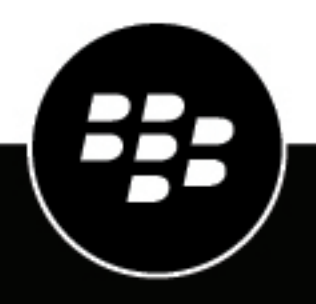

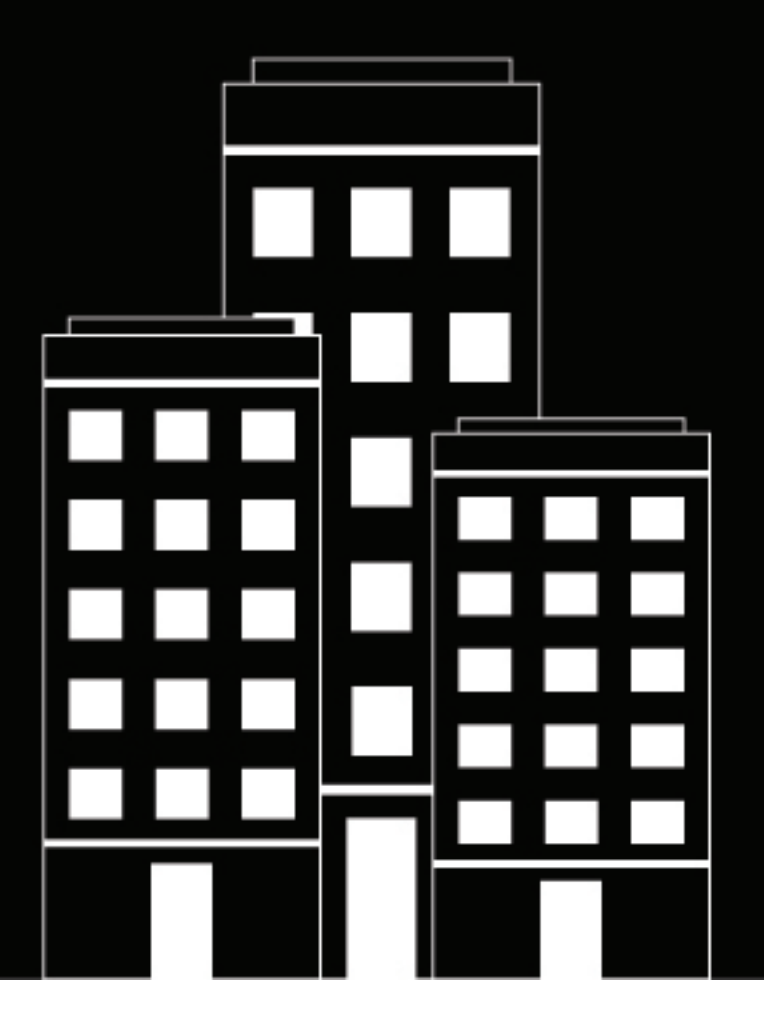

# **BlackBerry API User API Guide**

2022-04-26Z

## **Contents**

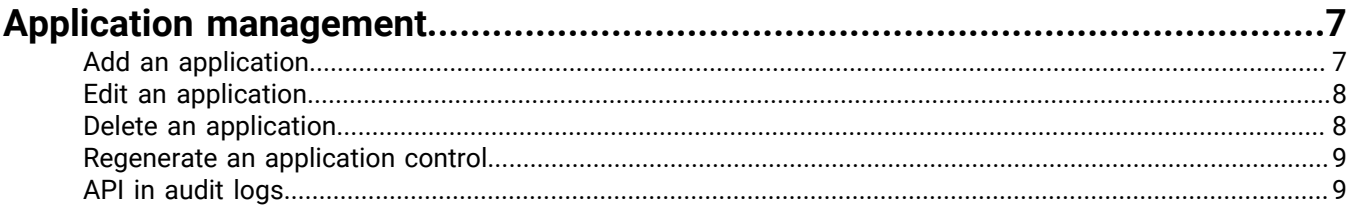

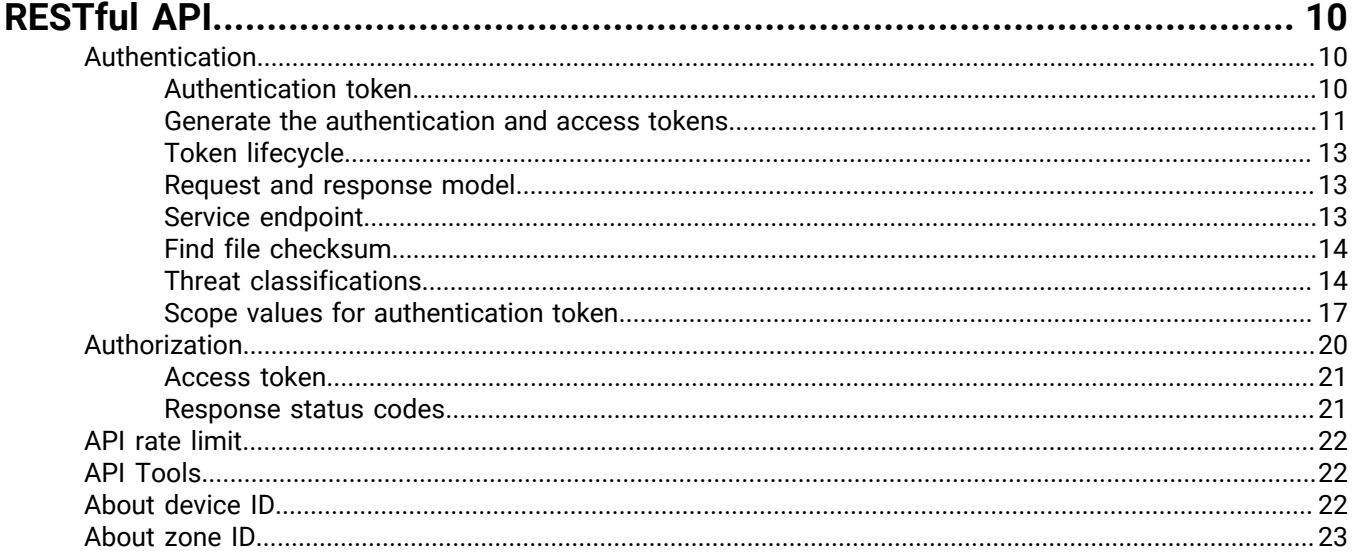

### User API.

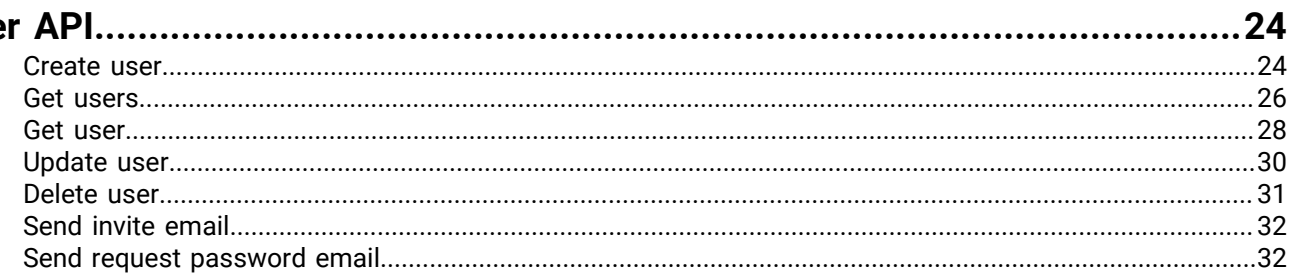

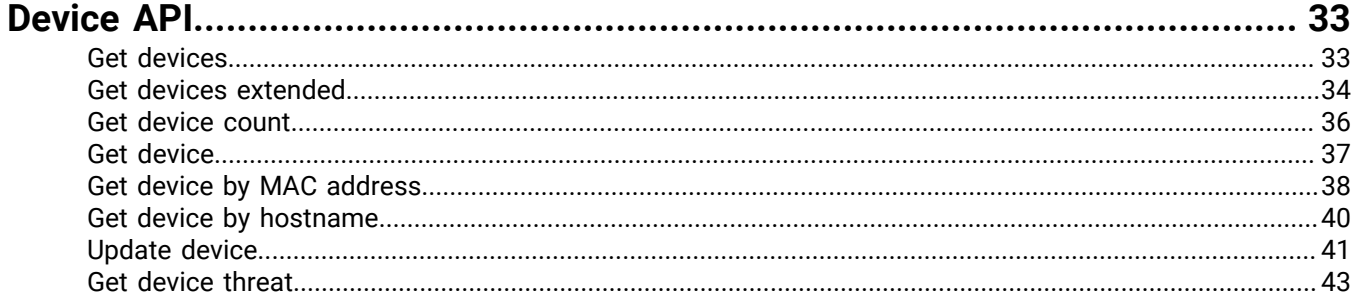

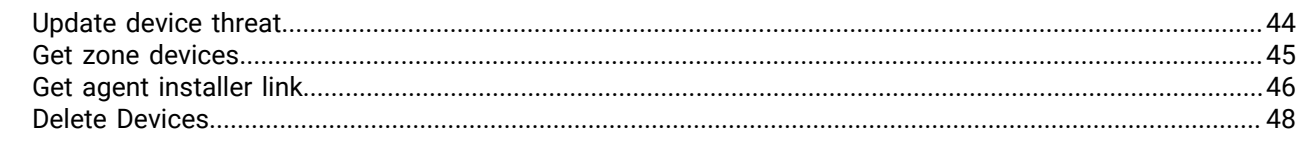

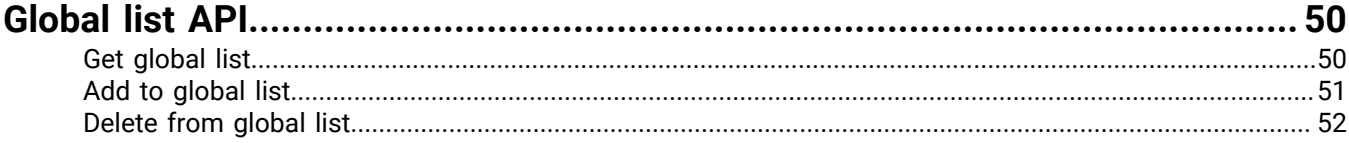

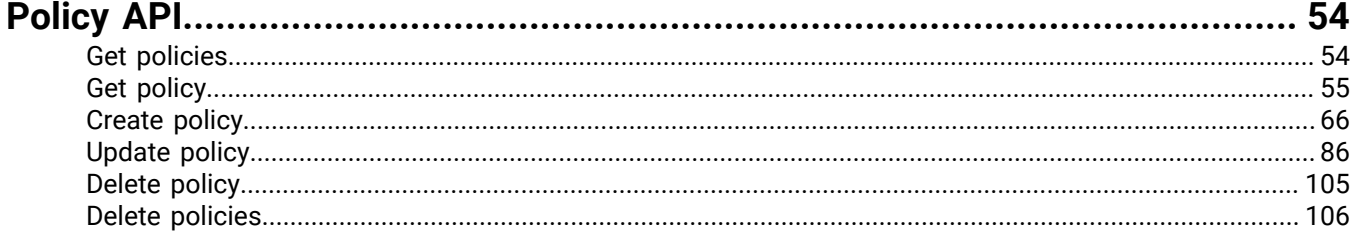

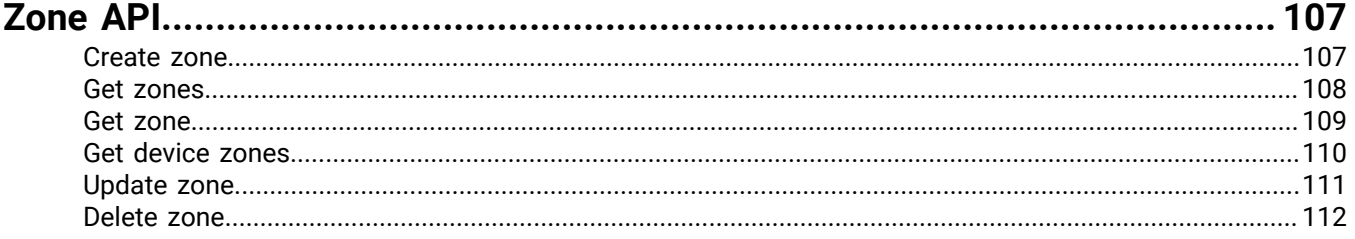

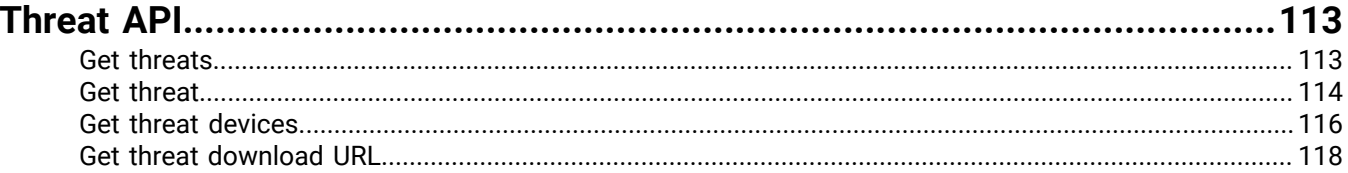

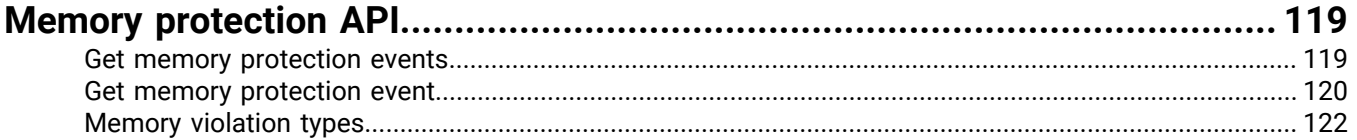

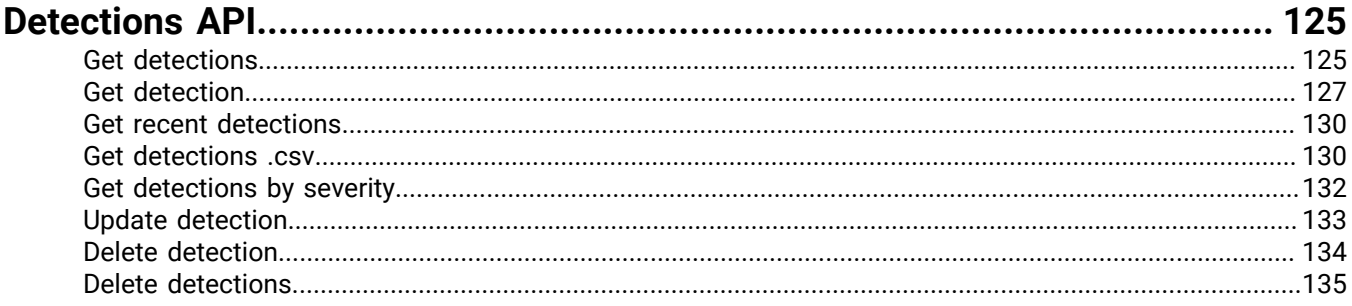

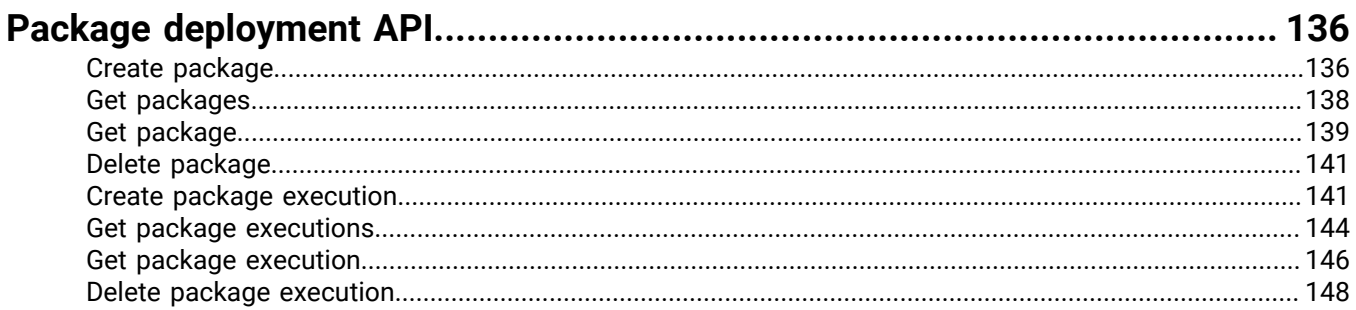

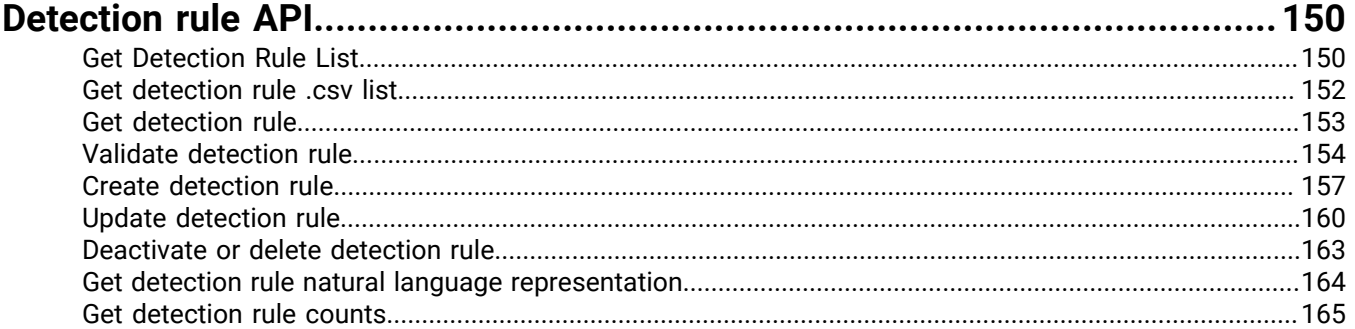

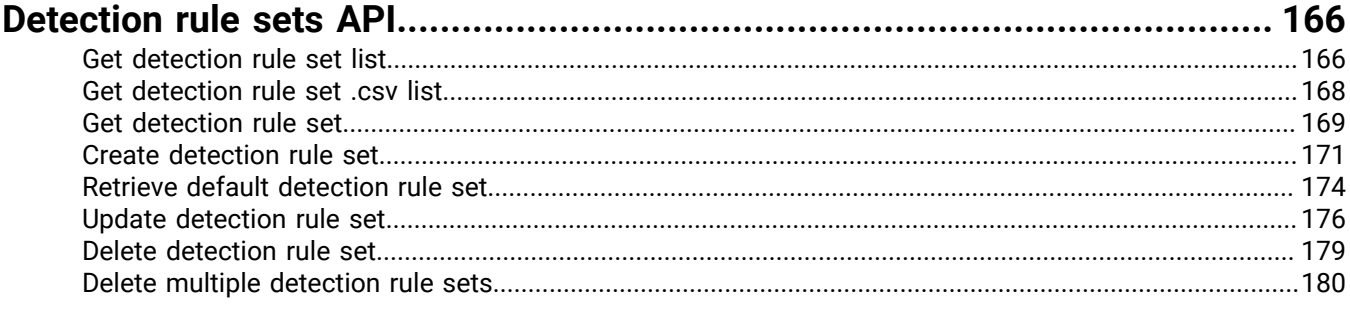

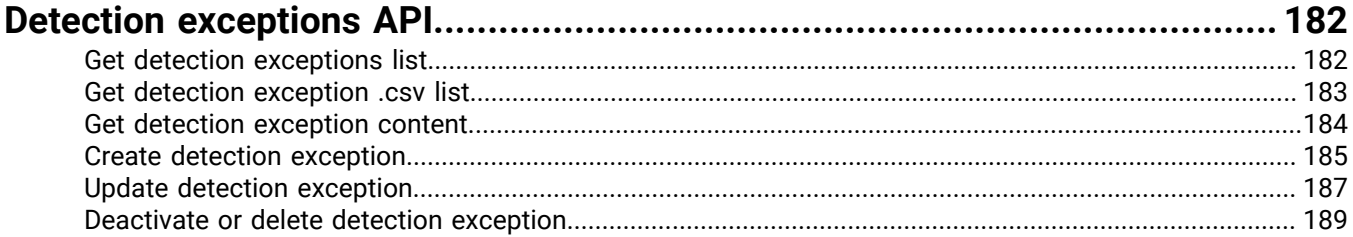

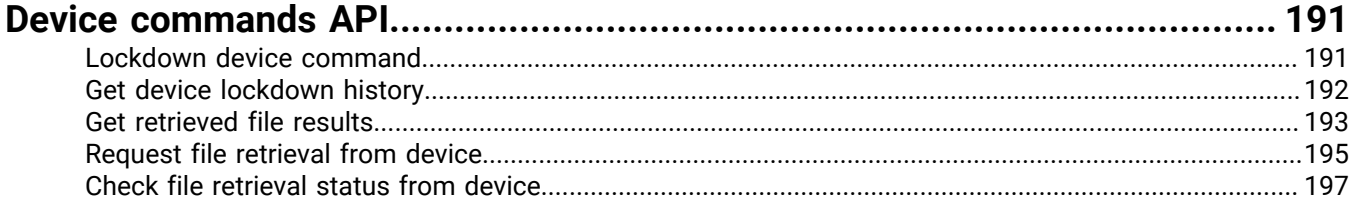

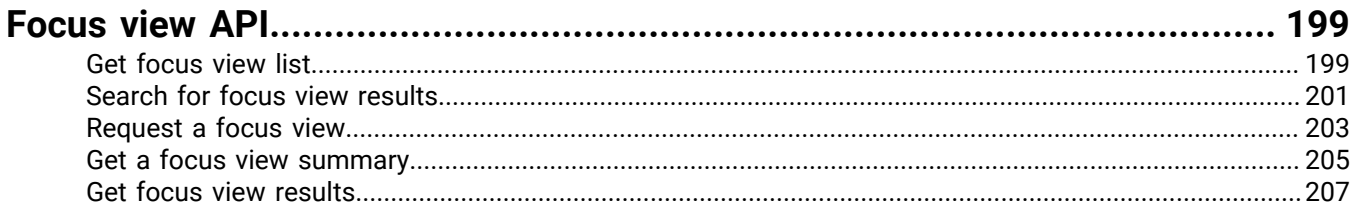

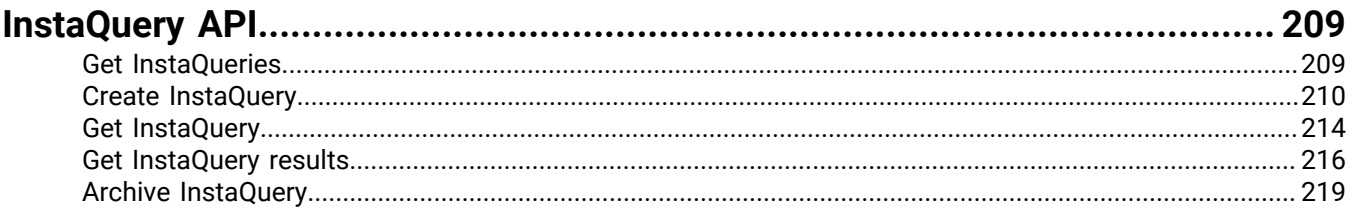

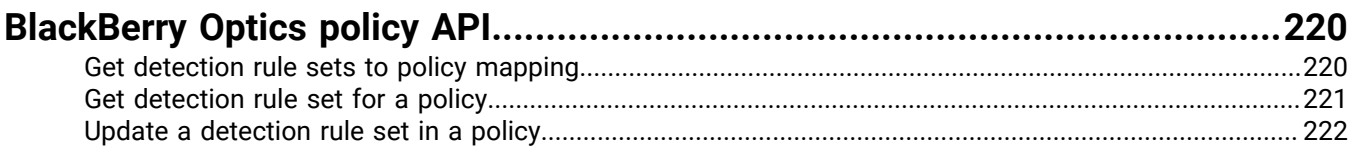

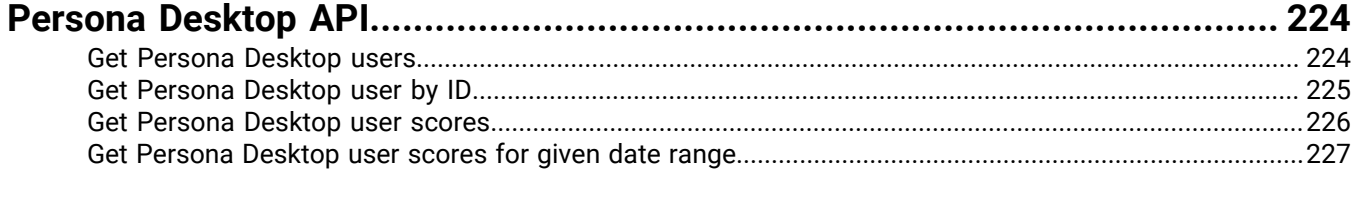

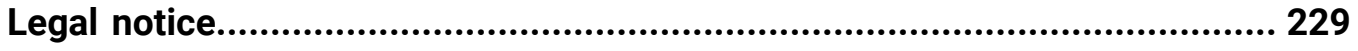

## <span id="page-6-0"></span>**Application management**

Cylance console administrators can manage multiple API applications, including the access privileges to your Cylance console data, BlackBerry Protect Desktop and BlackBerry Optics.

An application acts as an integration point between the client system and the User API. Through the application, the client system is granted temporary access to act upon resources. Actions will be limited by the scopes associated to the application itself.

### <span id="page-6-1"></span>**Add an application**

A tenant can have up to 10 custom applications.

- **1.** Log in to the Cylance console as an administrator. Only administrators can create an application integration.
- **2.** On the menu bar, click **Settings > Integrations**.
- **3.** Click **Add Application**.
- **4.** Type an application name. This must be unique within your organization.
- **5.** Select the access privileges for a console data type. Not selecting any checkboxes for a data type means the application does not have access to that data type.
- **6.** Click **Save**.
- **7.** Copy and paste the application ID and application secret to your API application, or you can click **OK** to close the dialog box. You can view the application ID and application secret from the integrations page.

**Note:** There are some API operations listed in the Add Application matrix that can be enabled (Global List - Read and Modify; Policy - Write, Modify, and Delete) but are not available with the initial release. These API operations are currently under development and will be available in a future release.

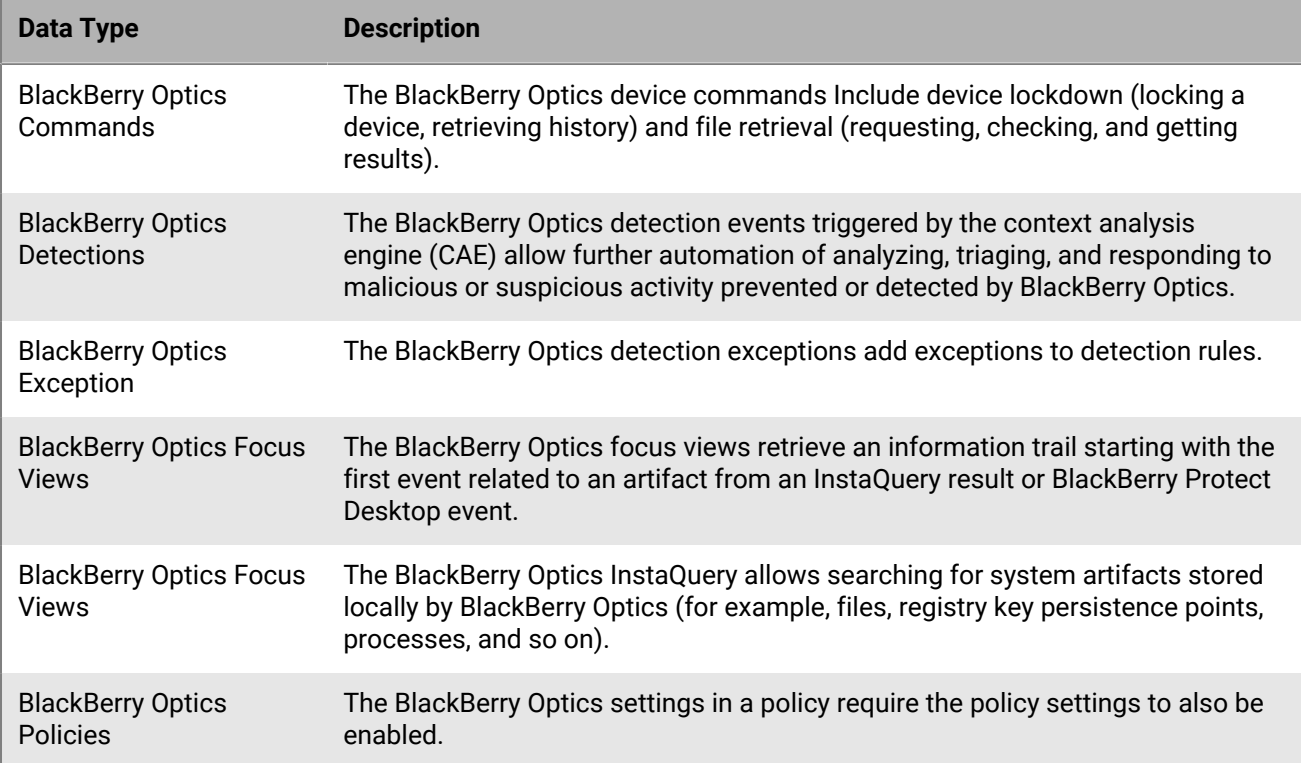

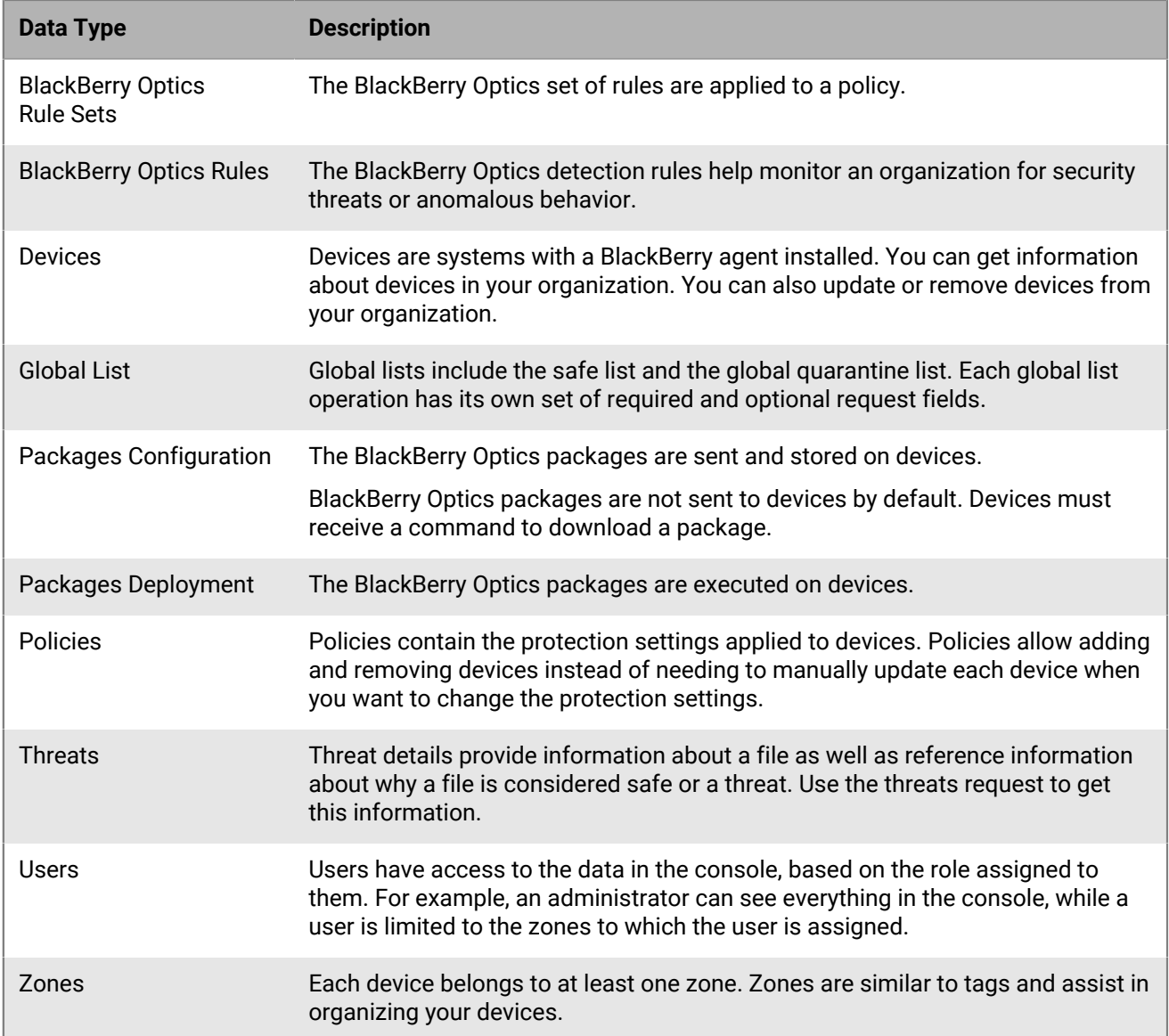

### <span id="page-7-0"></span>**Edit an application**

- **1.** Log in to the Cylance console as an administrator. Only administrators can edit an application integration.
- **2.** On the menu bar, click **Settings > Integrations**.
- **3.** Click the edit icon for the application you want to change.
- **4.** Edit the privileges, then click **Save Changes**.

### <span id="page-7-1"></span>**Delete an application**

- **1.** Log in to the Cylance console as an administrator. Only administrators can delete an application integration.
- **2.** Select **Settings > Integrations**.
- **3.** Click the remove icon for the application you want to remove.
- **4.** Click **Remove Application** to confirm the deletion.

### <span id="page-8-0"></span>**Regenerate an application control**

There may be times when it is necessary to regenerate the credentials for an Integration, like when credentials are compromised or stolen. For BlackBerry Integrations, regenerating credentials creates a new application secret; the application ID remains unchanged.

After regenerating credentials, you must update this information in the application used to generate the API access token.

- **1.** Log in to the Cylance console as an administrator. Only administrators can regenerate an application credential.
- **2.** On the menu bar, click **Settings > Integrations**.
- **3.** Click the down arrow to expand the information for the application for which you want to regenerate credentials.
- **4.** Click **Regenerate Credentials**. A confirmation message appears.
- **5.** Click **Yes, Regenerate** to confirm regenerating the credentials.

### <span id="page-8-1"></span>**API in audit logs**

The API calls listed below are included in the console audit log (**My Account > Audit Log**) when something is created or updated. In the audit log, the **Who** field displays the application name, not the username.

- **Policy**: create, update, or delete
- **Global List**: add or delete
- **Zone**: create, update, or delete
- **Tenant User**: create, update, or delete
- **Device**: update device, update device threat, or delete device

# <span id="page-9-0"></span>**RESTful API**

BlackBerry provides RESTful APIs for registered organizations to manage their resources. To access the User API resources, the client will need to follow the authentication and authorization flow as defined below. This requires the client to send a request to the Auth endpoint, which will return an access token that the client will use for calling all other endpoints.

BlackBerry supports User API resources, including helping users troubleshoot User API requests. BlackBerry does not write or train users on how to create scripts or code.

### <span id="page-9-1"></span>**Authentication**

During the step which a client system requests access prior to using BlackBerry resources, there is an independent web API that will handle the authentication process and grant access to the client system. A token based authentication approach is being taken as a means of data transportation between the parties. BlackBerry has adopted JWT (RFC 7519) as the token format for its simplicity as well as its capabilities for digital signature.

The following actors exist in the authentication workflow:

- Authentication Token: Created and signed by the client system to perform an authentication request, it is in this request where the application is indicated.
- Authentication Endpoint: Part of the BlackBerry Auth web API which will handle the authentication requests coming from client systems, there will be a particular endpoint to handle JWT tokens.
- Access Token: If authentication is successful and the client system is granted access to the requested application, a token representing this identity and some key attributes will be returned as a JWT token.

### <span id="page-9-2"></span>**Authentication token**

The authentication token contains the ID of the application to which a client system is requesting access. The application contains two attributes: application ID and application secret, the latter is cryptographic nonce used to sign the token, thus ensuring the authenticity of the caller and therefore, it must be shared between client and server. The authentication endpoint has a mechanism to verify the signature and eventually proceed to grant access to the application, if the client request is indeed allowed.

The client will create the authentication token by indicating the application ID as a claim and sign it using the application secret. The authentication token must have the following claims, which are registered and conform to the JWT standard:

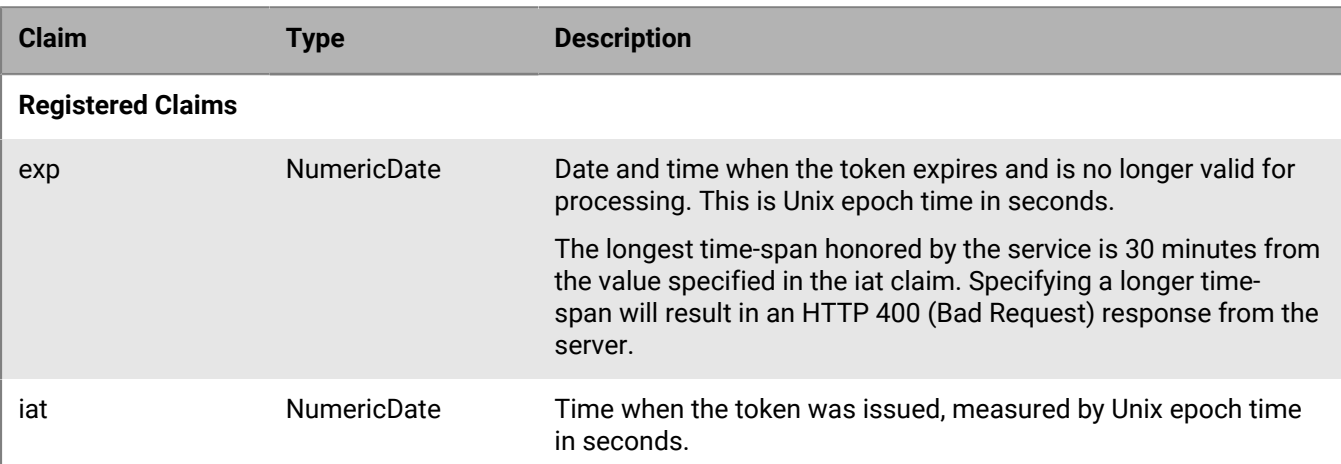

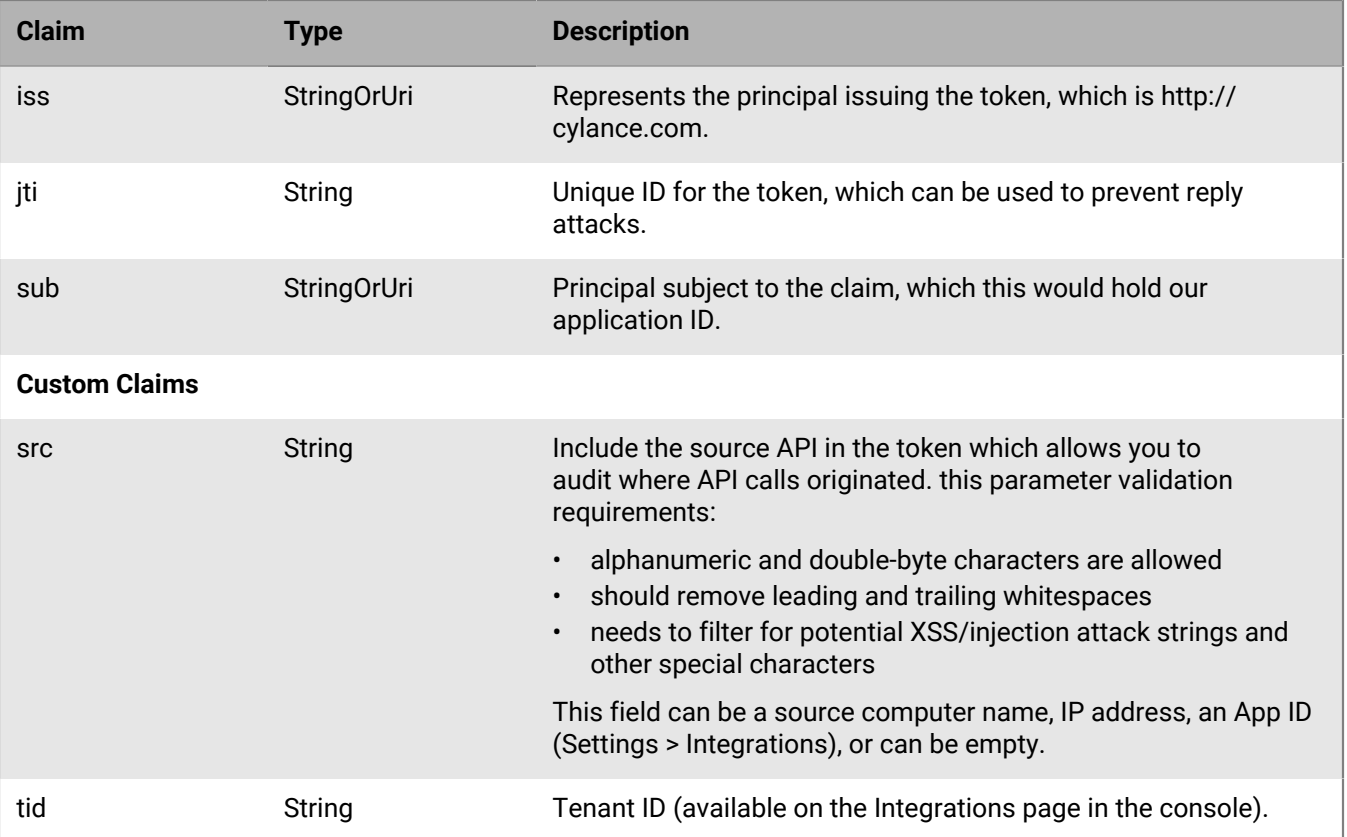

For example:

Authentication token - adding required token claims

```
DateTime now = DateTime.UtcNow;
long unixTimestamp = now.TolUnixTimestamp();
token.Claims.Add("iss", "http://cylance.com");
token.Claims.Add("iat", now.ToUnixTimestamp(););
token.Claims.Add("exp", now.AddMinutes(1).ToUnixTimestamp());
token.Claims.Add("sub", "k45f6798092hjdhs836h");
token.Claims.Add("jti", "k45f6798092hjdhs836h+d82c7976-
ef46-47b6-80ce-4dda3c91bba3");
token.Claims.Add("tid", "f00e9987-ee61-57b7-80cf-5eeb3d02ccb4");
token.claims.Add("src", "Example_computer_name")
```
### <span id="page-10-0"></span>**Generate the authentication and access tokens**

The authentication token can be generated using Python. You can use the Python example below, adding the required token claims that you need. BlackBerry does have a knowledge base article with an example for installing [Python and PyJWT on Windows;](https://support.blackberry.com/community/s/article/66324) this example is provided as is and there is no guarantee the example will work in your environment.

Software requirements:

- Python 3.7 (latest version recommended)
- PyJWT package (pip install PyJWT)
- Requests package (pip install requests)

#### **Note:**

- Copying the Python example from the PDF requires proper formatting in Python due to the extra line breaks that can cause an error. Use the [Python and PyJWT on Windows](https://support.blackberry.com/community/s/article/66324) knowledge base article to copy the example.
- Example using C# is available upon request.

Python Example

```
# WARNING: Copying this example from the PDF requires proper
# formatting in Python due to the extra lines breaks that
# can cause an error.
# RECOMMENDED: Use the Python and PyJWT on Windows knowledge base
# article to copy the example.
import jwt # PyJWT version 1.7.1 as of the time of authoring.
import uuid
import requests # requests version 2.22.0 as of the time of authoring
import json 
from datetime import datetime, timedelta
# 30 minutes from now
timeout = 1800now = datetime.utcnow()
timeout_datetime = now + timedelta(seconds=timeout)
epoch time = int((now - datetime(1970, 1, 1)).total_seconds())
epoch_timeout = int((timeout_datatime - datetime(1970, 1, 1))).total\_seconds())jti_val = str(uuid.uuid())tid_val = "" # The tenant's unique identifier.
app_id = "" # The application's unique identifier.
app_secret = "" # The application's secret to sign the auth token with.
AUTH_URL = "https://protectapi.cylance.com/auth/v2/token"
claims = {
    "exp": epoch timeout,
     "iat": epoch_time,
     "iss": "http://cylance.com",
     "sub": app_id,
     "tid": tid_val,
     "jti": jti_val
     # The following is optional and is being noted here as an example on how one
  can restrict
     # the list of scopes being requested
     # "scp": ["policy:create","policy:list","policy:read","policy:update"]
}
encoded = jwt.encode(claims, app_secret, algorithm='HS256').decode('utf-8')
print ('auth_token:\n' + encoded + "\n")
payload = {"auth_token": encoded}
headers = \{ "Content-Type": "application/json; charset=utf-8"\}resp = requests.post(AUTH_URL, headers=headers, data=json.dumps(payload))
print("http_status_code: " + str(resp.status_code))
print("access_token:\n" + json.loads(resp.text)['access_token'] + "\n")
```
### <span id="page-12-0"></span>**Token lifecycle**

An authentication token should be used only once per request. This means the same token should not be usable for more than one request to prevent impersonation attempts. The jti attribute uniquely identifies the token. It can be used to keep track of all the tokens and prevent them from being reused. To ensure that the authentication token can be used only once, an expiration is enforced on the token. This means the token is usable within a few minutes or less.

<span id="page-12-1"></span>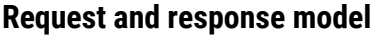

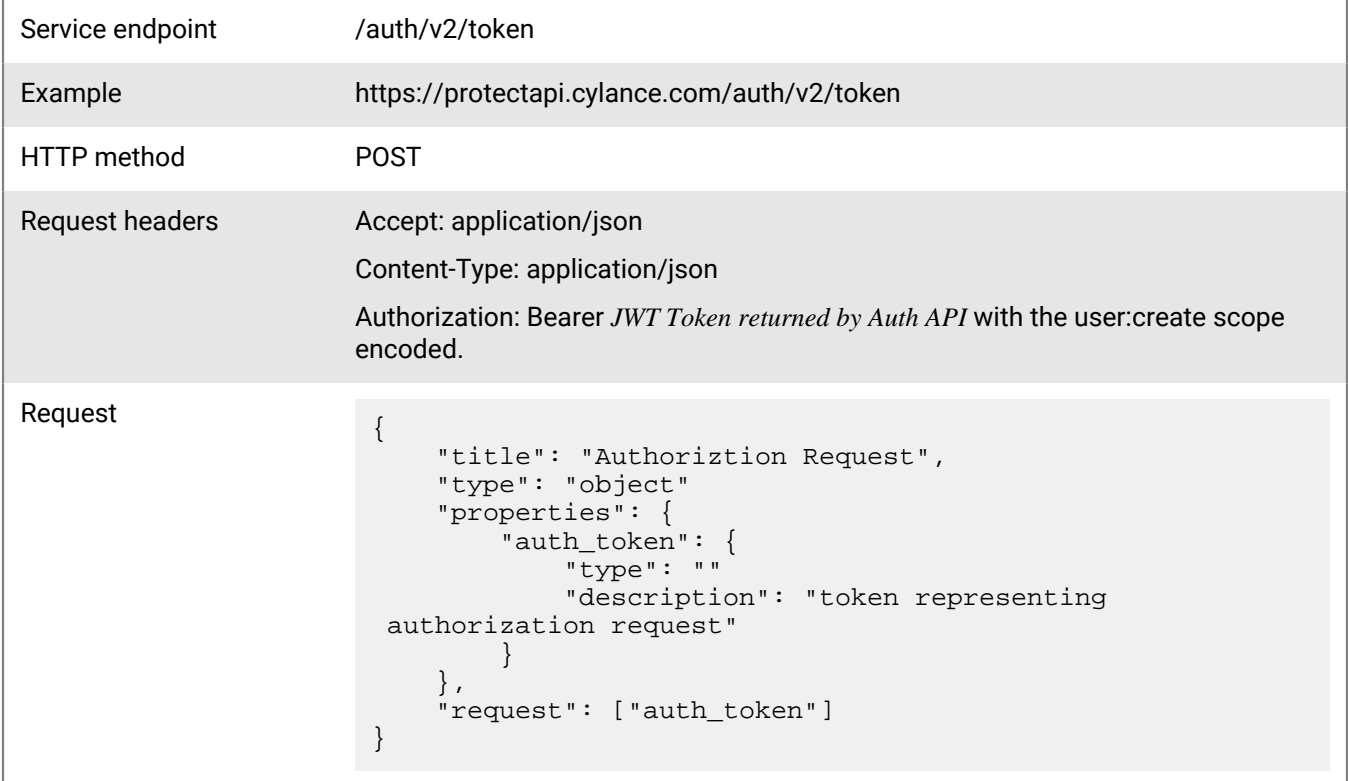

### <span id="page-12-2"></span>**Service endpoint**

The service endpoint address can contain a region code to identify the set of servers to which your organization belongs. North America and US Government have a different format. See service endpoint column below for examples:

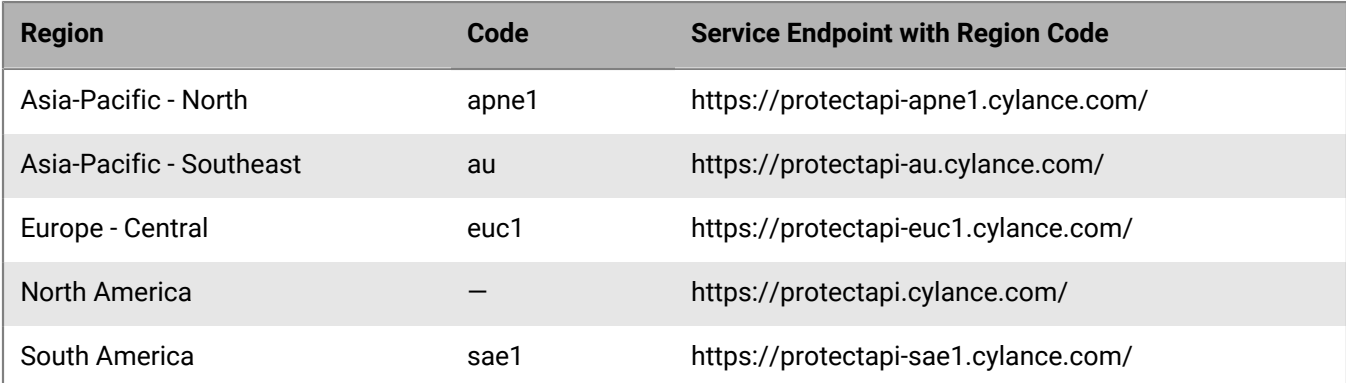

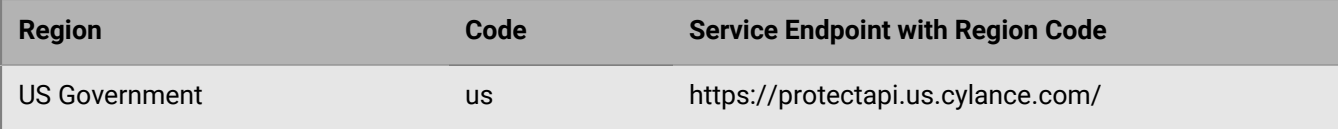

### <span id="page-13-0"></span>**Find file checksum**

When uploading a Package, the SHA256 hash is required for the checksum.

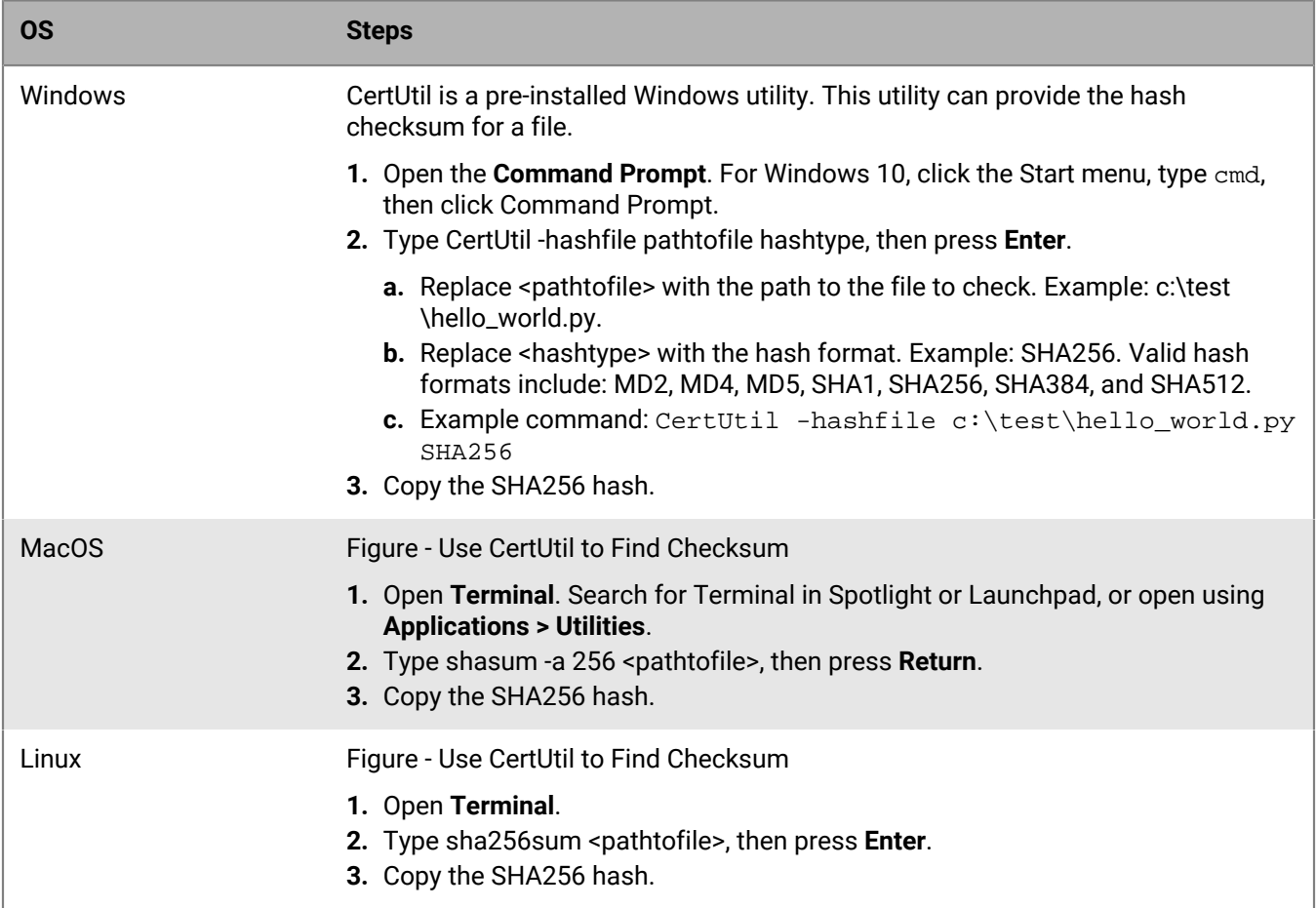

### <span id="page-13-1"></span>**Threat classifications**

In the Cylance console, there exists classification information for threats reported in your organization.

The following is a list of possible file status entries that may appear under classification for each threat, along with a brief description of each entry.

File Unavailable: Due to an upload constraint (example: file is too large to upload), the file is unavailable for analysis. If classification is necessary, contact BlackBerry Support for an alternate method to transfer the file for analysis.

Unknown (blank entry): The file has not been analyzed by the BlackBerry Research team. Once the file is analyzed, the classification will be updated with a new status.

Trusted - Local: The file has been analyzed by the BlackBerry Research team and has been deemed safe (not malicious, not a PUP). A file identified as Trusted - Local can be globally safe listed so that the file will be allowed to execute and not generate any additional alerts if found on other devices within your organization. The reason

for the "Local" designation is due to the fact that the file did not come from a trusted source (such as Microsoft or other trusted installers) and therefore cannot be added to our trusted cloud repository.

PUP: The file has been identified as a Potentially Unwanted Program (PUP). This indicates that the program may be unwanted, despite the possibility that users consented to download it. Some PUP's may be permitted to run on a limited set of systems in your organization (example: a VNC application allowed to run on Domain Admin devices). A Cylance console administrator can choose to waive or block PUP's on a per device basis or globally quarantine or safe list the file based on company policies. Depending on how much analysis can be performed against a PUP, further subclassification may be possible. Those subclasses are shown below and will aid an administrator in determining whether a particular PUP should be blocked or allowed to run.

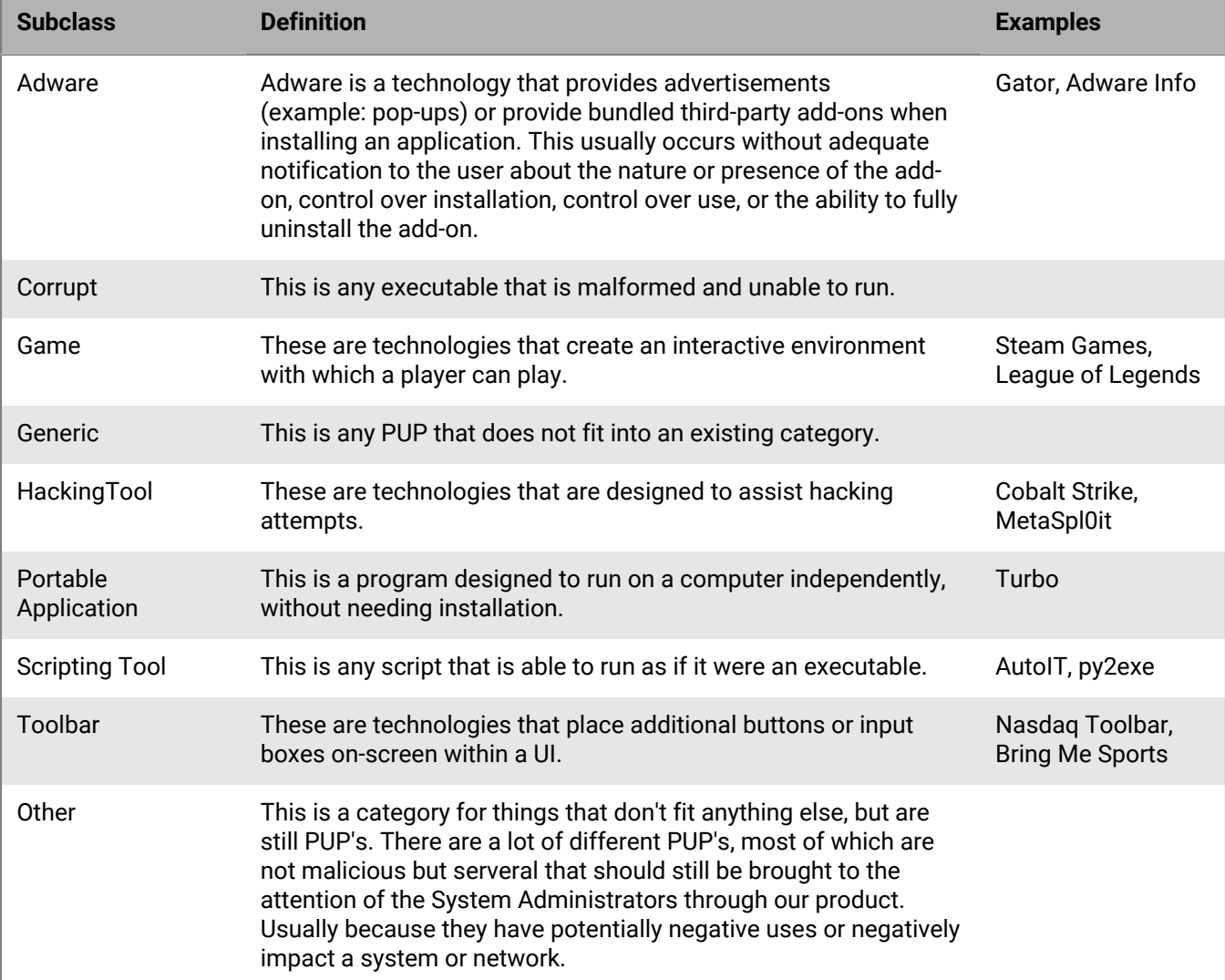

Dual Use: Dual Use indicates the file can be used for malicious and non-malicious purposes. Caution should be used when allowing the use of these files in your organization.

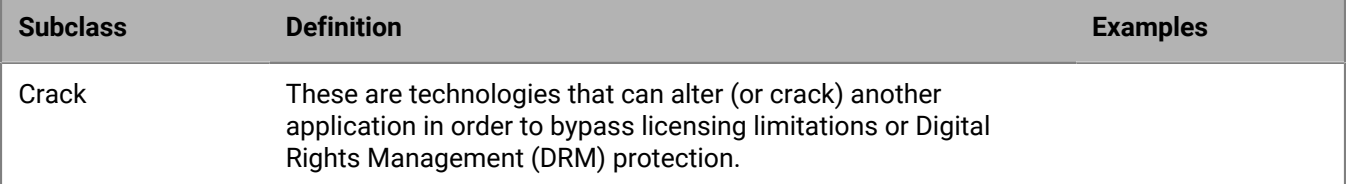

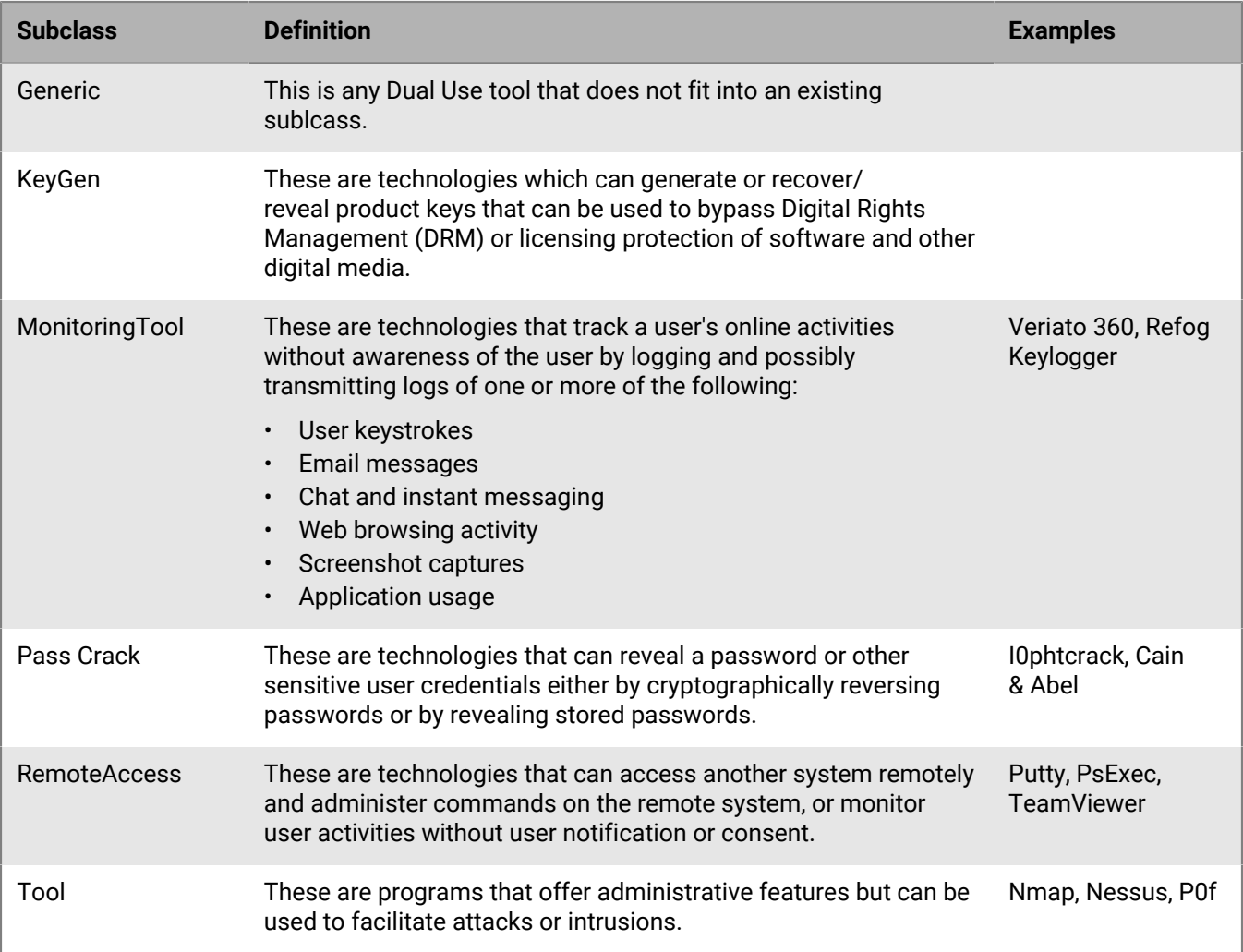

Malware: The BlackBerry Research team has definitively identified the file as a piece of malware; the file should be removed or quarantined as soon as possible. Verified malware can be further subclassified.

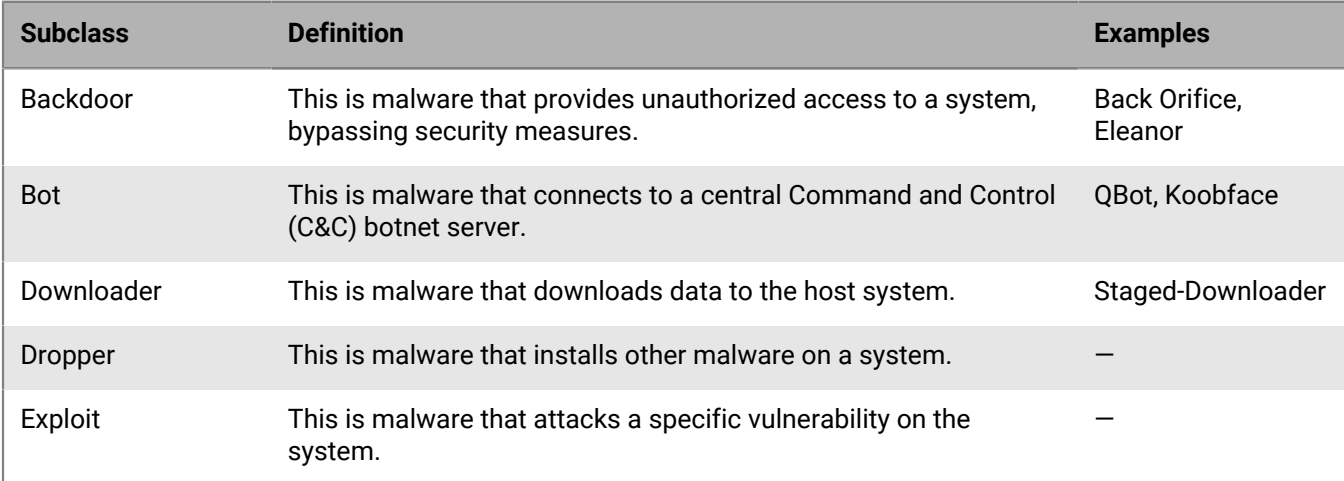

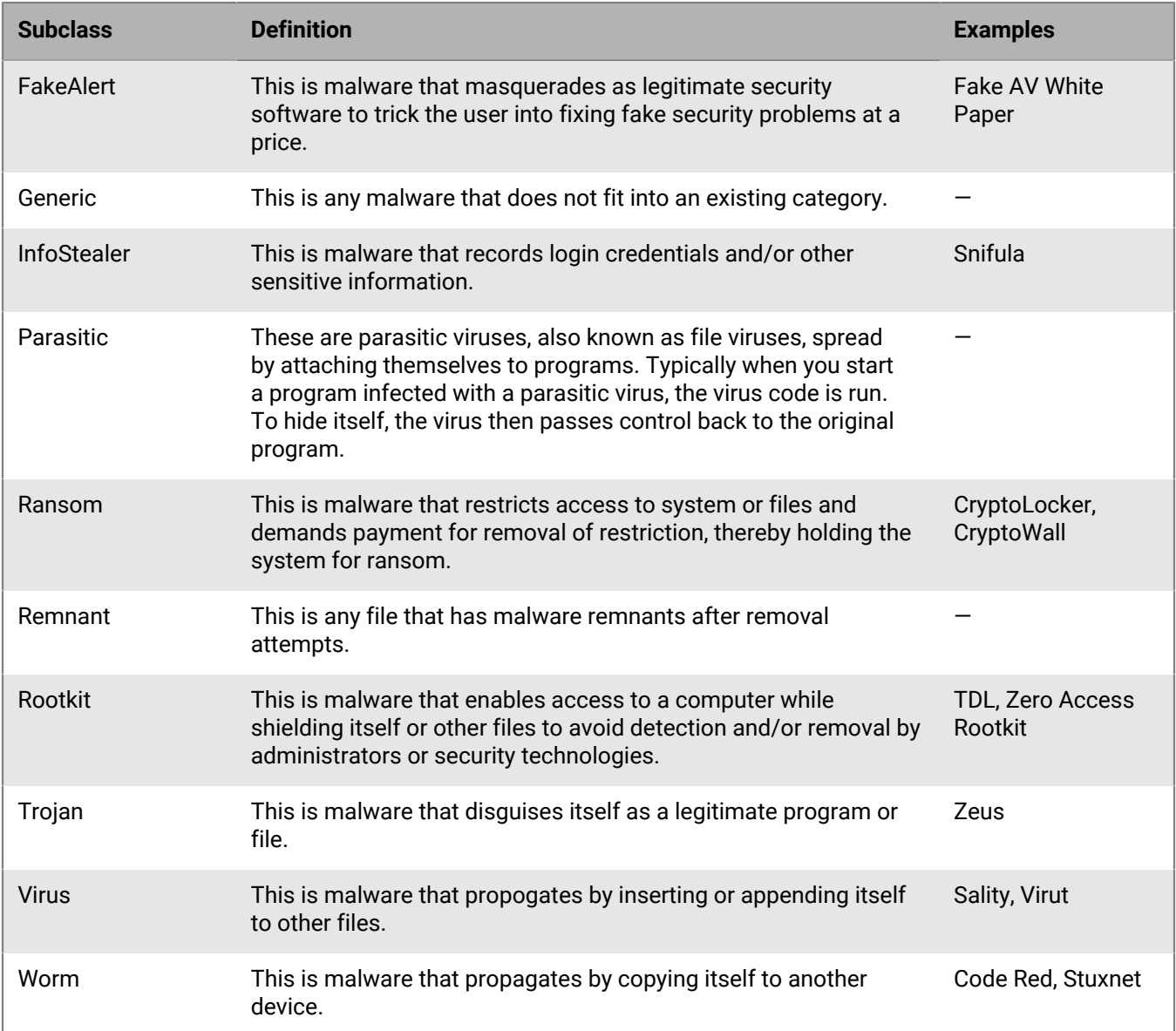

### <span id="page-16-0"></span>**Scope values for authentication token**

The following are scope values and descriptions related to the Authentication Token. See [Authentication token.](#page-9-2)

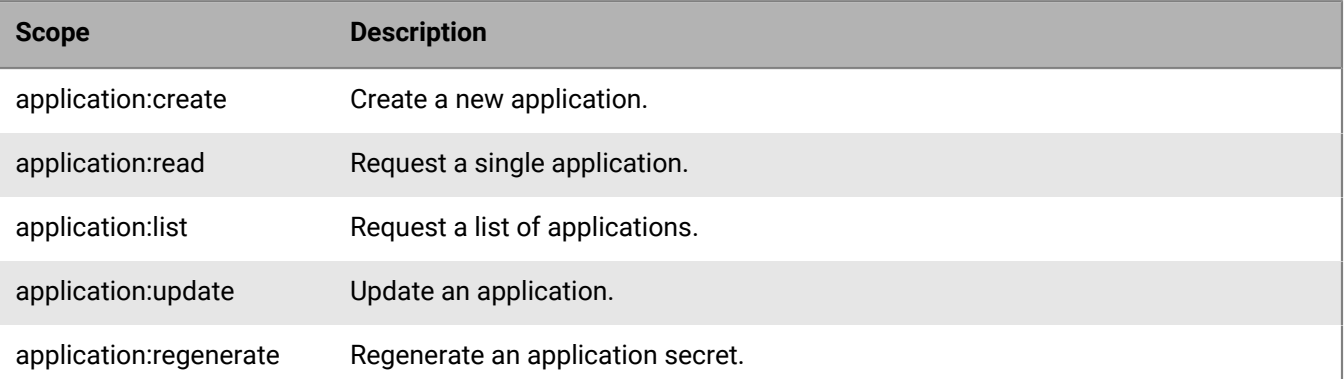

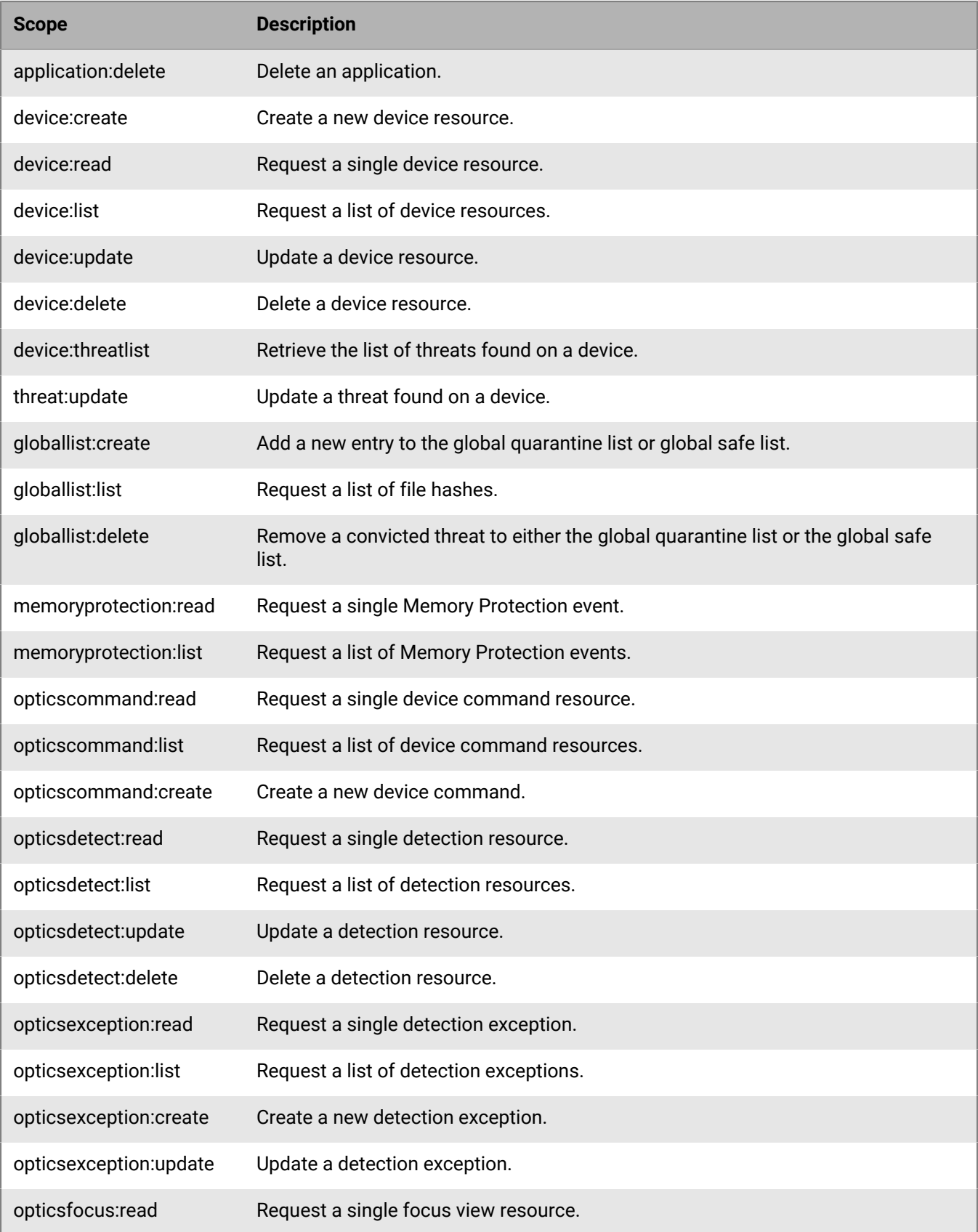

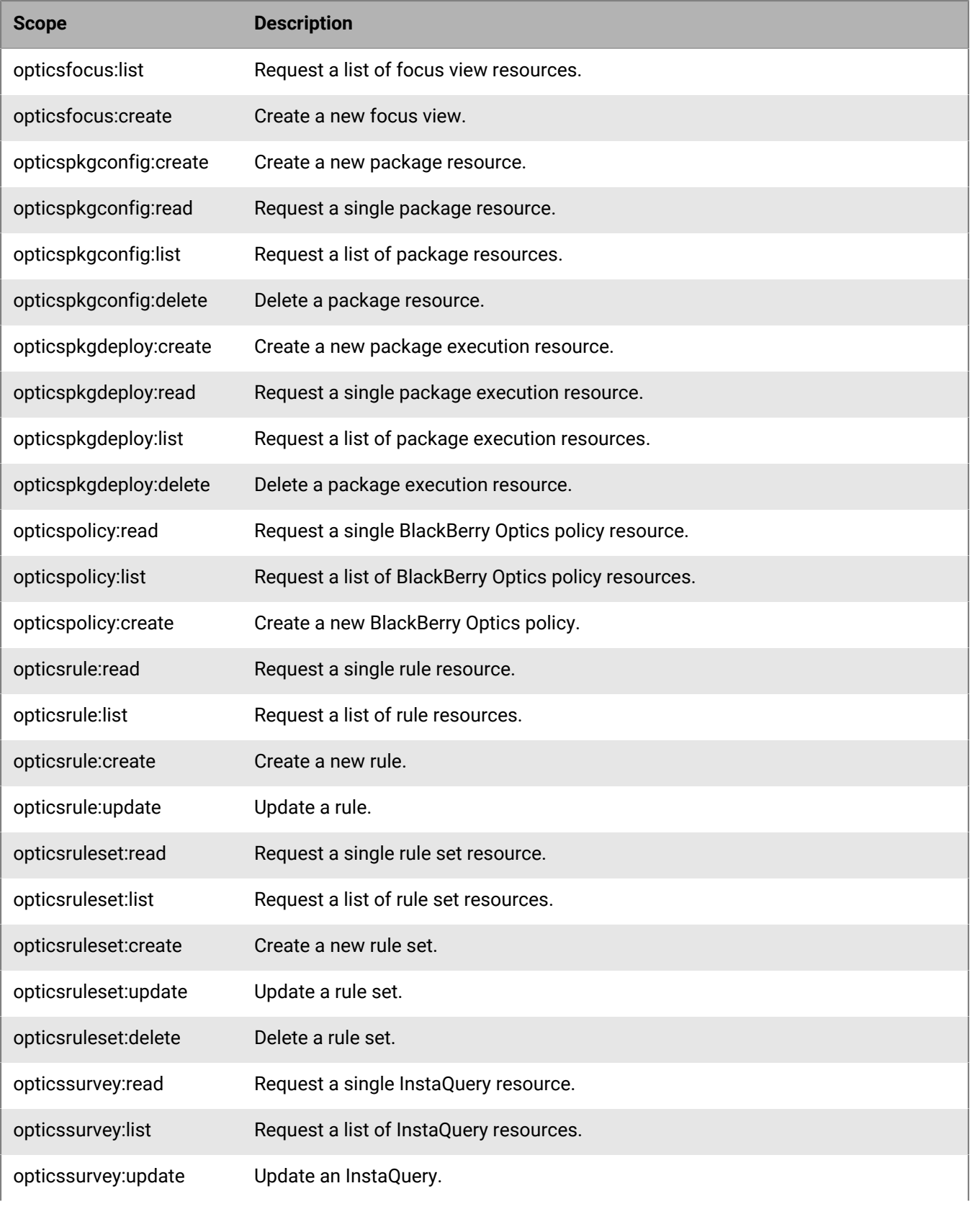

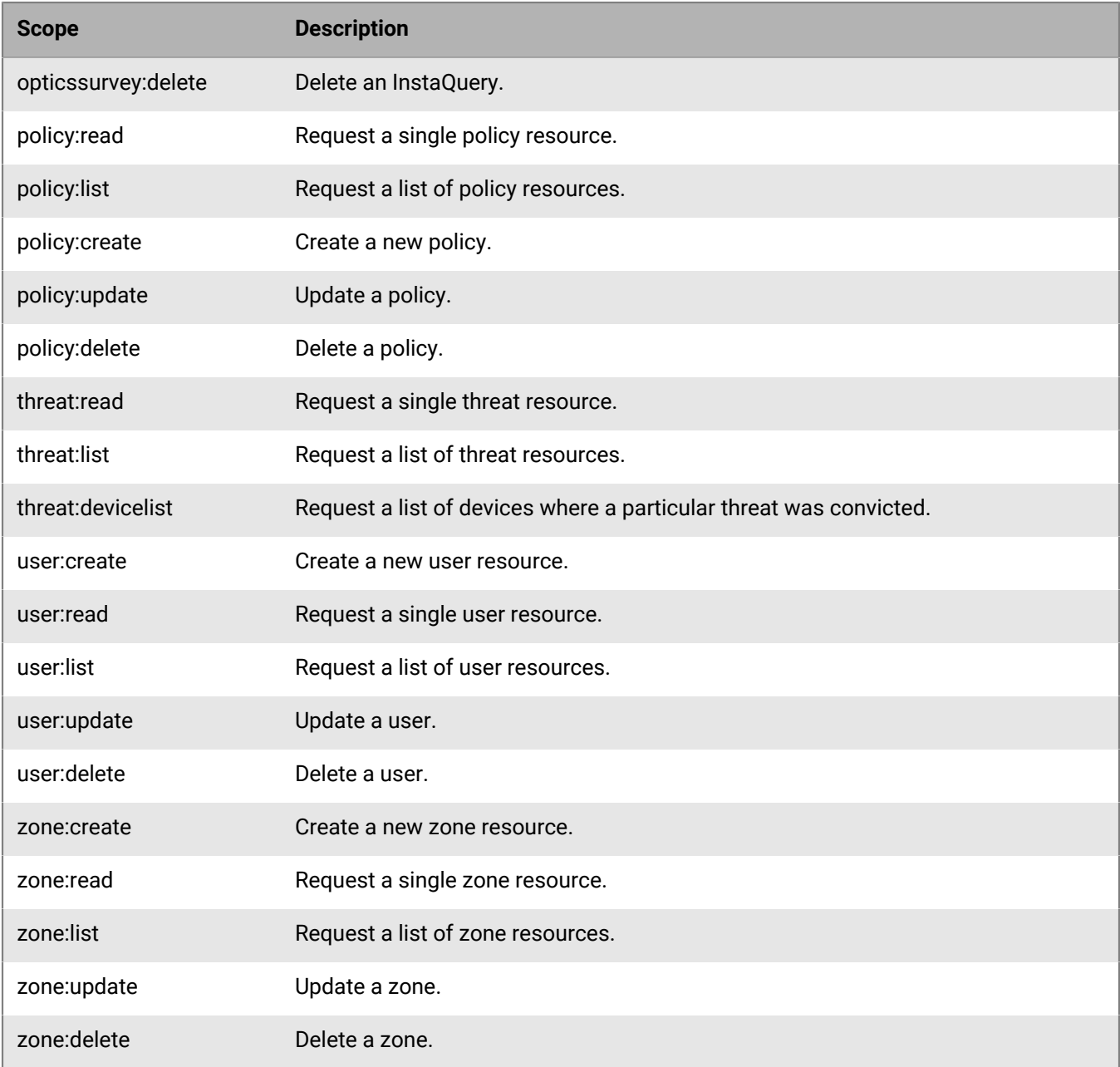

### <span id="page-19-0"></span>**Authorization**

In response to the authentication request, the client will receive a response that contains at least the access token. The access token will contain the scopes that will dictate what can or cannot be done. This token is signed by the server and the client will merely echo it on every request as it tries to access resources.

The access token represents the identity of the requester as well as some attributes like scopes. This token will have an expiration and should be sent on every request in the authorization request header. Failing to do so will result in an HTTP/1.1 401 unauthorized response. Should the token be provided and prove to be legitimate but the server finds the action the caller is trying to attempt is not allowed (found in the scopes granted), an HTTP/1.1 403 forbidden will be returned.

### <span id="page-20-0"></span>**Access token**

The access token represents a grant to access BlackBerry resources. It contains information about the identity of the caller (application) as well as control information form the token itself, for instance, date it was issued and expiration. This token is also responsible for holding all scopes that would be used by our system to validate actions attempted to be taken against BlackBerry resources.

There is an expiration associated to this token. The expiration time will be set during token creation on the server side. After the token expires, the server will respond with HTTP/1.1 401 unauthorized indicating to the caller to authenticate again with a new access token.

#### <span id="page-20-1"></span>**Response status codes**

Each API request will receive a response with a JSON payload and a standard HTTP status code. Some API request sections include additional response status descriptions (specific to that request) to help you troubleshoot issues.

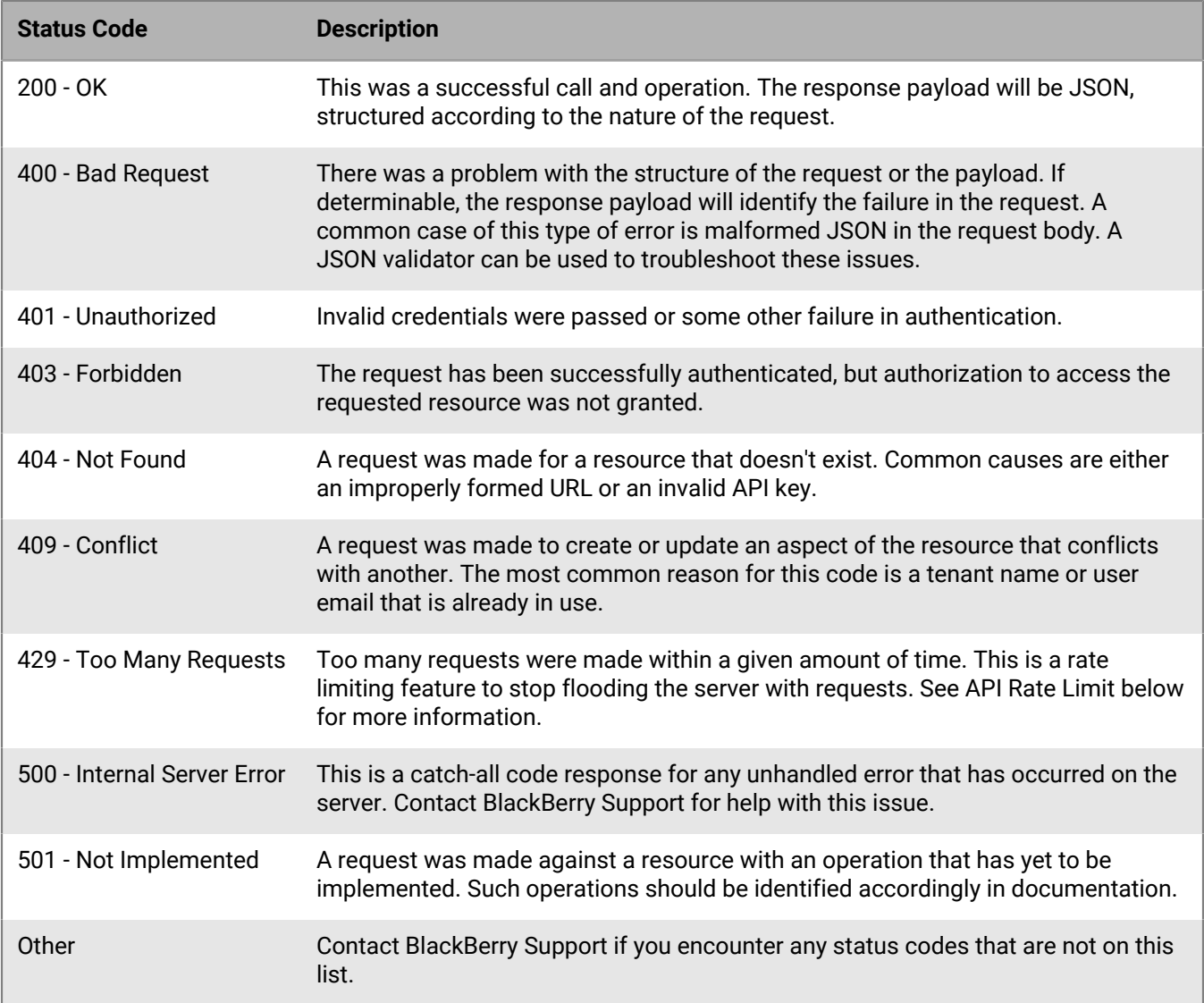

## <span id="page-21-0"></span>**API rate limit**

The rate limiting for API endpoints is 100,000 requests per day, or about 20 requests per second. If a tenant exceeds these limits, they will receive a 429 error (too many requests). If you encounter a 429 error, wait 60 seconds before retrying the API request.

The purpose of a rate limit is to maintain a good user experience for all API users. Without a rate limit, API endpoints can flood the server with requests that overwhelm the system and negatively impact all users.

## <span id="page-21-1"></span>**API Tools**

The following is information about some REST and JSON tools that might help you when using the User APIs.

BlackBerry supports User API resources, including helping users troubleshoot User API requests. BlackBerry does not write or train users on how to create scripts or code (like using Python).

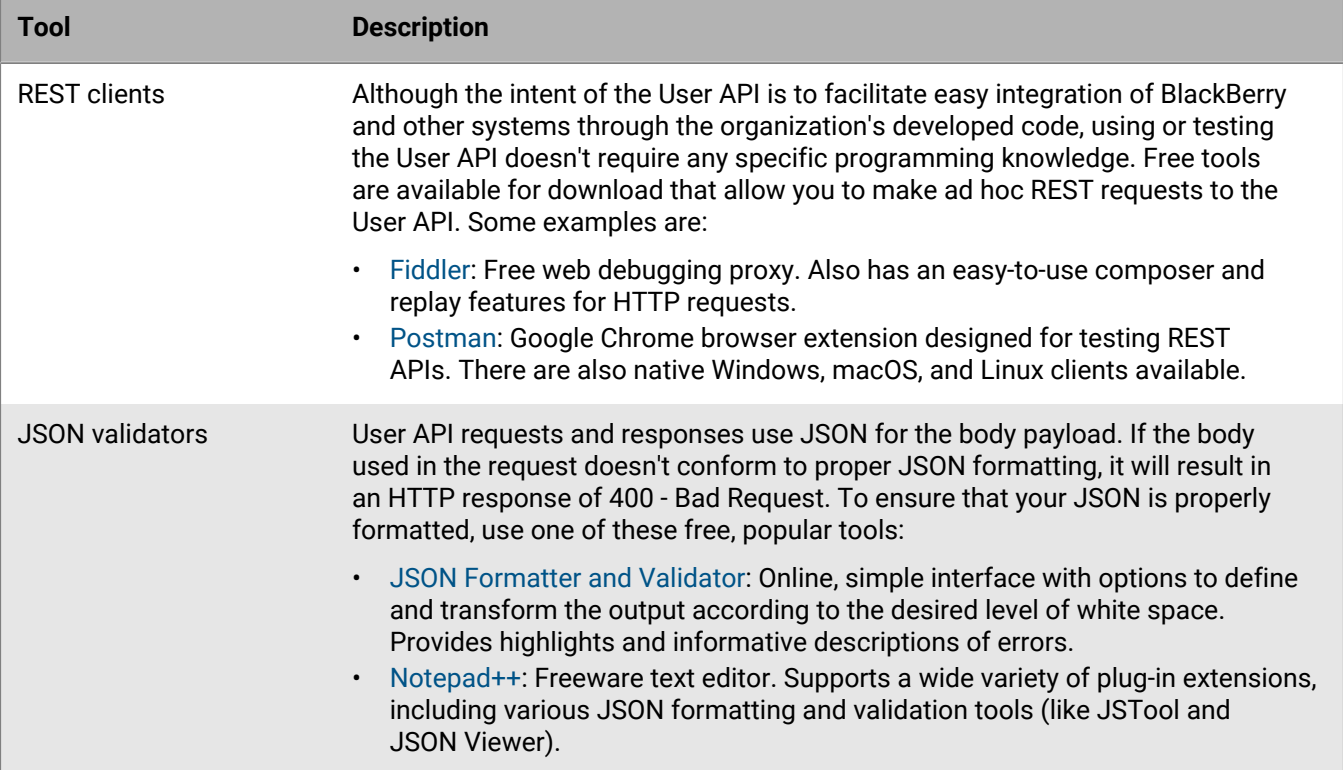

### <span id="page-21-2"></span>**About device ID**

When attempting to query a BlackBerry Optics API call that utilizes a device ID value, be aware of the following: See the following table to reference the format for the BlackBerry Optics API device ID value:

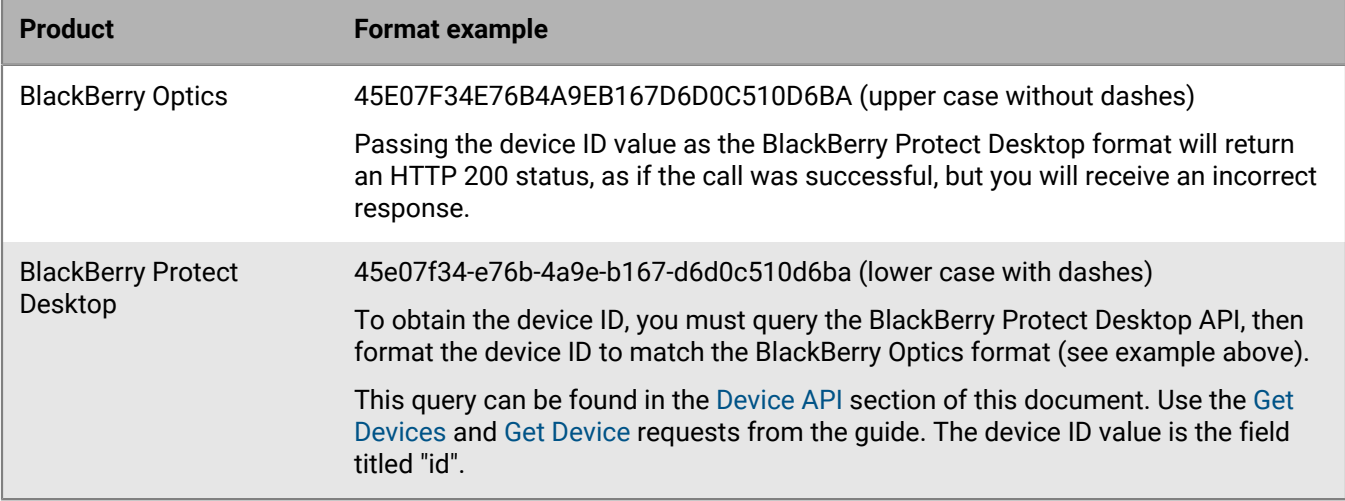

### <span id="page-22-0"></span>**About zone ID**

When attempting to query a BlackBerry Optics API call that utilizes a zone ID value, be aware of the following:

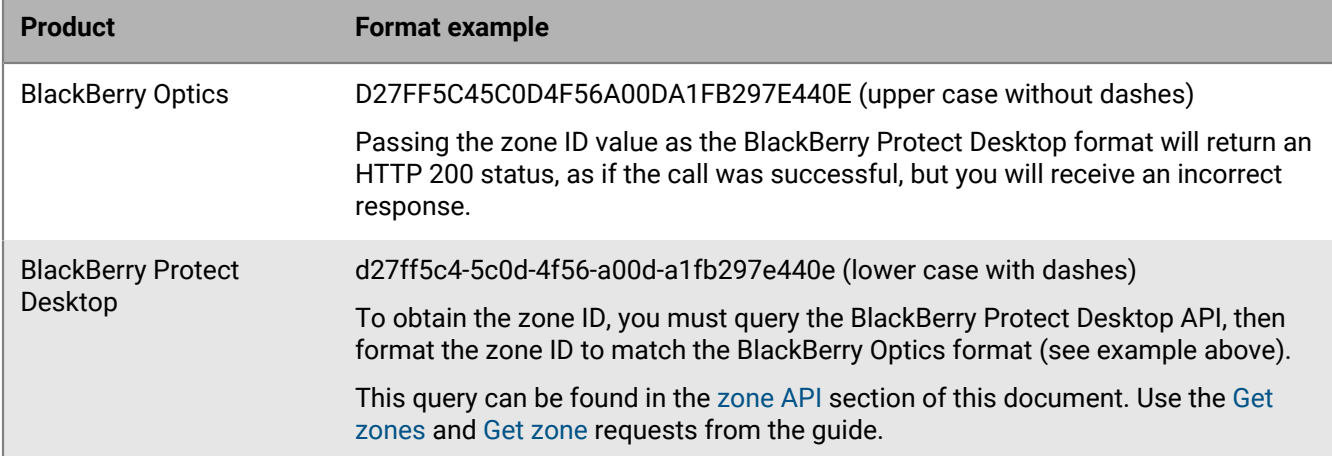

See the following table to reference the BlackBerry Optics API zone ID value:

# <span id="page-23-0"></span>**User API**

Users have access to the Cylance console and what they can view depends on the permissions they have.

### <span id="page-23-1"></span>**Create user**

Create a new console user. This requires a unique email address for the user being created.

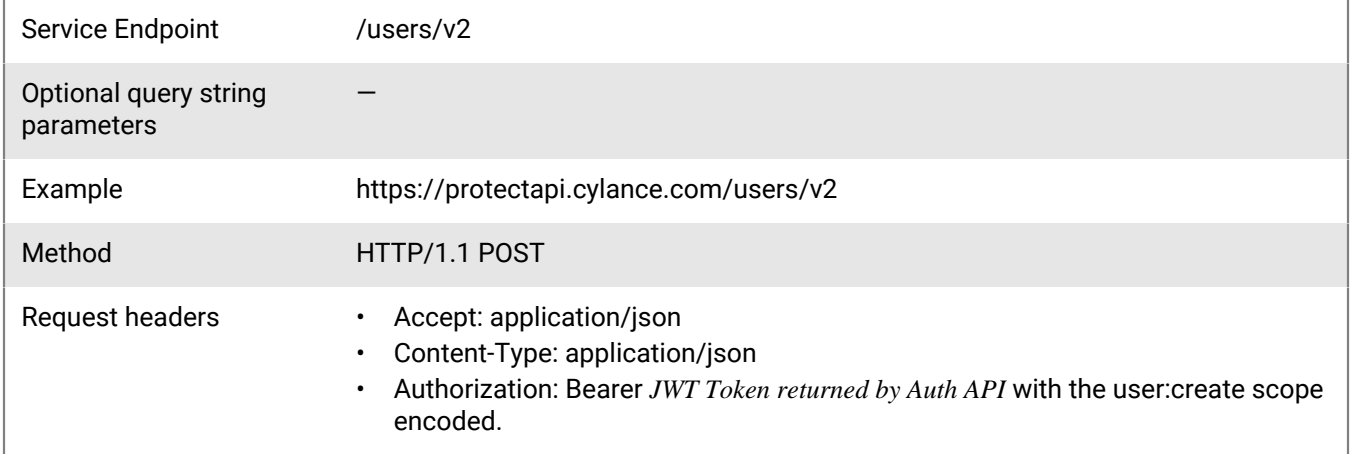

#### **Request**

```
{
     "email": "testuser@email.com",
 "user_role": "00000000-0000-0000-0000-000000000001",
 "first_name": "Test",
     "last_name": "User",
     "zones": [
        \{ "id": "d27ff5c4-5c0d-4f56-a00d-a1fb297e440e",
             "role_type": "00000000-0000-0000-0000-000000000002"
         }
     ]
}
```
#### **Response**

Please see the [Response status codes](#page-20-1) for more information.

#### **Request JSON schema**

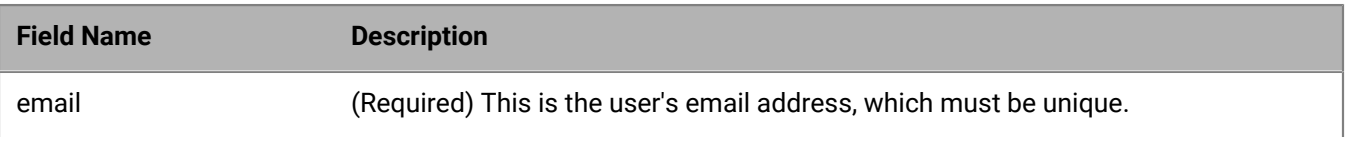

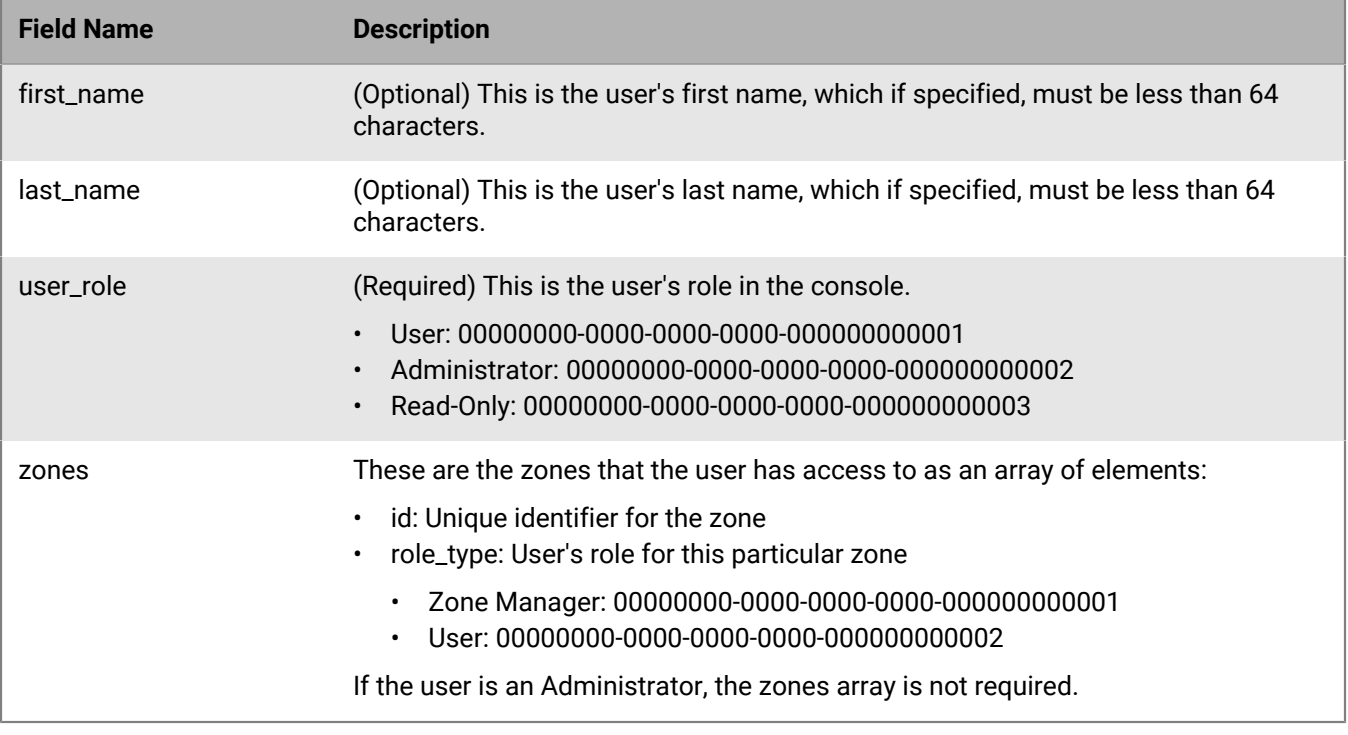

To create a zone manager, set the user\_role to *User* and assign a zone or zones to the user via the zones parameter. Setting the user\_role to *Read-Only* and using the zones parameter will result in a bad request error.

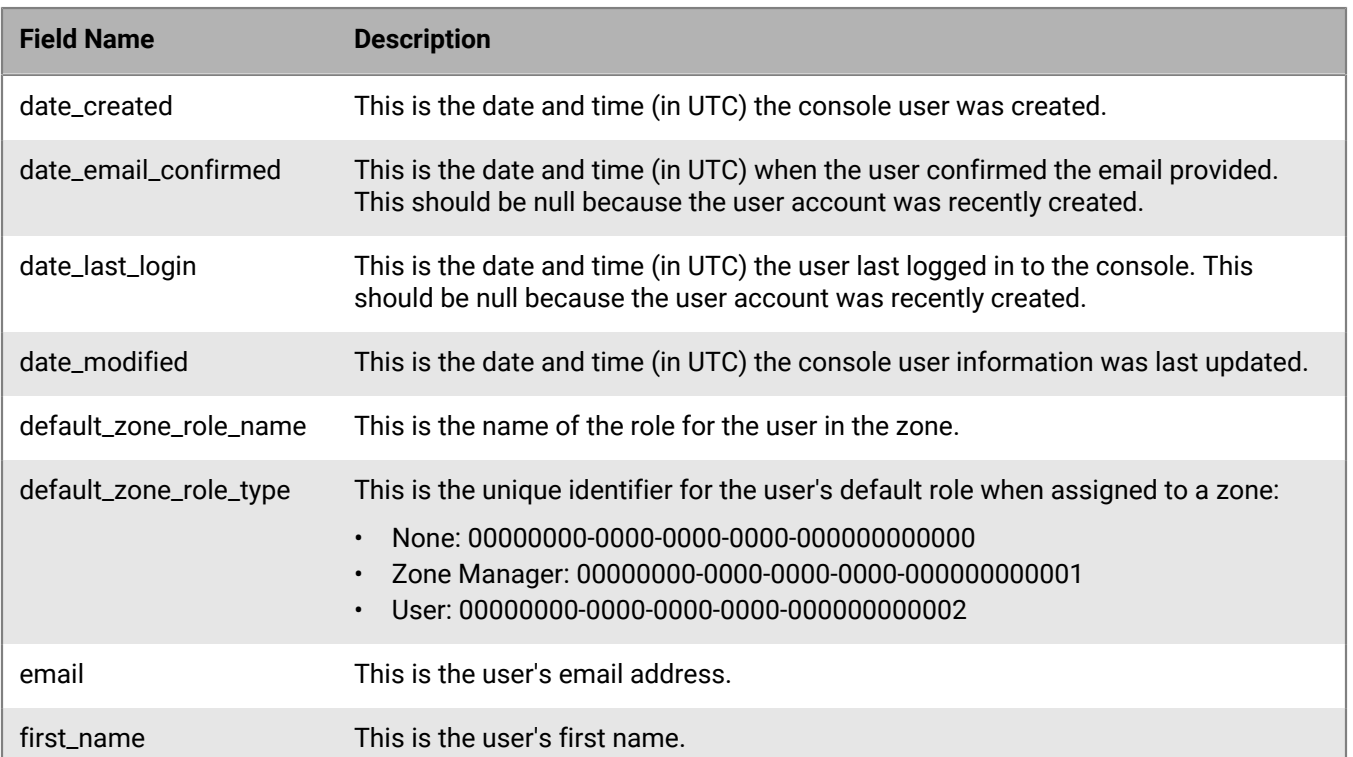

### **Response JSON schema**

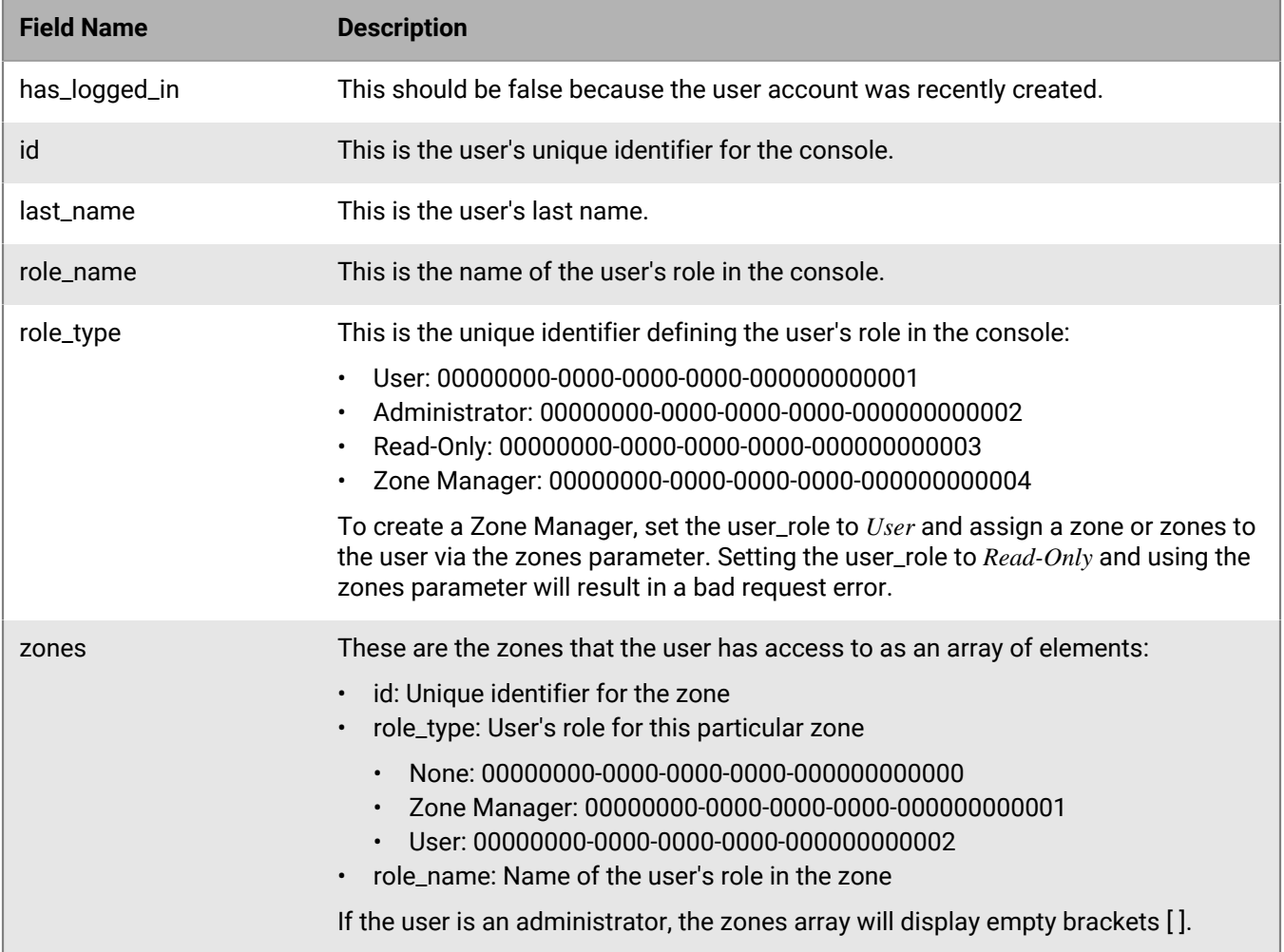

### <span id="page-25-0"></span>**Get users**

Request a page with a list of console user resources belonging to a tenant, sorted by the created date, in descending order (most recent user registered listed first). The page number and page size parameters are optional. When the values are not specified, the default values are 1 and 10 respectively. The maximum page size that can be specified is 200 entries per page.

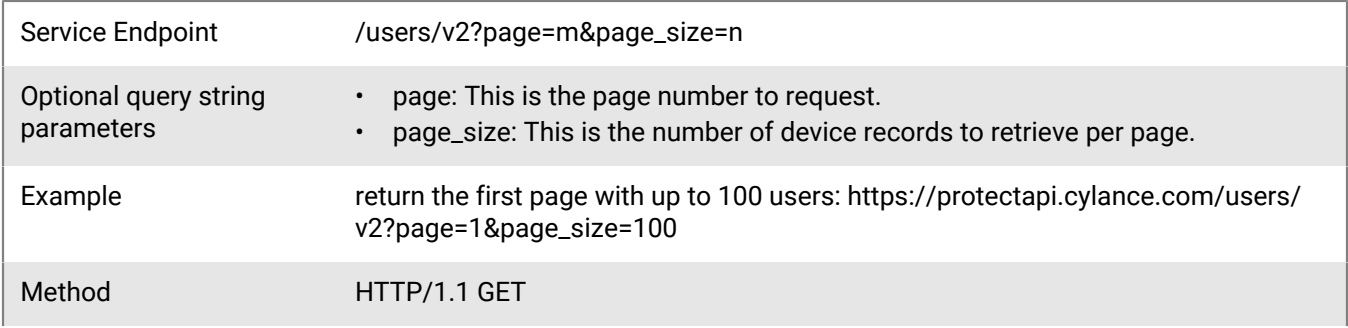

Request headers • Accept: application/json

• Authorization: Bearer *JWT Token returned by Auth API* with the user:list scope encoded

### **Request**

None

### **Response**

Please see the [Response status codes](#page-20-1) for more information.

### **Response JSON schema**

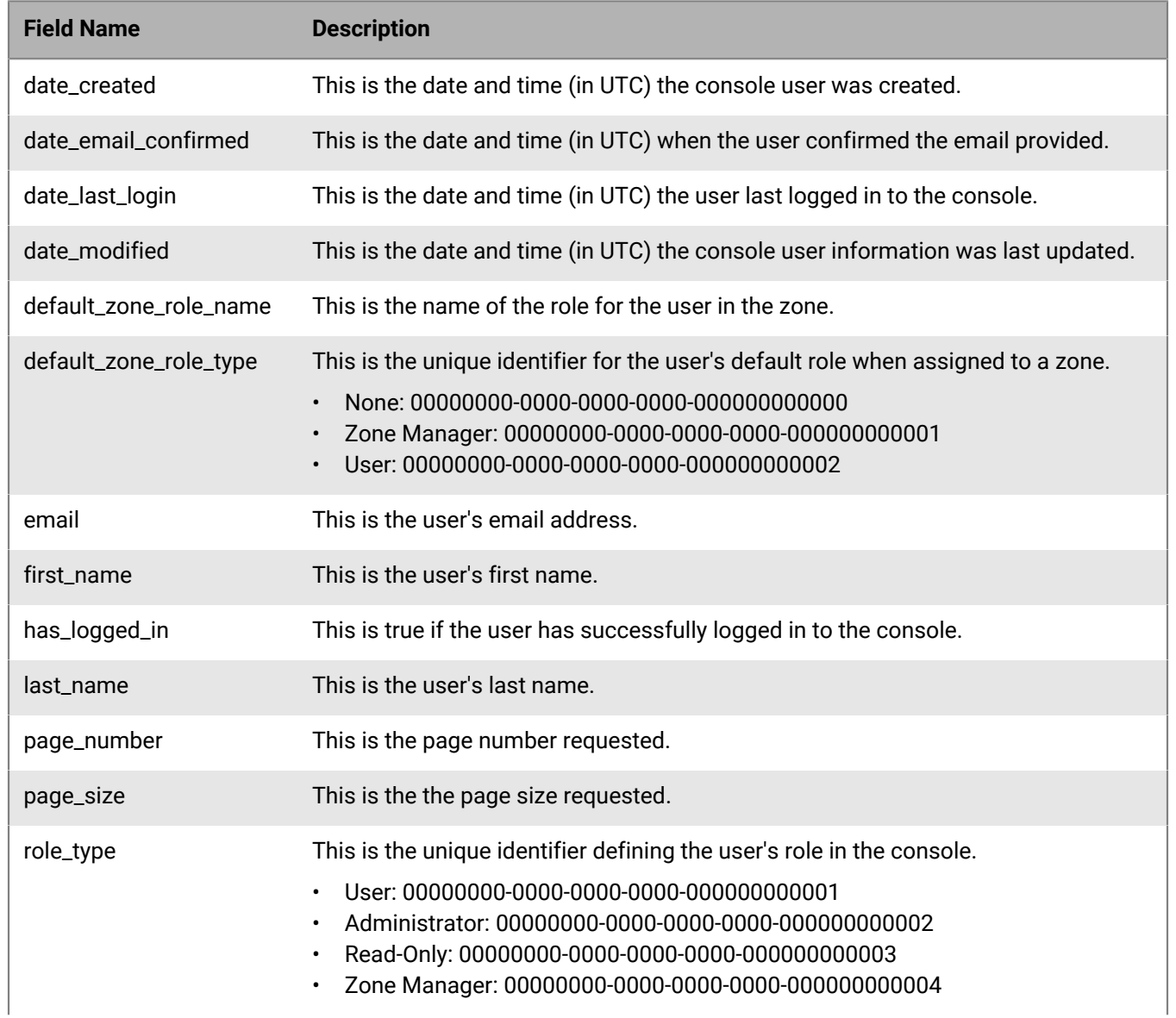

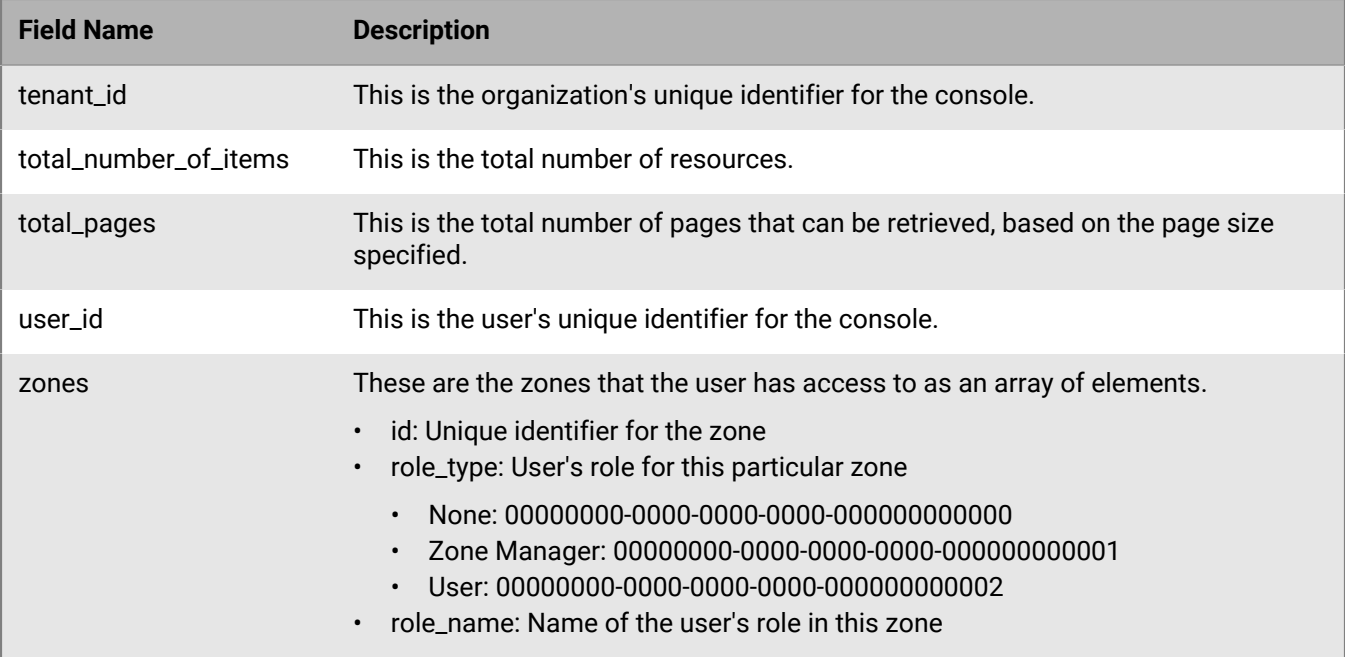

### <span id="page-27-0"></span>**Get user**

Request information for a specific console user resource belonging to a tenant.

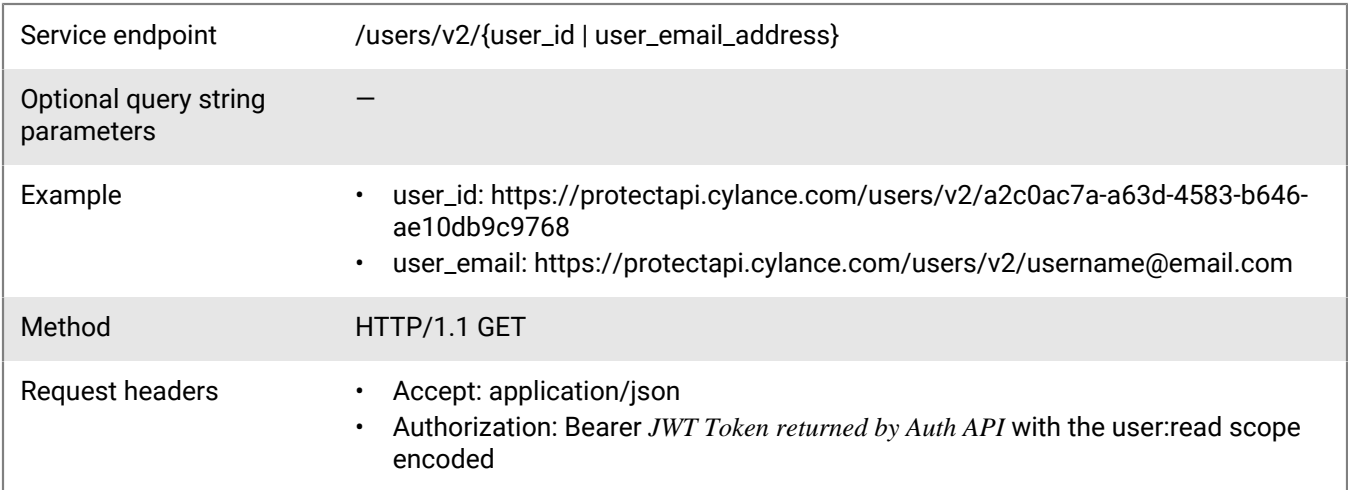

### **Request**

None

### **Response**

Please see the [Response status codes](#page-20-1) for more information.

### **Response JSON schema**

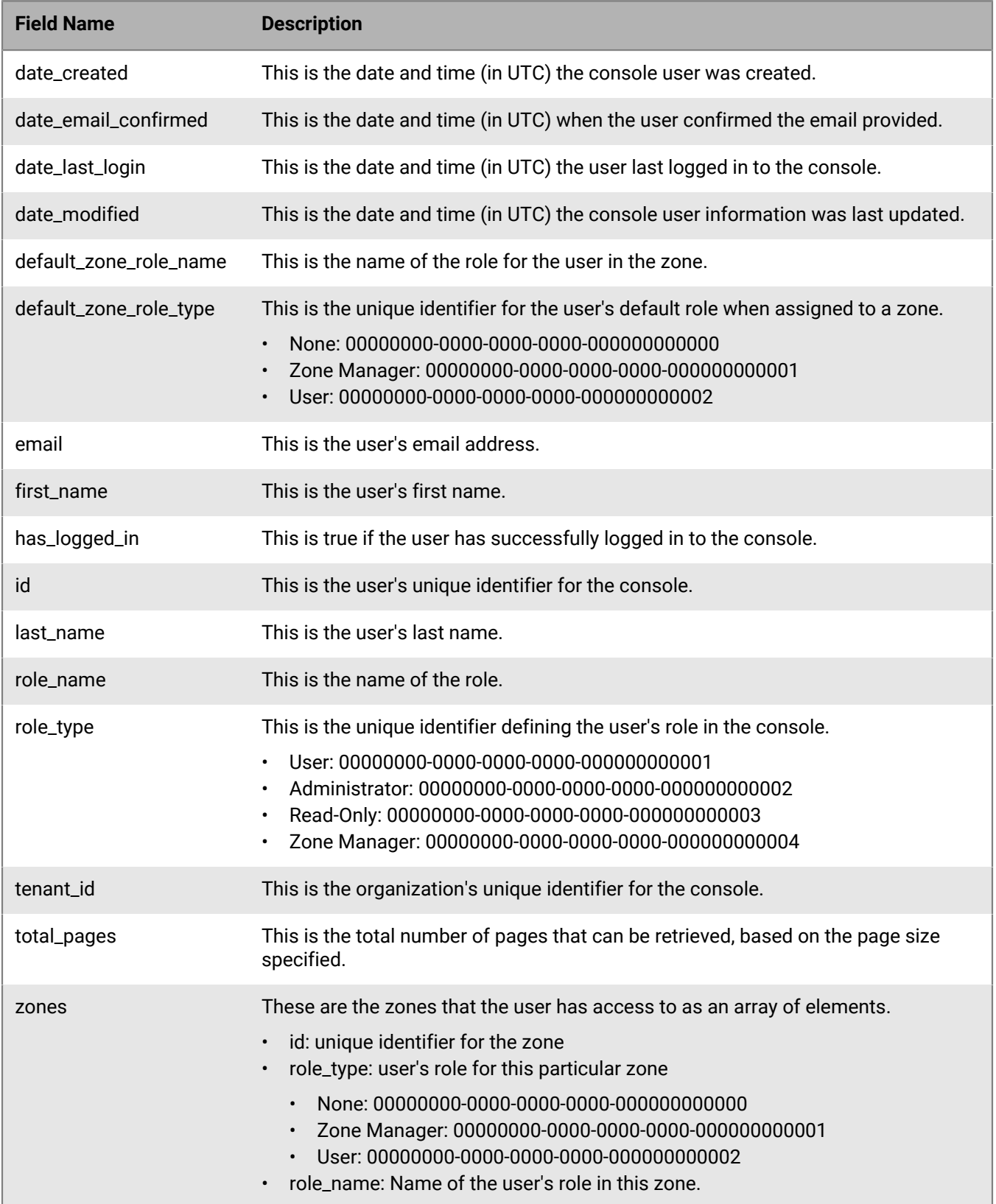

### <span id="page-29-0"></span>**Update user**

Update an existing console user resource.

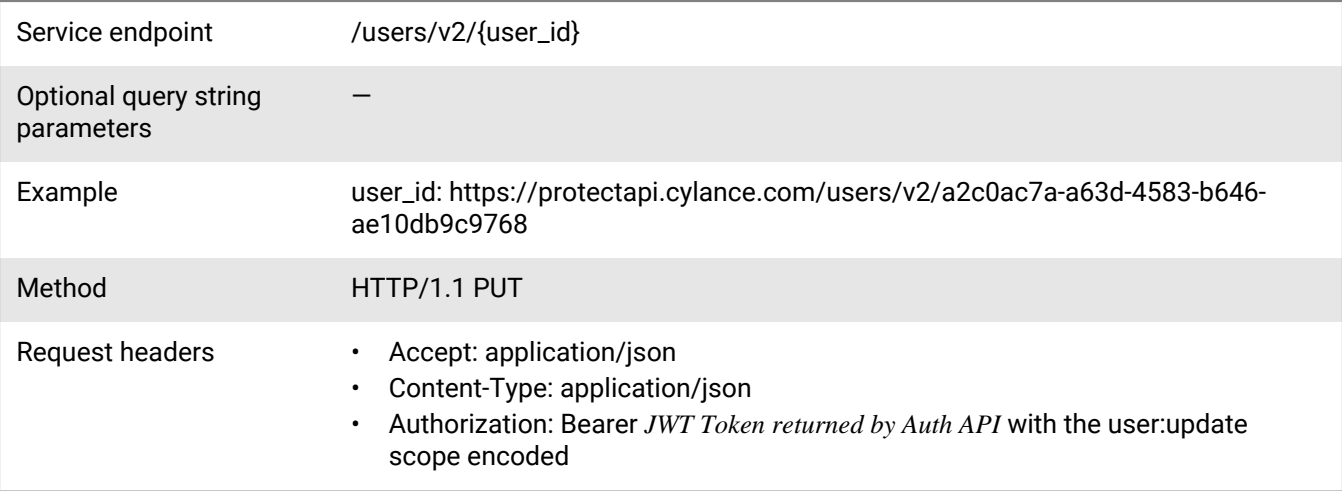

#### **Request**

```
{
     "email": "testuser@email.com",
     "user_role": "00000000-0000-0000-0000-000000000001",
     "first_name": "Test",
     "last_name": "User",
     "zones": [
         {
             "id": "d27ff5c4-5c0d-4f56-a00d-a1fb297e440e",
             "role_type": "00000000-0000-0000-0000-000000000002"
         }
     ]
}
```
#### **Response**

Please see the [Response status codes](#page-20-1) for more information.

#### **Request JSON schema**

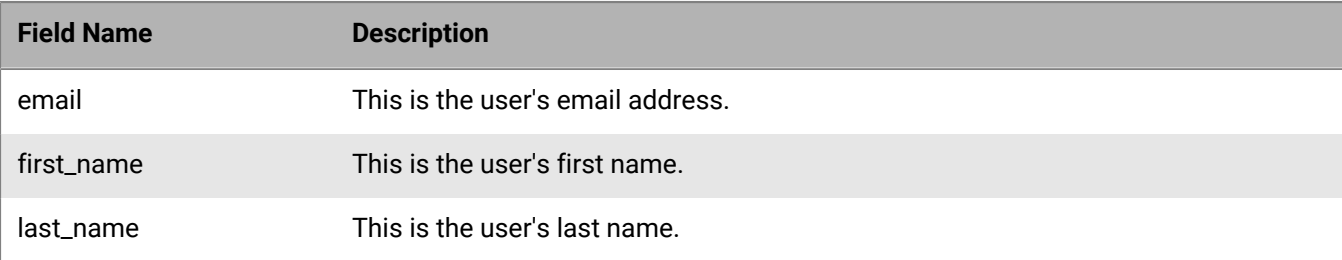

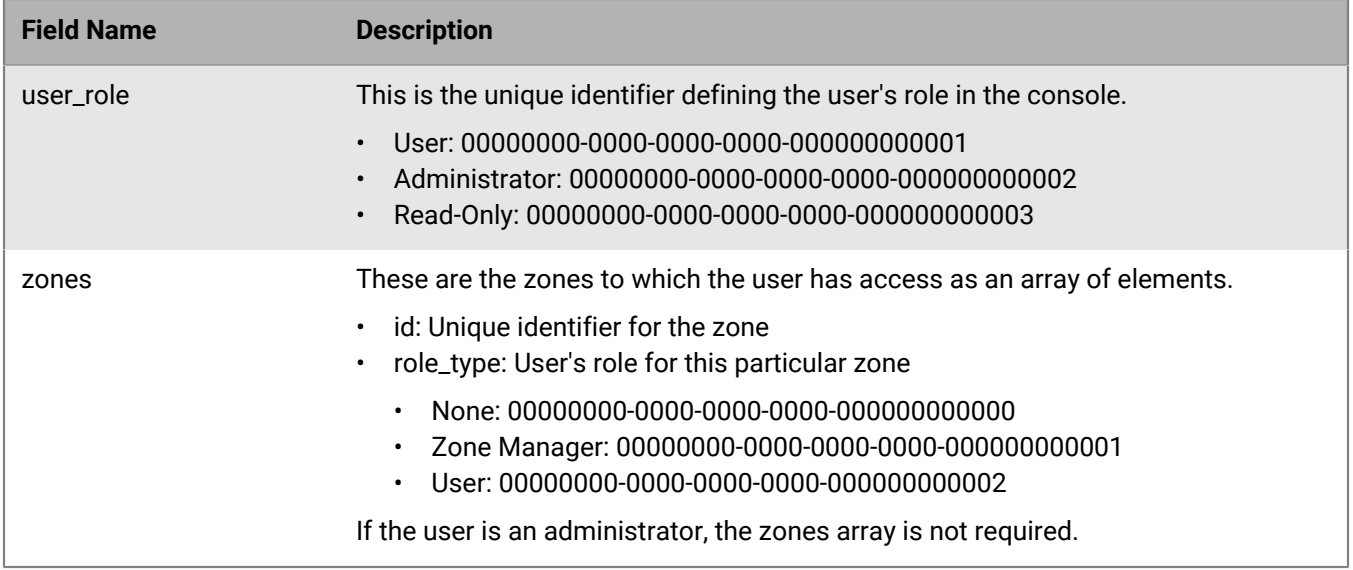

To update a zone manager or change a user to a zone manager, set the user\_role to User and set the zones role\_type to Zone Manager.

### <span id="page-30-0"></span>**Delete user**

Delete an existing console user resource.

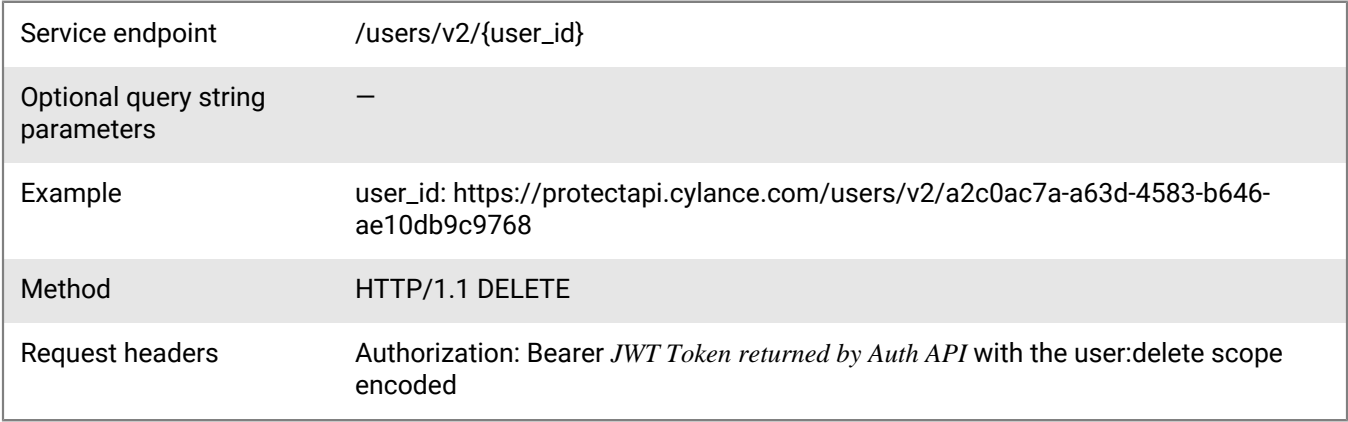

### **Request**

None

#### **Response**

Please see the [Response status codes](#page-20-1) for more information.

### <span id="page-31-0"></span>**Send invite email**

Request the console login invitation email to be resent to a user who has not logged into the console yet. The user must already be created, either using the [create user API](#page-23-1) or using the console.

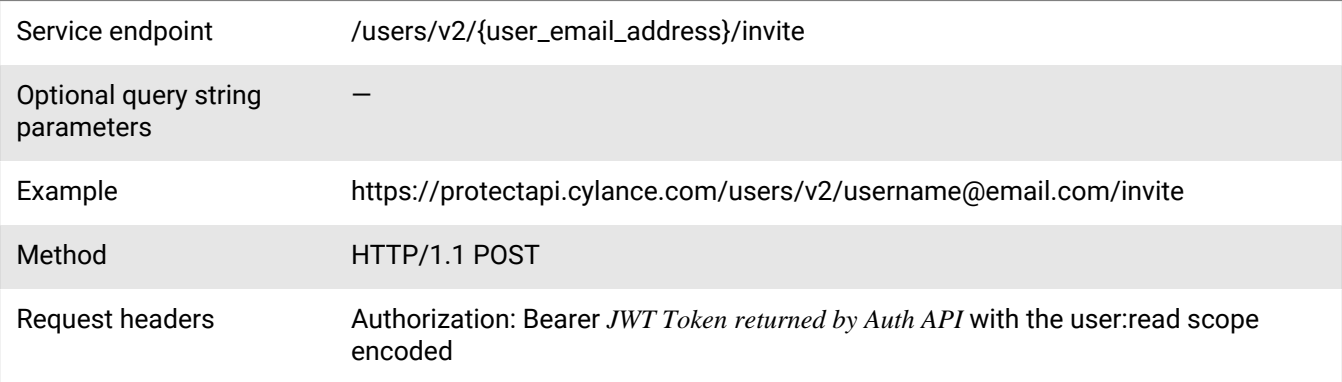

#### **Request**

None

#### **Response**

Please see the [Response status codes](#page-20-1) for more information.

### <span id="page-31-1"></span>**Send request password email**

Request for the console reset password email to be sent or resent to an existing console user.

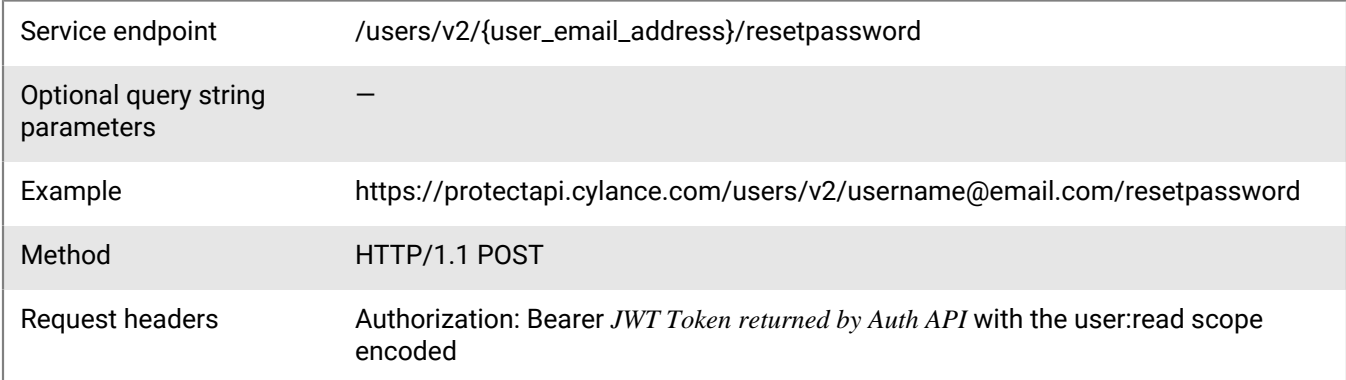

#### **Request**

None

#### **Response**

Please see the [Response status codes](#page-20-1) for more information.

## <span id="page-32-0"></span>**Device API**

Devices are endpoints with BlackBerry applications installed.

### <span id="page-32-1"></span>**Get devices**

Request a page with a list of device resources belonging to a tenant. The page number and page size parameters are optional. When the values are not specified, these default to 1 and 100 respectively. The maximum page size that can be specified is 10000 entries per page.

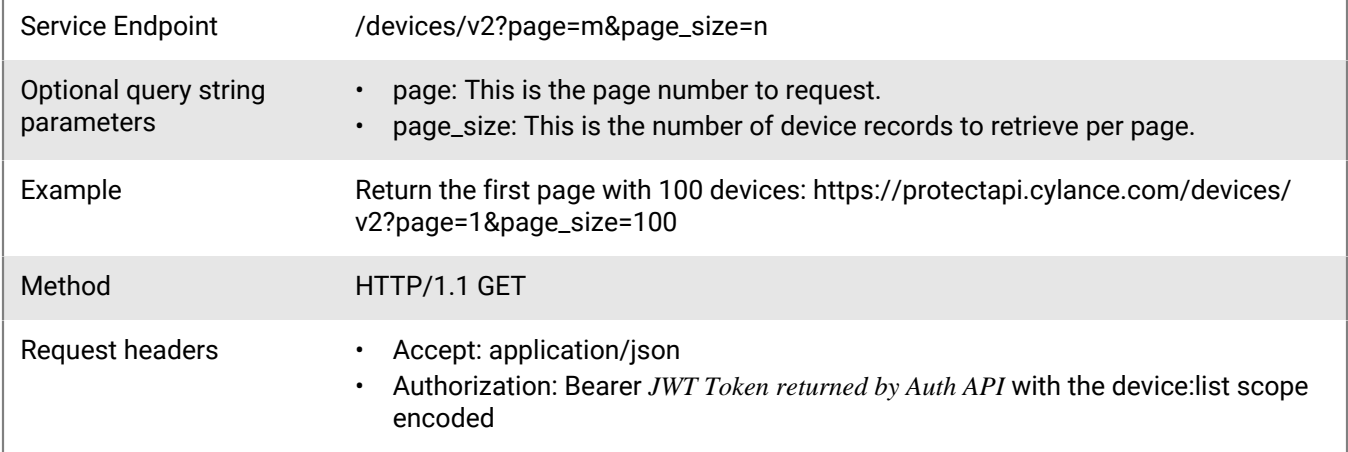

#### **Request**

None

#### **Response**

Please see the [Response status codes](#page-20-1) for more information.

#### **Response JSON schema**

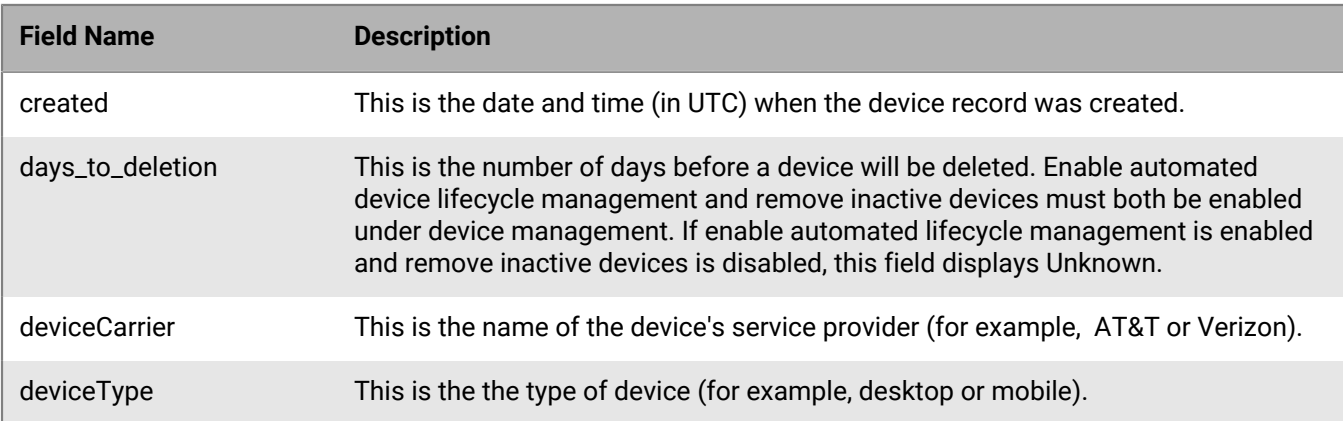

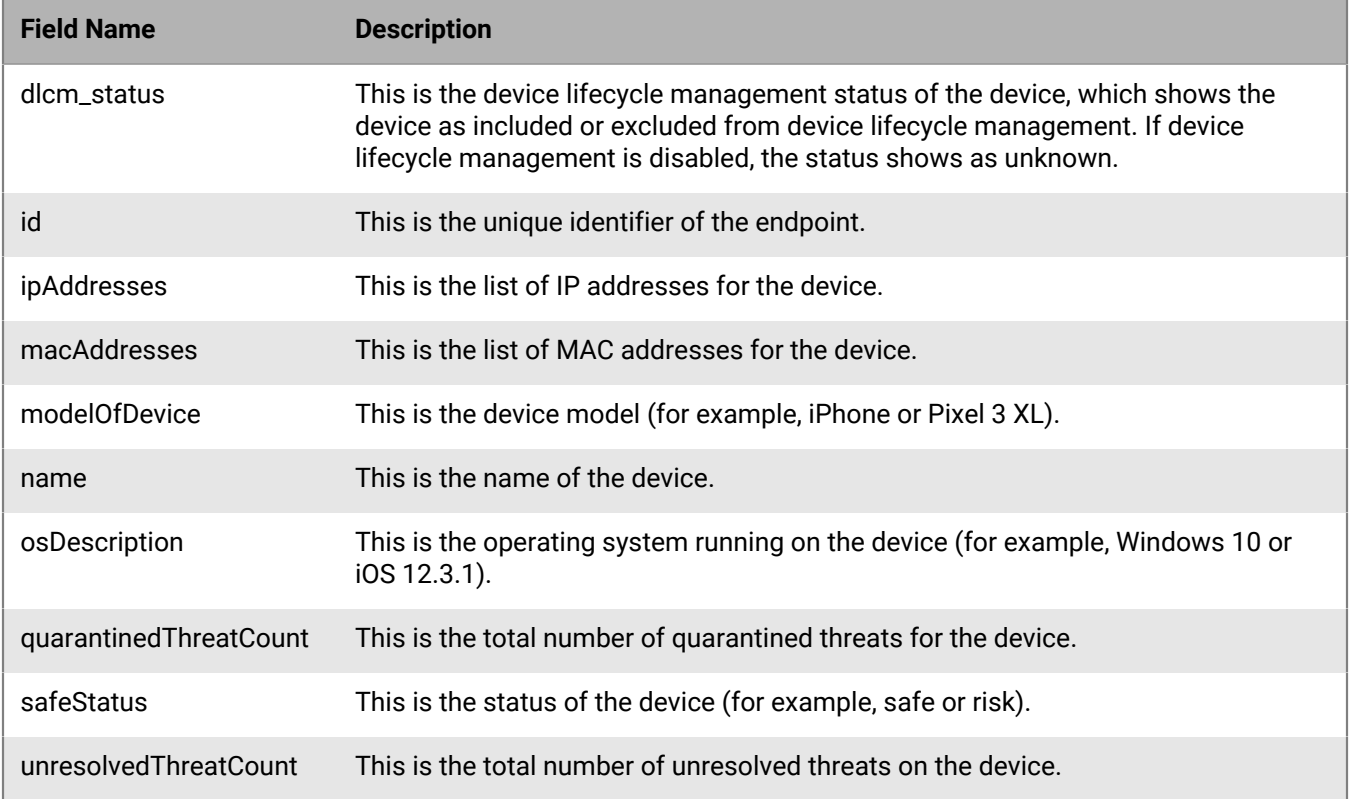

### <span id="page-33-0"></span>**Get devices extended**

Request a page with a list of console devices with extended information, belonging to a tenant, sorted by registration (created) date, in descending order (most recent device registered listed first). The page number and page size parameters are optional. When the values are not specified, these default to 1 and 100 respectively. The maximum page size that can be specified is 200 entries per page.

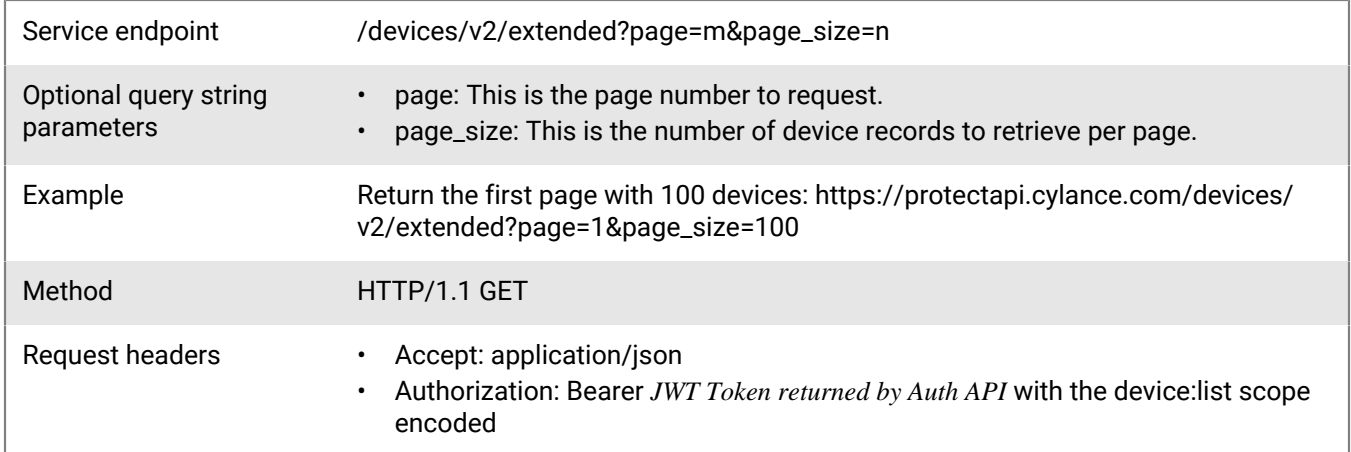

#### **Request**

None

### **Response**

Please see the [Response status codes](#page-20-1) for more information.

### **Response JSON schema**

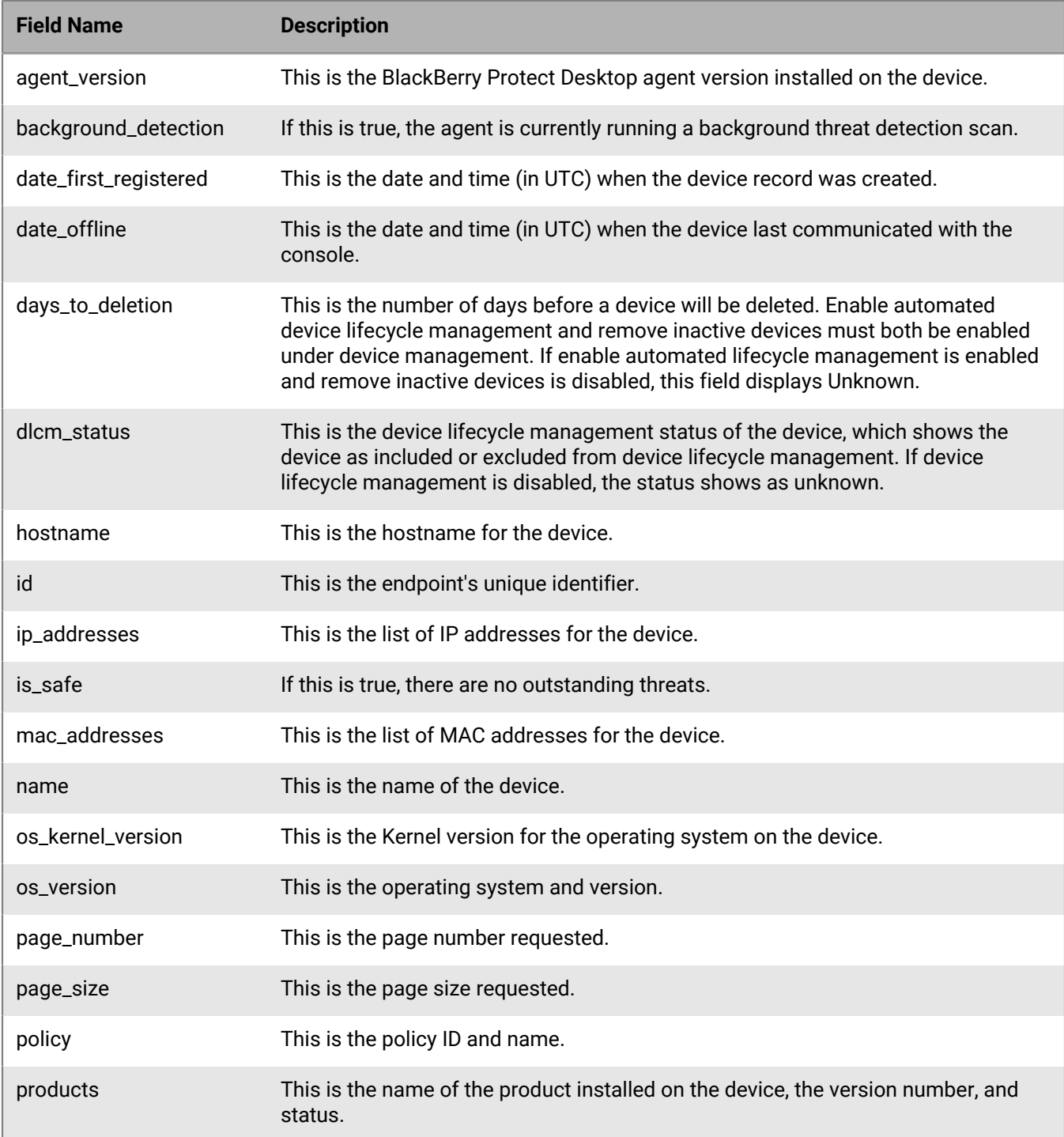

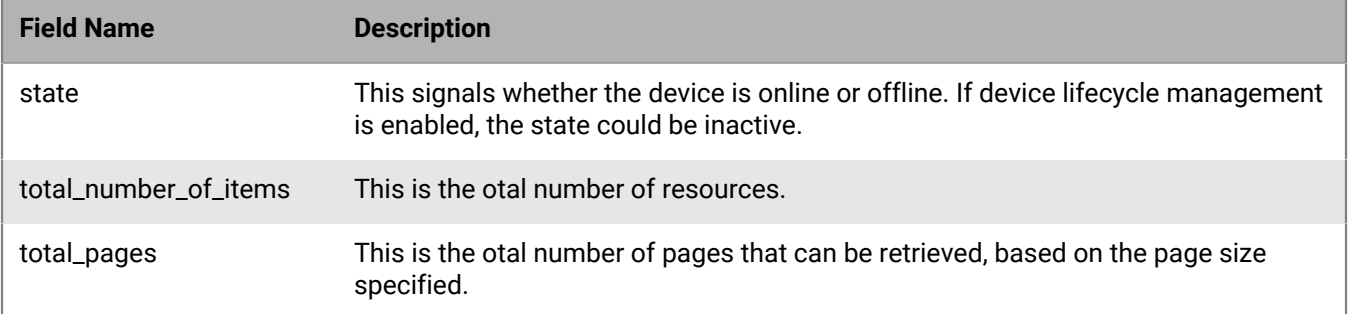

### <span id="page-35-0"></span>**Get device count**

Request a list of products, product versions, and number of devices using a product and product version in a tenant.

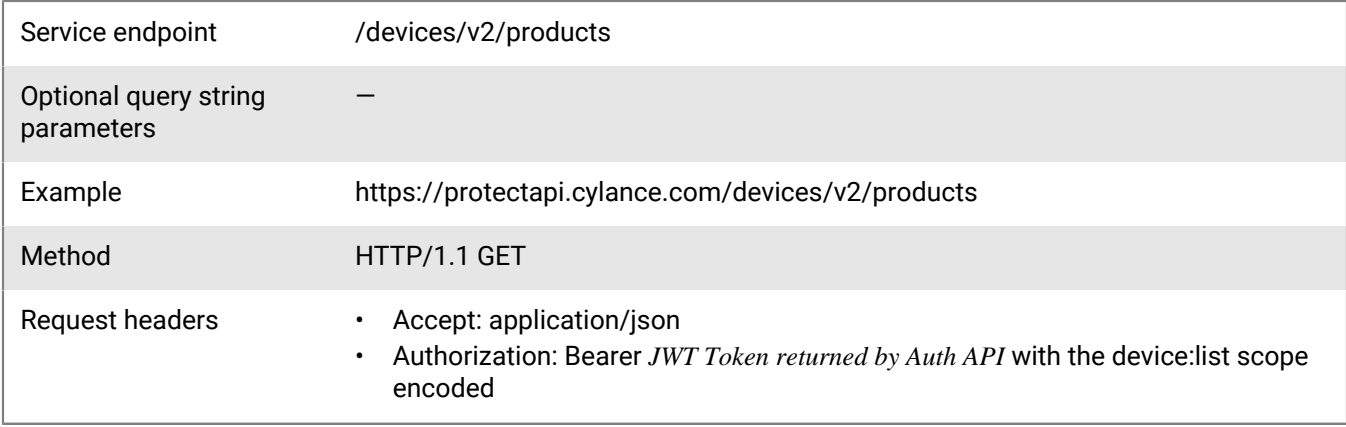

#### **Request**

None

#### **Response**

Please see the [Response status codes](#page-20-1) for more information.

#### **Response JSON schema**

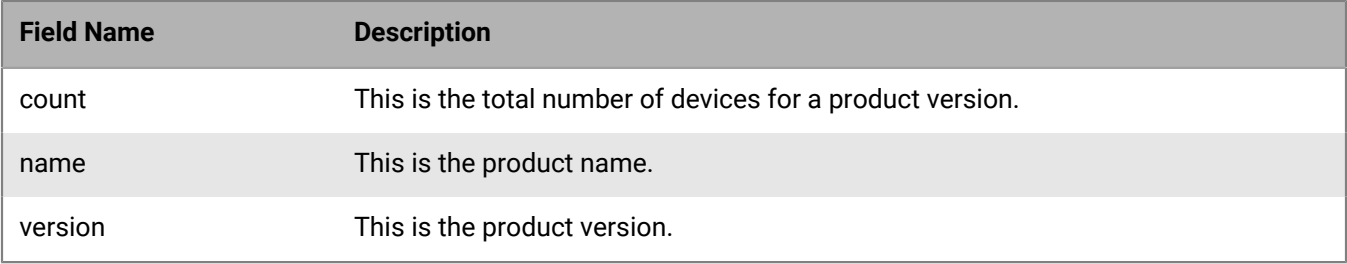
### **Get device**

Request a specific device resource belonging to a tenant.

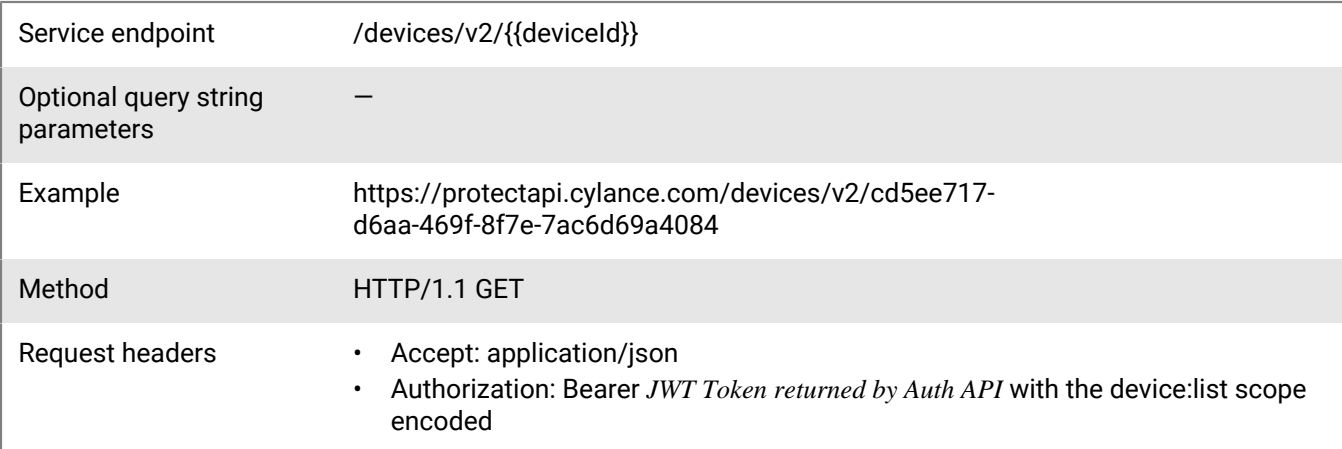

#### **Request**

None

#### **Response**

Please see the [Response status codes](#page-20-0) for more information.

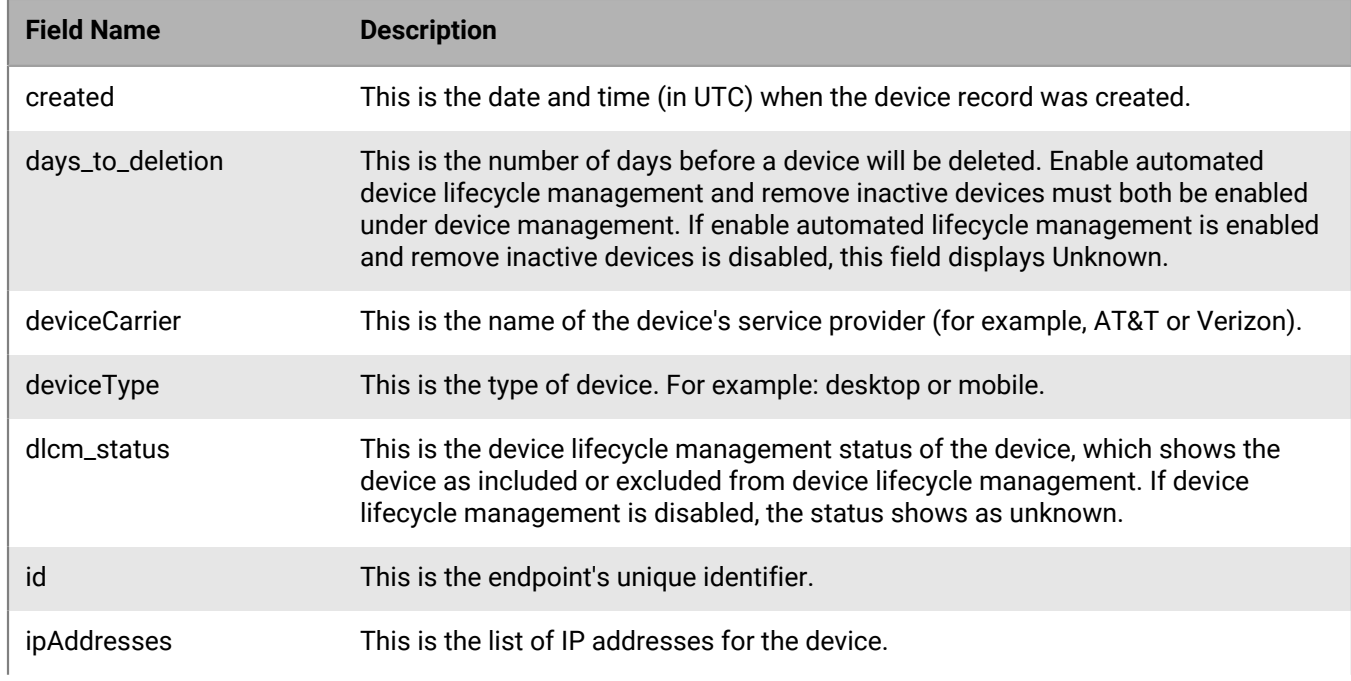

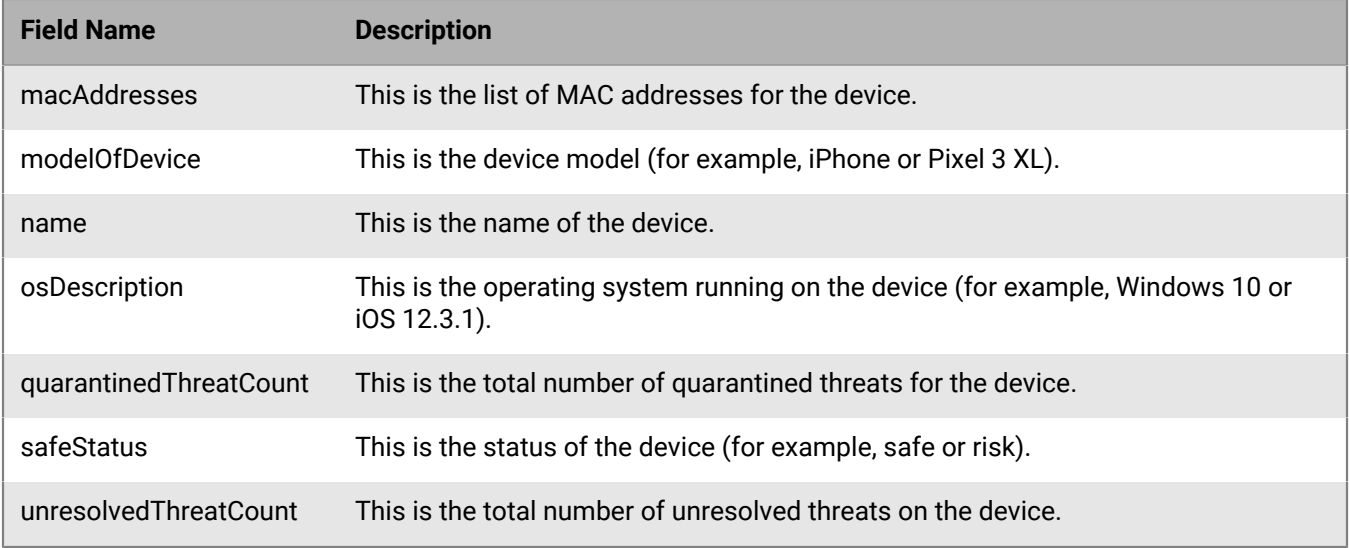

### **Get device by MAC address**

Request a specific device resource belonging to a tenant by using the MAC address of the device.

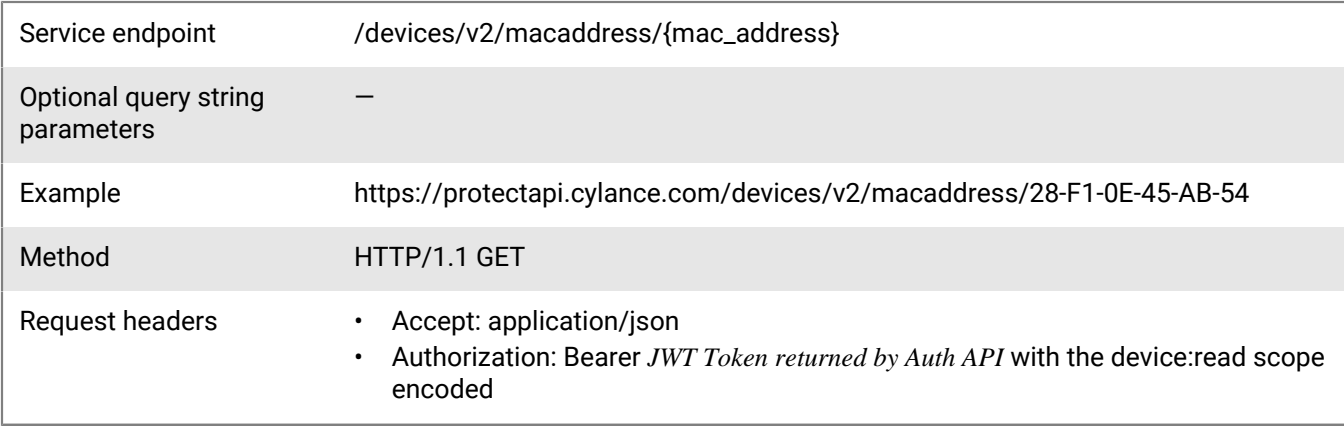

#### **Request**

None

#### **Response**

Please see the [Response status codes](#page-20-0) for more information.

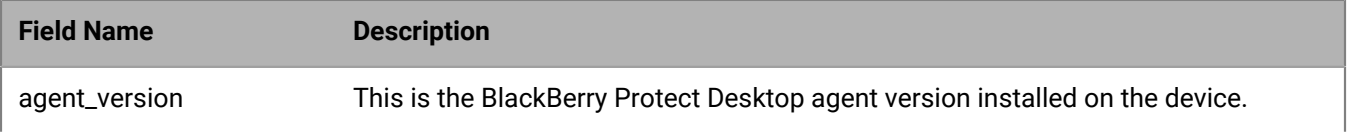

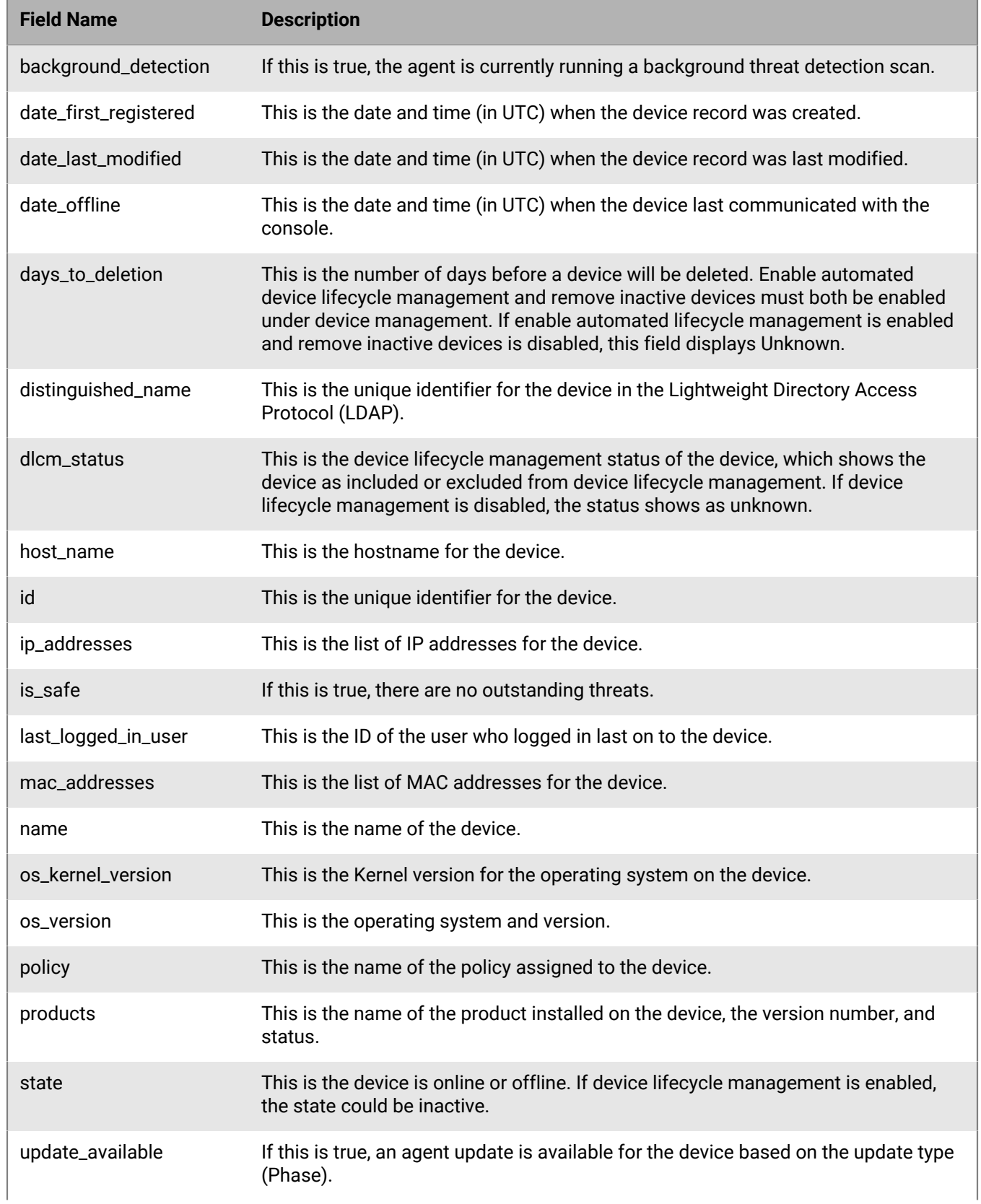

**Field Name Description**

update\_type This is the update phase on which the device is scheduled.

### **Get device by hostname**

Request device resources belonging to a tenant by using the hostname (DNS name).

The hostname ("host\_name") may not be the same as the name ("name") displayed by BlackBerry. The hostname is created by the operating system, while the name can be changed in the Cylance console or API. For domainjoined computers, the "host\_name" would be "hostname.domain.com". For computers not joined to a domain, it would just be "hostname".

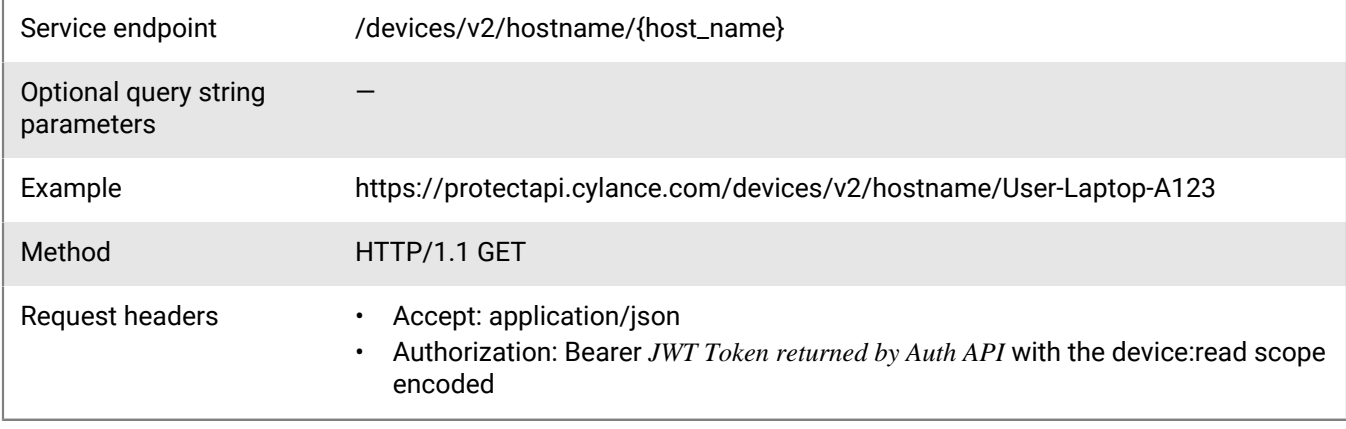

#### **Request**

None

#### **Response**

Please see the [Response status codes](#page-20-0) for more information.

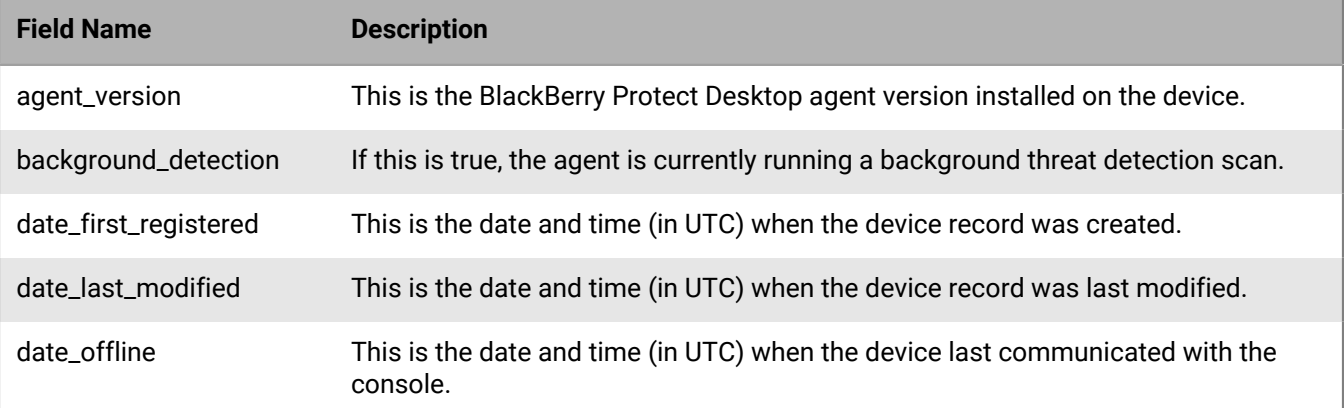

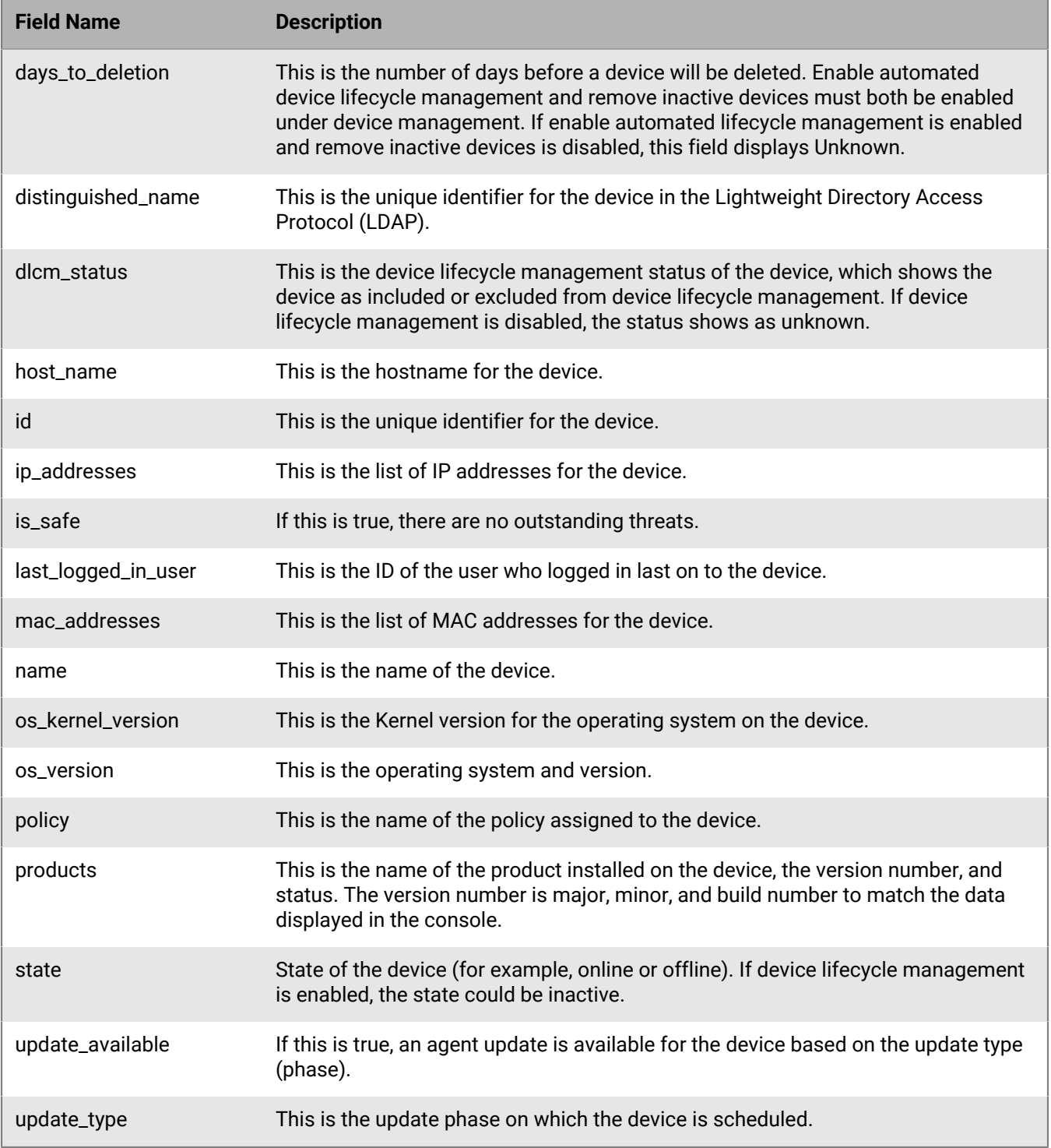

# **Update device**

Update a specific device resource belonging to a tenant.

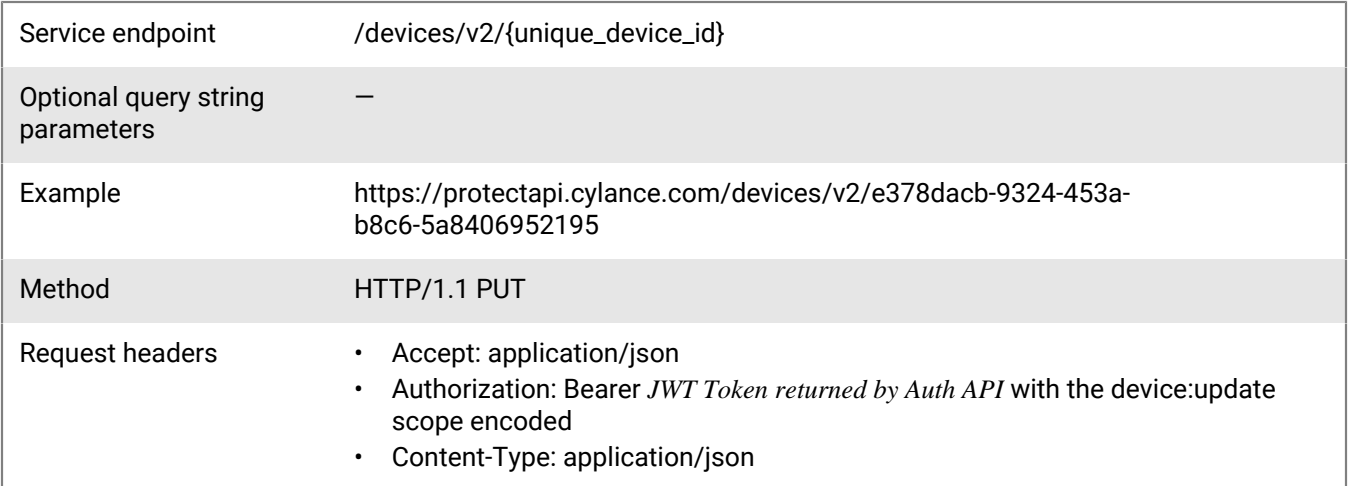

#### **Request**

```
{
     "name": "User-Laptop-A123",
     "policy_id": "d5c6d6a3-0599-4fb5-96bc-0fdc7eacb6ea",
     "add_zone_ids": [
         "d27ff5c4-5c0d-4f56-a00d-a1fb297e440e"
        \cdot "remove_zone_ids": [
         "639db7f7-c7f9-488d-b834-41c4522b32b6"
     ]
}
```
#### **Response**

Please see the [Response status codes](#page-20-0) for more information.

#### **Request JSON schema**

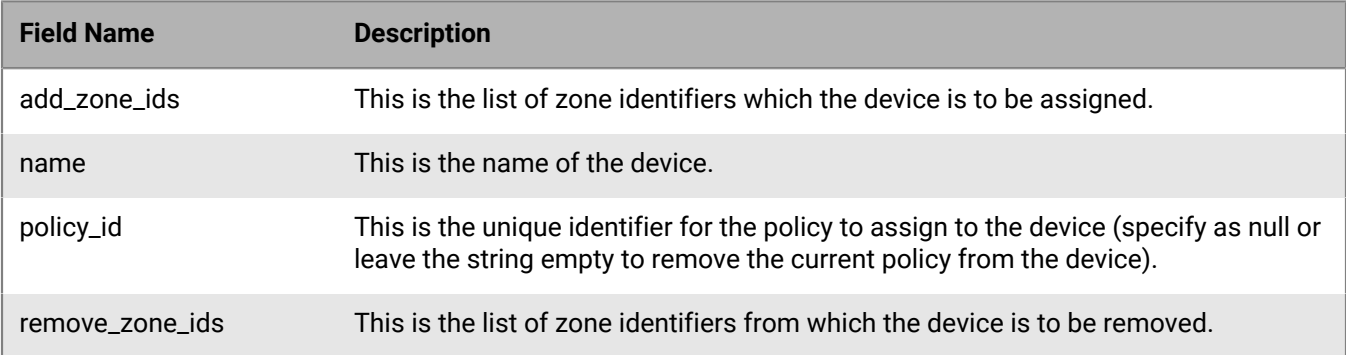

### **Get device threat**

Request a page with a list of threats found on a specific device. The page number and page size parameters are optional. When the values are not specified, these default to 1 and 10 respectively. The maximum page size that can be specified is 200 entries per page.

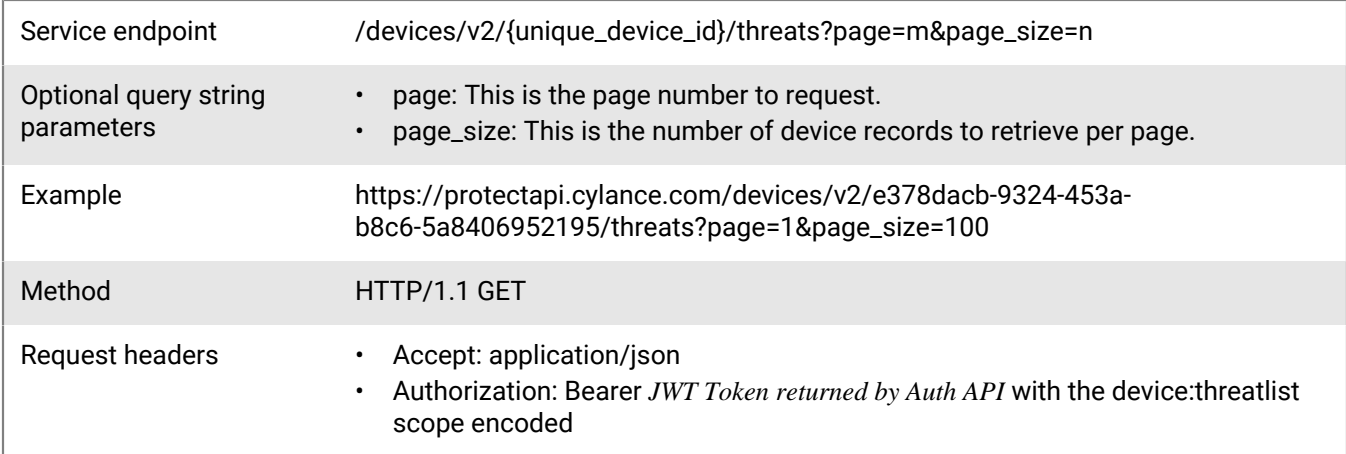

#### **Request**

None

#### **Response**

Please see the [Response status codes](#page-20-0) for more information.

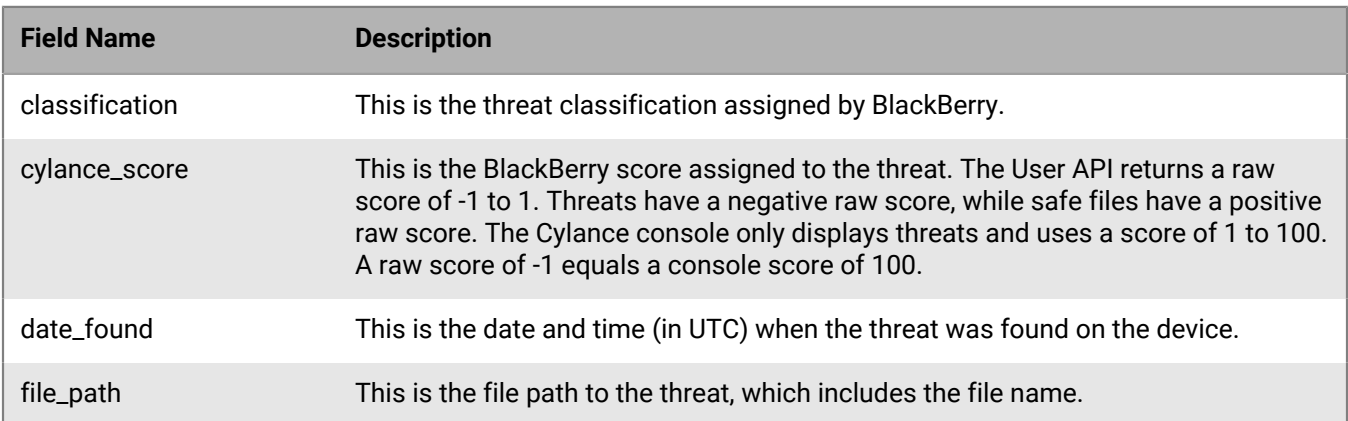

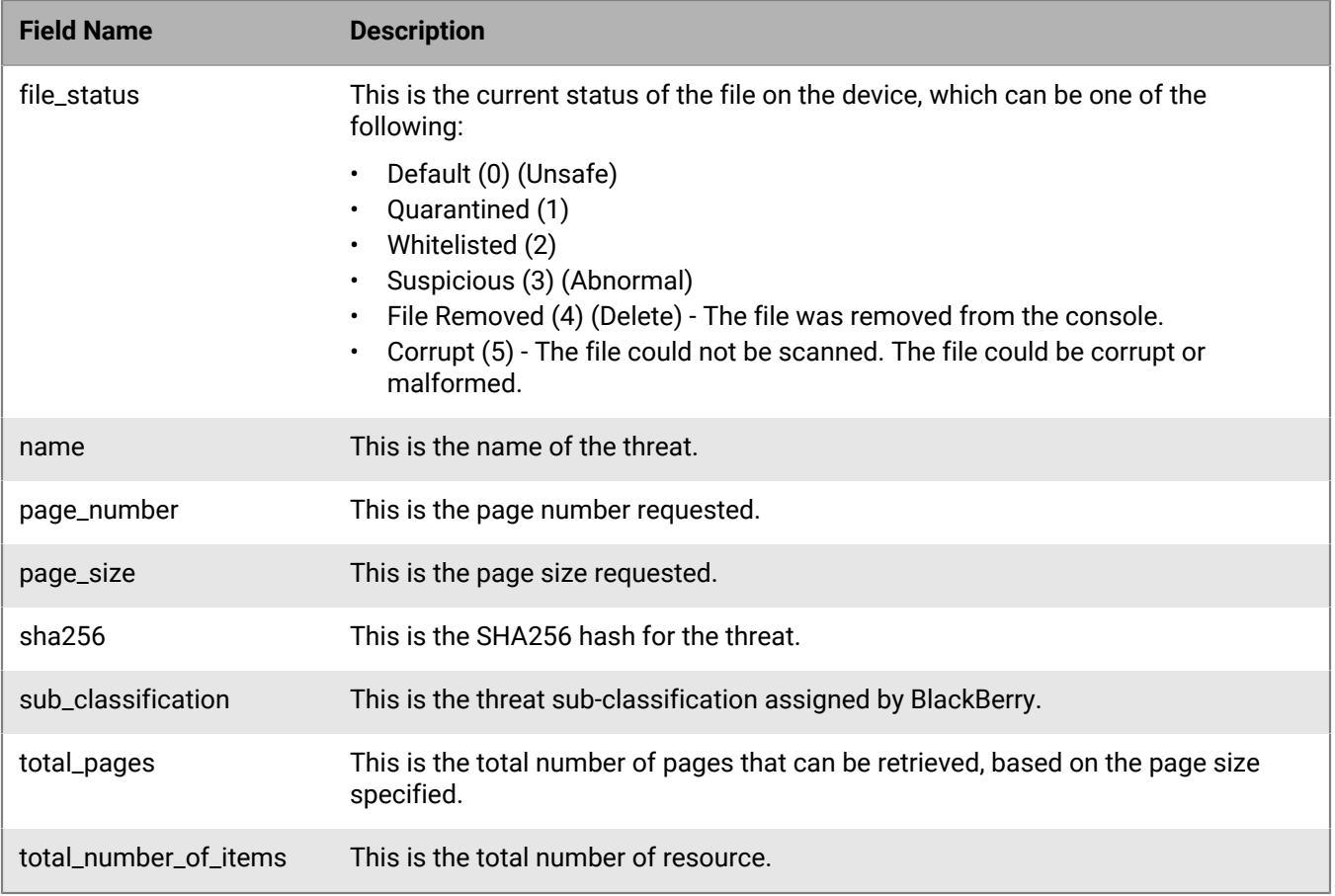

### **Update device threat**

Update the status (waive or quarantine) of a convicted threat. To update a threat on a device requires the modify permission for the threats privilege in an integration. See authorization below.

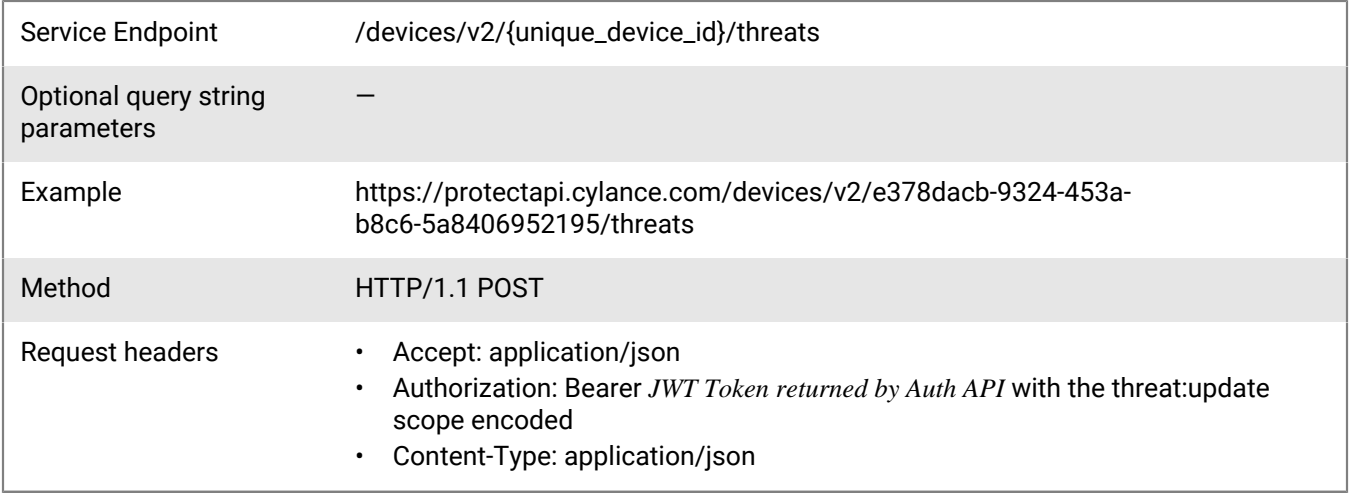

**Request**

```
{
     "threat_id":
  "bf17366ee3bb8068a9ad70fc9e68496e7e311a055bf4ffeeff53cc5d29ccce52",
     "event": "Quarantine"
}
```
#### **Response**

Please see the [Response status codes](#page-20-0) for more information.

#### **Response JSON schema**

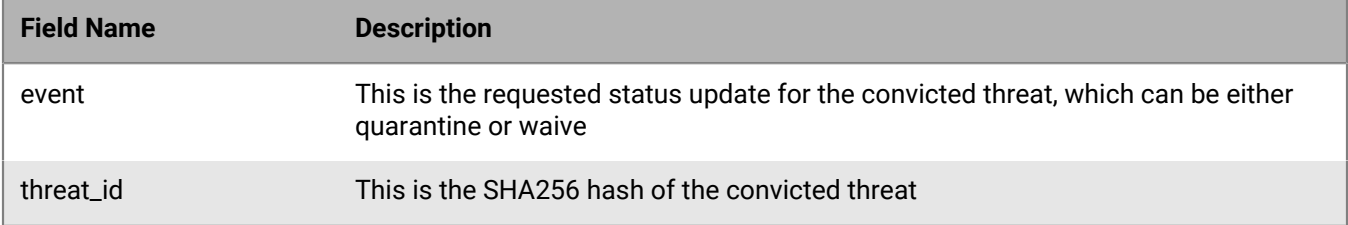

### **Get zone devices**

Request a page with a list of console device resources belonging to a zone, sorted by registration (created) date, in descending order (most recent registered listed first). The page number and page size parameters are optional. When the values are not specified, these default to 1 and 10 respectively. The maximum page size that can be specified is 200 entries per page.

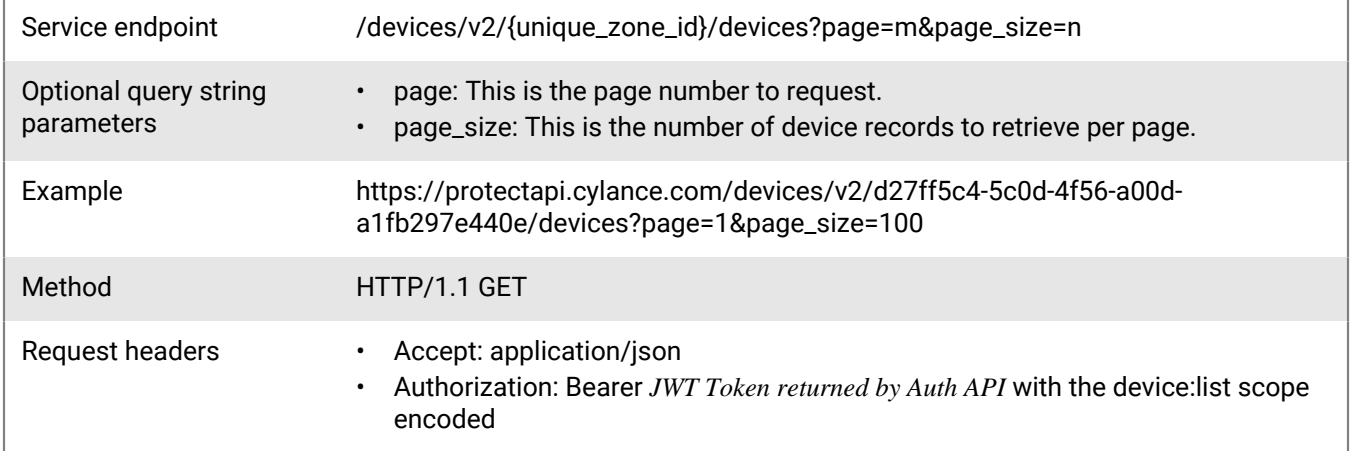

#### **Request**

None

#### **Response**

Please see the [Response status codes](#page-20-0) for more information.

#### **Response JSON schema**

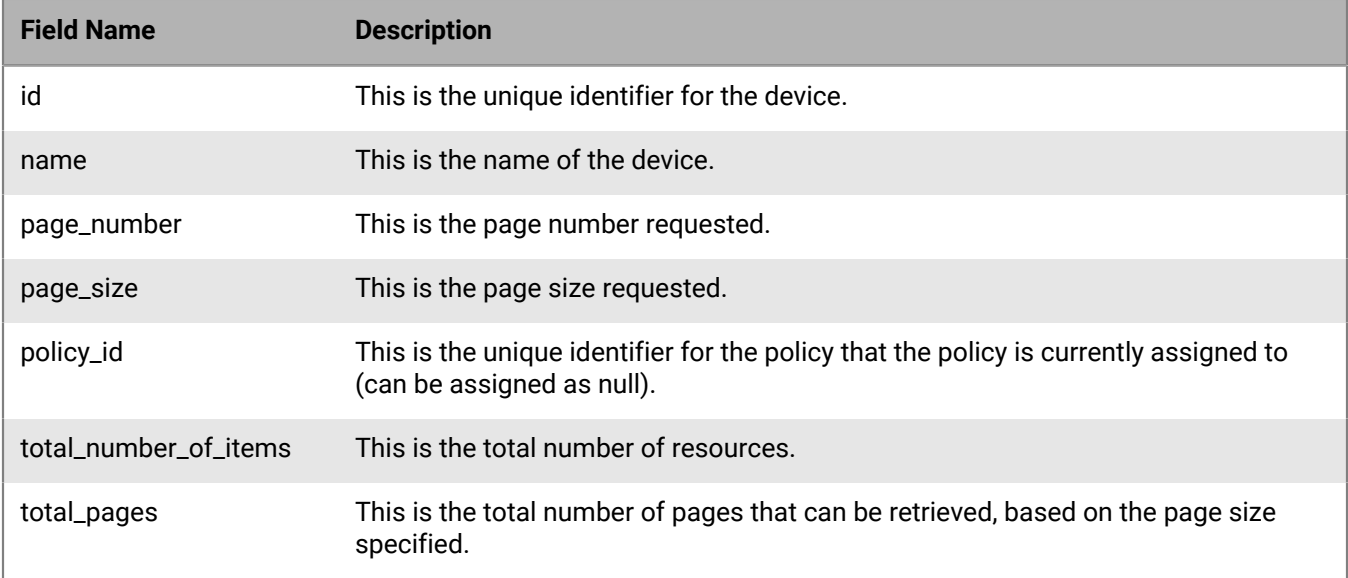

### **Get agent installer link**

Request a secured link to download the Agent installer.

Service endpoint /devices/v2/installer?product=p&os=o&package=k&architecture=a&build=v

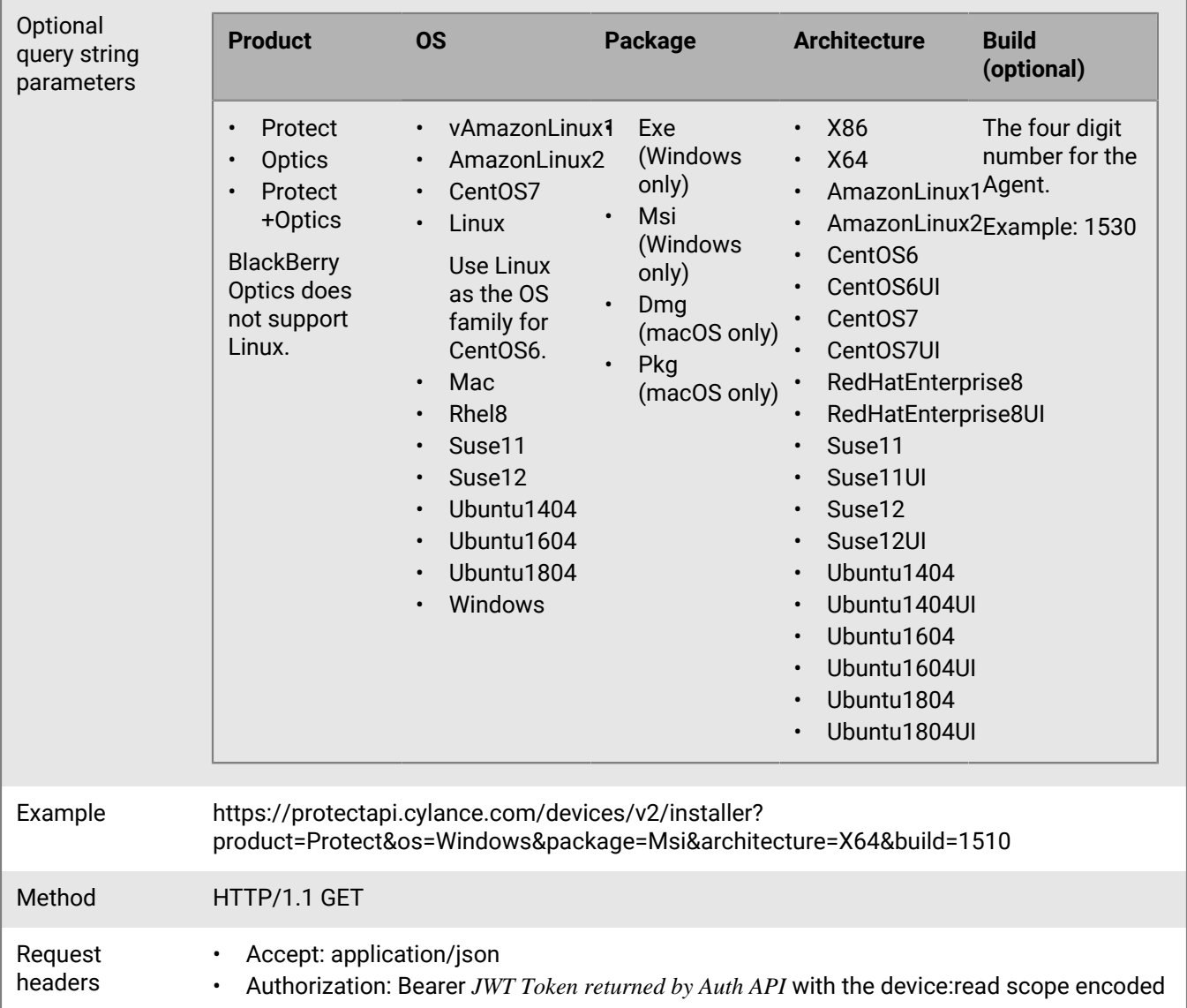

To download the BlackBerry Protect Desktop + BlackBerry Optics installer, use the following example (Windows only):

- EXE Example: https://protectapi.cylance.com/devices/v2/installer?product=Protect +Optics&os=Windows&package=Exe&architecture=
- 32-bit MSI Example: https://protectapi.cylance.com/devices/v2/installer? product=Protect+Optics&os=Windows&package=Msi&architecture=x86
- 32-bit MSI Example: https://protectapi.cylance.com/devices/v2/installer? product=Protect+Optics&os=Windows&package=Msi&architecture=x86

This downloads the latest BlackBerry Protect Desktop + BlackBerry Optics installer available to the tenant. Other versions of the BlackBerry Protect Desktop + BlackBerry Optics installer must be downloaded from the console.

#### **Response**

Please see the [Response status codes](#page-20-0) for more information.

#### **Response JSON schema**

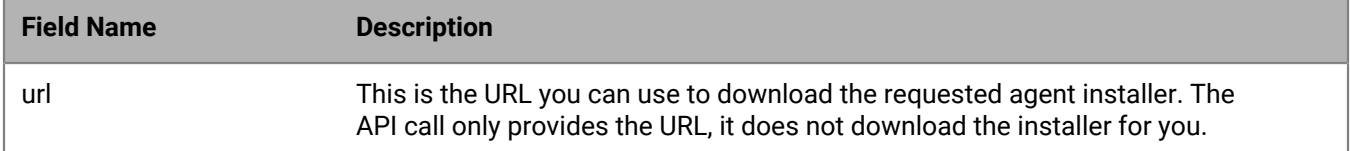

### **Delete Devices**

Delete one or more devices from a tenant. This is an asynchronous operation and could take up to two hours to delete the devices. If a callback URL is provided, the callback will occur when deletion is complete.

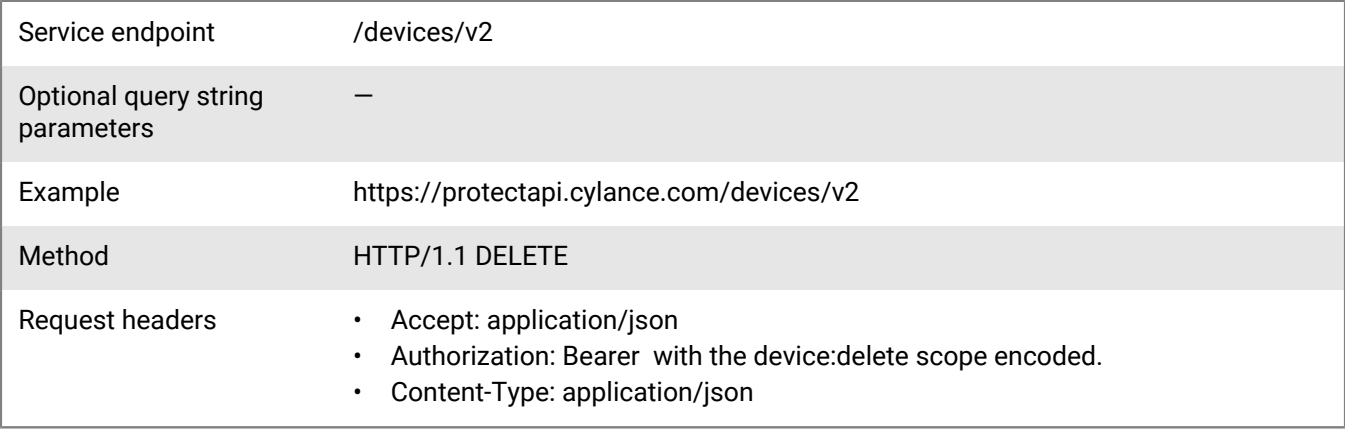

#### **Request**

```
{
     "device_ids":
     [
         "e378dacb-9324-453a-b8c6-5a8406952195"
     ],
     "callback_url": "https://exampleurl.com"
}
```
#### **Response**

Please see the [Response status codes](#page-20-0) for more information.

#### **Request JSON schema**

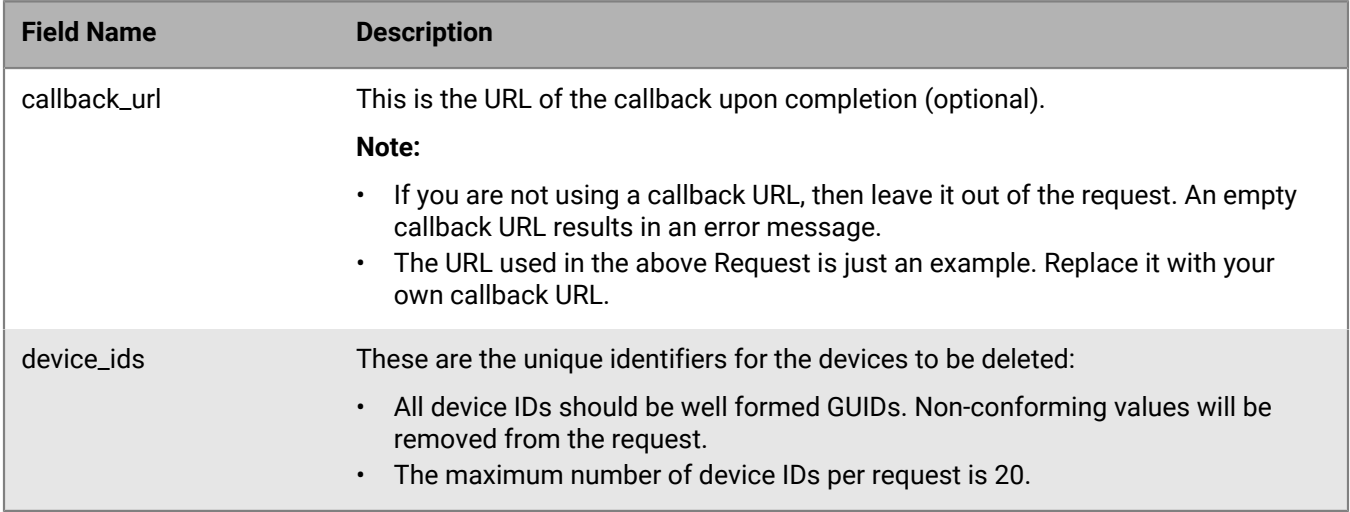

#### **Response JSON schema**

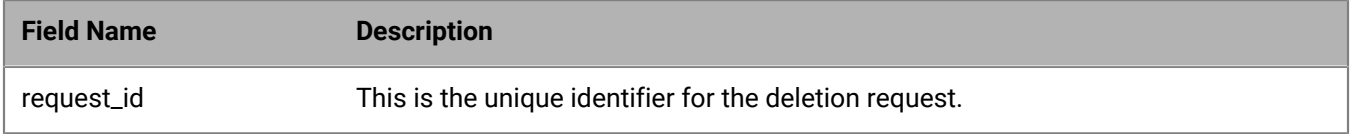

Not all clients support sending a DELETE request. For this instance, use the following POST instead.

- Service Endpoint: /devices/v2/deleteExample: https://protectapi.cylance.com/devices/v2/delete
- Method: HTTP/1.1 POST

Delete this text and replace it with your own content.

# **Global list API**

The global list allows a file to be marked for quarantine or to allow those files on all devices in the organization.

## **Get global list**

Retrieve a list of items from the global list, based on list type, for a tenant.

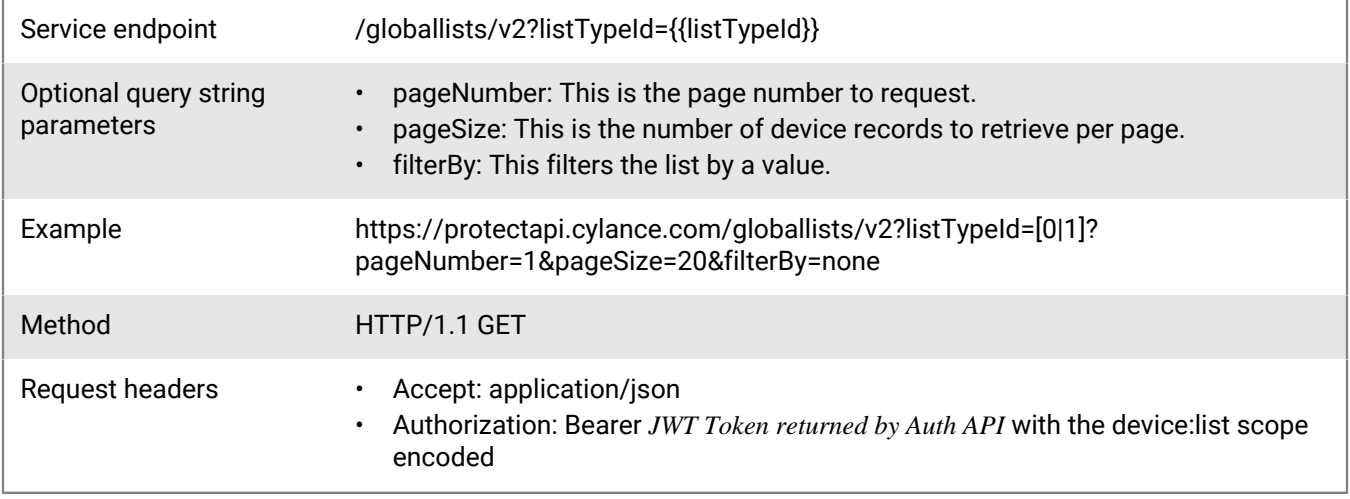

#### **Request**

None

#### **Response**

Please see the [Response status codes](#page-20-0) for more information.

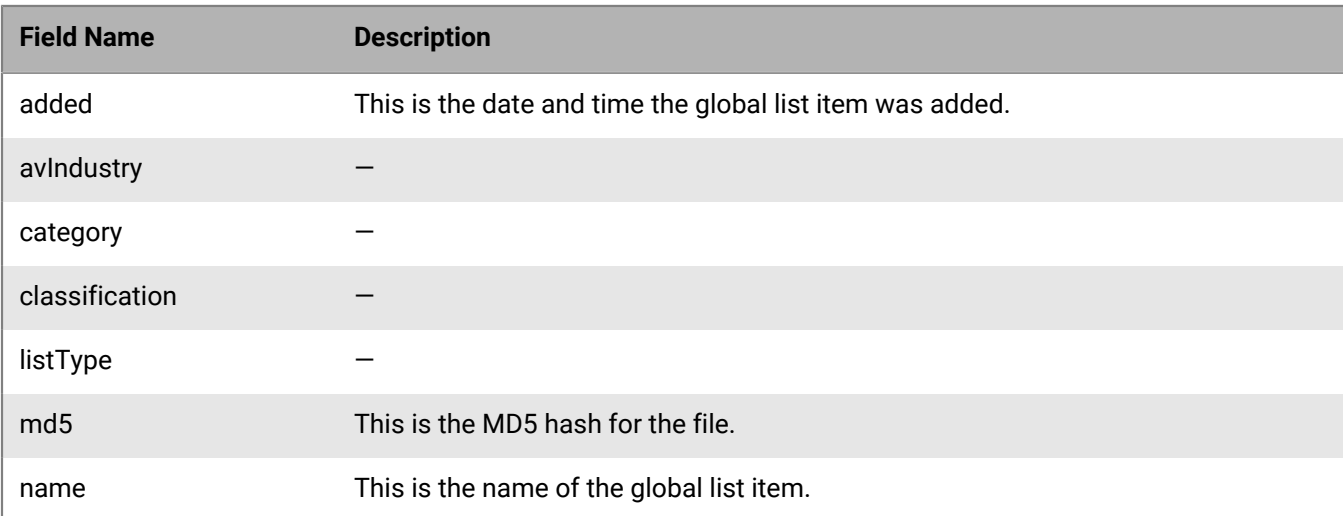

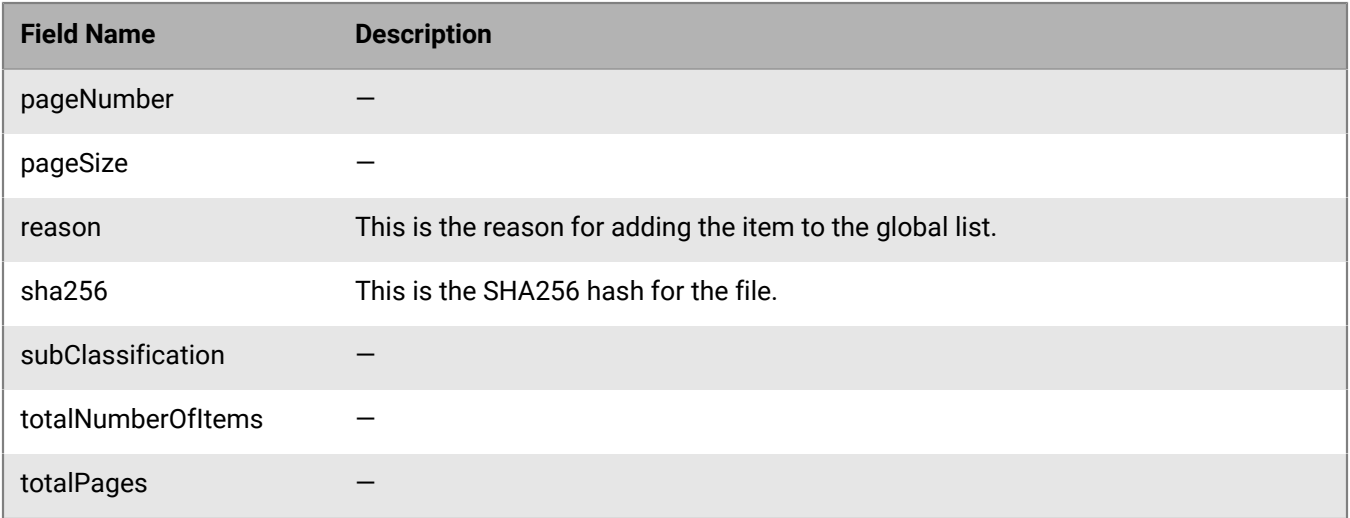

### **Add to global list**

Add a convicted threat to either the global quarantine or the global safe list for a particular tenant.

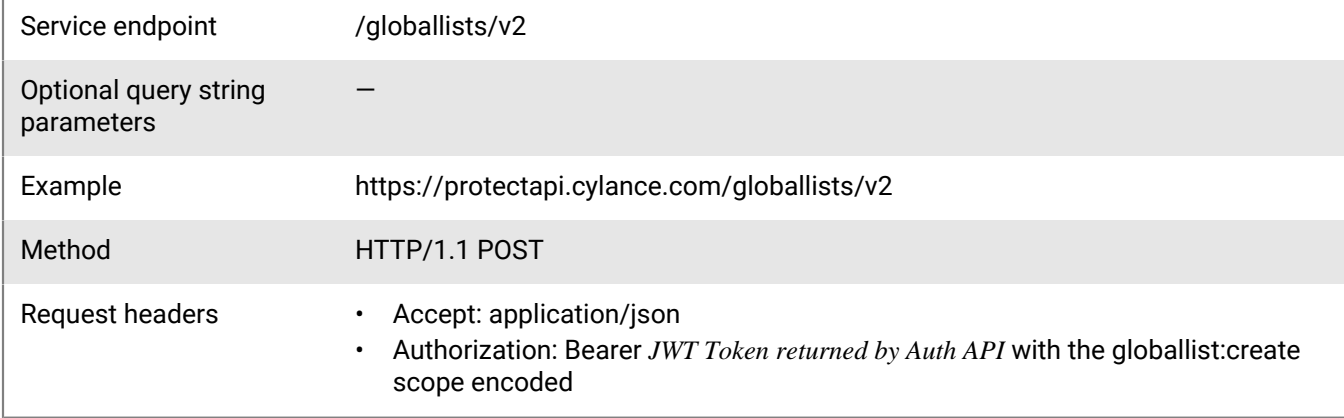

#### **Request**

```
{
     "sha256": "bf17366ee3bb8068a9ad70fc9e68496e7e311a055bf4ffeeff53cc5d29ccce52",
 "list_type": "GlobalSafe",
 "category": "CommercialSoftware",
 "reason": "Test"
}
```
#### **Response**

Please see the [Response status codes](#page-20-0) for more information.

#### **Request JSON schema**

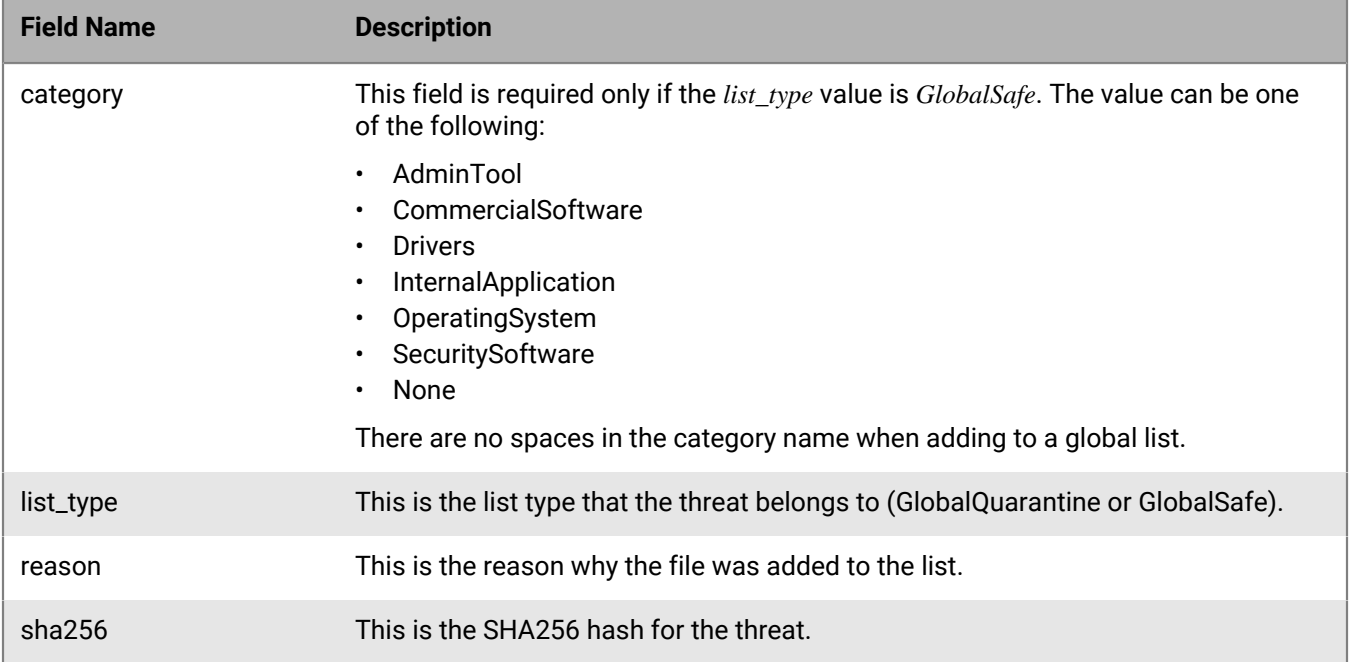

### **Delete from global list**

Remove a convicted threat from either the global quarantine or the global safe list for a particular tenant.

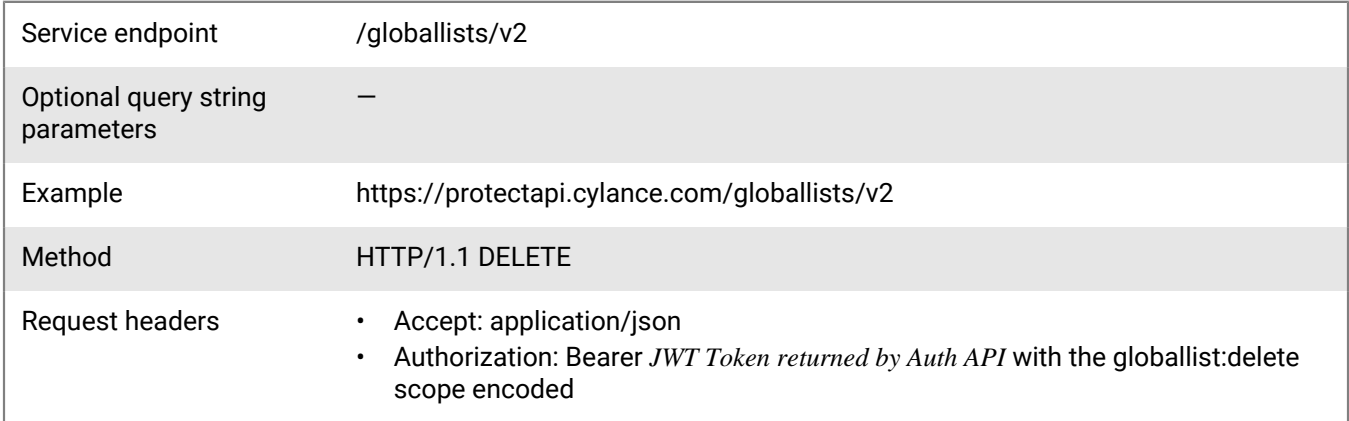

#### **Request**

{ "sha256": "bf17366ee3bb8068a9ad70fc9e68496e7e311a055bf4ffeeff53cc5d29ccce52", "list\_type": "GlobalSafe" }

#### **Response**

Please see the [Response status codes](#page-20-0) for more information.

### **Request JSON schema**

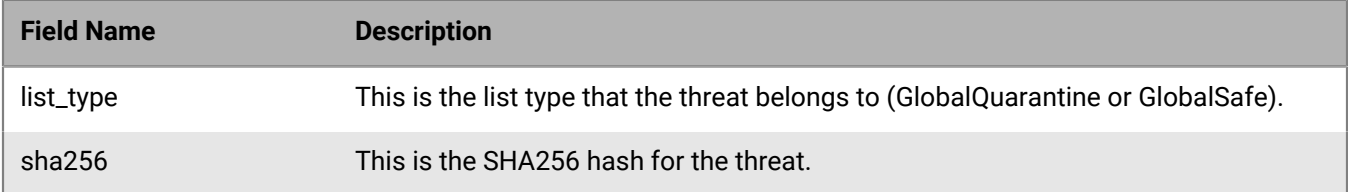

# **Policy API**

A policy defines how the agent handles malware it encounters. For example, automatically quarantine malware or ignore it if in a specific folder.

### **Get policies**

Request a page with a list of console policies belonging to a tenant, sorted by modified date, in descending order (most recently modified policy listed first). The page number and page size parameters are optional. When the values are not specified, these default to 1 and 10 respectively. When a policy is created, the modified date is the same as the created date, until the policy is modified.

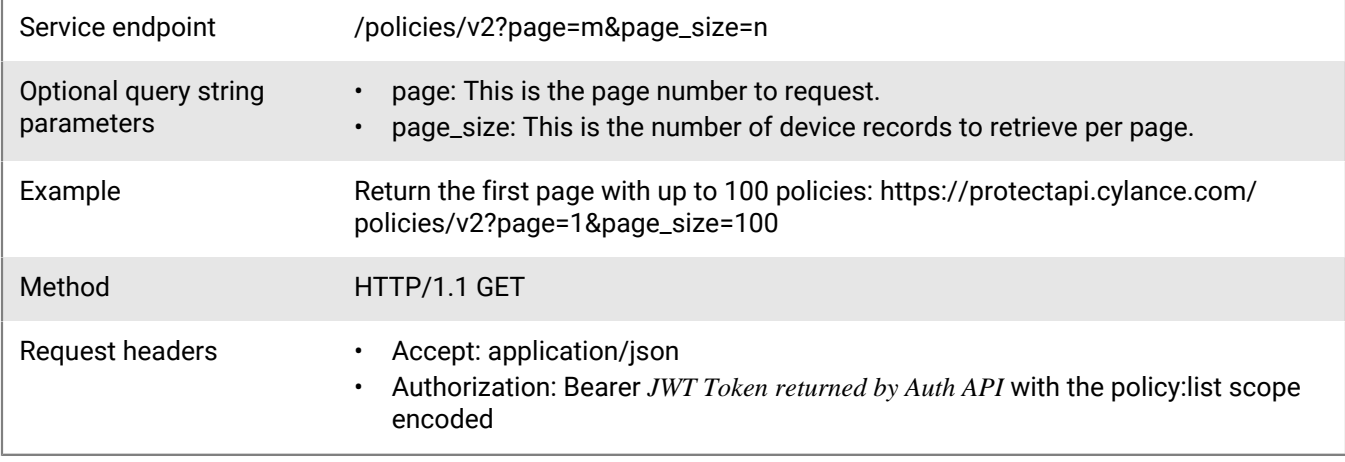

#### **Request**

None

#### **Response**

Please see the [Response status codes](#page-20-0) for more information.

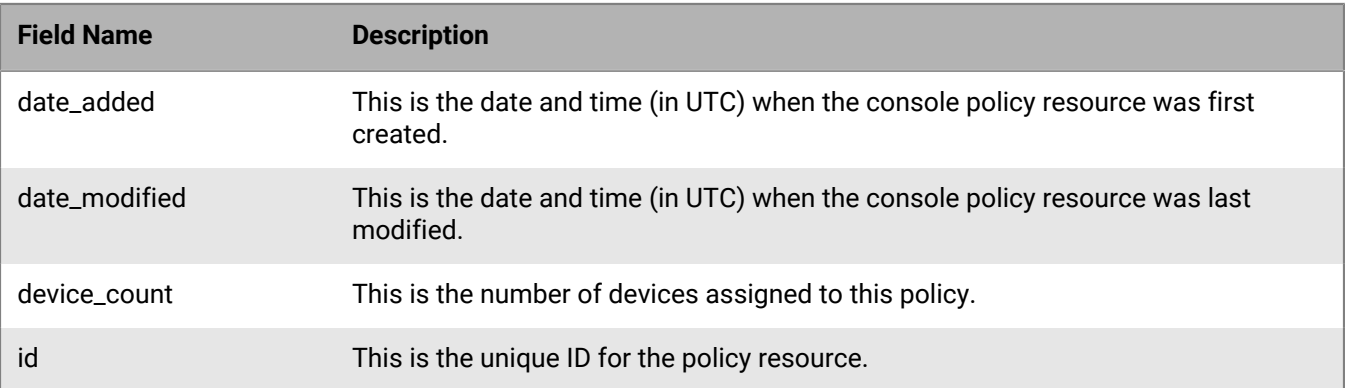

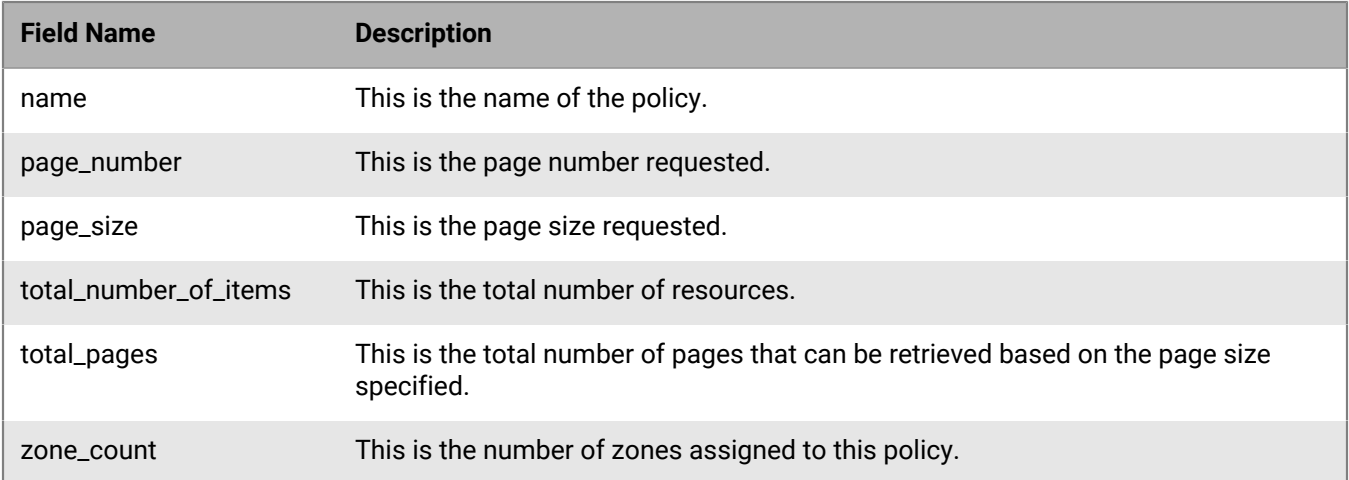

## **Get policy**

Get details for a policy, using the policy ID.

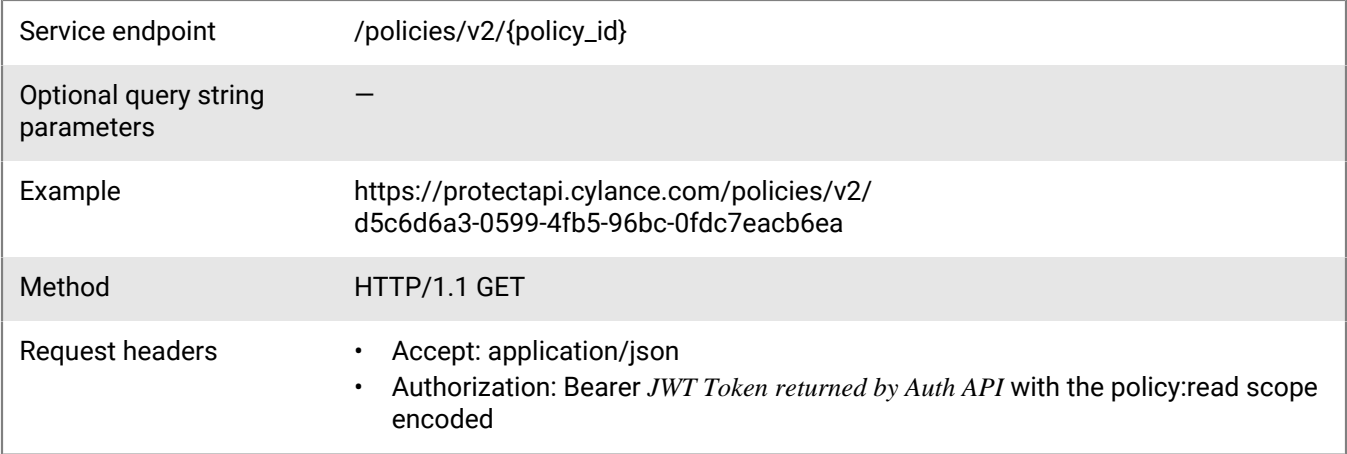

#### **Request**

None

#### **Response**

Please see the [Response status codes](#page-20-0) for more information.

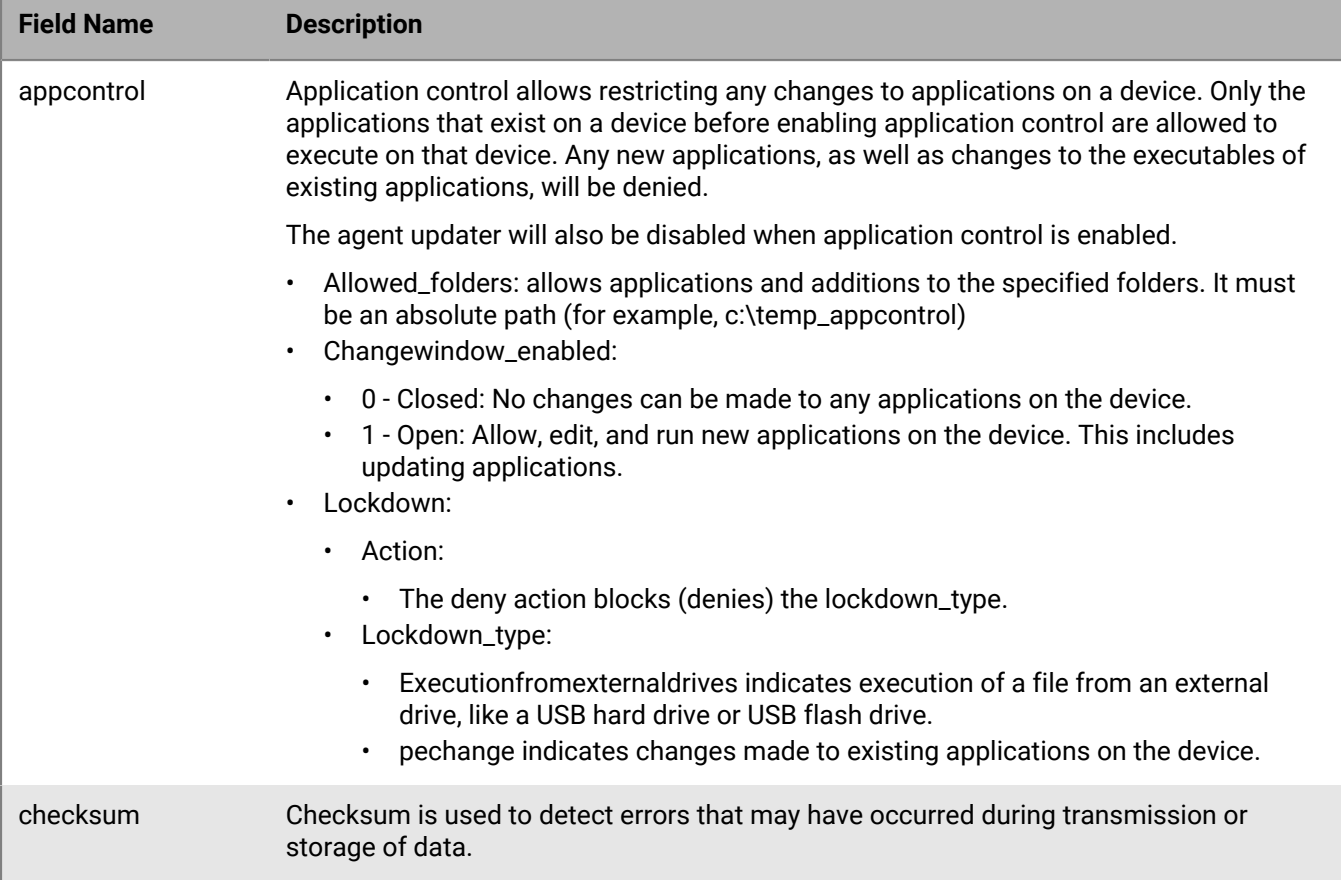

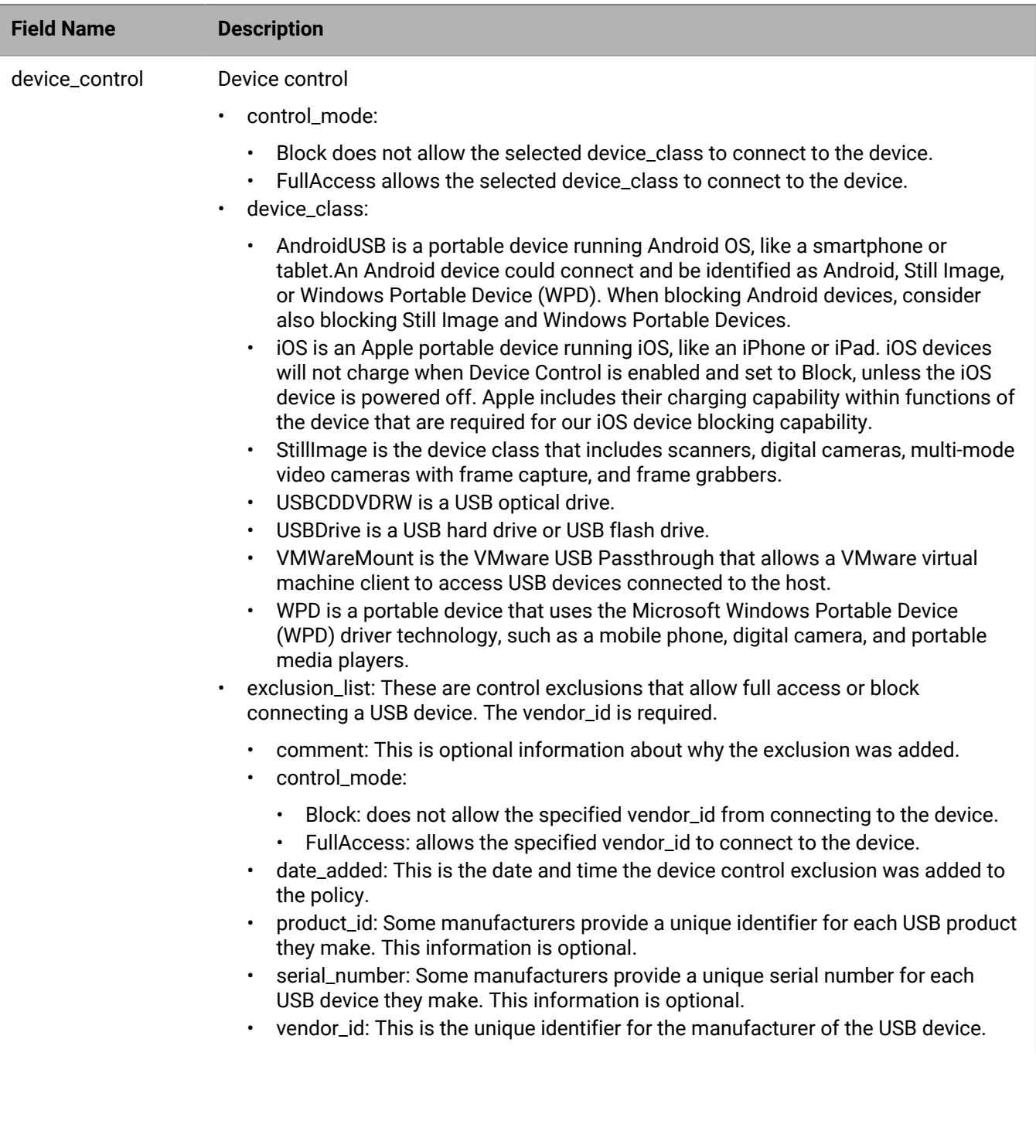

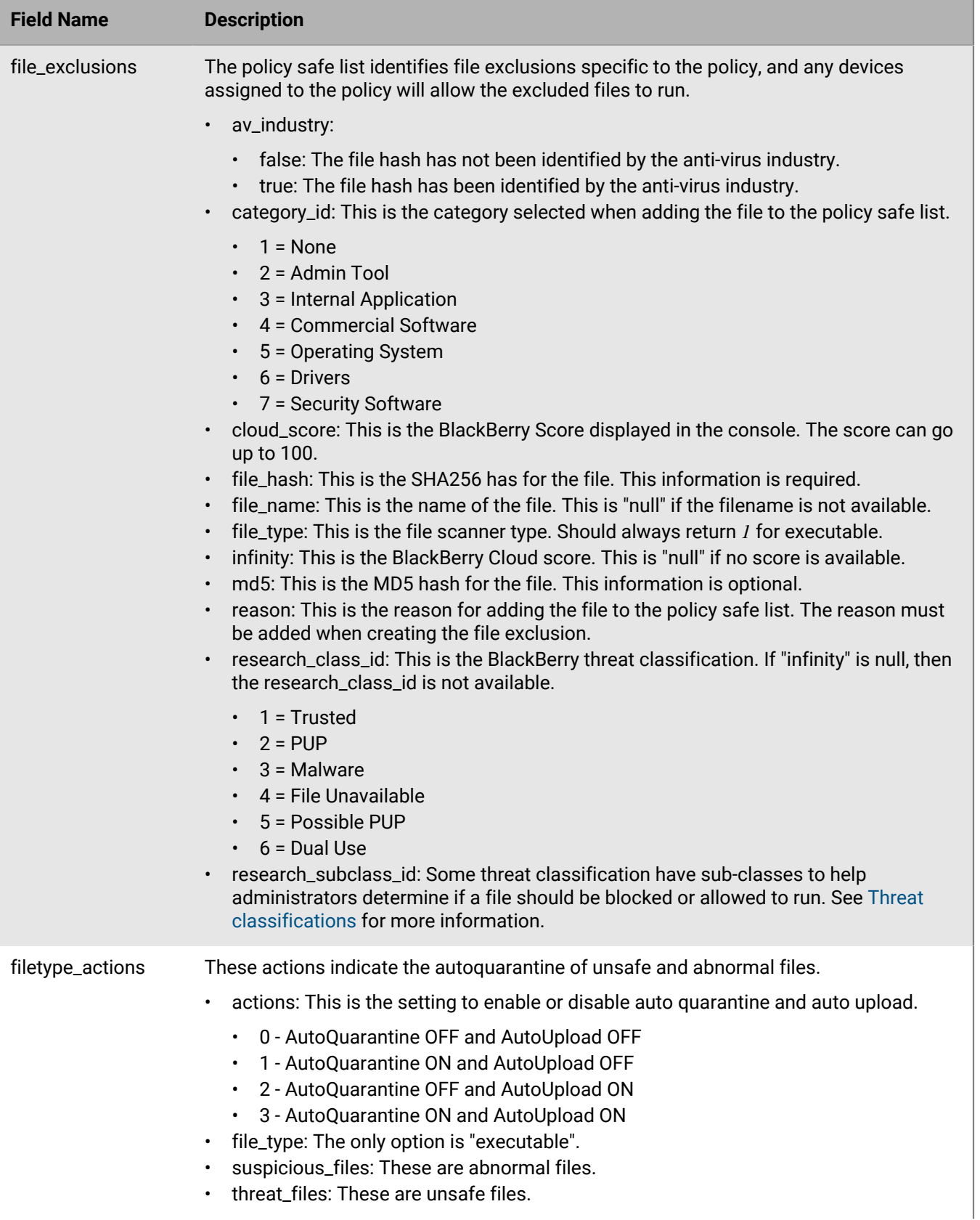

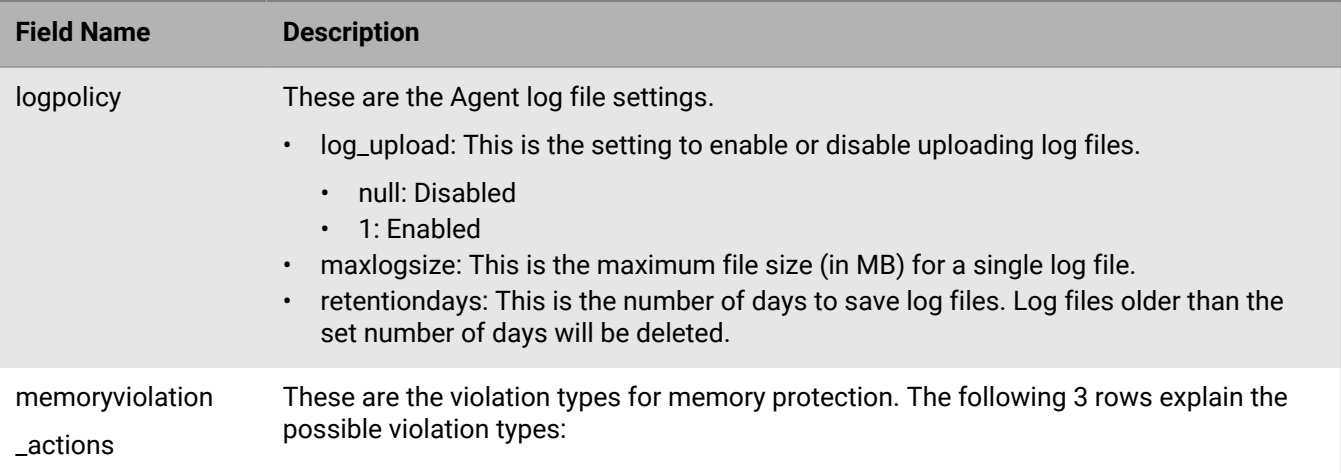

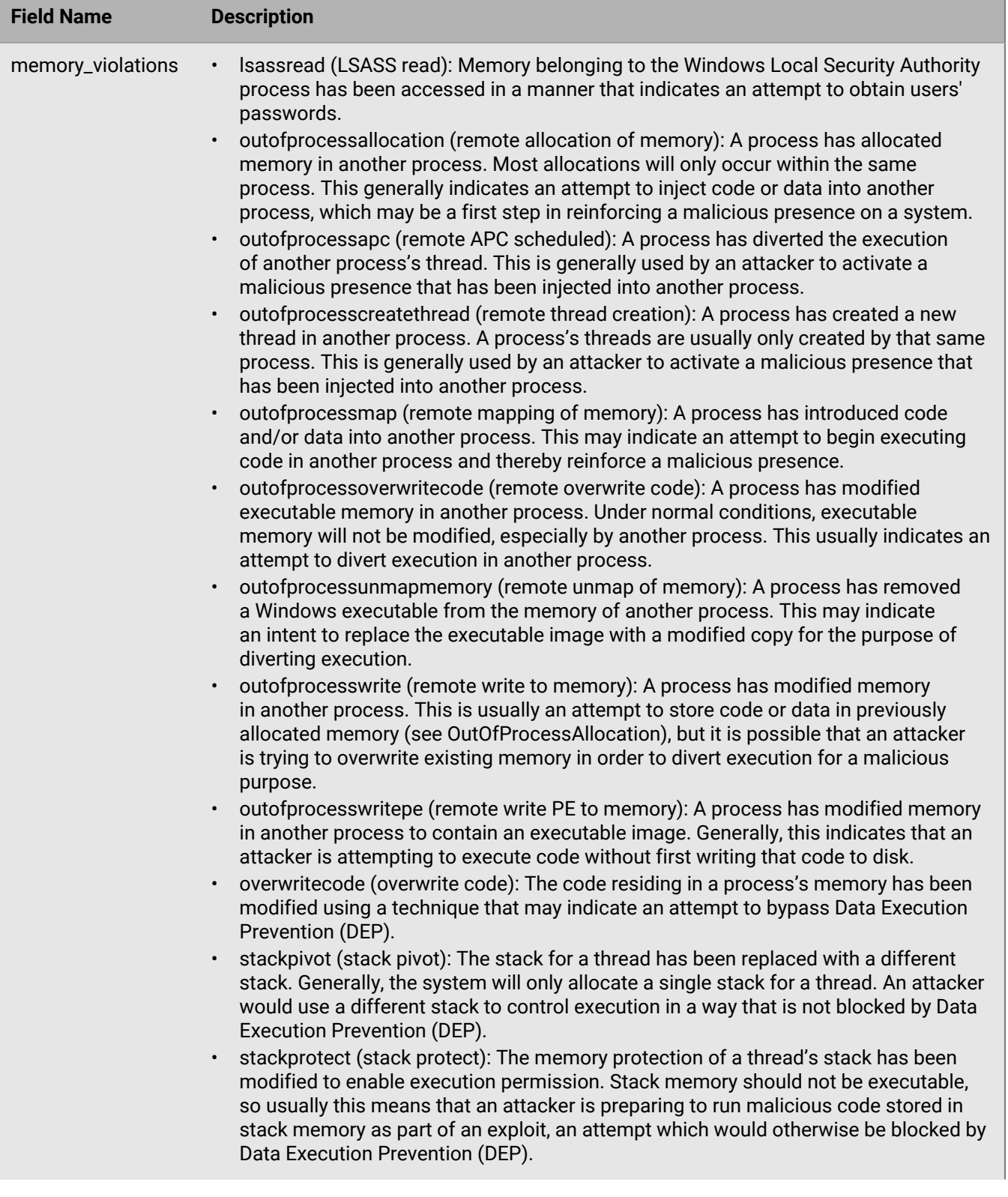

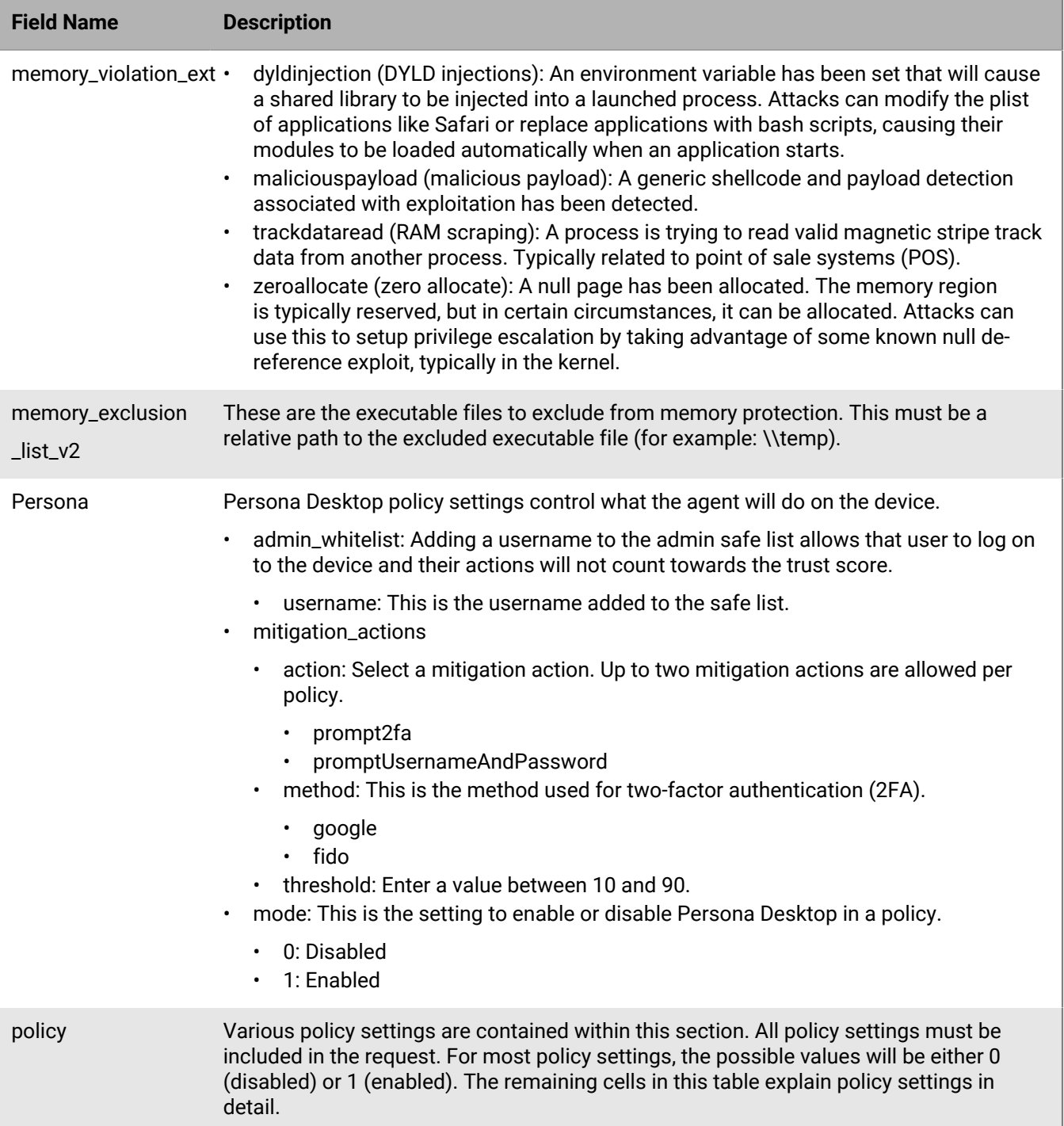

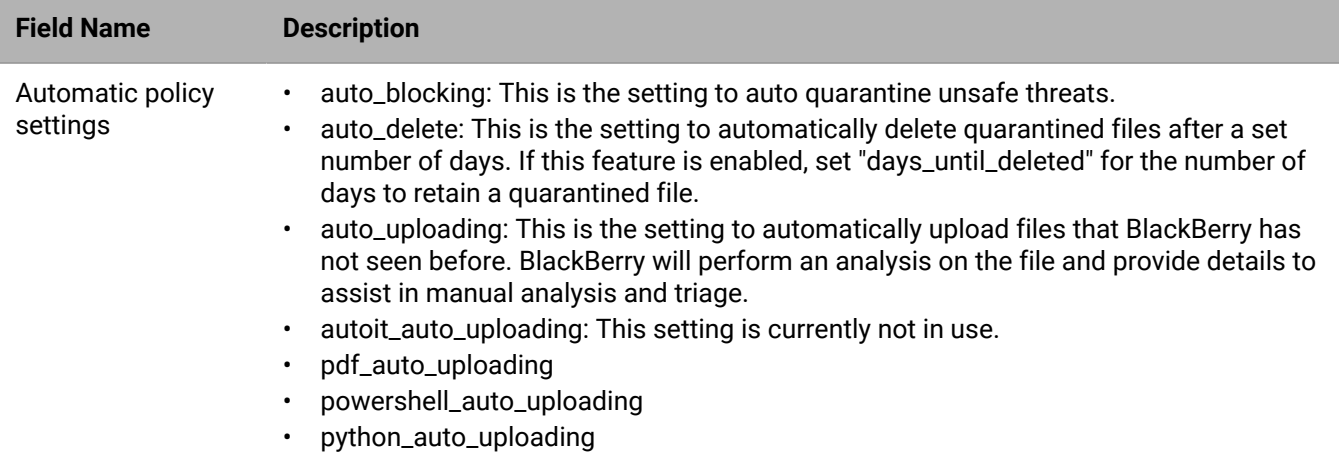

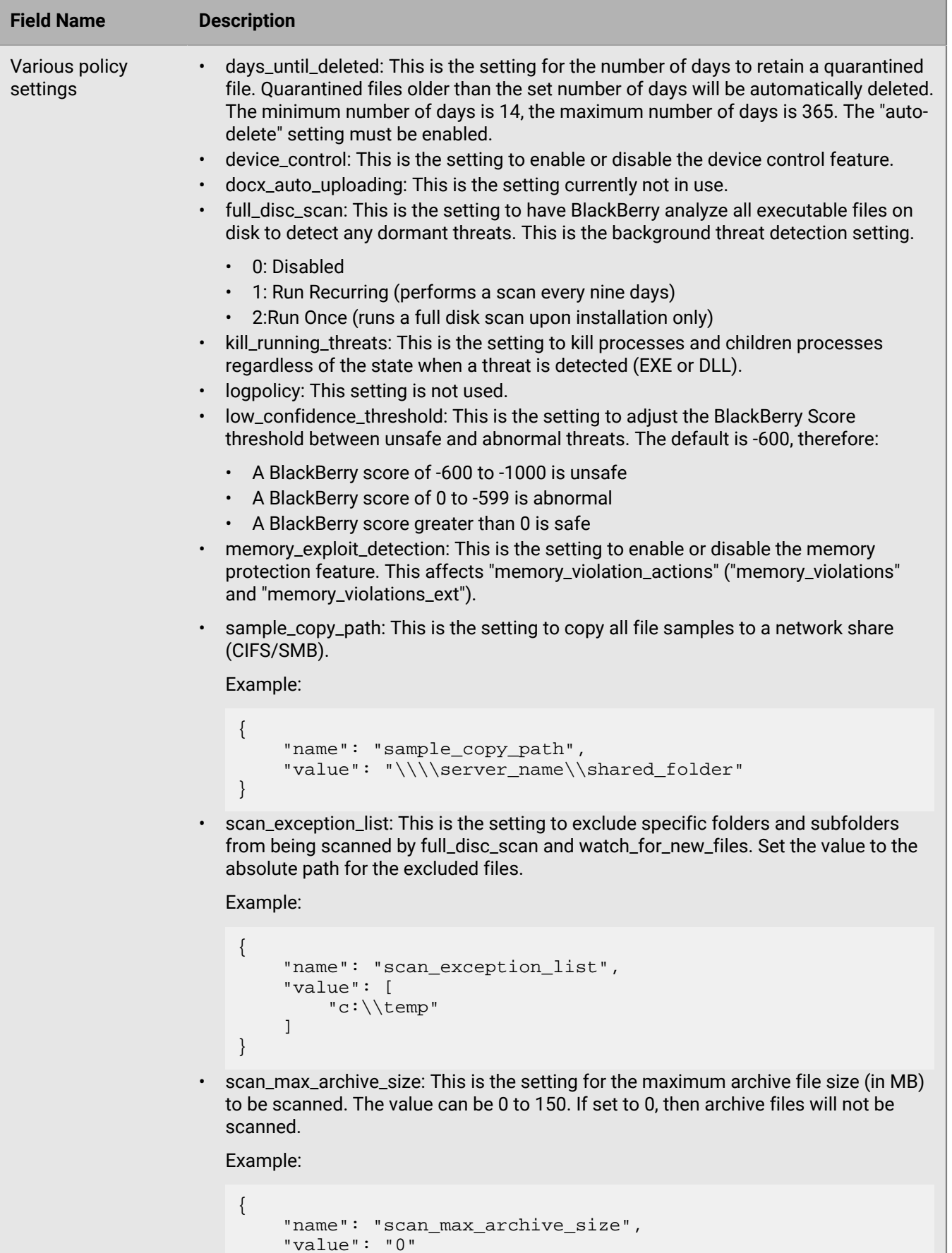

}

• script\_control: This is the setting to enable or disable the script control feature. Also set the script\_control settings (see below in this table). | Policy API | **63**

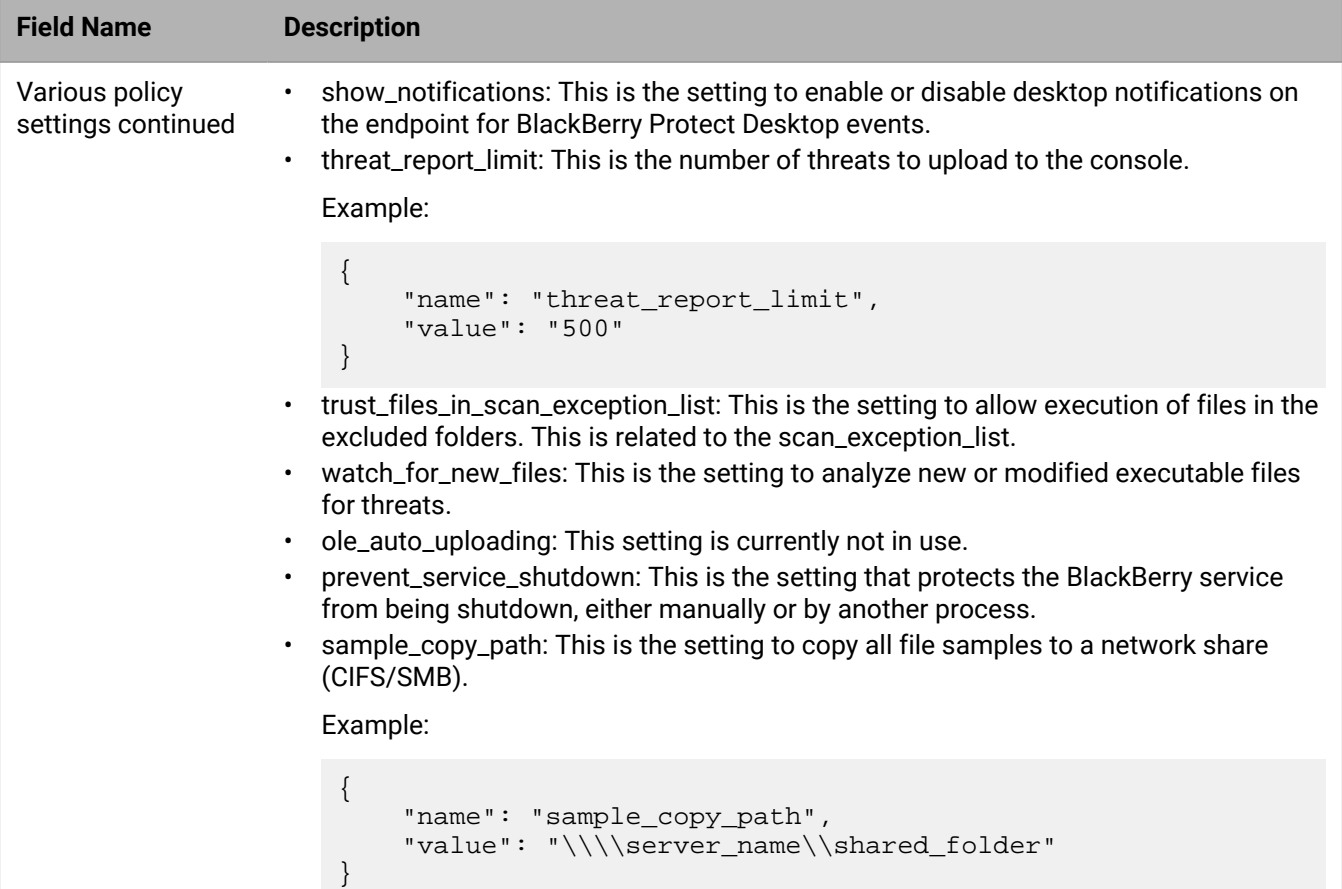

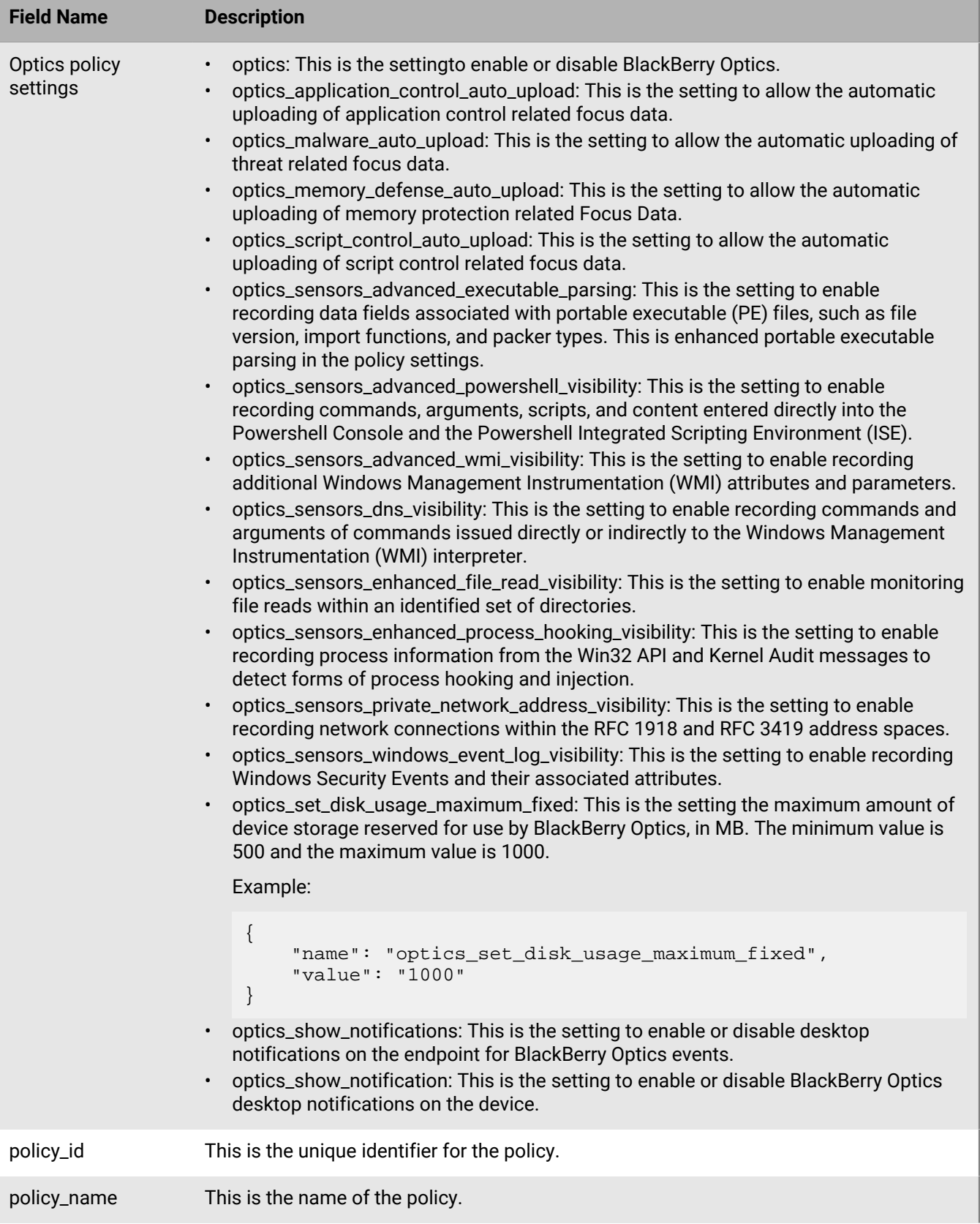

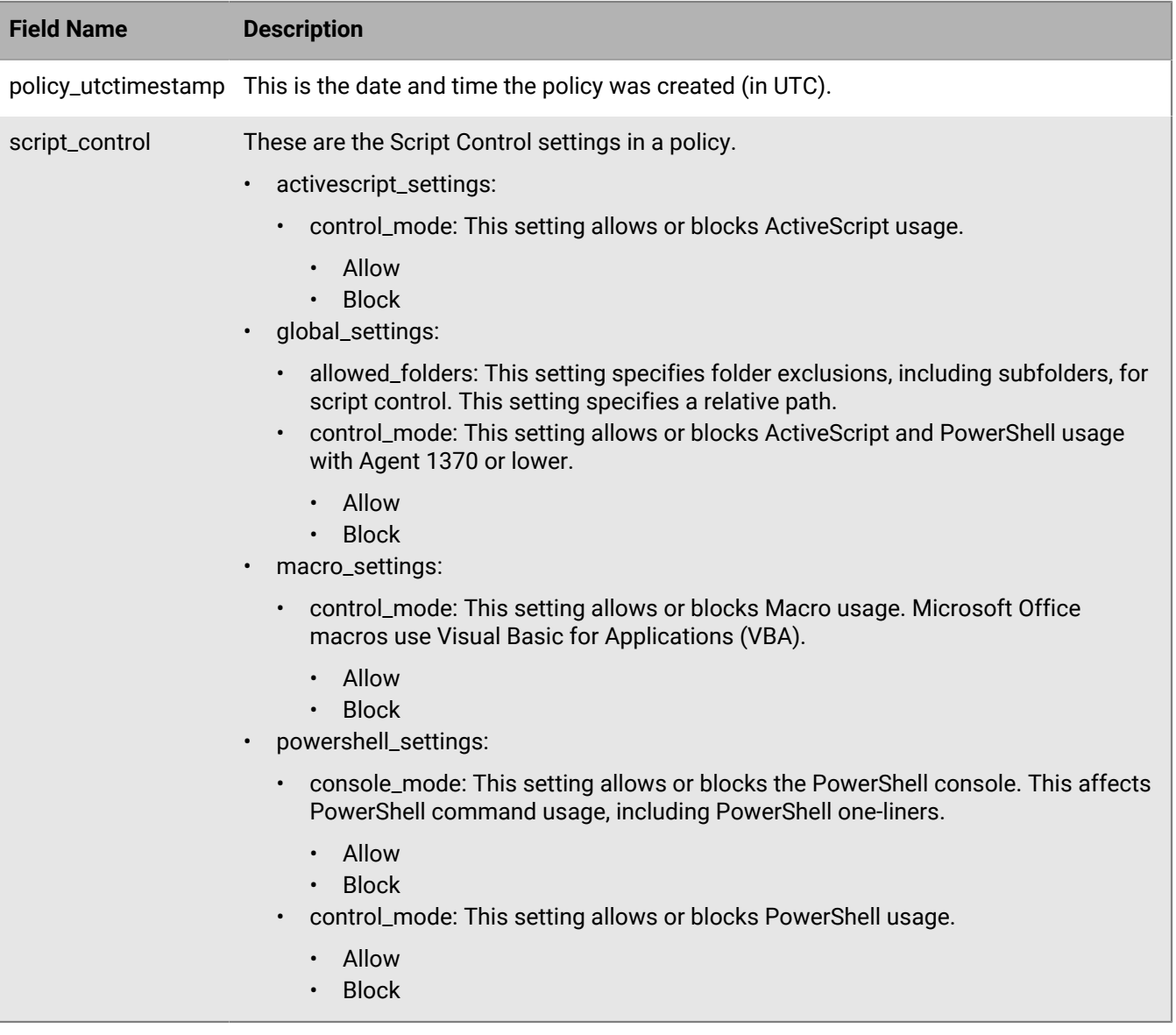

# **Create policy**

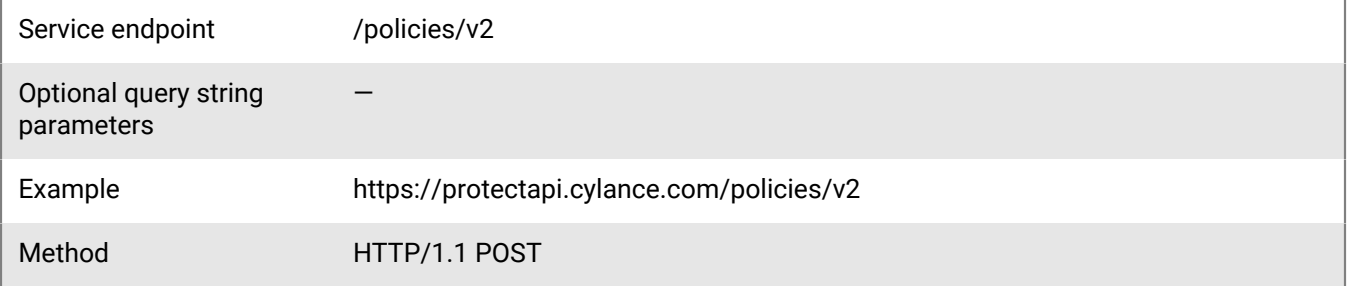

 $\left\{ \begin{array}{c} 1 & 0 \\ 0 & 1 \end{array} \right.$ 

Request headers • Content-Type: application/json

• Authorization: Bearer *JWT Token returned by Auth API* with the policy:create scope encoded.

#### **Request**

{

The following example creates a policy with most features enabled and includes some sample exclusions. You can copy this example, change the user\_id, and this should create an example policy in your tenant.

**Note:** This example is provided just for testing the API. Do not use this example policy on your devices. Device policies should be tested before applying to a large number of devices in your organization.

```
"user_id": "a2c0ac7a-a63d-4583-b646-ae10db9c9769",
"policy": {
      "memoryviolation_actions": {
            "memory_violations_ext_v2": [
\left\{ \begin{array}{c} 0 & 0 \\ 0 & 0 \end{array} \right. "violation_type": "syscallprobe",
                        "action": "Alert"
                  },
\left\{ \begin{array}{c} 1 & 0 \\ 0 & 1 \end{array} \right. "action": "Alert",
                        "violation_type": "directsyscall"
\} ,
\left\{ \begin{array}{c} 1 & 0 \\ 0 & 1 \end{array} \right. "violation_type": "systemdllwrite",
                        "action": "Alert"
\},
\left\{ \begin{array}{c} 1 & 0 \\ 0 & 1 \end{array} \right. "action": "Alert",
                        "violation_type": "dangerouscomobject"
\},
\left\{ \begin{array}{c} 1 & 0 \\ 0 & 1 \end{array} \right. "violation_type": "doppelganger",
                        "action": "Alert"
\},
\left\{ \begin{array}{c} 1 & 0 \\ 0 & 1 \end{array} \right. "violation_type": "dangerousenvvariable",
                        "action": "Alert"
\},
\left\{ \begin{array}{c} 1 & 0 \\ 0 & 1 \end{array} \right. "violation_type": "oopprotect",
                        "action": "Alert"
\},
\left\{ \begin{array}{c} 1 & 0 \\ 0 & 1 \end{array} \right. "action": "Alert",
                        "violation_type": "childprocessprotect"
                  },
\left\{ \begin{array}{c} 1 & 0 \\ 0 & 1 \end{array} \right. "action": "Alert",
                        "violation_type": "stolensystemtoken"
                  },
\left\{ \begin{array}{c} 1 & 0 \\ 0 & 1 \end{array} \right. "violation_type": "maliciouslowintegrity",
                        "action": "Alert"
\} ,
```

```
 "violation_type": "injectionviaapc",
                                  "action": "Alert"
                          },
\left\{ \begin{array}{c} 1 & 0 \\ 0 & 1 \end{array} \right. "action": "Alert",
                                  "violation_type": "runmacroscript"
 }
                 ],
                  "memory_violations": [
\left\{ \begin{array}{c} 1 & 0 \\ 0 & 1 \end{array} \right. "violation_type": "lsassread",
                                  "action": "Alert"
                          },
\left\{ \begin{array}{c} 1 & 0 \\ 0 & 1 \end{array} \right. "violation_type": "outofprocessunmapmemory",
                                  "action": "Alert"
                          },
\left\{ \begin{array}{c} 1 & 0 \\ 0 & 1 \end{array} \right. "violation_type": "stackpivot",
                                  "action": "Alert"
                          },
\left\{ \begin{array}{c} 1 & 0 \\ 0 & 1 \end{array} \right. "violation_type": "stackprotect",
                                  "action": "Alert"
                          },
\left\{ \begin{array}{c} 1 & 0 \\ 0 & 1 \end{array} \right. "violation_type": "outofprocessoverwritecode",
                                   "action": "Alert"
                          },
\left\{ \begin{array}{c} 1 & 0 \\ 0 & 1 \end{array} \right. "action": "Alert",
                                   "violation_type": "outofprocesscreatethread"
                          },
\left\{ \begin{array}{c} 1 & 0 \\ 0 & 1 \end{array} \right. "violation_type": "overwritecode",
                                   "action": "Alert"
                          },
\left\{ \begin{array}{c} 1 & 0 \\ 0 & 1 \end{array} \right. "action": "Alert",
                                   "violation_type": "outofprocesswritepe"
                          },
\left\{ \begin{array}{c} 1 & 0 \\ 0 & 1 \end{array} \right. "violation_type": "outofprocessallocation",
                                   "action": "Alert"
                          },
\left\{ \begin{array}{cc} 0 & 0 & 0 \\ 0 & 0 & 0 \\ 0 & 0 & 0 \\ 0 & 0 & 0 \\ 0 & 0 & 0 \\ 0 & 0 & 0 \\ 0 & 0 & 0 \\ 0 & 0 & 0 \\ 0 & 0 & 0 \\ 0 & 0 & 0 \\ 0 & 0 & 0 \\ 0 & 0 & 0 \\ 0 & 0 & 0 & 0 \\ 0 & 0 & 0 & 0 \\ 0 & 0 & 0 & 0 \\ 0 & 0 & 0 & 0 & 0 \\ 0 & 0 & 0 & 0 & 0 \\ 0 & 0 & 0 & 0 & 0 \\ 0 & 0 & 0 & 0 & 0 & 0 \\ 0 "violation_type": "outofprocessmap",
                                   "action": "Alert"
                          },
\left\{ \begin{array}{cc} 0 & 0 & 0 \\ 0 & 0 & 0 \\ 0 & 0 & 0 \\ 0 & 0 & 0 \\ 0 & 0 & 0 \\ 0 & 0 & 0 \\ 0 & 0 & 0 \\ 0 & 0 & 0 \\ 0 & 0 & 0 \\ 0 & 0 & 0 \\ 0 & 0 & 0 \\ 0 & 0 & 0 \\ 0 & 0 & 0 & 0 \\ 0 & 0 & 0 & 0 \\ 0 & 0 & 0 & 0 \\ 0 & 0 & 0 & 0 & 0 \\ 0 & 0 & 0 & 0 & 0 \\ 0 & 0 & 0 & 0 & 0 \\ 0 & 0 & 0 & 0 & 0 & 0 \\ 0 "violation_type": "outofprocesswrite",
                                   "action": "Alert"
                          },
\left\{ \begin{array}{c} 1 & 0 \\ 0 & 1 \end{array} \right. "action": "Alert",
                                   "violation_type": "outofprocessapc"
 }
                 ],
                  "memory_violations_ext": [
\left\{ \begin{array}{c} 1 & 0 \\ 0 & 1 \end{array} \right. "violation_type": "dyldinjection",
```

```
 "action": "Alert"
                      },
\left\{ \begin{array}{c} 1 & 0 \\ 0 & 1 \end{array} \right. "violation_type": "trackdataread",
                              "action": "Alert"
                       },
\left\{ \begin{array}{c} 1 & 0 \\ 0 & 1 \end{array} \right. "action": "Alert",
                              "violation_type": "zeroallocate"
                      },
\left\{ \begin{array}{c} 1 & 0 \\ 0 & 1 \end{array} \right. "action": "Alert",
                              "violation_type": "maliciouspayload"
 }
               ],
               "memory_exclusion_list_v2": [
\left\{ \begin{array}{c} 1 & 0 \\ 0 & 1 \end{array} \right. "violations": [],
                              "path": "\\Application\\TestApp\\MyApp\\program.exe"
 }
              ]
       },
        "persona": {
               "mitigation_actions": [
\left\{ \begin{array}{c} 1 & 0 \\ 0 & 1 \end{array} \right. "action": "alertsOnly",
                              "threshold": "70"
                       },
\left\{ \begin{array}{c} 1 & 0 \\ 0 & 1 \end{array} \right. "threshold": "30",
                      "action": "promptUsernameAndPassword"
 }
              \cdot "admin_whitelist": [
\left\{ \begin{array}{cc} 0 & 0 & 0 \\ 0 & 0 & 0 \\ 0 & 0 & 0 \\ 0 & 0 & 0 \\ 0 & 0 & 0 \\ 0 & 0 & 0 \\ 0 & 0 & 0 \\ 0 & 0 & 0 \\ 0 & 0 & 0 \\ 0 & 0 & 0 \\ 0 & 0 & 0 \\ 0 & 0 & 0 \\ 0 & 0 & 0 & 0 \\ 0 & 0 & 0 & 0 \\ 0 & 0 & 0 & 0 \\ 0 & 0 & 0 & 0 & 0 \\ 0 & 0 & 0 & 0 & 0 \\ 0 & 0 & 0 & 0 & 0 \\ 0 & 0 & 0 & 0 & 0 & 0 \\ 0 "username": "admin"
 }
               ],
               "mode": "1"
       },
        "device_control": {
               "configurations": [
\left\{ \begin{array}{c} 1 & 0 \\ 0 & 1 \end{array} \right. "device_class": "AndroidUSB",
                              "control_mode": "FullAccess"
                      },
\left\{ \begin{array}{c} 1 & 0 \\ 0 & 1 \end{array} \right. "control_mode": "FullAccess",
                              "device_class": "iOS"
                       },
\left\{ \begin{array}{c} 1 & 0 \\ 0 & 1 \end{array} \right. "control_mode": "FullAccess",
                              "device_class": "StillImage"
                      },
\left\{ \begin{array}{c} 1 & 0 \\ 0 & 1 \end{array} \right. "device_class": "USBCDDVDRW",
                              "control_mode": "FullAccess"
                      },
\left\{ \begin{array}{c} 1 & 0 \\ 0 & 1 \end{array} \right. "control_mode": "FullAccess",
                              "device_class": "USBDrive"
```

```
 },
\left\{ \begin{array}{c} 1 & 0 \\ 0 & 1 \end{array} \right. "device_class": "VMWareMount",
                    "control_mode": "FullAccess"
               },
\left\{ \begin{array}{c} 1 & 0 \\ 0 & 1 \end{array} \right. "control_mode": "FullAccess",
               "device_class": "WPD"
 }
          ],
          "exclusion_list": [
\left\{ \begin{array}{c} 1 & 0 \\ 0 & 1 \end{array} \right. "vendor_id": "1234",
                    "comment": "Test external device",
                    "serial_number": null,
                    "product_id": "5678",
                    "control_mode": "FullAccess",
                    "date_added": "2022-02-01T23:56:32.479Z"
 }
          ]
     },
      "policy": [
         \{ "value": "1",
               "name": "auto_blocking"
\},
\left\{ \begin{array}{c} 1 & 0 \\ 0 & 1 \end{array} \right\} "value": "1",
               "name": "auto_uploading"
\},
\{ "value": "500",
               "name": "threat_report_limit"
\},
\{ "name": "low_confidence_threshold",
               "value": "-600"
\},
\{ "value": "2",
               "name": "full_disc_scan"
\},
\{ "name": "watch_for_new_files",
 "value": "1"
 },
\{ "value": "1",
               "name": "memory_exploit_detection"
          },
\left\{ \begin{array}{c} 1 & 0 \\ 0 & 1 \end{array} \right\} "value": "0",
               "name": "trust_files_in_scan_exception_list"
          },
\left\{ \begin{array}{c} 1 & 0 \\ 0 & 1 \end{array} \right\} "name": "logpolicy",
 "value": "1"
 },
\left\{ \begin{array}{c} 1 & 0 \\ 0 & 1 \end{array} \right\} "name": "script_control",
 "value": "1"
```

```
\{ "value": "1",
                  "name": "prevent_service_shutdown"
            },
\left\{ \begin{array}{c} 1 & 0 \\ 0 & 1 \end{array} \right\} "name": "scan_max_archive_size",
                  "value": "0"
 },
\left\{ \begin{array}{c} 1 & 0 \\ 0 & 1 \end{array} \right\} "name": "sample_copy_path",
                  "value": "\\\\server_name\\shared_folder"
            },
\left\{ \begin{array}{c} 1 & 0 \\ 0 & 1 \end{array} \right\} "name": "kill_running_threats",
                  "value": "1"
            },
\left\{ \begin{array}{c} 1 & 0 \\ 0 & 1 \end{array} \right\} "name": "show_notifications",
                  "value": "1"
\},
\left\{ \begin{array}{c} 1 & 0 \\ 0 & 1 \end{array} \right\} "value": "1000",
                  "name": "optics_set_disk_usage_maximum_fixed"
            },
            {
                  "name": "optics_malware_auto_upload",
                  "value": "1"
\},
\left\{ \begin{array}{c} 1 & 0 \\ 0 & 1 \end{array} \right\} "value": "1",
                  "name": "optics_memory_defense_auto_upload"
            },
\left\{ \begin{array}{c} 1 & 0 \\ 0 & 1 \end{array} \right\} "value": "0",
                  "name": "optics_script_control_auto_upload"
\},
\left\{ \begin{array}{c} 1 & 0 \\ 0 & 1 \end{array} \right\} "value": "0",
                  "name": "optics_application_control_auto_upload"
            },
\left\{ \begin{array}{c} 1 & 0 \\ 0 & 1 \end{array} \right\} "name": "optics_sensors_dns_visibility",
                  "value": "1"
\},
\{ "value": "1",
                  "name": "optics_sensors_private_network_address_visibility"
            },
\{ "name": "optics_sensors_windows_event_log_visibility",
                  "value": "1"
            },
\{ "name": "optics_sensors_windows_advanced_audit_visibility",
                  "value": "1"
            },
\{ "name": "optics_sensors_advanced_powershell_visibility",
                  "value": "1"
            },
```
 $\}$ ,

```
 {
                  "name": "optics_sensors_advanced_wmi_visibility",
                  "value": "1"
\},
\{ "name": "optics_sensors_advanced_executable_parsing",
                  "value": "1"
            },
\{ "value": "1",
                  "name": "optics_sensors_enhanced_process_hooking_visibility"
            },
\{ "value": "1",
                  "name": "optics_sensors_enhanced_file_read_visibility"
            },
\{ "name": "device_control",
                  "value": "1"
            },
\left\{ \begin{array}{c} 1 & 0 \\ 0 & 1 \end{array} \right\} "name": "optics",
                  "value": "1"
            },
\left\{ \begin{array}{c} 1 & 0 \\ 0 & 1 \end{array} \right\} "name": "auto_delete",
 "value": "1"
 },
\left\{ \begin{array}{c} 1 & 0 \\ 0 & 1 \end{array} \right\} "name": "days_until_deleted",
                  "value": "14"
            },
\left\{ \begin{array}{c} 1 & 0 \\ 0 & 1 \end{array} \right\} "name": "pdf_auto_uploading",
 "value": "0"
\},
\left\{ \begin{array}{c} 1 & 0 \\ 0 & 1 \end{array} \right\} "name": "ole_auto_uploading",
 "value": "0"
            },
\left\{ \begin{array}{c} 1 & 0 \\ 0 & 1 \end{array} \right\} "value": "0",
                  "name": "docx_auto_uploading"
\},
\left\{ \begin{array}{c} 1 & 0 \\ 0 & 1 \end{array} \right\} "value": "0",
                  "name": "python_auto_uploading"
            },
\left\{ \begin{array}{c} 1 & 0 \\ 0 & 1 \end{array} \right\} "value": "0",
                 "name": "autoit auto uploading"
            },
\left\{ \begin{array}{c} 1 & 0 \\ 0 & 1 \end{array} \right\} "value": "0",
                  "name": "powershell_auto_uploading"
            },
\left\{ \begin{array}{c} 1 & 0 \\ 0 & 1 \end{array} \right\} "value": null,
                  "name": "custom_thumbprint"
            },
```
 $\{$
```
 "value": [
                  "C:\\Test"
              ],
              "name": "scan_exception_list"
 },
\left\{ \begin{array}{c} 1 & 0 \\ 0 & 1 \end{array} \right\} "value": "1",
              "name": "optics_show_notifications"
         }
     ],
     "script_control": {
          "powershell_settings": {
              "control_mode": "Alert",
              "console_mode": "Allow"
         },
          "macro_settings": {
              "control_mode": "Alert"
         },
 "global_settings": {
 "control_mode": "Alert",
              "allowed_folders": [
             "/users/*/temp/*"
 ]
         },
          "activescript_settings": {
              "control_mode": "Alert"
         }
     },
     "filetype_actions": {
          "suspicious_files": [
\left\{ \begin{array}{c} 0 & 0 \\ 0 & 0 \end{array} \right. "actions": "3",
                   "file_type": "executable"
 }
         ],
          "threat_files": [
\left\{ \begin{array}{c} 1 & 0 \\ 0 & 1 \end{array} \right. "actions": "3",
              "file_type": "executable"
 }
         ]
     },
     "logpolicy": {
         "retentiondays": "30",
 "log_upload": {
 "compress": "True",
              "delete": "False"
         },
         "maxlogsize": "100"
     },
     "file_exclusions": [
        \{ "reason": "SHA256 for testing",
              "category_id": "2",
              "md5": null,
              "research_class_id": "0",
              "file_hash":
  "443010d98917908efb64a1e8c4a560ec126649bd7e4d0ddd87643356e6f3506f",
              "cloud_score": null,
 "av_industry": false,
 "file_name": "Test file",
```

```
 "file_type": 1,
 "research_subclass_id": "0",
 "infinity": null
       }
    ],
    "checksum": "",
 "script_control_v2": {
 "python_settings": {
 "control_mode": "Alert"
       },
 "dotnet_dlr_settings": {
 "control_mode": "Alert"
       }
    },
    "policy_name": "Example Policy"
}
}
```
## **Response**

Please see the [Response status codes](#page-20-0) for more information.

#### **Request JSON schema**

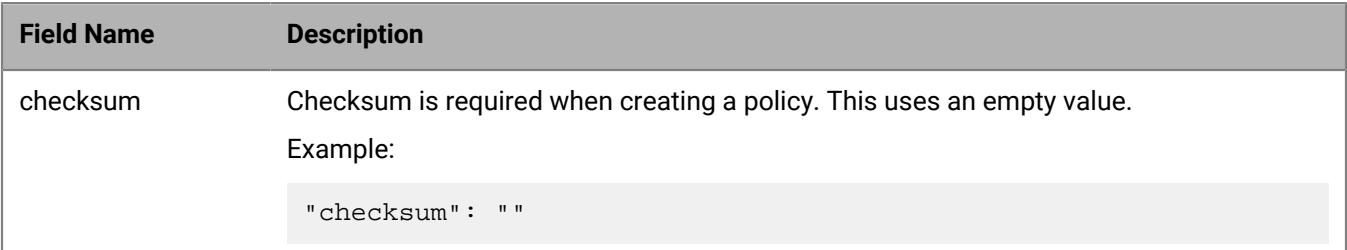

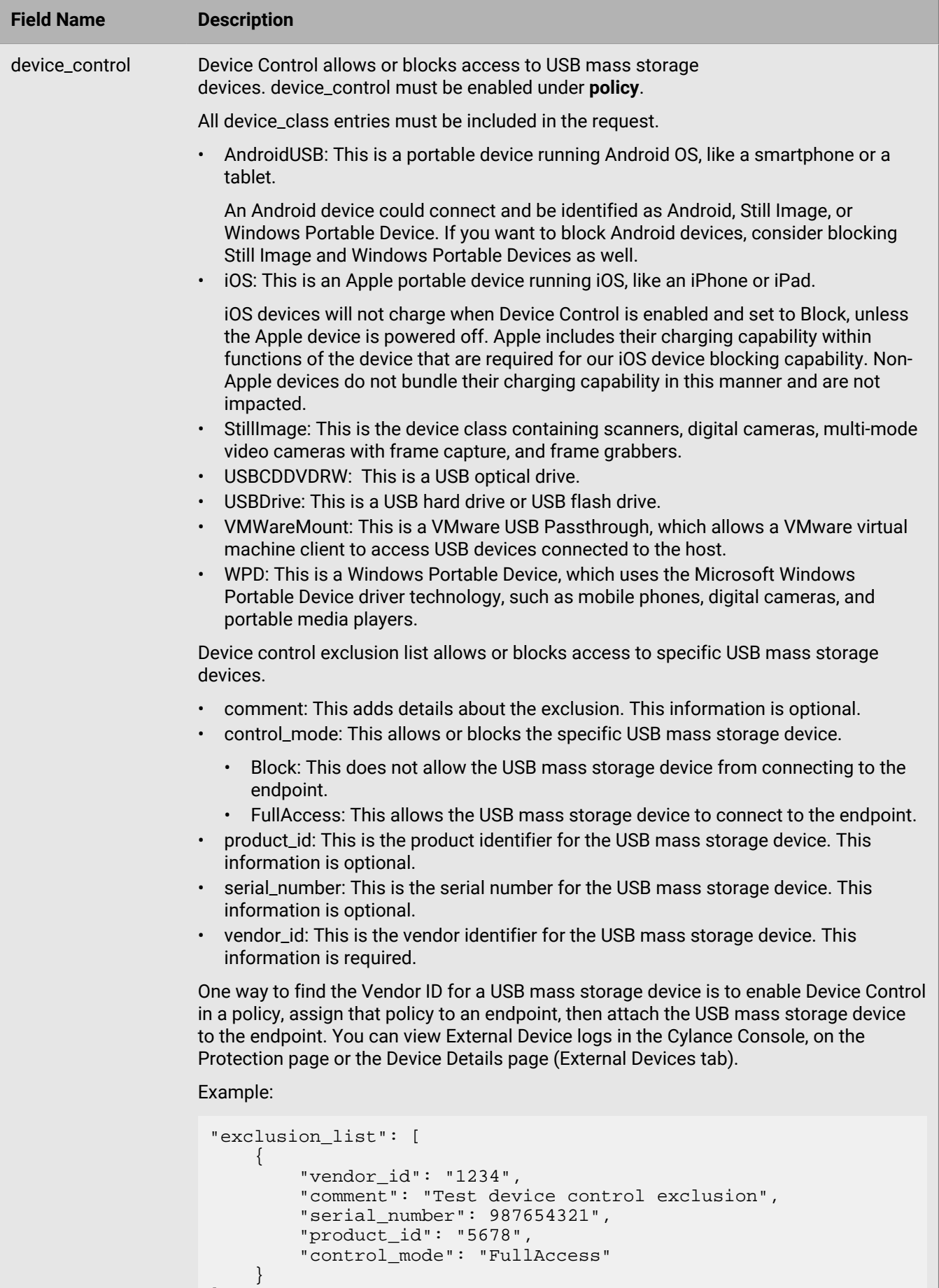

 $\bar{1}$ 

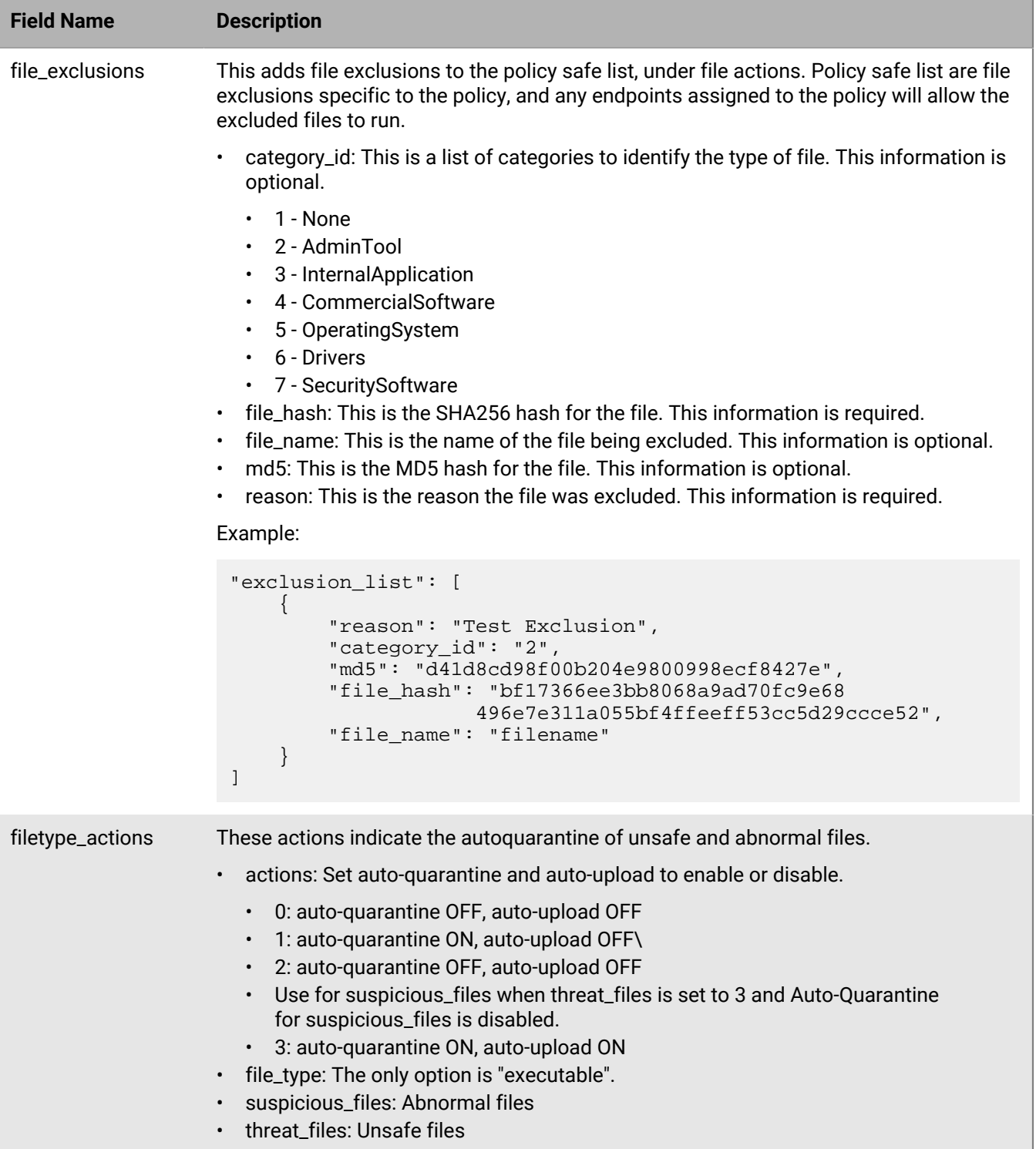

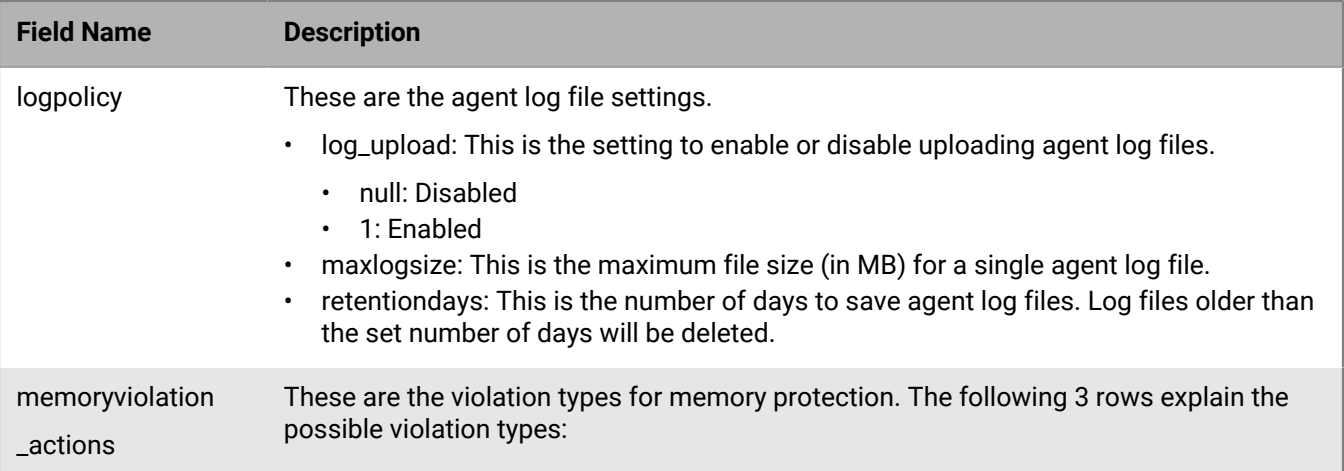

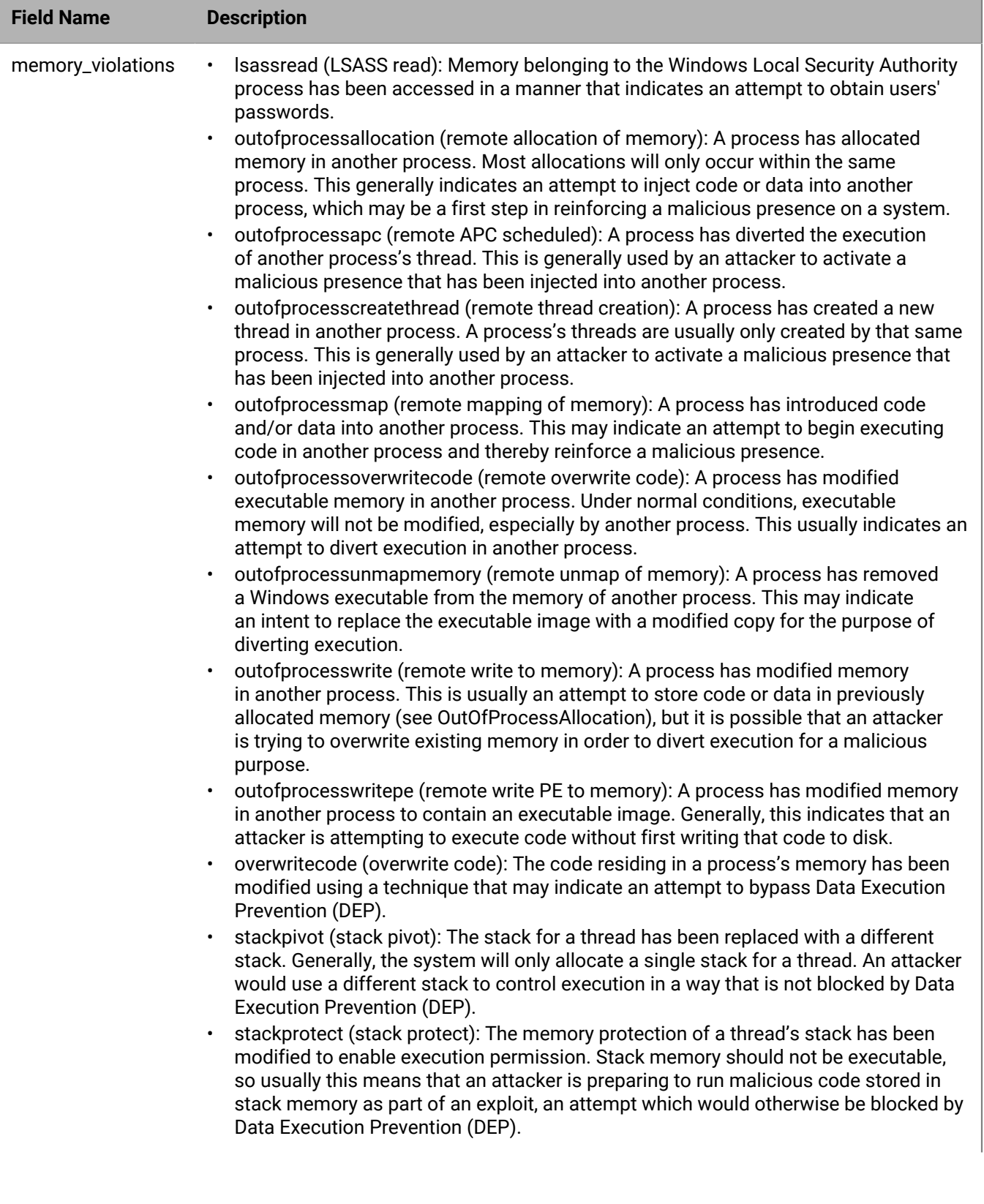

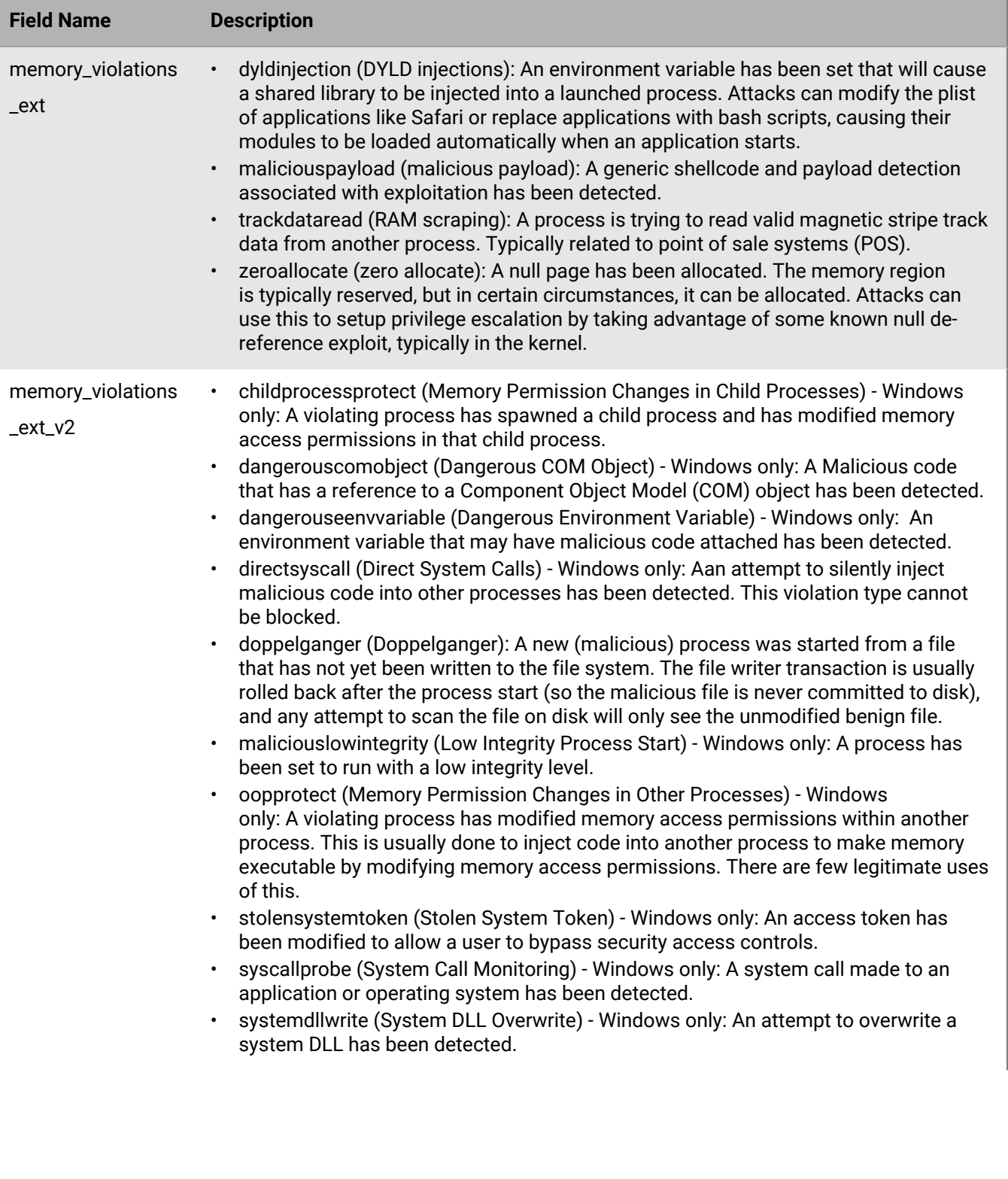

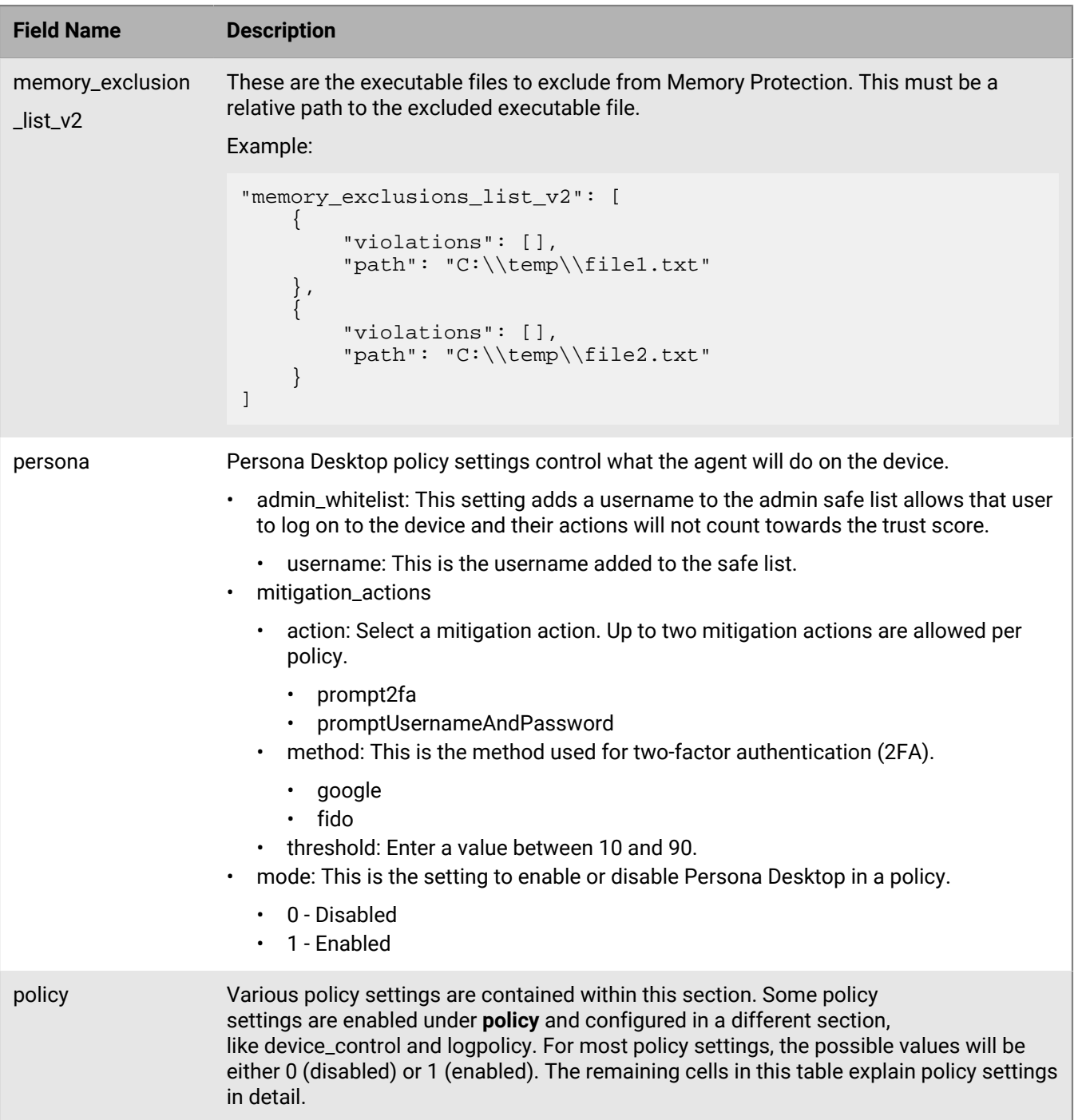

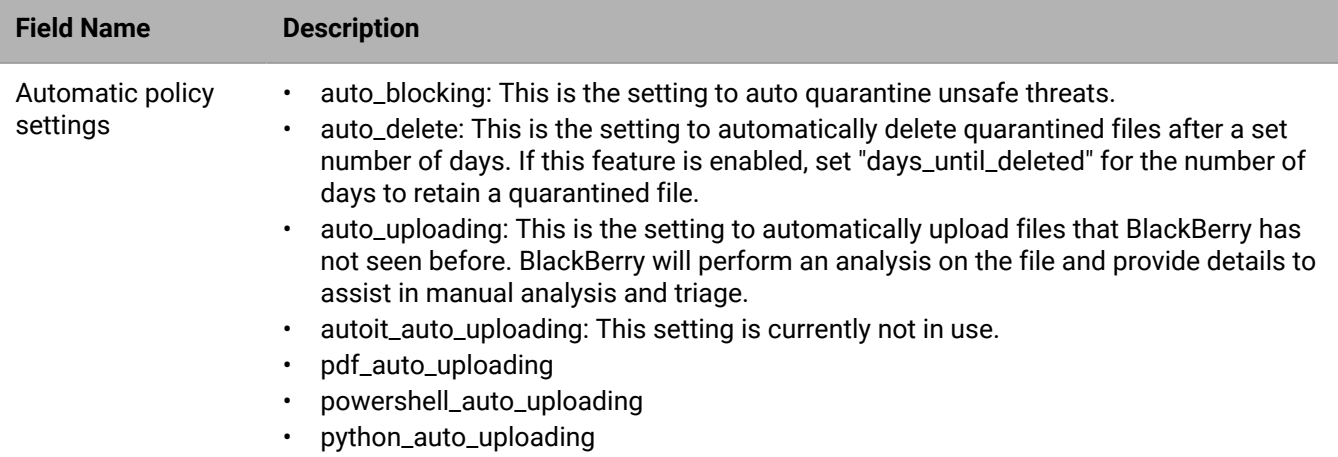

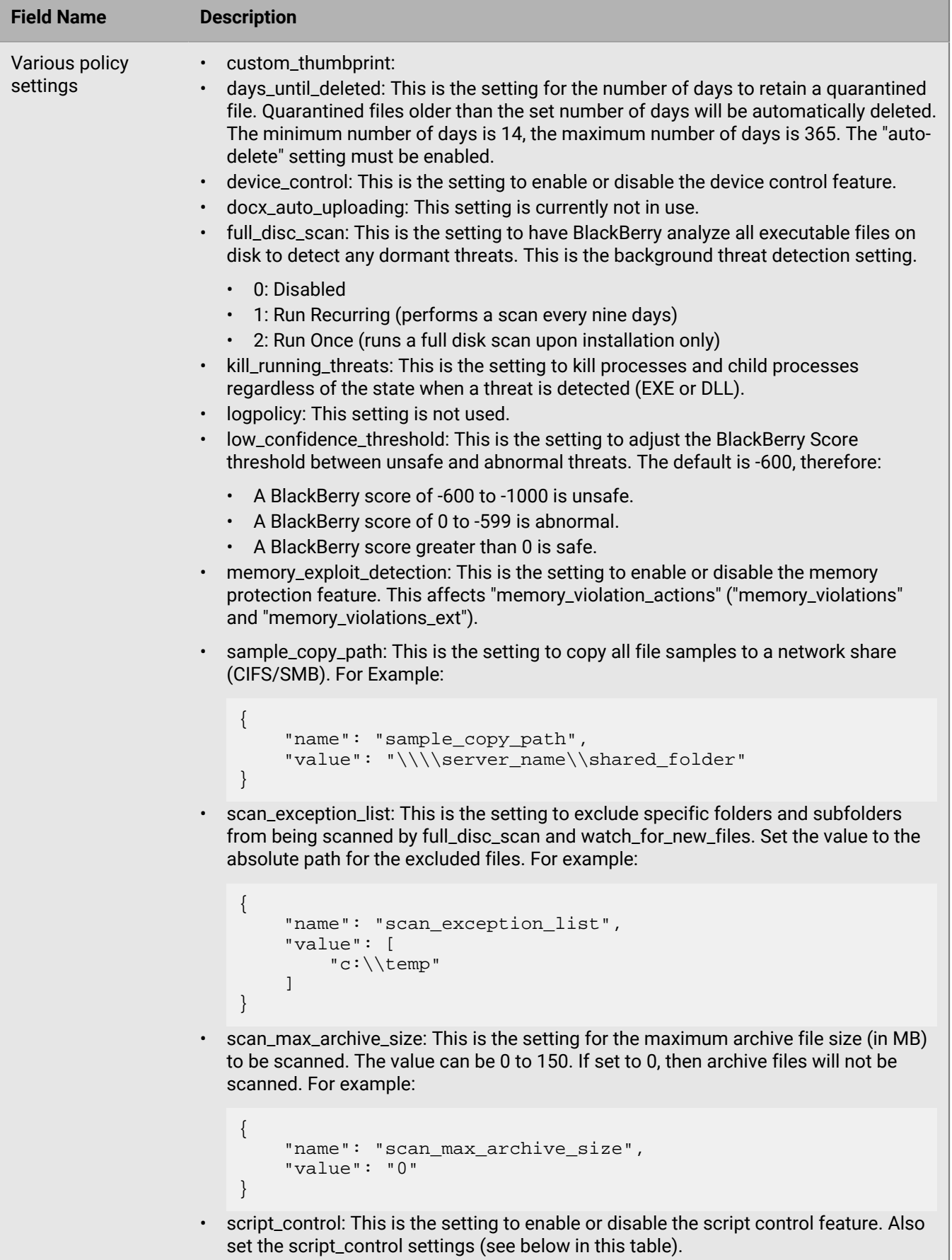

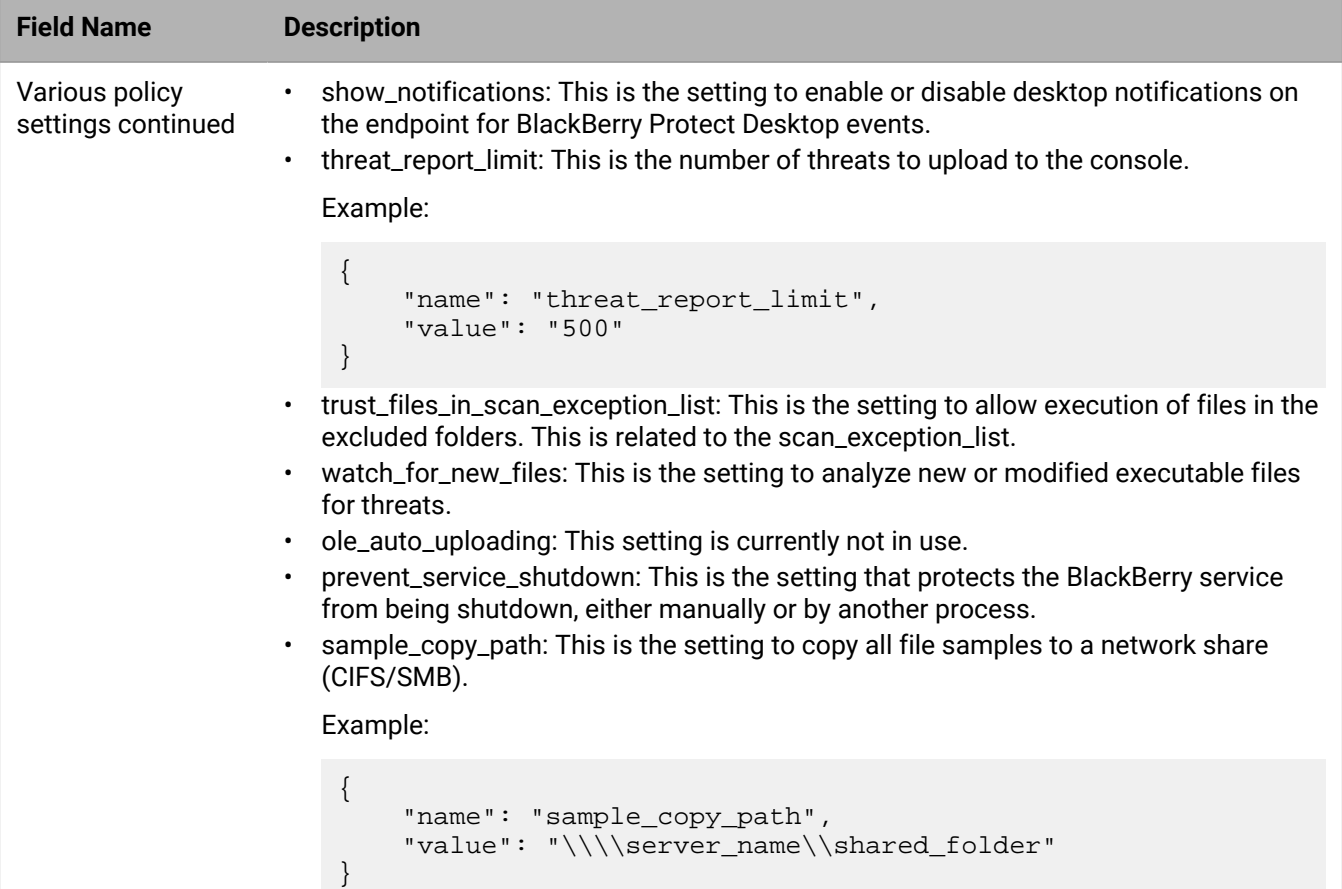

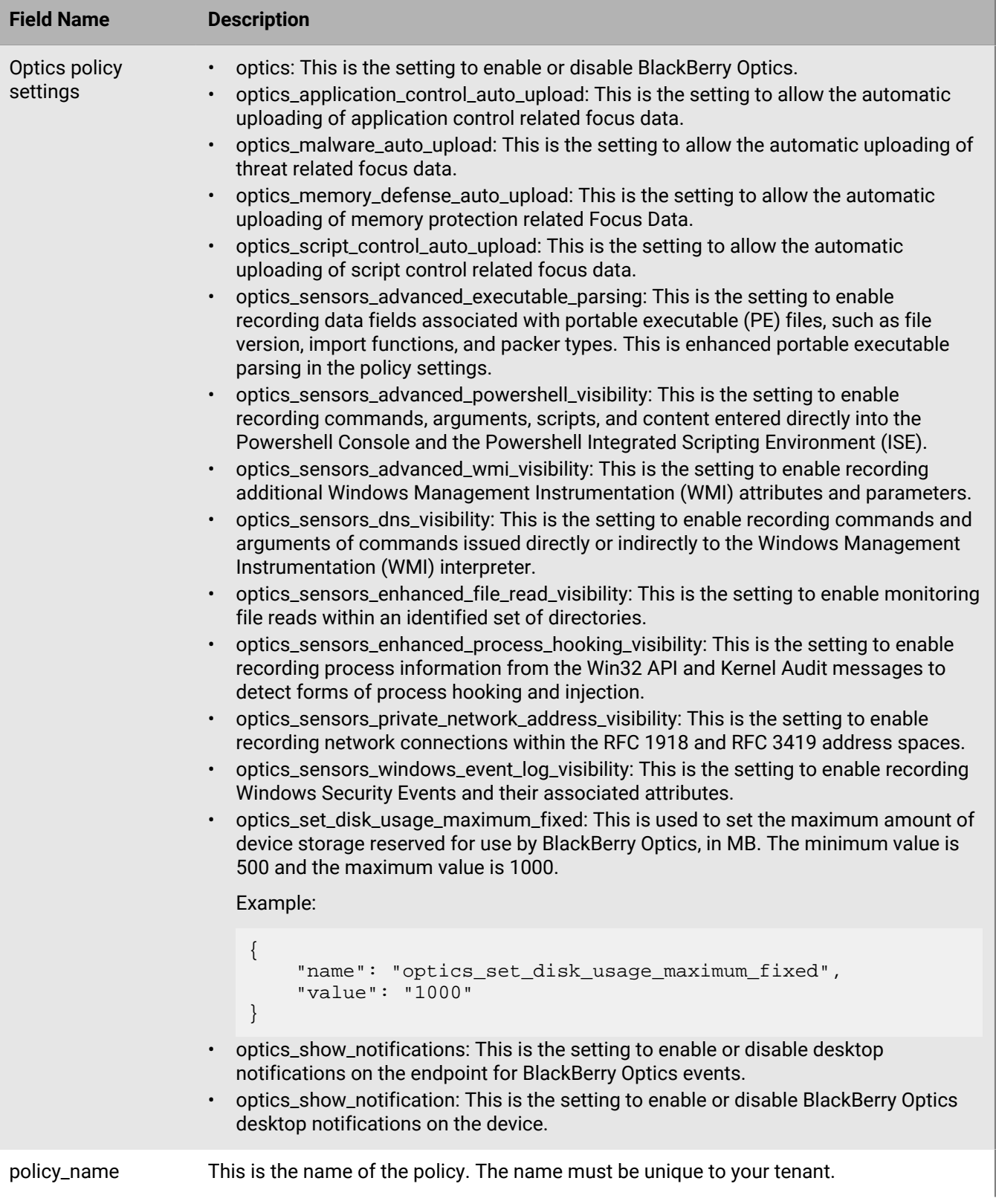

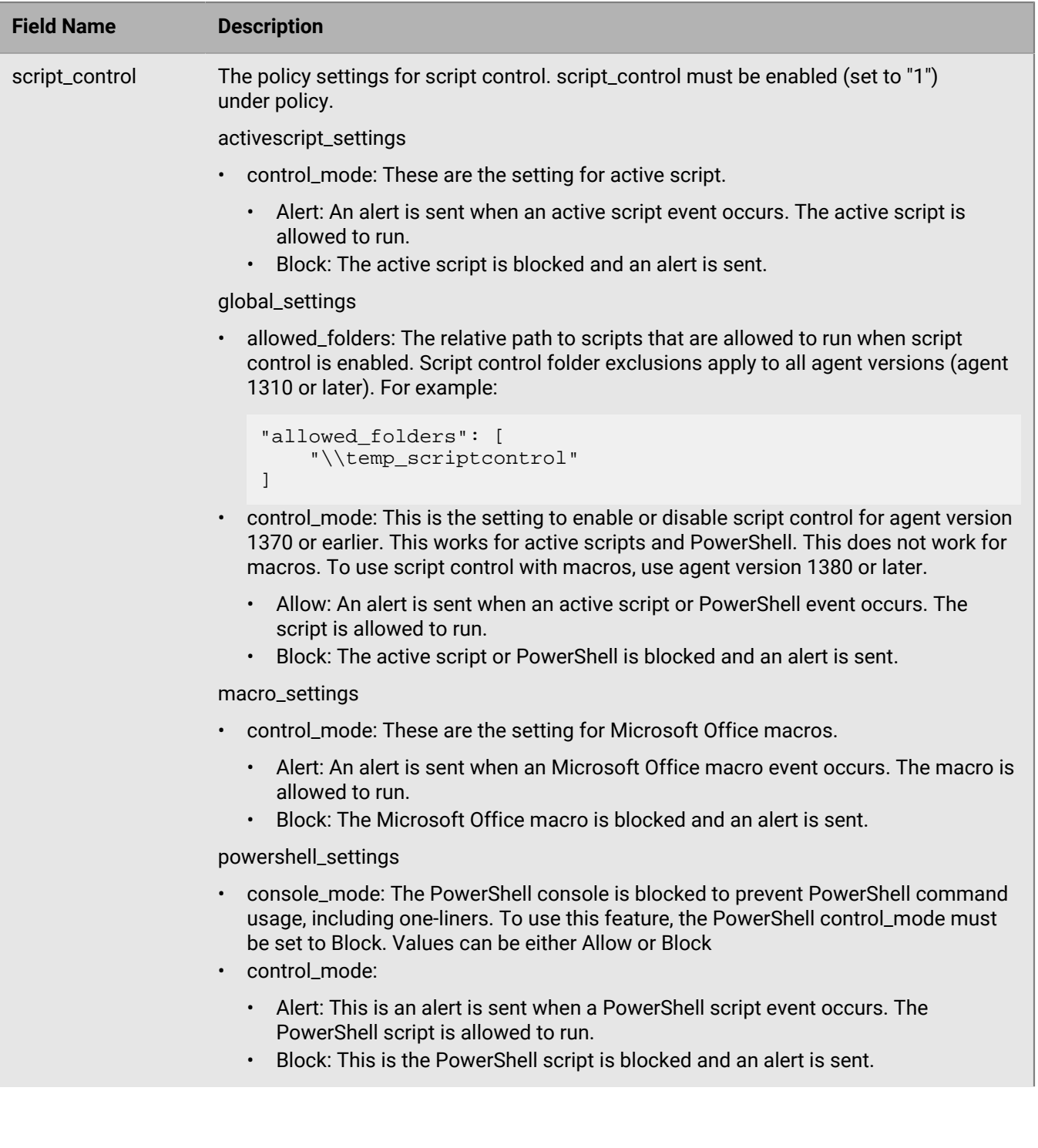

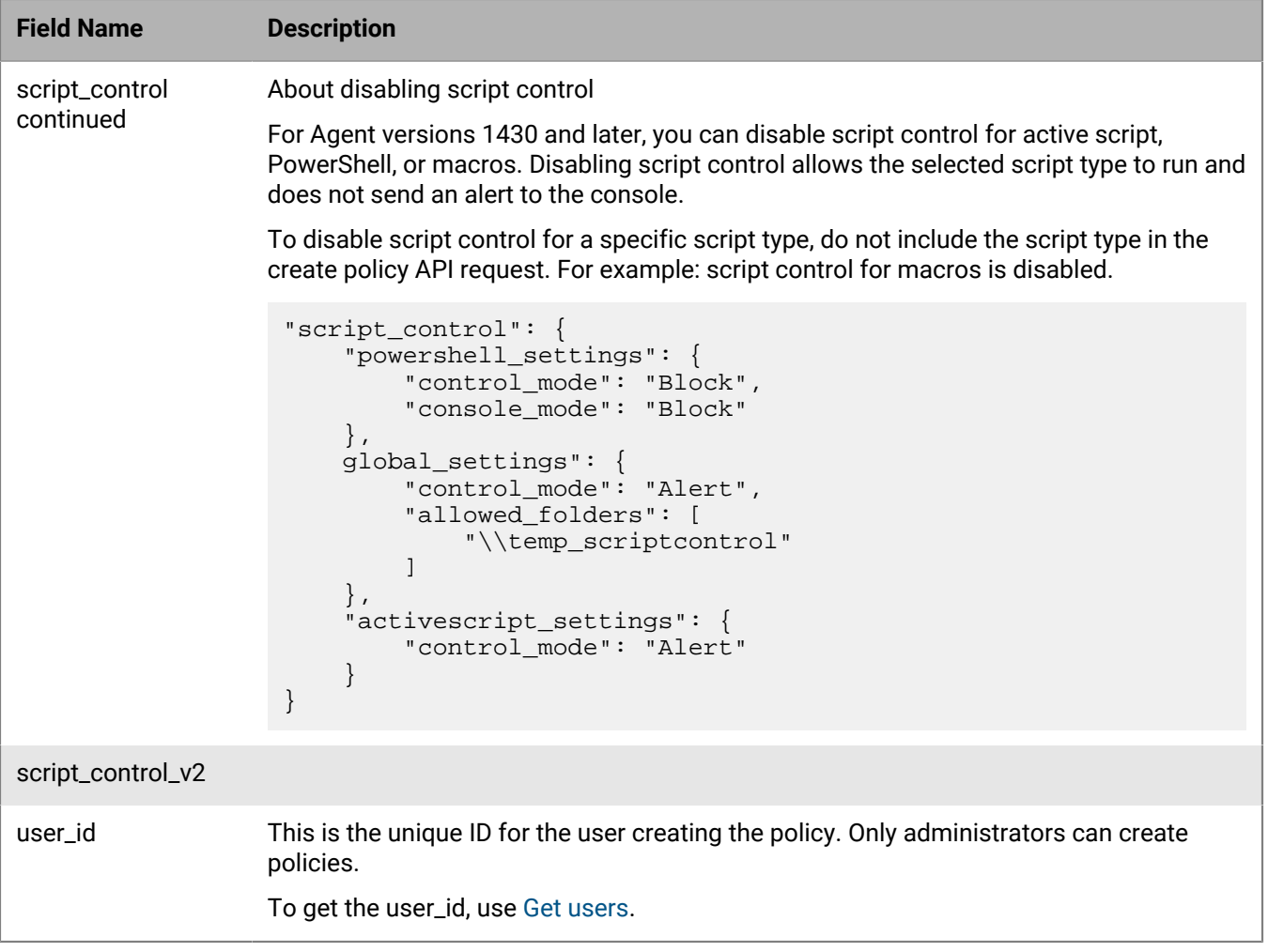

## **Response JSON schema**

This table only covers descriptions not covered in the Request JSON Schema Descriptions table (see previous table).

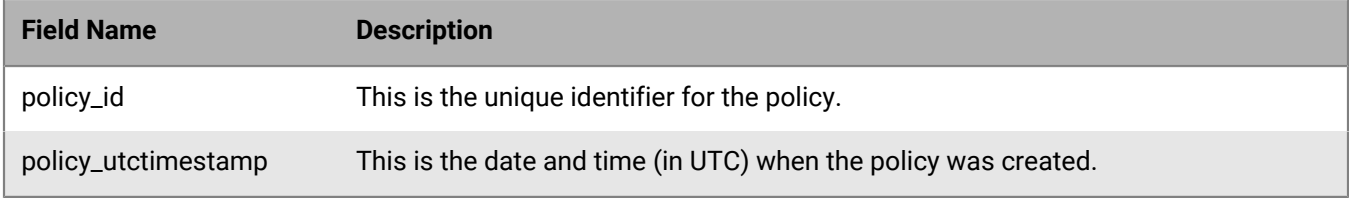

# **Update policy**

Update an existing policy. The request contents for update policy are similar to create policy, except you must include the policy\_id in the update policy request.

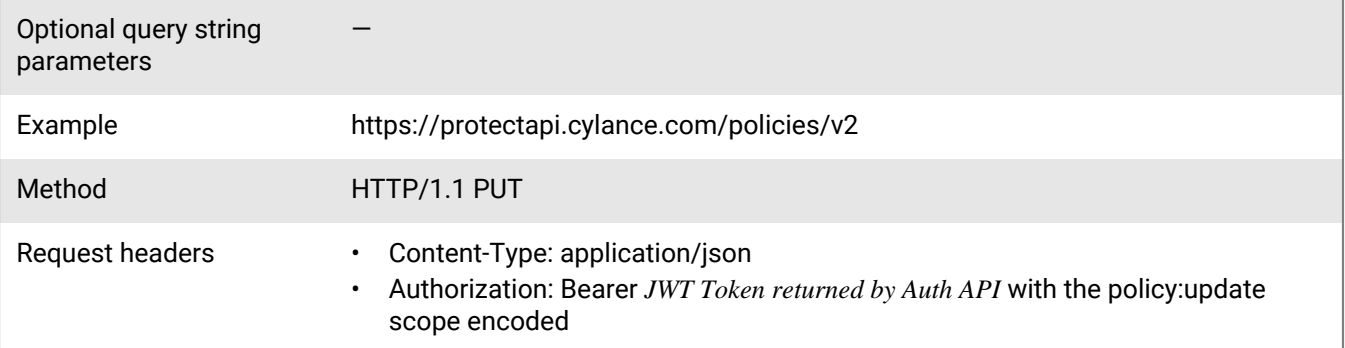

```
Request
```
 $\left\{ \begin{array}{c} 1 & 0 \\ 0 & 1 \end{array} \right.$ 

```
{
        "user_id": "a2c0ac7a-a63d-4583-b646-ae10db9c9769",
        "policy": {
               "persona": {
                      "admin_whitelist": [
\left\{ \begin{array}{ccc} 0 & 0 & 0 \\ 0 & 0 & 0 \\ 0 & 0 & 0 \\ 0 & 0 & 0 \\ 0 & 0 & 0 \\ 0 & 0 & 0 \\ 0 & 0 & 0 \\ 0 & 0 & 0 \\ 0 & 0 & 0 \\ 0 & 0 & 0 \\ 0 & 0 & 0 \\ 0 & 0 & 0 \\ 0 & 0 & 0 \\ 0 & 0 & 0 & 0 \\ 0 & 0 & 0 & 0 \\ 0 & 0 & 0 & 0 \\ 0 & 0 & 0 & 0 & 0 \\ 0 & 0 & 0 & 0 & 0 \\ 0 & 0 & 0 & 0 & 0 \\ 0 & 0 & 0 & 0 "username": "testuser"
 }
                      ],
                      "mode": "1",
                      "mitigation_actions": [
\left\{ \begin{array}{c} 1 & 0 \\ 0 & 1 \end{array} \right\} "action": "promptUsernameAndPassword",
                                    "threshold": "70"
                            \left\{ \begin{array}{c} \vspace{0.1cm} \\ \vspace{0.1cm} \end{array} \right.\left\{ \begin{array}{c} 1 & 0 \\ 0 & 1 \end{array} \right\} "threshold": "10",
 "action": "prompt2fa",
 "method": "google"
 }
 ]
               },
               "policy": [
\left\{ \begin{array}{c} 1 & 0 \\ 0 & 1 \end{array} \right. "name": "auto_blocking",
 "value": "0"
                      },
\left\{ \begin{array}{c} 1 & 0 \\ 0 & 1 \end{array} \right. "name": "auto_uploading",
                             "value": "0"
                      },
\left\{ \begin{array}{c} 0 & 0 \\ 0 & 0 \end{array} \right. "name": "threat_report_limit",
 "value": "500"
                      },
\left\{ \begin{array}{c} 0 & 0 \\ 0 & 0 \end{array} \right. "name": "low_confidence_threshold",
                             "value": "-600"
                      },
\left\{ \begin{array}{c} 1 & 0 \\ 0 & 1 \end{array} \right. "name": "full_disc_scan",
                             "value": "0"
                      },
```

```
 "name": "watch_for_new_files",
                          "value": "0"
                   },
\left\{ \begin{array}{c} 1 & 0 \\ 0 & 1 \end{array} \right. "name": "memory_exploit_detection",
                          "value": "0"
                    },
\left\{ \begin{array}{c} 1 & 0 \\ 0 & 1 \end{array} \right. "name": "trust_files_in_scan_exception_list",
                          "value": "0"
                    },
\left\{ \begin{array}{c} 1 & 0 \\ 0 & 1 \end{array} \right. "name": "logpolicy",
                          "value": "0"
                    },
\left\{ \begin{array}{c} 0 & 0 \\ 0 & 0 \end{array} \right. "name": "script_control",
                         "value": "0"
                    },
\left\{ \begin{array}{c} 0 & 0 \\ 0 & 0 \end{array} \right. "name": "prevent_service_shutdown",
 "value": "0"
                    },
\left\{ \begin{array}{c} 1 & 0 \\ 0 & 1 \end{array} \right. "name": "scan_max_archive_size",
                          "value": "0"
                    },
\left\{ \begin{array}{c} 1 & 0 \\ 0 & 1 \end{array} \right. "name": "sample_copy_path",
                          "value": null
                    },
\left\{ \begin{array}{c} 1 & 0 \\ 0 & 1 \end{array} \right. "name": "kill_running_threats",
                          "value": "0"
                    },
\left\{ \begin{array}{c} 1 & 0 \\ 0 & 1 \end{array} \right. "name": "show_notifications",
                          "value": "0"
                    },
\left\{ \begin{array}{c} 1 & 0 \\ 0 & 1 \end{array} \right. "name": "optics_set_disk_usage_maximum_fixed",
 "value": "1000"
                    },
\left\{ \begin{array}{c} 1 & 0 \\ 0 & 1 \end{array} \right. "name": "optics_malware_auto_upload",
                          "value": "0"
                    },
\left\{ \begin{array}{c} 1 & 0 \\ 0 & 1 \end{array} \right. "name": "optics_memory_defense_auto_upload",
                          "value": "0"
                   },
\left\{ \begin{array}{c} 1 & 0 \\ 0 & 1 \end{array} \right. "name": "optics_script_control_auto_upload",
 "value": "0"
                   },
\left\{ \begin{array}{c} 1 & 0 \\ 0 & 1 \end{array} \right. "name": "optics_application_control_auto_upload",
 "value": "0"
                   },
\left\{ \begin{array}{c} 1 & 0 \\ 0 & 1 \end{array} \right. "name": "optics_sensors_dns_visibility",
```

```
 "value": "0"
                    },
\left\{ \begin{array}{c} 1 & 0 \\ 0 & 1 \end{array} \right. "name": "optics_sensors_private_network_address_visibility",
                           "value": "0"
\} ,
\left\{ \begin{array}{c} 1 & 0 \\ 0 & 1 \end{array} \right. "name": "optics_sensors_windows_event_log_visibility",
                           "value": "0"
                    },
\left\{ \begin{array}{c} 1 & 0 \\ 0 & 1 \end{array} \right. "name": "optics_sensors_advanced_powershell_visibility",
                           "value": "0"
                    },
\left\{ \begin{array}{c} 1 & 0 \\ 0 & 1 \end{array} \right. "name": "optics_sensors_advanced_wmi_visibility",
                           "value": "0"
                    },
\left\{ \begin{array}{c} 1 & 0 \\ 0 & 1 \end{array} \right. "name": "optics_sensors_advanced_executable_parsing",
                           "value": "0"
                    },
\left\{ \begin{array}{c} 1 & 0 \\ 0 & 1 \end{array} \right. "name": "optics_sensors_enhanced_process_hooking_visibility",
                           "value": "0"
                    },
\left\{ \begin{array}{c} 1 & 0 \\ 0 & 1 \end{array} \right. "name": "optics_sensors_enhanced_file_read_visibility",
                           "value": "0"
                    },
\left\{ \begin{array}{c} 0 & 0 \\ 0 & 0 \end{array} \right. "name": "device_control",
                           "value": "0"
                    },
\left\{ \begin{array}{c} 0 & 0 \\ 0 & 0 \end{array} \right. "name": "optics",
                           "value": "0"
                    },
\left\{ \begin{array}{c} 1 & 0 \\ 0 & 1 \end{array} \right. "name": "auto_delete",
                           "value": "0"
                    },
\left\{ \begin{array}{c} 1 & 0 \\ 0 & 1 \end{array} \right. "name": "days_until_deleted",
 "value": "14"
                    },
\left\{ \begin{array}{c} 1 & 0 \\ 0 & 1 \end{array} \right. "name": "pdf_auto_uploading",
                           "value": "0"
                    },
\left\{ \begin{array}{c} 1 & 0 \\ 0 & 1 \end{array} \right. "name": "ole_auto_uploading",
 "value": "0"
                    },
\left\{ \begin{array}{c} 1 & 0 \\ 0 & 1 \end{array} \right. "name": "docx_auto_uploading",
                           "value": "0"
                    },
\left\{ \begin{array}{c} 1 & 0 \\ 0 & 1 \end{array} \right. "name": "python_auto_uploading",
                           "value": "0"
```

```
 },
\left\{ \begin{array}{c} 1 & 0 \\ 0 & 1 \end{array} \right. "name": "autoit_auto_uploading",
                          "value": "0"
                    },
\left\{ \begin{array}{c} 1 & 0 \\ 0 & 1 \end{array} \right. "name": "powershell_auto_uploading",
                          "value": "0"
                    },
\left\{ \begin{array}{c} 1 & 0 \\ 0 & 1 \end{array} \right. "name": "custom_thumbprint",
                          "value": null
                    },
\left\{ \begin{array}{c} 1 & 0 \\ 0 & 1 \end{array} \right. "name": "scan_exception_list",
                          "value": []
                    },
\left\{ \begin{array}{c} 1 & 0 \\ 0 & 1 \end{array} \right. "name": "optics_show_notifications",
                          "value": "0"
 }
             ],
             "device_control": {
                    "configurations": [
\left\{ \begin{array}{c} 1 & 0 \\ 0 & 1 \end{array} \right\} "device_class": "AndroidUSB",
                                "control_mode": "FullAccess"
                          },
\left\{ \begin{array}{c} 1 & 0 \\ 0 & 1 \end{array} \right\} "device_class": "iOS",
                                "control_mode": "FullAccess"
                          },
\left\{ \begin{array}{c} 1 & 0 \\ 0 & 1 \end{array} \right\} "device_class": "StillImage",
                                "control_mode": "FullAccess"
                          },
\left\{ \begin{array}{c} 1 & 0 \\ 0 & 1 \end{array} \right\} "device_class": "USBCDDVDRW",
                                "control_mode": "FullAccess"
                          },
\left\{ \begin{array}{c} 1 & 0 \\ 0 & 1 \end{array} \right\} "device_class": "USBDrive",
                                "control_mode": "FullAccess"
                          },
\left\{ \begin{array}{c} 1 & 0 \\ 0 & 1 \end{array} \right\} "device_class": "VMWareMount",
                                "control_mode": "FullAccess"
                          },
\left\{ \begin{array}{c} 1 & 0 \\ 0 & 1 \end{array} \right\} "device_class": "WPD",
                          "control_mode": "FullAccess"
 }
                  \cdot "exclusion_list": []
            \cdot "memory_exclusion_list_v2": [
\left\{ \begin{array}{c} 1 & 0 \\ 0 & 1 \end{array} \right. "path": "C:\\temp\\file.exe",
                          "violations": [
\{ "action": "None",
```

```
"violation_type": "stackprotect"<br>},<br>{
, where \{ \} , we have the contract of \{ \} ,
\{ "action" "None",
                                     "violation_type": "overwritecode"
 }
 ]
 }
            ],
             "memory_violations_ext_v2": [
\left\{ \begin{array}{c} 1 & 0 \\ 0 & 1 \end{array} \right. "action": "Terminate",
                         "violation_type": "runmacroscript"
                   },
\left\{ \begin{array}{c} 1 & 0 \\ 0 & 1 \end{array} \right. "action": "Terminate",
                         "violation_type": "doppleganger"
                   },
\left\{ \begin{array}{c} 1 & 0 \\ 0 & 1 \end{array} \right. "action": "Terminate",
                         "violation_type": "oopprotect"
                   },
\left\{ \begin{array}{c} 1 & 0 \\ 0 & 1 \end{array} \right. "action": "Terminate",
                         "violation_type": "childprocessprotect"
                   },
\left\{ \begin{array}{c} 1 & 0 \\ 0 & 1 \end{array} \right. "action": "Terminate",
                         "violation_type": "syscallprobe"
                   },
\left\{ \begin{array}{c} 0 & 0 \\ 0 & 0 \end{array} \right. "action": "Terminate",
                         "violation_type": "directsyscall"
                   },
\left\{ \begin{array}{c} 0 & 0 \\ 0 & 0 \end{array} \right. "action": "Terminate",
                         "violation_type": "systemdllwrite"
                  },
\left\{ \begin{array}{c} 1 & 0 \\ 0 & 1 \end{array} \right. "action": "Terminate",
                         "violation_type": "stolensystemtoken"
                   },
\left\{ \begin{array}{c} 1 & 0 \\ 0 & 1 \end{array} \right. "action": "Terminate",
                         "violation_type": "dangerousenvvariable"
                   },
\left\{ \begin{array}{c} 1 & 0 \\ 0 & 1 \end{array} \right. "action": "Terminate",
                         "violation_type": "maliciouslowintegrity"
                   },
\left\{ \begin{array}{c} 1 & 0 \\ 0 & 1 \end{array} \right. "action": "Terminate",
                         "violation_type": "dangerouscomobject"
                   },
\left\{ \begin{array}{c} 1 & 0 \\ 0 & 1 \end{array} \right. "action": "Terminate",
                  "violation_type": "injectionviaapc"
 }
            ]
            },
             "memoryviolation_actions": {
```

```
 "memory_violations": [
\left\{ \begin{array}{c} \end{array} \right\} "violation_type": "lsassread",
                                "action": "Alert"
                          },
\left\{ \begin{array}{c} 1 & 0 \\ 0 & 1 \end{array} \right\} "violation_type": "outofprocessunmapmemory",
                                "action": "Alert"
                          },
\left\{ \begin{array}{c} 1 & 0 \\ 0 & 1 \end{array} \right\} "violation_type": "stackpivot",
                                "action": "Alert"
                          },
\left\{ \begin{array}{c} 1 & 0 \\ 0 & 1 \end{array} \right\} "violation_type": "stackprotect",
                                "action": "Alert"
                          },
\left\{ \begin{array}{c} 1 & 0 \\ 0 & 1 \end{array} \right\} "violation_type": "outofprocesscreatethread",
                                "action": "Alert"
                          },
\left\{ \begin{array}{c} 1 & 0 \\ 0 & 1 \end{array} \right\} "violation_type": "overwritecode",
                                "action": "Alert"
                          },
\left\{ \begin{array}{c} 1 & 0 \\ 0 & 1 \end{array} \right\} "violation_type": "outofprocesswritepe",
                                "action": "Alert"
                          },
\left\{ \begin{array}{c} 1 & 0 \\ 0 & 1 \end{array} \right\} "violation_type": "outofprocessallocation",
                                "action": "Alert"
                          },
\left\{ \begin{array}{c} 1 & 0 \\ 0 & 1 \end{array} \right\} "violation_type": "outofprocessmap",
                                "action": "Alert"
                          },
\left\{ \begin{array}{c} 1 & 0 \\ 0 & 1 \end{array} \right\} "violation_type": "outofprocesswrite",
                                "action": "Alert"
                          },
\left\{ \begin{array}{c} 1 & 0 \\ 0 & 1 \end{array} \right\} "violation_type": "outofprocessapc",
                          "action": "Alert"
 }
                    ],
                    "memory_violations_ext": [
\left\{ \begin{array}{c} 1 & 0 \\ 0 & 1 \end{array} \right\} "violation_type": "dyldinjection",
                                "action": "Alert"
                          },
\left\{ \begin{array}{c} 1 & 0 \\ 0 & 1 \end{array} \right\} "violation_type": "trackdataread",
                                "action": "Alert"
                          },
\left\{ \begin{array}{c} 1 & 0 \\ 0 & 1 \end{array} \right\} "violation_type": "zeroallocate",
                                "action": "Alert"
                          },
\left\{ \begin{array}{c} 1 & 0 \\ 0 & 1 \end{array} \right\} "violation_type": "maliciouspayload",
```

```
 "action": "Alert"
 }
 ]
        },
         "script_control": {
             "powershell_settings": {
                 "control_mode": "Alert",
                "console_mode": "Allow"
            },
             "macro_settings": {
                 "control_mode": "Alert"
             },
             "global_settings": {
                 "control_mode": "Alert",
                 "allowed_folders": []
            },
             "activescript_settings": {
                 "control_mode": "Alert"
 }
 },
 "filetype_actions": {
 "suspicious_files": [
\left\{ \begin{array}{c} 1 & 0 \\ 0 & 1 \end{array} \right\} "file_type": "executable",
                     "actions": "0"
 }
             ],
             "threat_files": [
\left\{ \begin{array}{c} 1 & 0 \\ 0 & 1 \end{array} \right\} "file_type": "executable",
                 "actions": "0"
 }
 ]
\},
 "logpolicy": {
             "retentiondays": "30",
             "log_upload": null,
             "maxlogsize": "100"
        },
         "file_exclusions": [],
 "checksum": "",
 "policy_name": "Test Policy",
         "policy_id": "d5c6d6a3-0599-4fb5-96bc-0fdc7eacb6ea"
    } 
}
```
#### **Response**

Please see the [Response status codes](#page-20-0) for more information.

## **Request JSON schema**

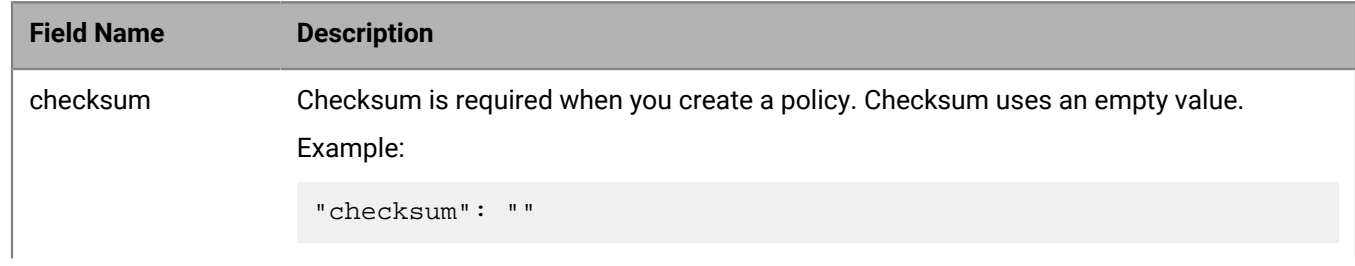

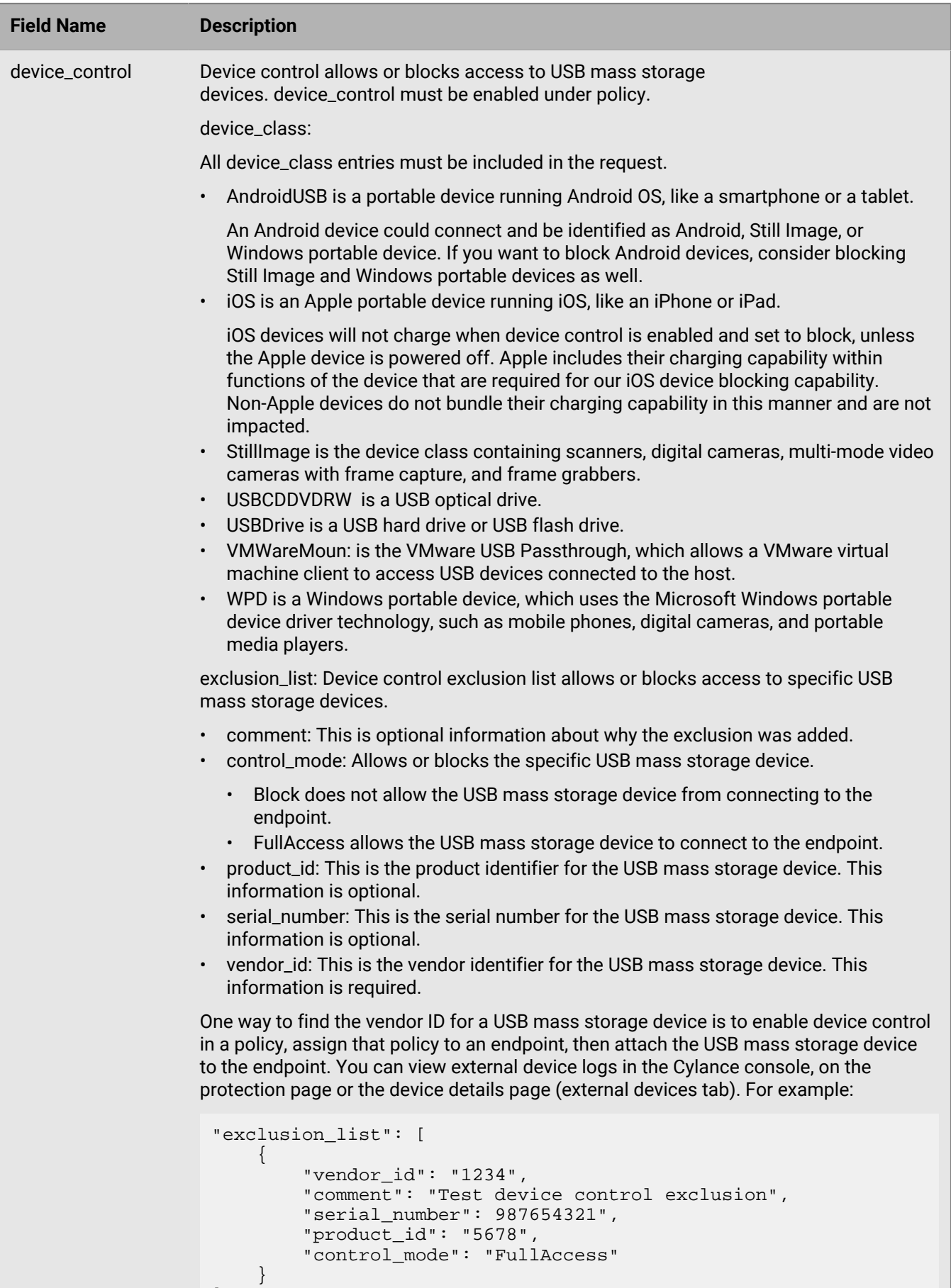

]

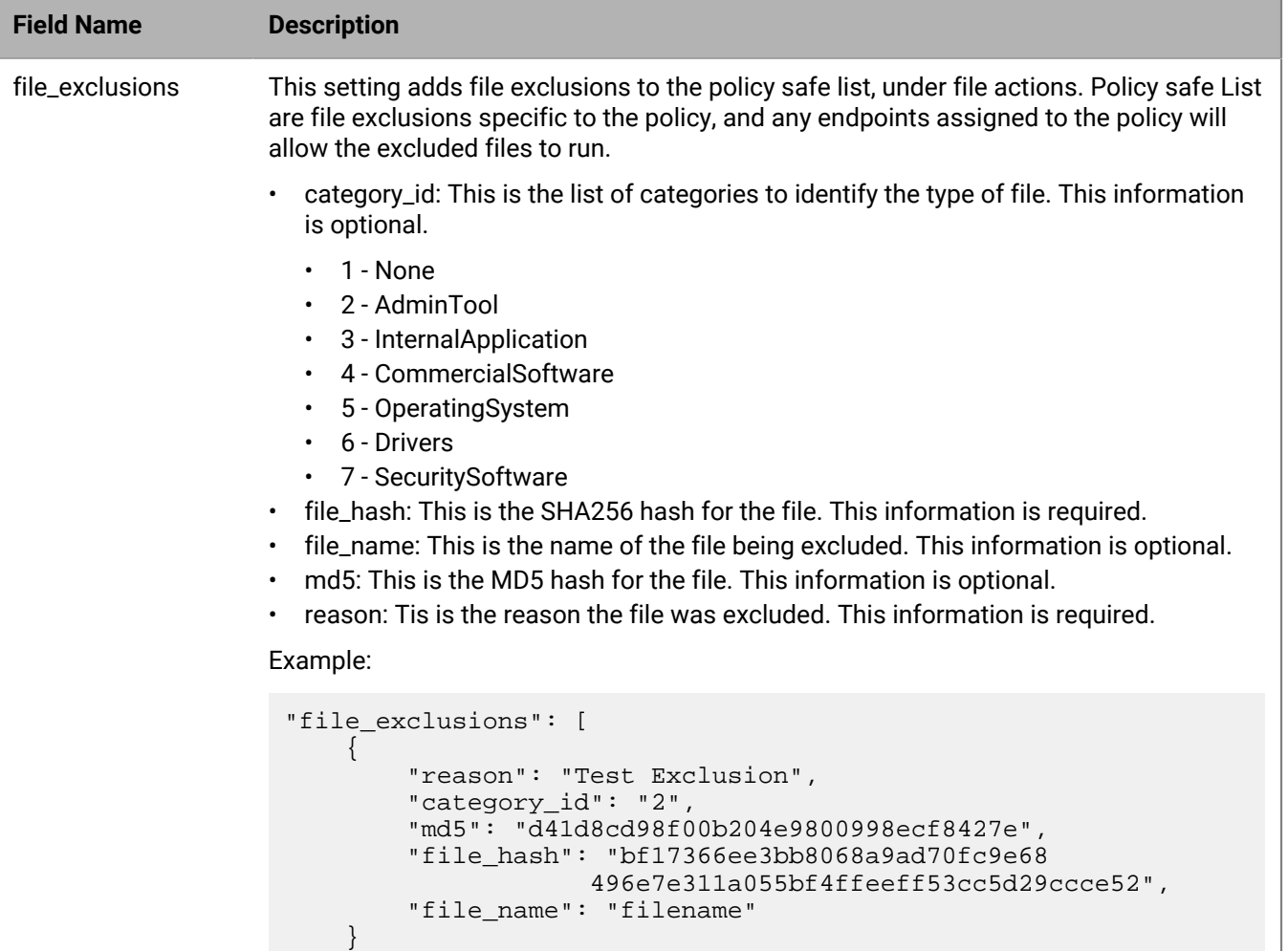

]

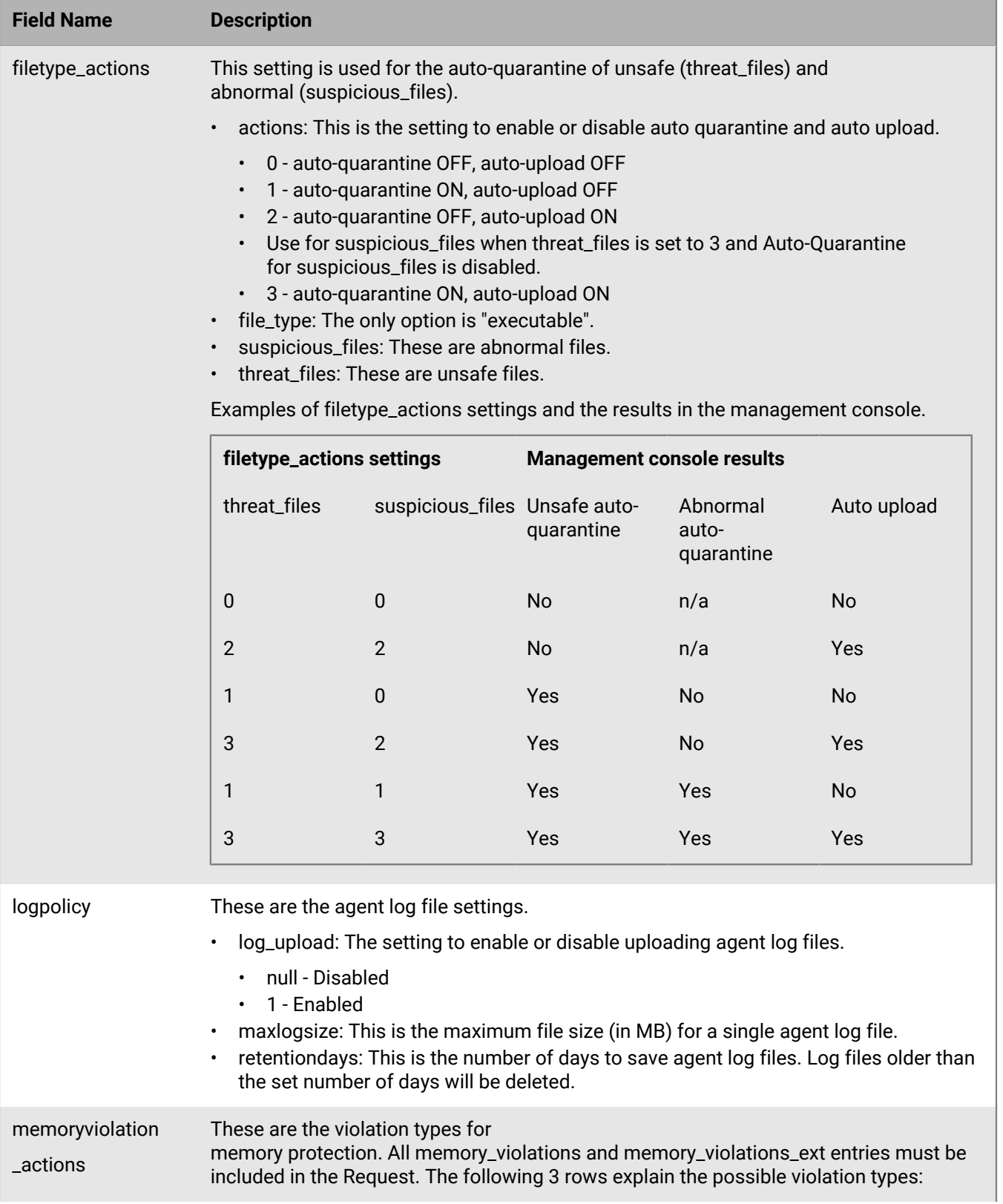

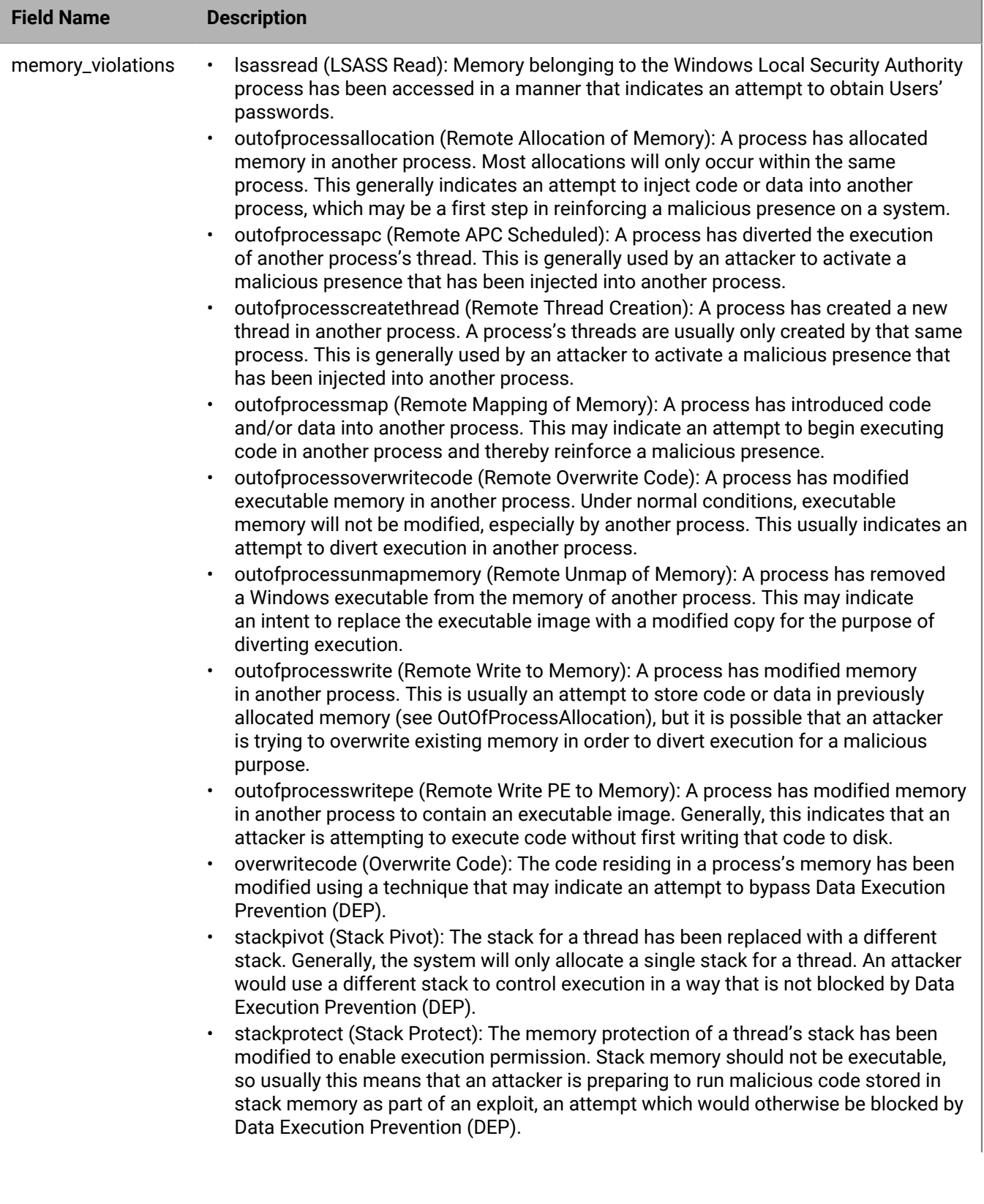

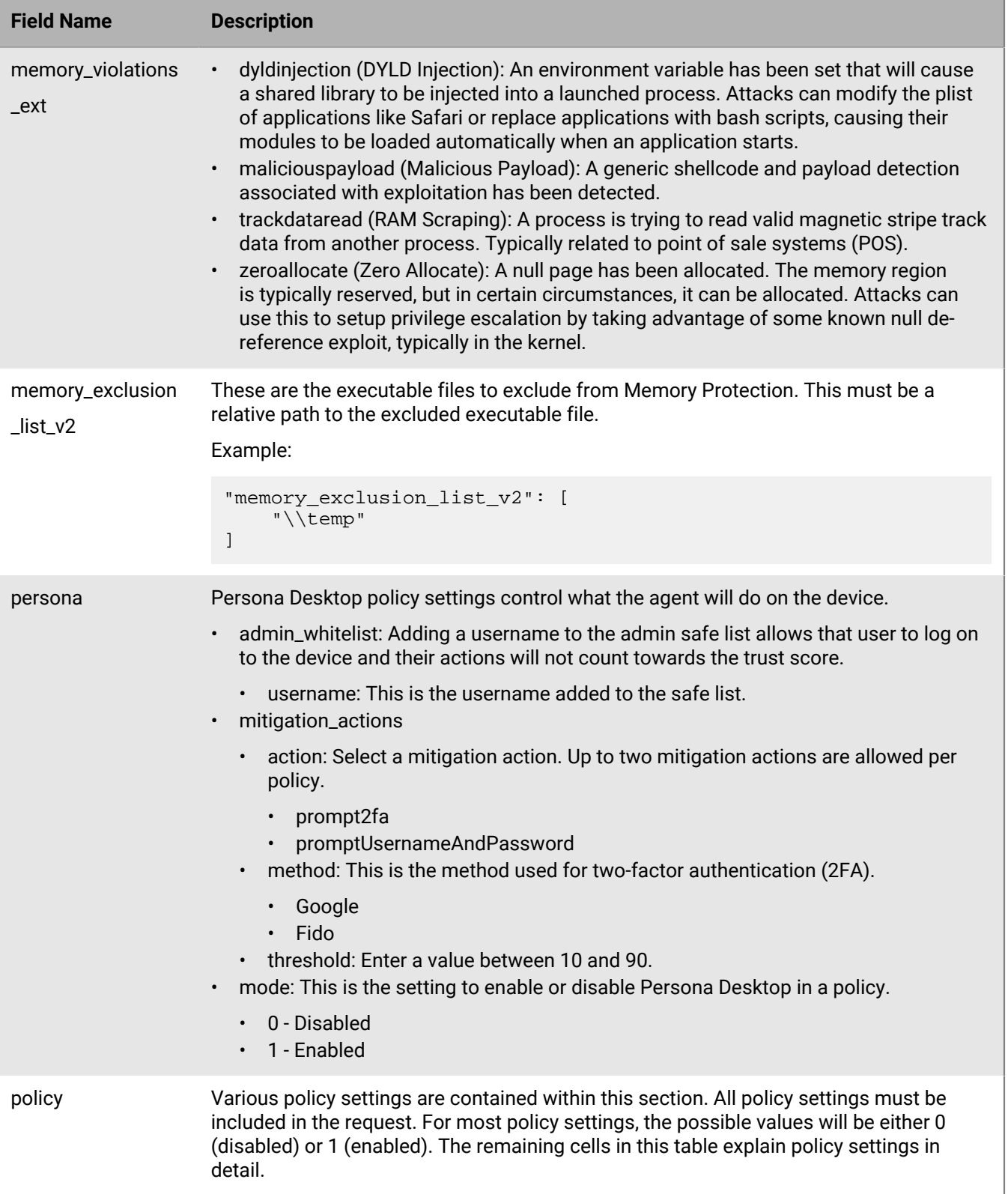

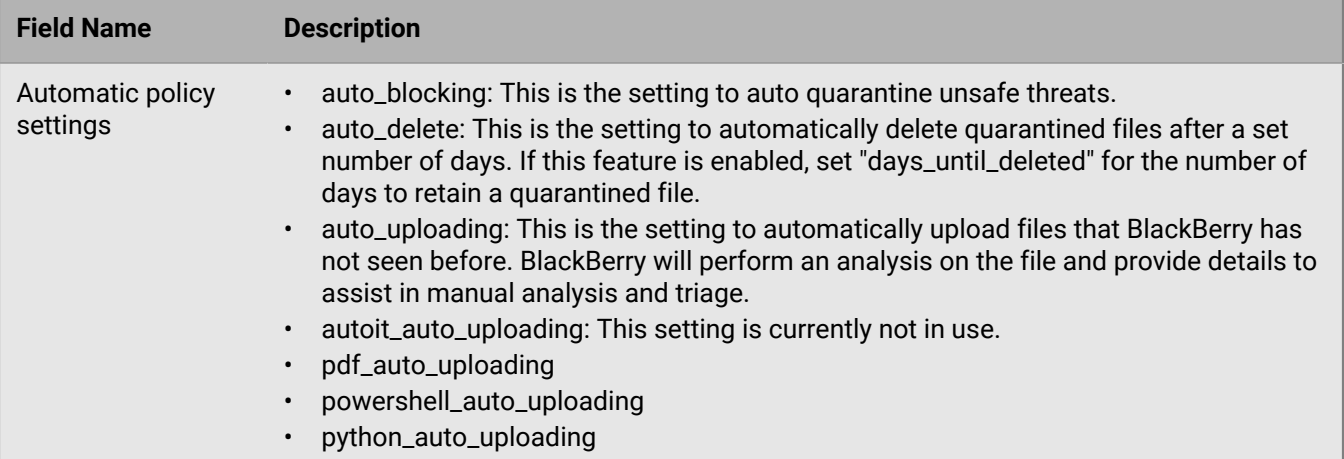

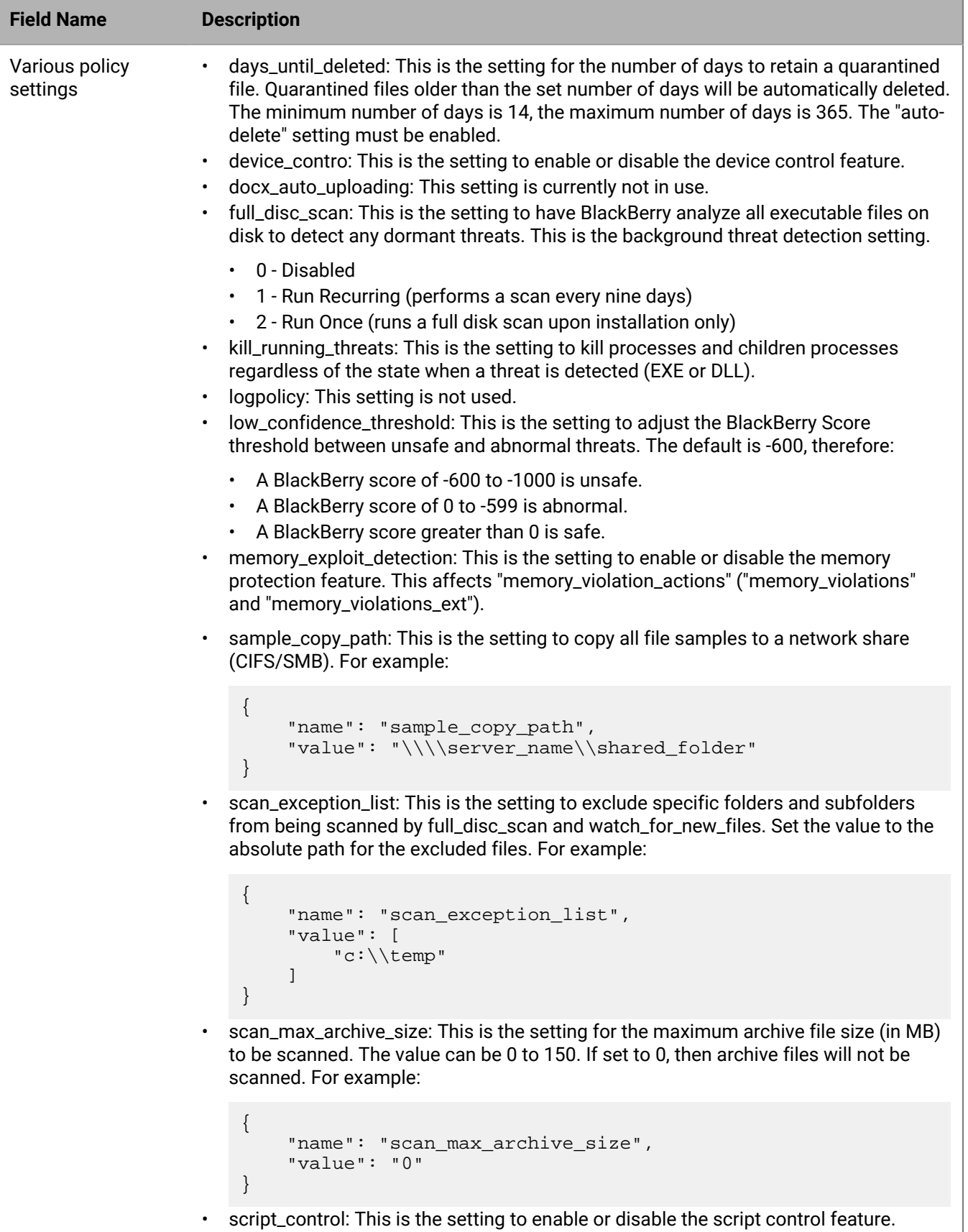

Also set the script\_control settings (see below in this table).

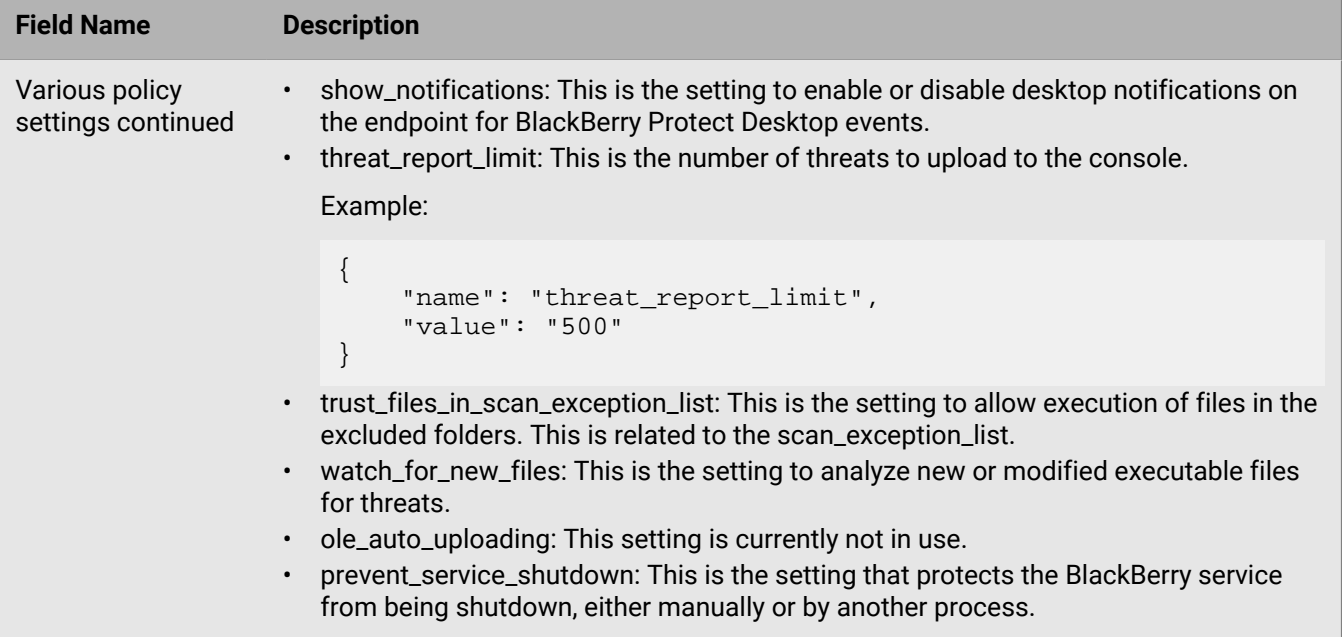

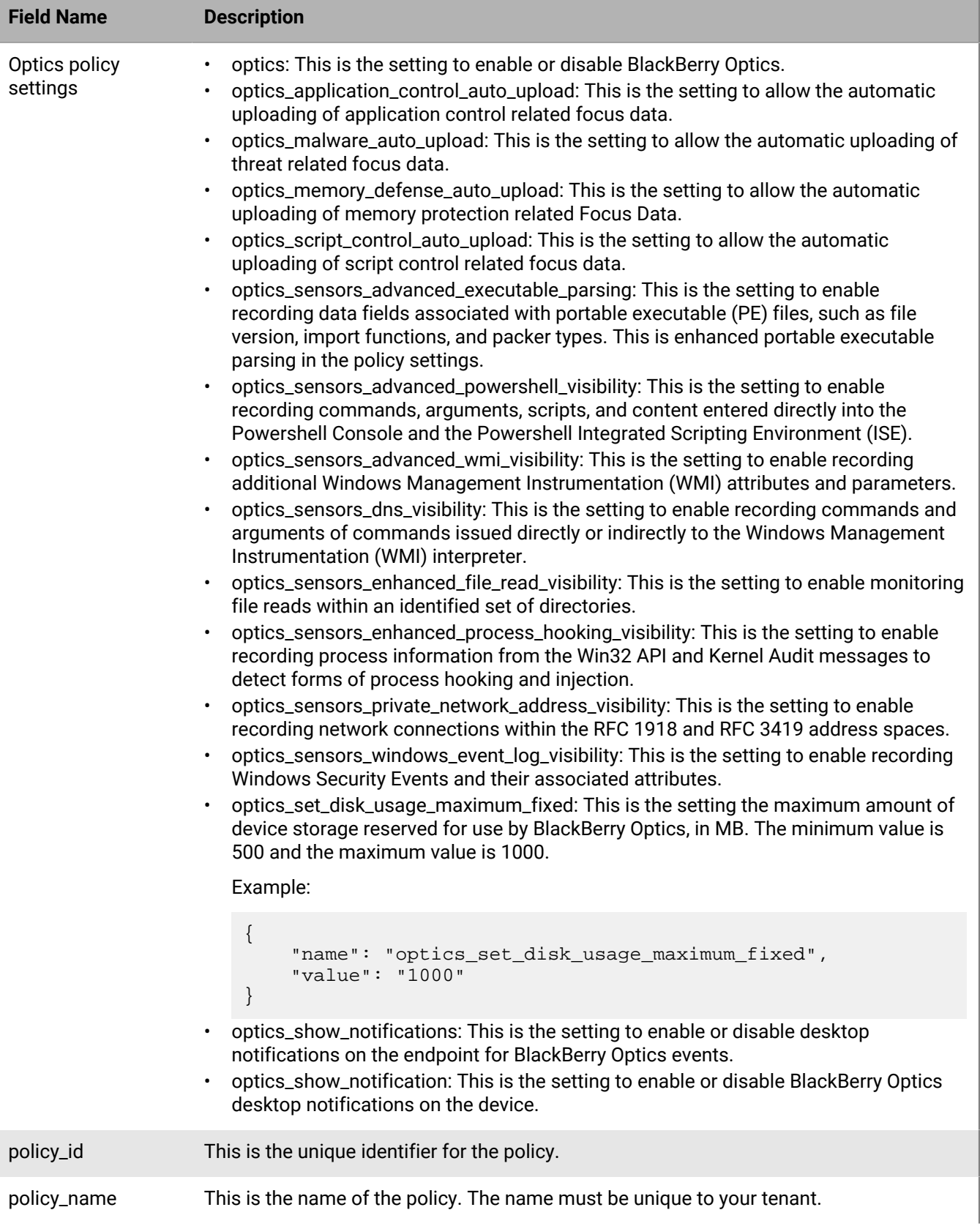

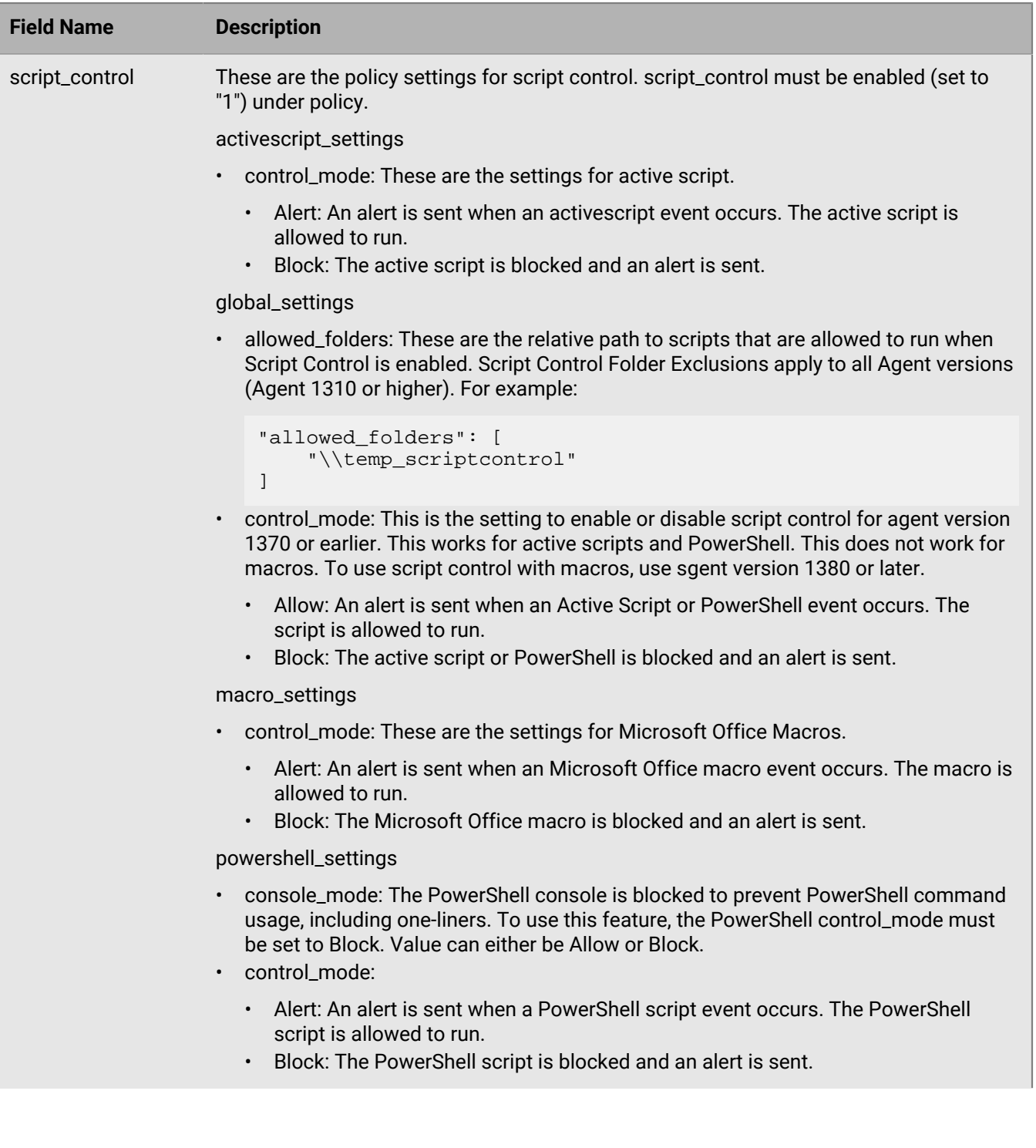

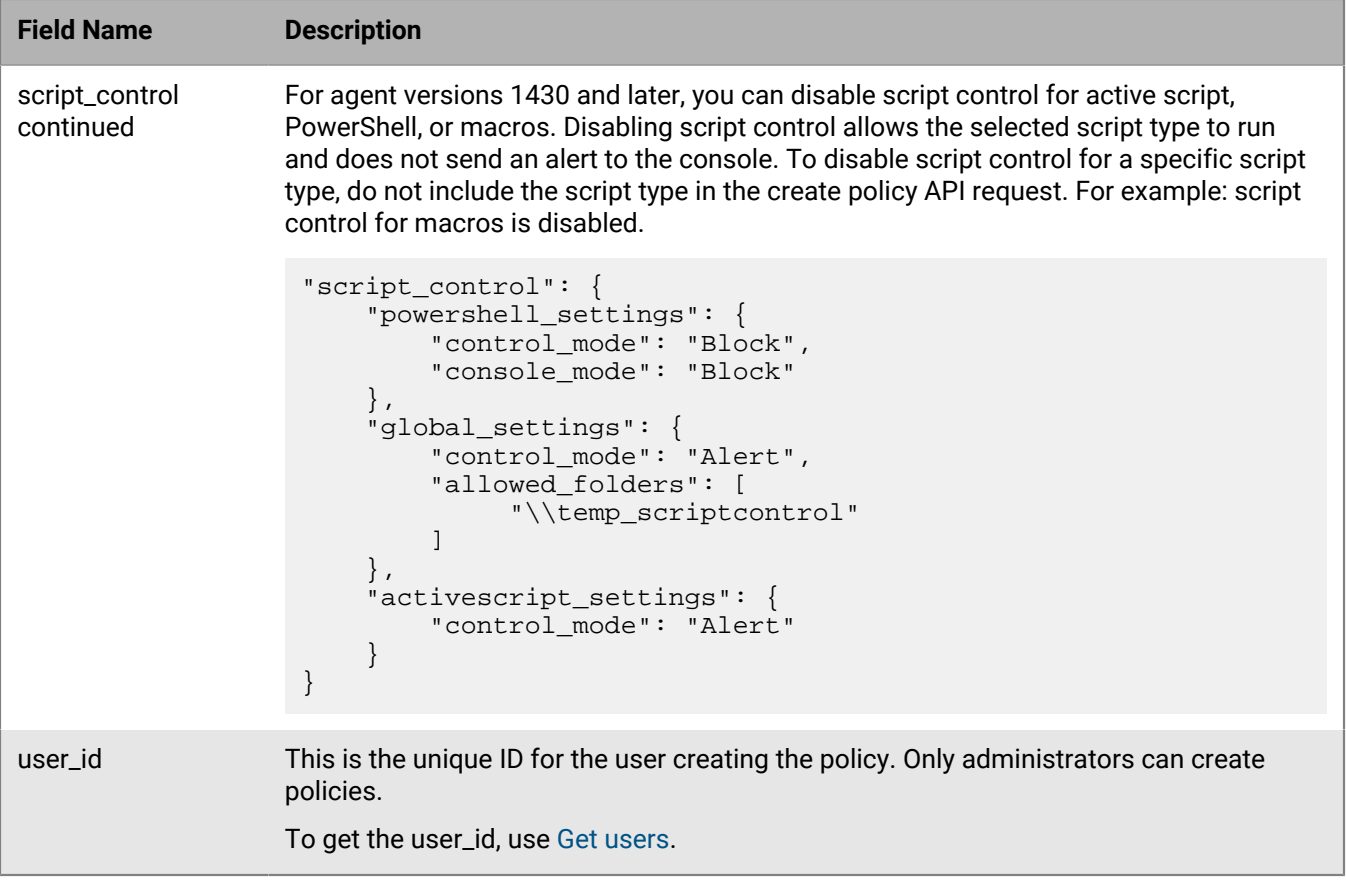

# **Delete policy**

Delete a policy from a tenant.

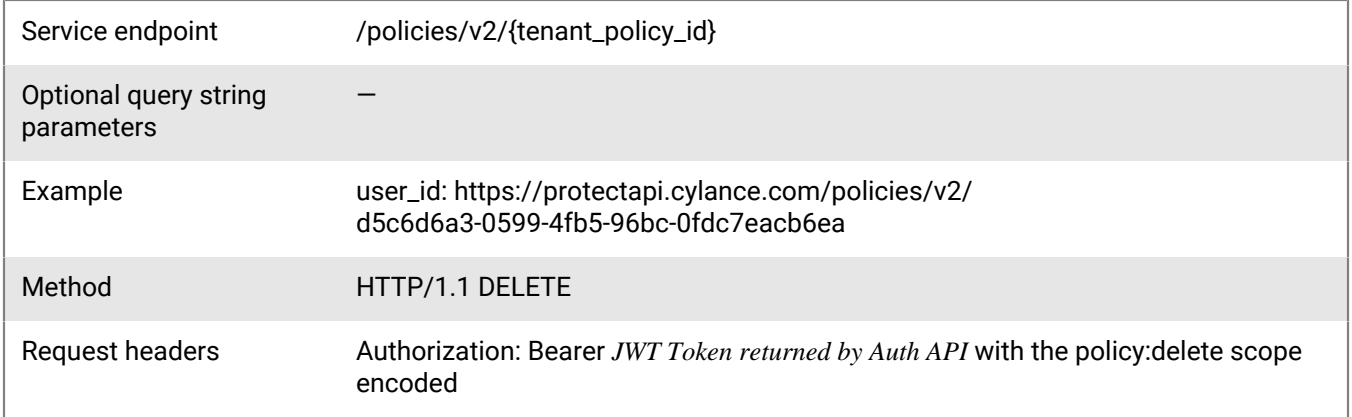

## **Request**

None

## **Response**

Please see the [Response status codes](#page-20-0) for more information.

# **Delete policies**

Delete multiple polices from a tenant.

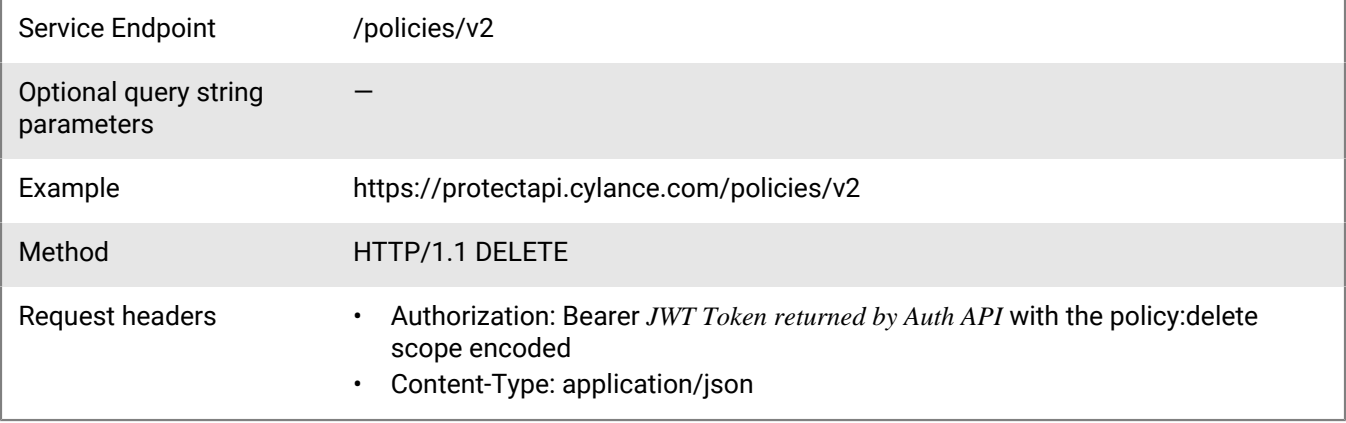

#### **Request**

```
{
     "tenant_policy_ids": [
         "d5c6d6a3-0599-4fb5-96bc-0fdc7eacb6ea",
         "376e21d1-f227-49c4-85fb-d9be1e5d766b",
         "b7a4a177-e385-489b-bcb0-3a4f25276320"
    \, ]
}
```
#### **Response**

Please see the [Response status codes](#page-20-0) for more information.

# **Zone API**

A zone is a way to organize and manage devices.

# **Create zone**

Add a zone to a tenant.

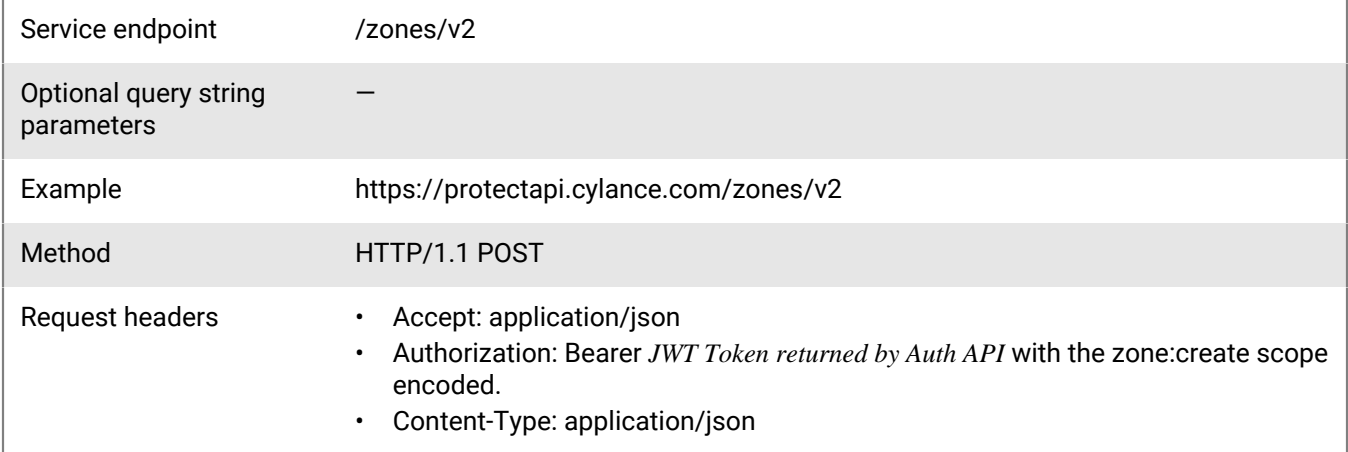

#### **Request**

```
{
     "name": "Test Zone",
     "policy_id": "d5c6d6a3-0599-4fb5-96bc-0fdc7eacb6ea",
     "criticality": "Normal"
}
```
The policy\_id or criticality requests can be removed if they are not needed. If the policy\_id is removed, the zone is created with the default policy. If the criticality is removed, the zone is created with the normal criticality.

#### **Response**

Please see the [Response status codes](#page-20-0) for more information.

## **Request JSON schema**

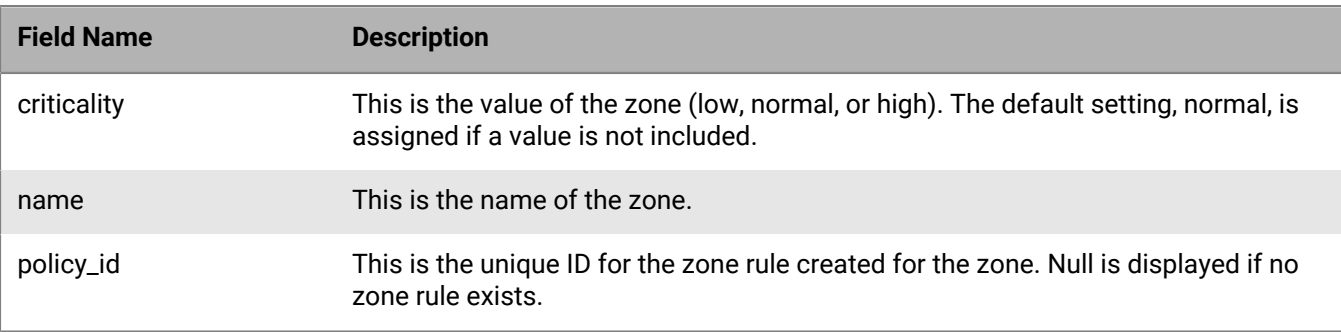

#### **Response JSON schema**

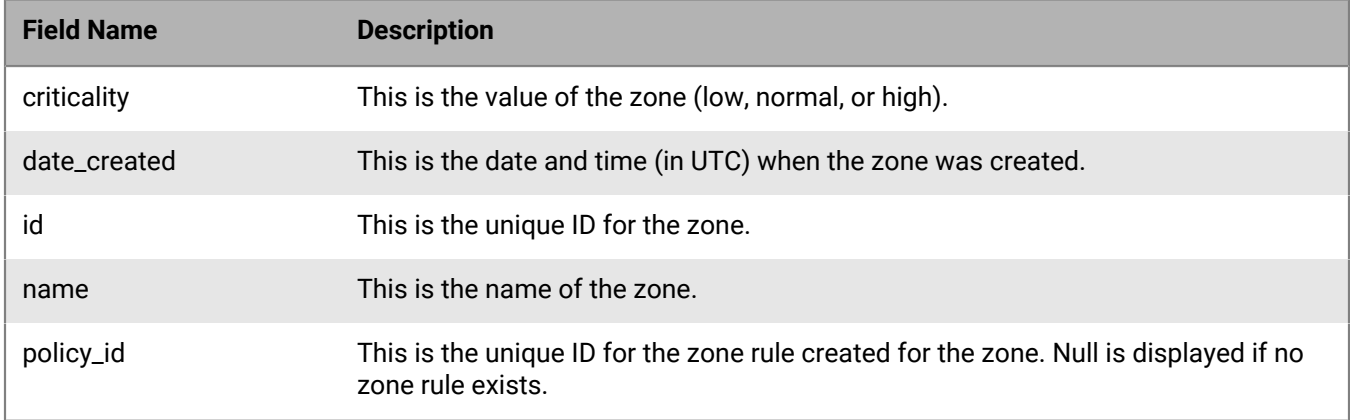

# **Get zones**

Request a page with a list of zones resources belonging to a tenant, sorted by the created date, in descending order (most recent user registered listed first). The page number and page size parameters are optional. When the values are not specified, the default values are 1 and 10 respectively. The maximum page size that can be specified is 200 entries per page.

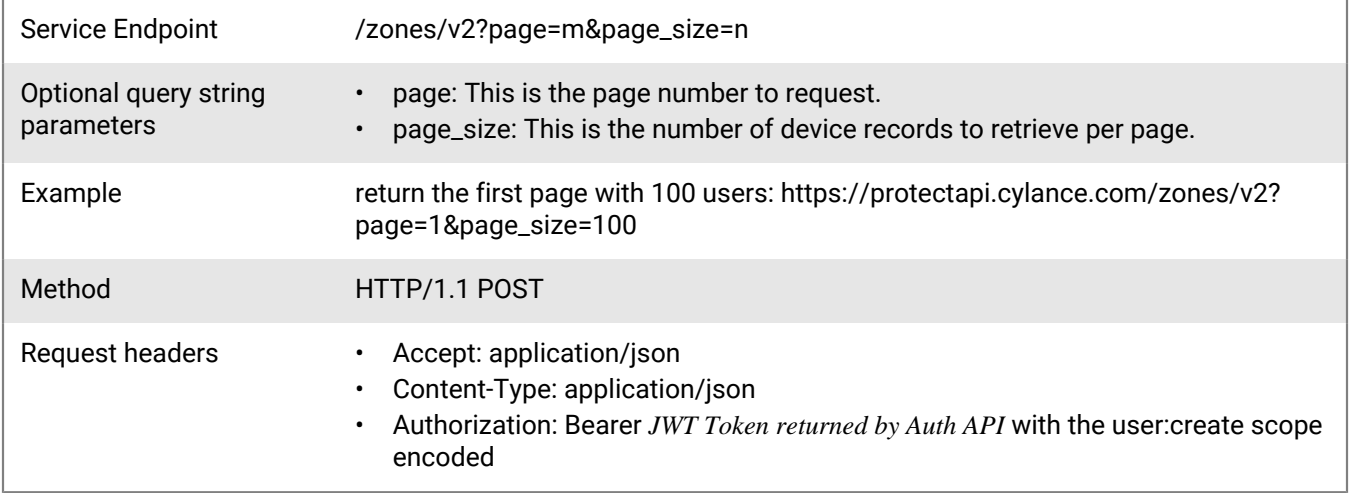

#### **Request**

None

#### **Response**

Please see the [Response status codes](#page-20-0) for more information.
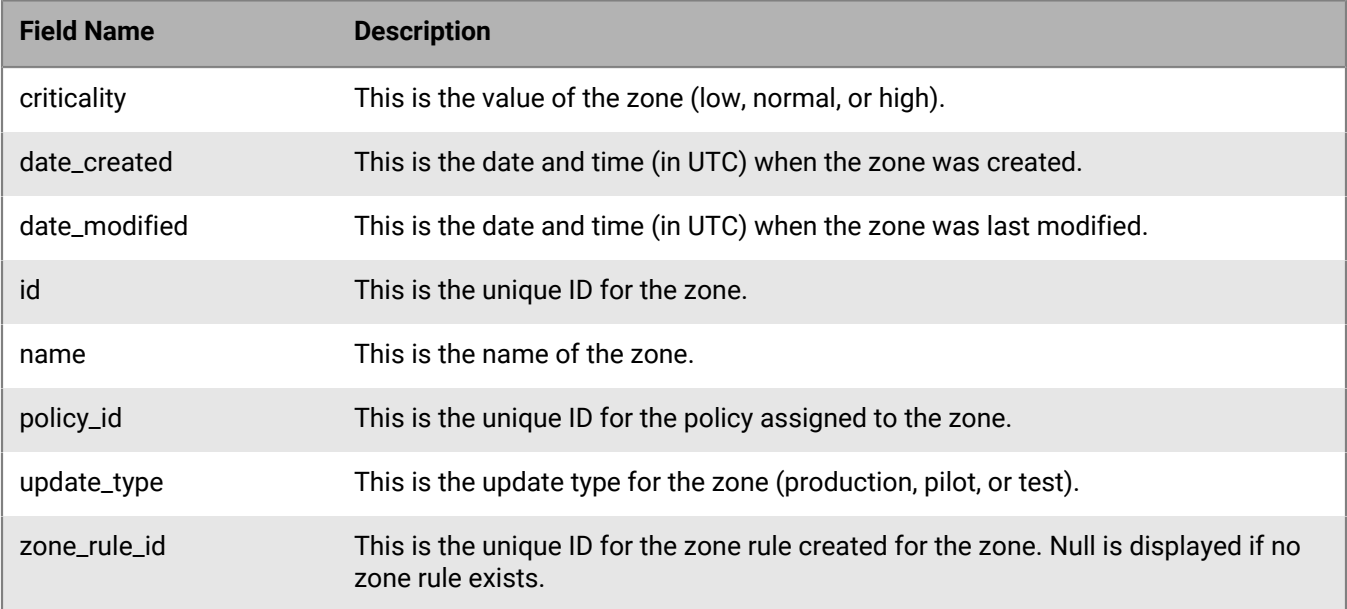

# **Get zone**

Request zone information for a specific zone in a tenant.

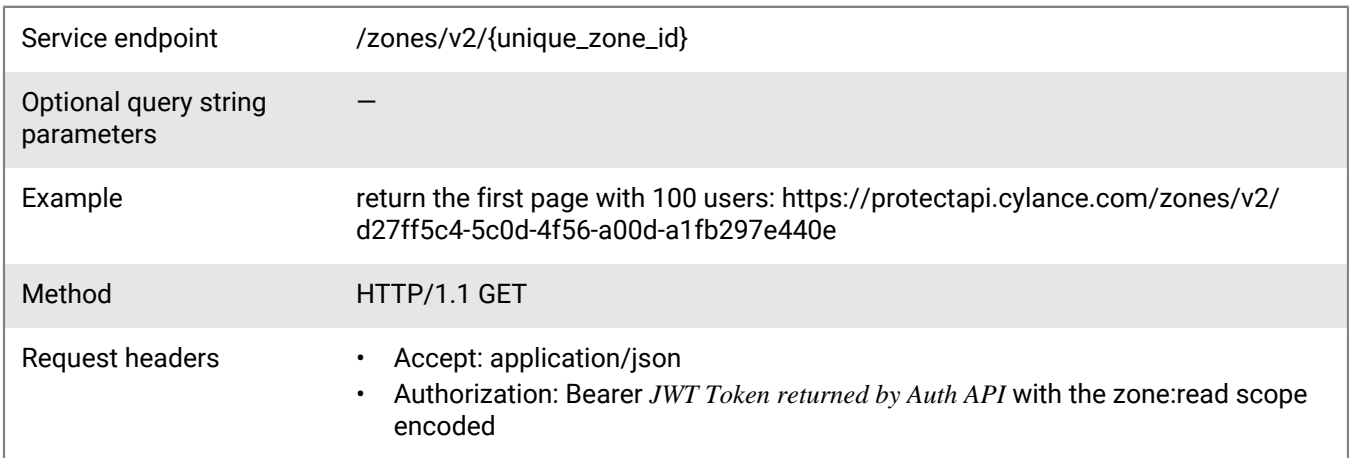

### **Request**

None

### **Response**

Please see the [Response status codes](#page-20-0) for more information.

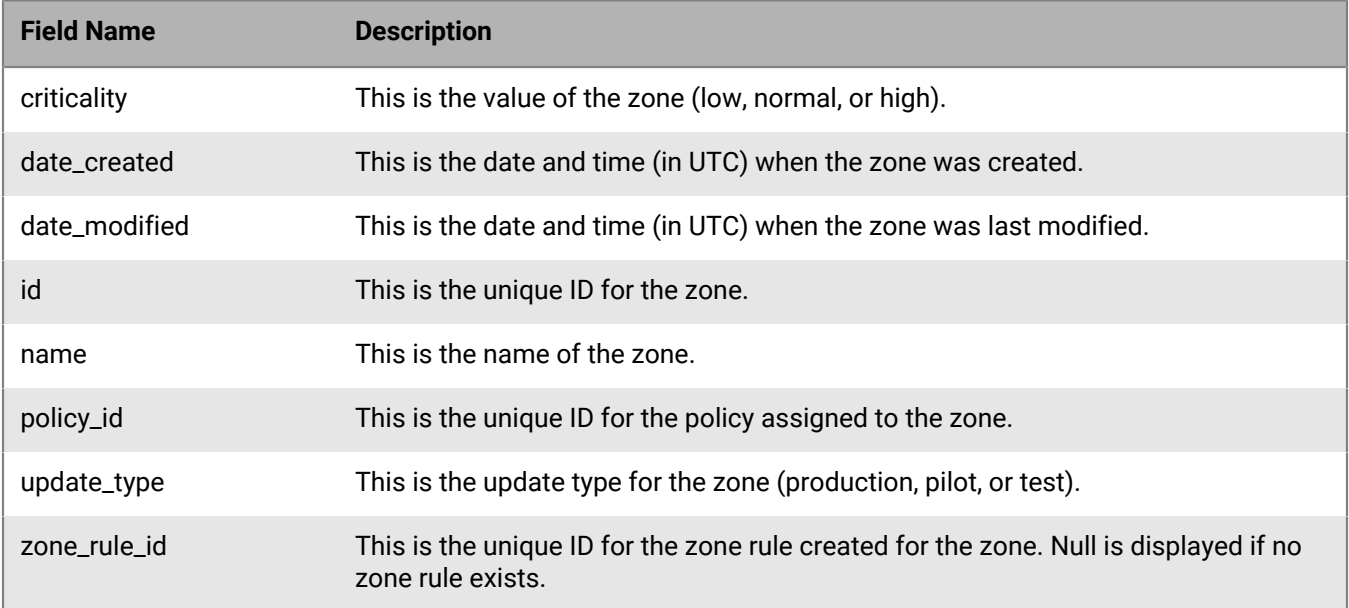

# **Get device zones**

Request a page with a list of zone resources for a specified device, belonging to a tenant, sorted by the created date, in descending order (most recent user registered listed first). The page number and page size parameters are optional. When the values are not specified, the default values are 1 and 10 respectively. The maximum page size that can be specified is 200 entries per page.

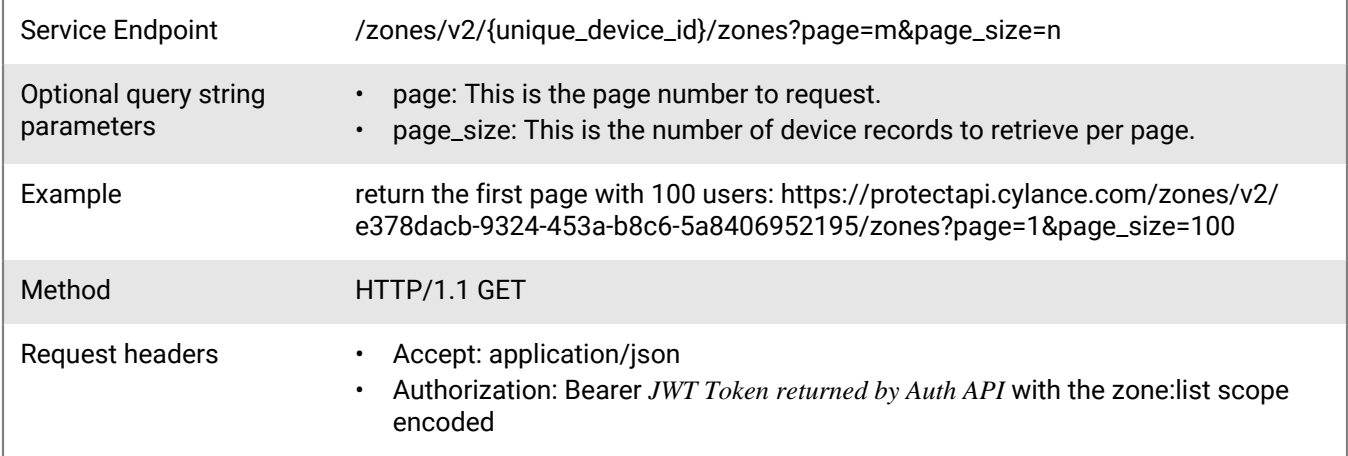

#### **Request**

None

#### **Response**

Please see the [Response status codes](#page-20-0) for more information.

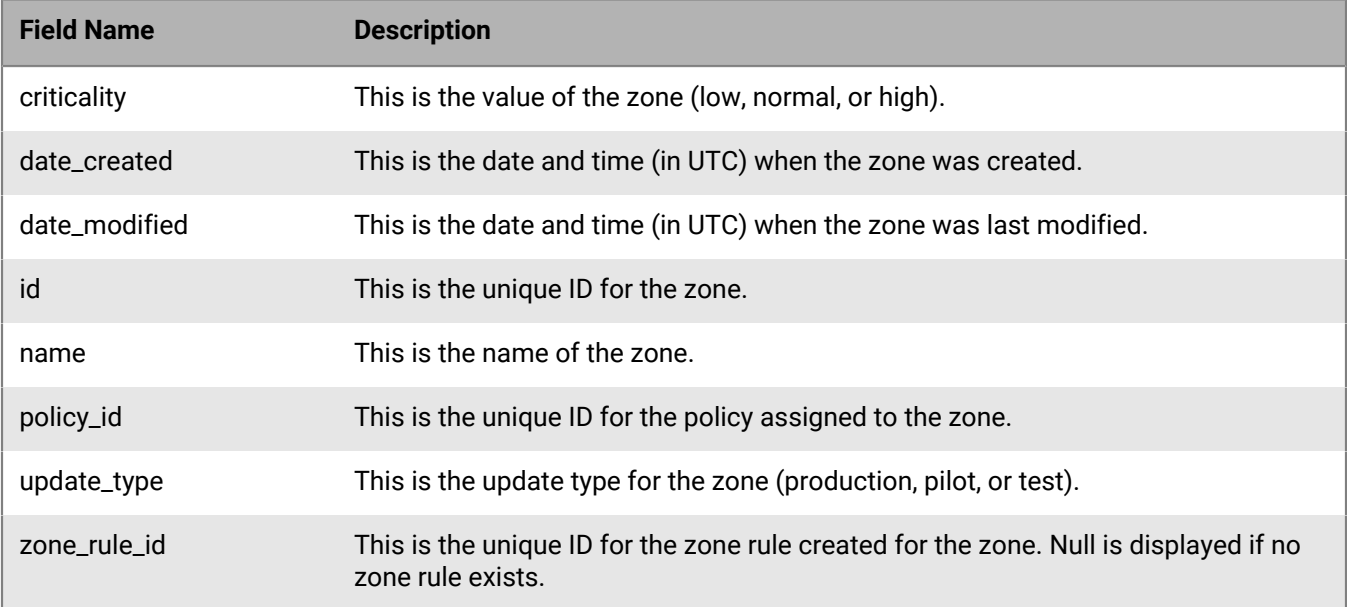

# **Update zone**

Update a zone in a tenant.

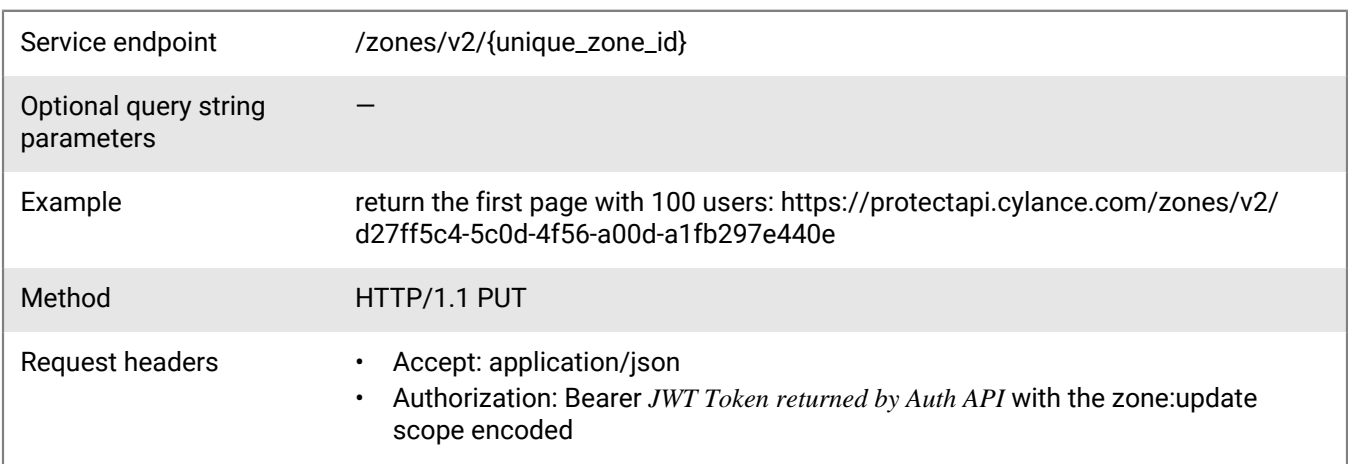

### **Request**

```
{
 "name": "Test Policy",
 "policy_id": "d5c6d6a3-0599-4fb5-96bc-0fdc7eacb6ea",
 "criticality": "Normal"
}
```
### **Response**

Please see the [Response status codes](#page-20-0) for more information.

### **Response JSON schema**

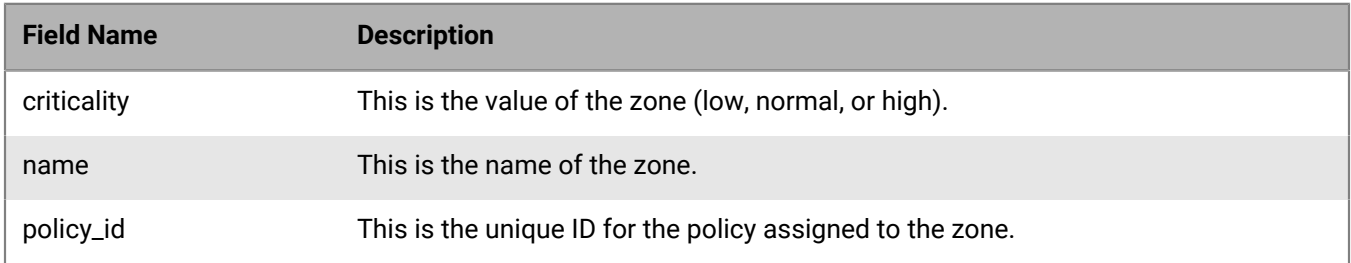

# **Delete zone**

### Delete a zone in a tenant.

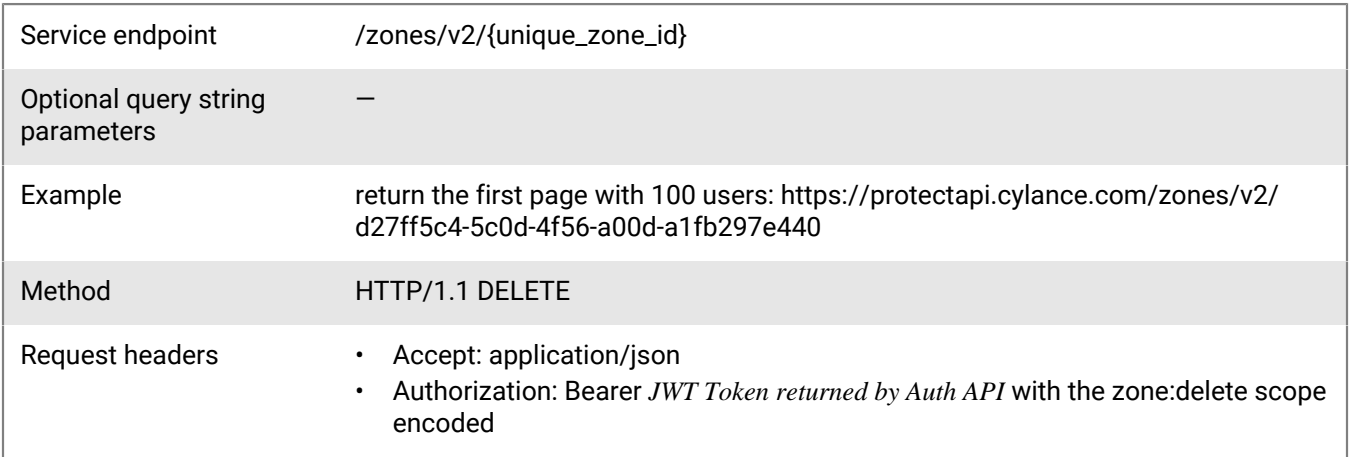

### **Request**

None

### **Response**

Please see the [Response status codes](#page-20-0) for more information.

# **Threat API**

BlackBerry Protect Desktop can do more than simply classify files as unsafe or abnormal. It can provide details on the static and dynamic characteristics of files.

# **Get threats**

Get information for a specific threat in a tenant.

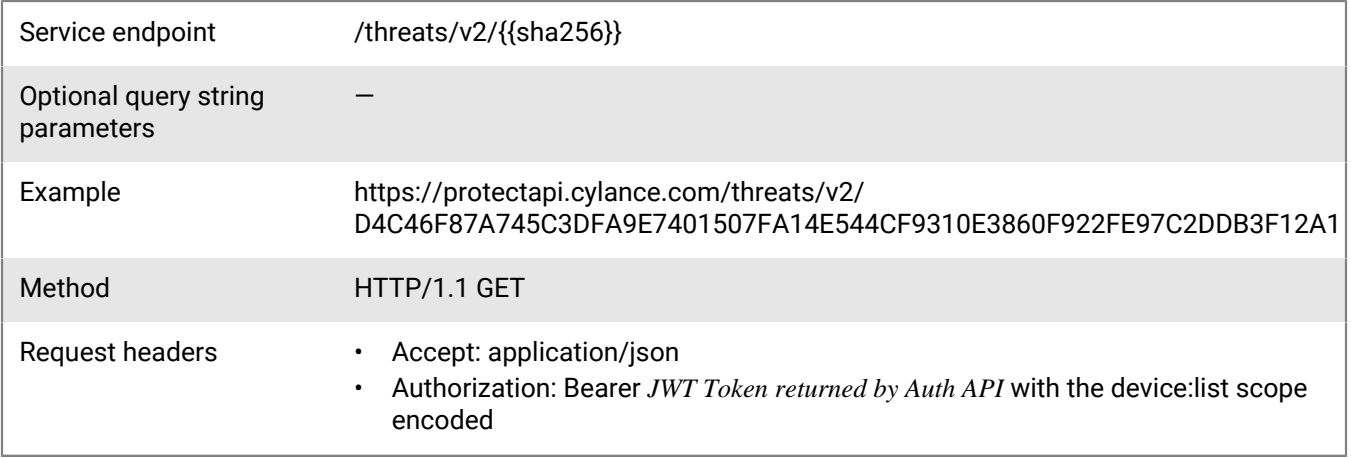

#### **Request**

None

#### **Response**

Please see the [Response status codes](#page-20-0) for more information.

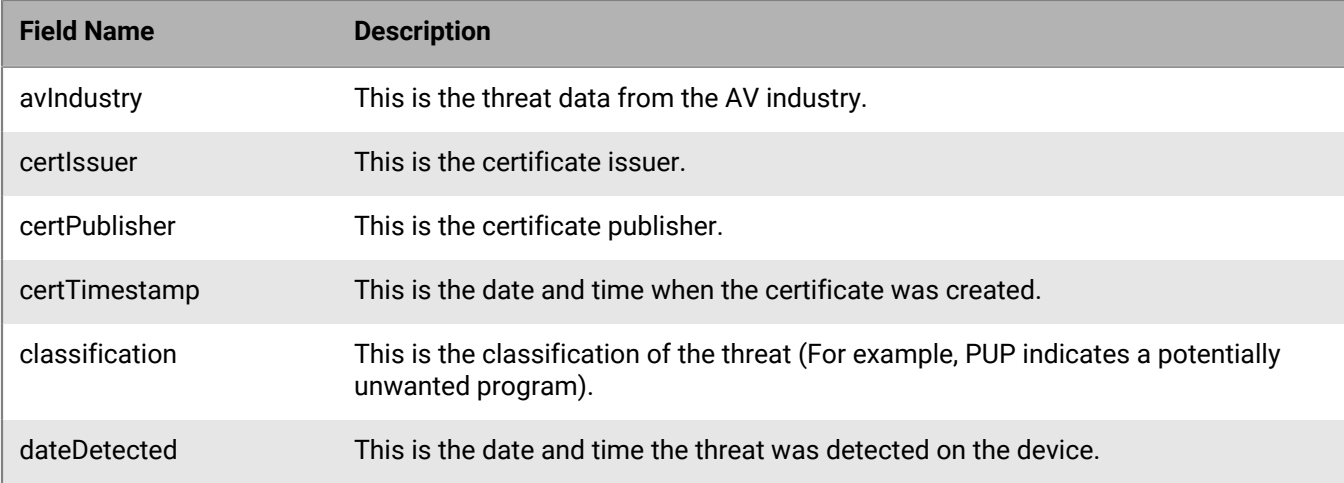

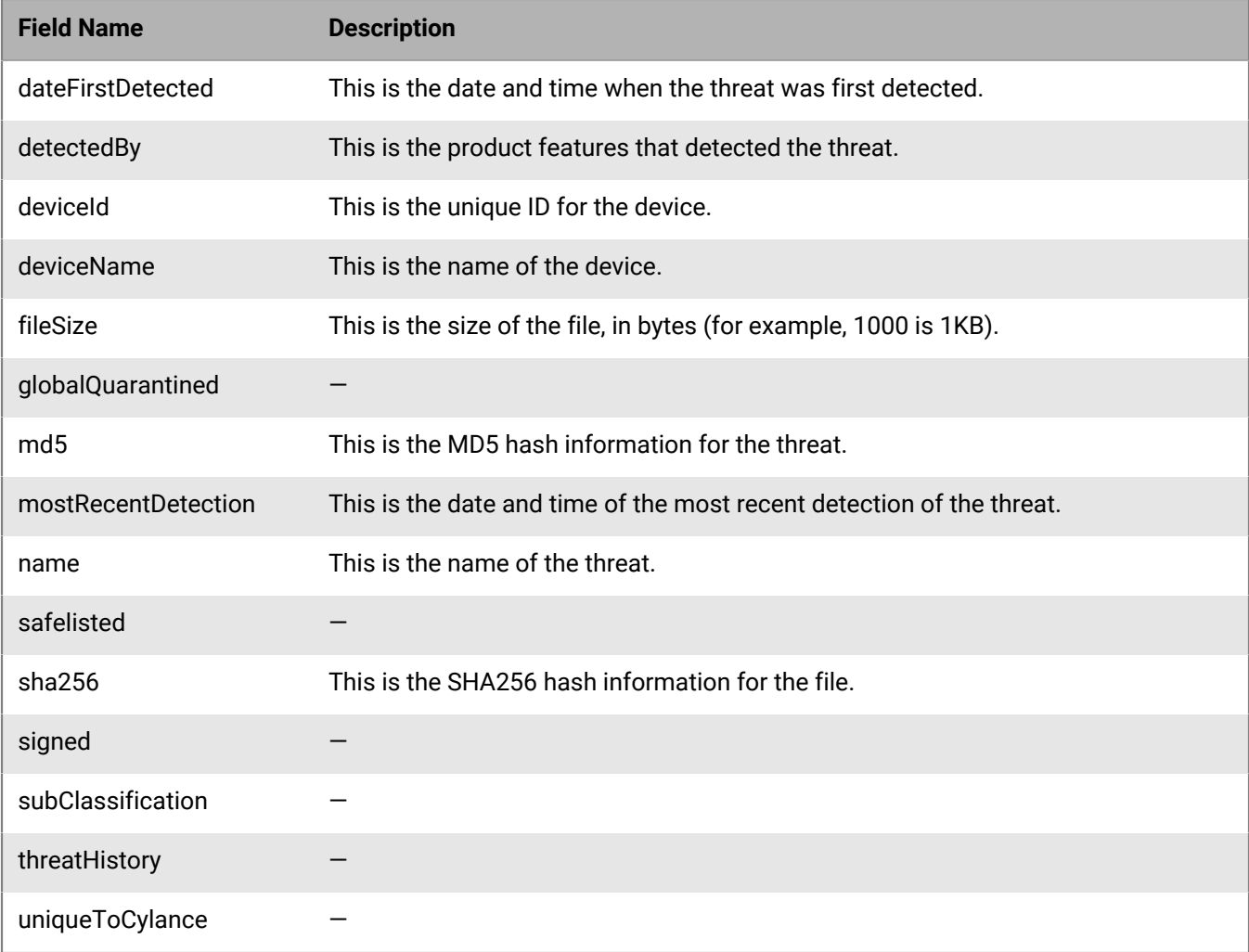

# **Get threat**

Request threat details for a specific threat.

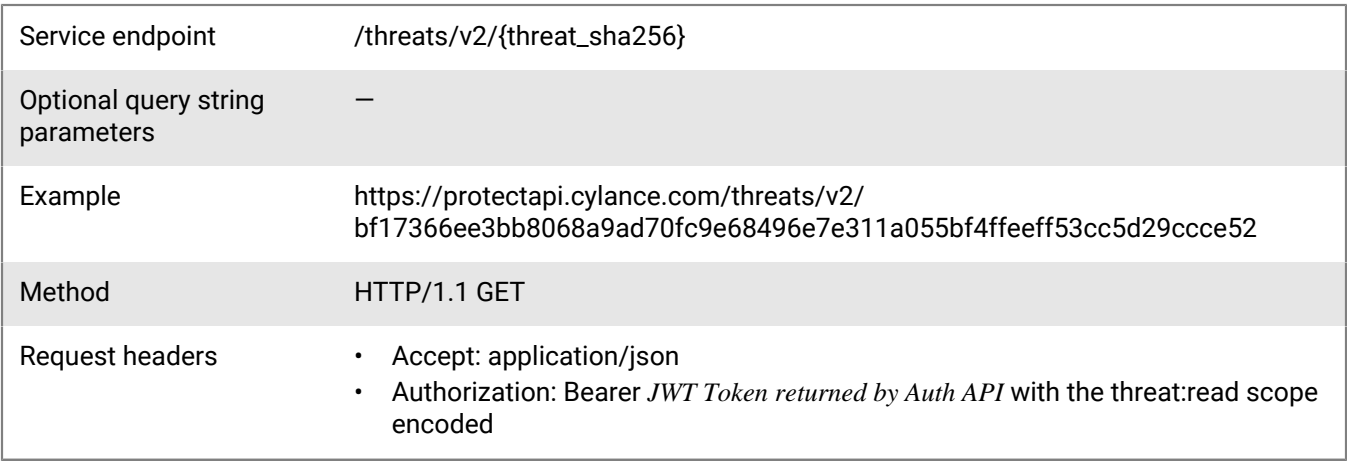

None

### **Response**

Please see the [Response status codes](#page-20-0) for more information.

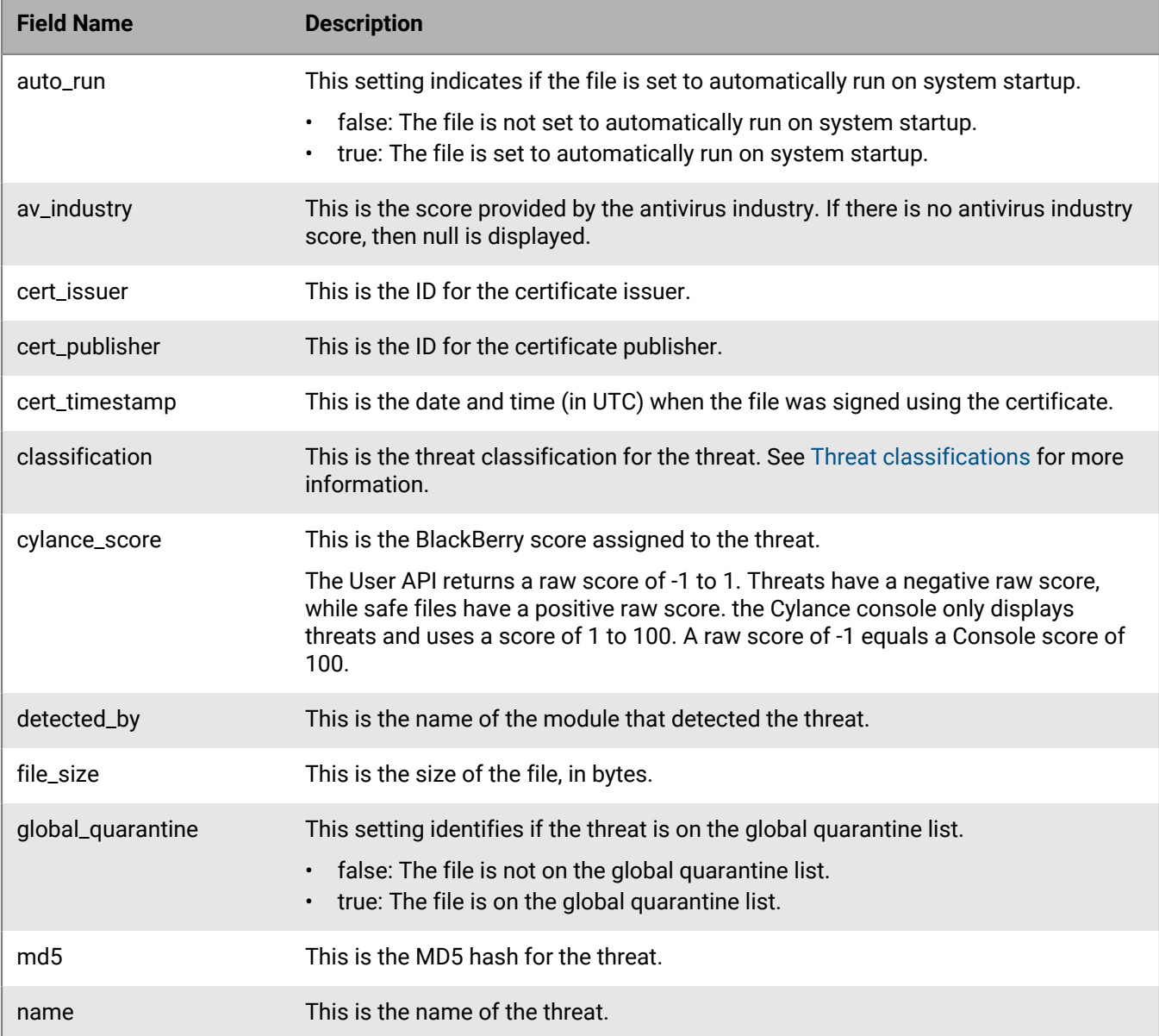

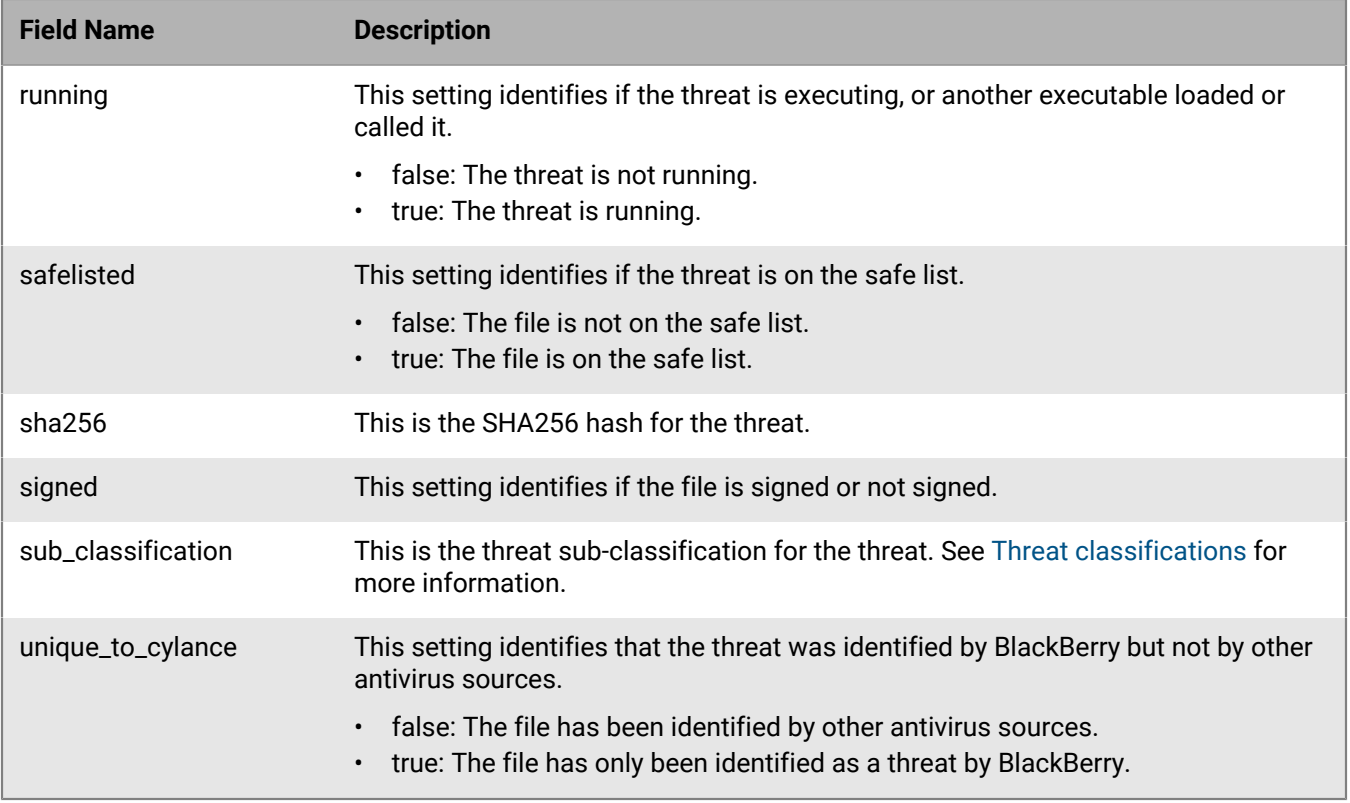

# **Get threat devices**

Request a list of devices affected by a specific threat. Only one file\_path is listed per page\_item, therefore the same device could have multiple entries, one entry per file\_path.

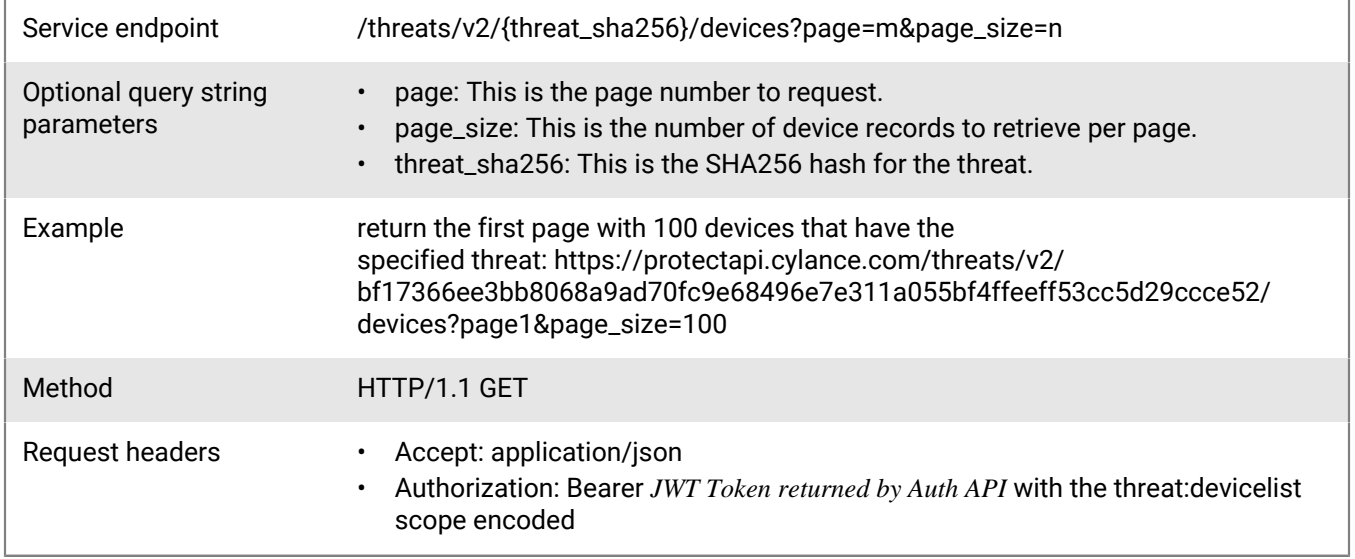

### **Request**

None

### **Response**

Please see the [Response status codes](#page-20-0) for more information.

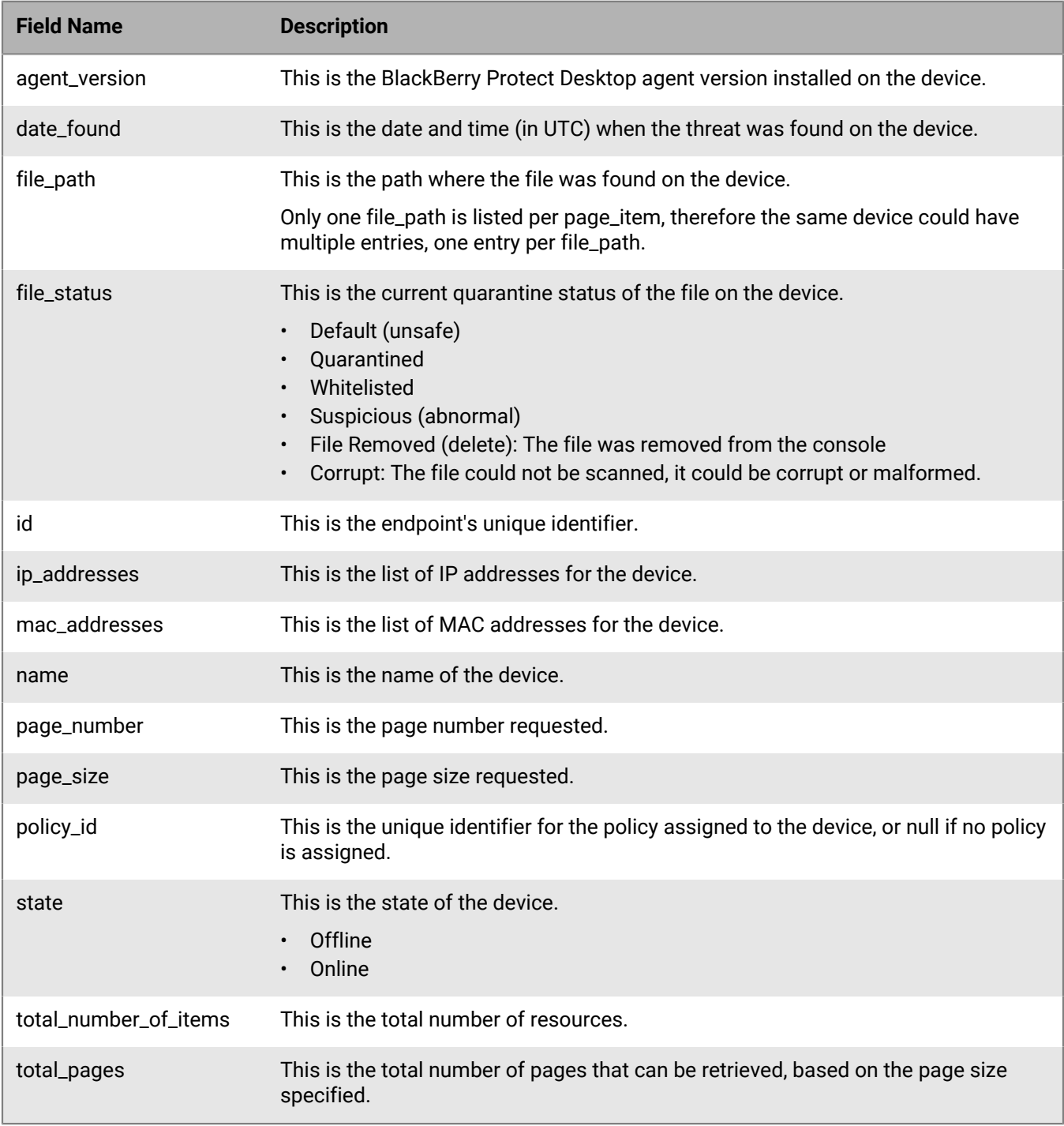

# **Get threat download URL**

Request a download link for a given file. Use the download link to download the file.

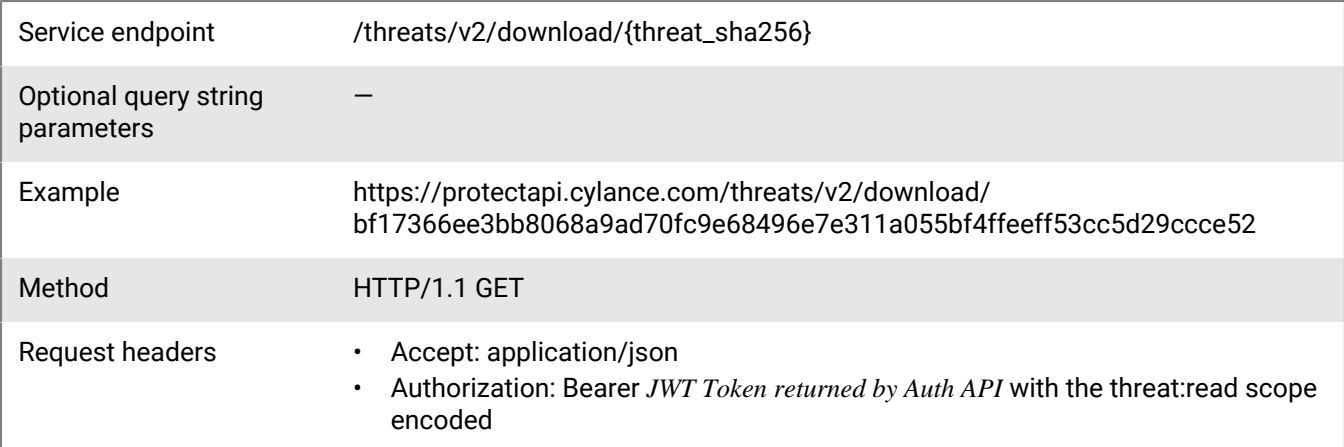

#### **Request**

None

### **Response**

Please see the [Response status codes](#page-20-0) for more information.

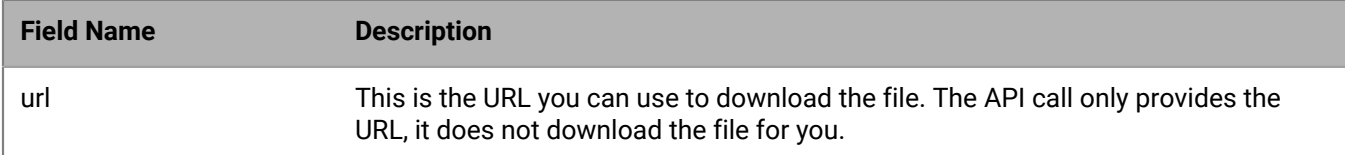

# **Memory protection API**

Memory protection provide different options for handling memory exploits, including process injections and escalations.

# **Get memory protection events**

Request a list of memory protection events.

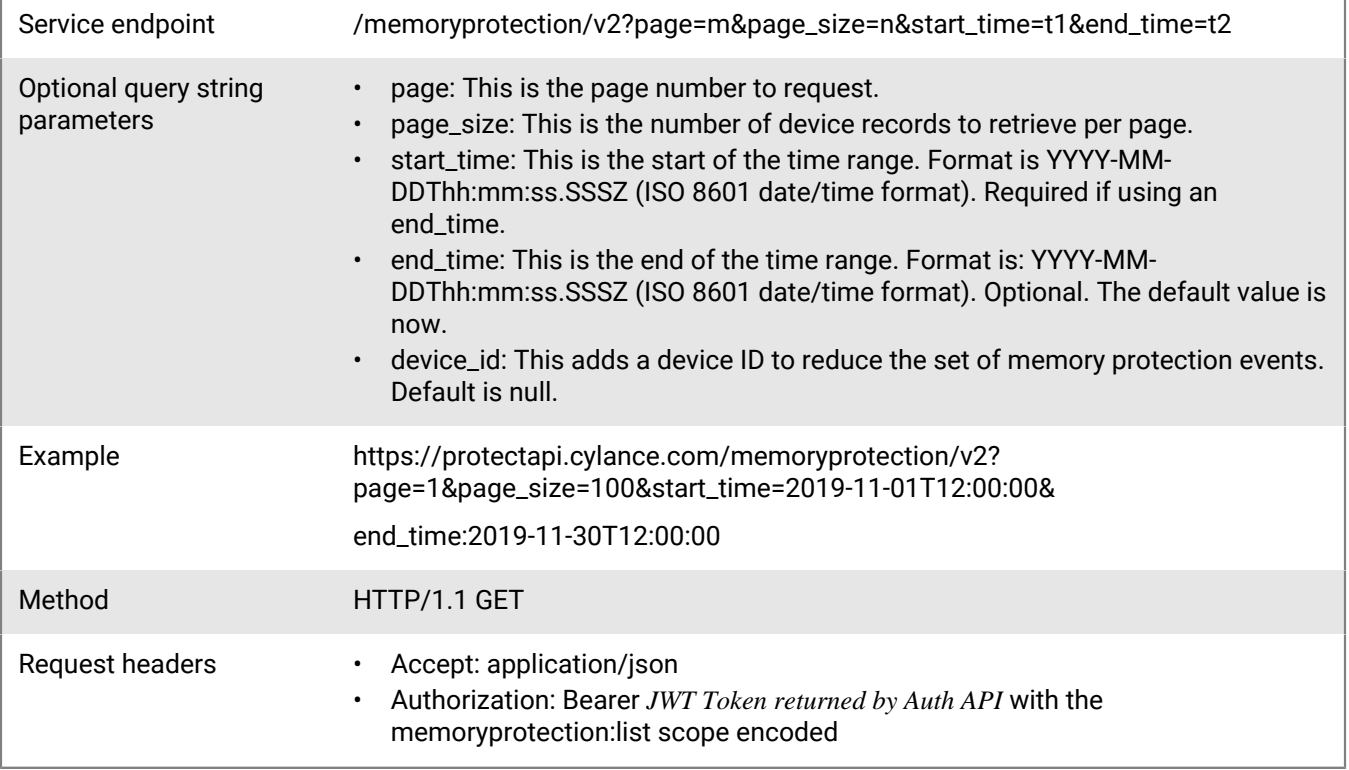

### **Request**

None

### **Response**

Please see the [Response status codes](#page-20-0) for more information.

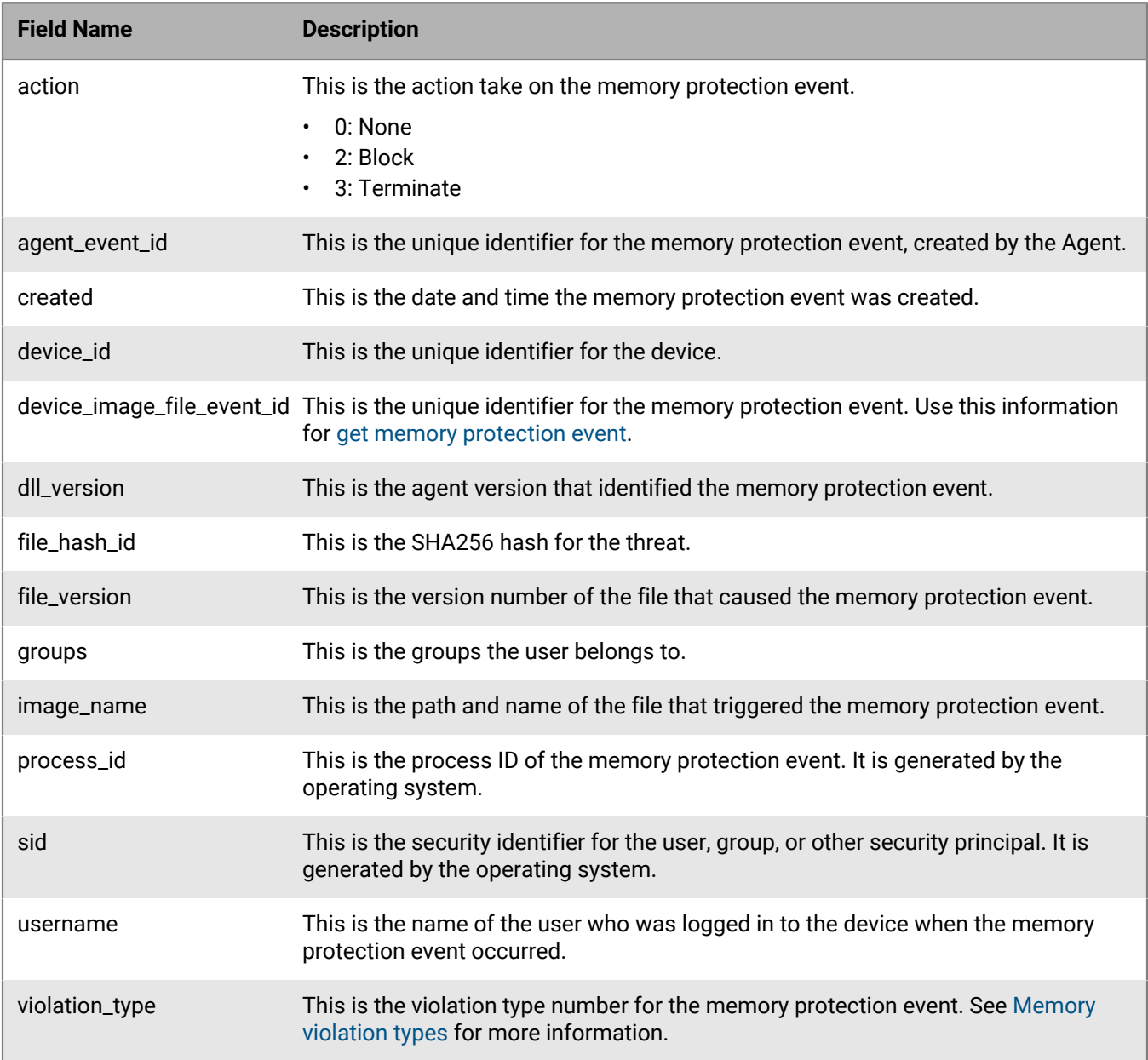

# <span id="page-119-0"></span>**Get memory protection event**

Request details for a specific memory protection event.

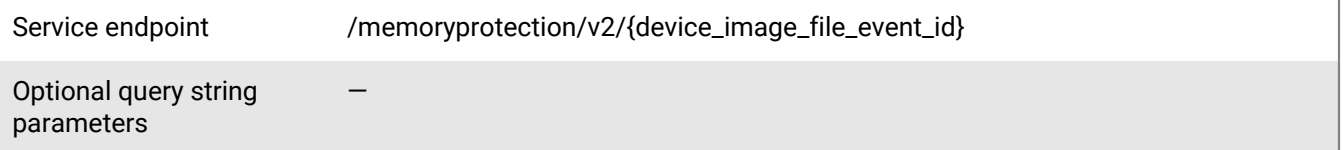

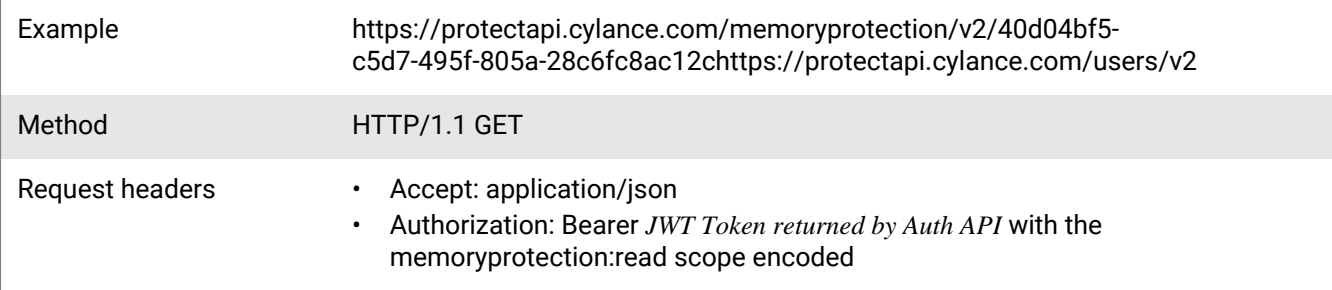

None

### **Response**

Please see the [Response status codes](#page-20-0) for more information.

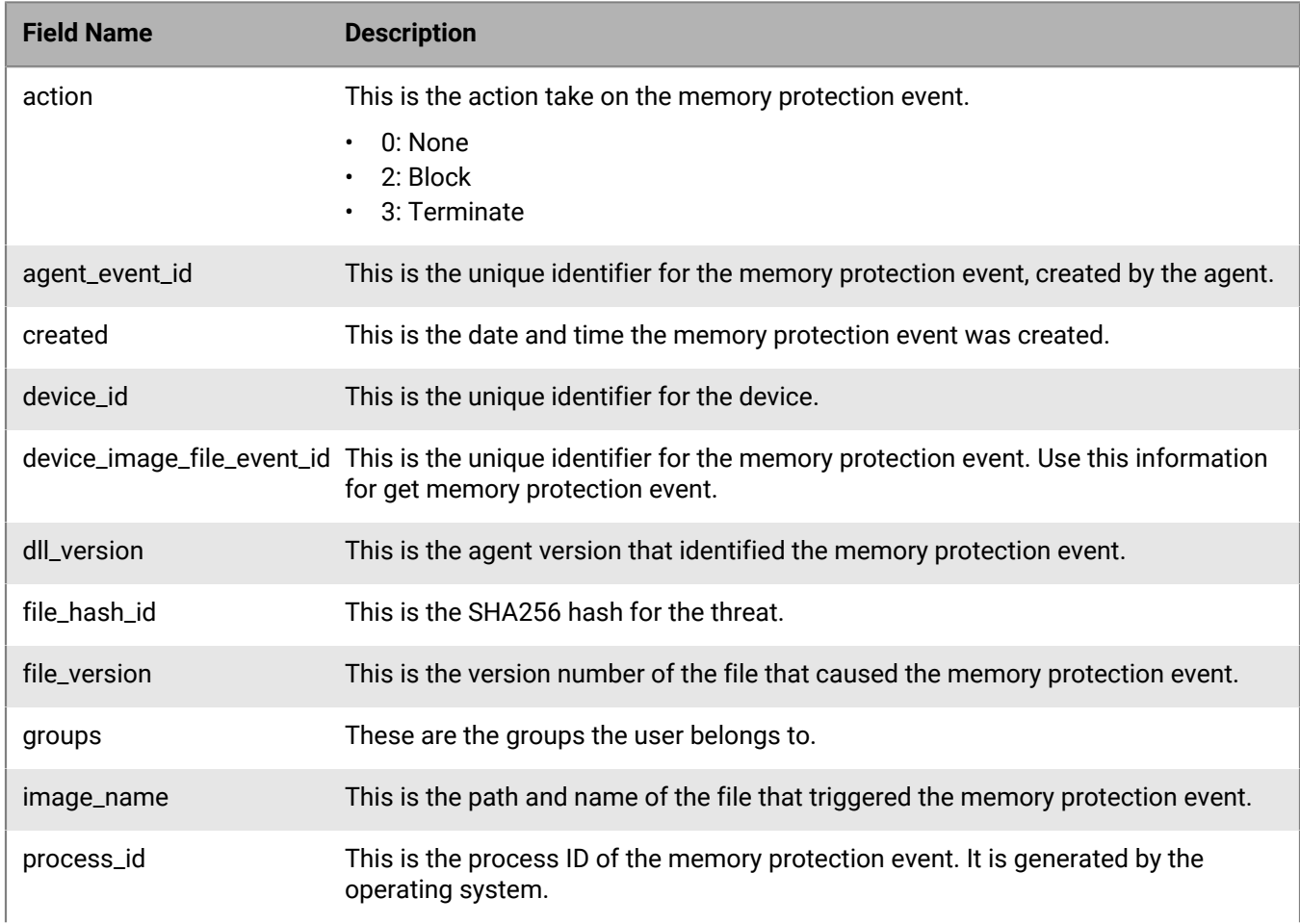

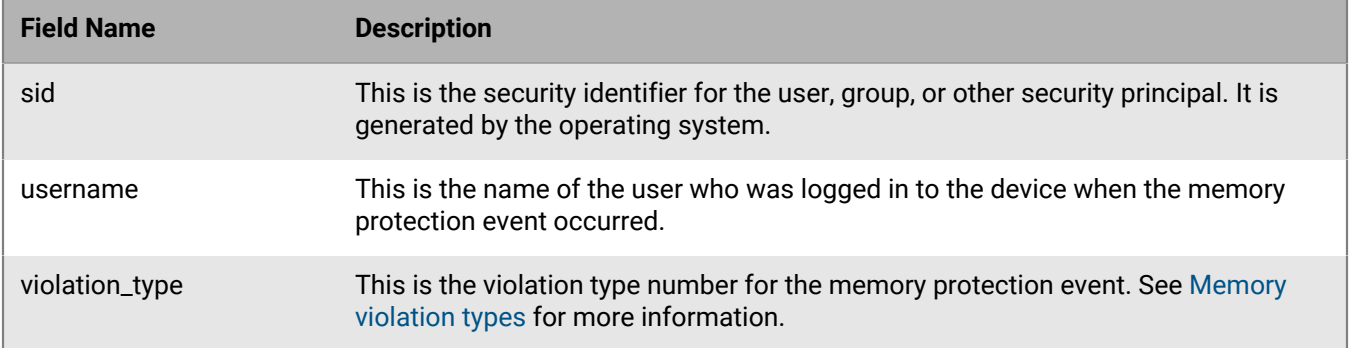

# <span id="page-121-0"></span>**Memory violation types**

The following table provides a description of each violation type, the operating system on which the violation type is applied, and the violation type number returned by the User API.

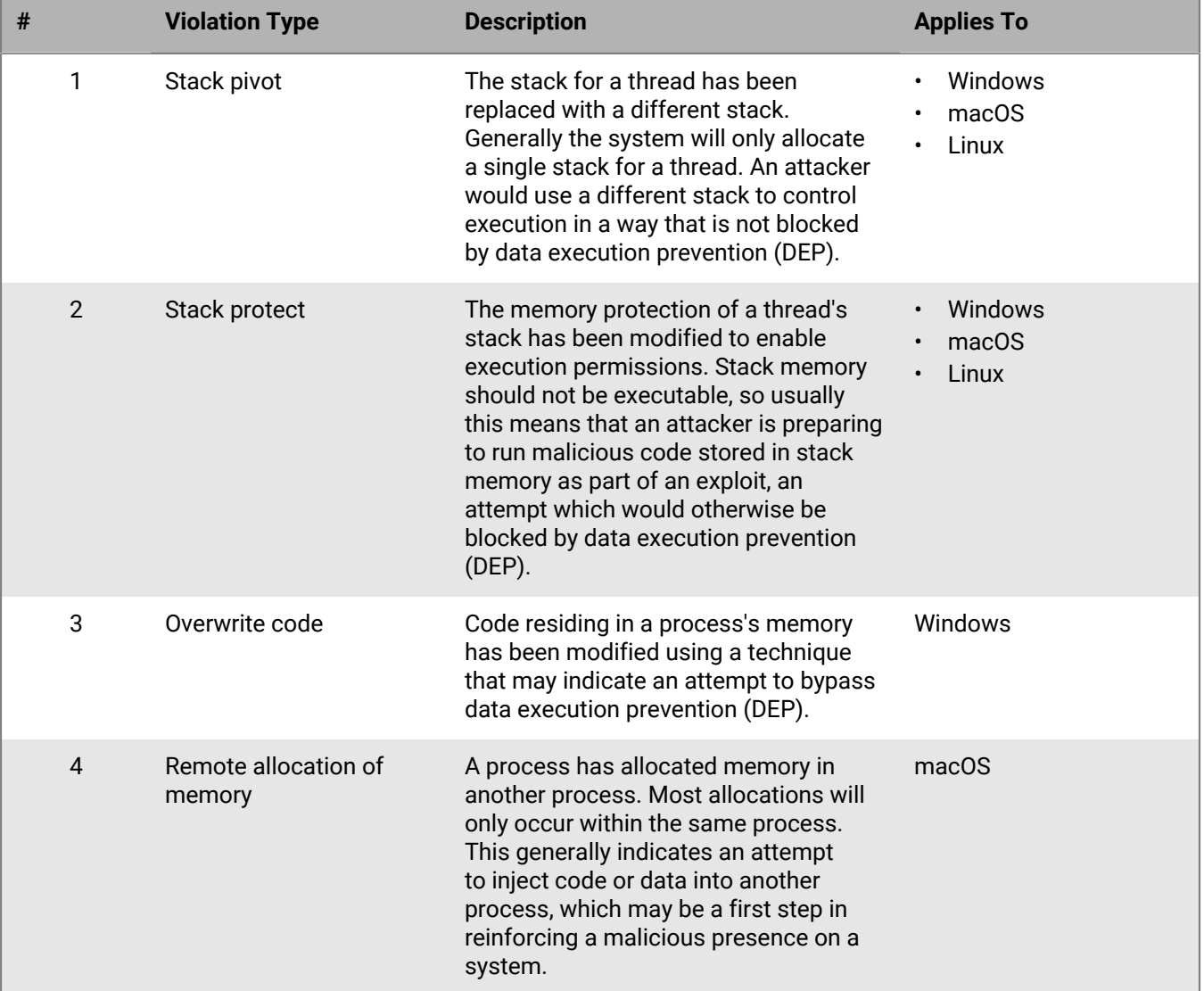

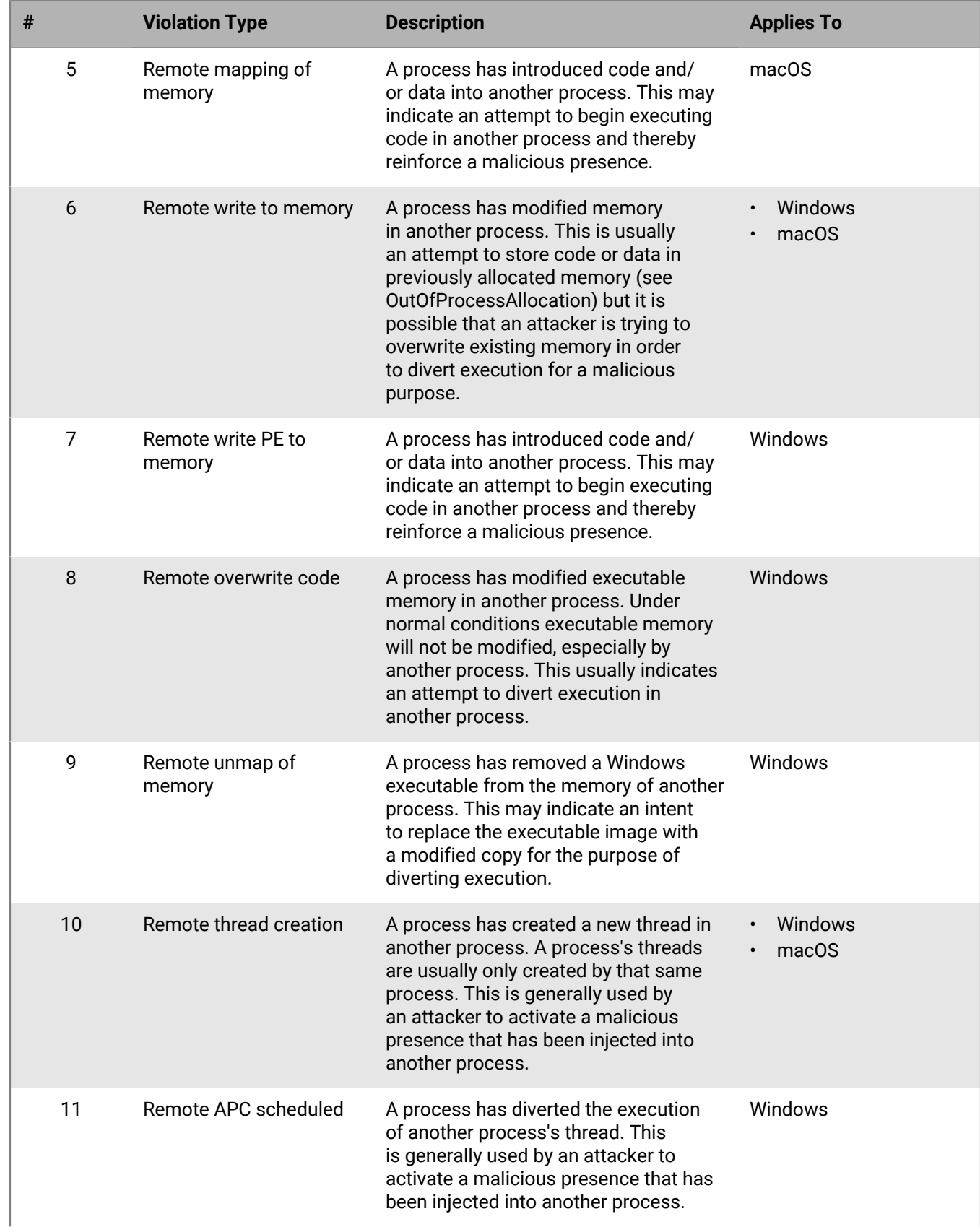

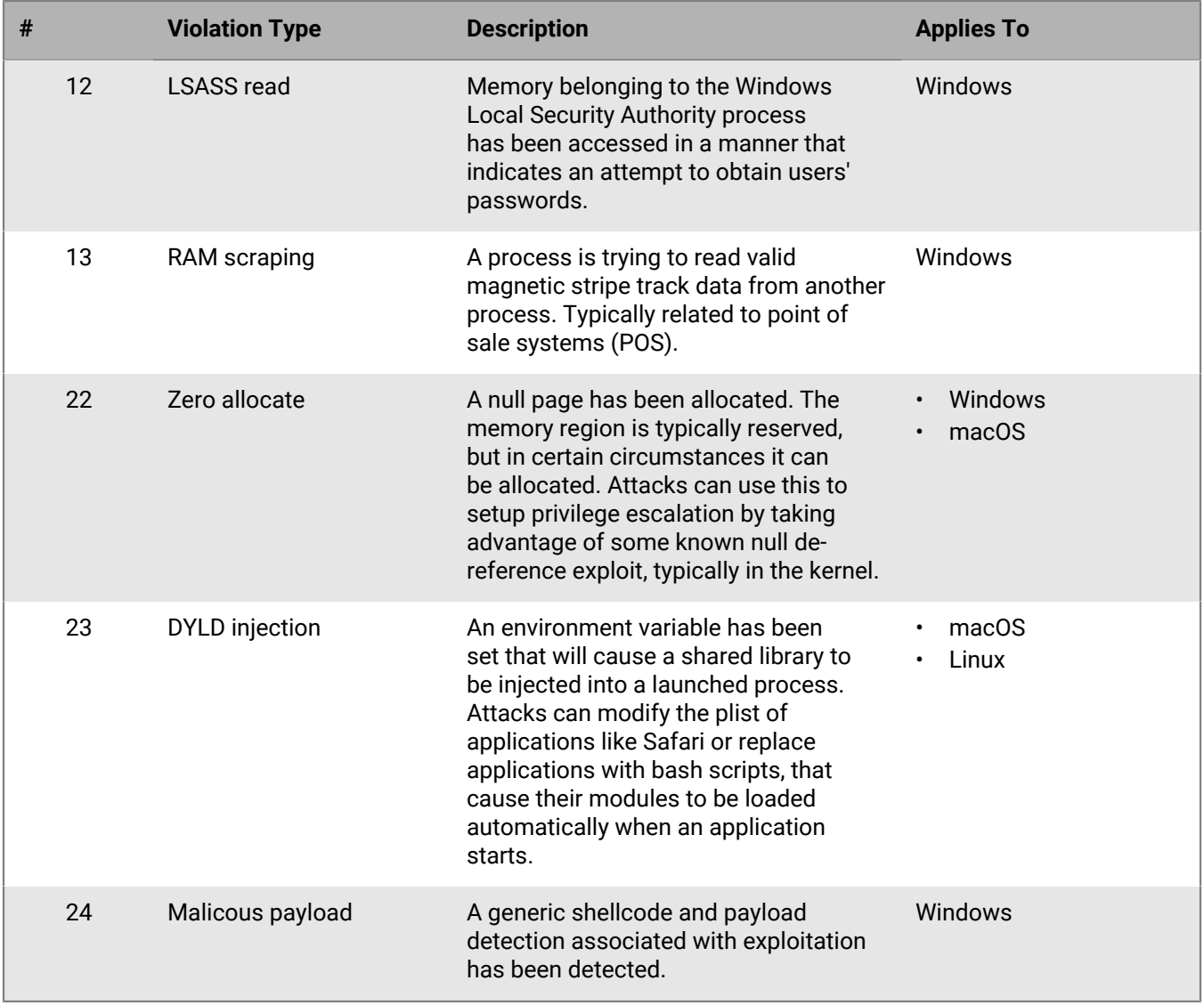

# **Detections API**

The BlackBerry Optics detection API allows users to interact with detection events triggered by the BlackBerry Optics context analysis engine (CAE). CAE allows users to take automated response actions against malicious or suspicious behavior detected on devices utilizing both machine learning models and static behavior-based rules.

The BlackBerry Optics detection API enables further automation of analyzing, triaging, and responding to malicious or suspicious activity prevented or detected by BlackBerry Optics. The workflows currently available through this API include:

- Gathering a summary detection events that have occurred in a tenant including a detection event's ID, severity, description, occurrence time, associated device, and status.
- Gathering the specific detection details of detection events that have occurred in a tenant, including the artifacts associated with a detection event, the status of automated response actions that have been taken against a detection event, and other granular details that compose the detection event.
- Deleting a single or multiple detection events from a tenant.
- Updating a detection event's status and comments in a tenant.

## <span id="page-124-0"></span>**Get detections**

Request a page with a list of detections belonging to a tenant, sorted in descending order (most recent detection listed first). The page number and page size parameters are optional. When the values are not specified, the default values are 1 and 20 respectively.

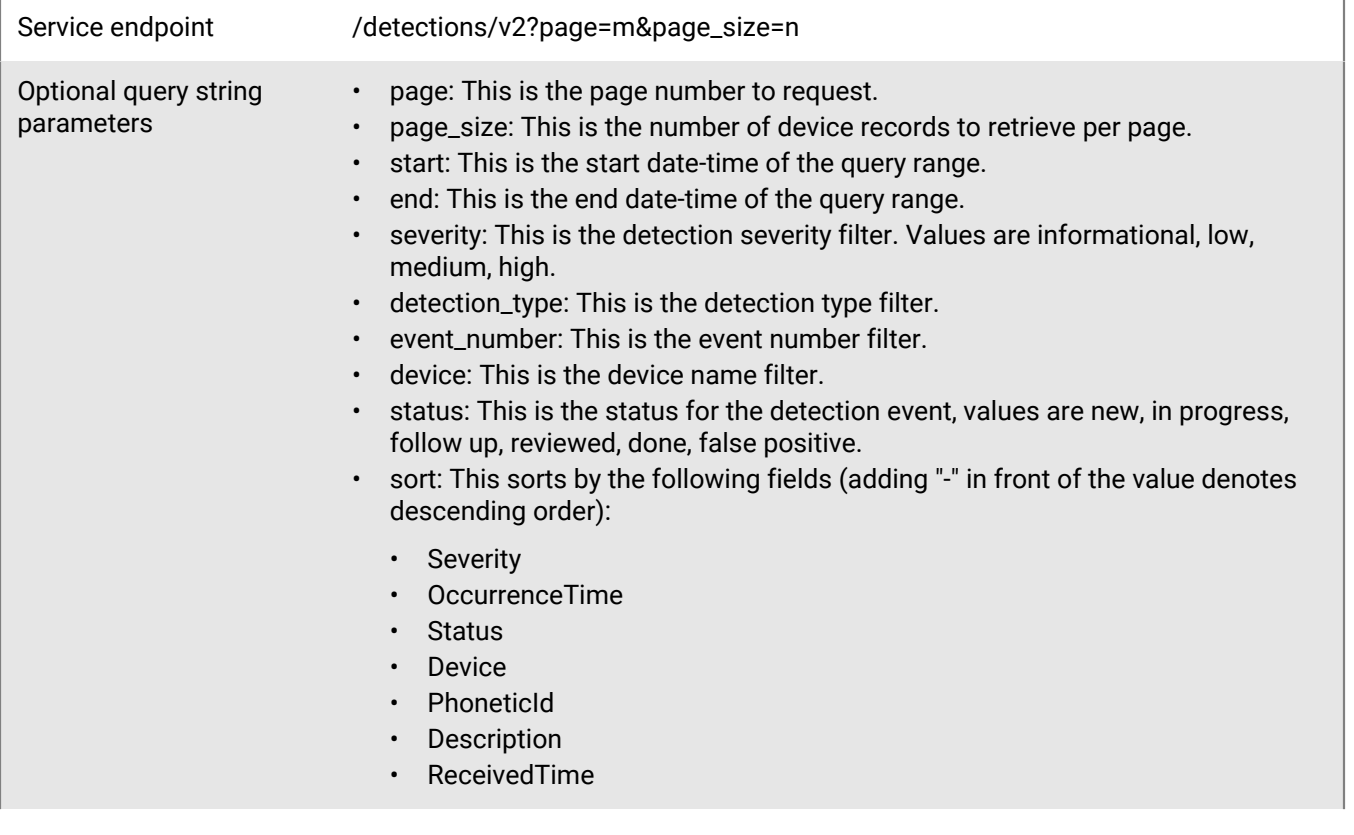

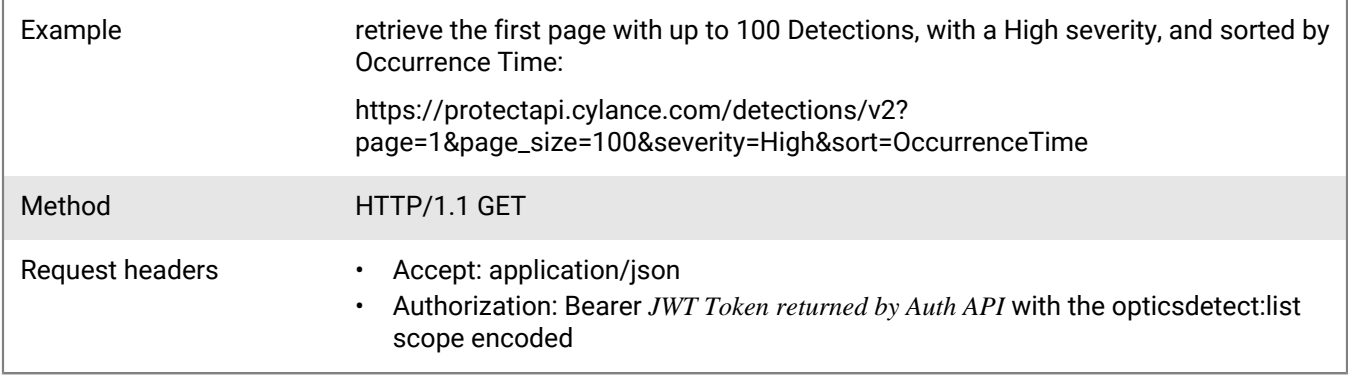

None

### **Response**

Please see the [Response status codes](#page-20-0) for more information.

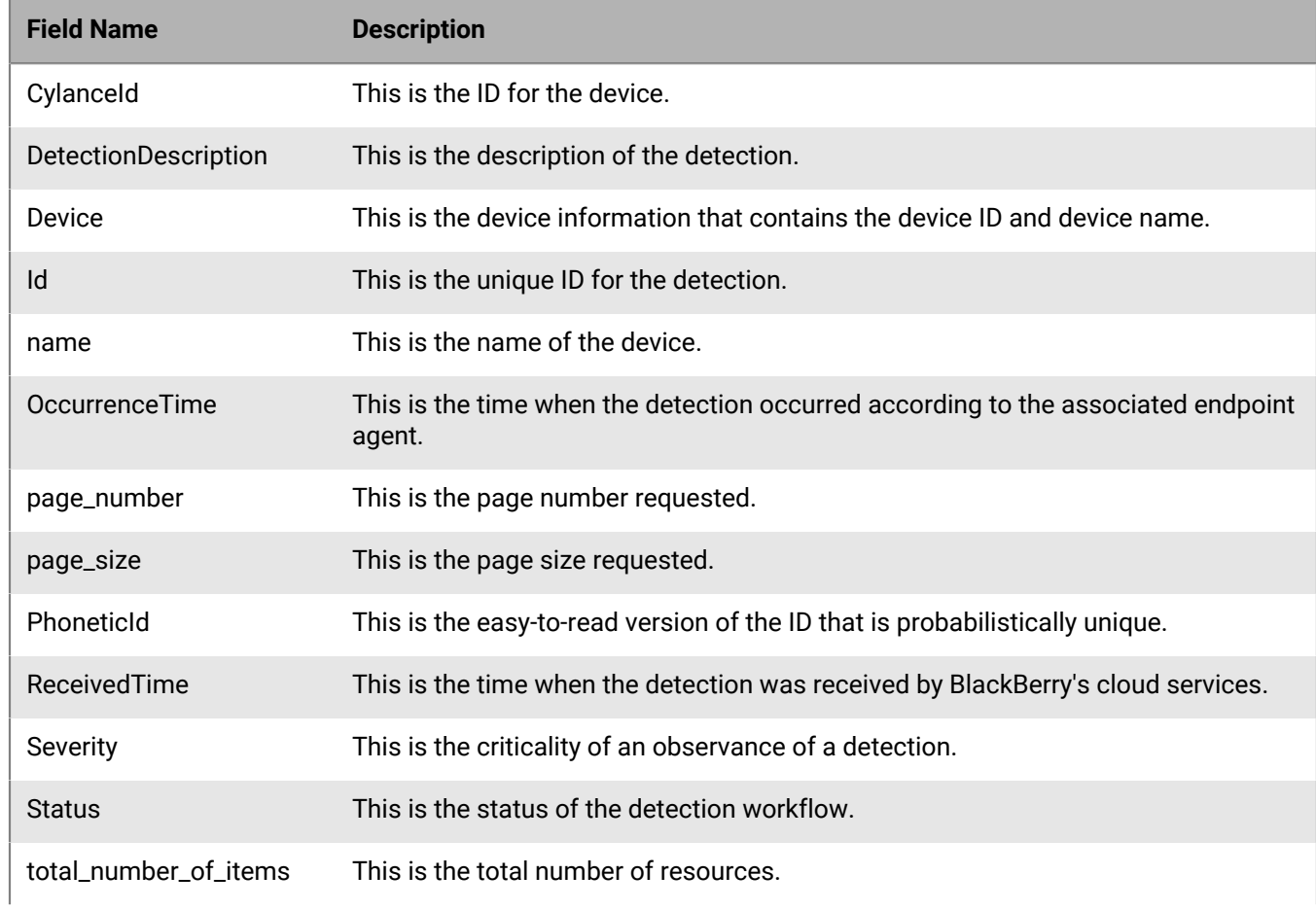

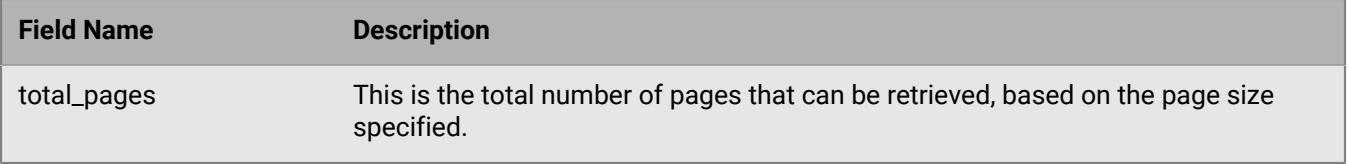

# **Get detection**

Request a specific detection resource belonging to a tenant. Use [get detections](#page-124-0) to obtain the unique detection ID.

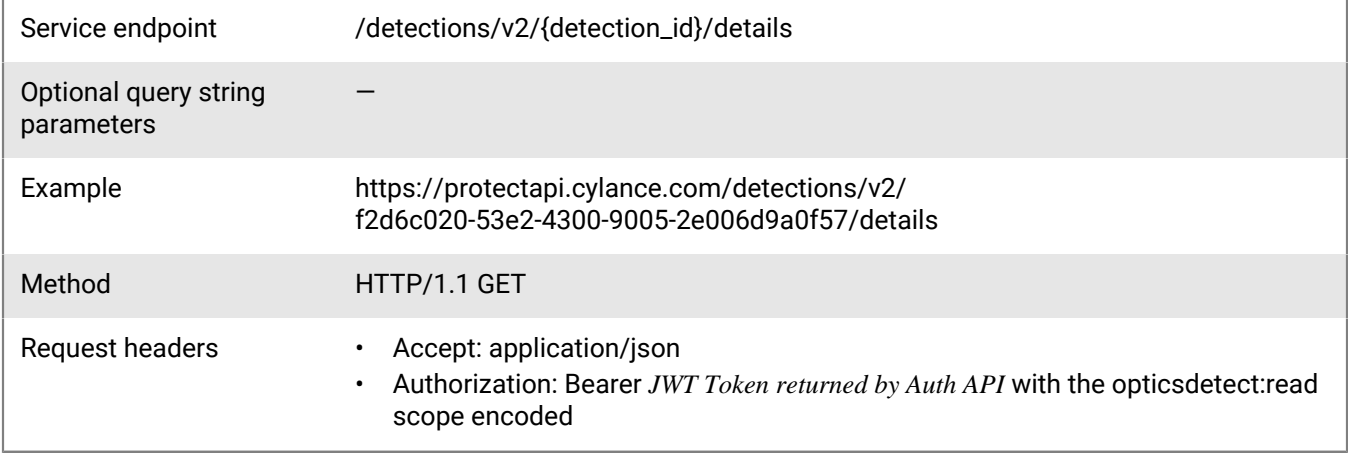

### **Request**

None

### **Response**

Please see the [Response status codes](#page-20-0) for more information.

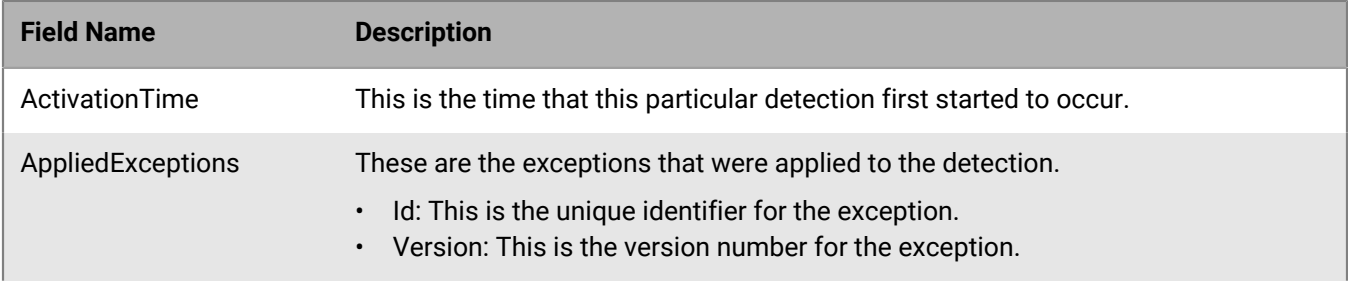

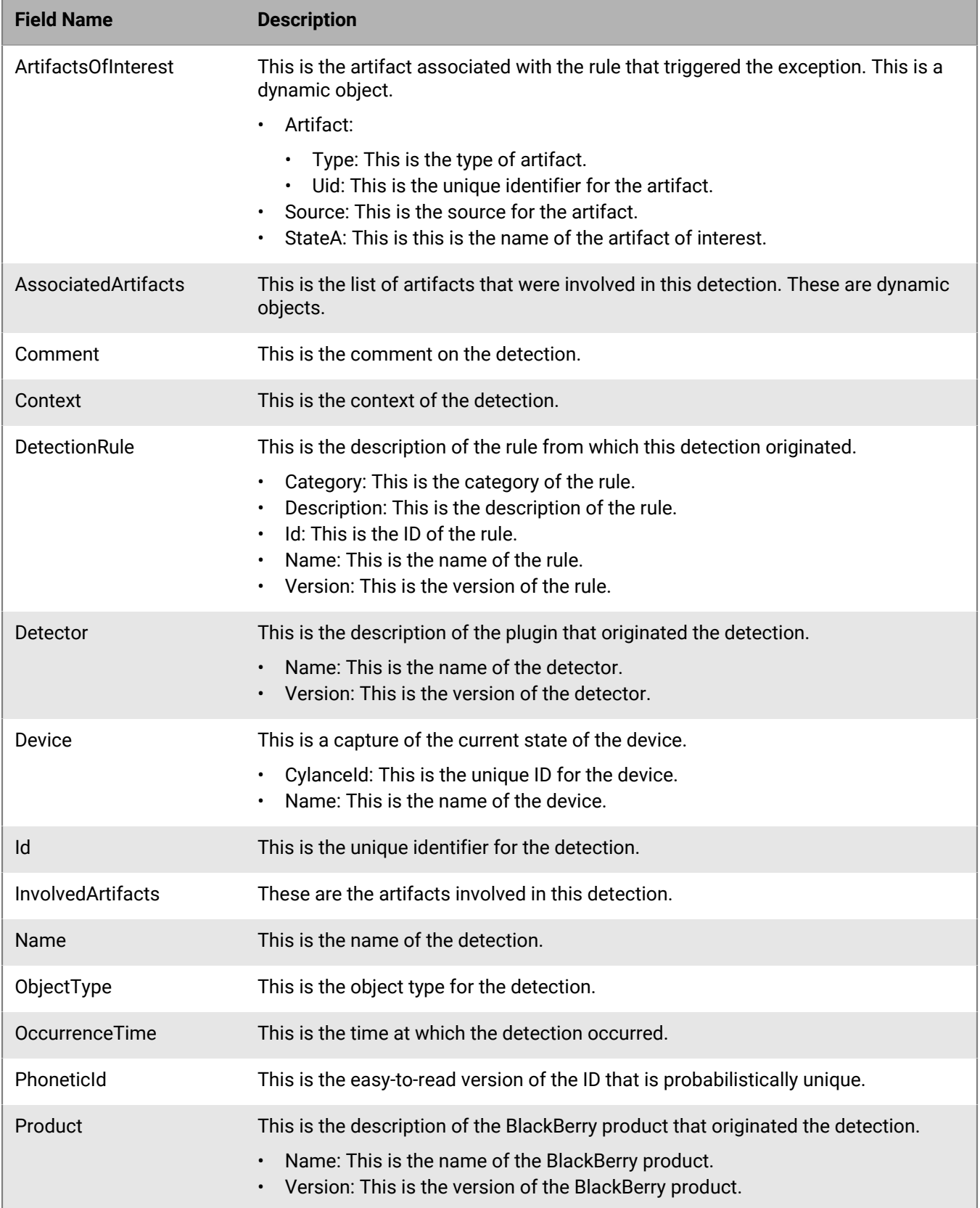

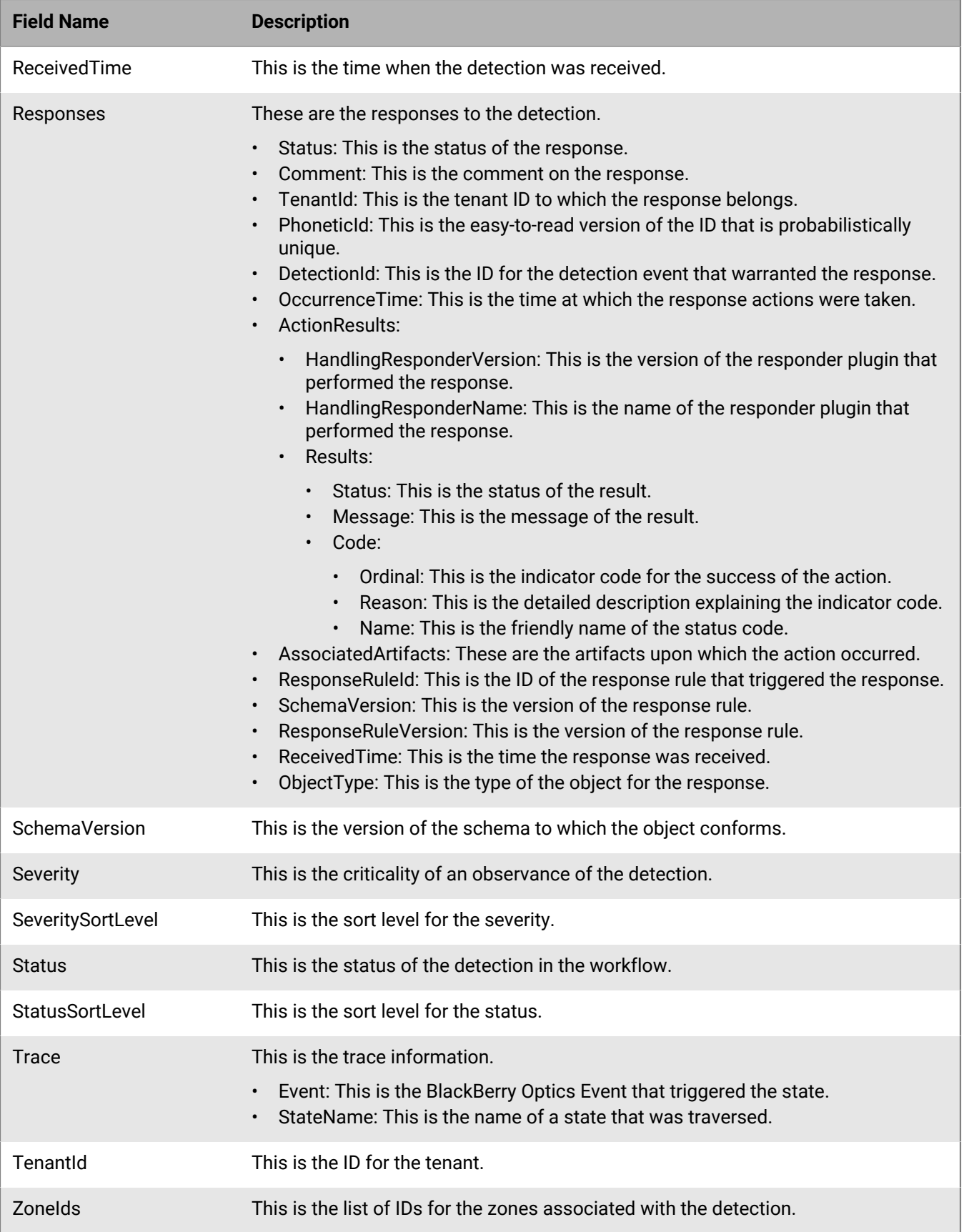

# **Get recent detections**

Request a count of recent BlackBerry Optics detection resources belonging to a tenant.

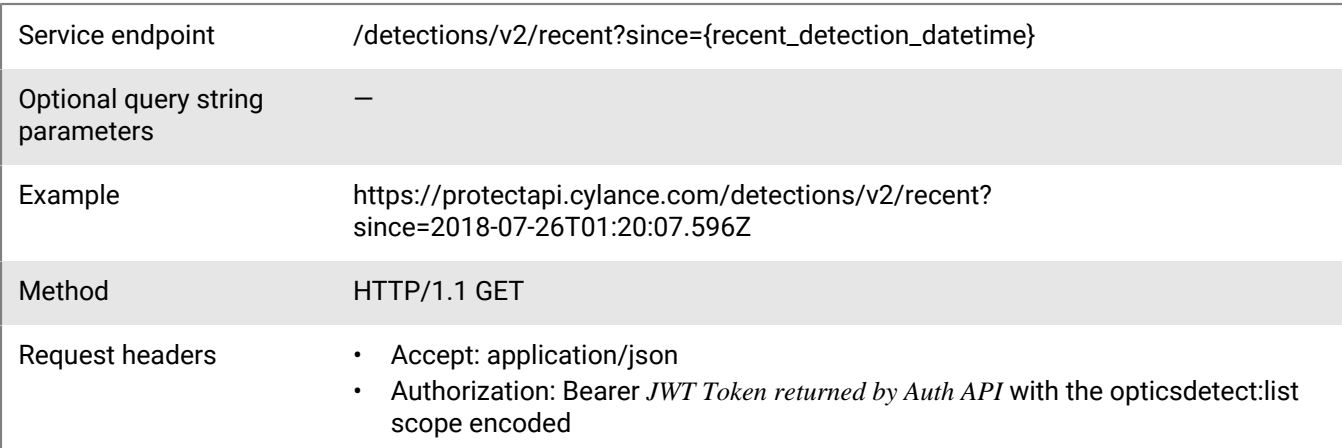

#### **Request**

None

#### **Response**

Please see the [Response status codes](#page-20-0) for more information.

#### **Response JSON schema**

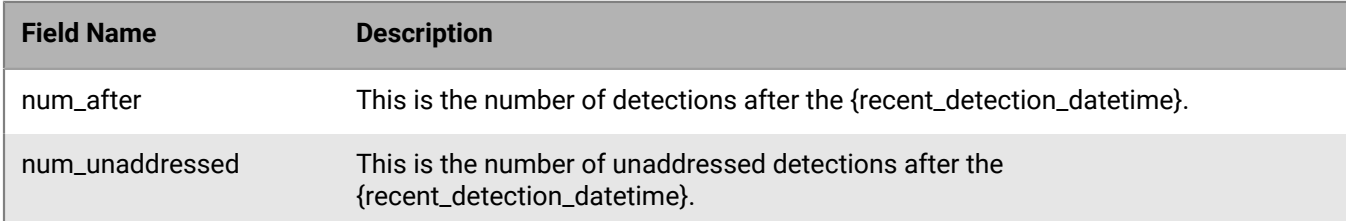

## **Get detections .csv**

Request a list of BlackBerry Optics detection resources belonging to a tenant, in .csv format. Any provided filters will be applied, but limit/offset parameters will not. All detections for the tenant will be exported.

Service endpoint /detections/v2/csv

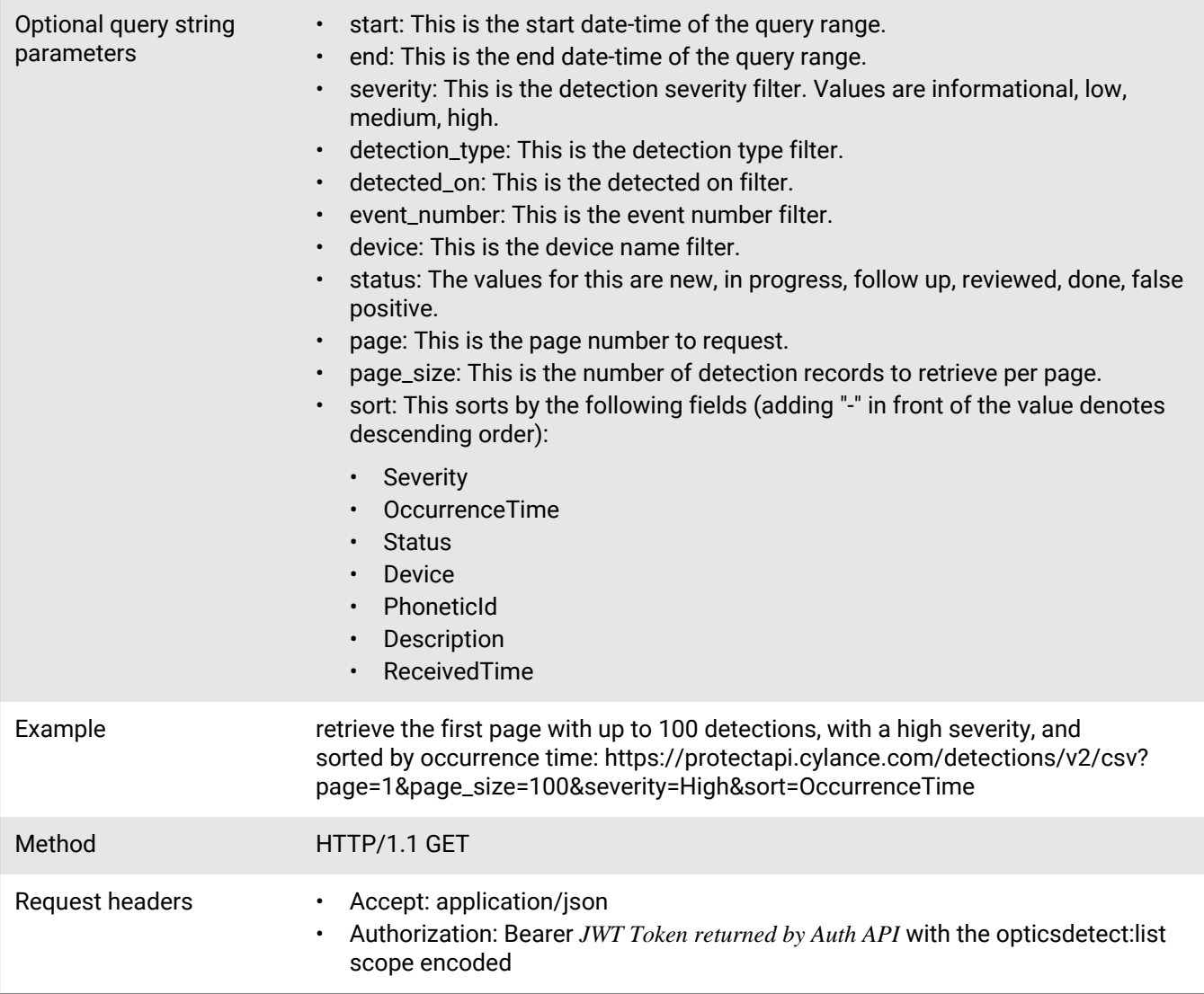

None

**Response**

Please see the [Response status codes](#page-20-0) for more information.

### **Request JSON schema**

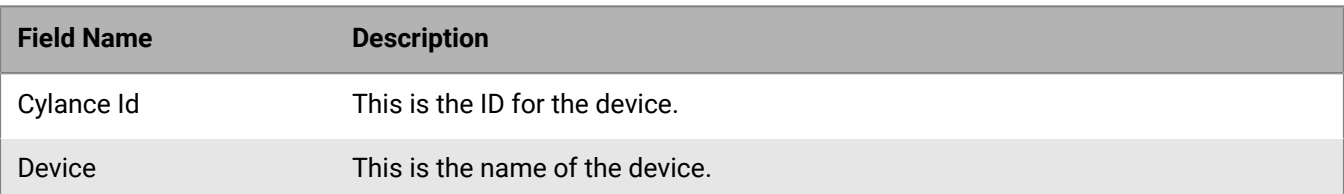

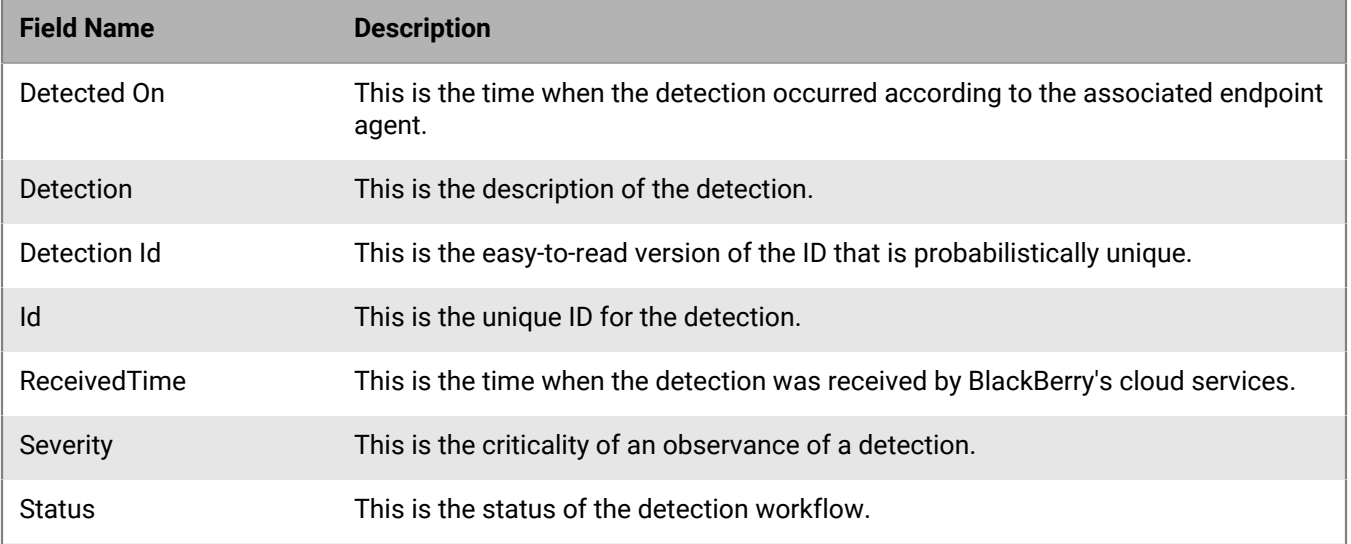

# **Get detections by severity**

Request a list of BlackBerry Optics aggregated detection resources by severity for a tenant. This is useful for making histograms.

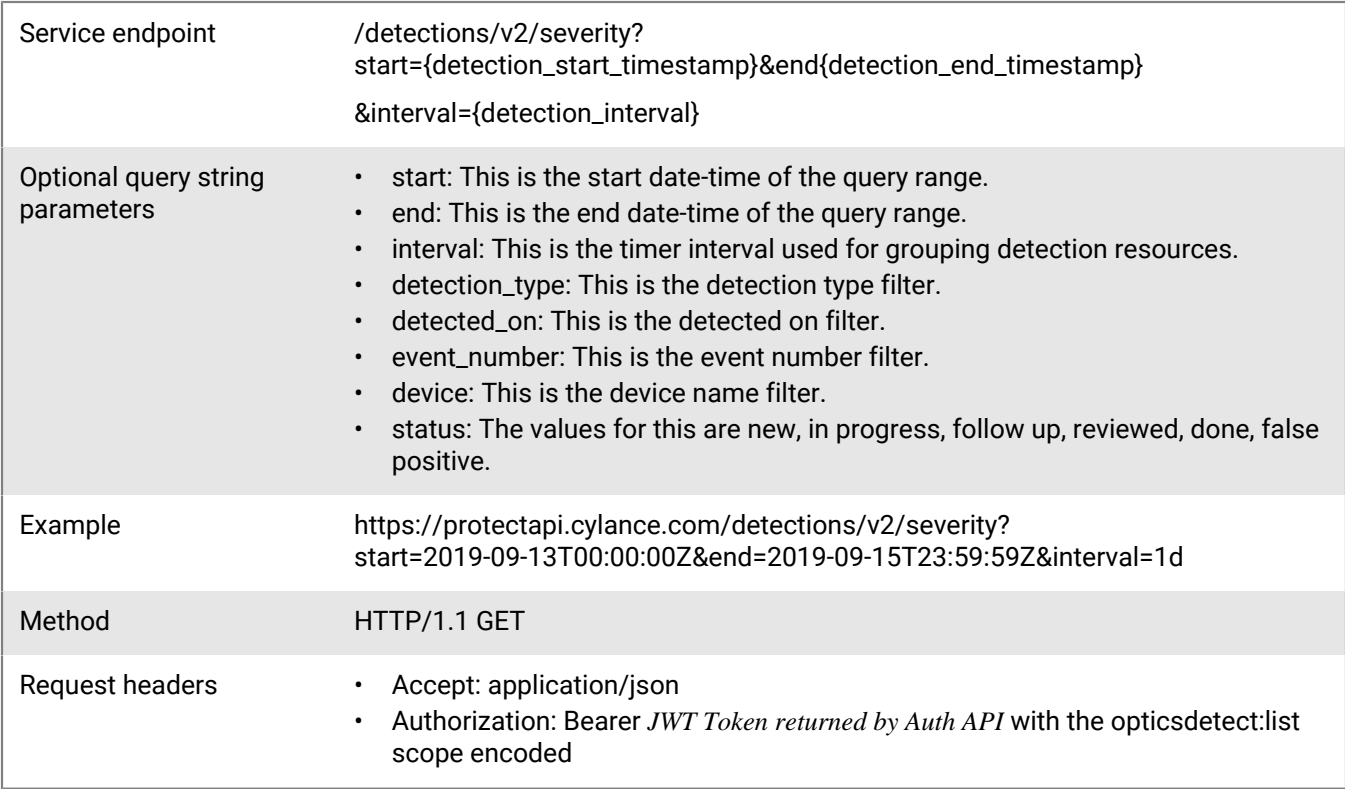

### **Request**

None

### **Response**

Please see the [Response status codes](#page-20-0) for more information.

#### **Response JSON schema**

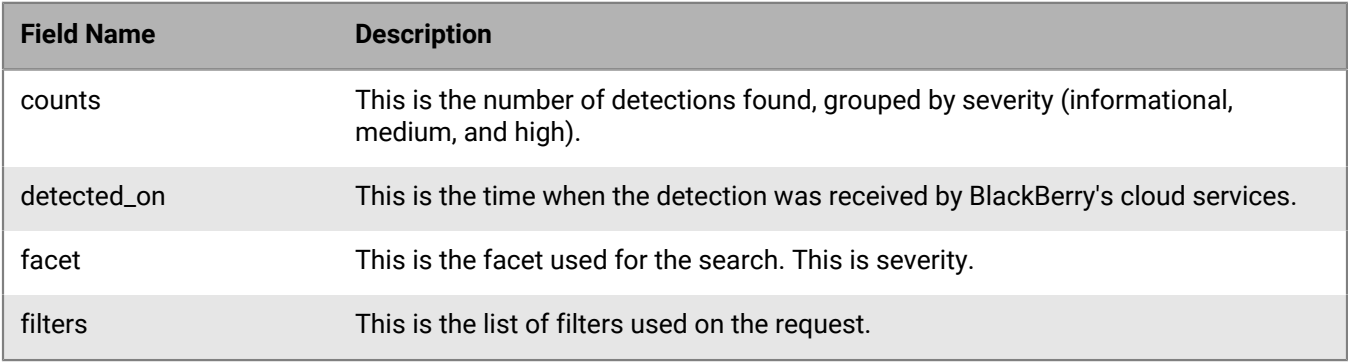

# **Update detection**

Update the status or comment fields for an existing detection for a tenant.

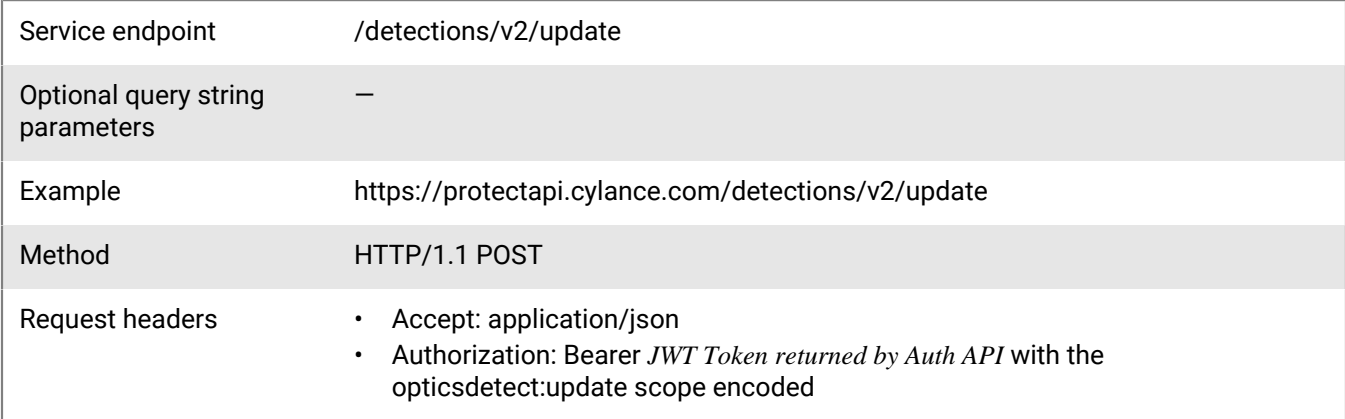

#### **Request**

Request with Status:

```
\lceil {
          "detection_id": "f2d6c020-53e2-4300-9005-2e006d9a0f57",
          "field_to_update": {
               "status": "Done"
          }
     }
\, \, \,
```
### Request with Comment:

 $\lceil$ 

```
 {
         "detection_id": "f2d6c020-53e2-4300-9005-2e006d9a0f57",
         "field_to_update": {
              "comment": "Add comment"
         }
     }
]
```
When creating the request JSON, include the status or comment string, but not both in the same request. Attempting to send the request with the status and comment strings included will result in a 400 bad request error.

#### **Response**

Please see the [Response status codes](#page-20-0) for more information.

#### **Request JSON schema**

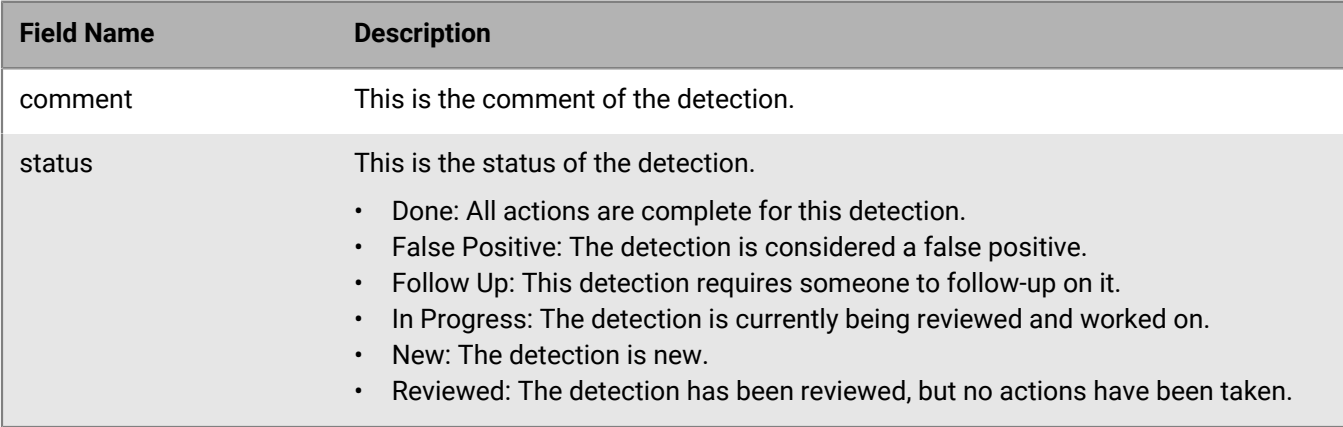

### **Delete detection**

Soft delete a specific BlackBerry Optics detection resource belonging to a tenant. Use [get detections](#page-124-0) to obtain the unique ID for the detection.

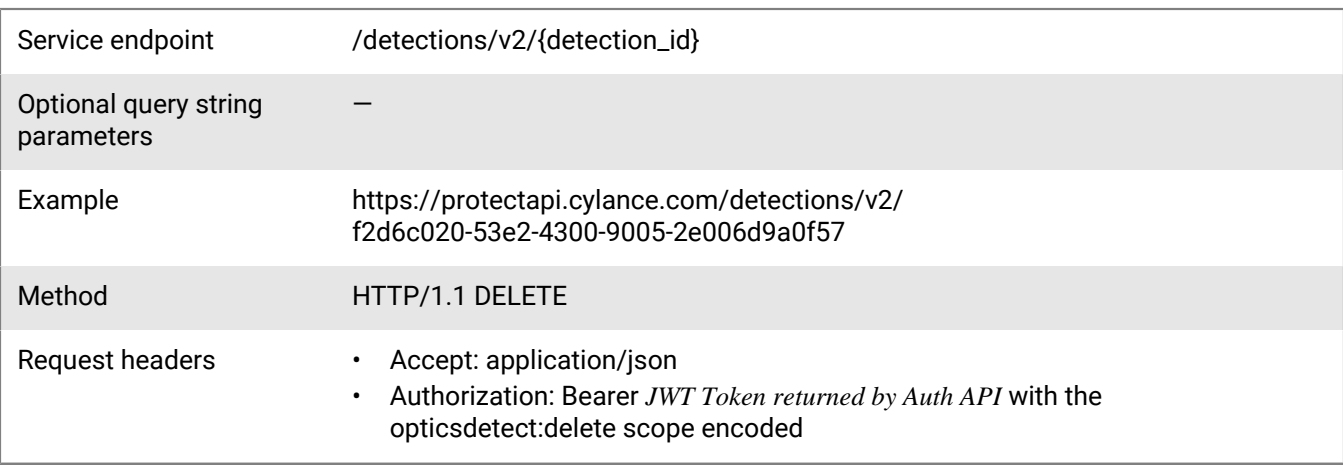

None

### **Response**

Please see the [Response status codes](#page-20-0) for more information.

# **Delete detections**

Delete BlackBerry Optics detection resources for a specific tenant.

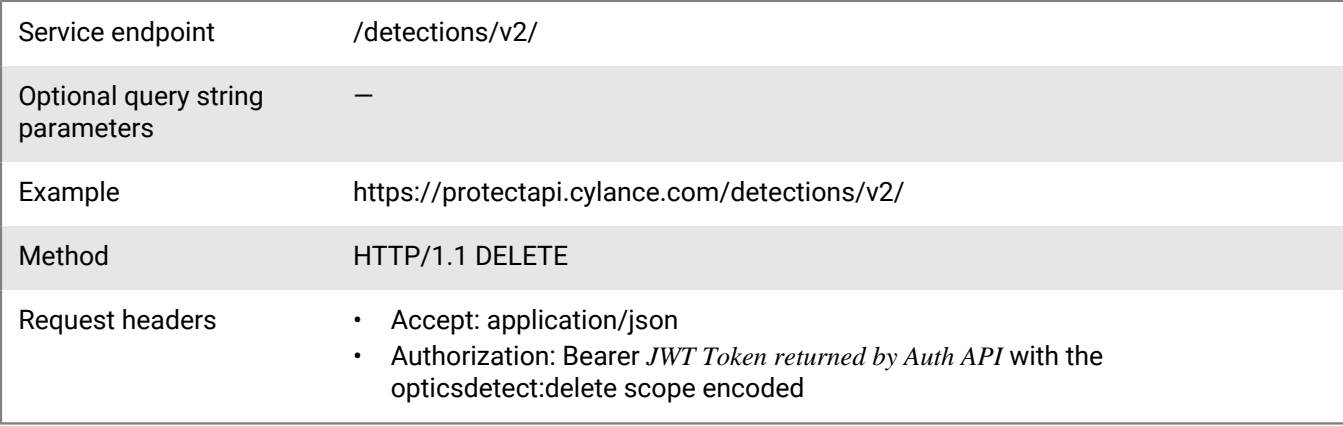

### **Request**

```
{
     "ids": [
         "f2d6c020-53e2-4300-9005-2e006d9a0f57",
         "23f22a53-e656-4253-8bc5-e40b13e980d4"
     ]
}
```
### **Response**

Please see the [Response status codes](#page-20-0) for more information.

# **Package deployment API**

BlackBerry Optics users can now interact with a hardened Python interpreter that is present locally on each endpoint that is running BlackBerry Optics v2.3.1000 or later. This new feature allows users to interact with their endpoints in an efficient and technical manner to accomplish tasks on endpoints in an automated fashion. By default, BlackBerry is supporting 5 capabilities to collect different forensic artifacts from targeted endpoints. These capabilities include:

- Collecting master file table (MFT) artifacts from NTFS volumes.
- Collecting entire Windows registry hives from endpoints.
- Collecting entire Windows event log files from endpoints.
- Collecting web browser history databases from Chrome, Firefox, Internet Explorer, Edge, Opera, and Safari.
- Collecting common application execution records, including Amcache, Prefetch, and Shimcache.

Users can also configure and deploy custom packages to conduct custom, scripted actions against endpoints. This allows customers to upload in-house or third-party scripts and applications to BlackBerry's cloud services and deploy them to endpoints. This scripting is done via interacting with the local Python interpreter built into BlackBerry Optics, allowing for an easily extensible set of capabilities.

After packages have been deployed and executed on endpoints, users can automatically upload the resulting data to SMB shares or SFTP servers for centralized collection and analysis by other forensic or incident response tools. Users can also configure packages to store the results locally on the endpoints for retrieval at a later time.

The BlackBerry Optics package deployment supports up to 20 packages for your organization. Each package has a maximum file size of 15MB. These capabilities and workflows around the package deployment feature are exposed via BlackBerry's API.

# **Create package**

Service endpoint /packages/v2 Optional query string parameters — Example https://protectapi.cylance.com/packages/v2 Method HTTP/1.1 POST Request headers • Accept: application/json • Authorization: Bearer *JWT Token returned by Auth API* with the opticspkgconfig:create scope encoded

Create a new BlackBerry Optics package resource for a tenant.

#### **Request**

```
{
     "checksum":
  "bf17366ee3bb8068a9ad70fc9e68496e7e311a055bf4ffeeff53cc5d29ccce52",
     "packageDescriptor": {
         "name": "Test Package",
         "description": "This is a test package",
```

```
 "examples": [],
 "packageInfo": {
 "fileType": "python",
            "fileName": "hello_world.py",
            "entryPoint": ""
        },
        "version": 1
    }
}
```
#### **Response**

Please see the [Response status codes](#page-20-0) for more information.

### **Request JSON schema**

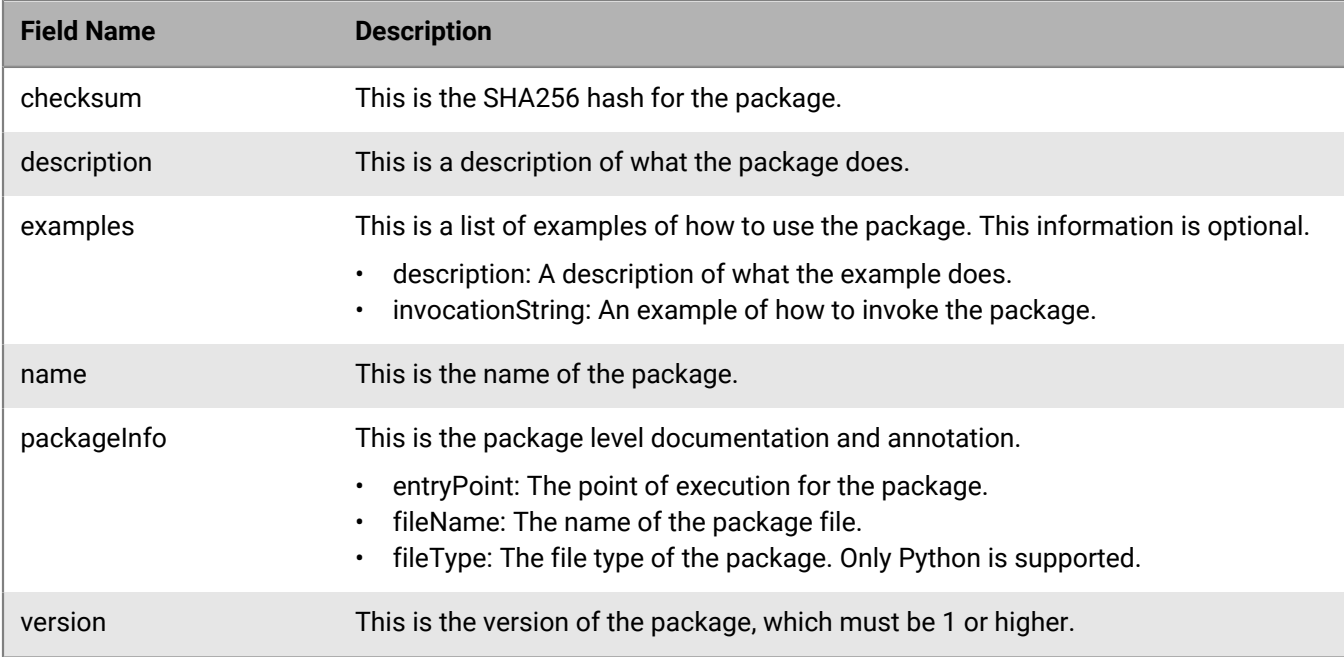

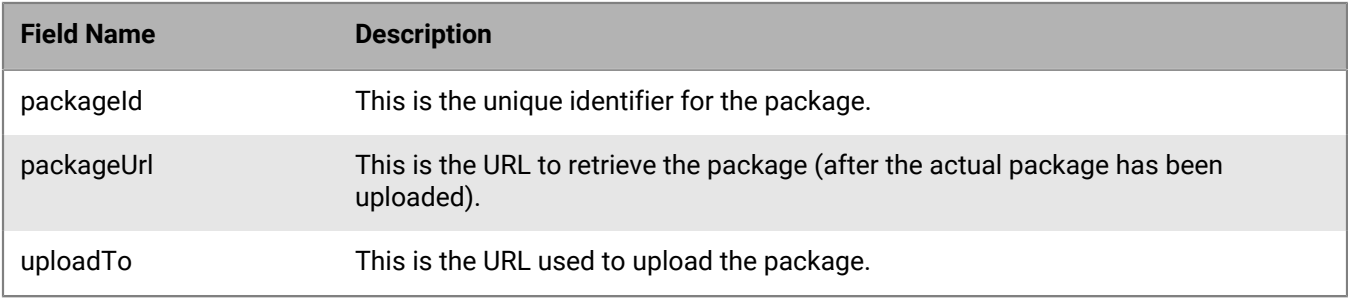

# <span id="page-137-0"></span>**Get packages**

Request a page with a list of packages belonging to a tenant, sorted by the uploaded date, in descending order (most recent uploaded package listed first). The page number and page size parameters are optional. When the values are not specified, the default values are 1 and 20 respectively.

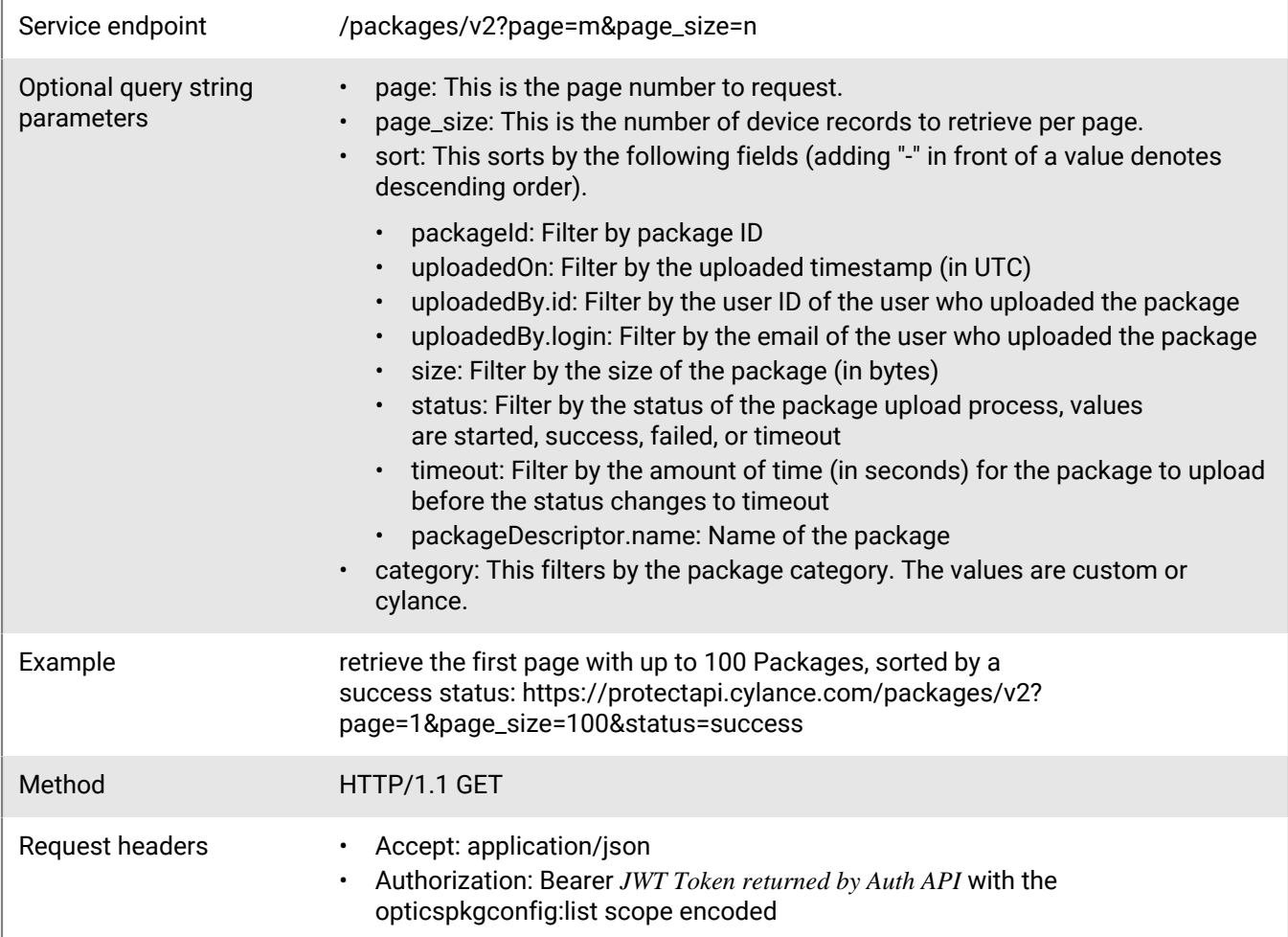

#### **Request**

None

### **Response**

Please see the [Response status codes](#page-20-0) for more information.

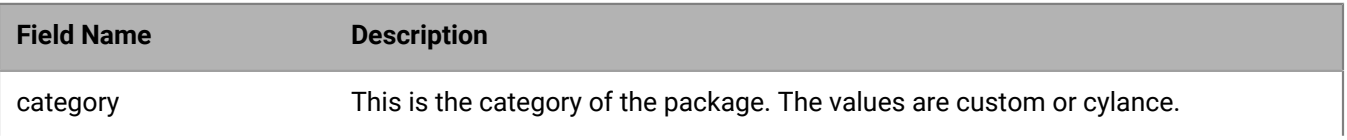

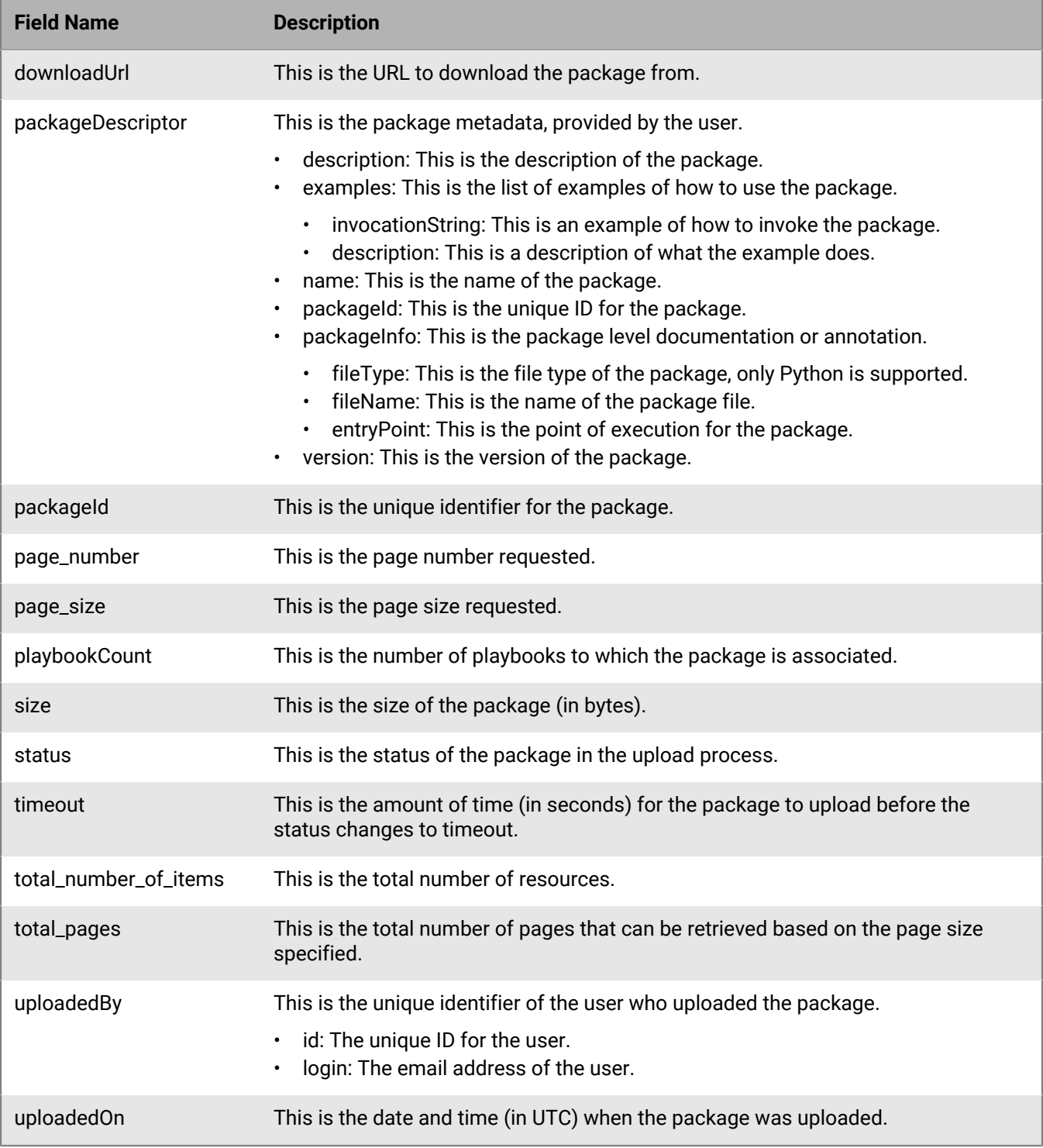

# **Get package**

Request a specific package resource belonging to a tenant. Use [get packages](#page-137-0) to obtain the unique package ID.

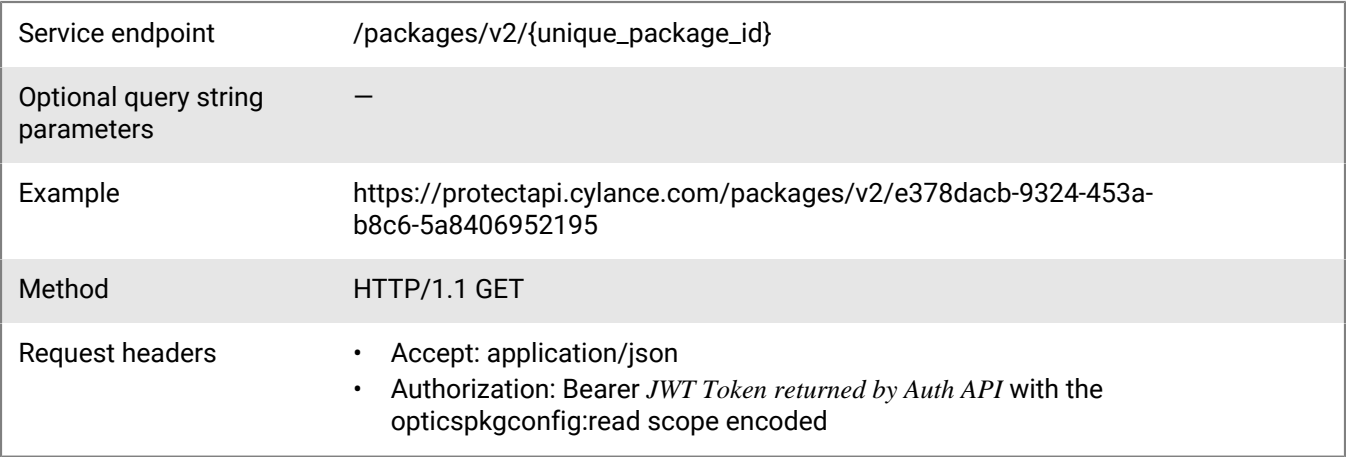

None

### **Response**

Please see the [Response status codes](#page-20-0) for more information.

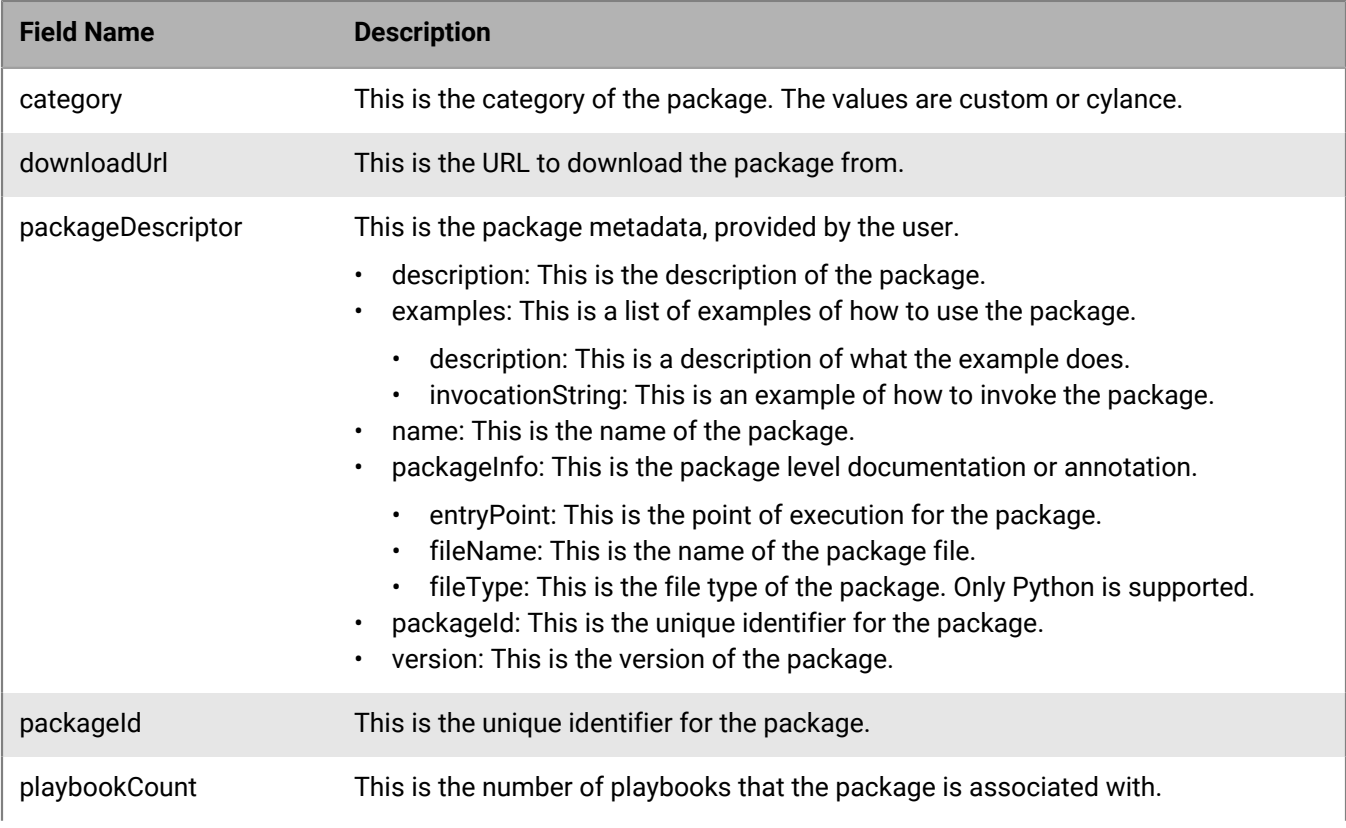

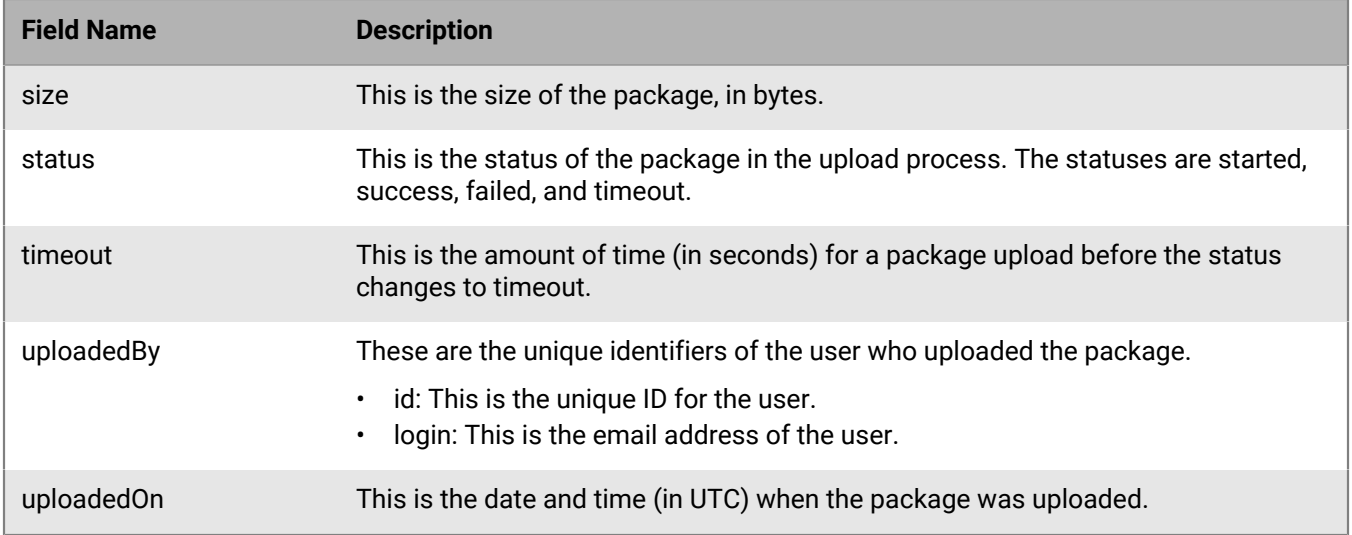

# **Delete package**

Delete a specific package resource belonging to a tenant. Use [get packages](#page-137-0) to obtain the unique package ID.

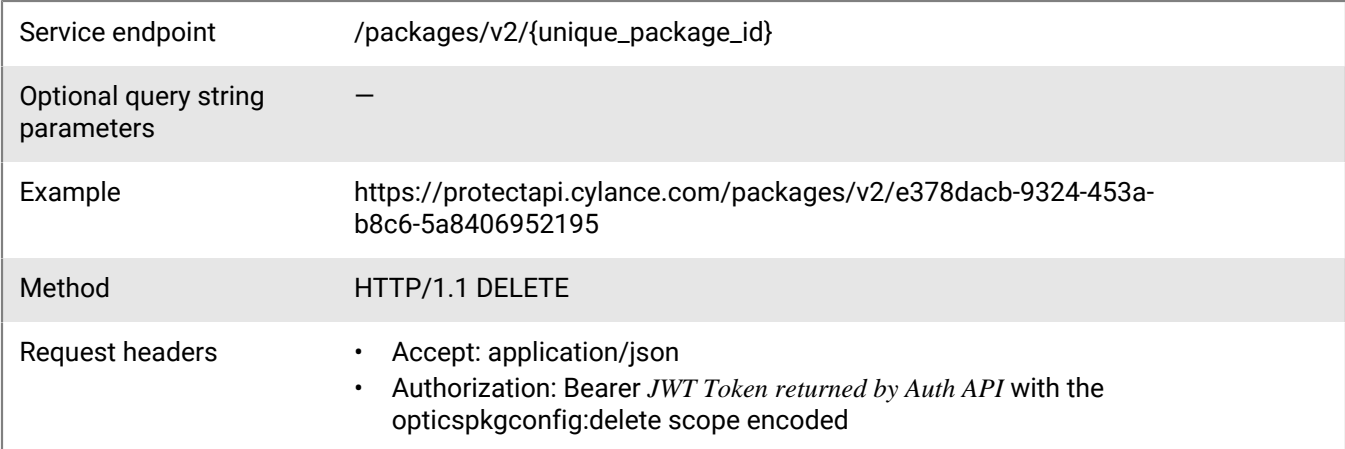

### **Request**

None

### **Response**

Please see the [Response status codes](#page-20-0) for more information.

# **Create package execution**

Create a new BlackBerry Optics package execution resource for a specific tenant, which triggers a package to execute on the device or on devices in a specific zone.

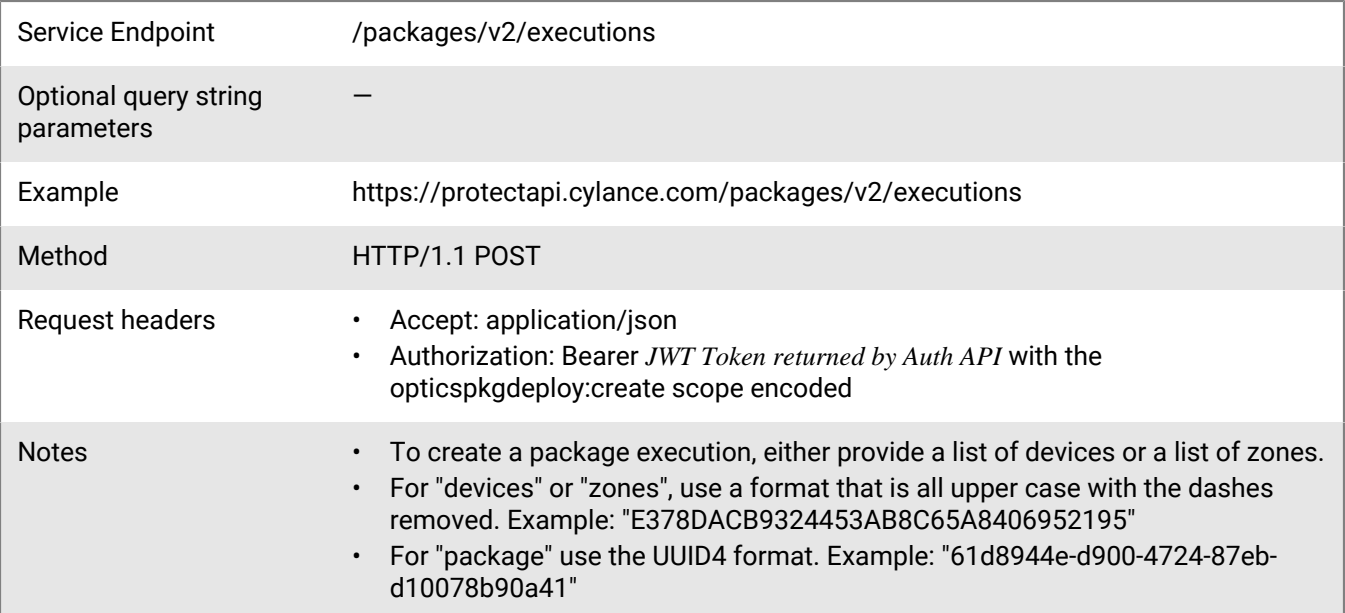

Request with device ID and destination local:

```
{
 "execution": {
 "name": "Package Execution",
          "target": {
              "devices": [
              "E378DACB9324453AB8C65A8406952195"
 ]
          },
          "destination": "",
          "packageExecutions": [
\left\{ \begin{array}{c} 1 & 0 \\ 0 & 1 \end{array} \right. "arguments": [
                       "-browser ALL"
                  \cdot "package": "61d8944e-d900-4724-87eb-d10078b90a41"
 }
         \vert,
          "keepResultsLocally": true
     }
}
```
Request with zone ID and destination FTP:

```
{
     "execution": {
        "name": "Package Execution",
         "target": {
            "devices": [
            "E378DACB9324453AB8C65A8406952195"
 ]
         },
         "destination": "",
```

```
 "packageExecutions": [
\left\{ \begin{array}{c} 1 & 0 \\ 0 & 1 \end{array} \right. "arguments": [
                          "-browser ALL"
                     ],
                "package": "61d8944e-d900-4724-87eb-d10078b90a41"
 }
           ],
           "keepResultsLocally": true
     }
}
```
#### **Response**

Please see the [Response status codes](#page-20-0) for more information.

### **Request JSON schema**

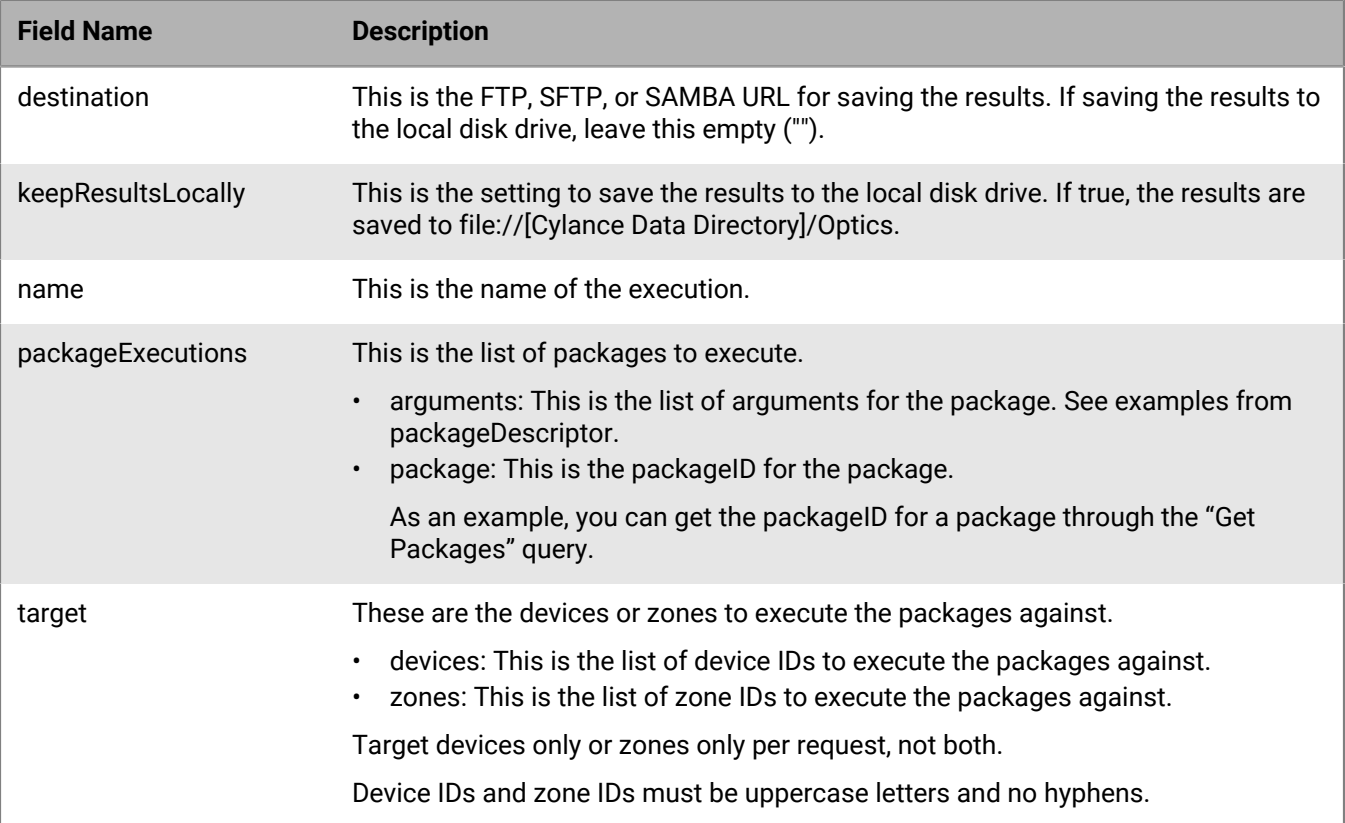

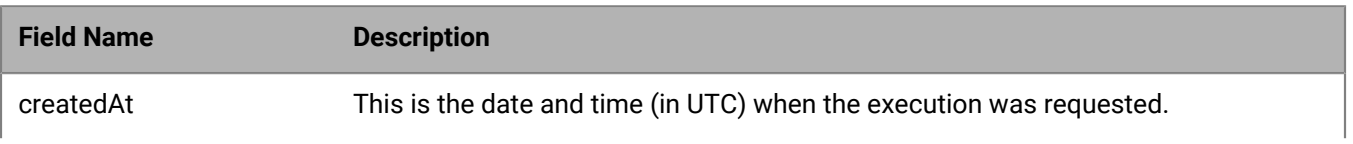

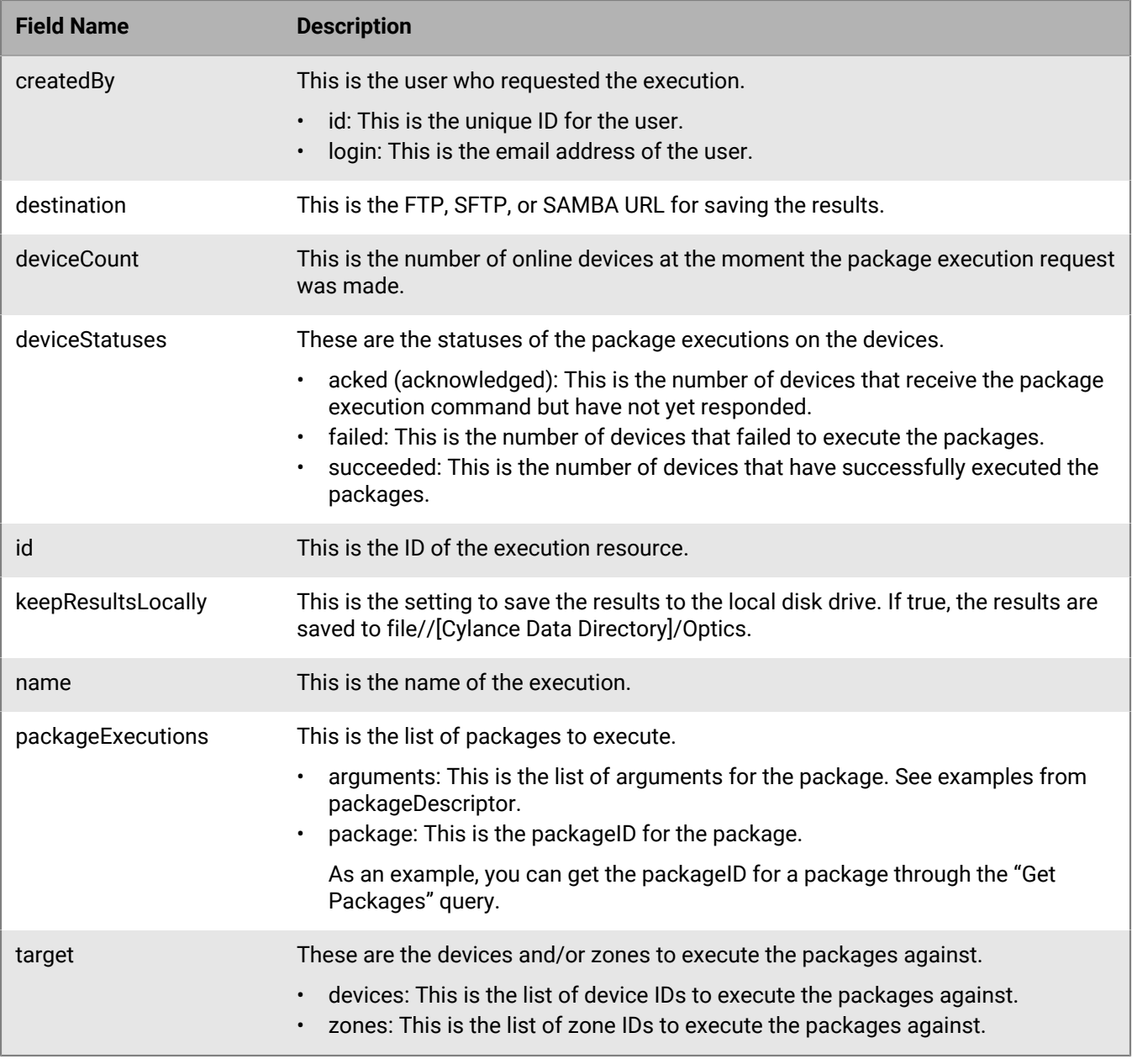

# **Get package executions**

Request a page with a list of package executions belonging to a tenant, sorted by the uploaded date, in descending order (most recent uploaded package execution listed first). The page number and page size parameters are optional. When the values are not specified, the default values are 1 and 20 respectively.

Service endpoint /packages/v2/executions?page=m&page\_size=n
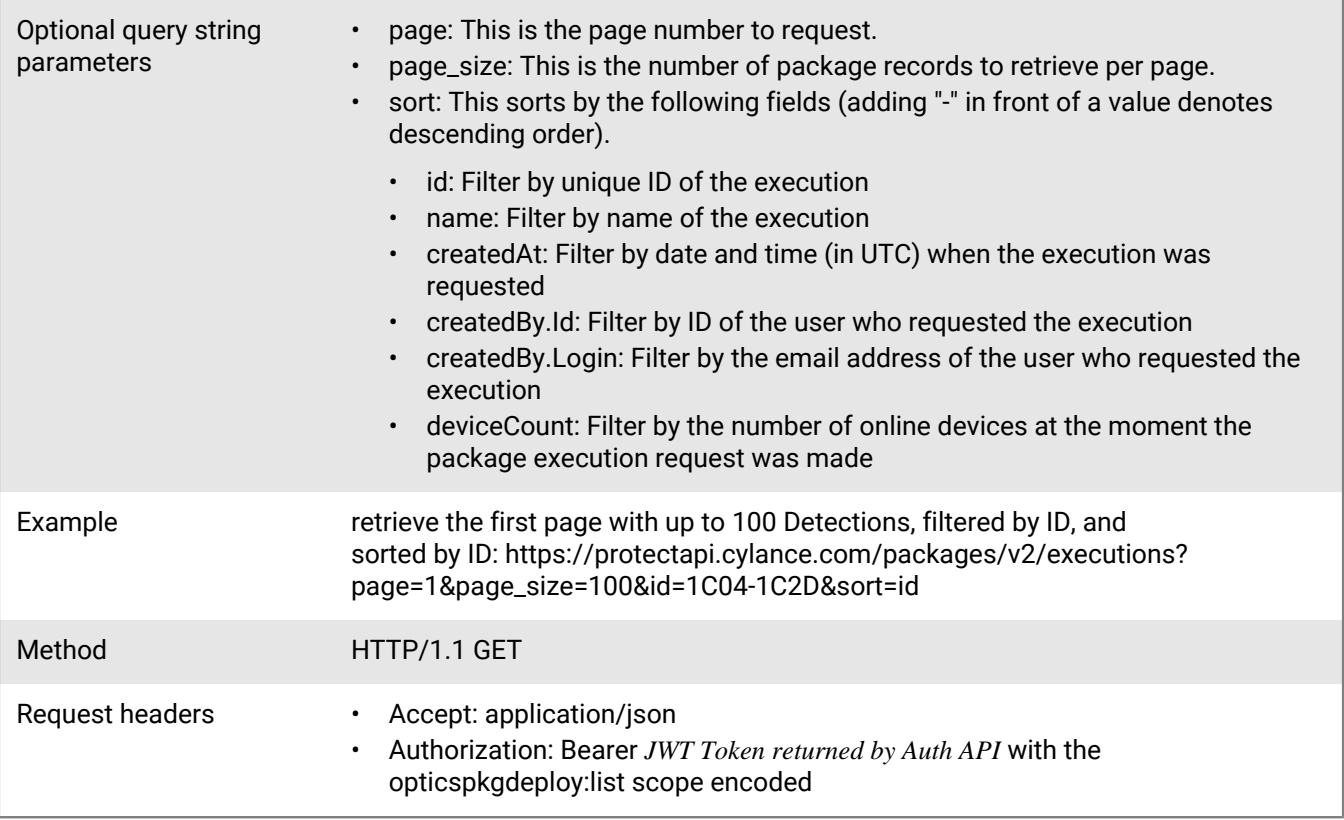

### **Request**

None

### **Response**

Please see the [Response status codes](#page-20-0) for more information.

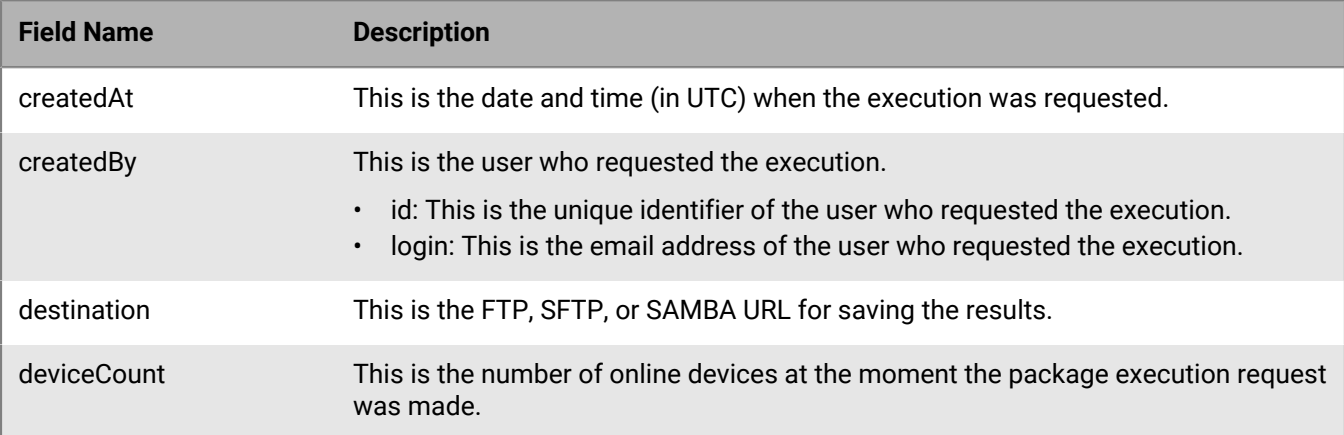

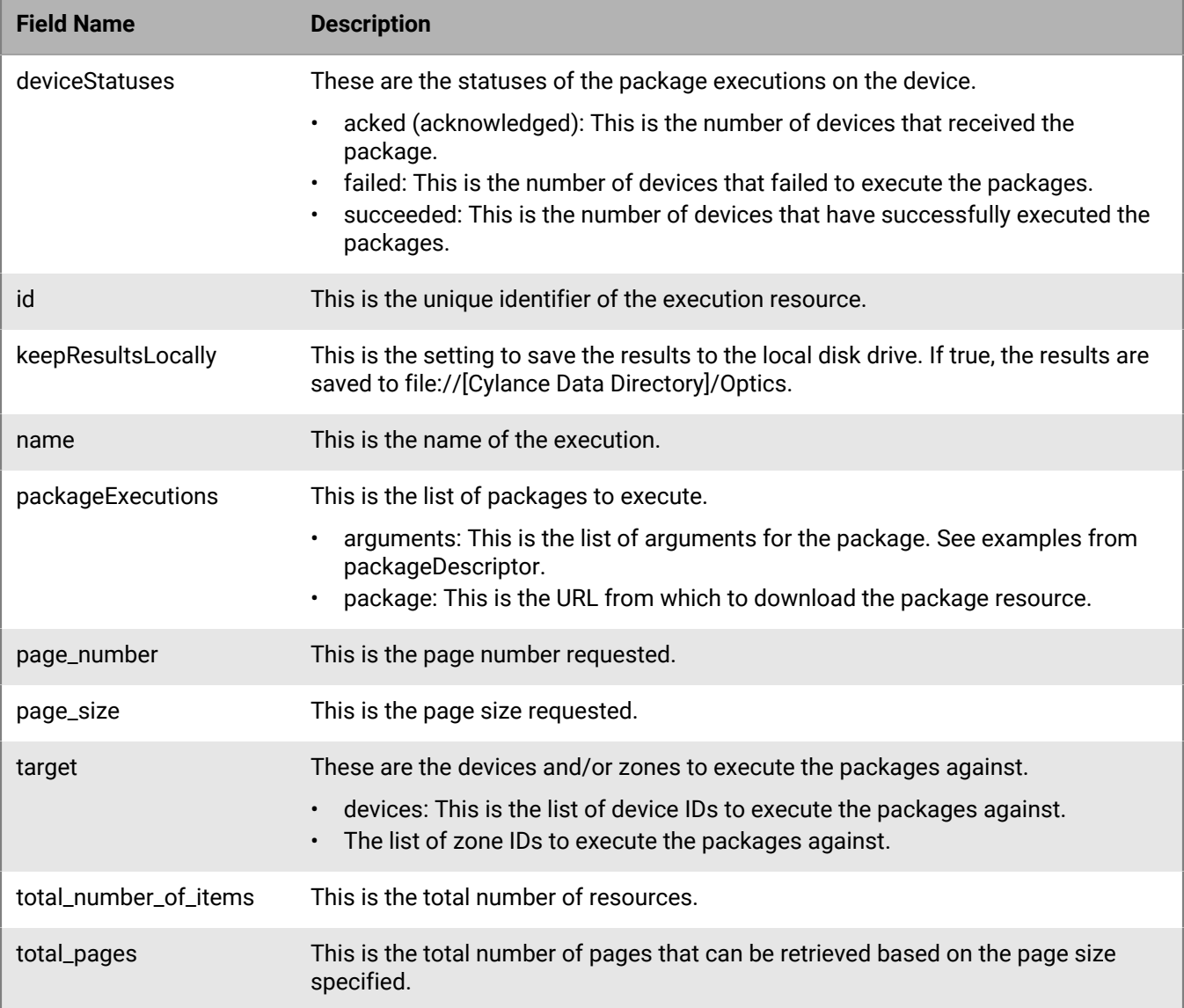

# **Get package execution**

Request a specific package execution resource belonging to a tenant. Use Get Package Executions to obtain the unique package execution ID.

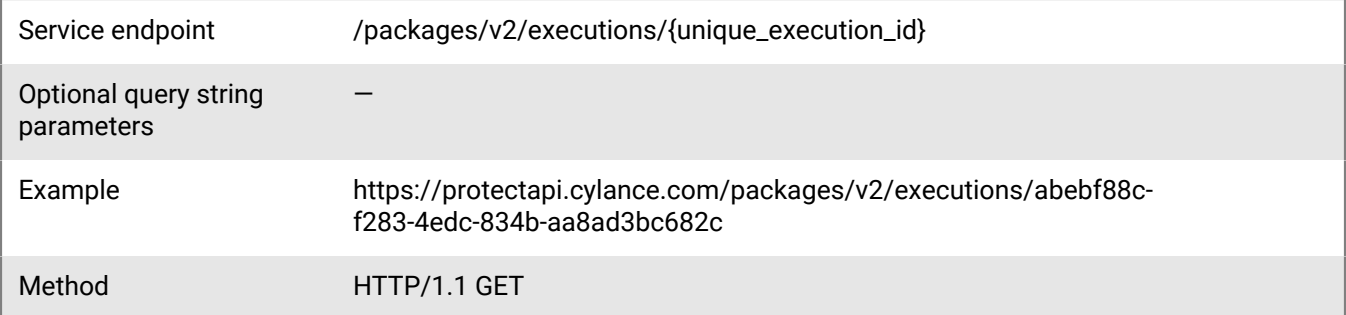

Request headers • Accept: application/json

• Authorization: Bearer *JWT Token returned by Auth API* with the opticspkgdeploy:read scope encoded

### **Request**

None

### **Response**

Please see the [Response status codes](#page-20-0) for more information.

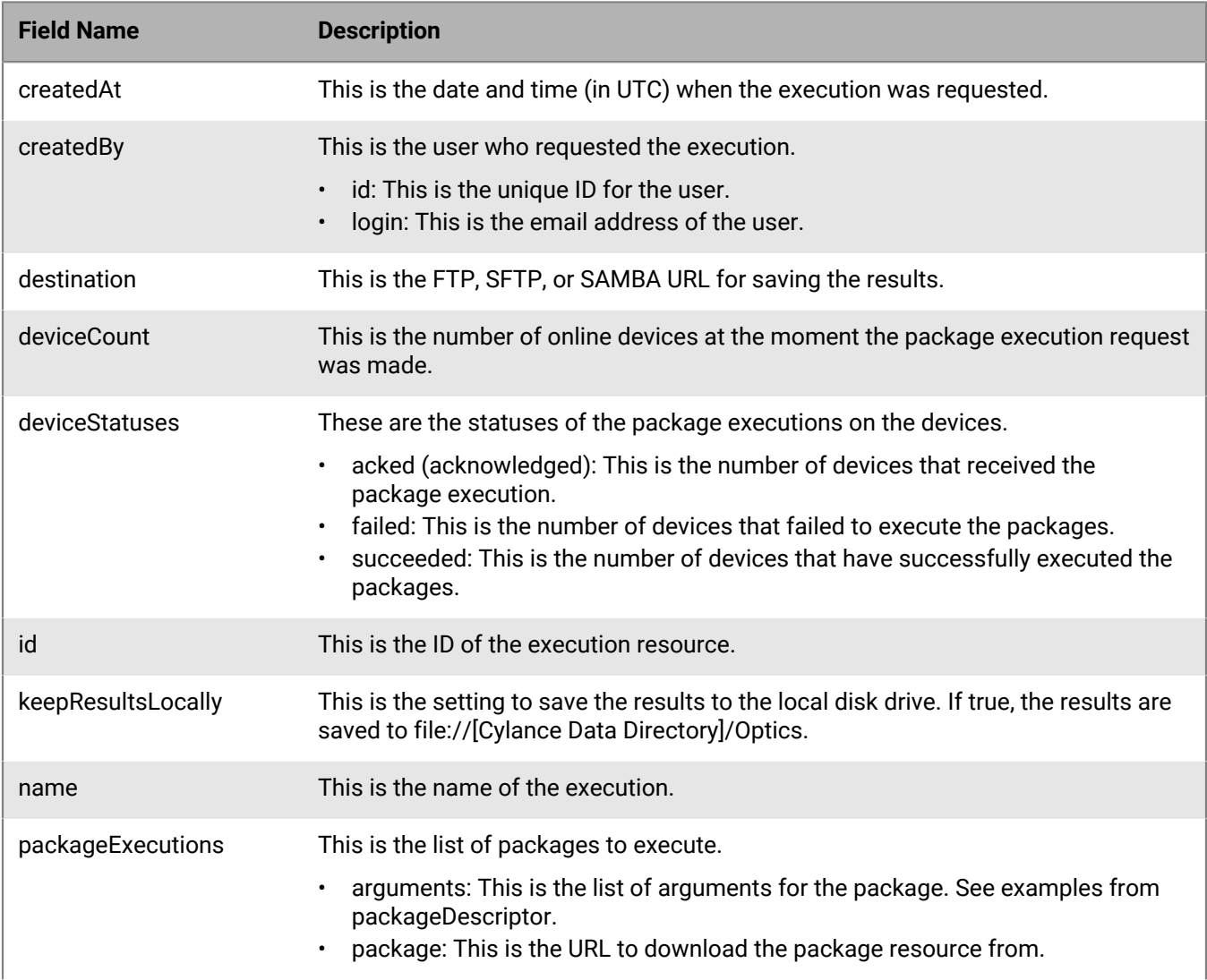

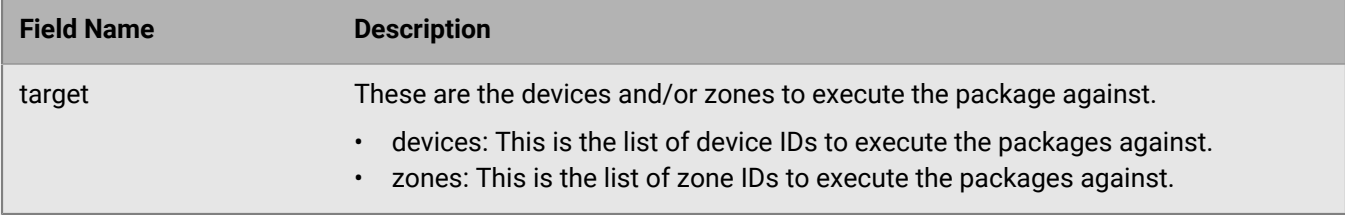

# **Delete package execution**

Delete a specific package resource belonging to a tenant. Use Get Package executions to obtain the unique package ID.

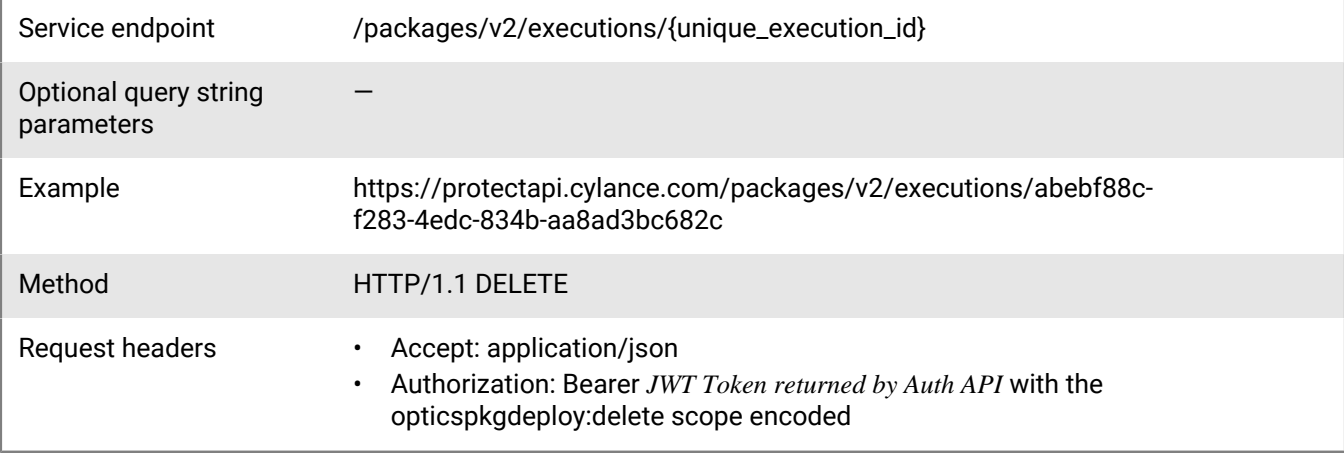

### **Request**

None

### **Response**

Please see the [Response status codes](#page-20-0) for more information.

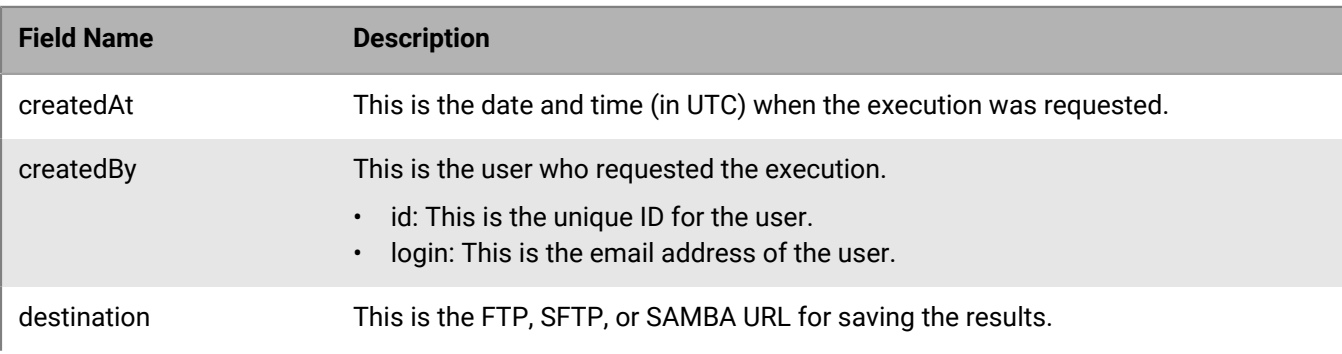

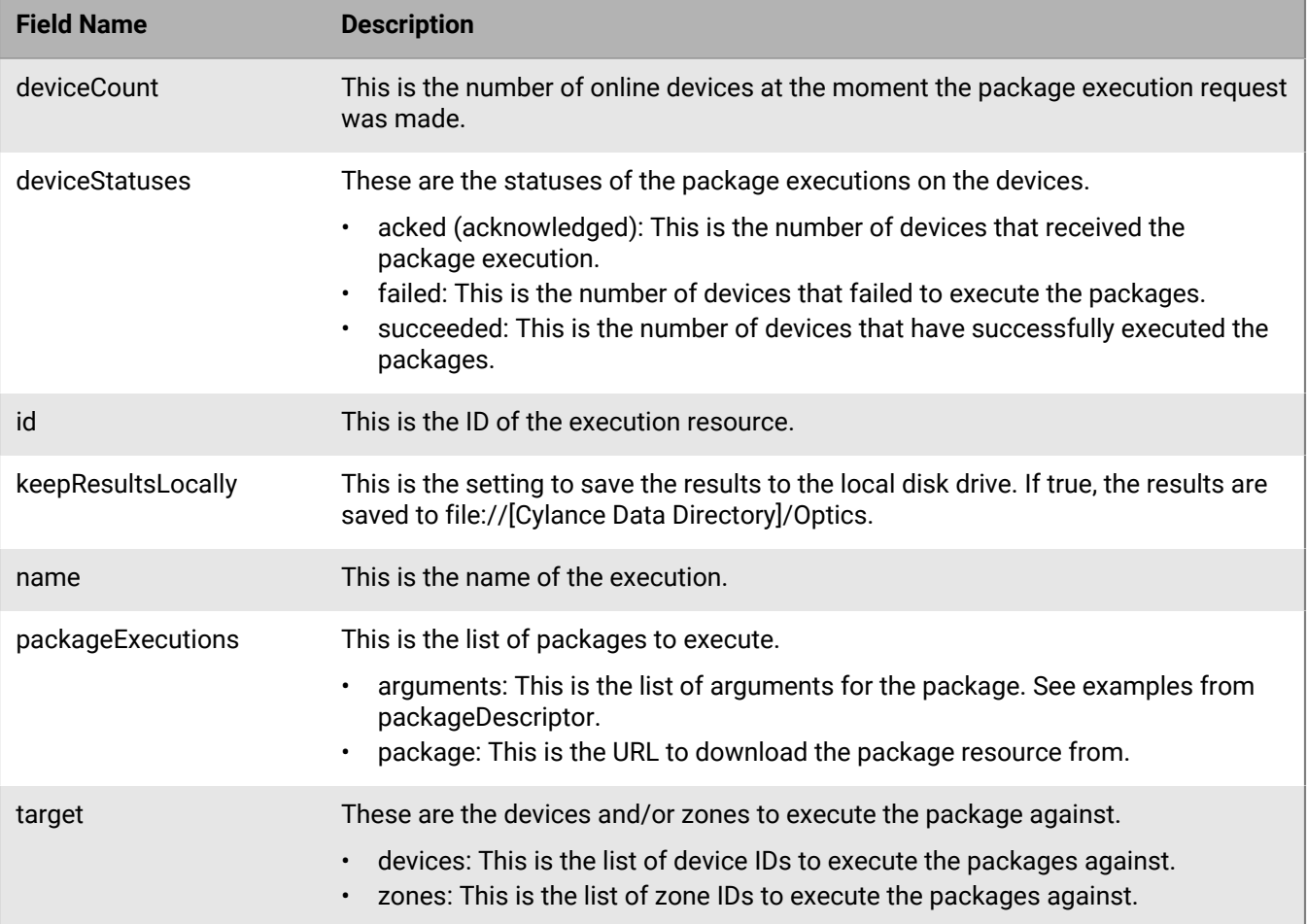

# **Detection rule API**

The BlackBerry Optics Detection Rules API allows users to create or update rules to help monitor an organization for security threats or anomalous behavior. The flexibility of detection rules allows users to monitor for broad behavior characteristics (for example, files being created with certain naming patterns) or search for a targeted series of events (for example, a process with a certain file signature thumbprint that then creates files and initiates network connections).

The BlackBerry Optics Detection Rules API includes:

- Getting the content of a detection rule.
- Getting a list of detection rules for a tenant.
- Getting a list of detection rules as a .csv file.
- Validating a detection rule.
- Creating a detection rule.
- Updating a detection rule.
- Deactivating (or soft deleting) a detection rule.
- Getting a natural language representation of a detection rule.
- Getting a count of how many detection rules exist in a tenant.

### **Get Detection Rule List**

Retrieve a list of Detection rules available in a tenant.

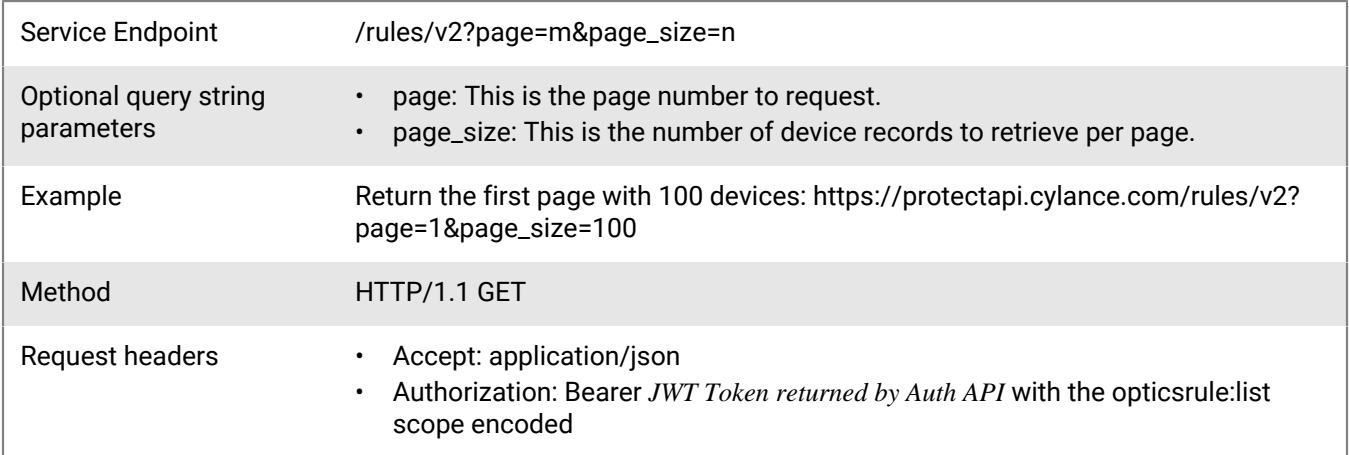

#### **Request**

None

#### **Response**

Please see the [Response status codes](#page-20-0) for more information.

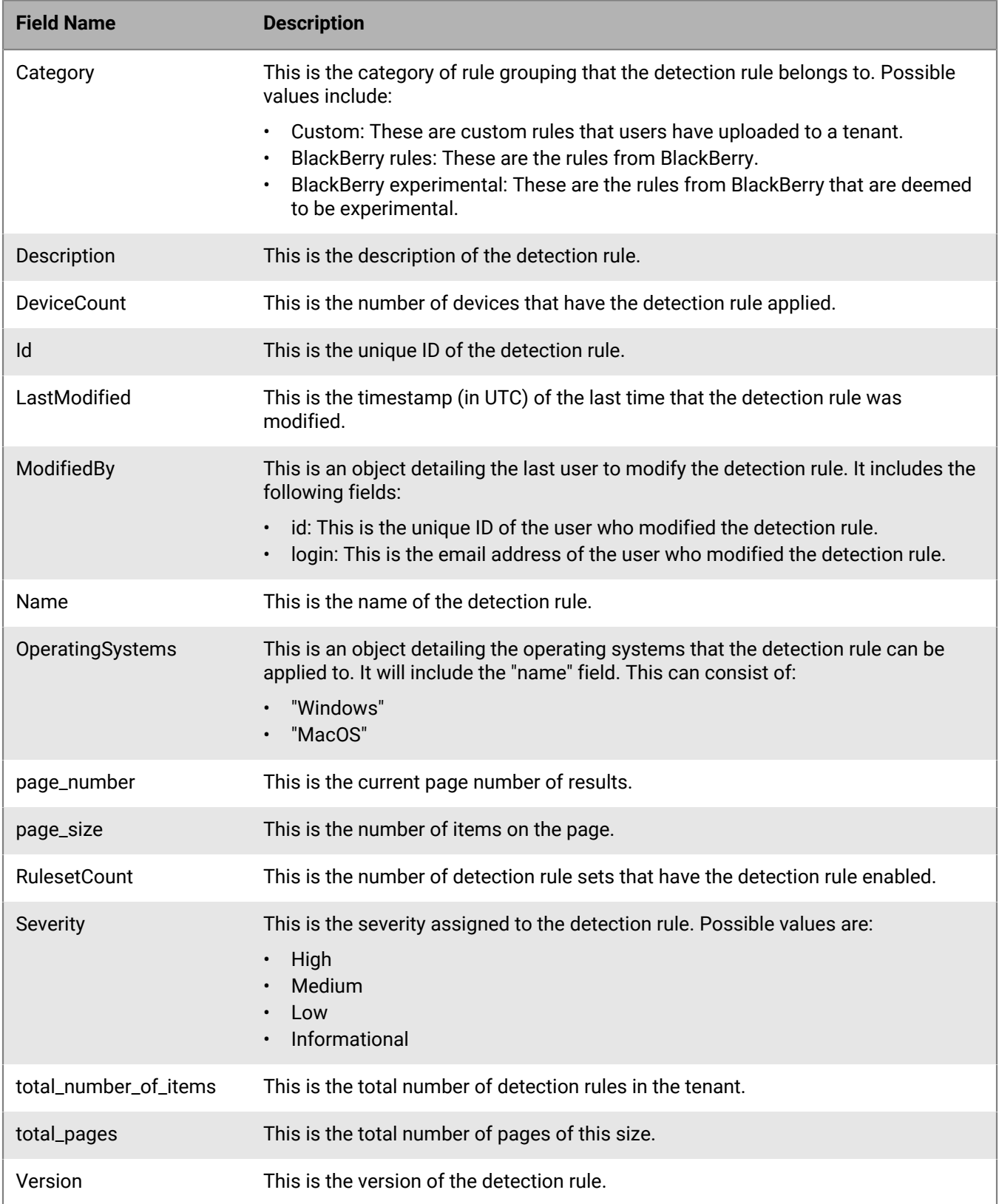

# **Get detection rule .csv list**

Retrieve a .csv file where every line represents a detection rule available in the tenant.

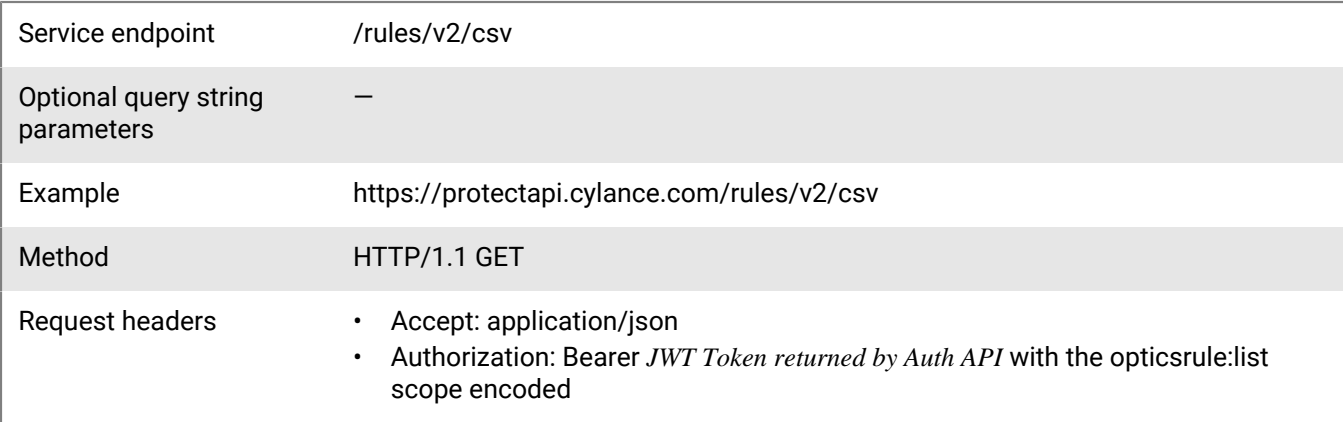

### **Request**

None

### **Response**

Please see the [Response status codes](#page-20-0) for more information.

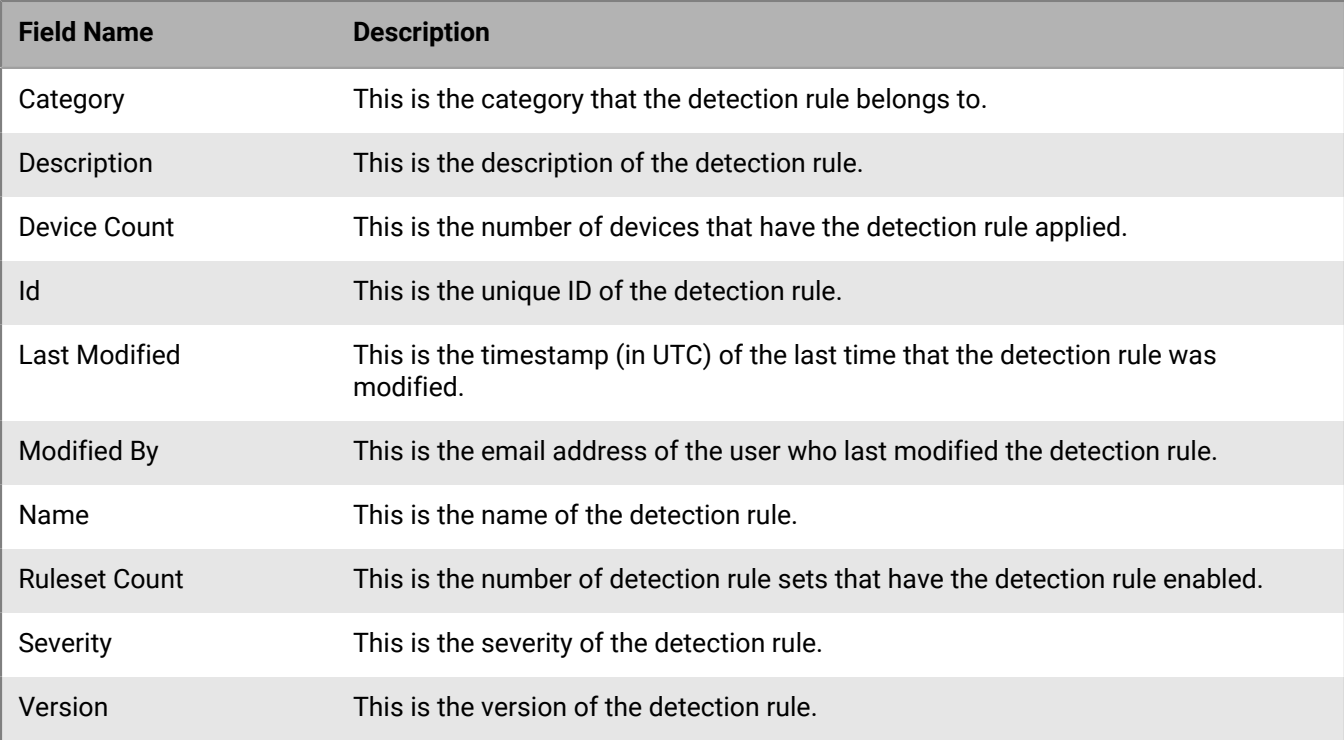

# **Get detection rule**

Retrieve the content of a detection rule in its native JSON structure.

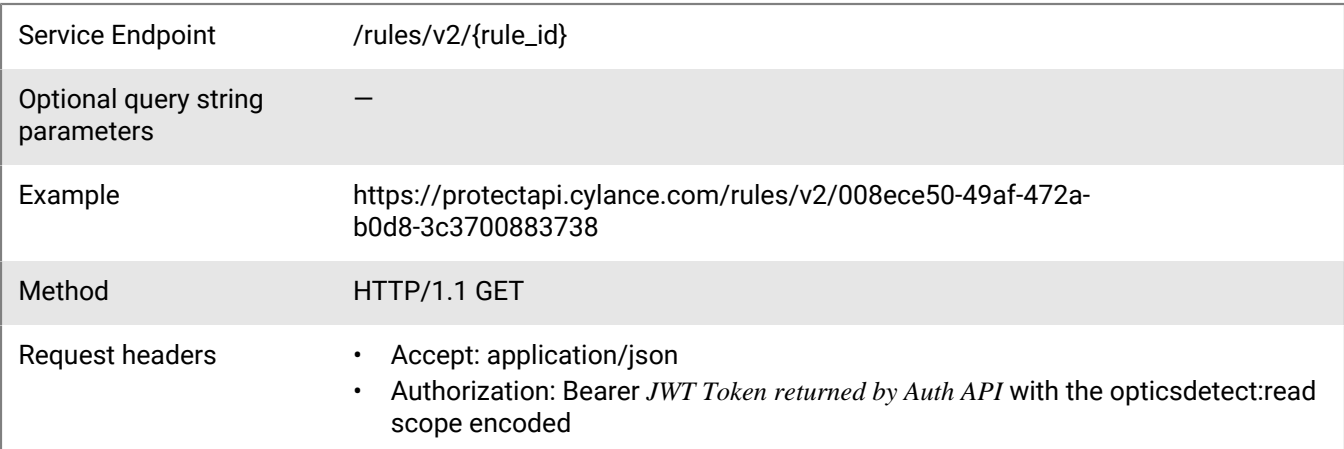

### **Request**

None

### **Response**

Please see the [Response status codes](#page-20-0) for more information.

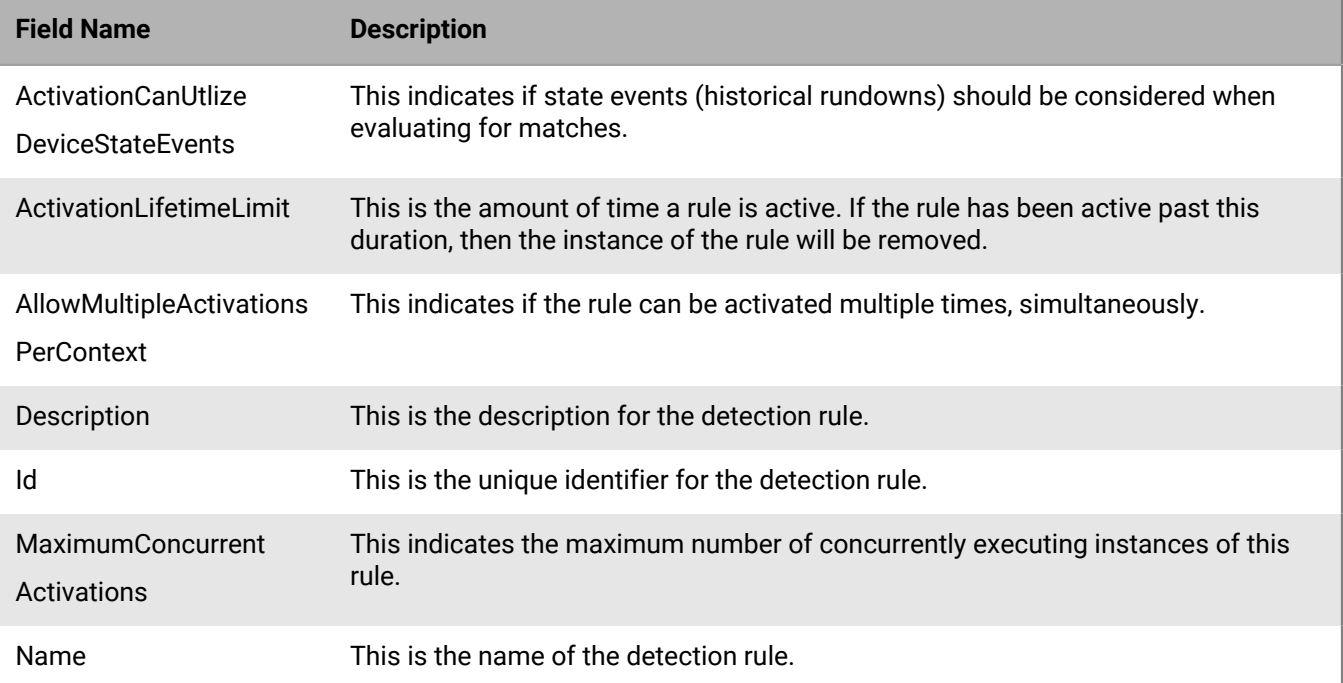

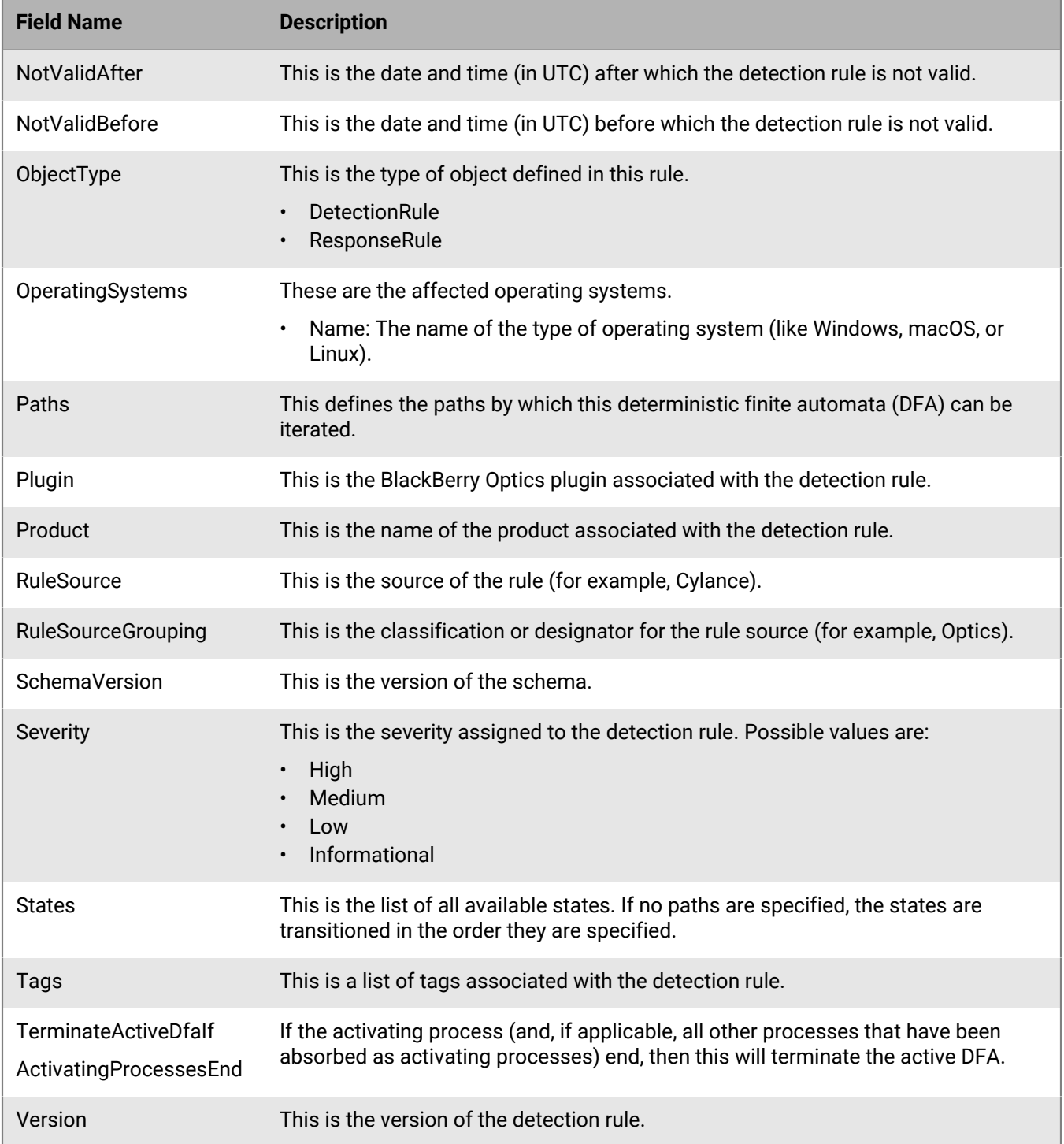

# **Validate detection rule**

Allows a user to validate a detection rule's JSON by sending the native JSON structure of a detection rule to a validation service.

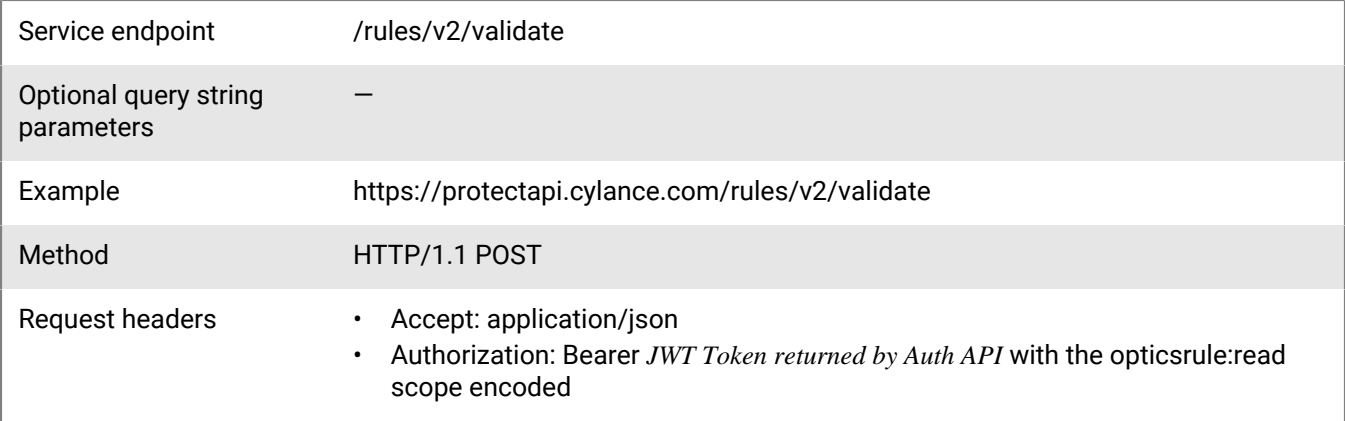

#### **Request**

```
{
    "Name": "Name of Detection Rule",
    "Description": "Description of Detection Rule",
    "Severity": "Medium",
    "ObjectType": "DetectionRule",
    "OperatingSystems": [
       \{ "Name": "Windows",
        }
    ],
    "Plugin": {
        "Name": "OpticsDetector"
    },
     "Product": {
        "Name": "CylanceOPTICS"
    },
     "SchemaVersion": 1,
    "States": [
       \{ "Name": "MaliciousApp",
            "Scope": "Global",
            "Function": "Function",
            "FieldOperators": {
                "Function": {
                    "Type": "EqualsAny",
                    "Operands": [
\{ \} "Source": "LiteralSet",
                        "Data": "badapp.exe"
 }
                    ],
                    "OperandType": "string",
                    "Options": {
                    "IgnoreCase": true
 }
 }
\} ,
 "Actions": [
\left\{ \begin{array}{c} \end{array} \right\} "Type": "AOI",
                    "ItemName": "InstigatingProcess",
```

```
 "Position": "PostActivation"
                                    }
                           ],
                            "Filters": [
\left\{ \begin{array}{ccc} 0 & 0 & 0 \\ 0 & 0 & 0 \\ 0 & 0 & 0 \\ 0 & 0 & 0 \\ 0 & 0 & 0 \\ 0 & 0 & 0 \\ 0 & 0 & 0 \\ 0 & 0 & 0 \\ 0 & 0 & 0 \\ 0 & 0 & 0 \\ 0 & 0 & 0 \\ 0 & 0 & 0 \\ 0 & 0 & 0 & 0 \\ 0 & 0 & 0 & 0 \\ 0 & 0 & 0 & 0 \\ 0 & 0 & 0 & 0 & 0 \\ 0 & 0 & 0 & 0 & 0 \\ 0 & 0 & 0 & 0 & 0 \\ 0 & 0 & 0 & 0 & 0 \\ 0 & 0 "Type": "Event",
                                              "Data": {
                                                       "Category": "Process",
                                                       "SubCategory": "",
                                              "Type": "*"
 }
 }
                           ]
                  }
         ],
          "Tags": [
                 "CylanceOPTICS"
          ]
}
```
### **Response**

Please see the [Response status codes](#page-20-0) for more information.

### **Request JSON schema**

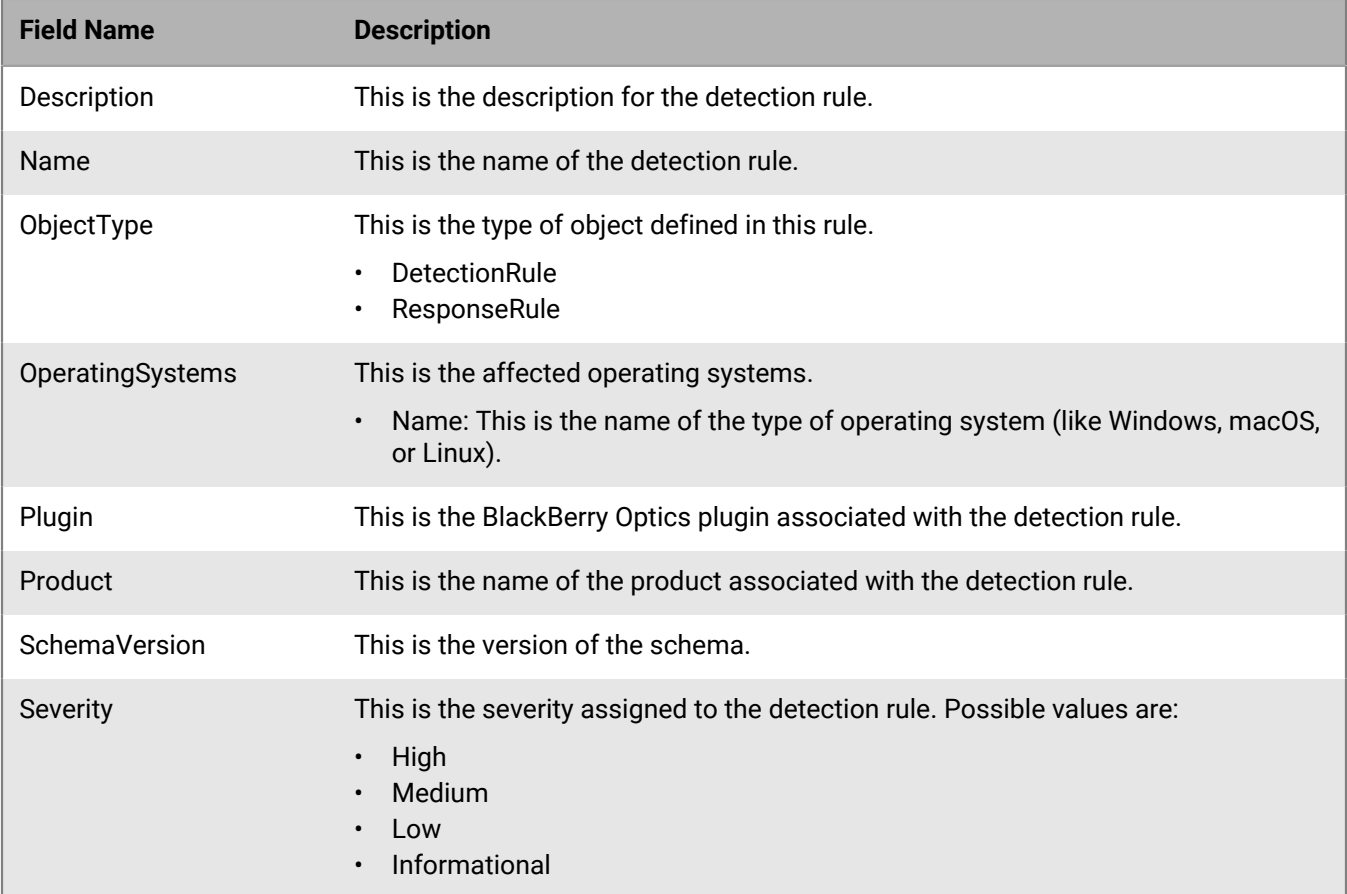

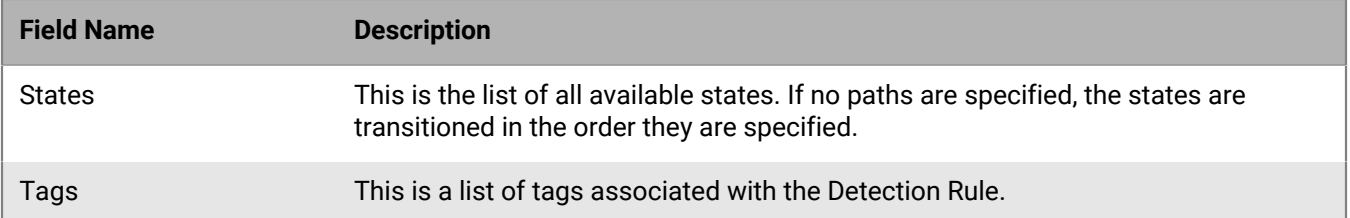

### **Response JSON schema**

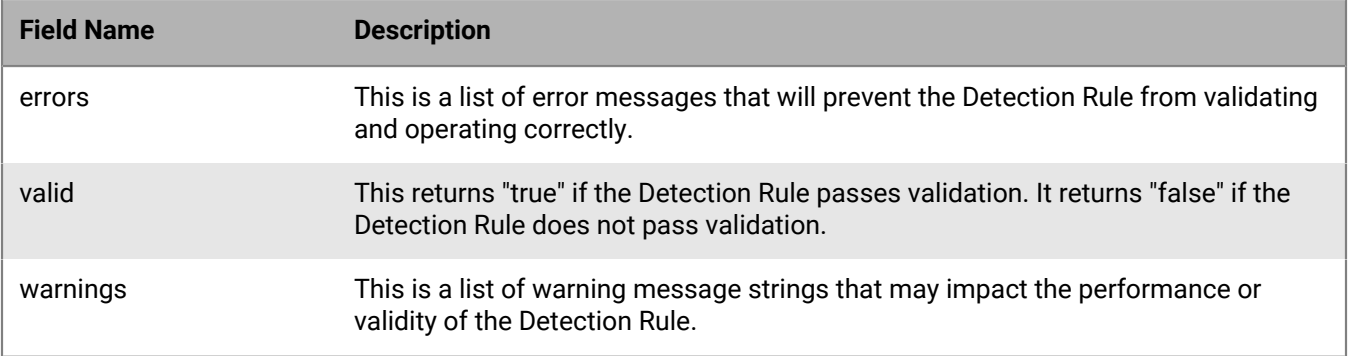

# **Create detection rule**

Allows a caller to create a new detection rule by sending the native JSON structure of a detection rule.

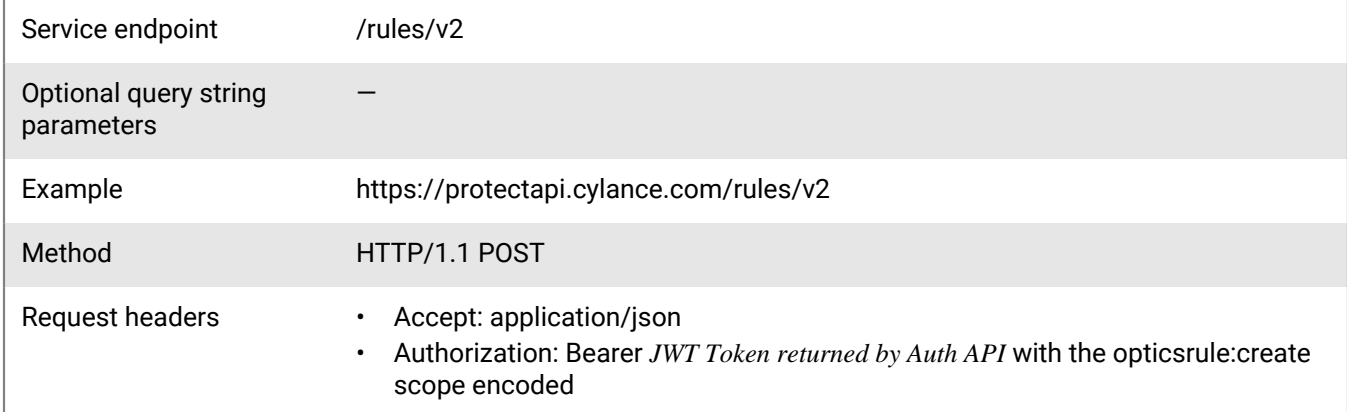

### **Request**

```
{
     "Name": "Name of Detection Rule",
     "Description": "Description of Detection Rule",
     "Severity": "Medium",
     "ObjectType": "DetectionRule",
     "OperatingSystems": [
         {
              "Name": "Windows"
         }
     ],
```

```
 "Plugin": {
          "Name": "OpticsDetector"
     },
      "Product": {
          "Name": "CylanceOPTICS"
     },
     "SchemaVersion": 1,
     "States": [
          {
                "Name": "MaliciousApp",
                "Scope": "Global",
                "Function": "Function",
                "FieldOperators": {
                     "Function": {
                          "Type": "EqualsAny",
                          "Operands": [
\{ \} "Source": "LiteralSet",
                                    "Data": "badapp.exe"
 }
\mathbf{1}, \mathbf{1}, \mathbf{1}, \mathbf{1}, \mathbf{1}, \mathbf{1}, \mathbf{1}, \mathbf{1}, \mathbf{1}, \mathbf{1}, \mathbf{1}, \mathbf{1}, \mathbf{1}, \mathbf{1}, \mathbf{1}, \mathbf{1}, \mathbf{1}, \mathbf{1}, \mathbf{1}, \mathbf{1}, \mathbf{1}, \mathbf{1},  "OperandType": "string",
                          "Options": {
                          "IgnoreCase": true
 }
 }
                },
                "Actions": [
\left\{ \begin{array}{c} 1 & 0 \\ 0 & 1 \end{array} \right\} "Type": "AOI",
 "ItemName": "InstigatingProcess",
                     "Position": "PostActivation"
 }
                ],
                "Filters": [
\left\{ \begin{array}{c} 1 & 0 \\ 0 & 1 \end{array} \right\} "Type": "Event",
                          "Data": {
                               "Category": "Process",
                               "SubCategory": "",
                          "Type": "*"
 }
 }
               ]
          }
     ],
     "Tags": [
         "CylanceOPTICS"
    \lceil}
```
#### **Response**

Please see the [Response status codes](#page-20-0) for more information.

### **Request JSON schema**

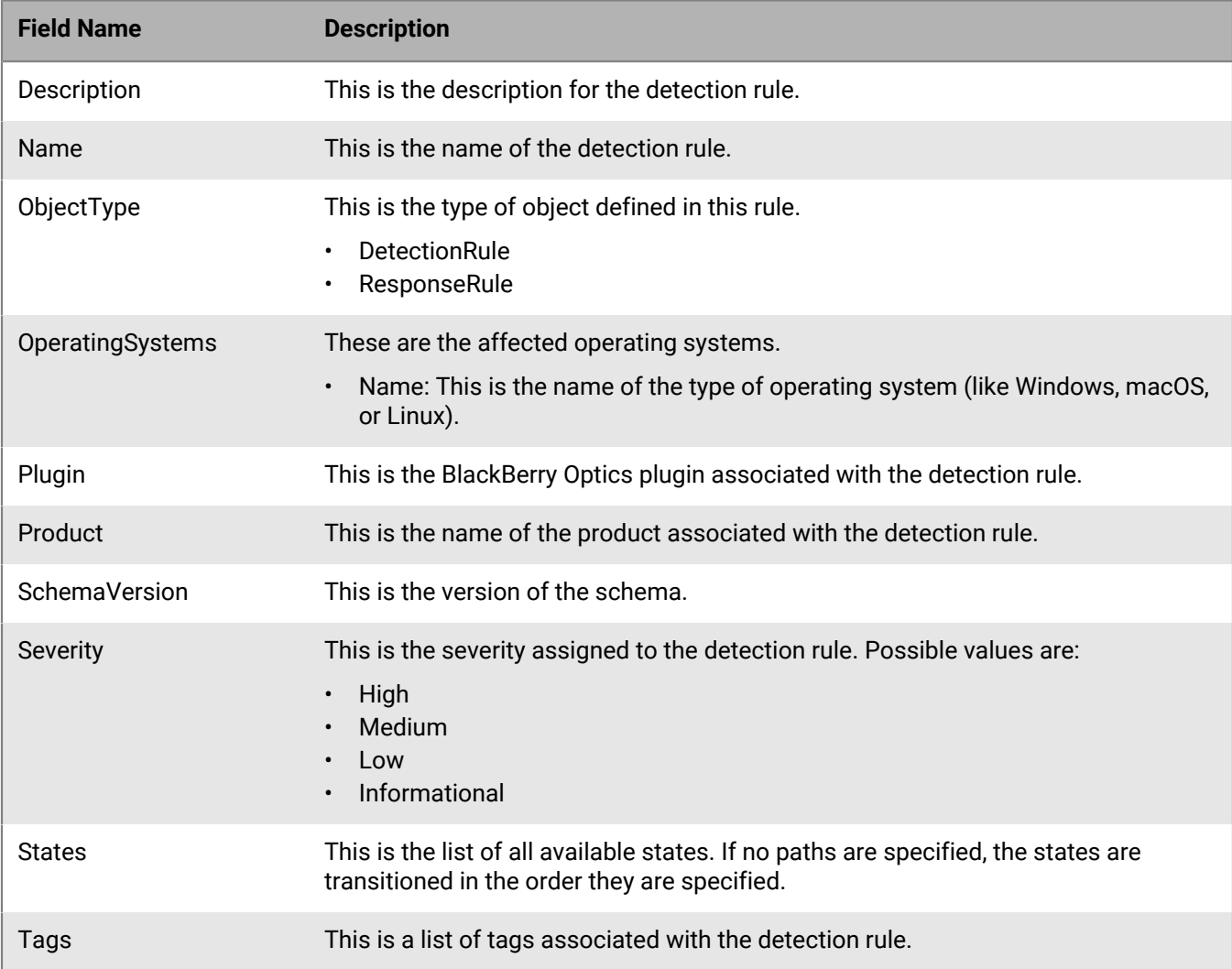

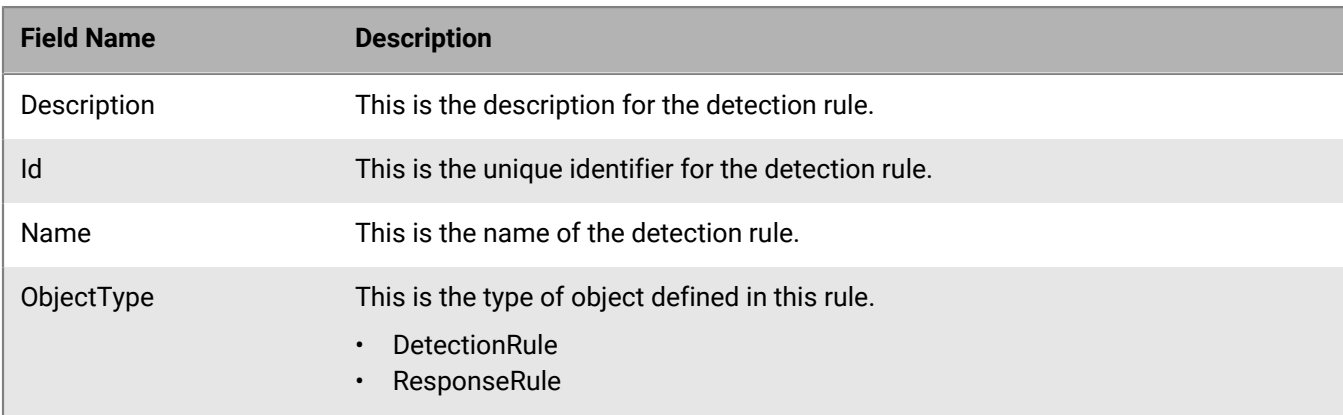

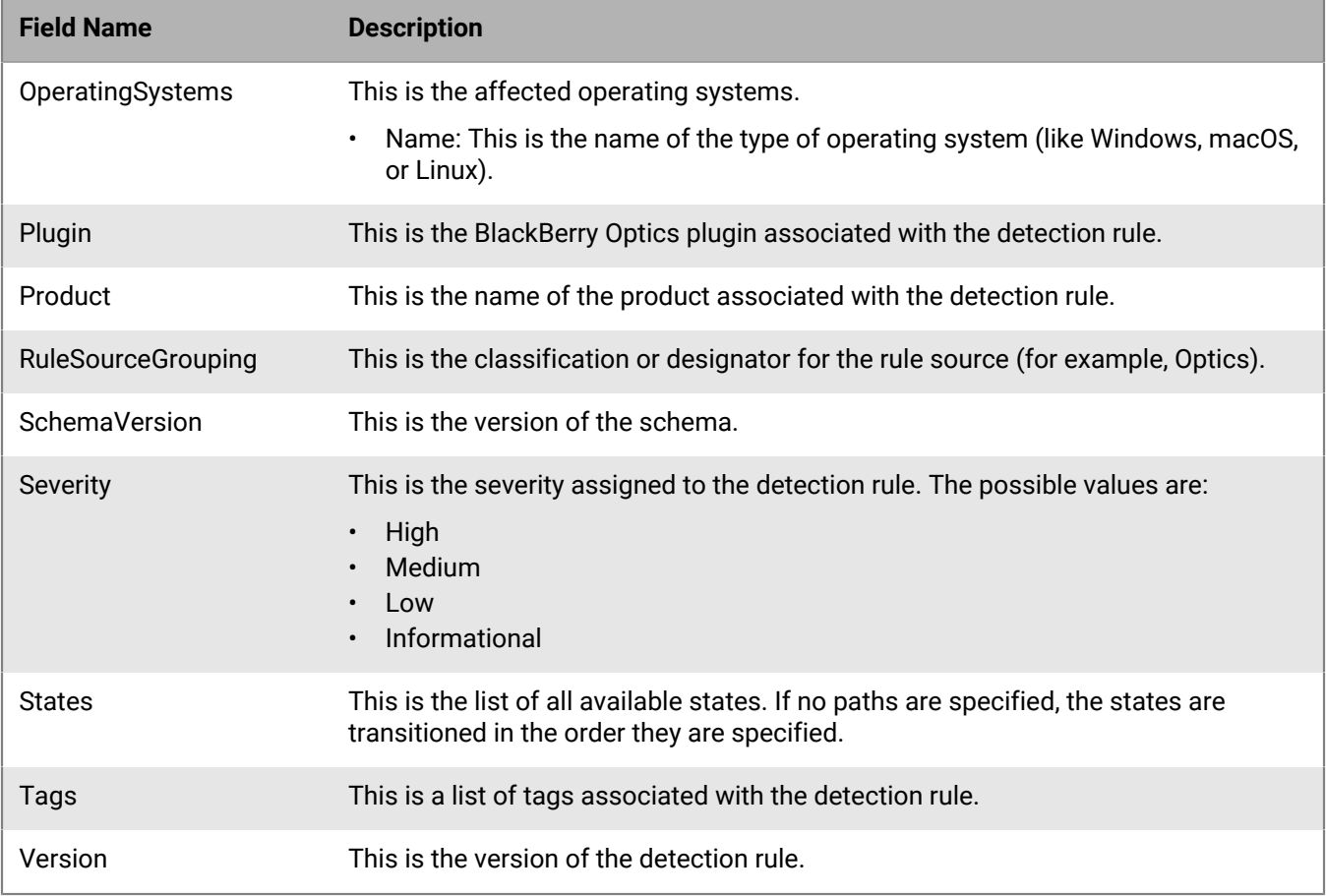

The response JSON schema contains the entirety of the Detection Rule Logic.

The "id" and "version" fields are automatically populated when the request is submitted.

# **Update detection rule**

Update a detection rule by sending a new JSON structure.

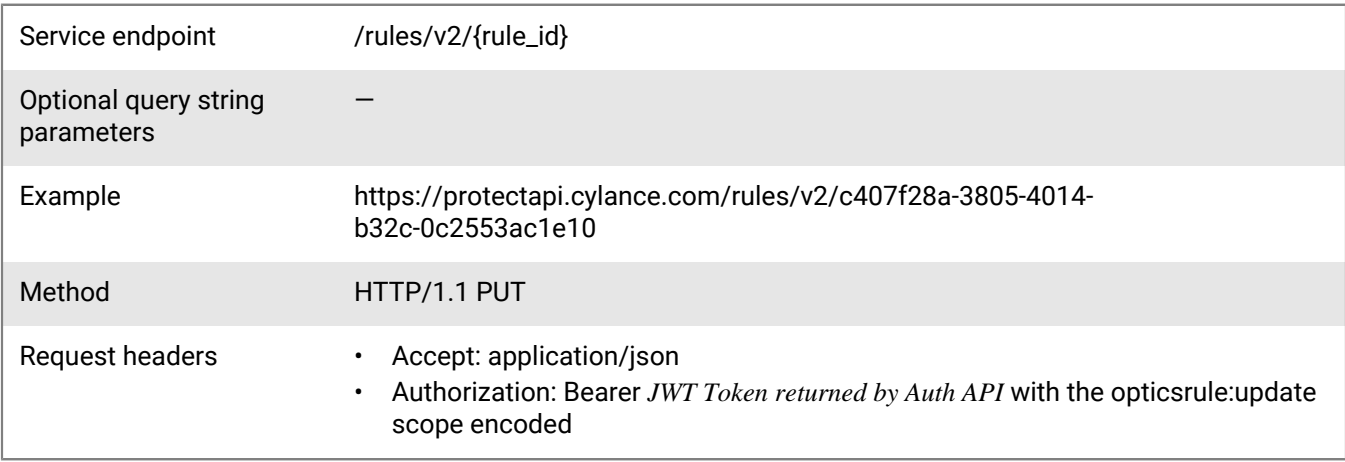

#### **Request**

```
{
     "Name": "Name of Detection Rule",
      "Description": "Description of Detection Rule",
      "Severity": "High",
      "ObjectType": "DetectionRule",
      "OperatingSystems": [
          {
               "Name": "Windows"
          }
     ],
      "Plugin": {
         "Name": "OpticsDetector"
      },
 "Product": {
 "Name": "CylanceOPTICS"
     },
      "SchemaVersion": 1,
      "States": [
          {
 "Name": "MaliciousApp",
 "Scope": "Global",
                "Function": "Function",
                "FieldOperators": {
                     "Function": {
                         "Type": "EqualsAny",
                          "Operands": [
\{ \} "Source": "LiteralSet",
                              "Data": "badapp.exe"
 }
\mathbf{1}, \mathbf{1}, \mathbf{1}, \mathbf{1}, \mathbf{1}, \mathbf{1}, \mathbf{1}, \mathbf{1}, \mathbf{1}, \mathbf{1}, \mathbf{1}, \mathbf{1}, \mathbf{1}, \mathbf{1}, \mathbf{1}, \mathbf{1}, \mathbf{1}, \mathbf{1}, \mathbf{1}, \mathbf{1}, \mathbf{1}, \mathbf{1},  "OperandType": "string",
                          "Options": {
                              "IgnoreCase": true
 }
 }
               },
                "Actions": [
\left\{ \begin{array}{c} 1 & 0 \\ 0 & 1 \end{array} \right\} "Type": "AOI",
                         "ItemName": "InstigatingProcess",
                    "Position": "PostActivation"
 }
               ],
                "Filters": [
\left\{ \begin{array}{c} 1 & 0 \\ 0 & 1 \end{array} \right\} "Type": "Event",
                         "Data": {
                              "Category": "Process",
                              "SubCategory": "",
                         "Type": "*"
 }
 }
 ]
          }
    \vert,
      "Tags": [
          "CylanceOPTICS"
```
### **Response**

Please see the [Response status codes](#page-20-0) for more information.

### **Request JSON schema**

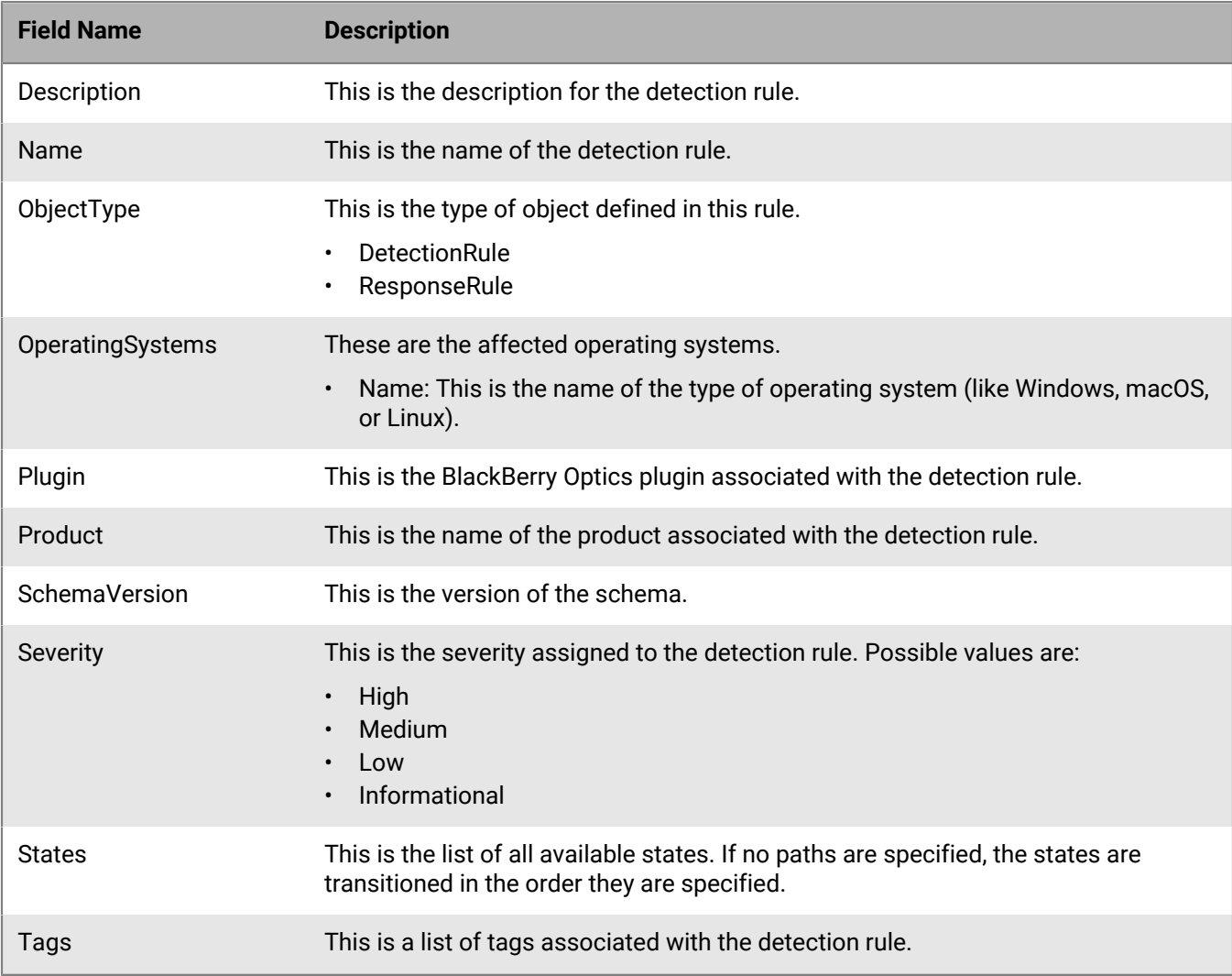

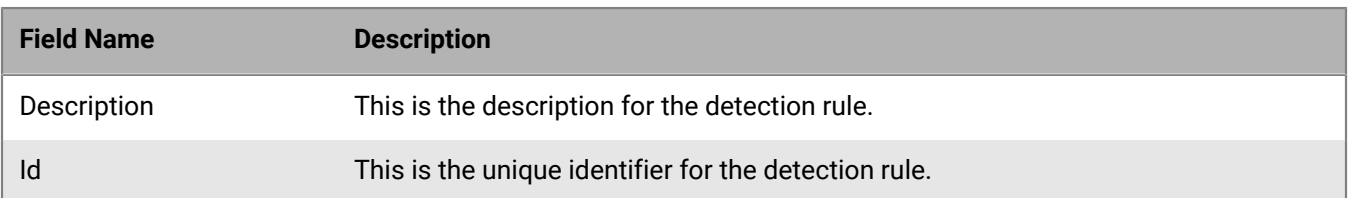

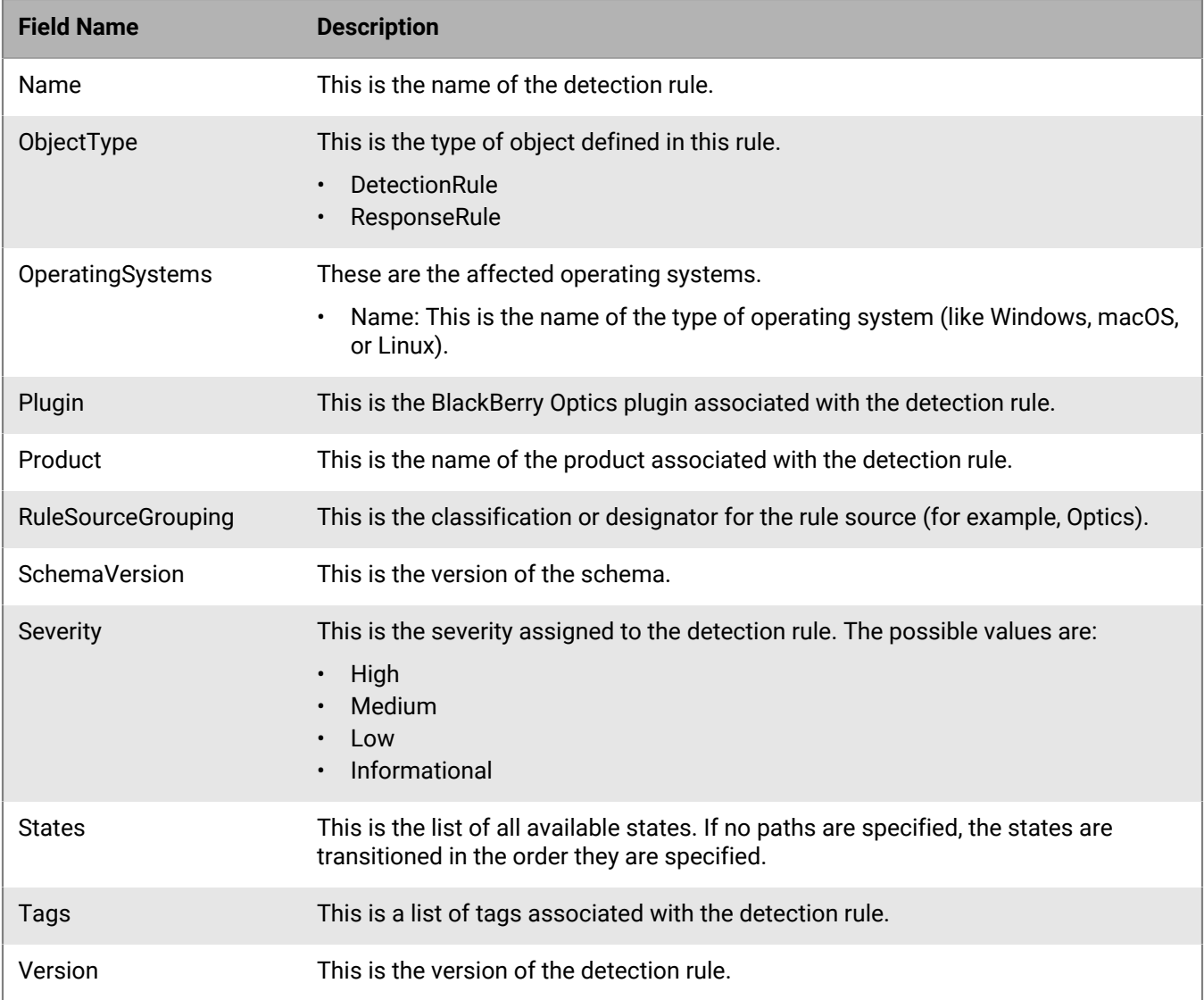

The response JSON schema contains the entirety of the detection rule Logic.

The "id" and "version" fields are automatically populated when the request is submitted.

# **Deactivate or delete detection rule**

"Soft delete" a detection rule and remove it from the detection rule dets.

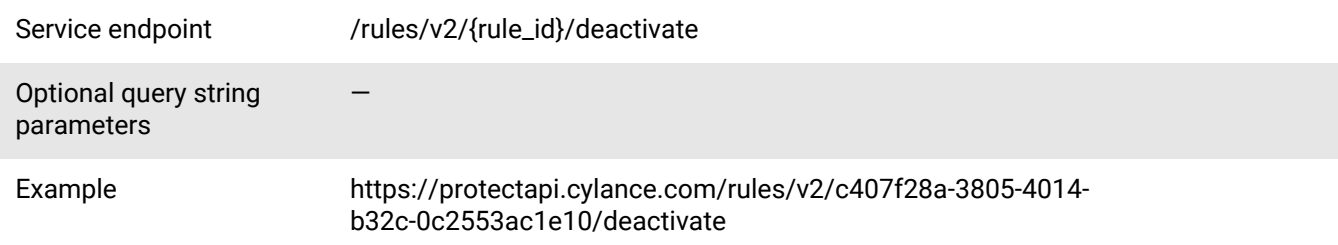

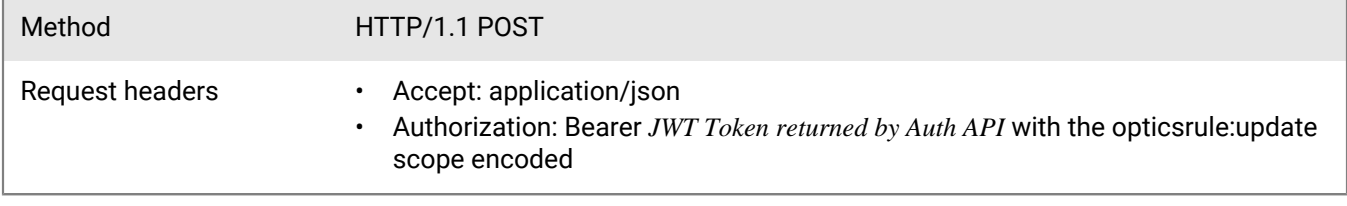

#### **Request**

None

### **Response**

Please see the [Response status codes](#page-20-0) for more information.

Detection rule sets are not automatically communicated to all endpoints when updates to detection rules are made. To ensure that the latest logic is applied to endpoints in the quickest manner, re-save any affected detection rule sets (either via the UI or API).

### **Get detection rule natural language representation**

Retrieve the "natural language" representation of a rule. This process converts the detection rule logic into a series of 'AND's, 'OR's, and 'NOT's to describe what the detection rule looks for. The underlying logic extracts from the JWT specified as the bearer value in the authorization request header the tenant's unique identifier to associated the detection rule resource with.

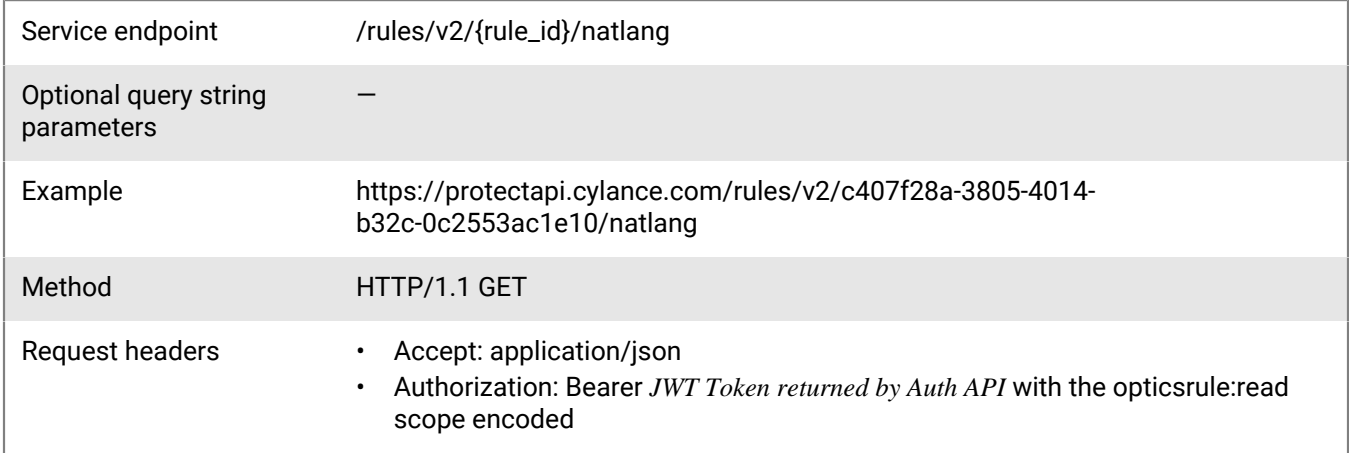

### **Request**

None

#### **Response**

Please see the [Response status codes](#page-20-0) for more information.

# **Get detection rule counts**

Retrieve counts of how many devices, detection rule sets, and policies that have a particular detection rule applied.

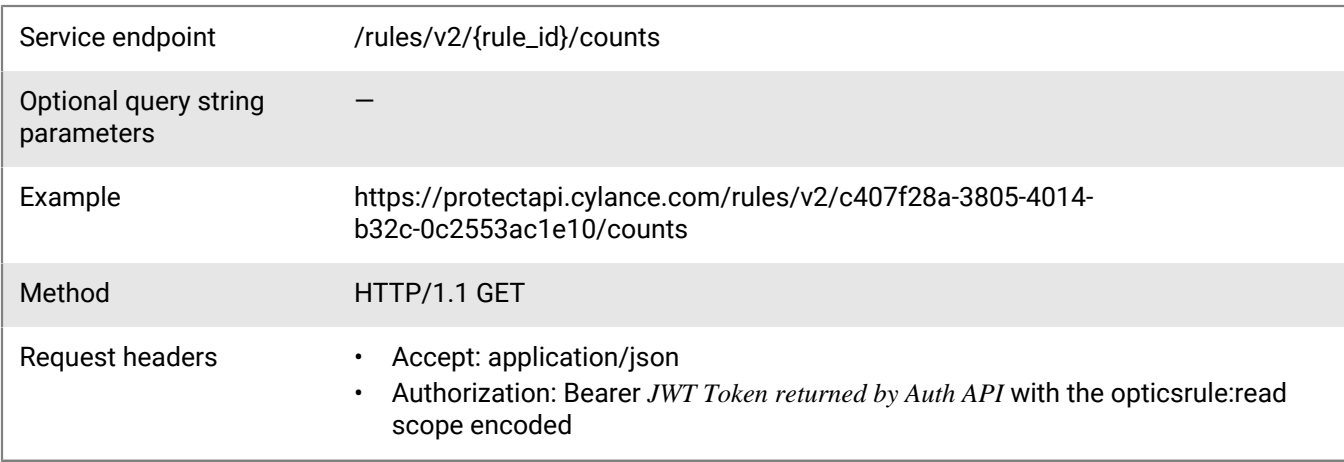

### **Request**

None

### **Response**

Please see the [Response status codes](#page-20-0) for more information.

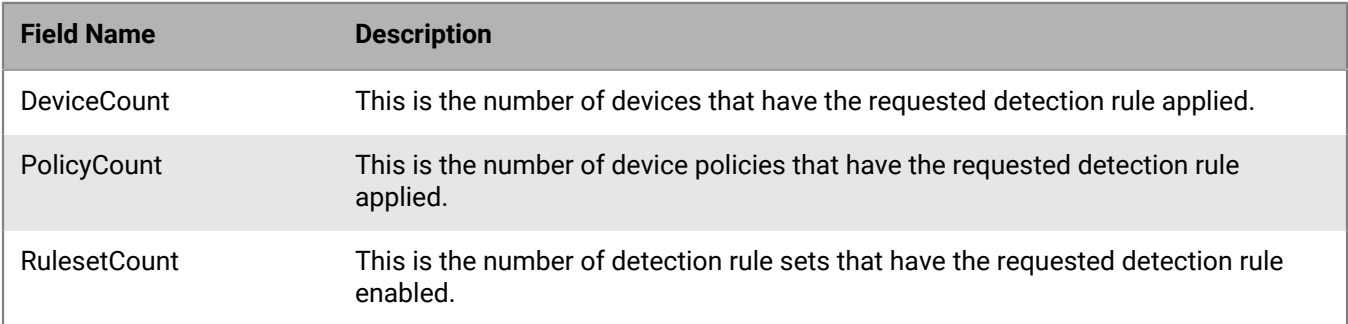

# **Detection rule sets API**

The BlackBerry Optics detection rule set API allows users to create a set of rules and apply that set to device policies.

The BlackBerry Optics detection rule set API includes:

- Getting content for a detection rule set
- Getting a list of detection rule sets
- Creating a detection rule set
- Retrieving a default detection rule set (retrieving a default template)
- Updating a detection rule set
- Deleting a detection rule set
- Deleting multiple detection rule sets
- Getting a list of detection rule sets as a .csv file

# **Get detection rule set list**

Retrieve a list of detection rule sets available in a tenant.

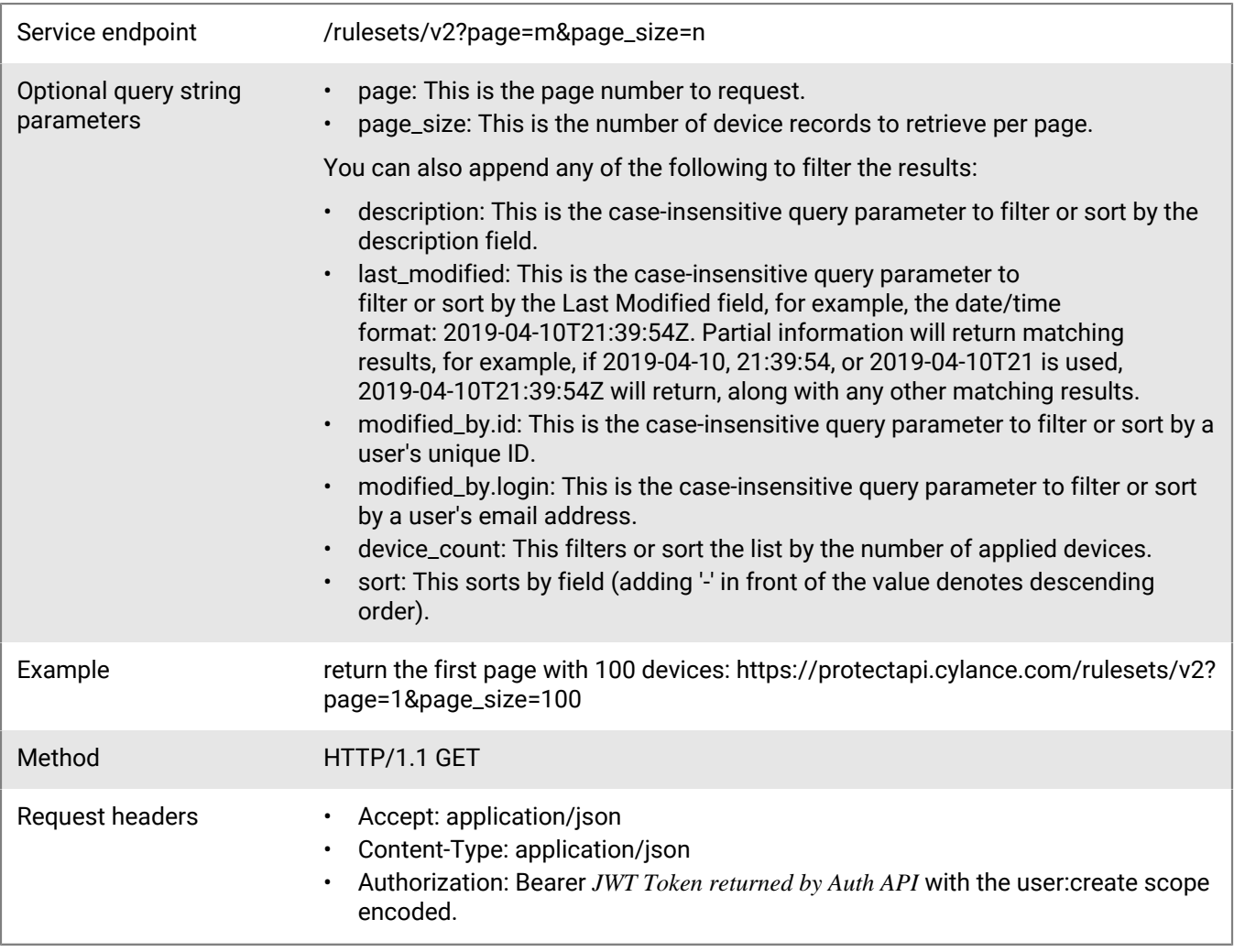

### **Request**

None

### **Response**

Please see the [Response status codes](#page-20-0) for more information.

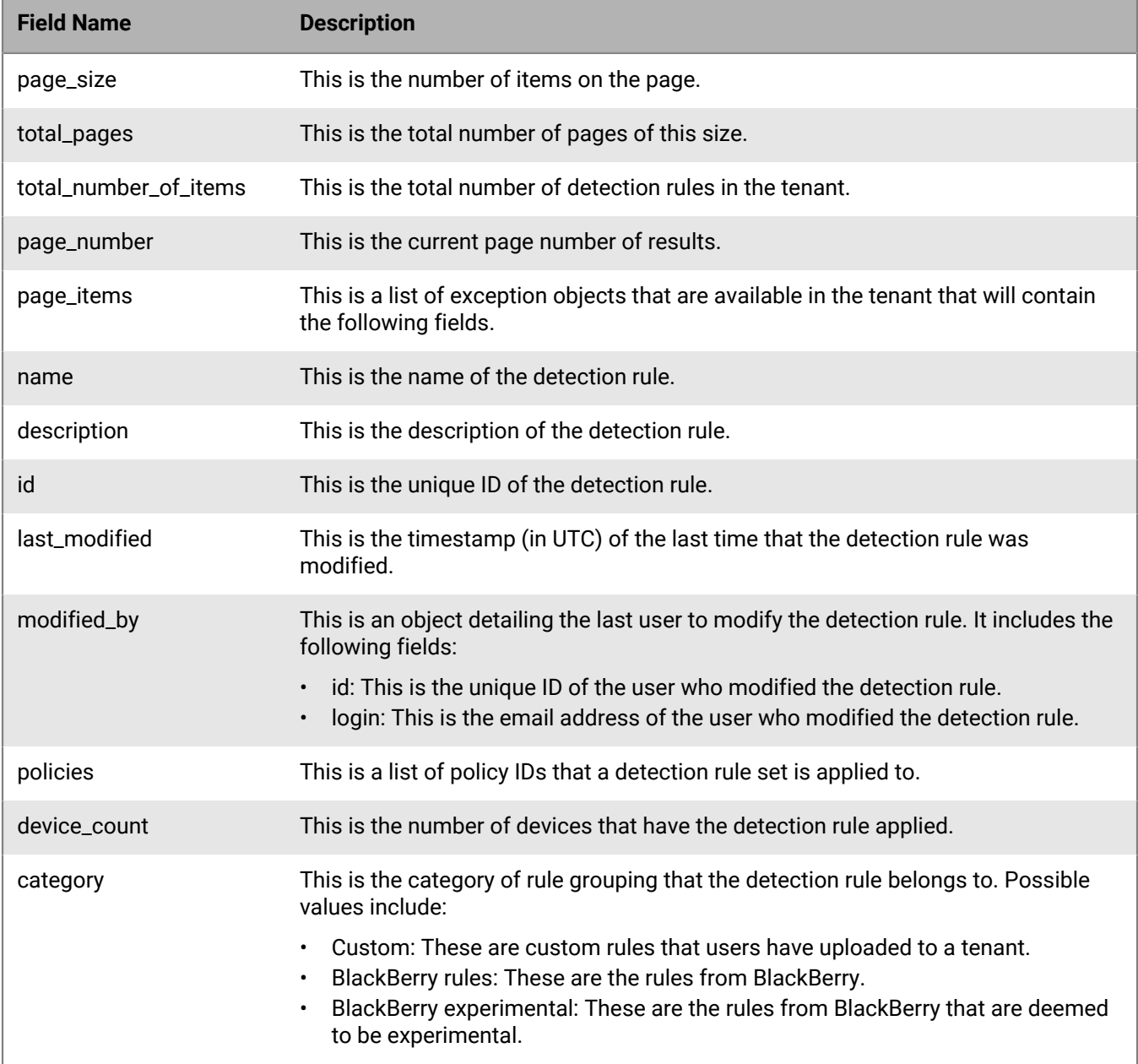

## **Get detection rule set .csv list**

Retrieve a .csv where every line represents a detection rule set available in a tenant.

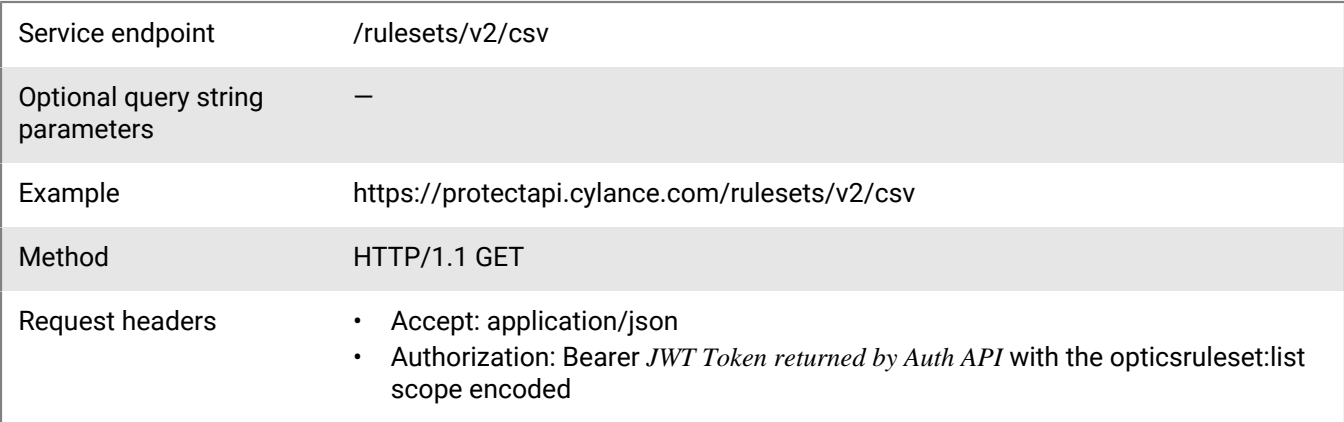

### **Request**

None

### **Response**

Please see the [Response status codes](#page-20-0) for more information.

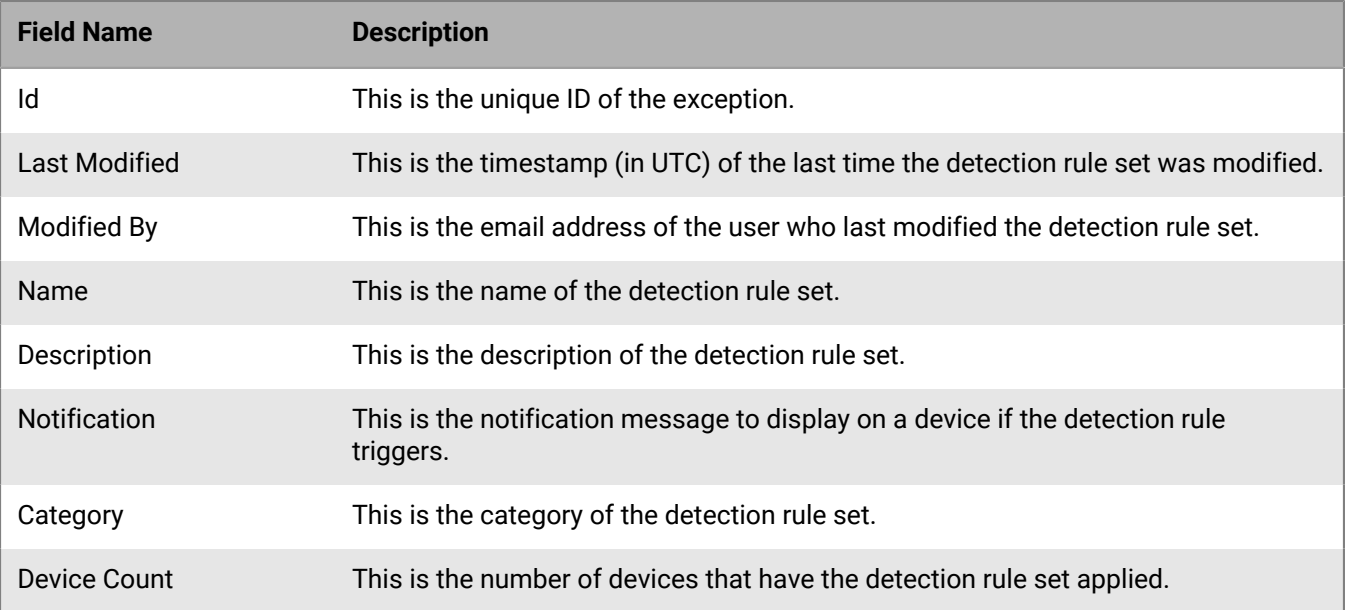

# **Get detection rule set**

Retrieve the content of a detection rule set, including detection rules, response actions, detection exceptions, package playbooks, and the policies where the detection rule set is applied.

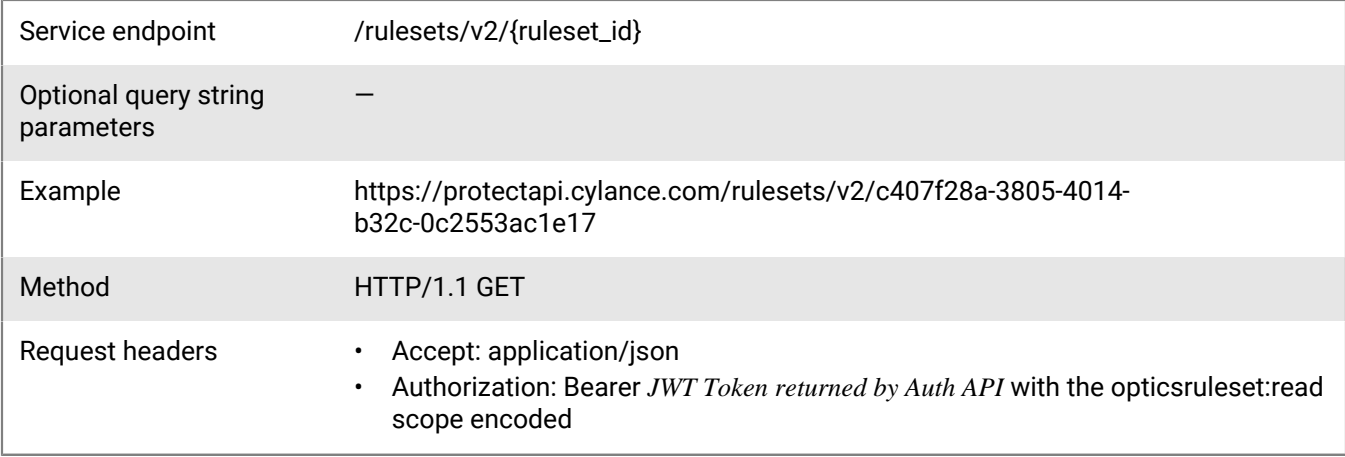

### **Request**

None

### **Response**

Please see the [Response status codes](#page-20-0) for more information.

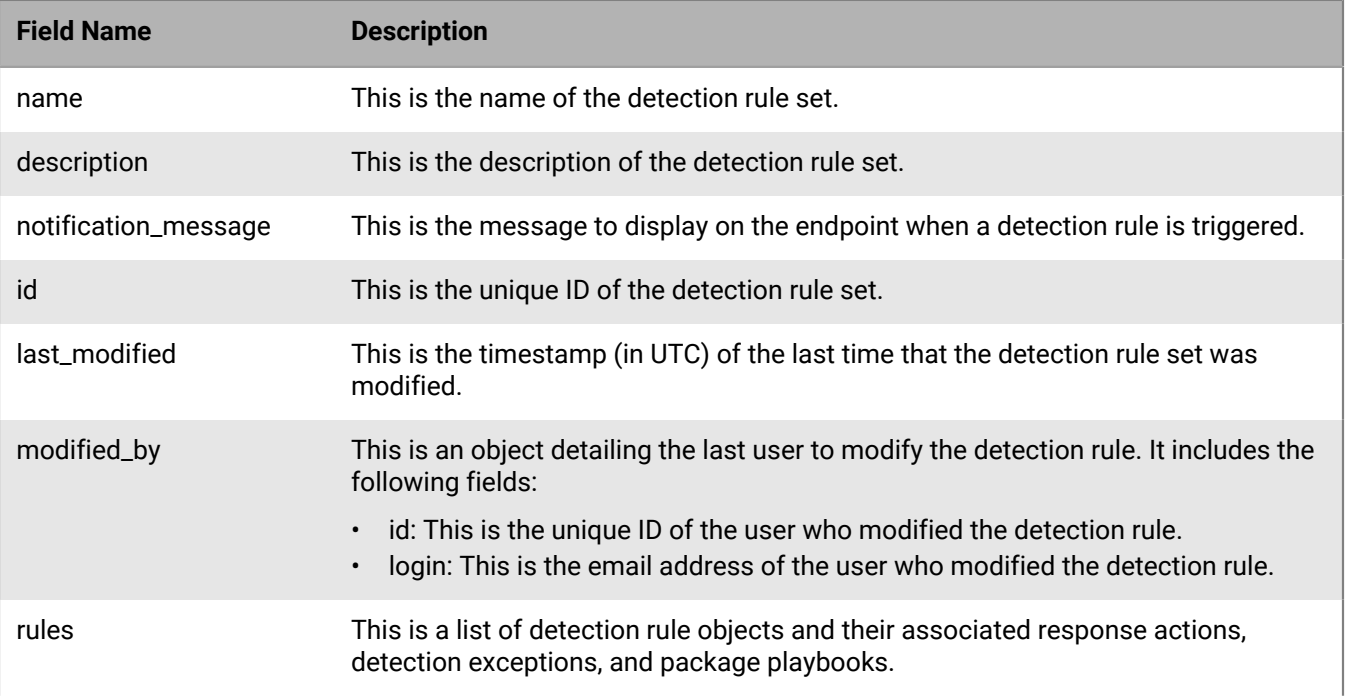

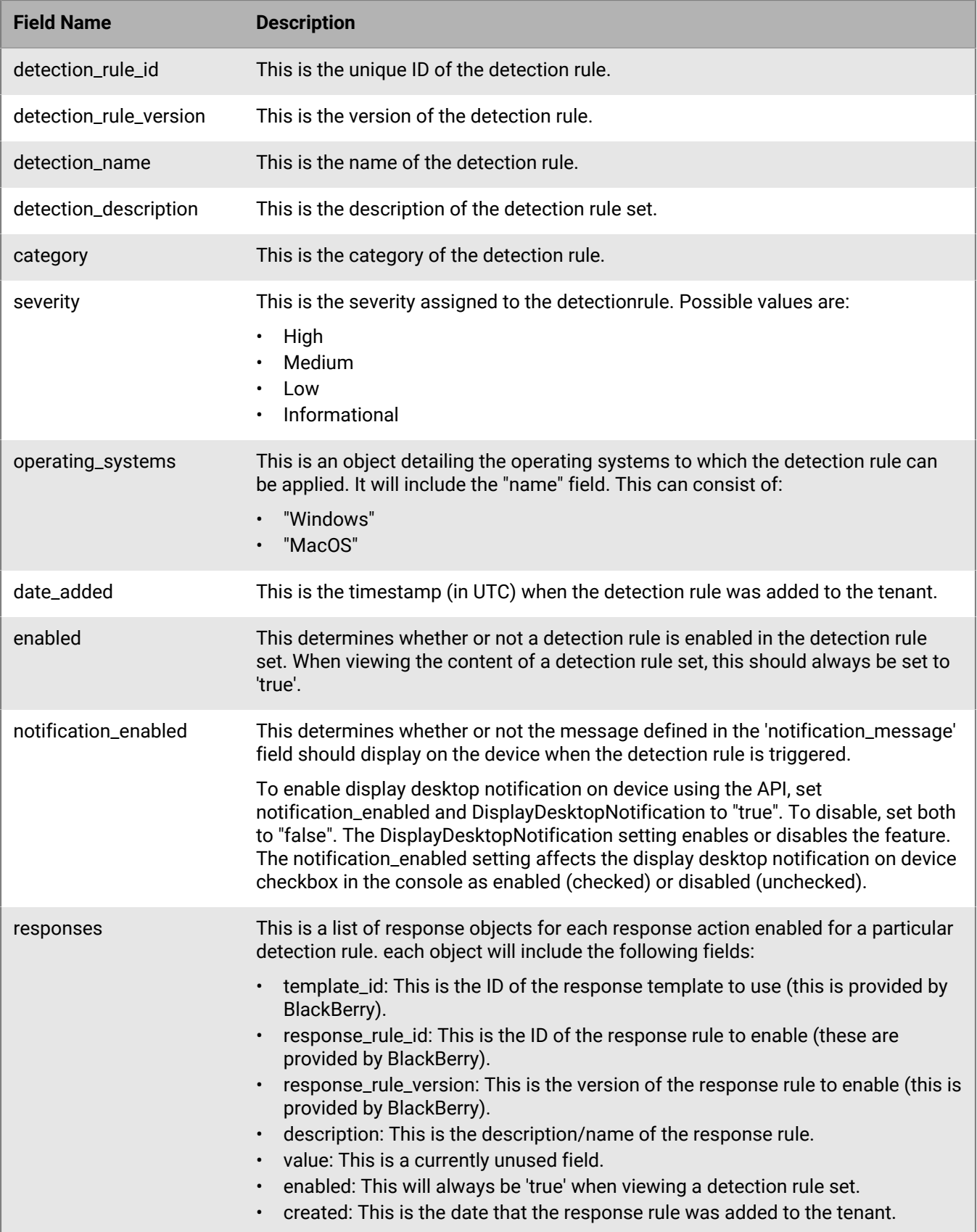

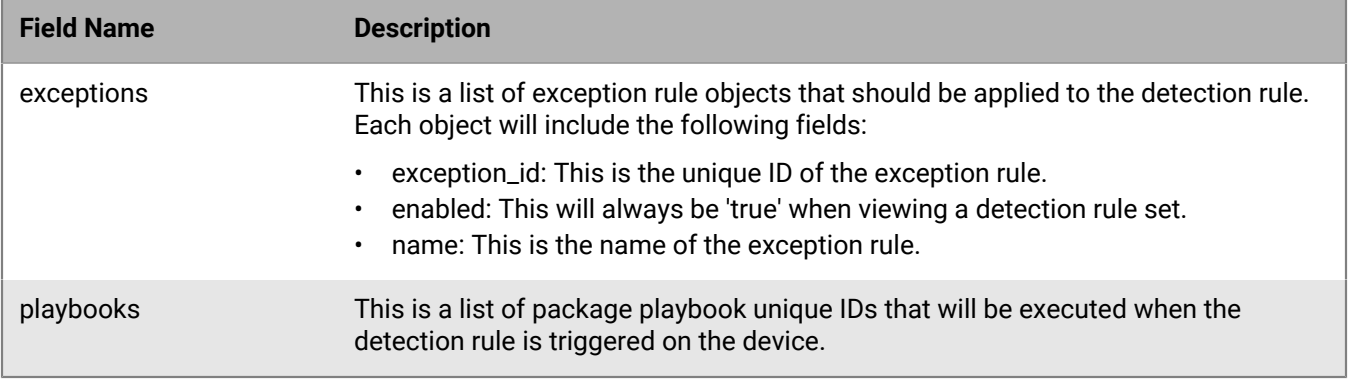

### **Create detection rule set**

Create a new detection rule set. Detection rule sets can require a large number of fields and unique IDs to function properly. It is recommended to make a GET request to '/rulesets/v2/default' to obtain a properly formatted template prior to submitting a POST request described below.

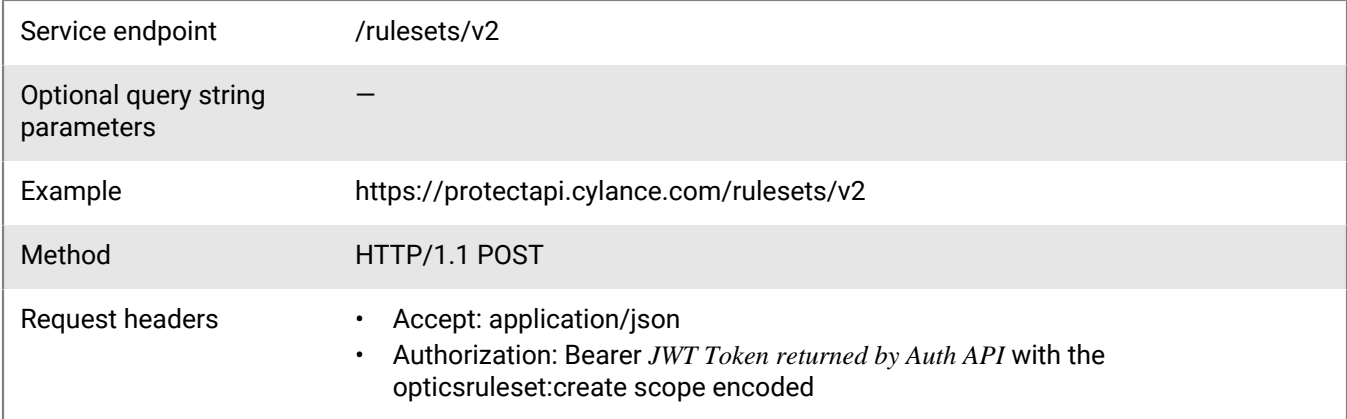

### **Request**

```
{
     "name": "Test Rule Set",
     "description": "Test Detection Rule Set",
     "notification_message": "",
      "category": "Custom",
     "rules": [
\left\{ \begin{array}{c} 1 & 0 \\ 0 & 1 \end{array} \right\} "detection_rule_id": "008ece50-49af-472a-b0d8-3c3700883738",
               "detection_rule_version": 1,
               "detection_name": "Gatekeeper Bypass (MITRE)",
               "detection_description": "Detects on usage to bypass Gatekeeper",
               "category": "Custom",
               "severity": "Low",
               "operating_systems": [
\left\{ \begin{array}{c} 1 & 0 \\ 0 & 1 \end{array} \right\} "Name": "macOS"
 }
               ],
               "date_added": "2018-11-20T17:58:49Z",
```

```
 "enabled": false,
             "notification_enabled": false,
             "responses": [
\left\{ \begin{array}{c} 1 & 0 \\ 0 & 1 \end{array} \right\} "template_id": "9686d82e-1b1d-45a9-977a-cf86f1063b15",
                     "response_id": "c6a26a8b-edce-4a68-8e18-4d16df74e455",
                     "response_rule_version": 1,
                     "description": "DisplayNotification",
                    "value": \{\},
                     "enabled": false,
                 "created": "2018-11-20T17:58:49Z"
 }
             ],
             "exceptions": [
\left\{ \begin{array}{c} 1 & 0 \\ 0 & 1 \end{array} \right\} "exception_id": "",
 "enabled": ,
 "name": ""
 }
            \bf{l} ,
             "playbooks": [
 ""
 ]
         }
    ]
}
```
### **Response**

Please see the [Response status codes](#page-20-0) for more information.

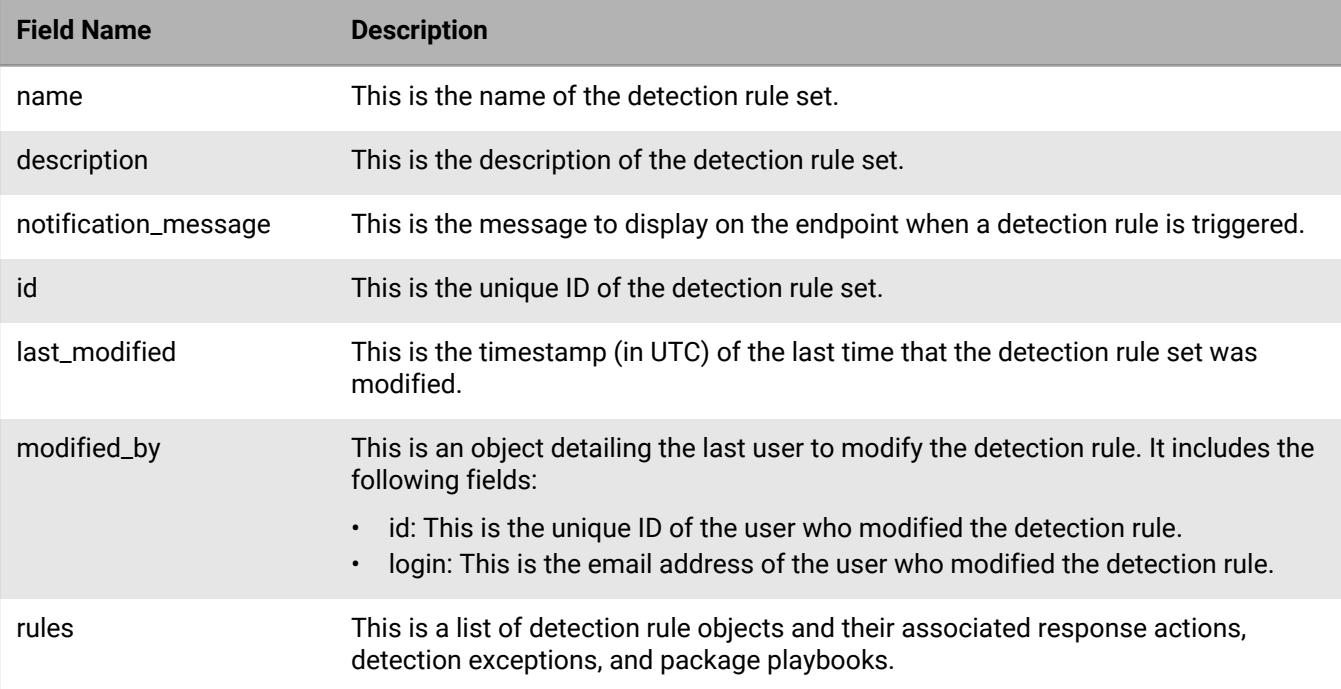

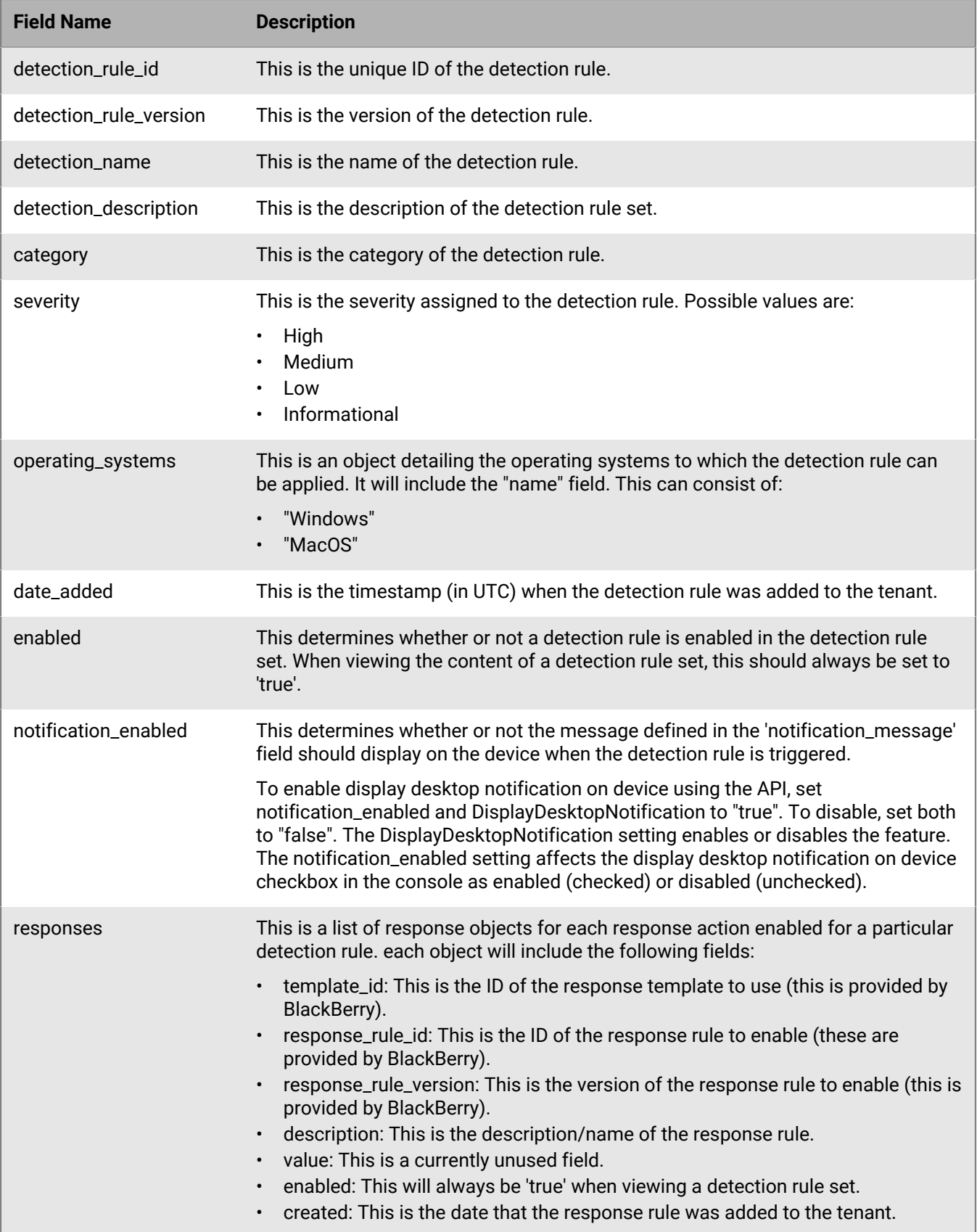

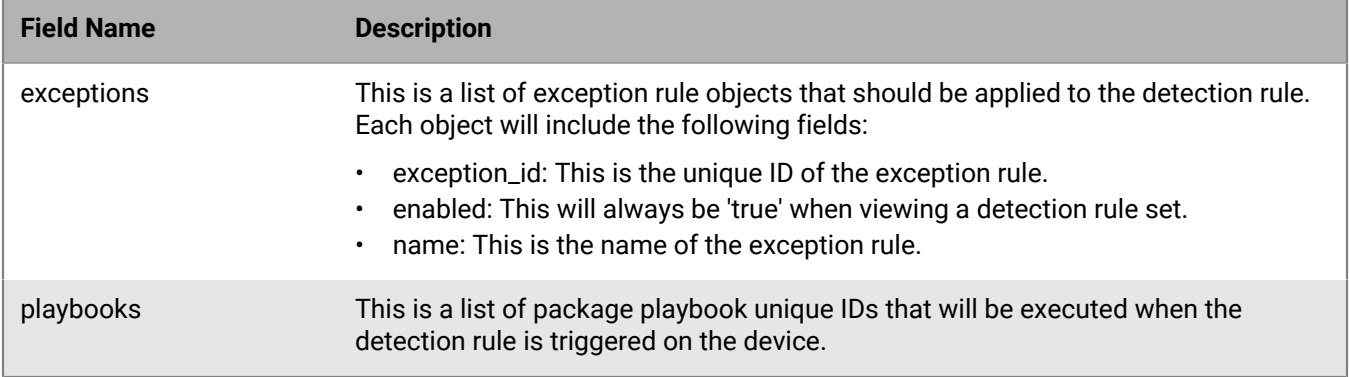

# **Retrieve default detection rule set**

Retrieve a properly formatted default detection rule set template that includes all detection rules, exceptions, playbooks, and response actions available in a tenant. The output of this request can be modified and submitted as a POST request to 'ruleset/v2' to create a new detection rule set.

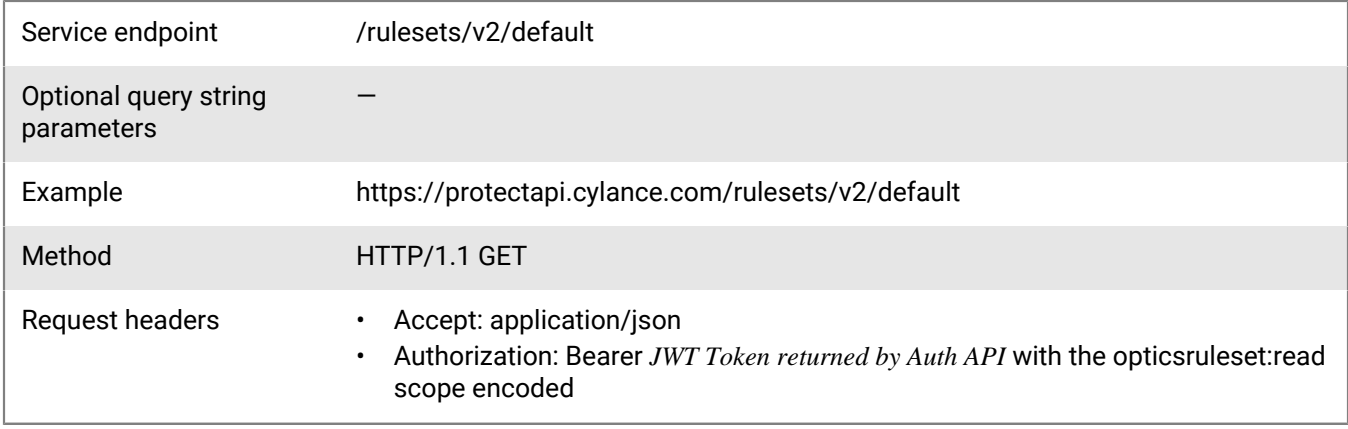

### **Request**

None

#### **Response**

Please see the [Response status codes](#page-20-0) for more information.

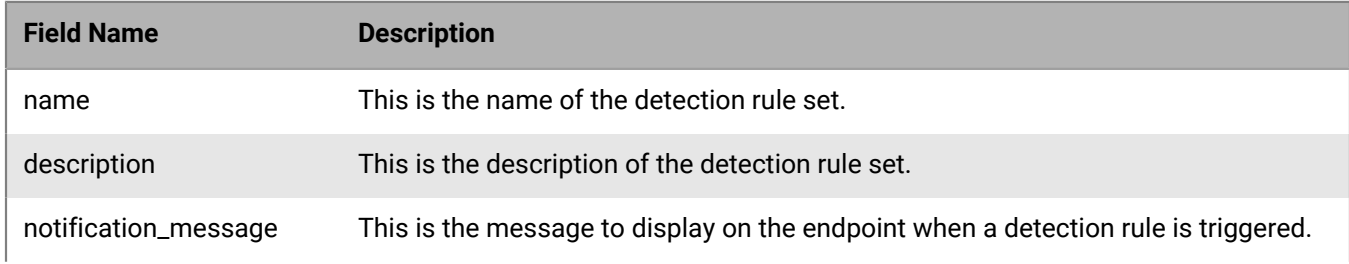

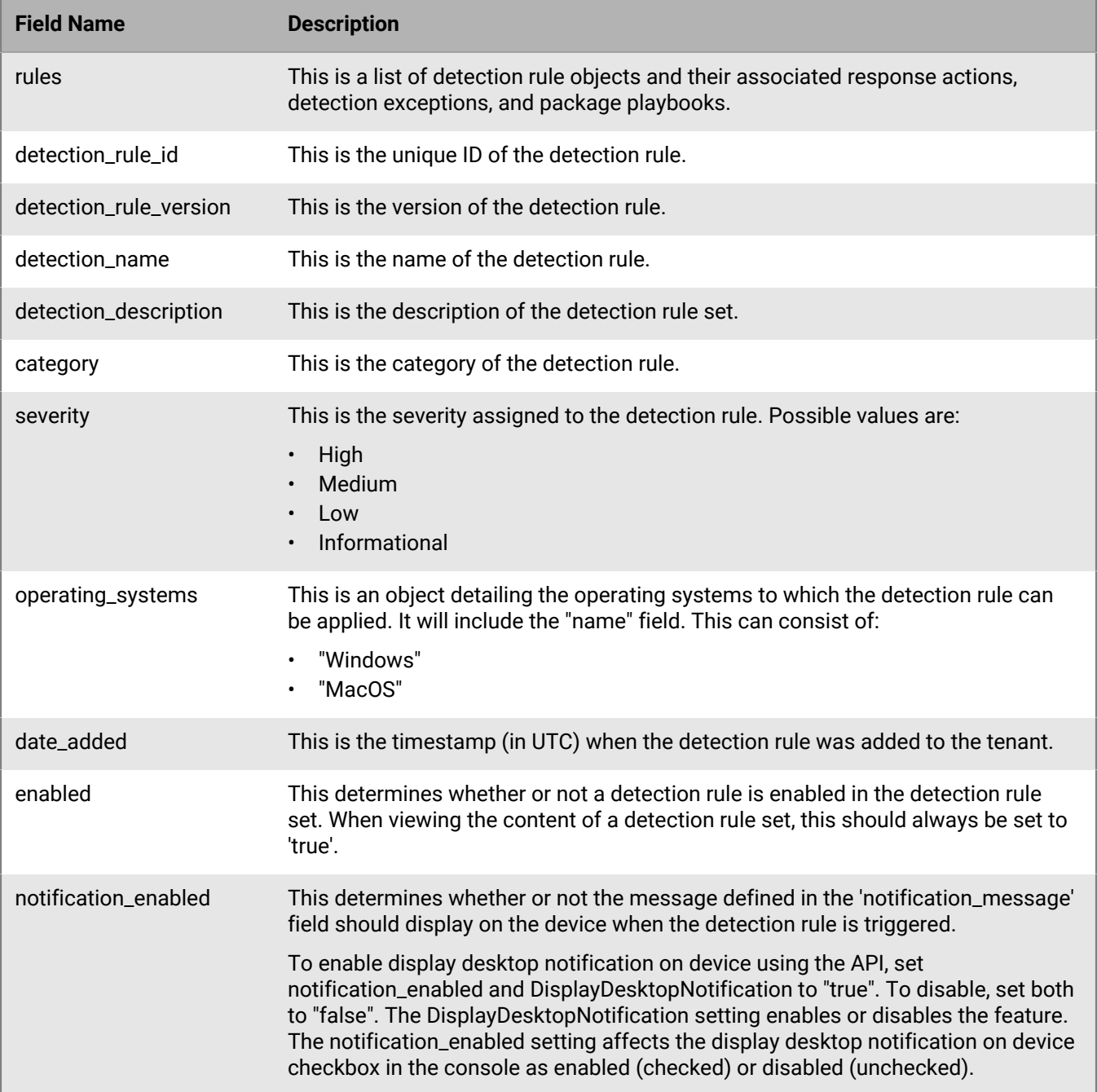

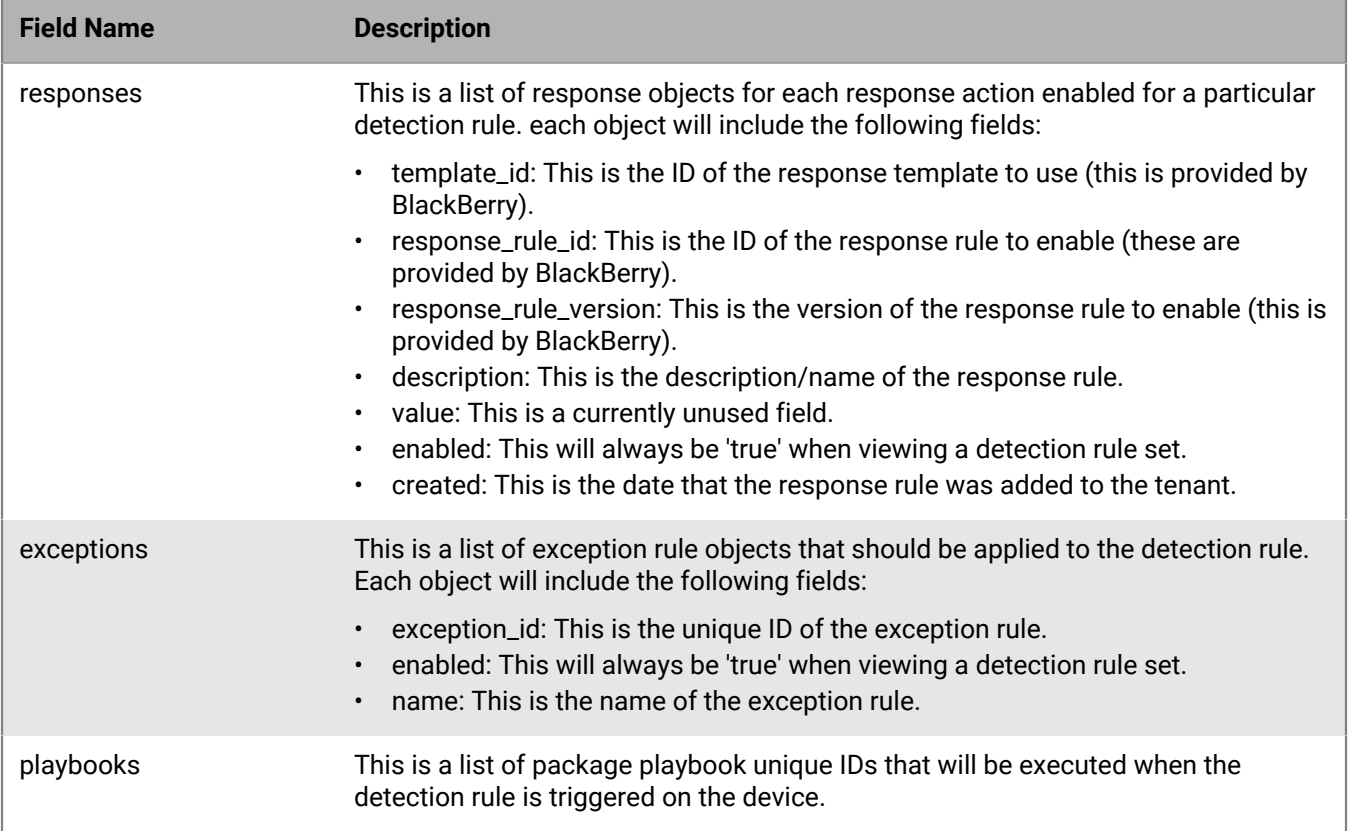

# **Update detection rule set**

Update a detection rule set by sending a new JSON structure.

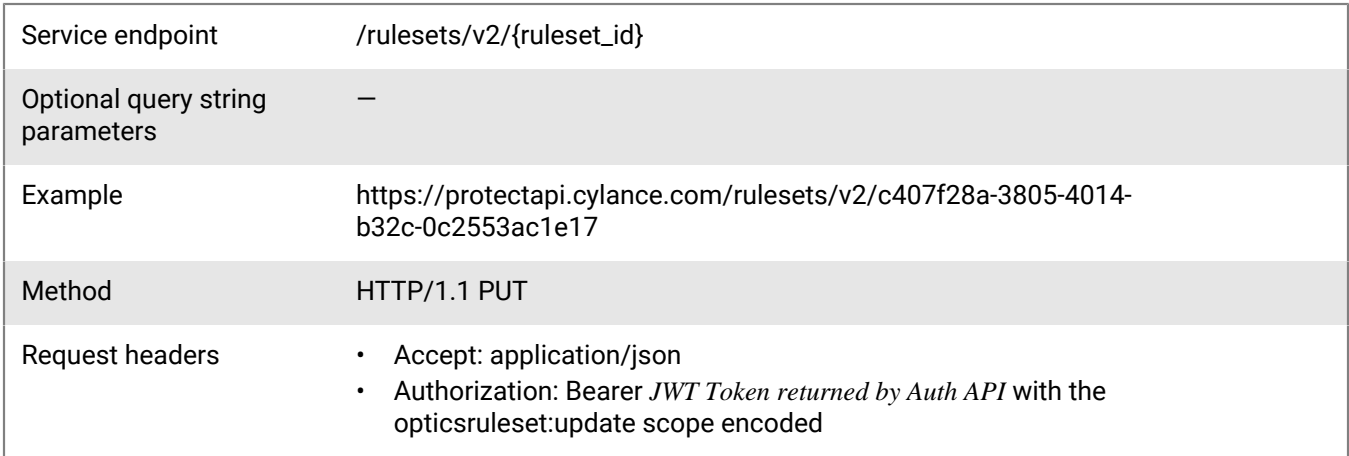

### **Request**

```
{
 "name": "",
 "description": "",
     "notification_message": "",
```

```
 "category": "Custom",
       "rules": [
              {
                     "detection_rule_id": "998ece50-49af-472a-b0d8-3c3700883736",
                     "detection_rule_version": 1,
                     "detection_name": "Gatekeeper Bypass (MITRE)",
                     "detection_description": "Detects on usage of xattr or spctl to bypass
  Gatekeeper, by a non-root user (MITRE1144)",
                     "category": "Cylance MITRE ATT&CK Rules",
                     "severity": "High",
                     "operating_systems": [
\left\{ \begin{array}{c} 1 & 0 \\ 0 & 1 \end{array} \right\} "Name": "macOS"
 }
                     ],
                     "date_added": "2018-11-20T17:58:49Z",
                     "enabled": false,
                     "notification_enabled": false,
                     "responses": [
\left\{ \begin{array}{ccc} 0 & 0 & 0 \\ 0 & 0 & 0 \\ 0 & 0 & 0 \\ 0 & 0 & 0 \\ 0 & 0 & 0 \\ 0 & 0 & 0 \\ 0 & 0 & 0 \\ 0 & 0 & 0 \\ 0 & 0 & 0 \\ 0 & 0 & 0 \\ 0 & 0 & 0 \\ 0 & 0 & 0 \\ 0 & 0 & 0 & 0 \\ 0 & 0 & 0 & 0 \\ 0 & 0 & 0 & 0 \\ 0 & 0 & 0 & 0 & 0 \\ 0 & 0 & 0 & 0 & 0 \\ 0 & 0 & 0 & 0 & 0 \\ 0 & 0 & 0 & 0 & 0 \\ 0 & 0 "template_id": "9986d82e-1b1d-45a9-977a-cf86f1063b14",
                                   "response_id": "95947b5c-71ce-4a7e-a5e0-df5043402b5c",
                                   "response_rule_version": 1,
                                  "description": "DisplayDesktopNotification",
                                  "value": \{\},
                                   "enabled": false,
                                   "created": "2018-11-20T17:58:49Z"
 }
                     ],
                     "exceptions": [
\left\{ \begin{array}{ccc} 0 & 0 & 0 \\ 0 & 0 & 0 \\ 0 & 0 & 0 \\ 0 & 0 & 0 \\ 0 & 0 & 0 \\ 0 & 0 & 0 \\ 0 & 0 & 0 \\ 0 & 0 & 0 \\ 0 & 0 & 0 \\ 0 & 0 & 0 \\ 0 & 0 & 0 \\ 0 & 0 & 0 \\ 0 & 0 & 0 & 0 \\ 0 & 0 & 0 & 0 \\ 0 & 0 & 0 & 0 \\ 0 & 0 & 0 & 0 & 0 \\ 0 & 0 & 0 & 0 & 0 \\ 0 & 0 & 0 & 0 & 0 \\ 0 & 0 & 0 & 0 & 0 \\ 0 & 0 "exception_id": "9f12a426-a956-4f4e-a698-df732ba1b295",
                                   "enabled": false,
                                   "name": "AO Exception"
 }
                     ],
                     "playbooks": []
              }
      ]
}
```
#### **Response**

Please see the [Response status codes](#page-20-0) for more information.

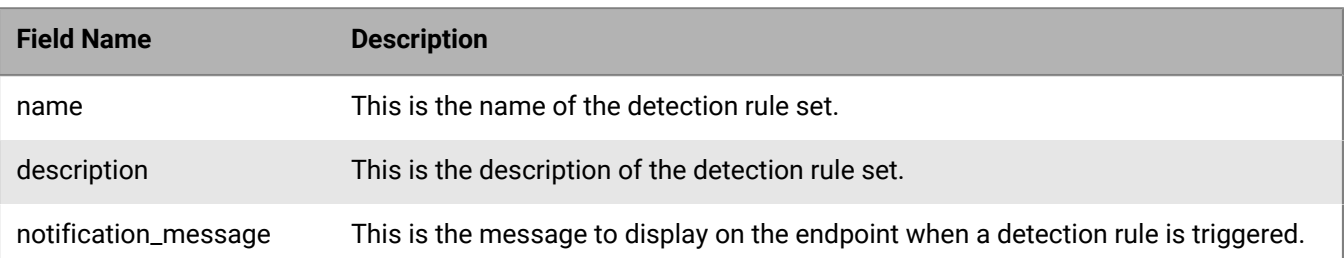

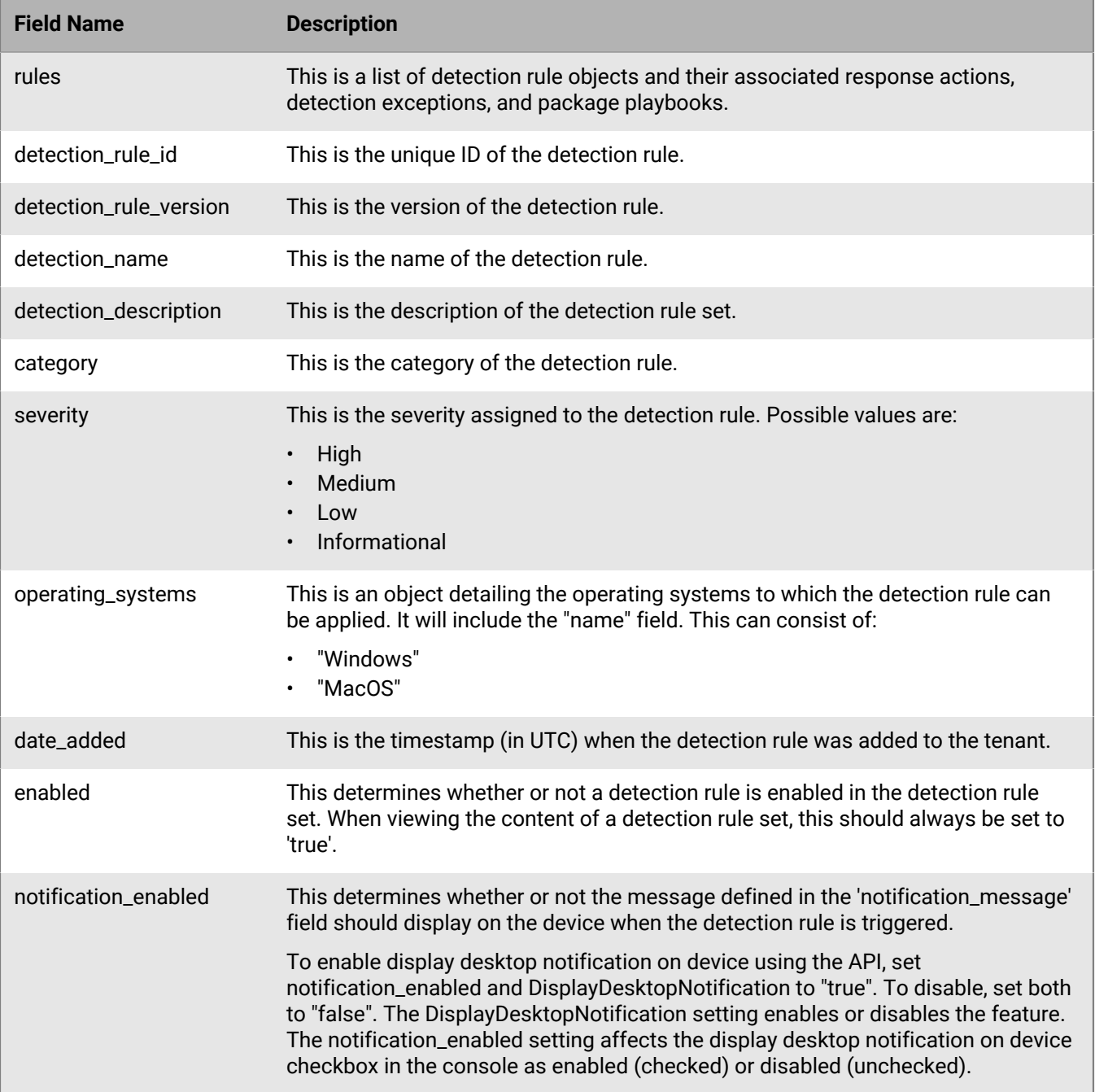

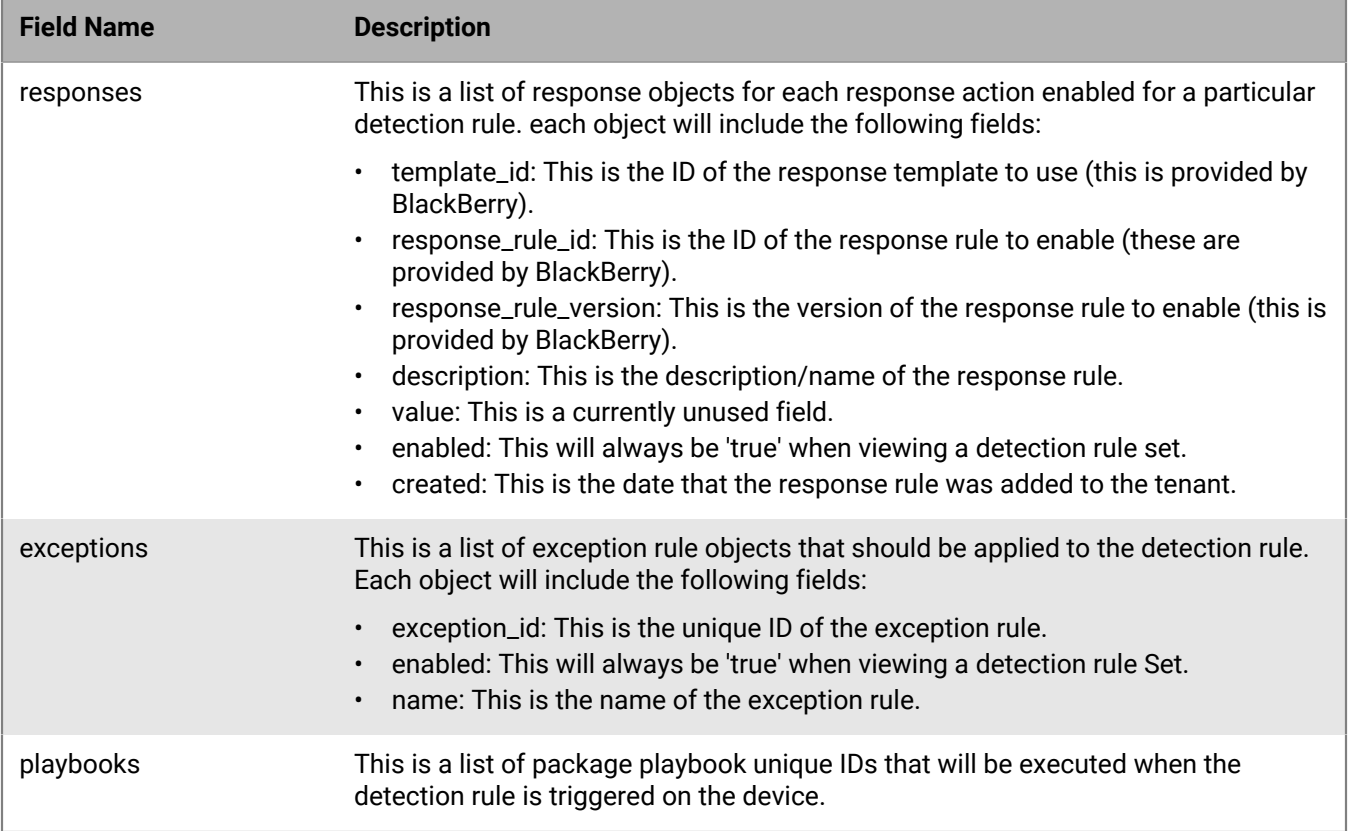

# **Delete detection rule set**

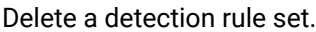

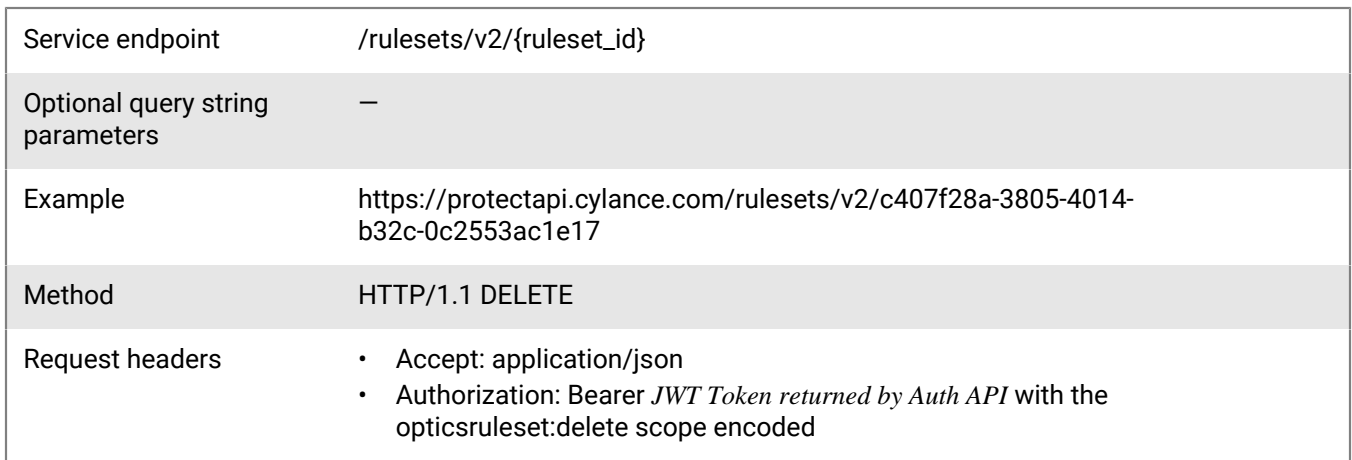

### **Request**

None

### **Response**

Please see the [Response status codes](#page-20-0) for more information.

## **Delete multiple detection rule sets**

Delete multiple detection rule sets in a single request.

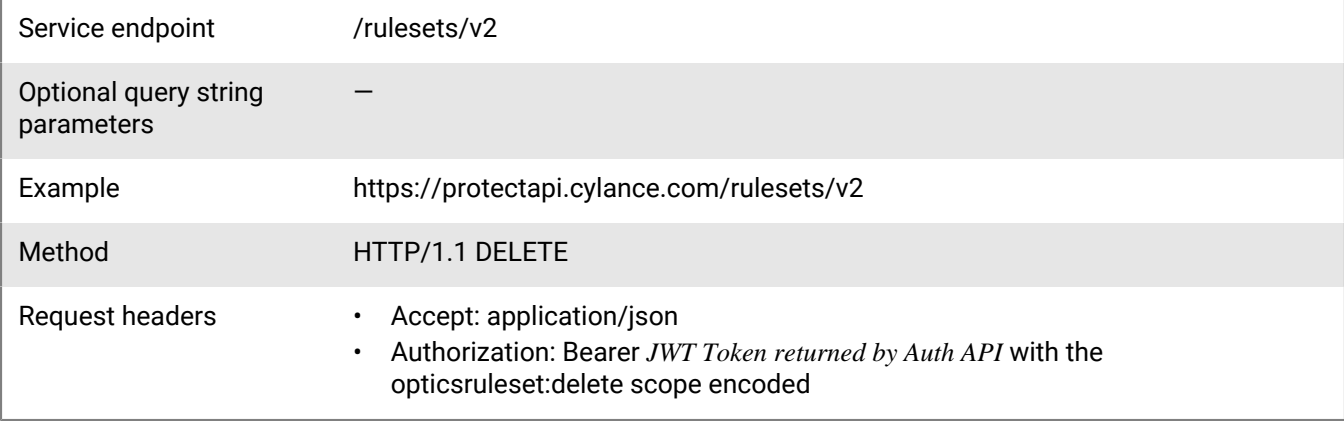

### **Request**

```
{
     "ids": [
        "c407f28a-3805-4014-b32c-0c2553ac1e17",
        "998ece50-49af-472a-b0d8-3c3700883736"
     ]
}
```
### **Response**

Please see the [Response status codes](#page-20-0) for more information.

#### **Request JSON schema**

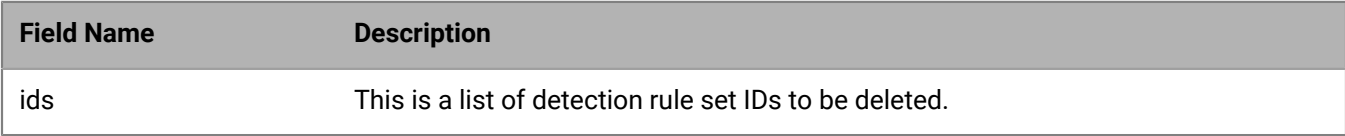

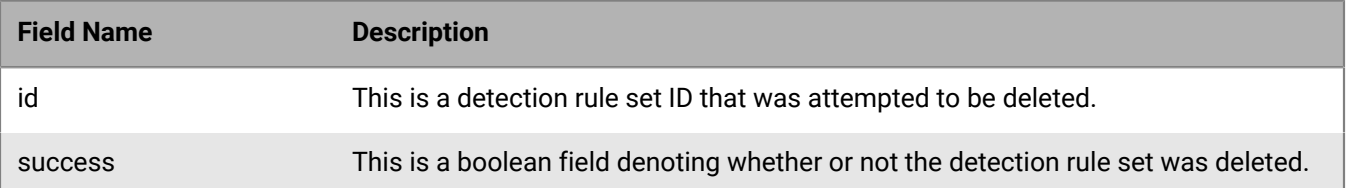
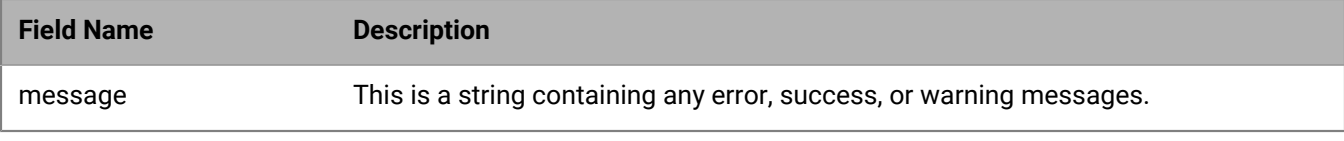

# **Detection exceptions API**

The BlackBerry Optics detection exceptions API allows users to add exceptions to their detection rules. Users can create a detection exception from a false positive detection, from the detection summary page, and from the detection details page.

The BlackBerry Optics detection exceptions API includes:

- Getting the content for a detection exception
- Getting a list of detection exceptions for a tenant
- Getting a list of detection exceptions as a .csv file
- Creating a detection exception
- Updating a detection exception
- Deactivating (or soft deleting) a detection exception

### **Get detection exceptions list**

Retrieve a list of detection exception rules available in a tenant.

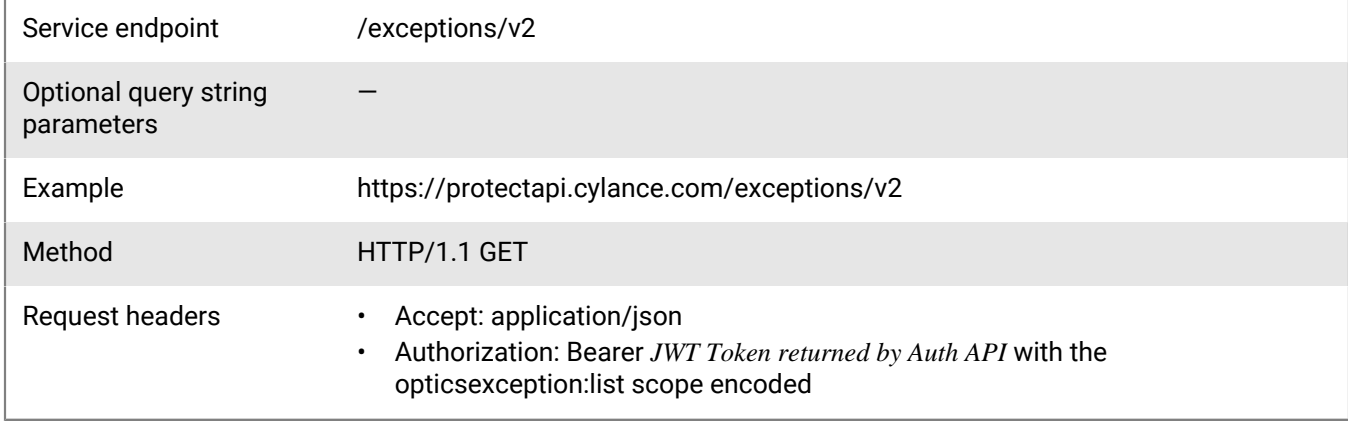

#### **Request**

None

#### **Response**

Please see the [Response status codes](#page-20-0) for more information.

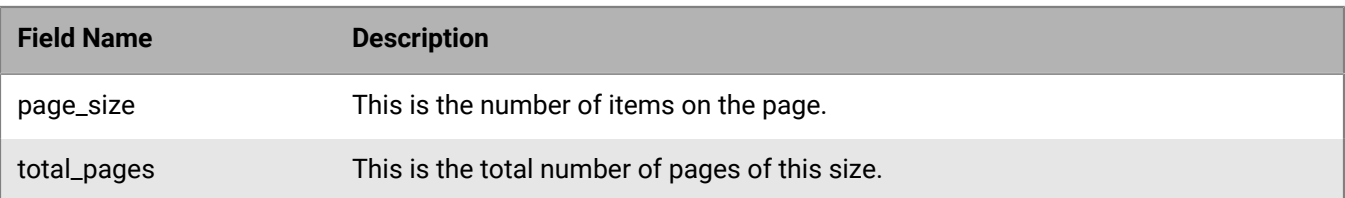

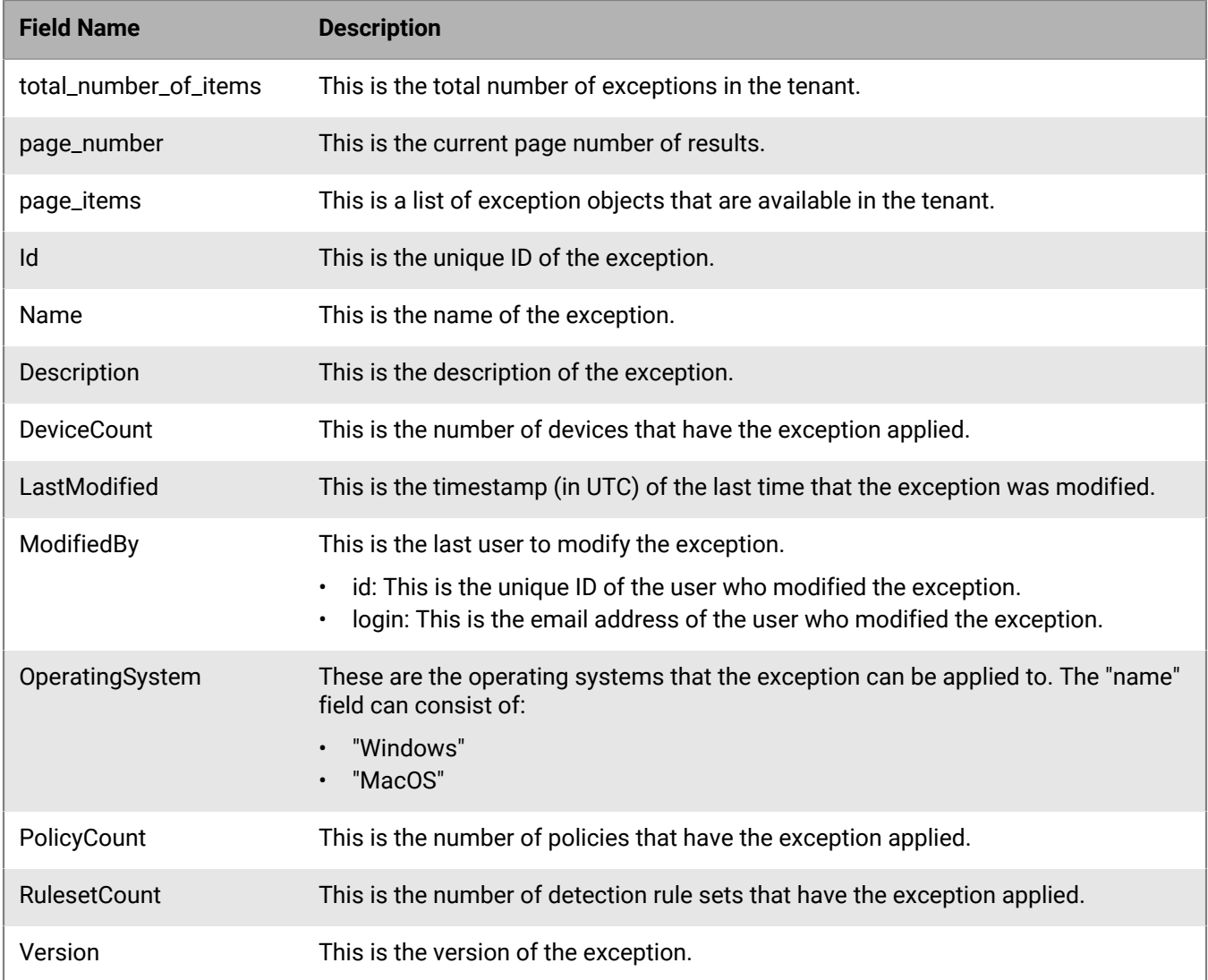

# **Get detection exception .csv list**

Retrieve a .csv where every line represents an exception rule available in the tenant.

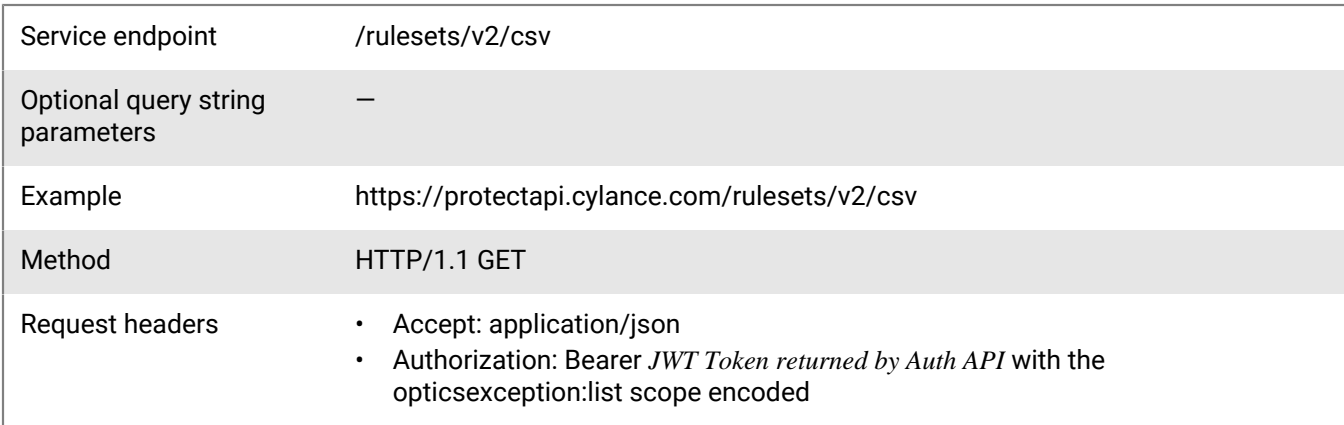

None

### **Response**

Please see the [Response status codes](#page-20-0) for more information.

### **Response JSON schema**

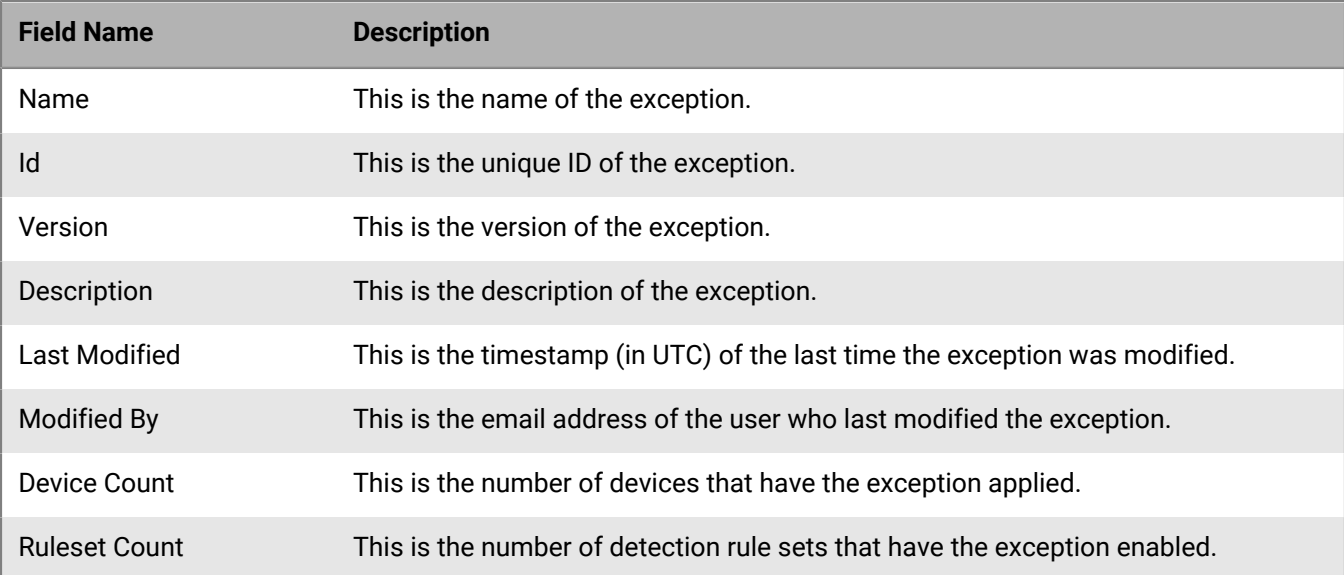

# **Get detection exception content**

Retrieve the content of an Exception in its native JSON structure.

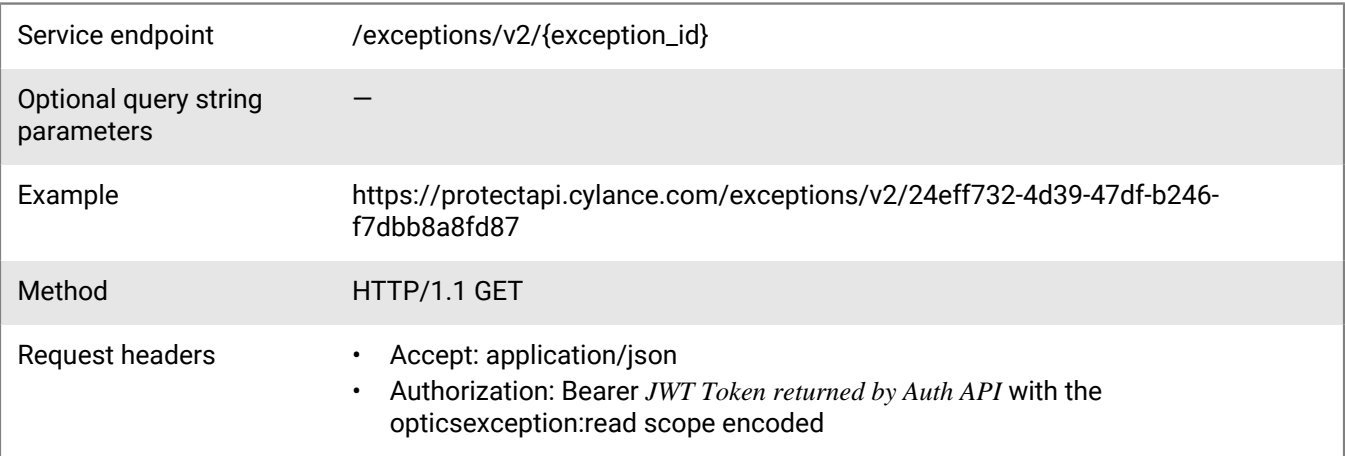

### **Request**

None

### **Response**

Please see the [Response status codes](#page-20-0) for more information.

### **Response JSON schema**

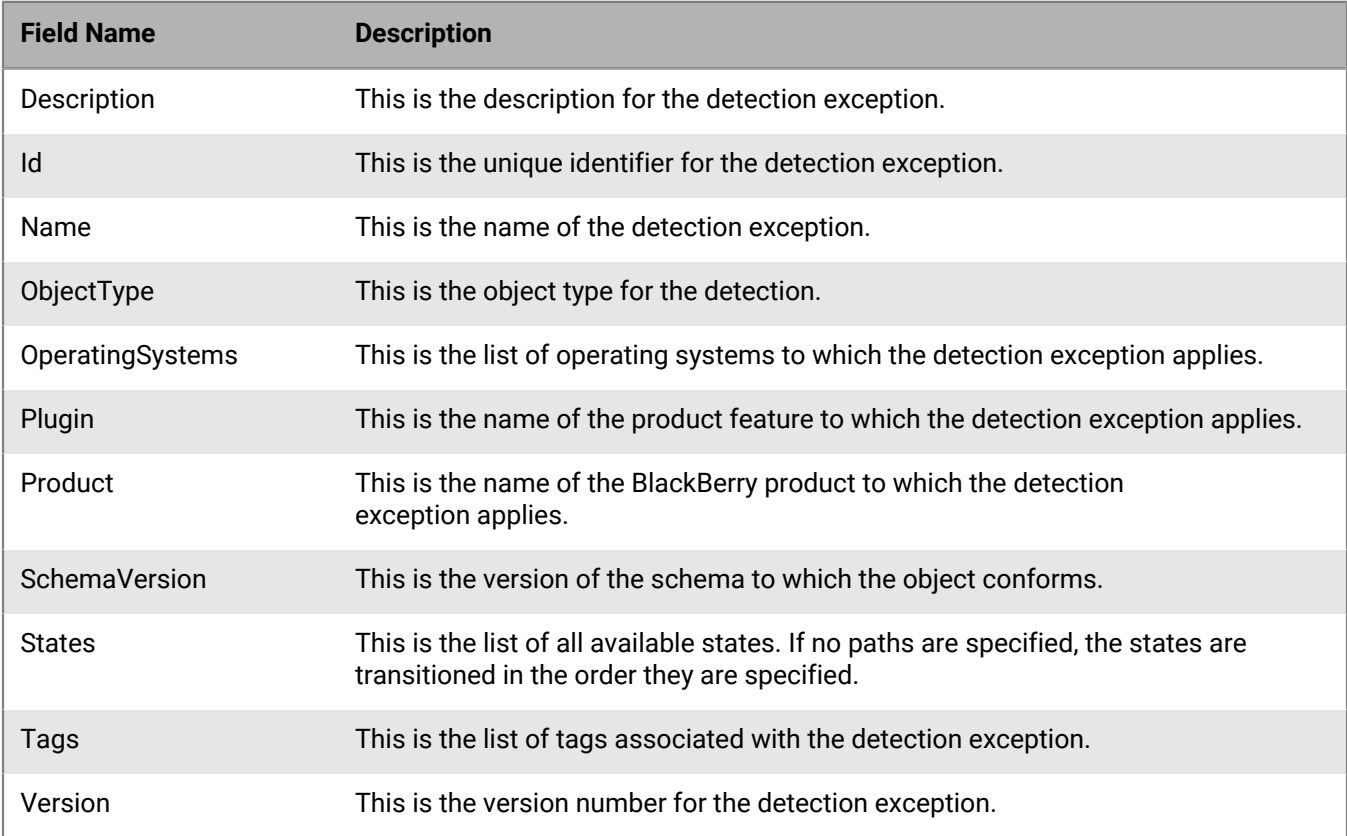

## **Create detection exception**

Create a new detection exception by sending the native JSON structure of a detection exception.

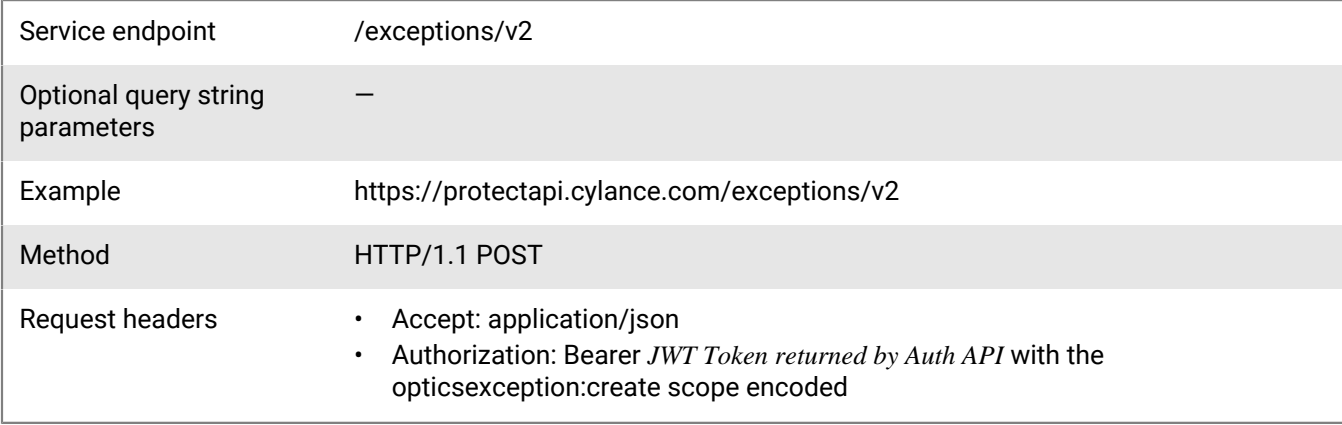

```
{
    "Name": "My Exception",
    "Description": "My Exception Description",
    "ObjectType": "ExceptionRule",
    "OperatingSystems": [
       \{ "Name": "Windows"
        }
   \cdot "Plugin": {
        "Name": "OpticsDetector"
    },
 "Product": {
 "Name": "CylanceOPTICS"
    },
    "SchemaVersion": 1,
    "States": [
        {
 "Name": "UnsignedProc",
 "Scope": "Global",
            "Function": "Function",
            "FieldOperators": {
                "Function": {
                   "Type": "EqualsAny",
                   "Operands": [
\{ \} "Source": "LiteralSet",
                       "Data": iexplore.exe"
 }
 ],
                   "OperandType": "string",
                   "Options": {
                       "IgnoreCase": true
 }
 }
            },
            "Actions": [
\left\{ \begin{array}{c} \end{array} \right\} "Type": "AOI",
                   "ItemName": "InstigatingProcess",
                   "Position": "PostActivation"
 }
 ]
        }
   \cdot "Tags": [
       "CylanceOPTICS, Exception"
    ]
}
```
#### **Response**

Please see the [Response status codes](#page-20-0) for more information.

### **Request and Response JSON schema**

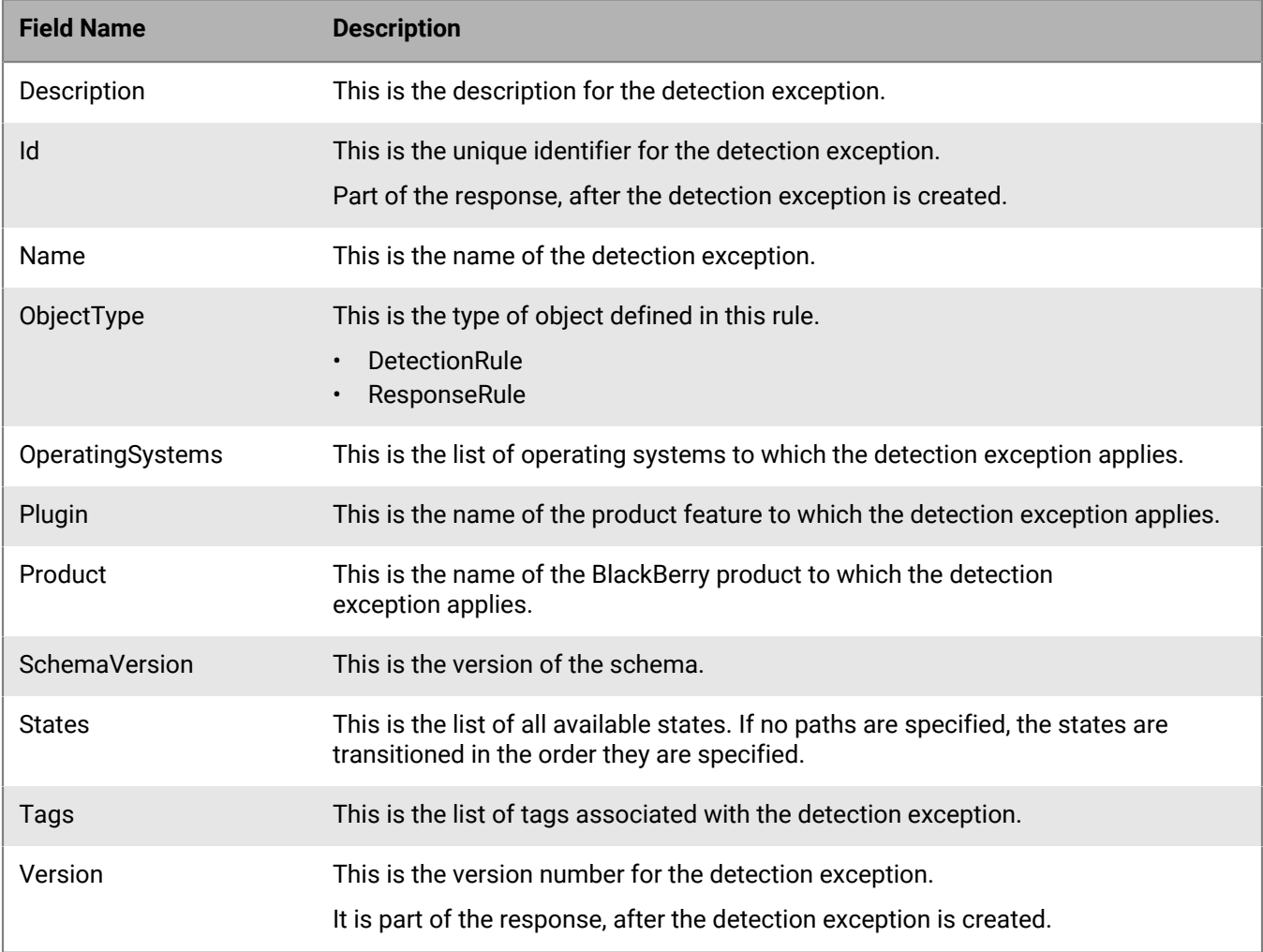

The "id" and "version" fields are automatically populated when the request is submitted.

## **Update detection exception**

Update a detection exception by sending a new JSON structure.

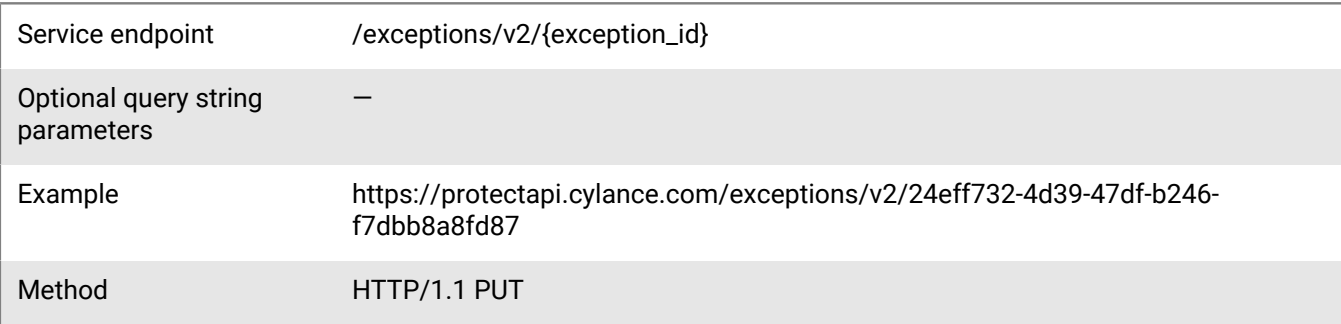

- Request headers Accept: application/json
	- Authorization: Bearer *JWT Token returned by Auth API* with the opticsexception:update scope encoded

```
{
      "Name": "My Exception",
      "Description": "My Exception Description",
      "ObjectType": "ExceptionRule",
      "OperatingSystems": [
          \mathcal{L} "Name": "Windows"
 }
     ],
      "Plugin": {
           "Name": "OpticsDetector"
      },
      "Product": {
           "Name": "BlackBerry Optics"
      },
      "SchemaVersion": 1,
      "States": [
           {
                "Name": "UnsignedProc",
                "Scope": "Global",
                "Function": "Function",
                "FieldOperators": {
                      "Function": {
                           "Type": "EqualsAny",
                           "Operands": [
\{ \} "Source": "LiteralSet",
                                      "Data": iexplore.exe"
 }
\mathbf{1}, \mathbf{1}, \mathbf{1}, \mathbf{1}, \mathbf{1}, \mathbf{1}, \mathbf{1}, \mathbf{1}, \mathbf{1}, \mathbf{1}, \mathbf{1}, \mathbf{1}, \mathbf{1}, \mathbf{1}, \mathbf{1}, \mathbf{1}, \mathbf{1}, \mathbf{1}, \mathbf{1}, \mathbf{1}, \mathbf{1}, \mathbf{1},  "OperandType": "string",
                           "Options": {
                                "IgnoreCase": true
 }
 }
                },
                 "Actions": [
\left\{ \begin{array}{c} 1 & 0 \\ 0 & 1 \end{array} \right\} "Type": "AOI",
                           "ItemName": "InstigatingProcess",
                           "Position": "PostActivation"
 }
 ]
           }
     ],
      "Tags": [
          "BlackBerry Optics, Exception"
     ]
}
```
### **Response**

Please see the [Response status codes](#page-20-0) for more information.

### **Request or response JSON schema**

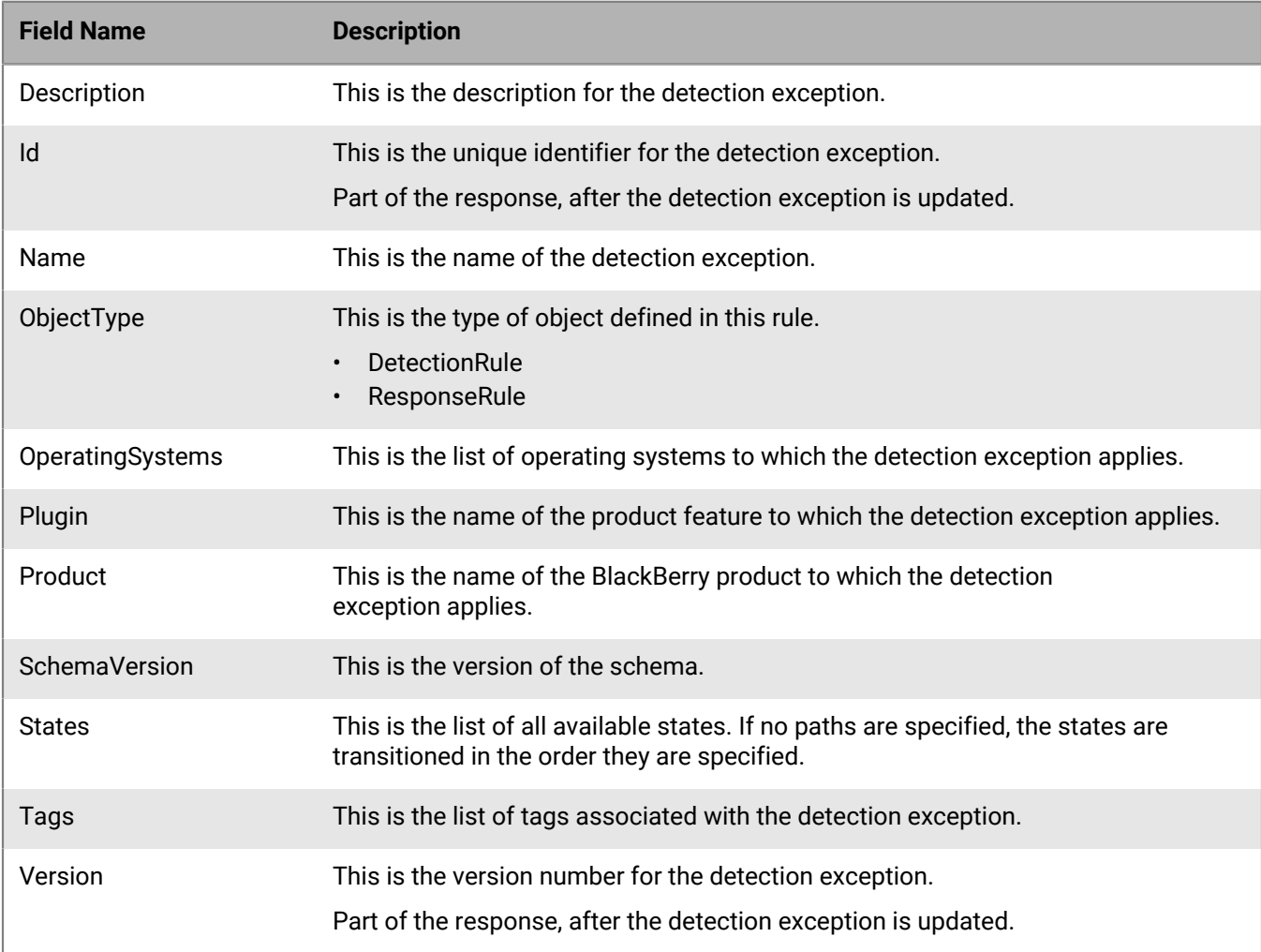

The "id" and "version" fields are automatically populated when the request is submitted.

## **Deactivate or delete detection exception**

Deactivate (or "soft delete") a detection exception and remove it from the detection rule sets list.

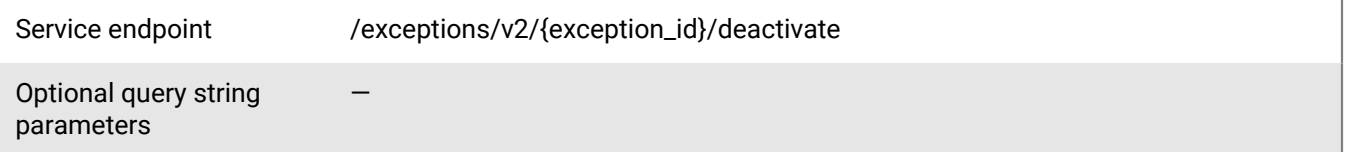

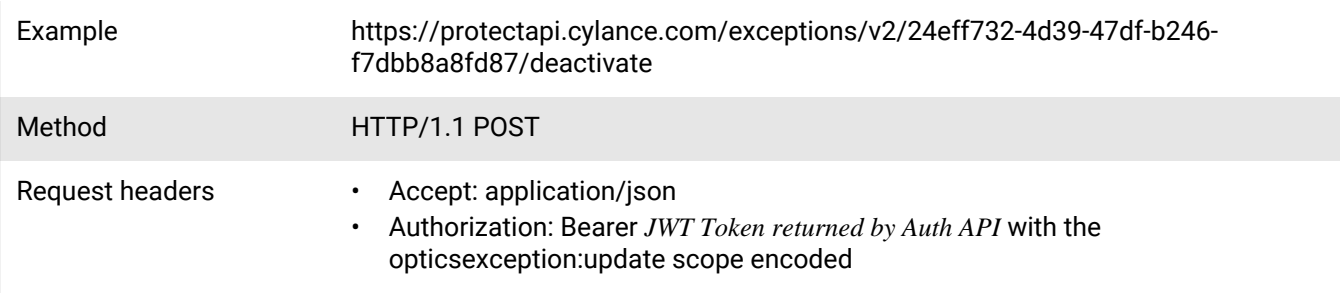

None

### **Response**

Please see the #unique\_117 for more information. Detection rule sets are not automatically communicated to all endpoints when updates to detection exceptions are made. To ensure that the latest logic is applied to endpoints in the quickest manner, re-save any affected detection rule sets (either via the UI or API).

# **Device commands API**

The BlackBerry Optics device commands API allows users to perform actions on the endpoint. For example, locking down an endpoint or retrieving a file from an endpoint.

The BlackBerry Optics device commands API includes:

- Locking down an endpoint
- Getting device lockdown history for a tenant
- Requesting a file retrieval from an endpoint
- Checking the file retrieval status for an endpoint
- Getting the retrieved file results

## **Lockdown device command**

Create a BlackBerry Optics device lockdown command resource for a specific device.

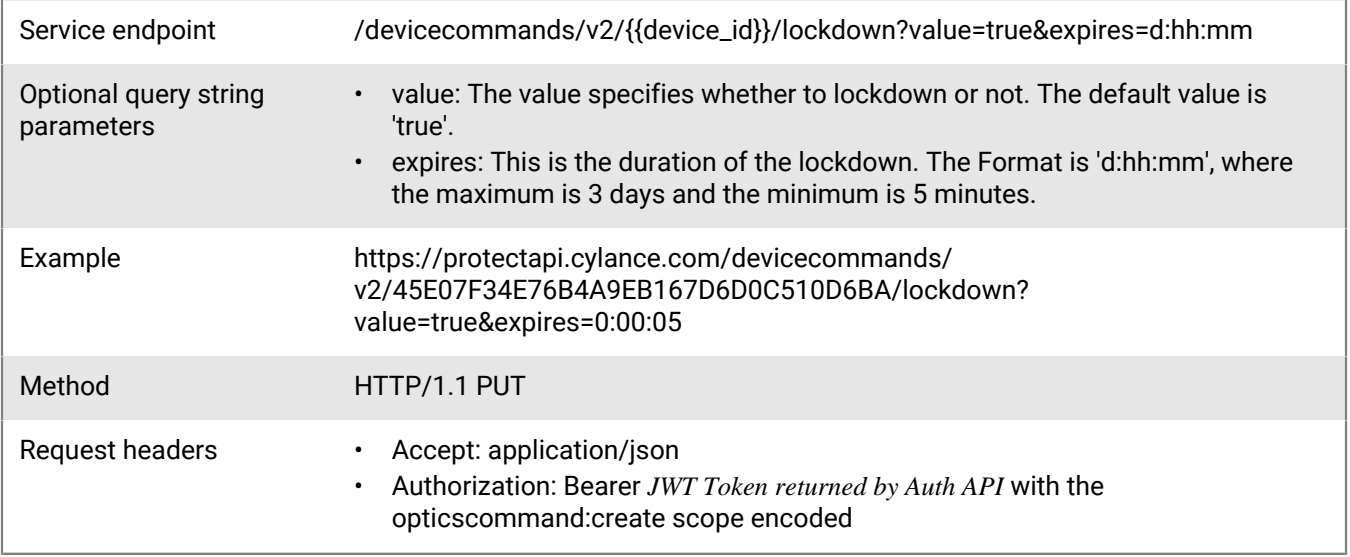

**Note:** The format of the device ID must be in all caps with no hyphens.

**Request**

None

### **Response**

Please see the [Response status codes](#page-20-0) for more information.

### **Response JSON schema**

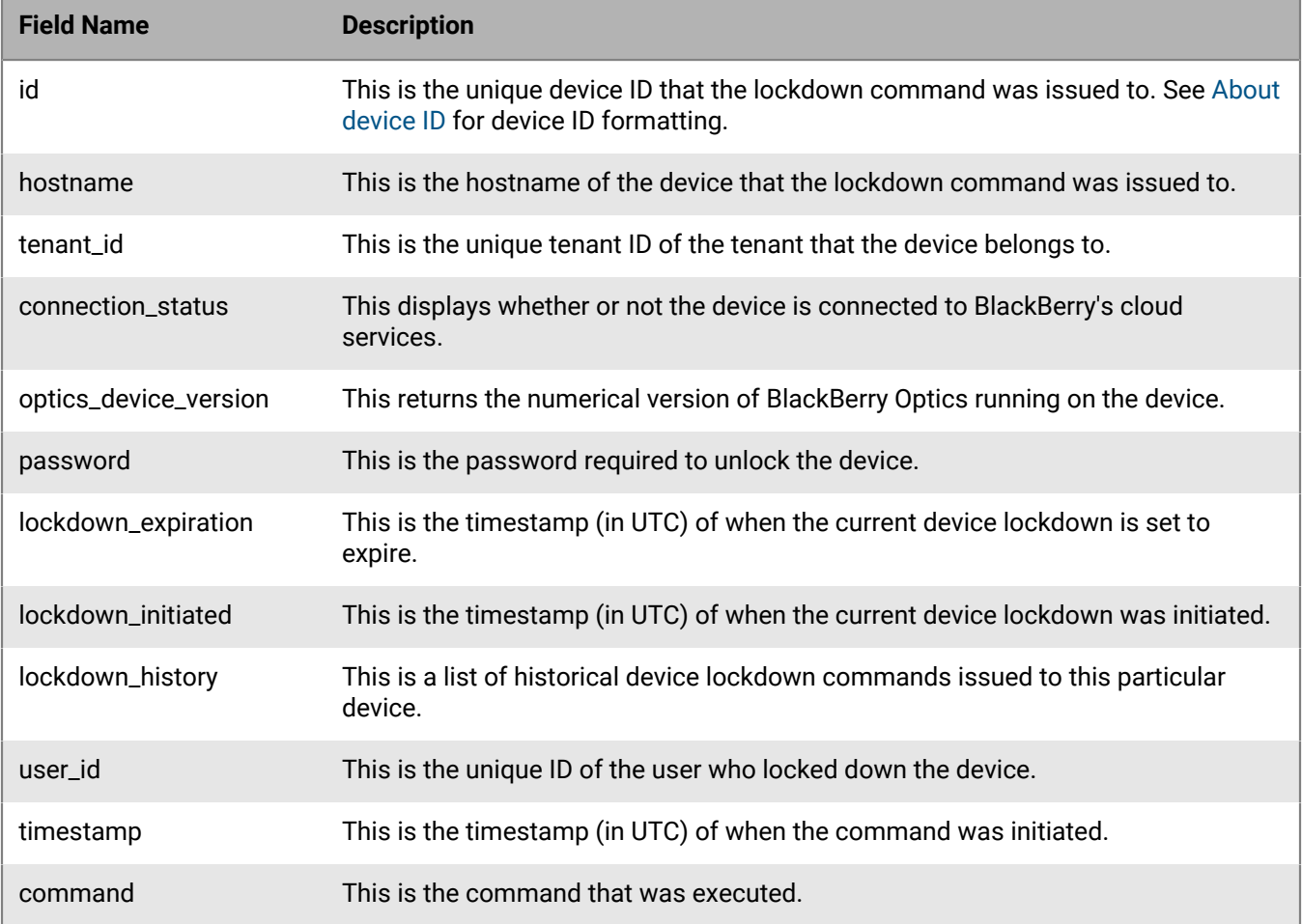

# **Get device lockdown history**

Request the current lockdown state and lockdown history for a specific device.

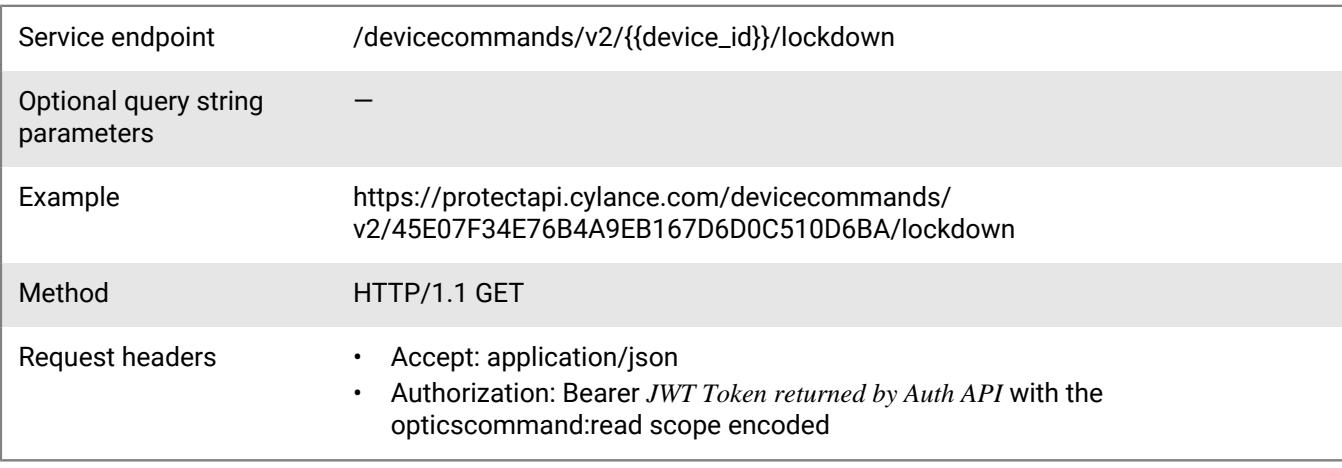

**Note:** The format of the device ID must be in all caps with no hyphens.

### **Request**

None

### **Response**

Please see the [Response status codes](#page-20-0) for more information.

### **Response JSON schema**

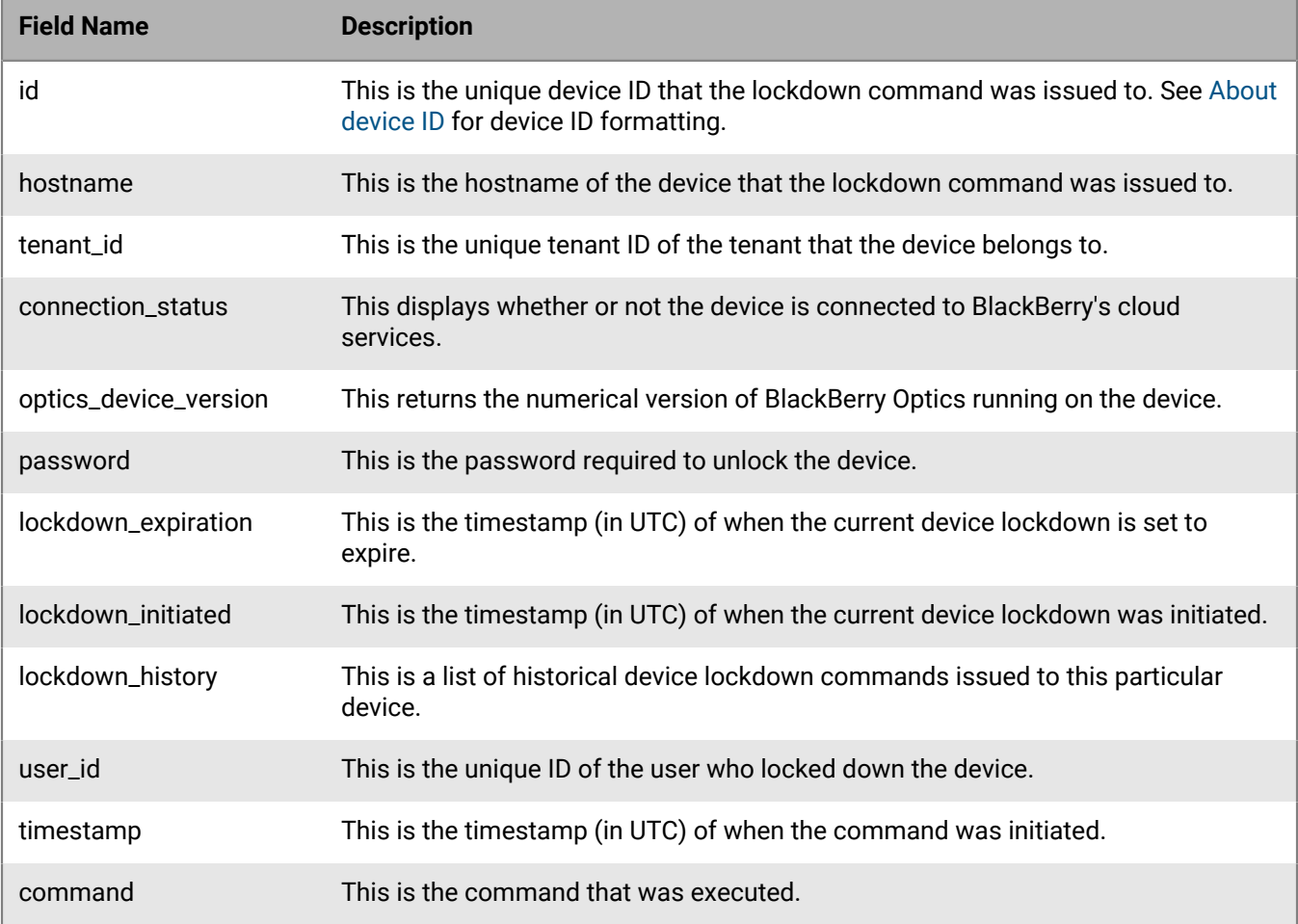

## **Get retrieved file results**

Obtain a history of file retrieval requests for all devices in the tenant.

Service endpoint /devicecommands/v2/retrieved\_files?page=m&page\_size=n

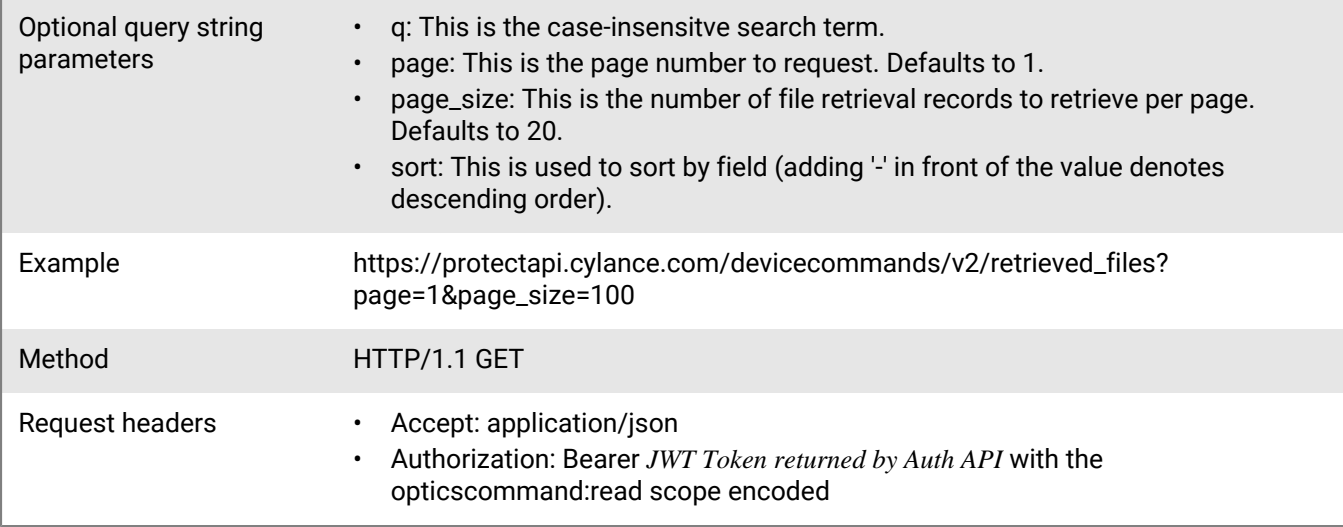

None

### **Response**

Please see the [Response status codes](#page-20-0) for more information.

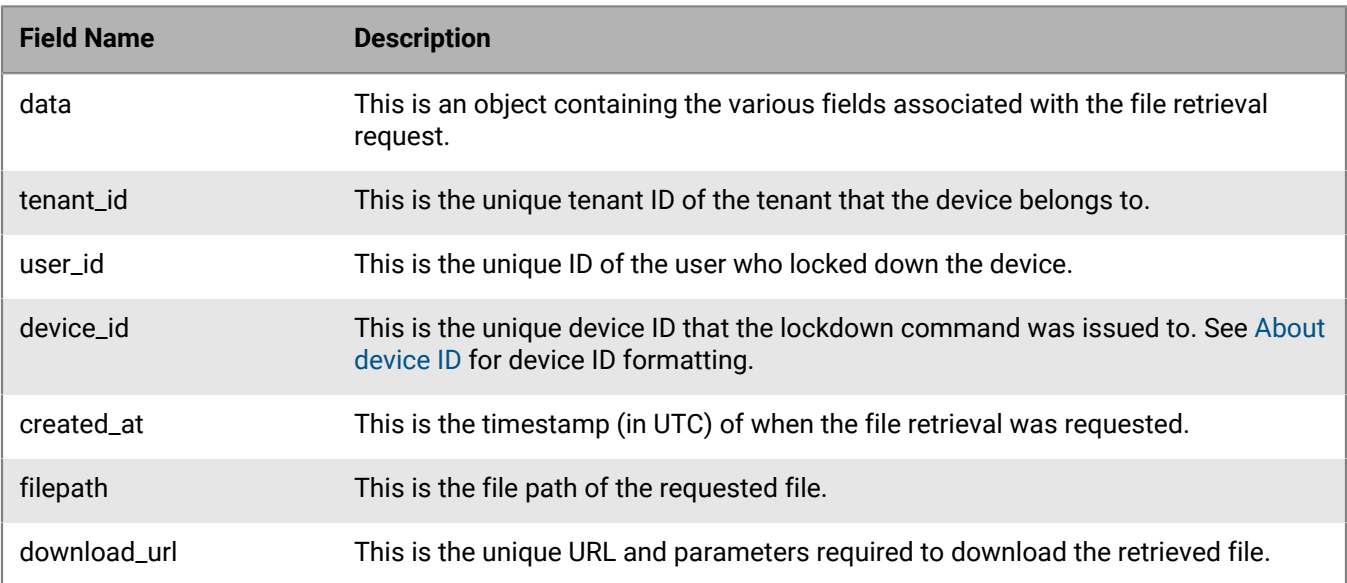

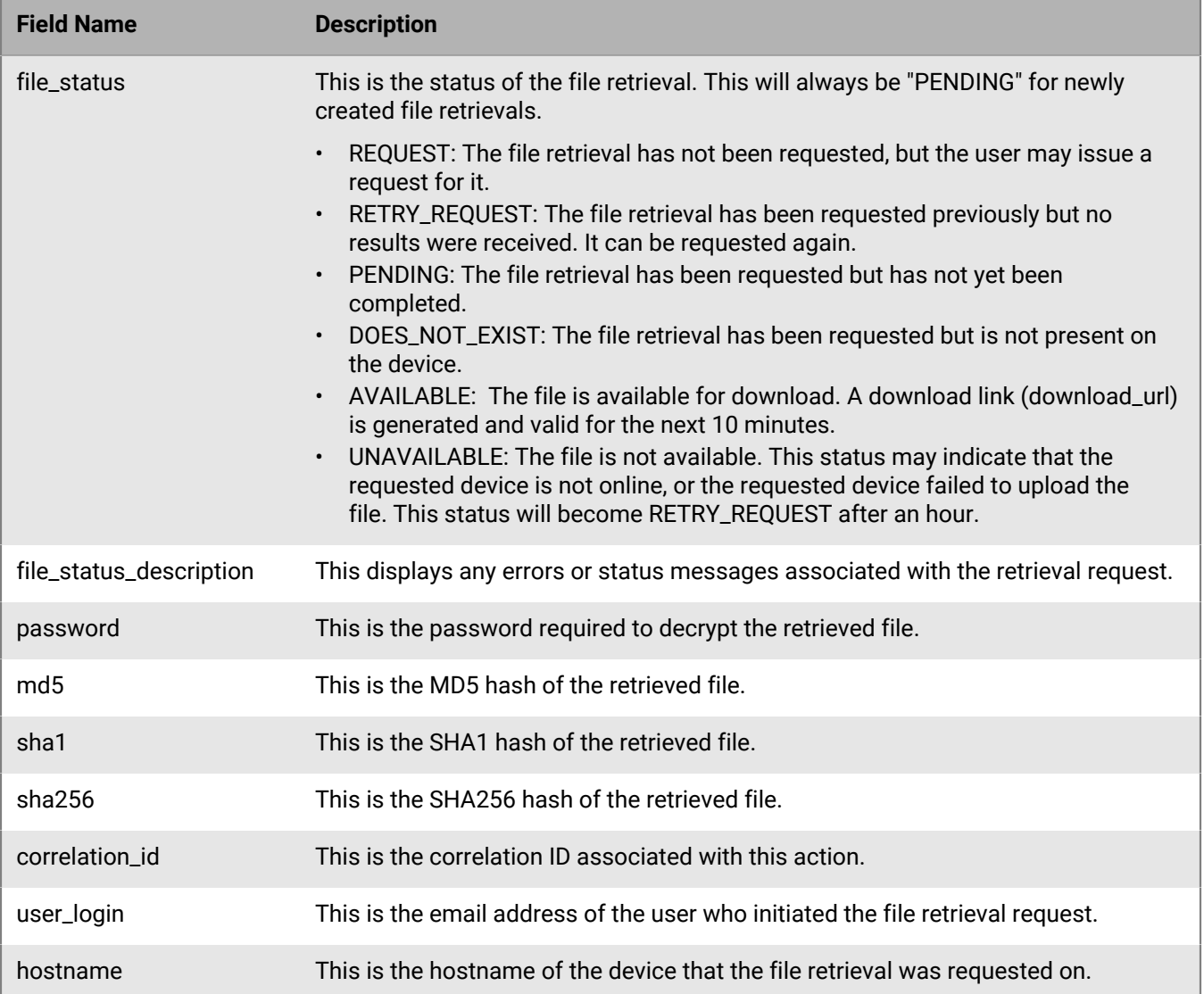

# **Request file retrieval from device**

Request that the specified file be retrieved from a specified device and stored in the Cylance console for later analysis.

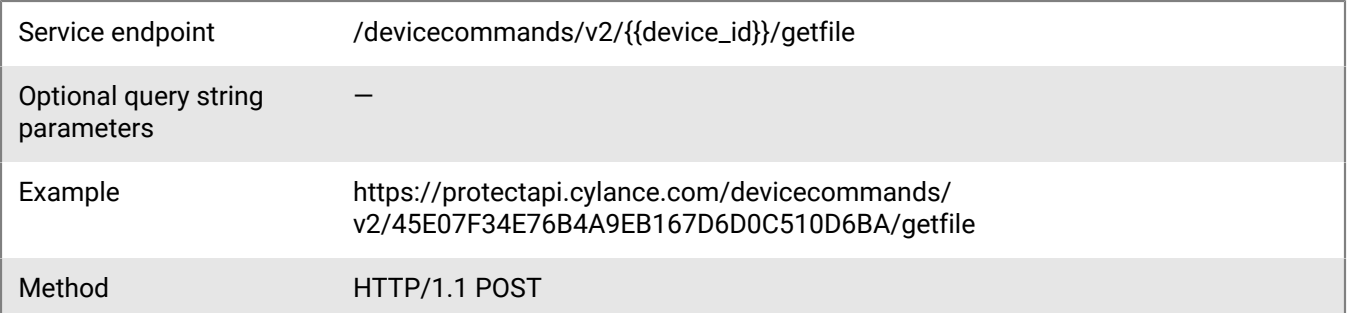

Request headers • Accept: application/json

• Authorization: Bearer *JWT Token returned by Auth API* with the opticscommand:read scope encoded

**Note:** The format of the device ID must be in all caps with no hyphens.

### **Request**

{ "file\_path": "C:\path\to\file.txt" }

#### **Response**

Please see the [Response status codes](#page-20-0) for more information.

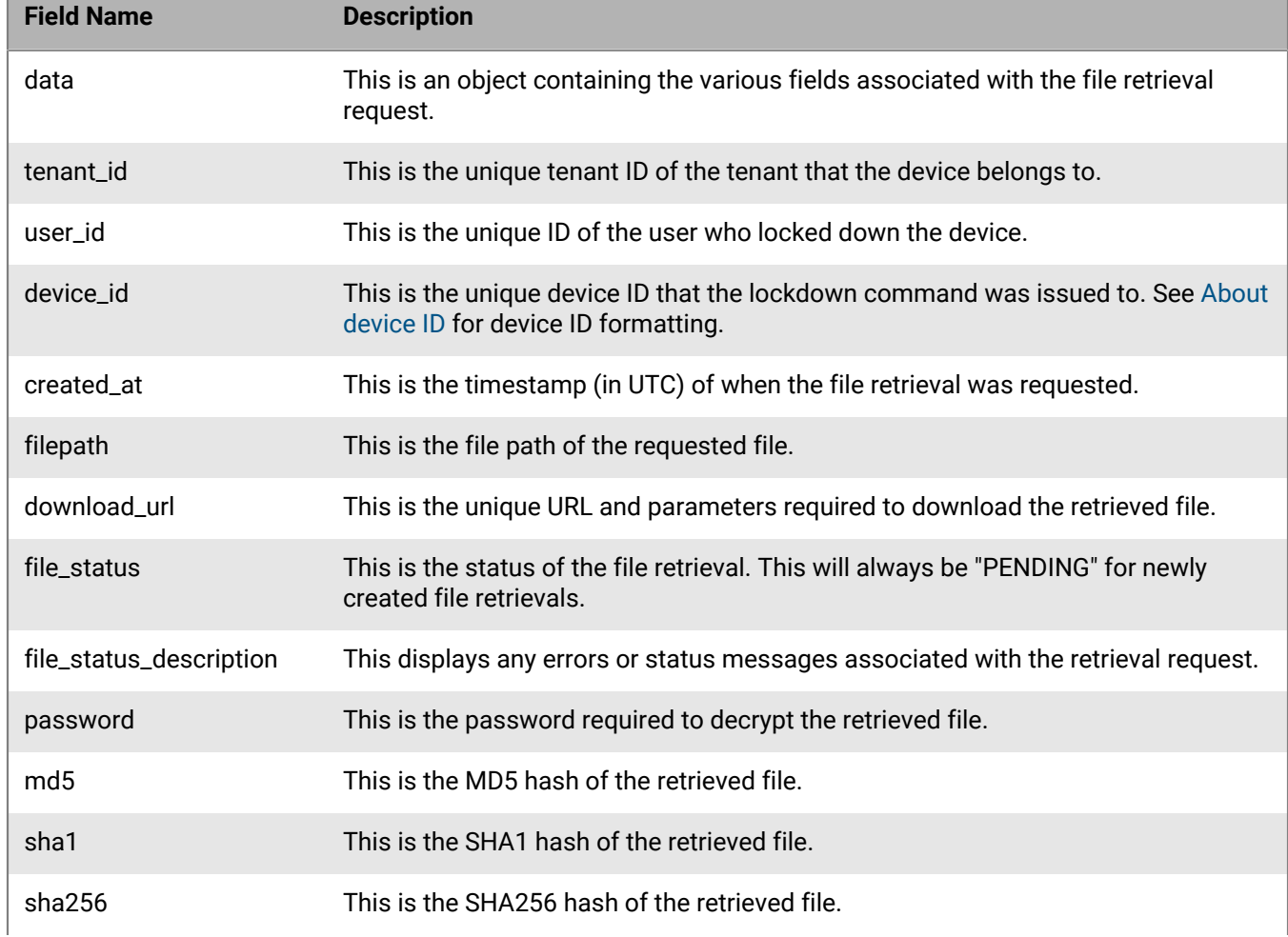

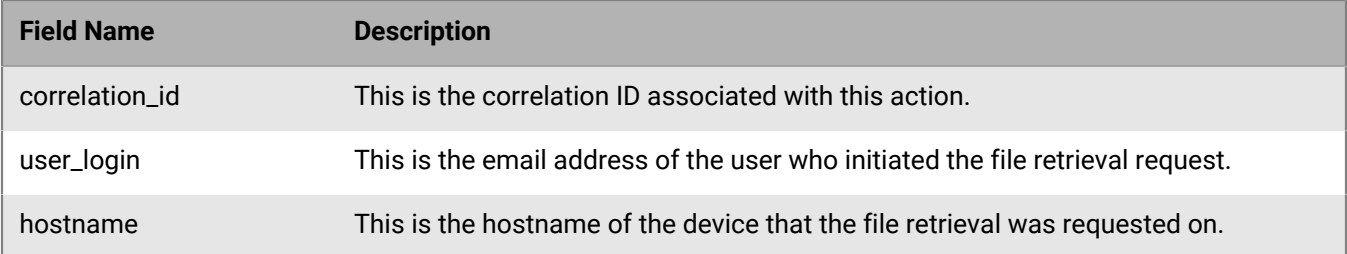

## **Check file retrieval status from device**

Check the status of a previously requested file retrieval operation.

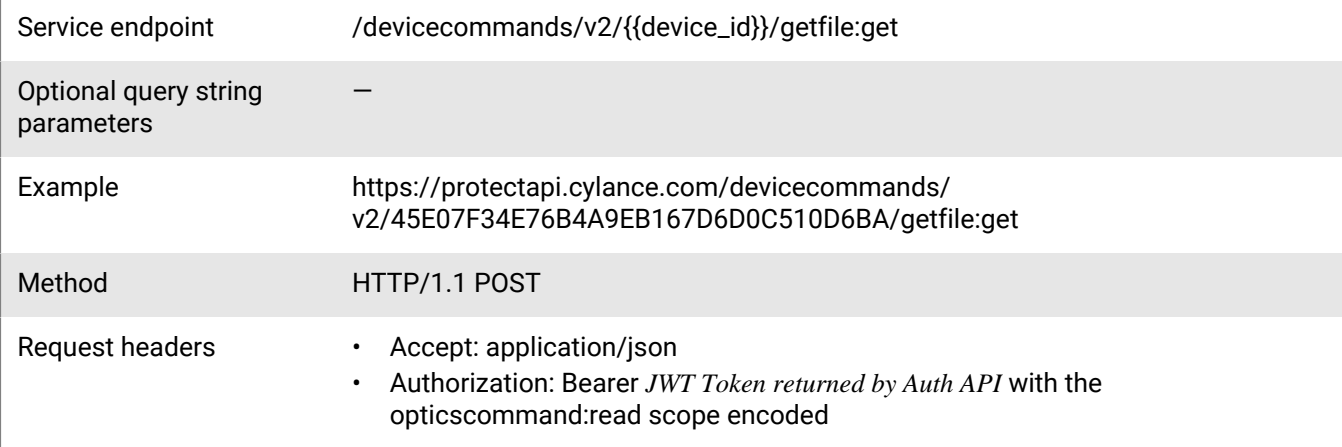

**Note:** The format of the device ID must be in all caps with no hyphens.

### **Request**

```
{
     "file_path": "C:\path\to\file.txt"
}
```
### **Response**

Please see the [Response status codes](#page-20-0) for more information.

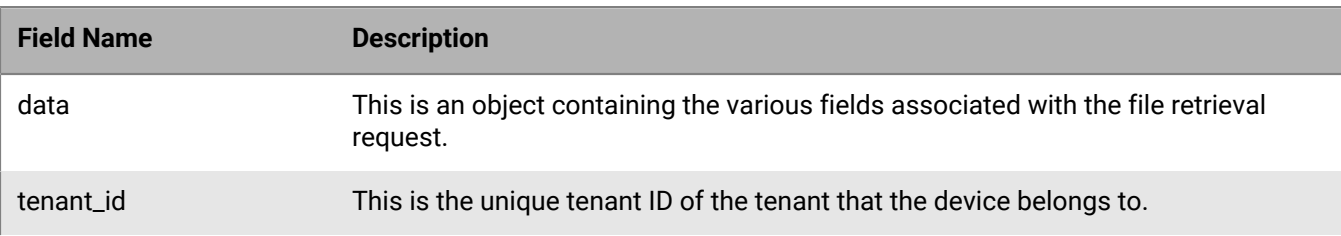

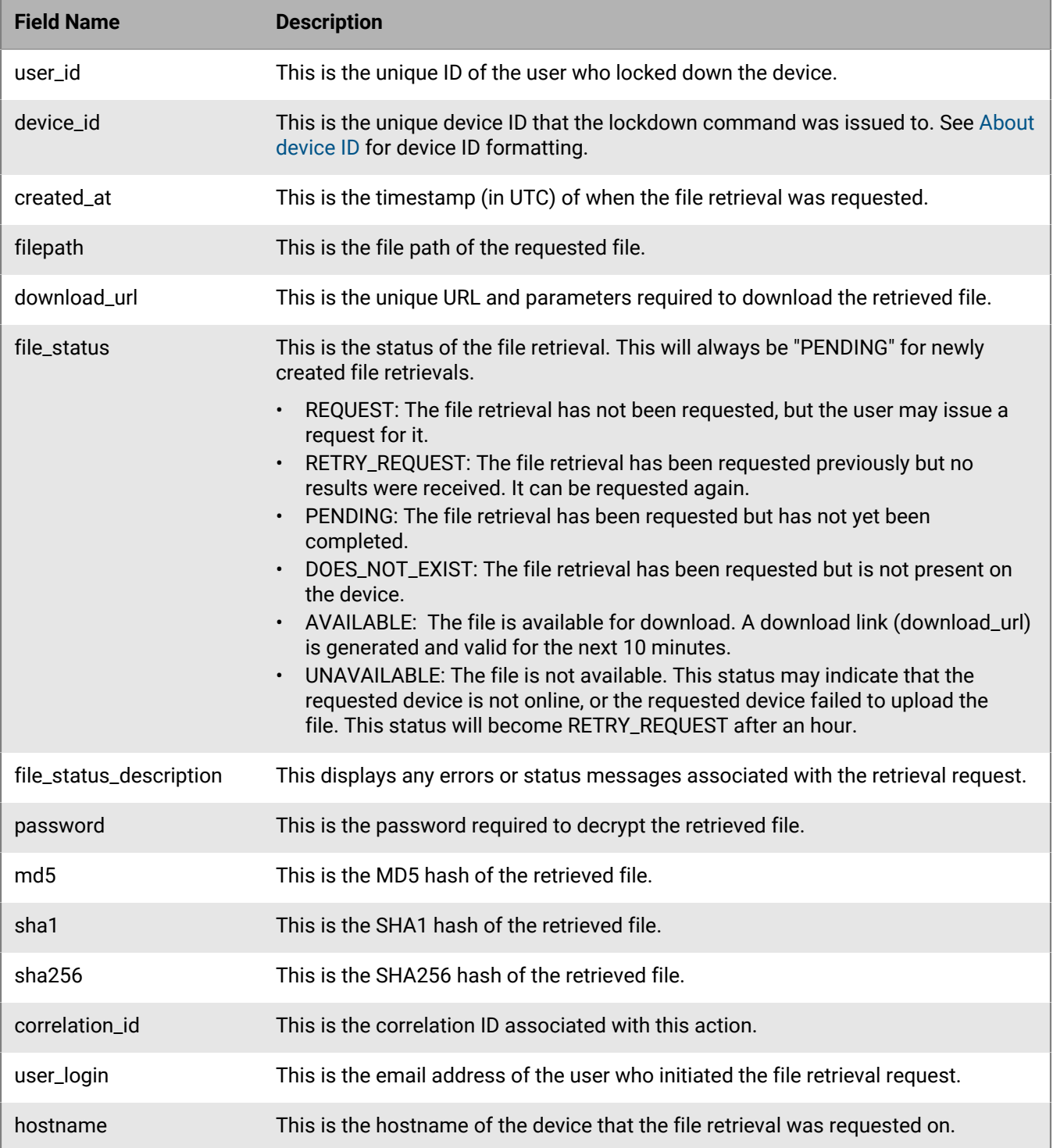

# **Focus view API**

The BlackBerry Optics focus view API allows users to retrieve an information trail starting with the first event related to an artifact from an InstaQuery result or a BlackBerry Protect Desktop event.

The BlackBerry Optics focus view API includes:

- Searching for focus view results
- Generating a focus view
- Getting a summary of a focus view
- Getting the results of a focus view
- Getting a list of focus views that have been made in a tenant

## <span id="page-198-0"></span>**Get focus view list**

Retrieve a list of focus views that have been made in the tenant.

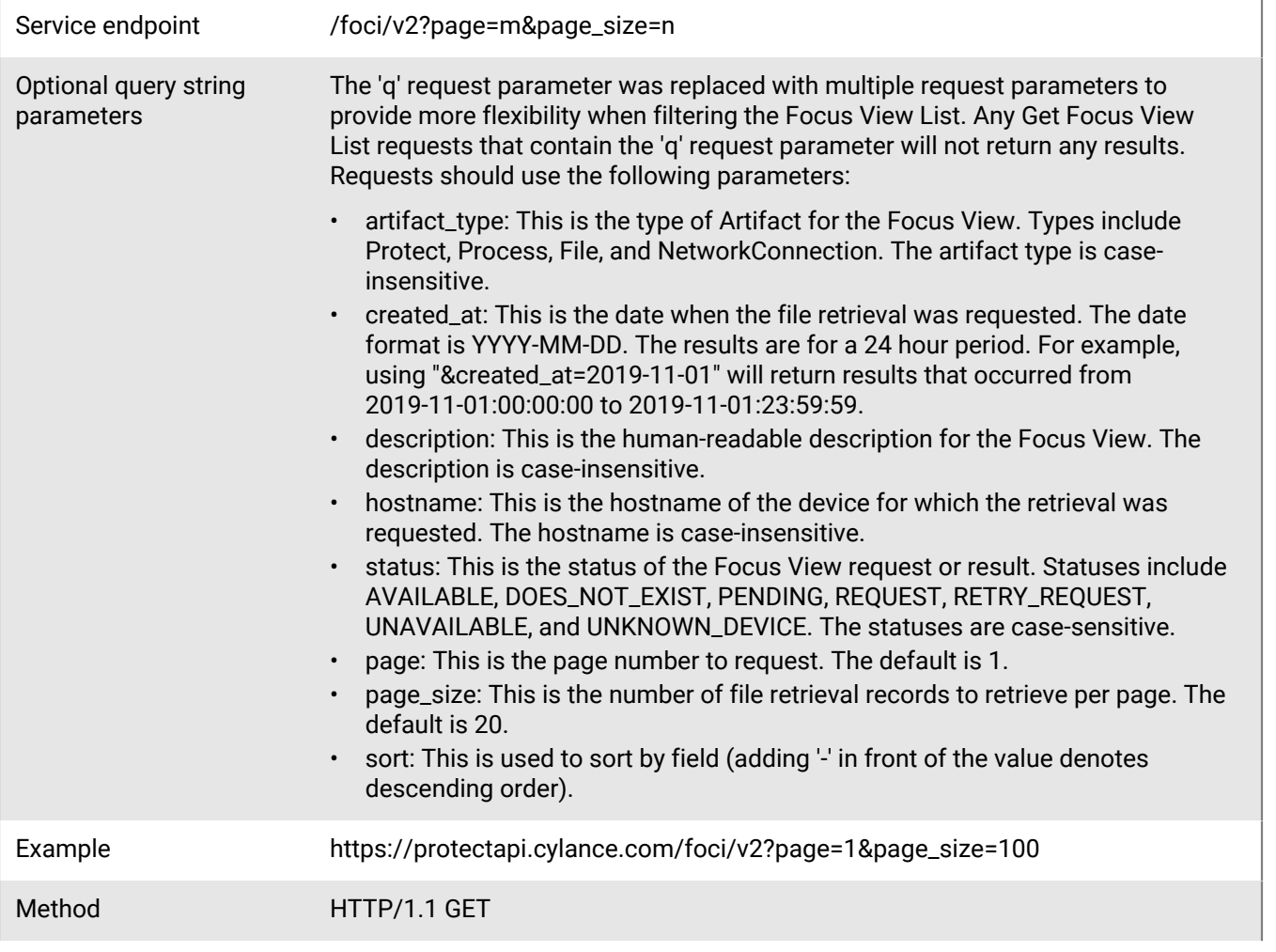

Request headers • Accept: application/json

• Authorization: Bearer *JWT Token returned by Auth API* with the opticsfocus:read scope encoded

### **Request**

None

### **Response**

Please see the [Response status codes](#page-20-0) for more information.

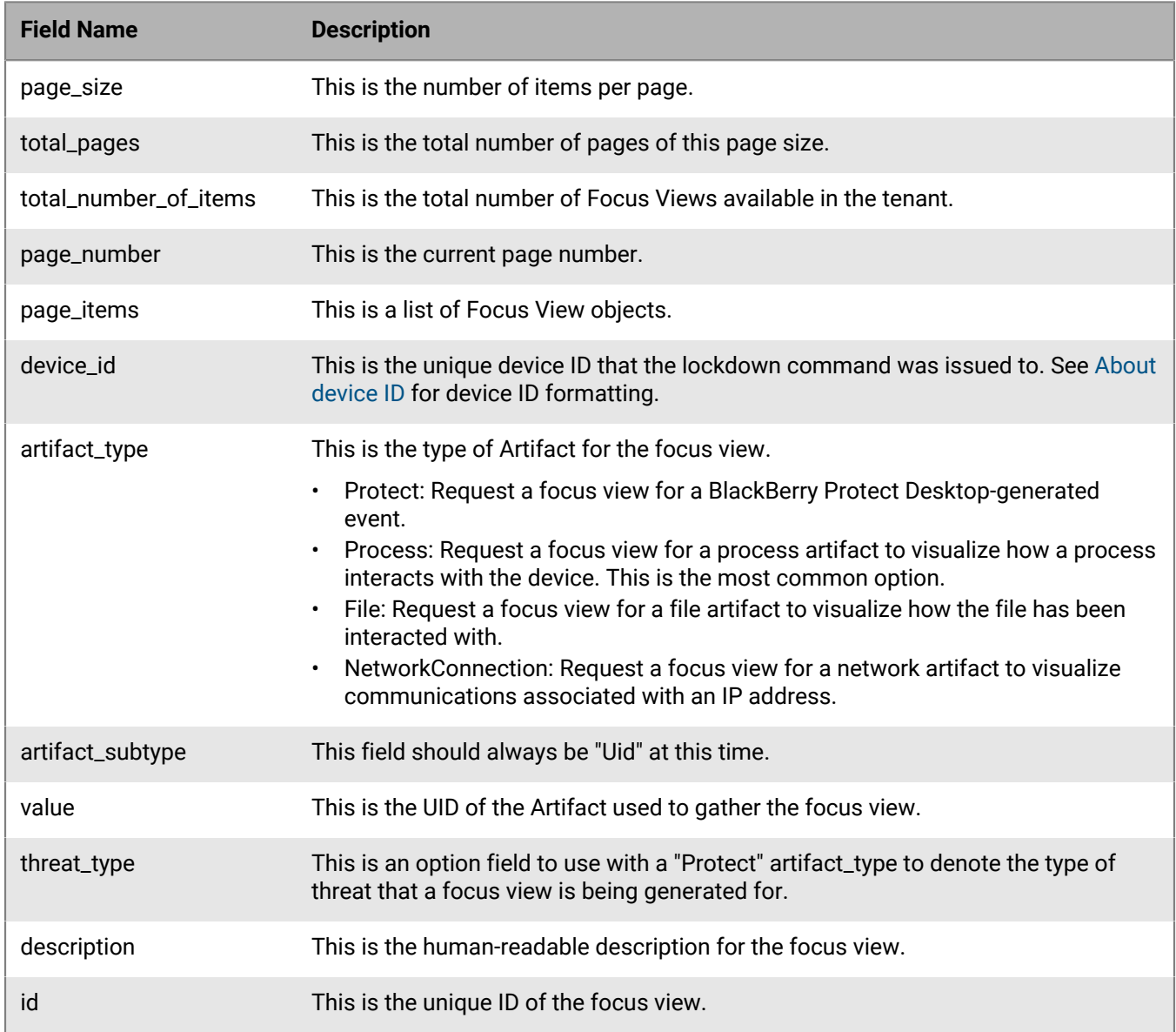

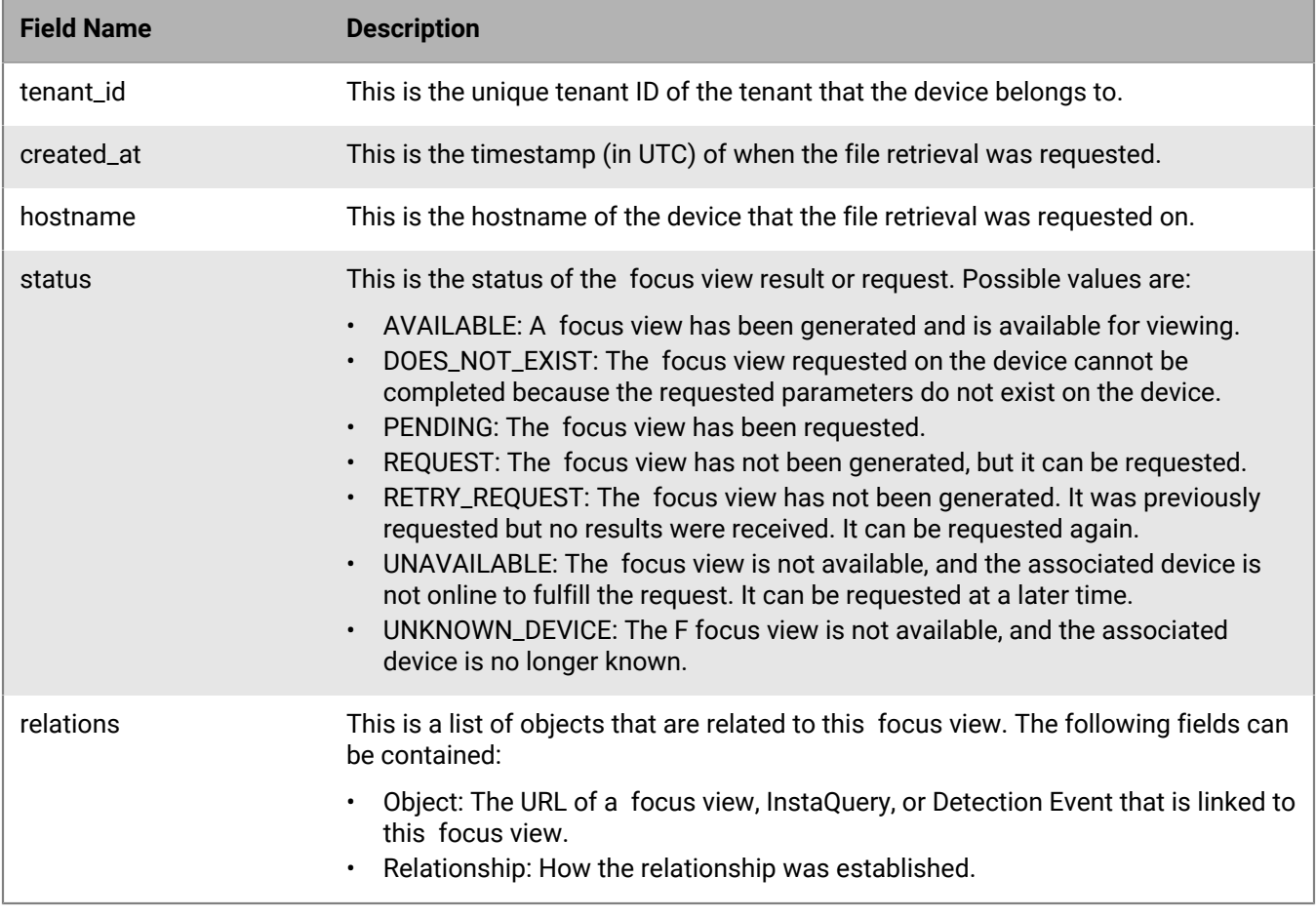

## **Search for focus view results**

Search for focus views by a list of device ID and BlackBerry Protect Desktop event ID pairs, up to 200 at a time. The request requires both a BlackBerry Protect Desktop event ID and device ID to determine whether or not a focus view can be created.

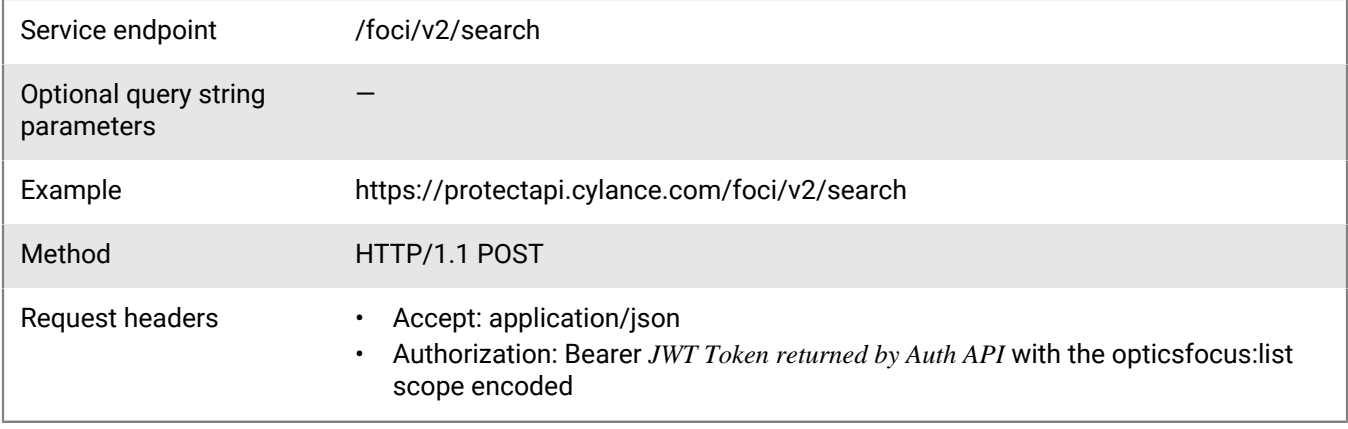

```
\overline{\mathfrak{l}} {
 "uid": "59F849F29BBE4F1F889AAF50F9153618",
 "device_id": "E378DACB9324453AB8C65A8406952195"
     }
\, \, \,
```
### **Response**

Please see the [Response status codes](#page-20-0) for more information.

### **Request JSON schema**

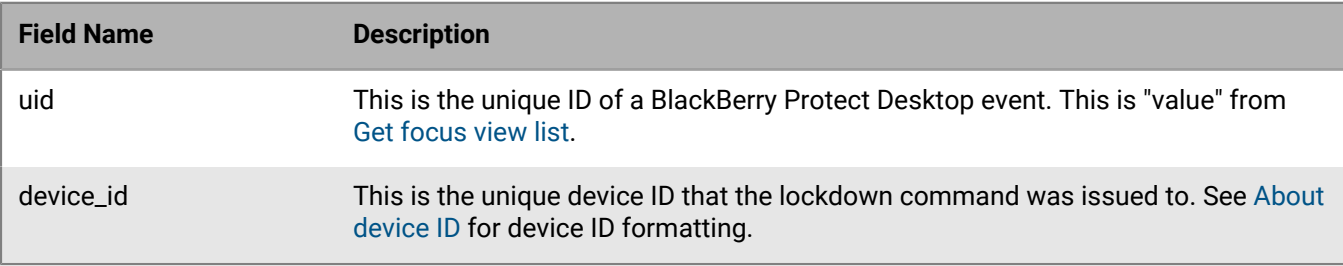

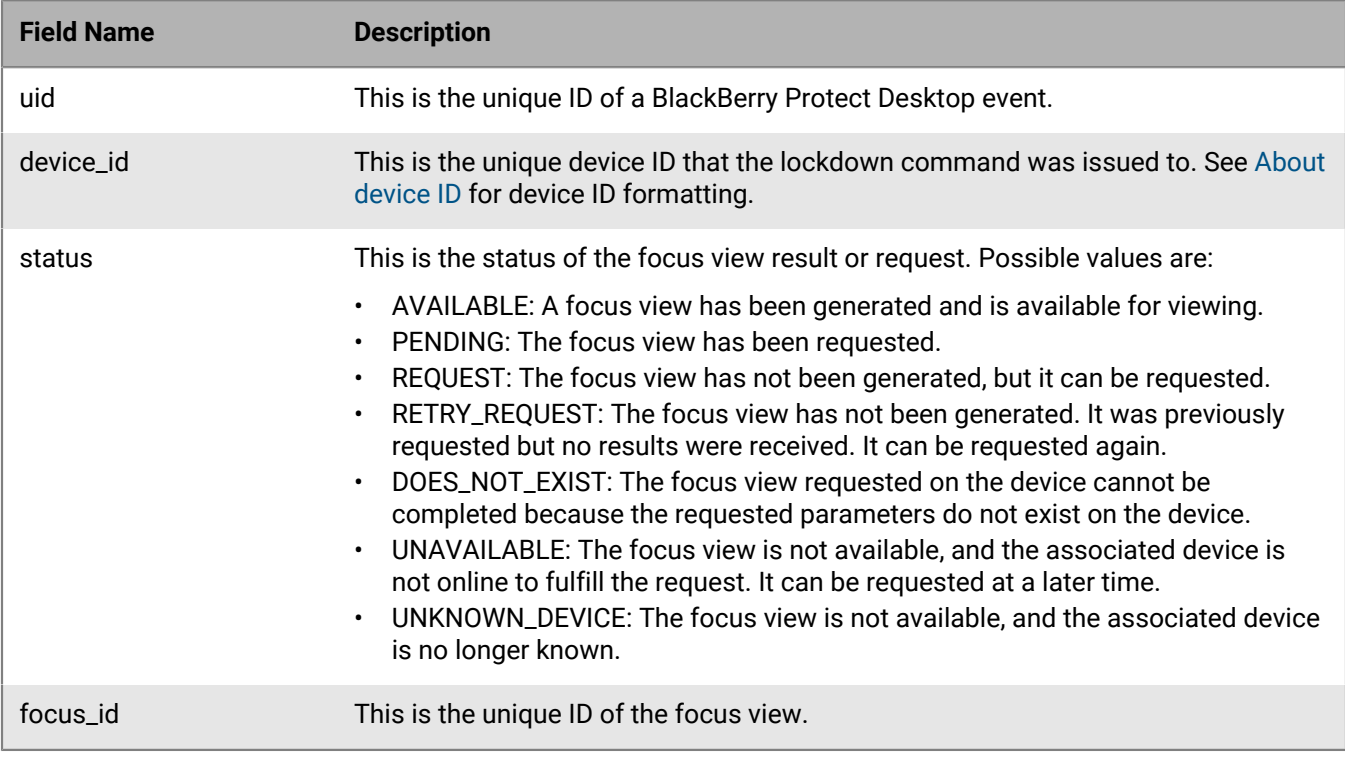

## **Request a focus view**

Request a focus view from a specified device.

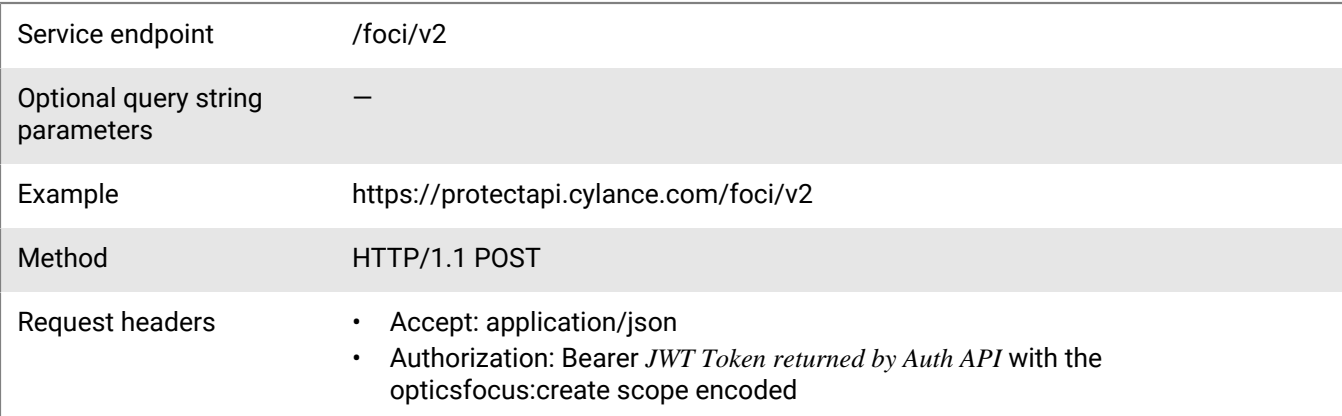

#### **Request**

```
{
    "device_id": "E378DACB9324453AB8C65A8406952195",
 "artifact_type": "Process",
 "artifact_subtype": "Uid",
 "value": "59F849F29BBE4F1F889AAF50F9153618",
 "threat_type": "THREAT",
    "description": "Focus View Example"
}
```
### **Response**

Please see the [Response status codes](#page-20-0) for more information.

#### **Request JSON schema**

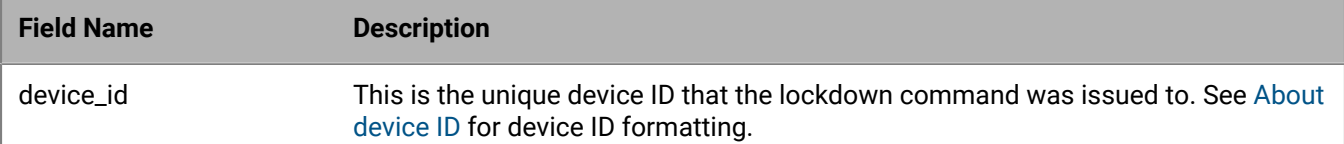

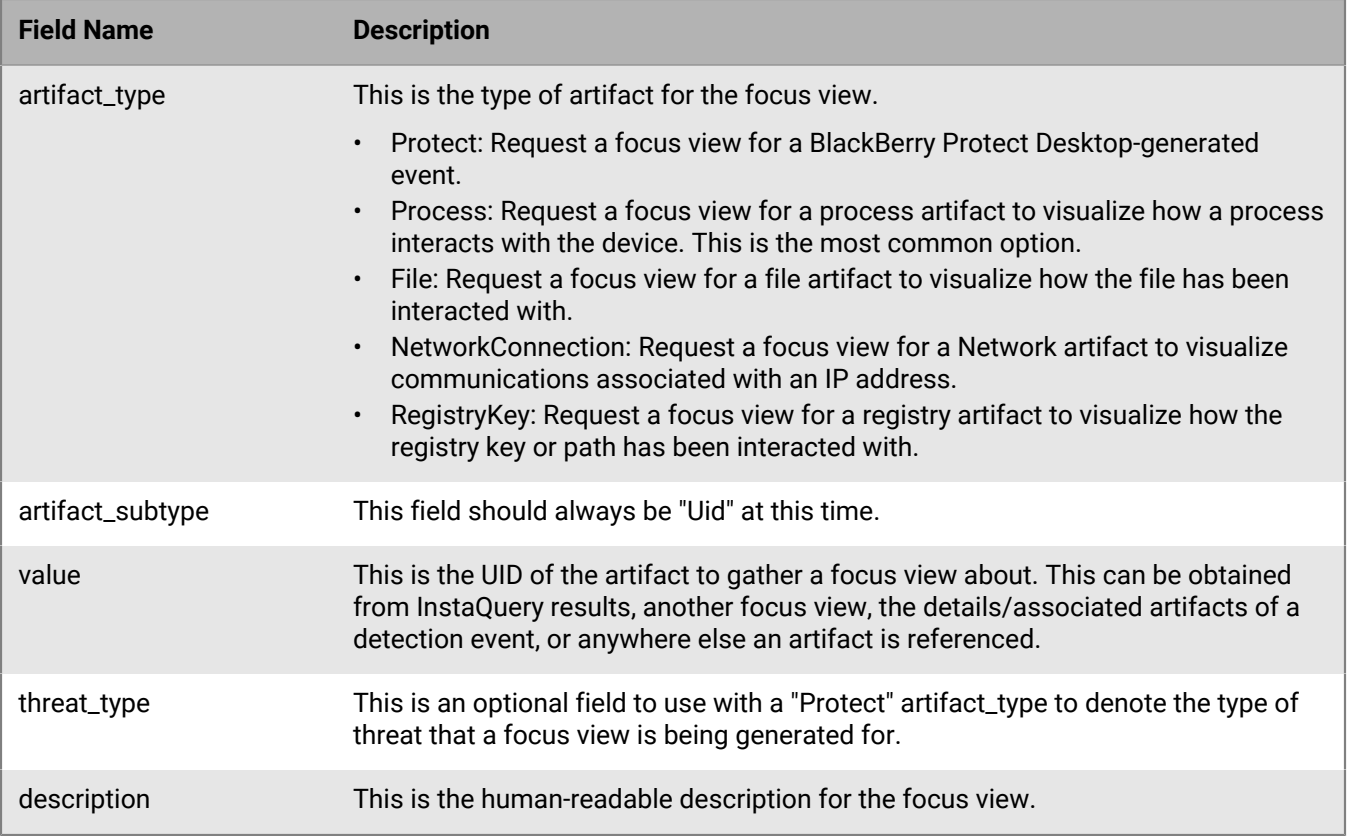

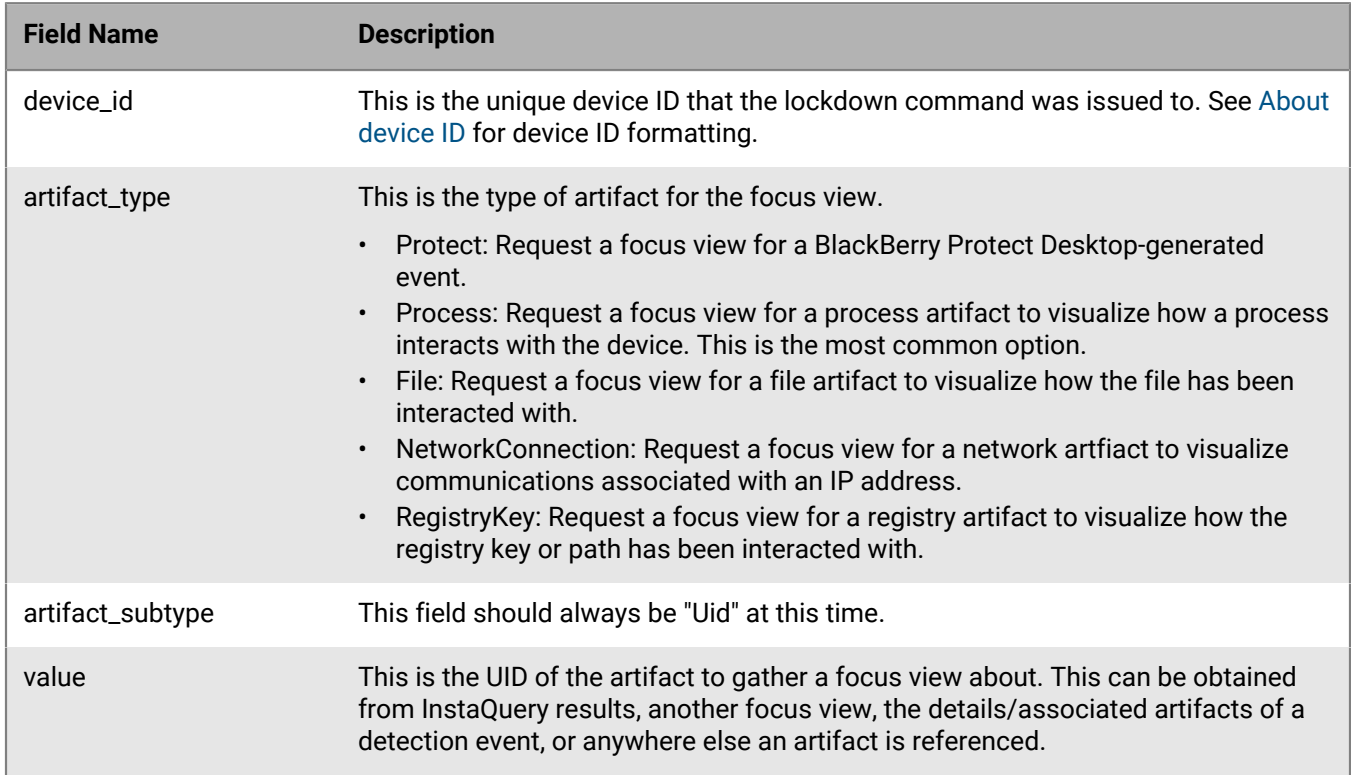

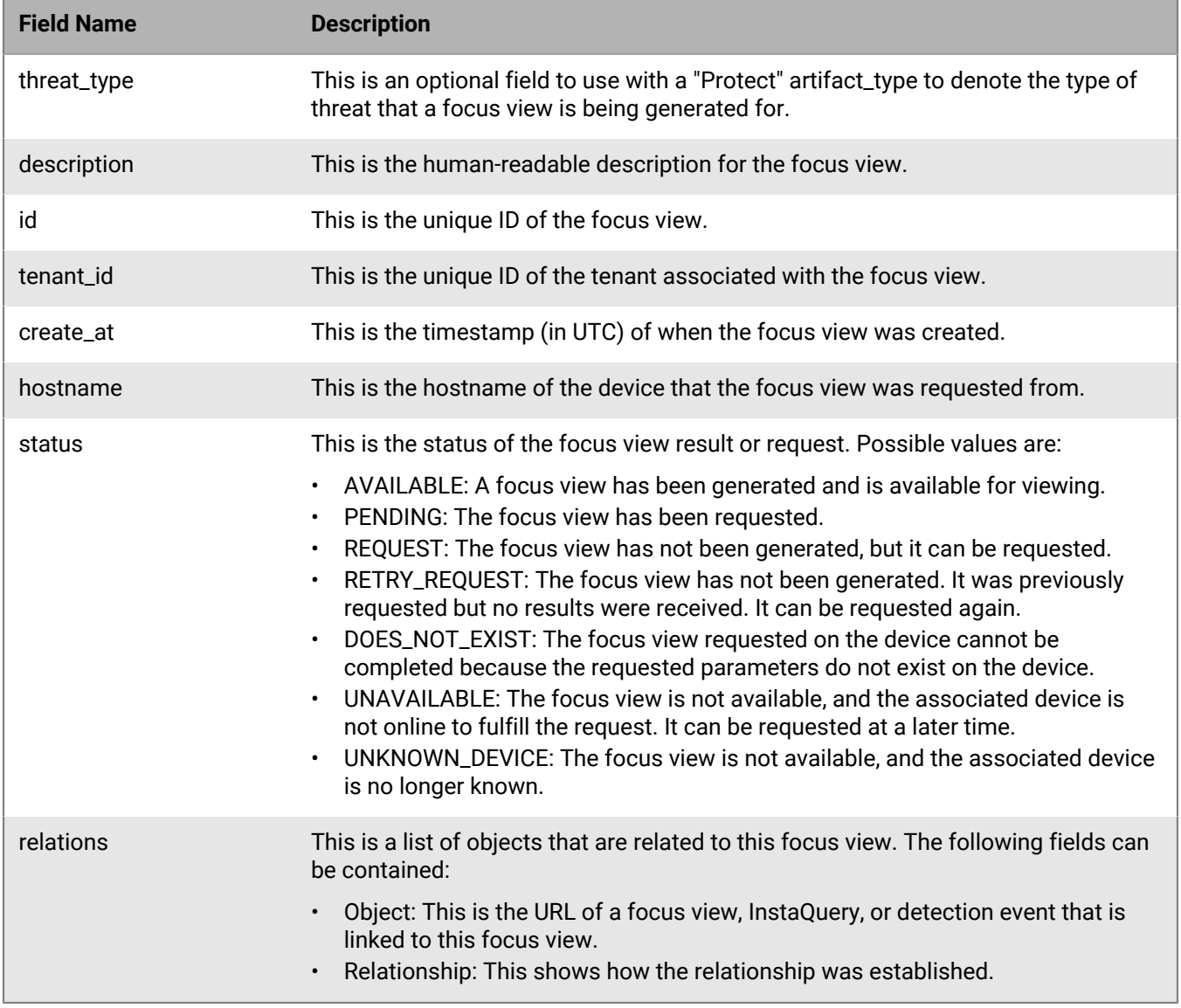

# **Get a focus view summary**

Get the results of an existing focus view.

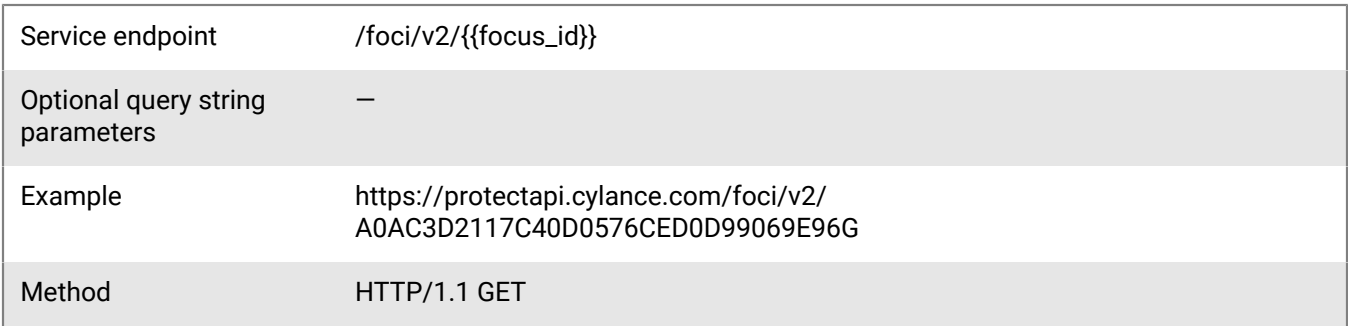

Request headers • Accept: application/json

• Authorization: Bearer *JWT Token returned by Auth API* with the opticsfocus:read scope encoded

### **Request**

None

### **Response**

Please see the [Response status codes](#page-20-0) for more information.

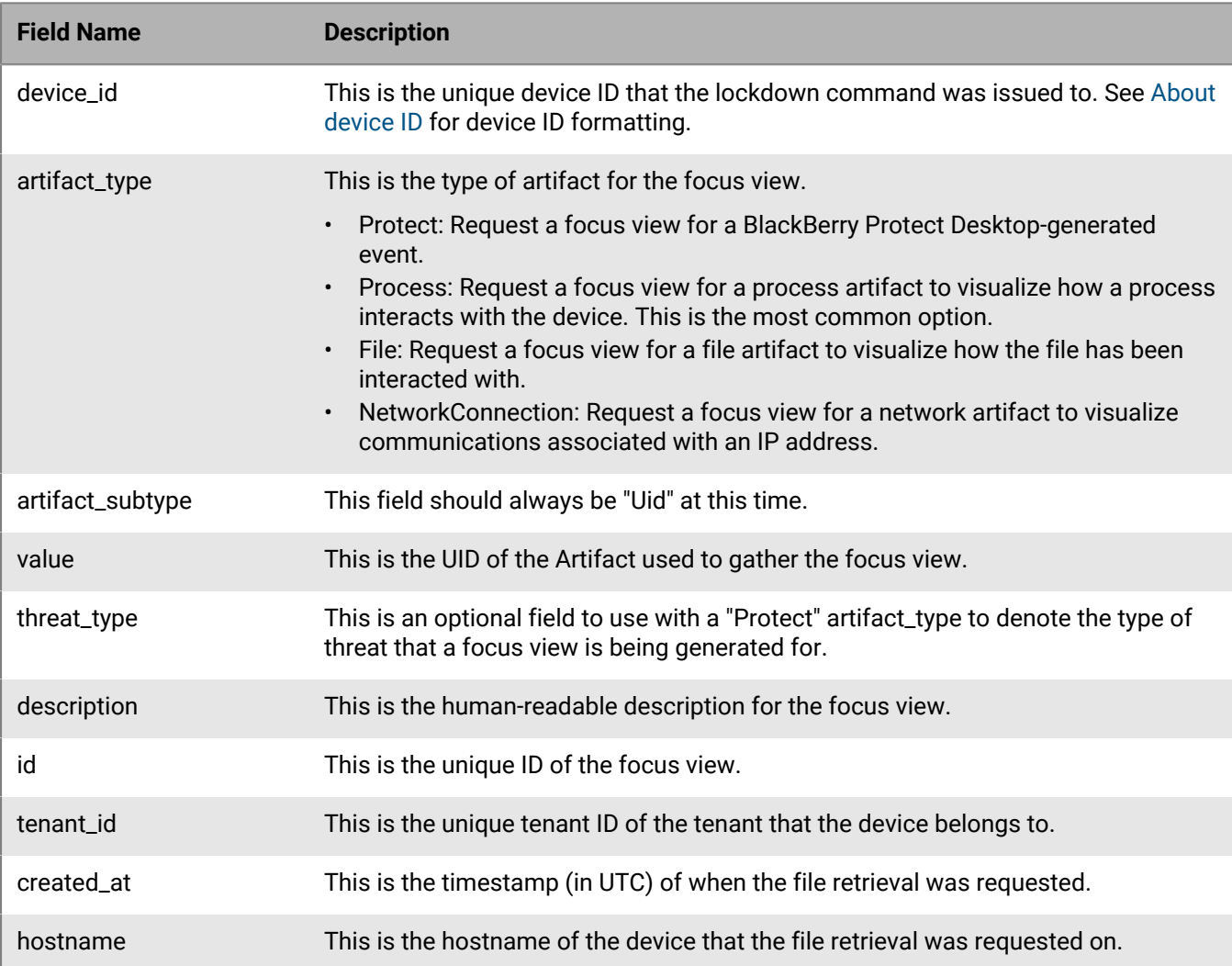

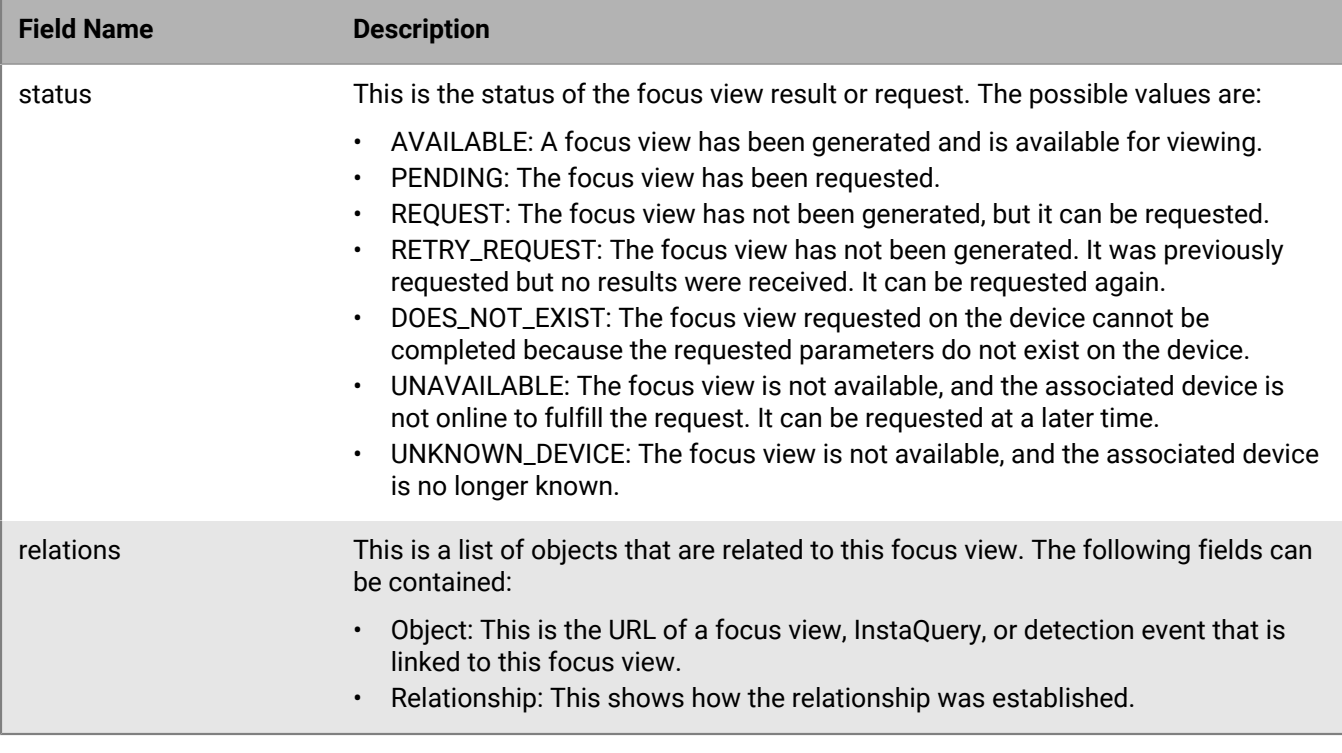

## **Get focus view results**

Get the details of an existing focus view that is used to generate the chart and table in the UI.

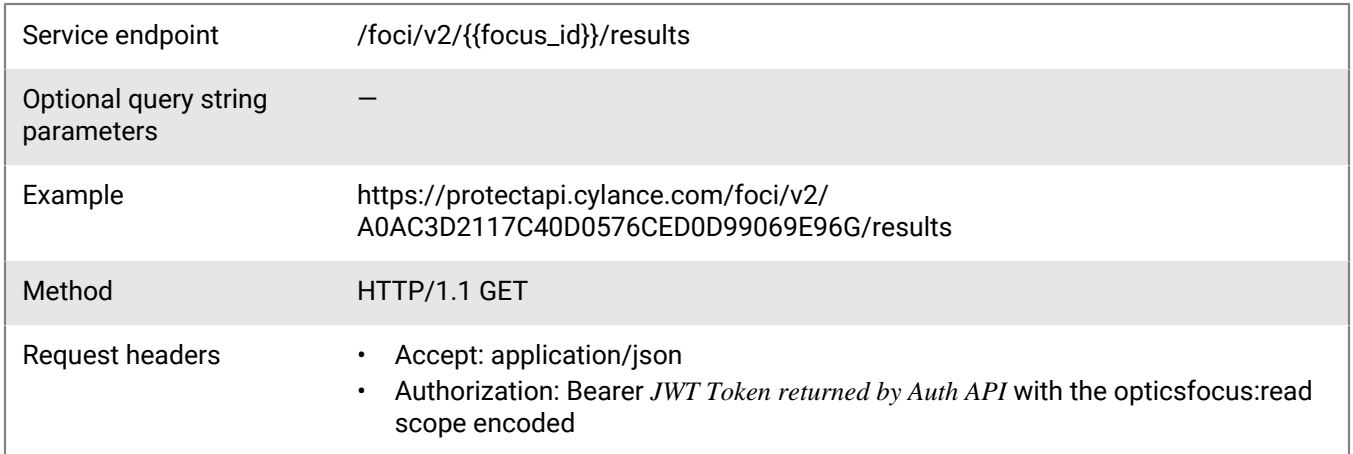

### **Request**

None

### **Response**

Please see the [Response status codes](#page-20-0) for more information.

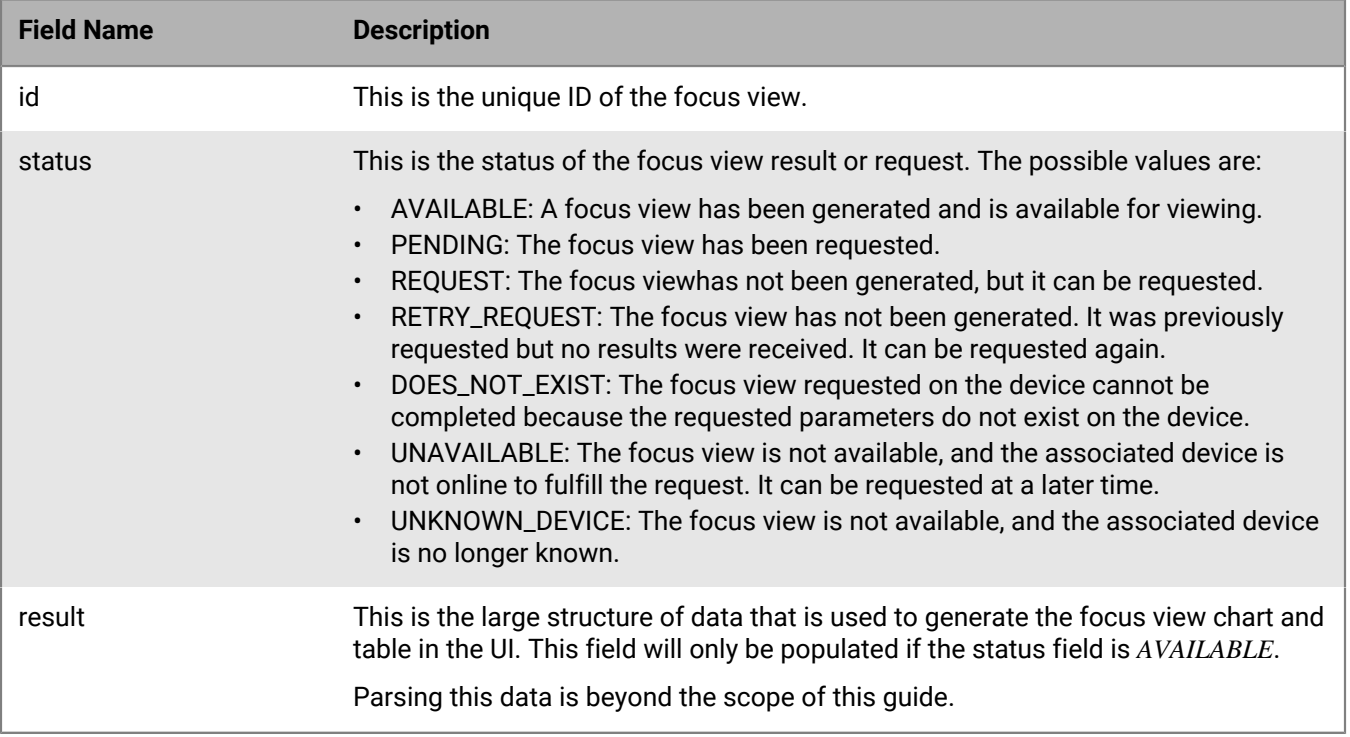

# **InstaQuery API**

The BlackBerry Optics InstaQuery API allows users to search for system artifacts stored locally by BlackBerry Optics - files, registry key persistence points, processes, etc. Users can investigate incidents, or hunt for potential threats, and then take appropriate remediation actions.

InstaQuery searches are zone based; unzoned endpoints cannot be searched via InstaQuery.

The BlackBerry Optics InstaQuery API includes:

- Creating an InstaQuery
- Getting a list of InstaQueries in a tenant
- Getting a specific InstaQuery
- Getting the results of an InstaQuery
- Archiving an InstaQuery

## **Get InstaQueries**

Request a page with a list of BlackBerry Optics InstaQuery resources belonging to a tenant, sorted by occurrence time, in descending order (most recent occurred InstaQuery listed first). The page number and page size parameters are optional, when the values are not specified, they default to 1 and 20 respectively.

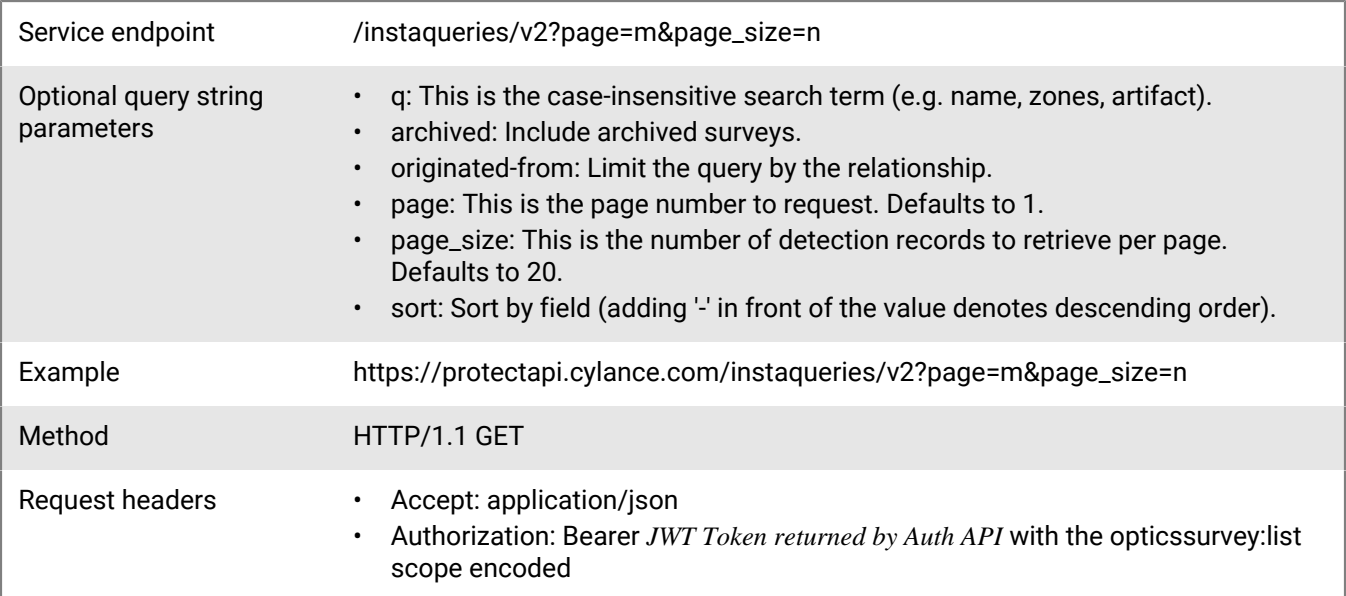

#### **Request**

None

#### **Response**

Please see the [Response status codes](#page-20-0) for more information.

### **Response JSON schema**

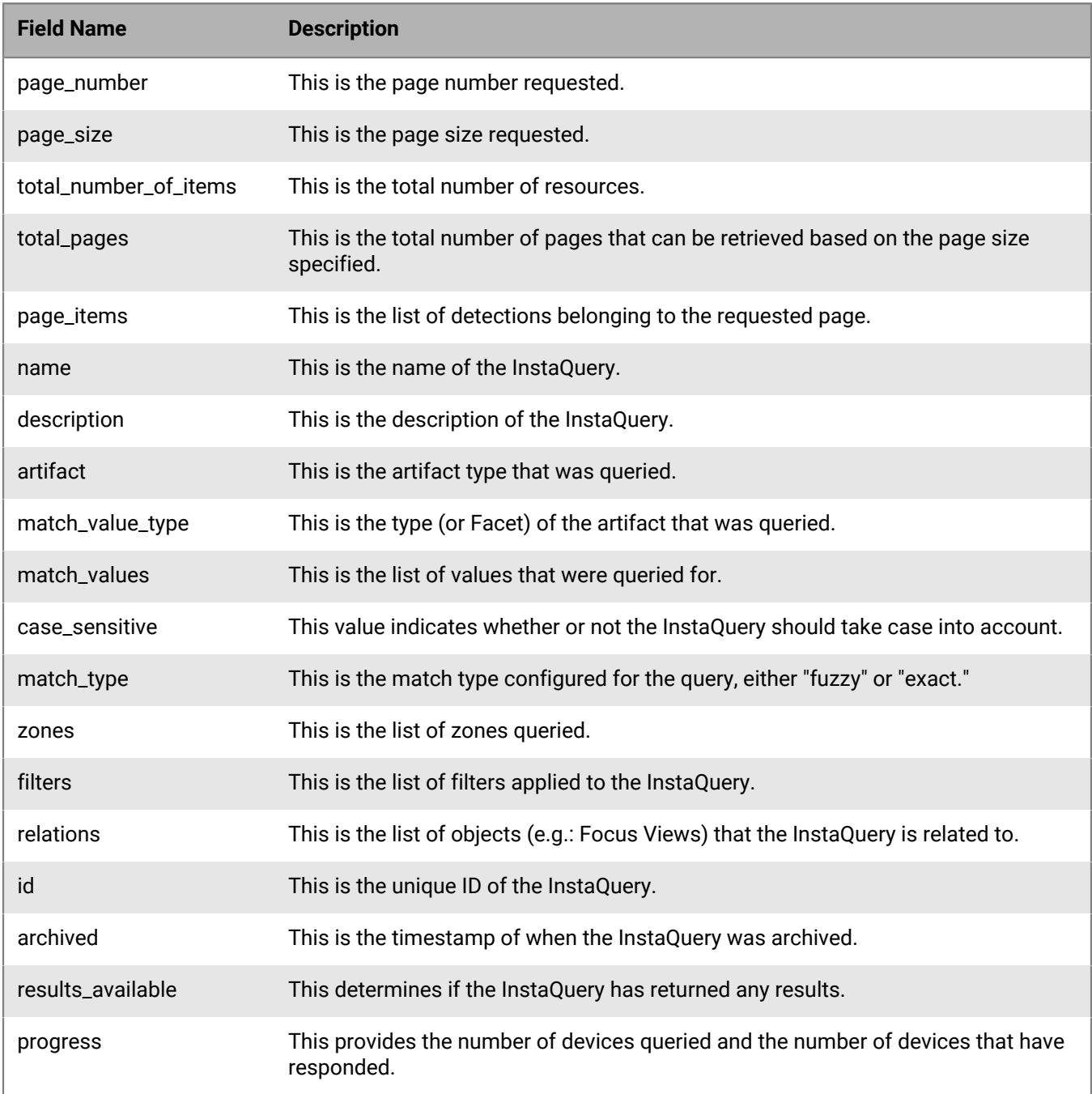

# **Create InstaQuery**

Update BlackBerry Optics InstaQuery resources for a specific tenant.

Service endpoint /instaqueries/v2

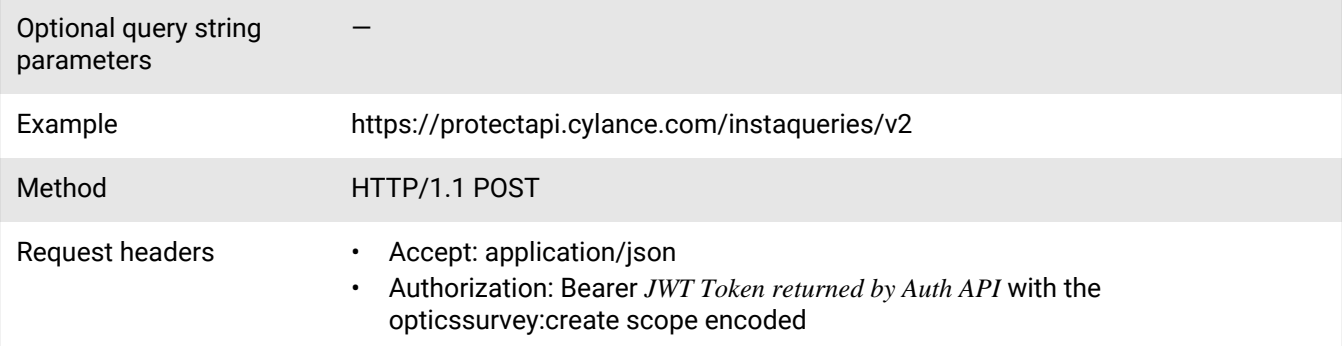

```
{
     "name": "InstaQuery Name",
     "description": "Test InstaQuery",
     "artifact": "File",
     "match_value_type": "Path",
     "match_values": [
         "exe"
    \cdot "case_sensitive": true,
     "match_type": "Fuzzy",
     "zones": [
         "D27FF5C45C0D4F56A00DA1FB297E440F"
     ],
     "filters": [
         {
 "aspect": "OS",
 "value": "Windows"
         }
    \cdot "relations": [
       \{ "object": "/focus/focus_id",
             "relationship": "originated-from"
         }
     ]
}
```
### **Response**

Please see the [Response status codes](#page-20-0) for more information.

#### **Request JSON schema**

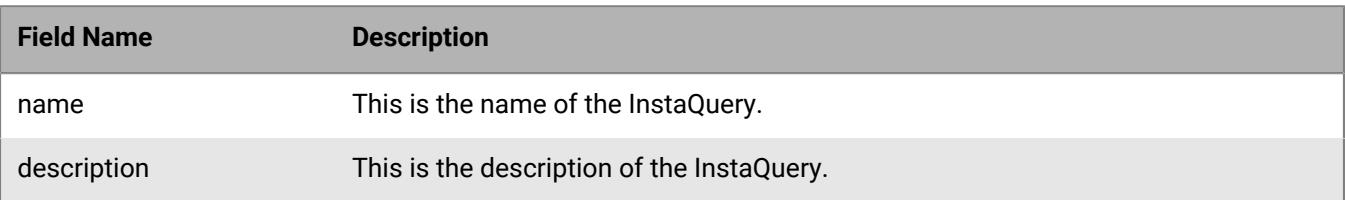

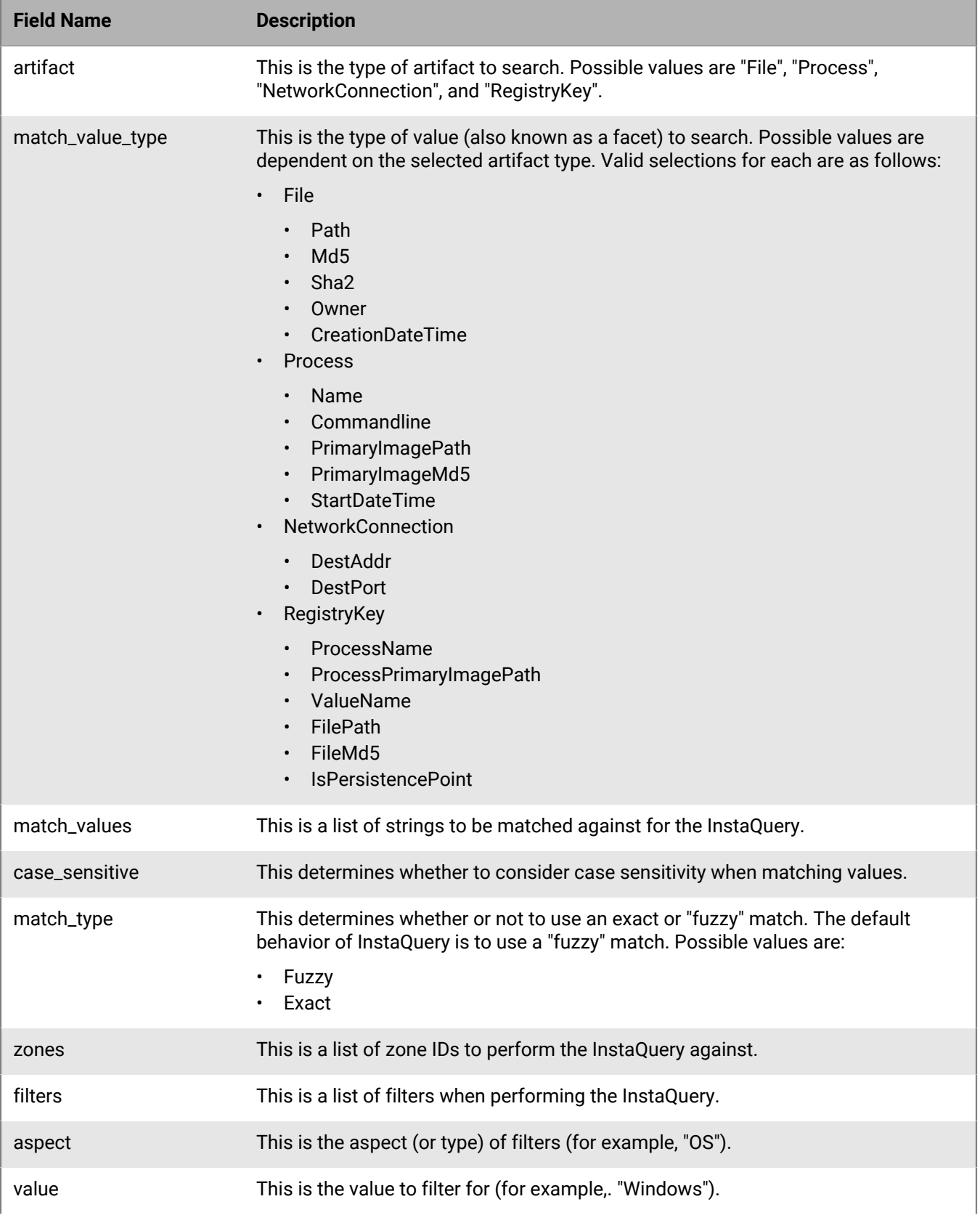

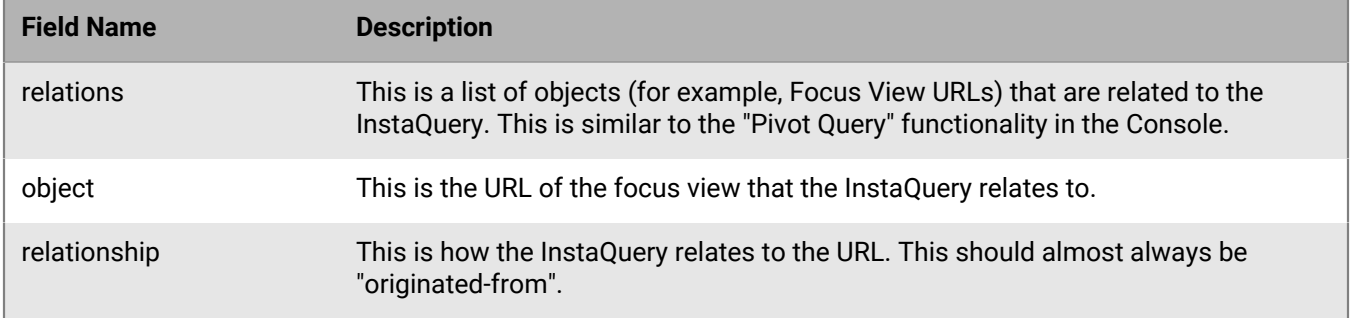

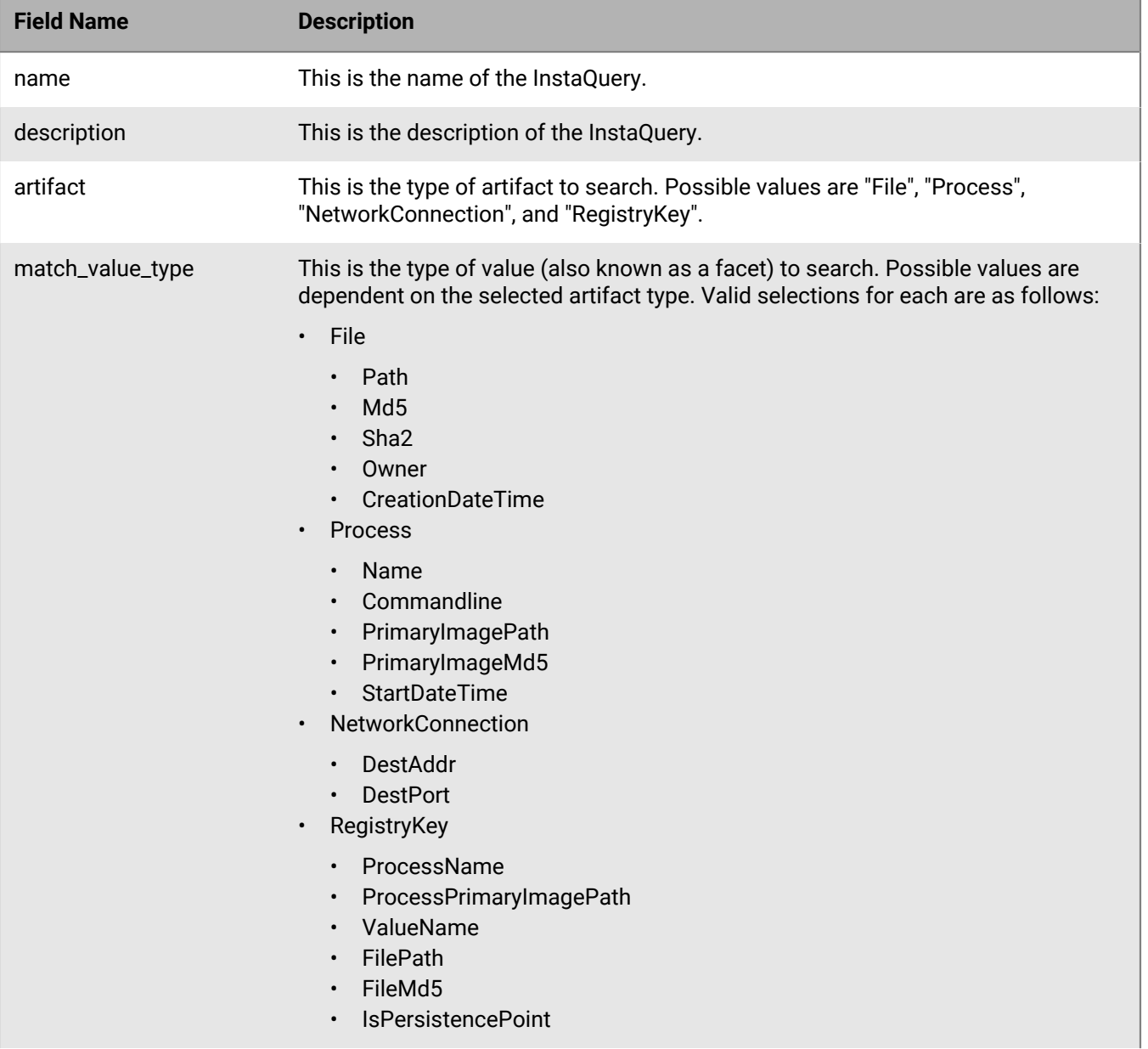

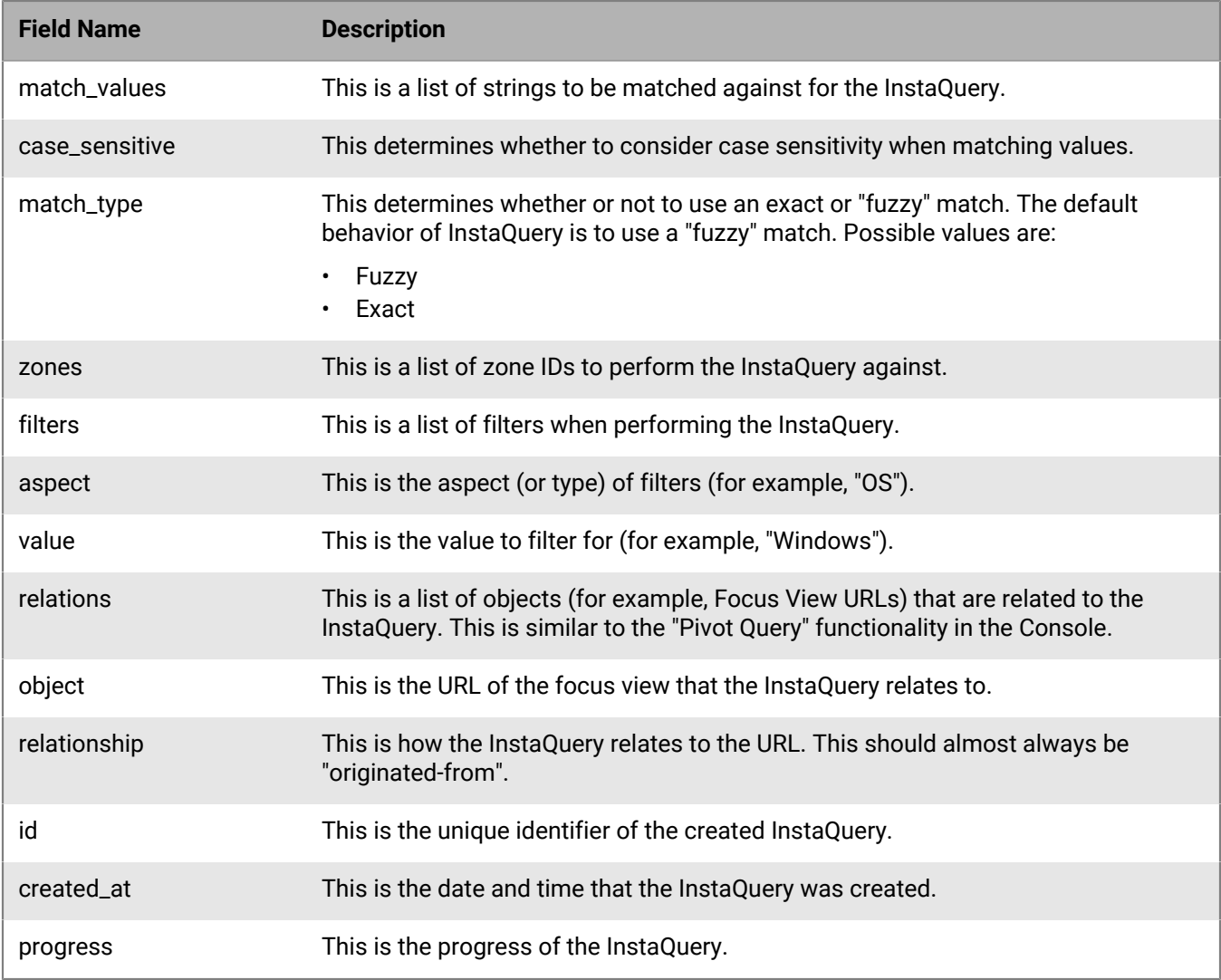

# **Get InstaQuery**

Request a specific InstaQuery resource belonging to a tenant.

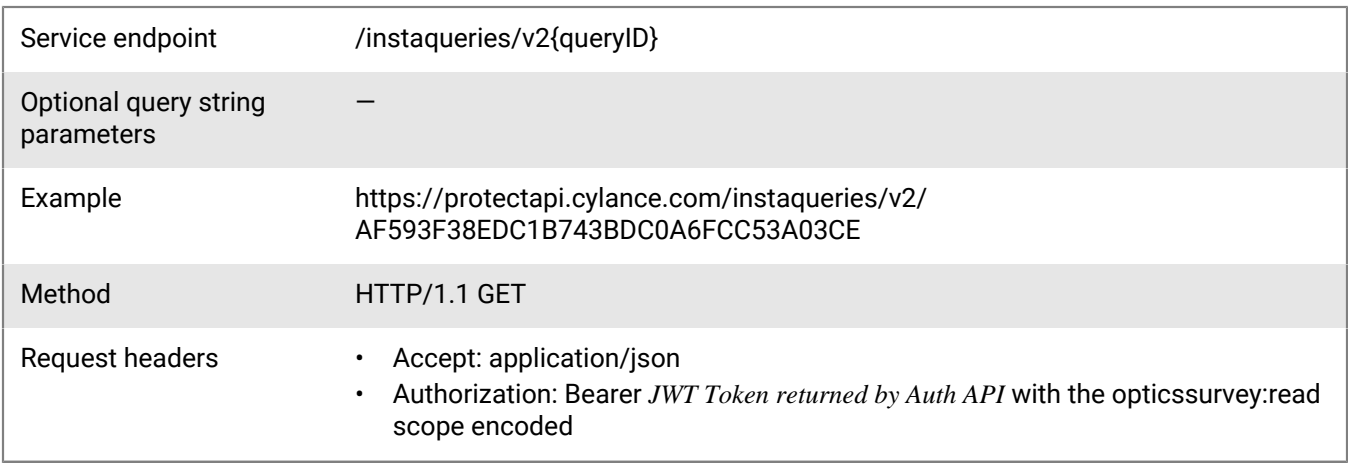

None

### **Response**

Please see the [Response status codes](#page-20-0) for more information.

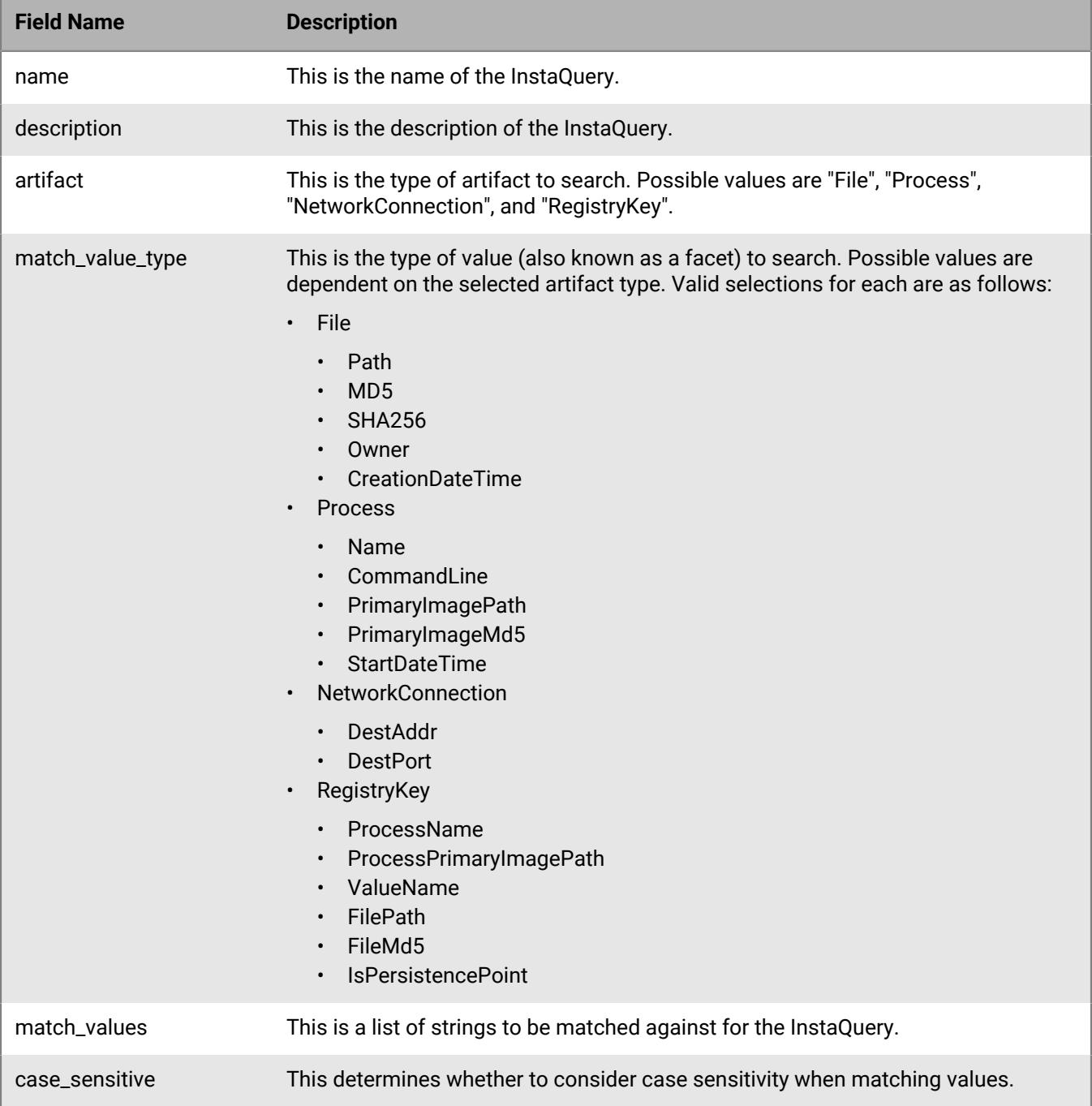

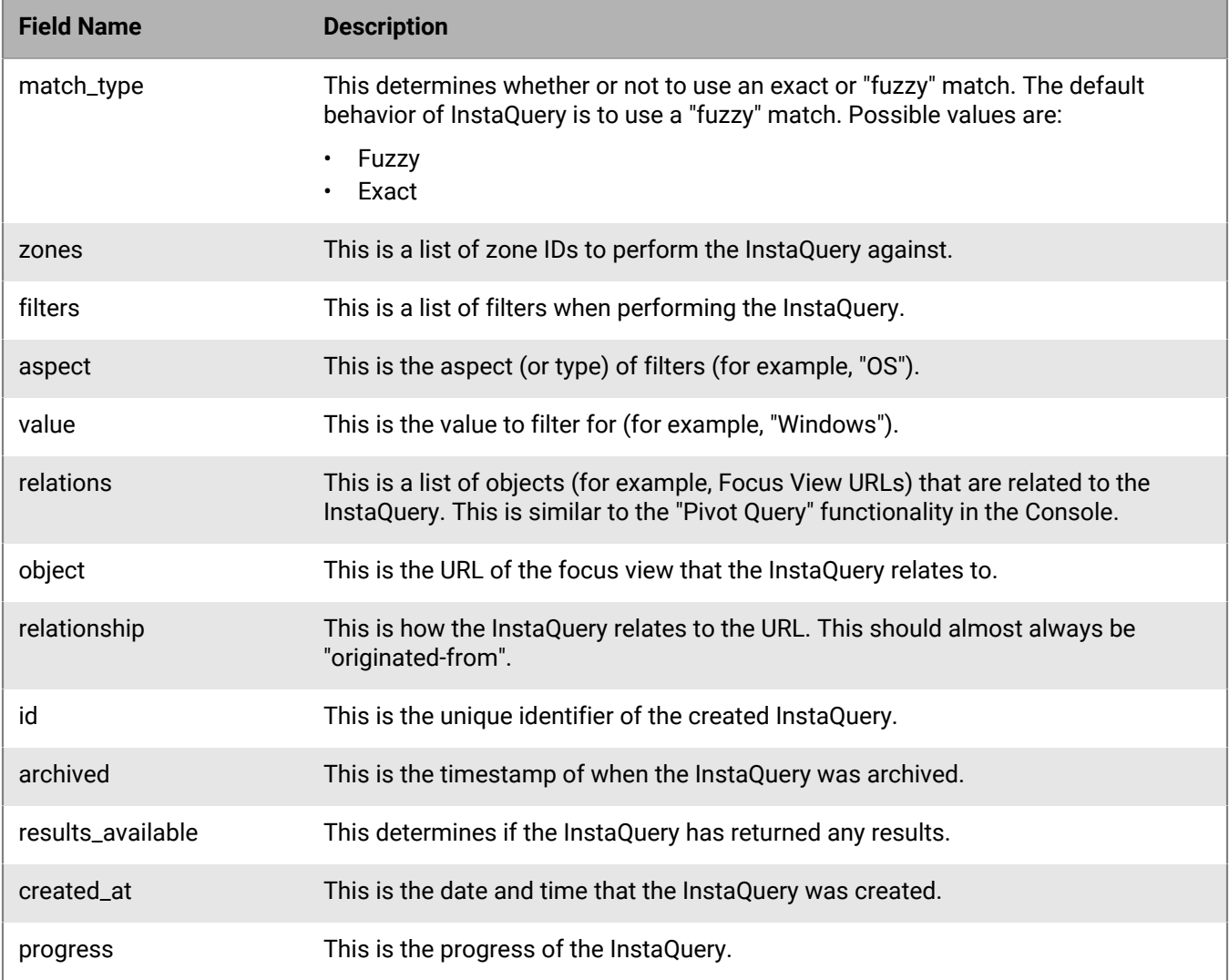

# **Get InstaQuery results**

Request a BlackBerry Optics InstaQuery resource results belonging to a tenant.

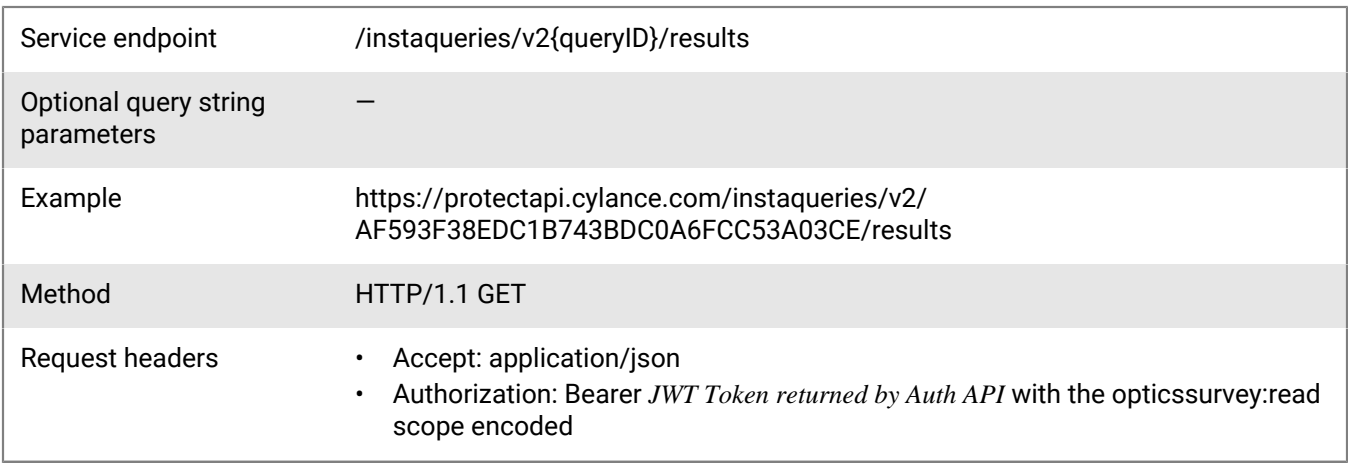
### **Request**

None

## **Response**

Please see the [Response status codes](#page-20-0) for more information.

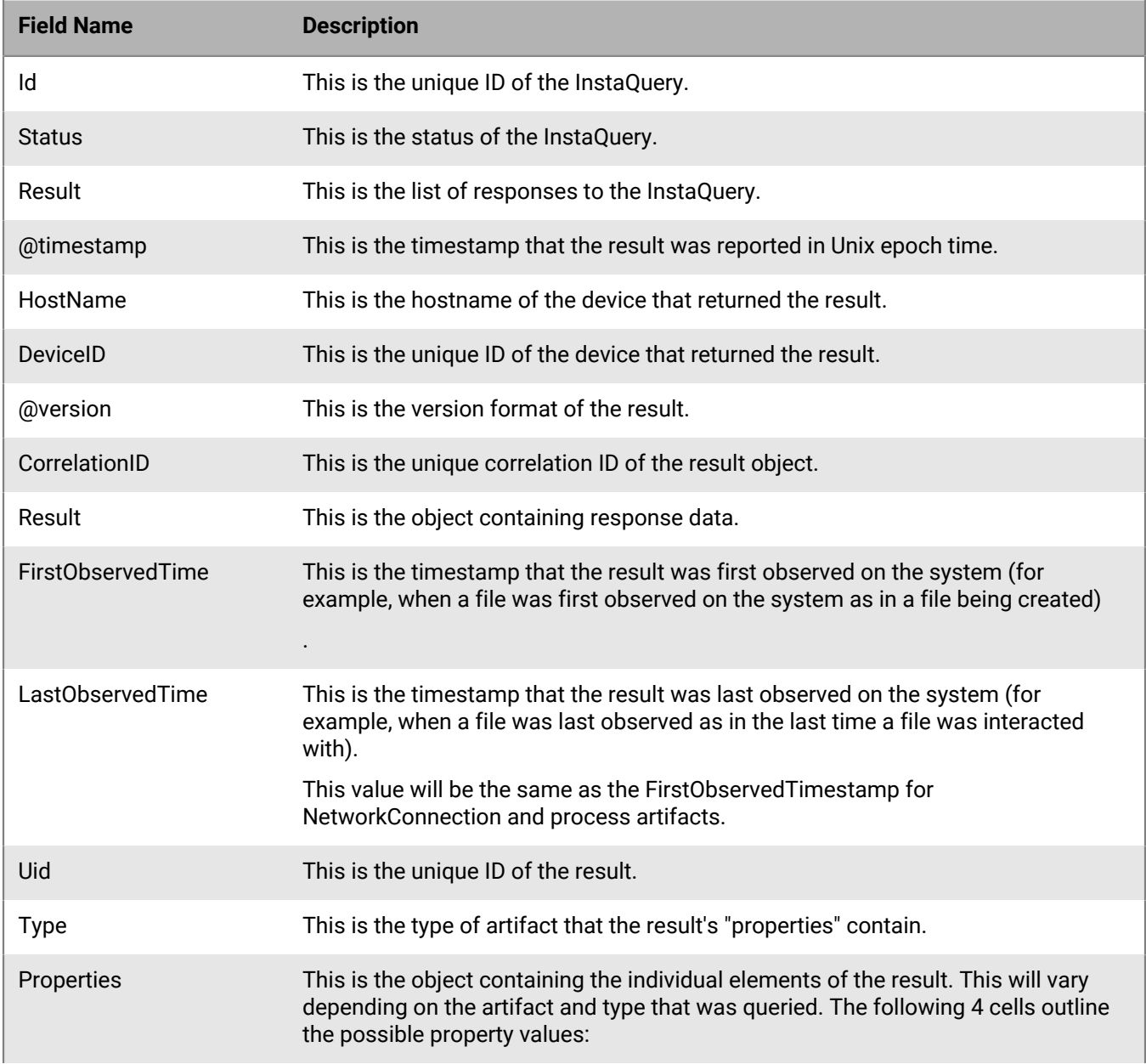

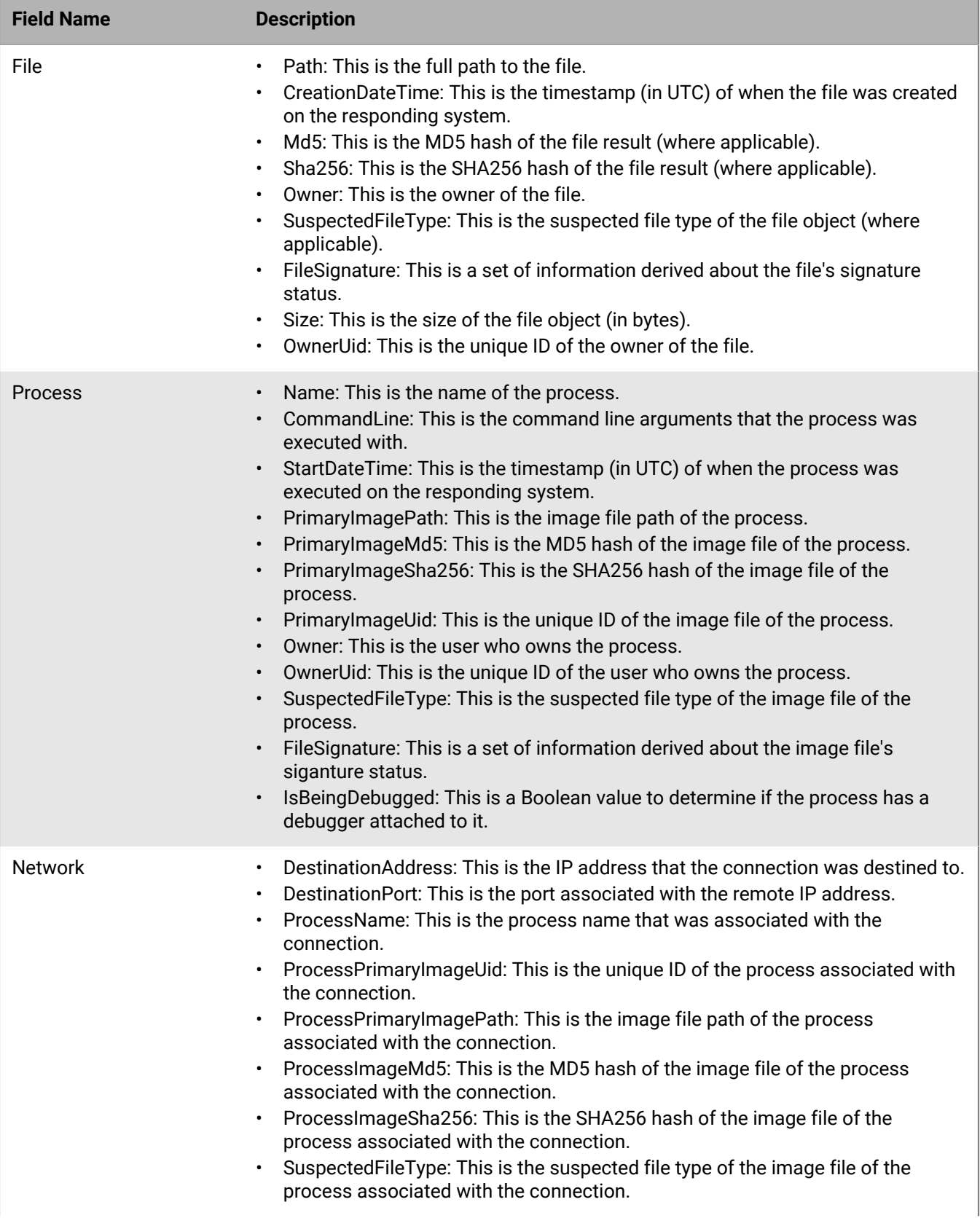

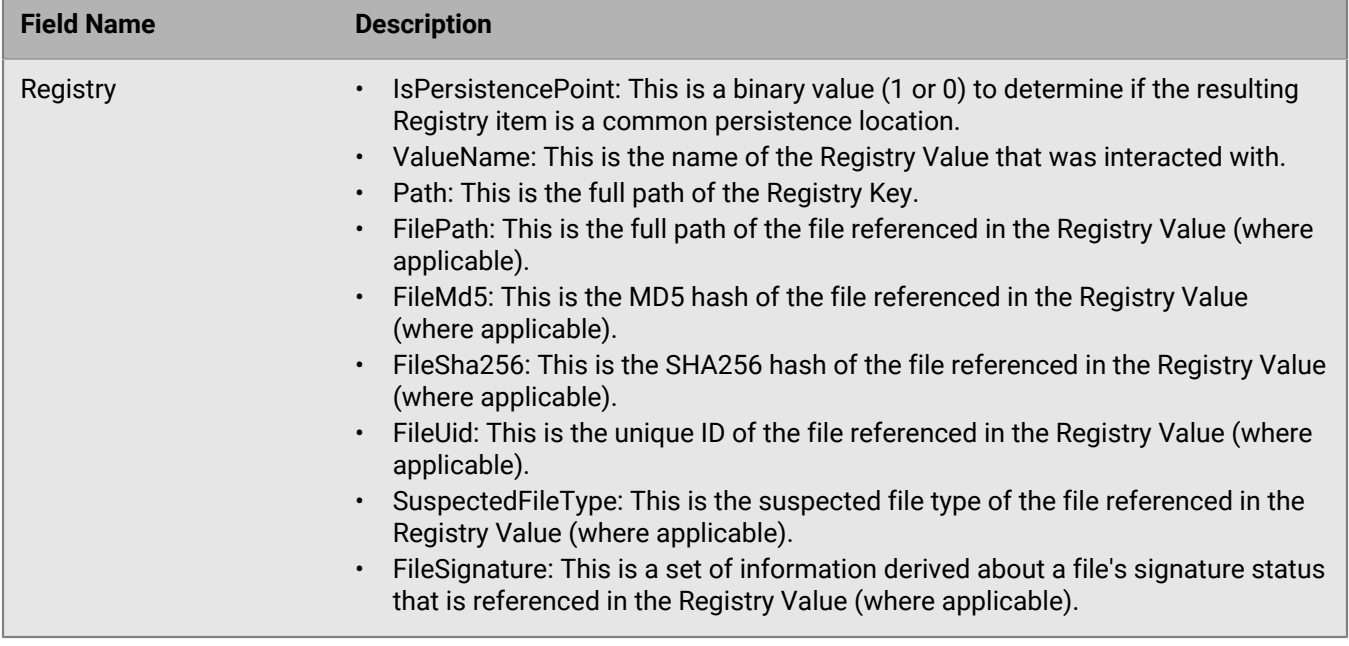

# **Archive InstaQuery**

Archive a BlackBerry Optics InstaQuery resource belonging to a tenant. Surveys are archived instead of deleted so that user activity history can be maintained.

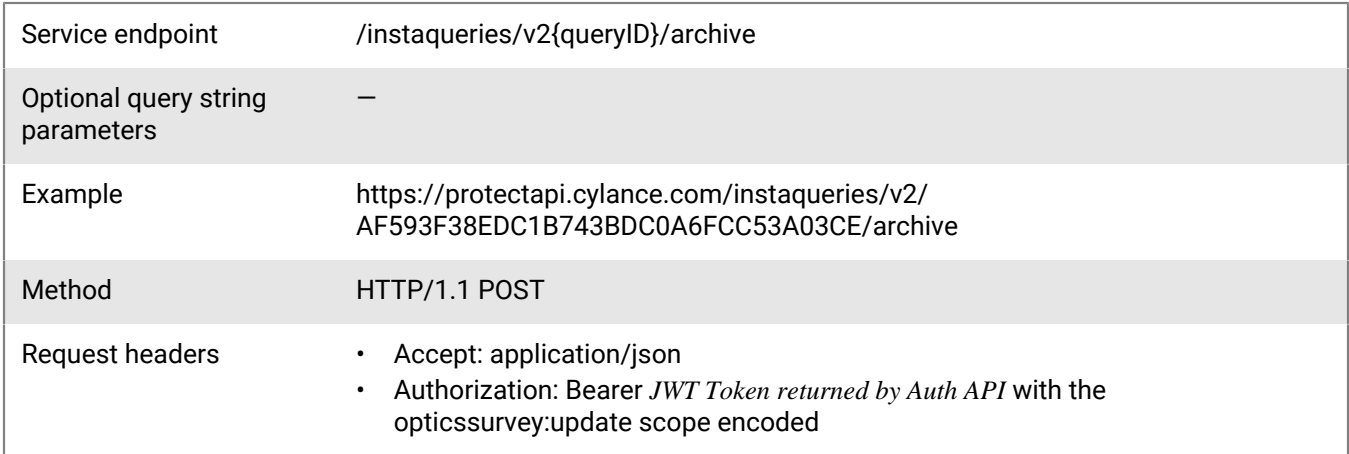

### **Request**

None

### **Response**

Please see the [Response status codes](#page-20-0) for more information.

# **BlackBerry Optics policy API**

The BlackBerry Optics policy API allows administrators to get a list of all polices and if a detection rule set is assigned to each policy. Administrators can also assign or unassign a detection rule set to a policy.

## **Get detection rule sets to policy mapping**

Get a list of BlackBerry policies, the unique ID of the detection rule set currently assigned to the policy, and a list of all detection rule sets available to the policy.

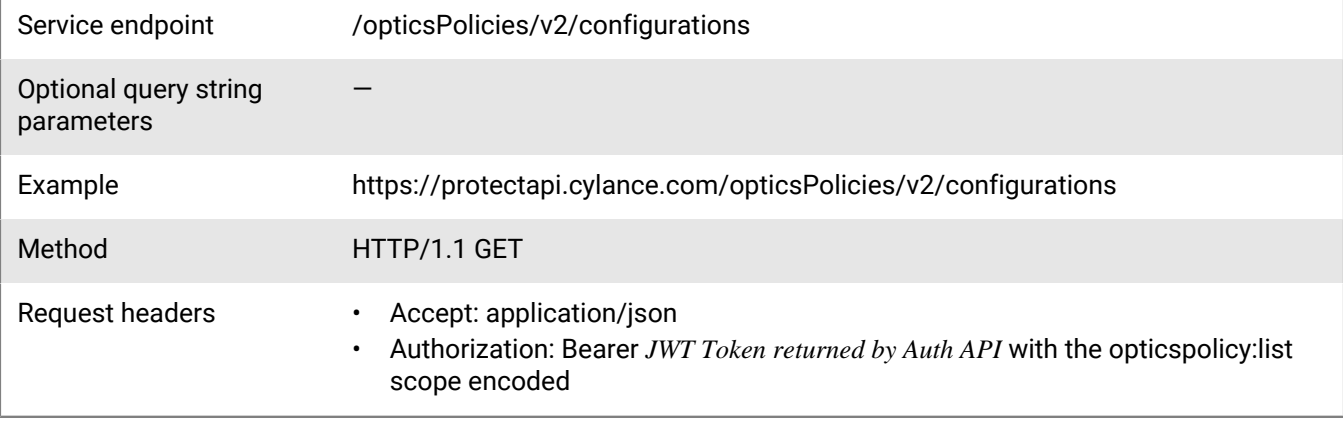

#### **Request**

None

### **Response**

Please see the [Response status codes](#page-20-0) for more information.

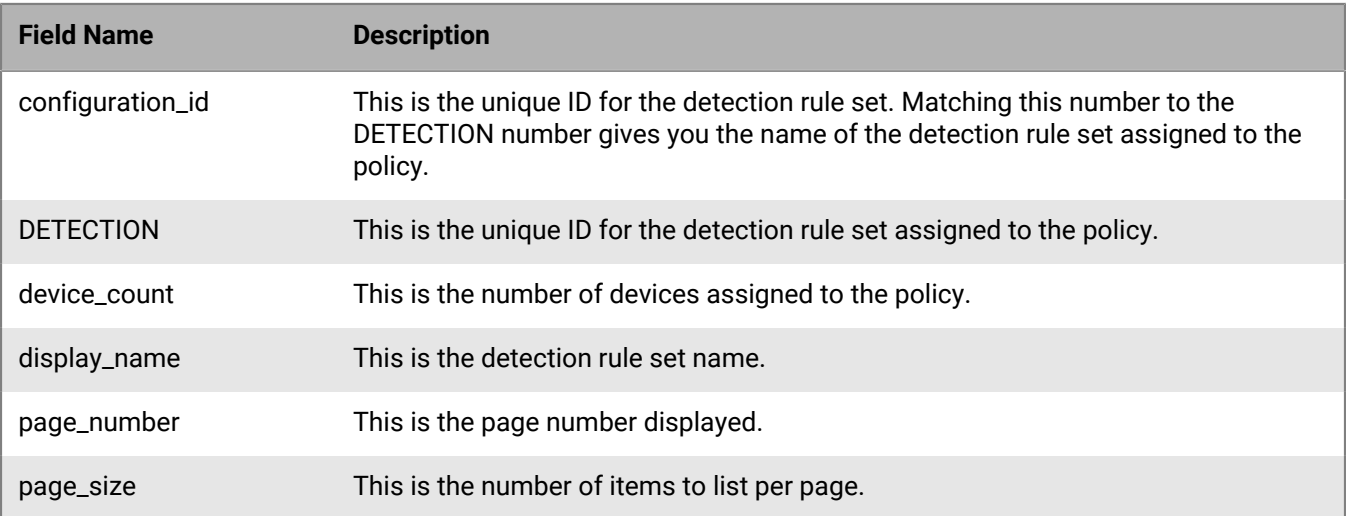

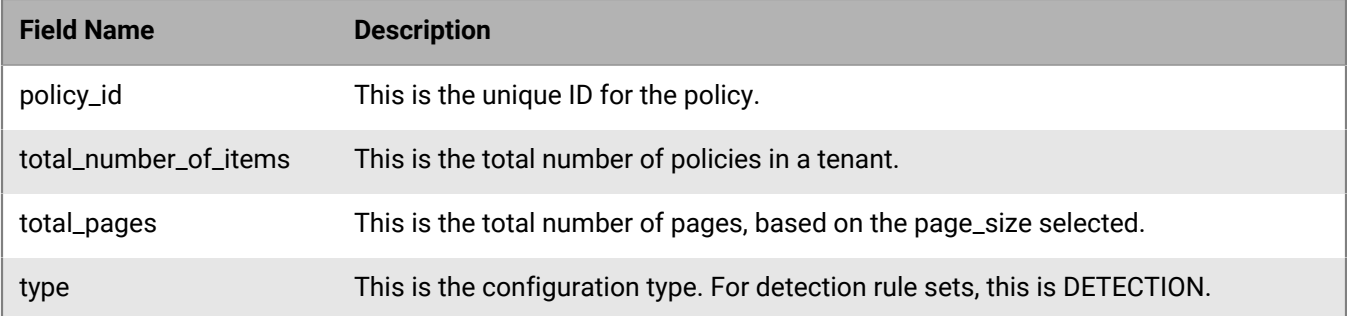

# **Get detection rule set for a policy**

Get the detection rule set assigned to a policy.

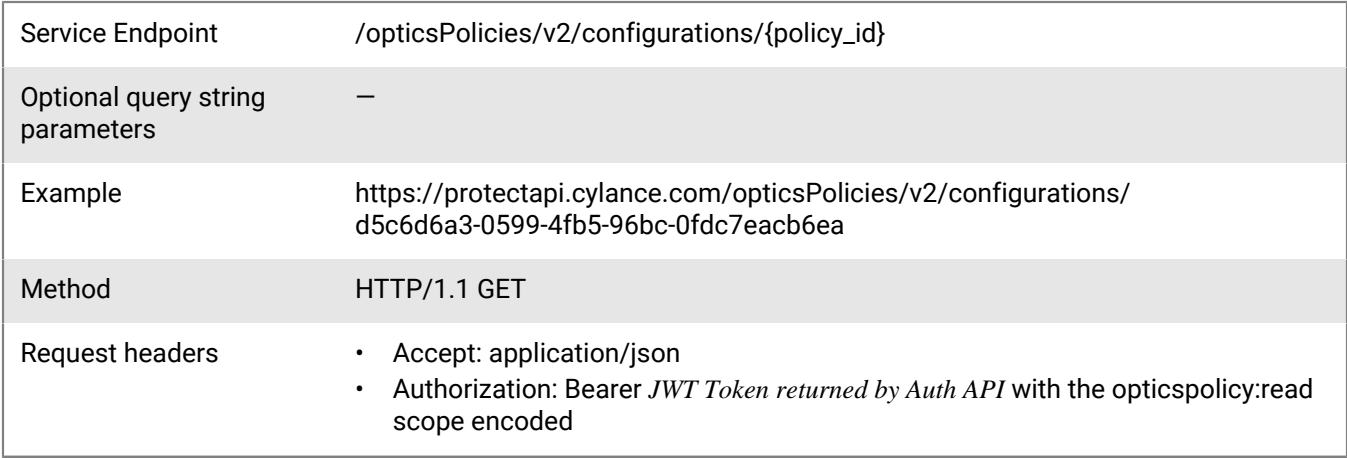

### **Request**

None

## **Response**

Please see the [Response status codes](#page-20-0) for more information.

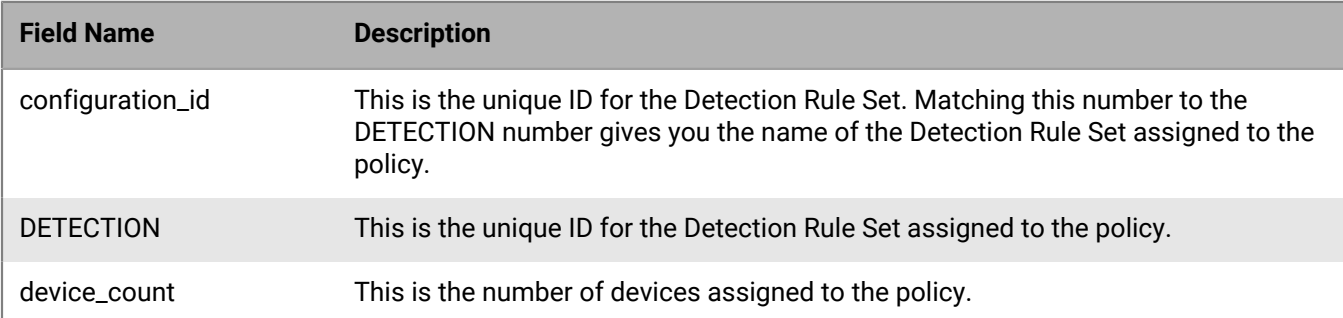

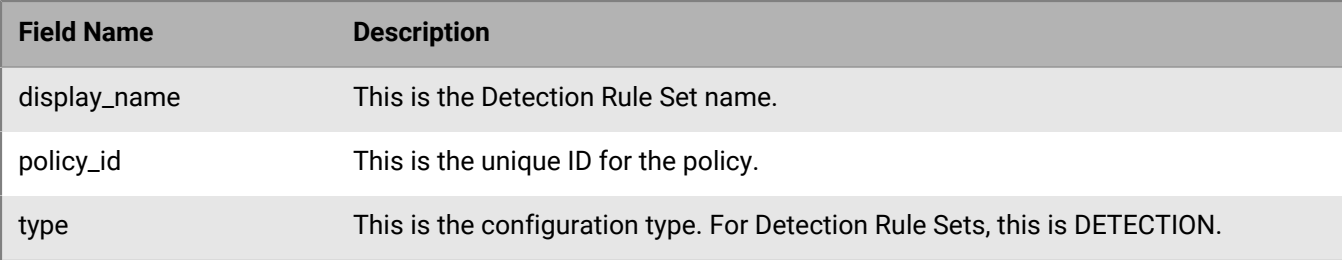

## **Update a detection rule set in a policy**

Update the detection rule set assigned to a policy.

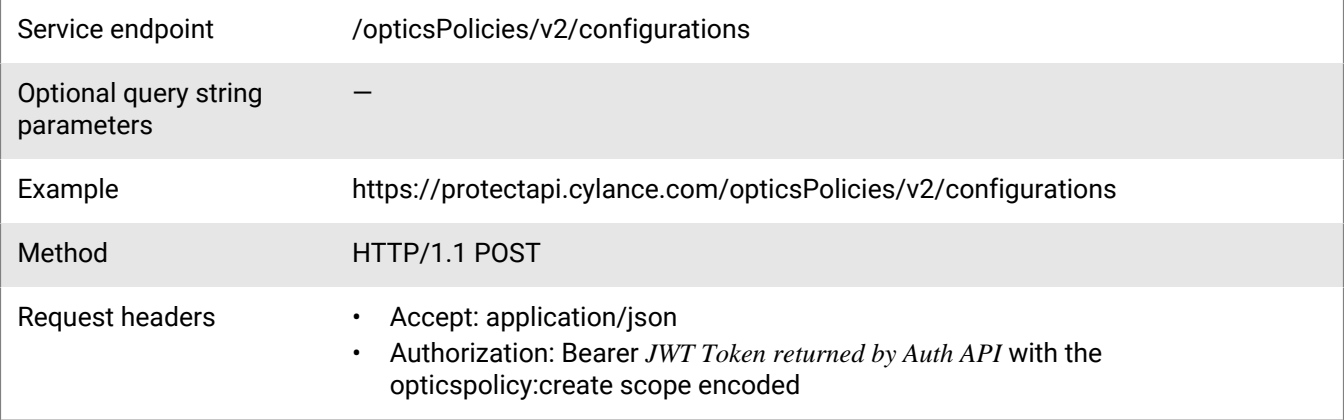

### **Request**

```
{
     "configuration_type": "DETECTION",
     "configuration_id": "d23198bd-2725-4660-969c-971f1548ffc3",
     "link": [d5c6d6a3-0599-4fb5-96bc-0fdc7eacb6ea],
     "unlink": []
}
```
### **Response**

Please see the [Response status codes](#page-20-0) for more information.

### **Request JSON schema**

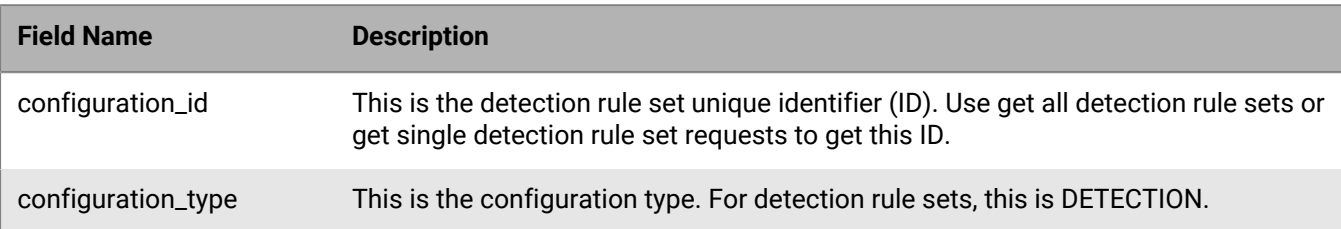

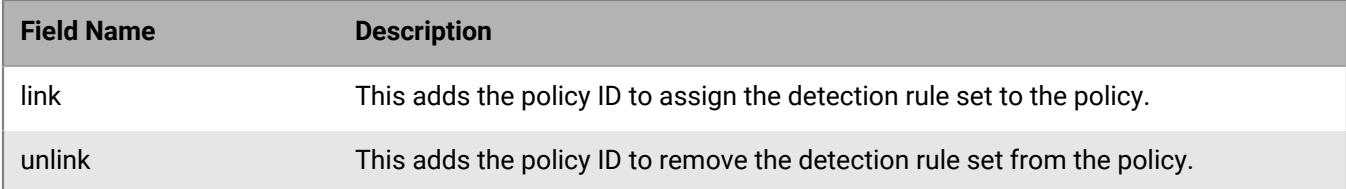

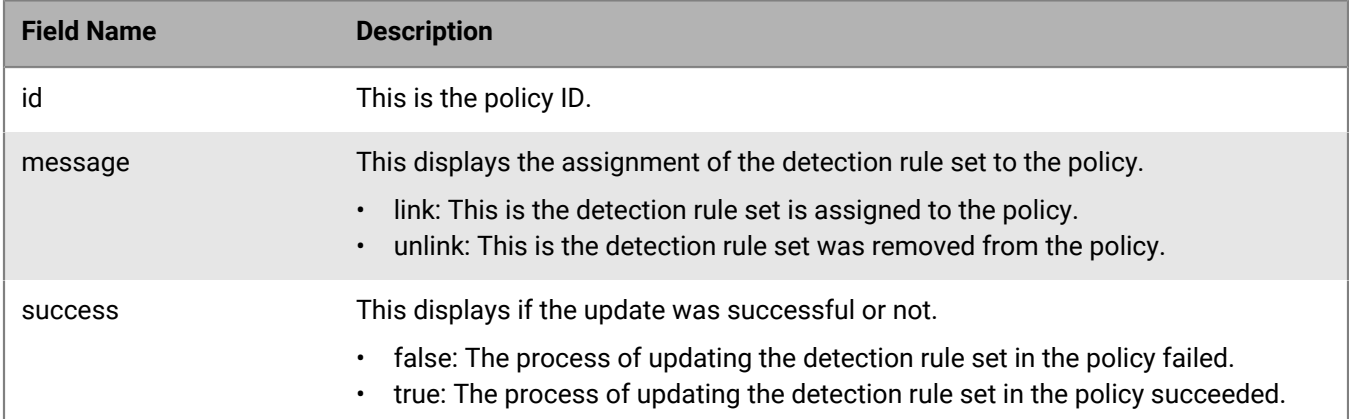

# **Persona Desktop API**

A Persona Desktop user has a device with the BlackBerry Persona Desktop application installed.

## **Get Persona Desktop users**

Request a page with a list of Persona Desktop users belonging to a tenant.

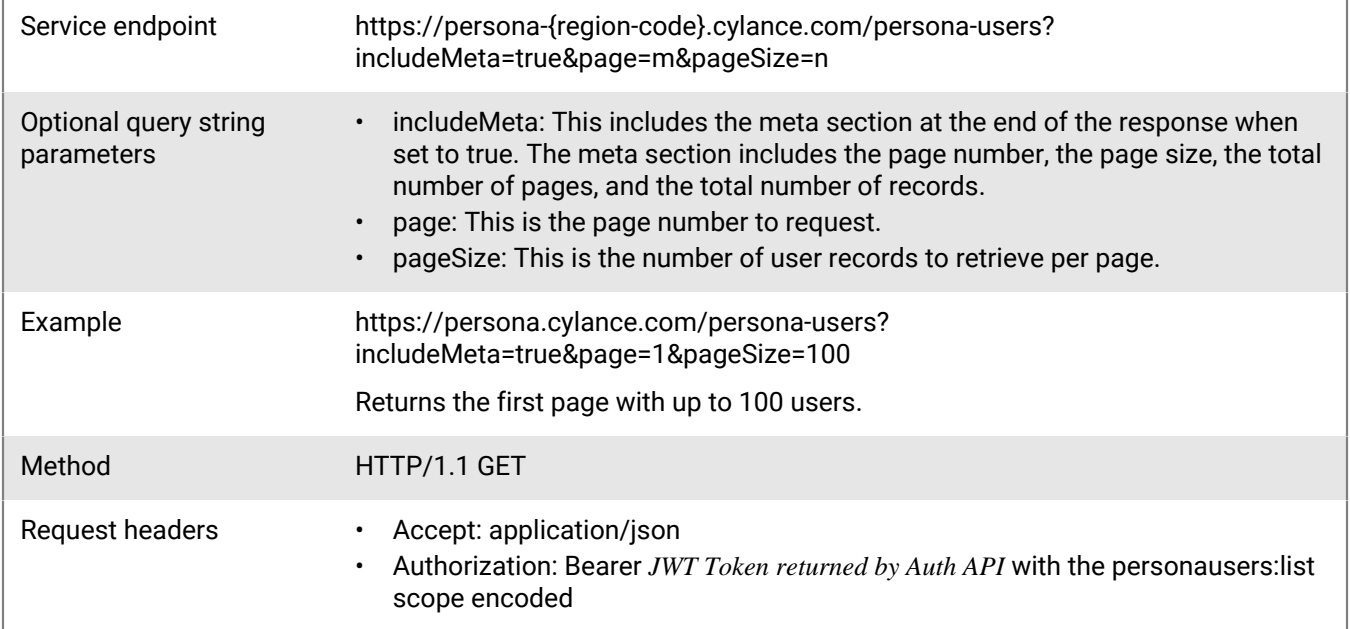

### **Request**

None

### **Response**

Please see the [Response status codes](#page-20-0) for more information.

### **Response JSON schema**

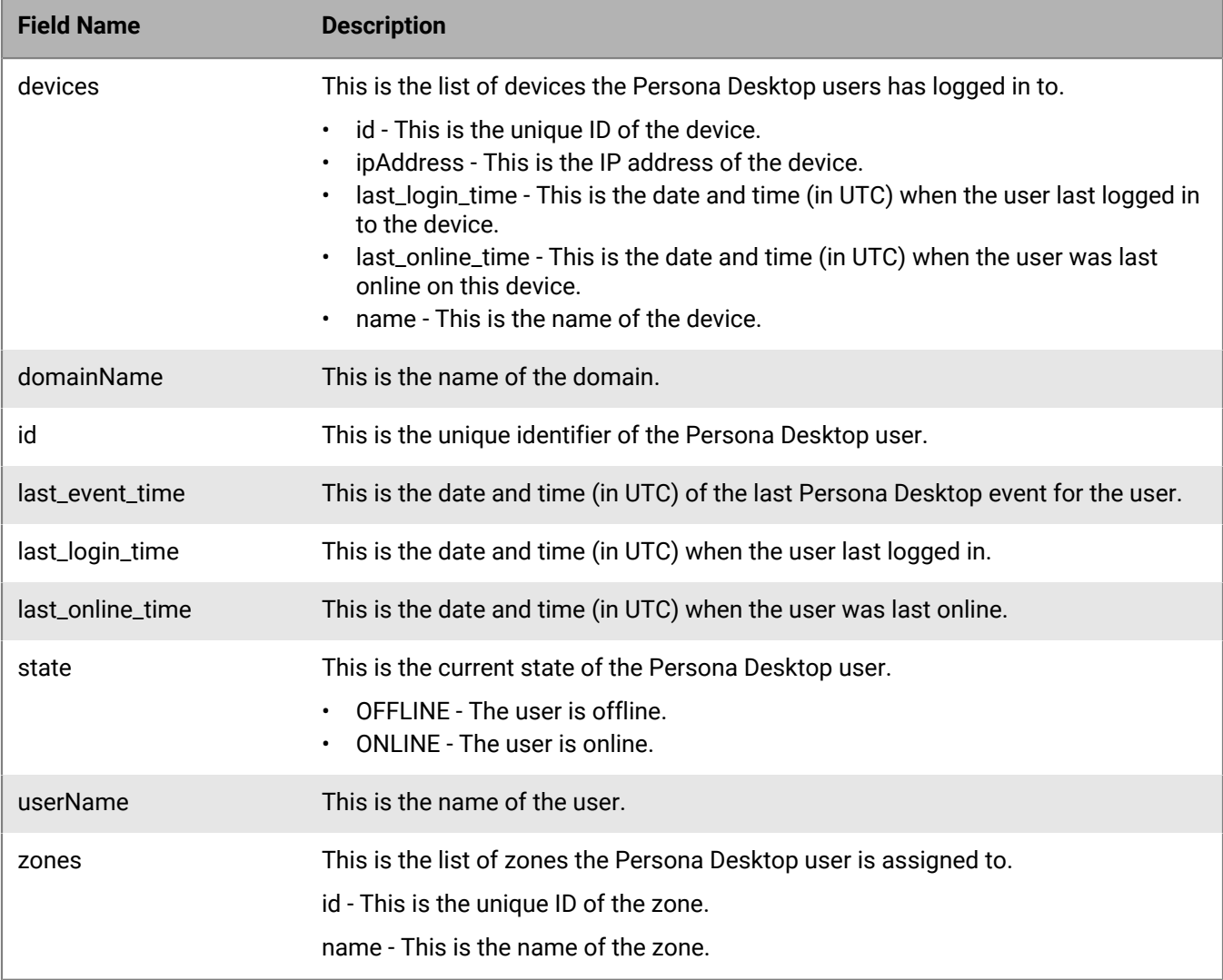

# **Get Persona Desktop user by ID**

Request information for a specific Persona Desktop user belonging to a tenant.

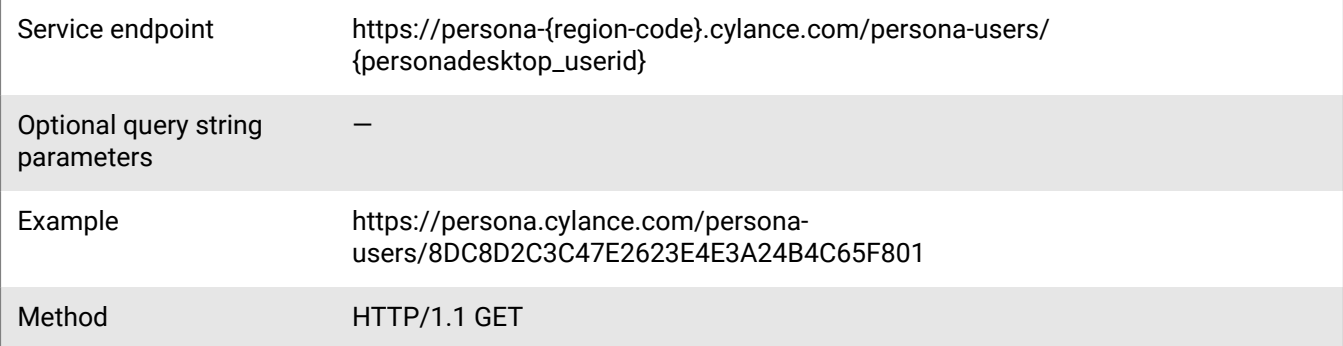

Request headers • Accept: application/json

• Authorization: Bearer *JWT Token returned by Auth API* with the personausers:list scope encoded

### **Request**

None

#### **Response**

Please see the [Response status codes](#page-20-0) for more information.

### **Response JSON schema**

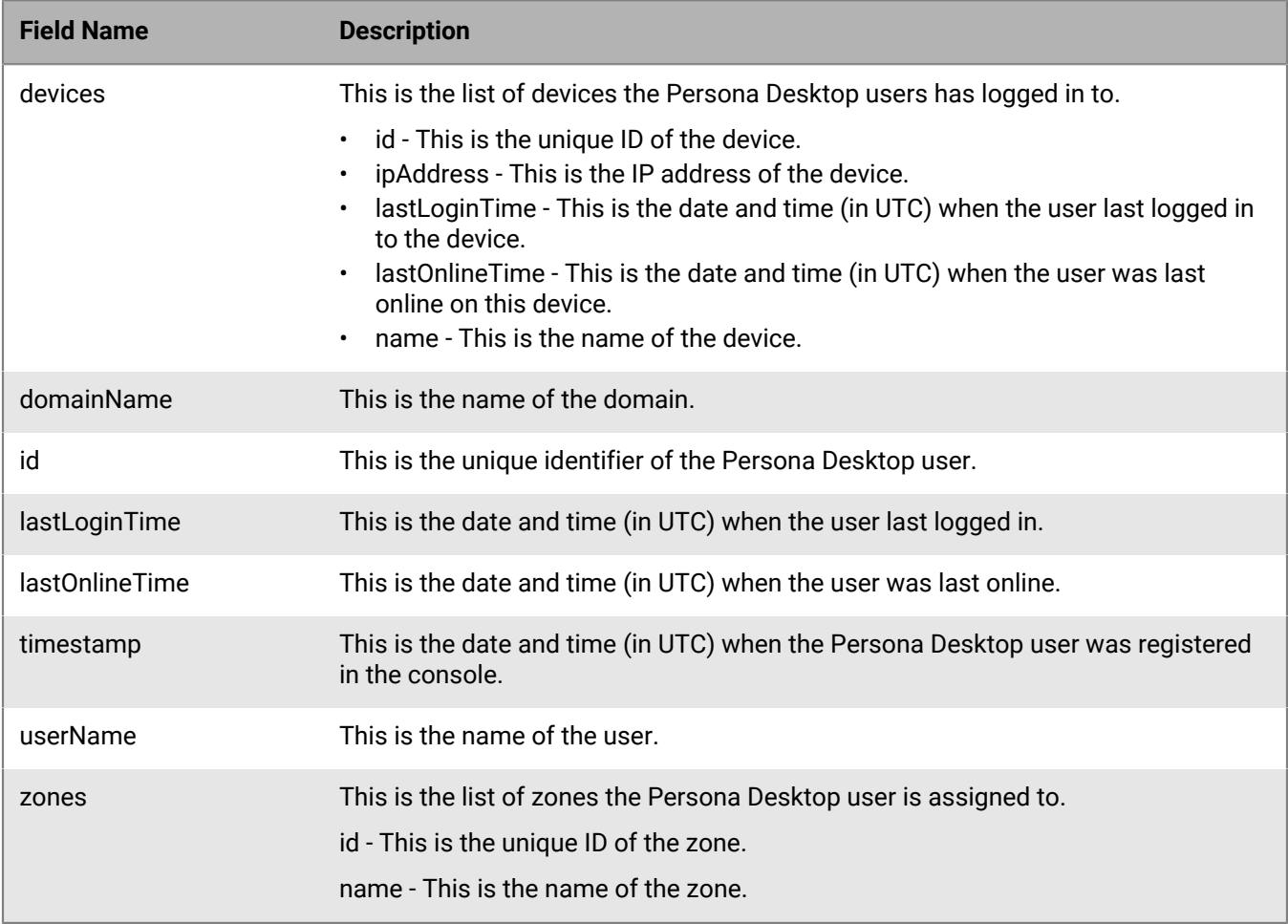

## **Get Persona Desktop user scores**

Request latest model scores for a given device and for a specific Persona Desktop user belonging to a tenant.

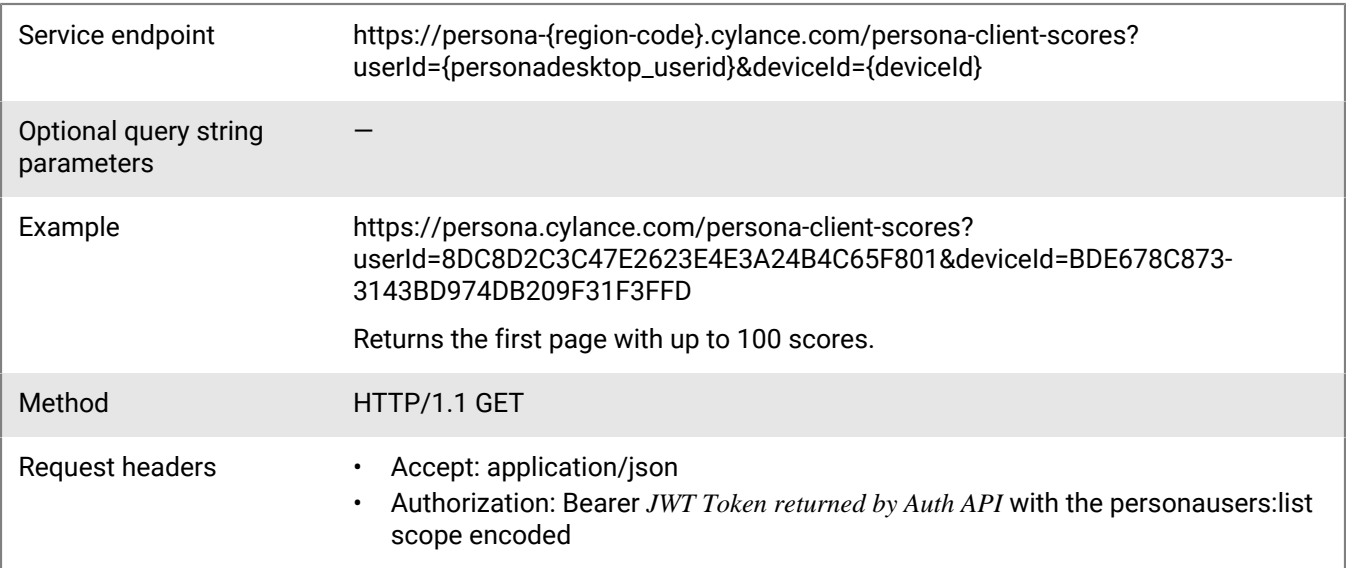

### **Request**

None

### **Response**

Please see the [Response status codes](#page-20-0) for more information.

### **Response JSON schema**

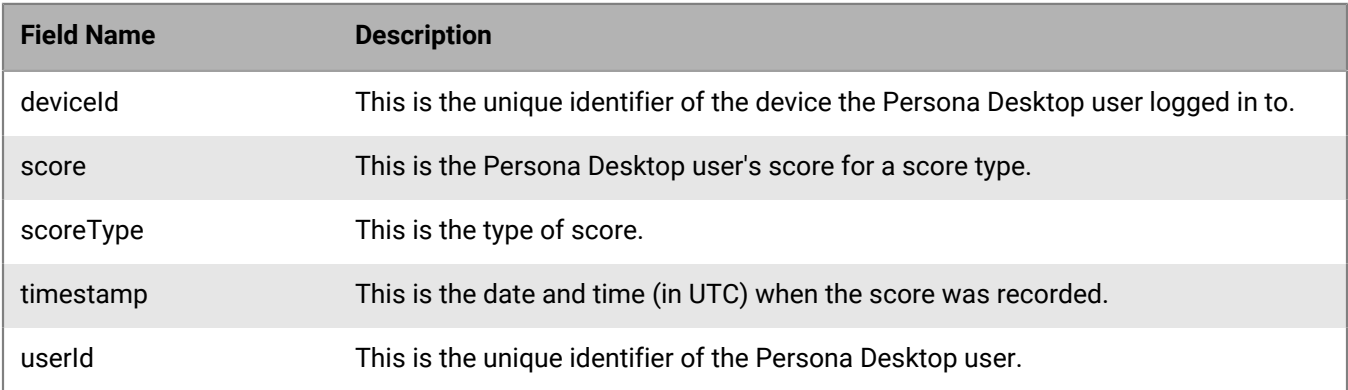

# **Get Persona Desktop user scores for given date range**

Request all model score events for a given device and for a specific Persona Desktop user, within a given date range, belonging to a tenant.

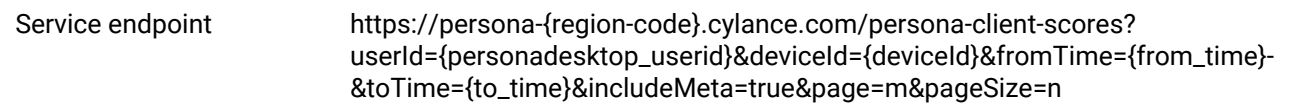

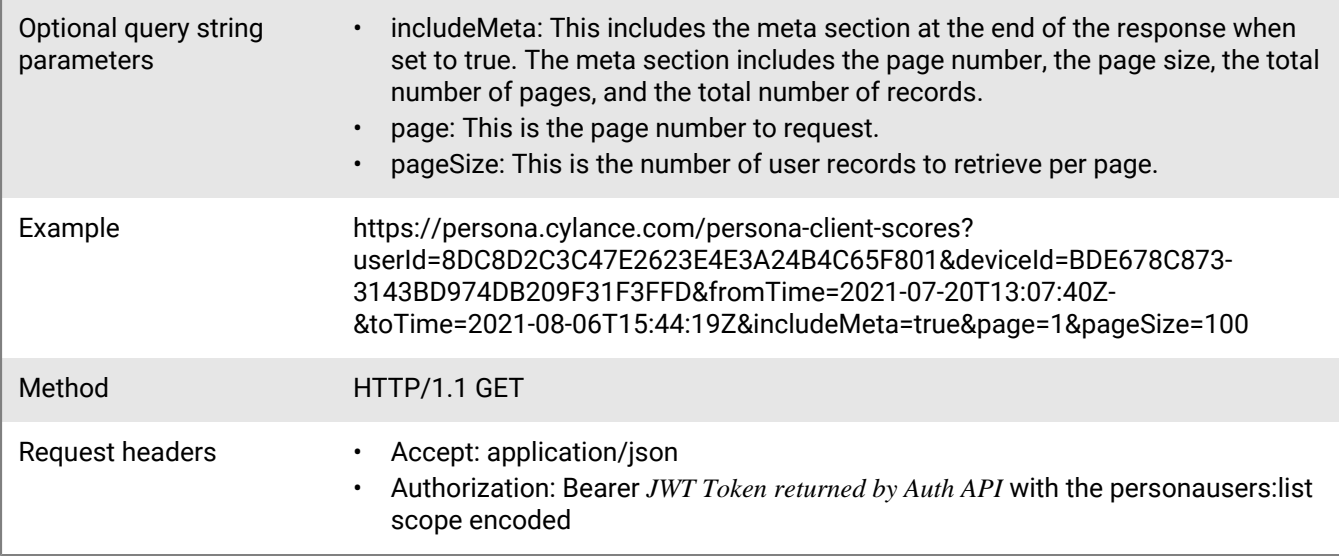

## **Request**

None

### **Response**

Please see the [Response status codes](#page-20-0) for more information.

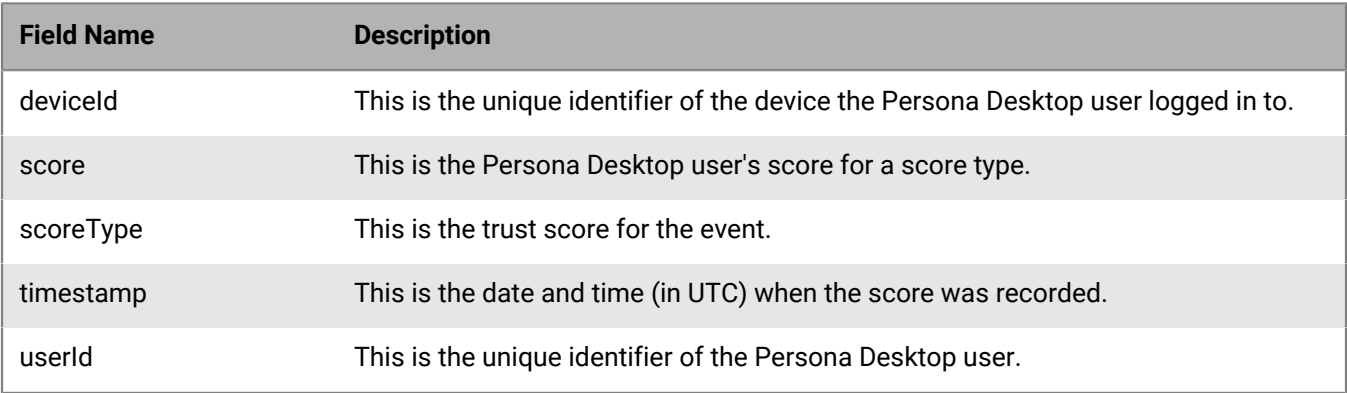

# **Legal notice**

©2022 BlackBerry Limited. Trademarks, including but not limited to BLACKBERRY, BBM, BES, EMBLEM Design, ATHOC, CYLANCE and SECUSMART are the trademarks or registered trademarks of BlackBerry Limited, its subsidiaries and/or affiliates, used under license, and the exclusive rights to such trademarks are expressly reserved. All other trademarks are the property of their respective owners.

This documentation including all documentation incorporated by reference herein such as documentation provided or made available on the BlackBerry website provided or made accessible "AS IS" and "AS AVAILABLE" and without condition, endorsement, guarantee, representation, or warranty of any kind by BlackBerry Limited and its affiliated companies ("BlackBerry") and BlackBerry assumes no responsibility for any typographical, technical, or other inaccuracies, errors, or omissions in this documentation. In order to protect BlackBerry proprietary and confidential information and/or trade secrets, this documentation may describe some aspects of BlackBerry technology in generalized terms. BlackBerry reserves the right to periodically change information that is contained in this documentation; however, BlackBerry makes no commitment to provide any such changes, updates, enhancements, or other additions to this documentation to you in a timely manner or at all.

This documentation might contain references to third-party sources of information, hardware or software, products or services including components and content such as content protected by copyright and/or thirdparty websites (collectively the "Third Party Products and Services"). BlackBerry does not control, and is not responsible for, any Third Party Products and Services including, without limitation the content, accuracy, copyright compliance, compatibility, performance, trustworthiness, legality, decency, links, or any other aspect of Third Party Products and Services. The inclusion of a reference to Third Party Products and Services in this documentation does not imply endorsement by BlackBerry of the Third Party Products and Services or the third party in any way.

EXCEPT TO THE EXTENT SPECIFICALLY PROHIBITED BY APPLICABLE LAW IN YOUR JURISDICTION, ALL CONDITIONS, ENDORSEMENTS, GUARANTEES, REPRESENTATIONS, OR WARRANTIES OF ANY KIND, EXPRESS OR IMPLIED, INCLUDING WITHOUT LIMITATION, ANY CONDITIONS, ENDORSEMENTS, GUARANTEES, REPRESENTATIONS OR WARRANTIES OF DURABILITY, FITNESS FOR A PARTICULAR PURPOSE OR USE, MERCHANTABILITY, MERCHANTABLE QUALITY, NON-INFRINGEMENT, SATISFACTORY QUALITY, OR TITLE, OR ARISING FROM A STATUTE OR CUSTOM OR A COURSE OF DEALING OR USAGE OF TRADE, OR RELATED TO THE DOCUMENTATION OR ITS USE, OR PERFORMANCE OR NON-PERFORMANCE OF ANY SOFTWARE, HARDWARE, SERVICE, OR ANY THIRD PARTY PRODUCTS AND SERVICES REFERENCED HEREIN, ARE HEREBY EXCLUDED. YOU MAY ALSO HAVE OTHER RIGHTS THAT VARY BY STATE OR PROVINCE. SOME JURISDICTIONS MAY NOT ALLOW THE EXCLUSION OR LIMITATION OF IMPLIED WARRANTIES AND CONDITIONS. TO THE EXTENT PERMITTED BY LAW, ANY IMPLIED WARRANTIES OR CONDITIONS RELATING TO THE DOCUMENTATION TO THE EXTENT THEY CANNOT BE EXCLUDED AS SET OUT ABOVE, BUT CAN BE LIMITED, ARE HEREBY LIMITED TO NINETY (90) DAYS FROM THE DATE YOU FIRST ACQUIRED THE DOCUMENTATION OR THE ITEM THAT IS THE SUBJECT OF THE CLAIM.

TO THE MAXIMUM EXTENT PERMITTED BY APPLICABLE LAW IN YOUR JURISDICTION, IN NO EVENT SHALL BLACKBERRY BE LIABLE FOR ANY TYPE OF DAMAGES RELATED TO THIS DOCUMENTATION OR ITS USE, OR PERFORMANCE OR NON-PERFORMANCE OF ANY SOFTWARE, HARDWARE, SERVICE, OR ANY THIRD PARTY PRODUCTS AND SERVICES REFERENCED HEREIN INCLUDING WITHOUT LIMITATION ANY OF THE FOLLOWING DAMAGES: DIRECT, CONSEQUENTIAL, EXEMPLARY, INCIDENTAL, INDIRECT, SPECIAL, PUNITIVE, OR AGGRAVATED DAMAGES, DAMAGES FOR LOSS OF PROFITS OR REVENUES, FAILURE TO REALIZE ANY EXPECTED SAVINGS, BUSINESS INTERRUPTION, LOSS OF BUSINESS INFORMATION, LOSS OF BUSINESS OPPORTUNITY, OR CORRUPTION OR LOSS OF DATA, FAILURES TO TRANSMIT OR RECEIVE ANY DATA, PROBLEMS ASSOCIATED WITH ANY APPLICATIONS USED IN CONJUNCTION WITH BLACKBERRY PRODUCTS OR SERVICES, DOWNTIME COSTS, LOSS OF THE USE OF BLACKBERRY PRODUCTS OR SERVICES OR ANY PORTION THEREOF OR OF ANY AIRTIME SERVICES, COST OF SUBSTITUTE GOODS, COSTS OF COVER, FACILITIES OR SERVICES, COST OF CAPITAL, OR OTHER SIMILAR PECUNIARY LOSSES, WHETHER OR NOT SUCH DAMAGES

WERE FORESEEN OR UNFORESEEN, AND EVEN IF BLACKBERRY HAS BEEN ADVISED OF THE POSSIBILITY OF SUCH DAMAGES.

TO THE MAXIMUM EXTENT PERMITTED BY APPLICABLE LAW IN YOUR JURISDICTION, BLACKBERRY SHALL HAVE NO OTHER OBLIGATION, DUTY, OR LIABILITY WHATSOEVER IN CONTRACT, TORT, OR OTHERWISE TO YOU INCLUDING ANY LIABILITY FOR NEGLIGENCE OR STRICT LIABILITY.

THE LIMITATIONS, EXCLUSIONS, AND DISCLAIMERS HEREIN SHALL APPLY: (A) IRRESPECTIVE OF THE NATURE OF THE CAUSE OF ACTION, DEMAND, OR ACTION BY YOU INCLUDING BUT NOT LIMITED TO BREACH OF CONTRACT, NEGLIGENCE, TORT, STRICT LIABILITY OR ANY OTHER LEGAL THEORY AND SHALL SURVIVE A FUNDAMENTAL BREACH OR BREACHES OR THE FAILURE OF THE ESSENTIAL PURPOSE OF THIS AGREEMENT OR OF ANY REMEDY CONTAINED HEREIN; AND (B) TO BLACKBERRY AND ITS AFFILIATED COMPANIES, THEIR SUCCESSORS, ASSIGNS, AGENTS, SUPPLIERS (INCLUDING AIRTIME SERVICE PROVIDERS), AUTHORIZED BLACKBERRY DISTRIBUTORS (ALSO INCLUDING AIRTIME SERVICE PROVIDERS) AND THEIR RESPECTIVE DIRECTORS, EMPLOYEES, AND INDEPENDENT CONTRACTORS.

IN ADDITION TO THE LIMITATIONS AND EXCLUSIONS SET OUT ABOVE, IN NO EVENT SHALL ANY DIRECTOR, EMPLOYEE, AGENT, DISTRIBUTOR, SUPPLIER, INDEPENDENT CONTRACTOR OF BLACKBERRY OR ANY AFFILIATES OF BLACKBERRY HAVE ANY LIABILITY ARISING FROM OR RELATED TO THE DOCUMENTATION.

Prior to subscribing for, installing, or using any Third Party Products and Services, it is your responsibility to ensure that your airtime service provider has agreed to support all of their features. Some airtime service providers might not offer Internet browsing functionality with a subscription to the BlackBerry® Internet Service. Check with your service provider for availability, roaming arrangements, service plans and features. Installation or use of Third Party Products and Services with BlackBerry's products and services may require one or more patent, trademark, copyright, or other licenses in order to avoid infringement or violation of third party rights. You are solely responsible for determining whether to use Third Party Products and Services and if any third party licenses are required to do so. If required you are responsible for acquiring them. You should not install or use Third Party Products and Services until all necessary licenses have been acquired. Any Third Party Products and Services that are provided with BlackBerry's products and services are provided as a convenience to you and are provided "AS IS" with no express or implied conditions, endorsements, guarantees, representations, or warranties of any kind by BlackBerry and BlackBerry assumes no liability whatsoever, in relation thereto. Your use of Third Party Products and Services shall be governed by and subject to you agreeing to the terms of separate licenses and other agreements applicable thereto with third parties, except to the extent expressly covered by a license or other agreement with BlackBerry.

The terms of use of any BlackBerry product or service are set out in a separate license or other agreement with BlackBerry applicable thereto. NOTHING IN THIS DOCUMENTATION IS INTENDED TO SUPERSEDE ANY EXPRESS WRITTEN AGREEMENTS OR WARRANTIES PROVIDED BY BLACKBERRY FOR PORTIONS OF ANY BLACKBERRY PRODUCT OR SERVICE OTHER THAN THIS DOCUMENTATION.

BlackBerry Enterprise Software incorporates certain third-party software. The license and copyright information associated with this software is available at [http://worldwide.blackberry.com/legal/thirdpartysoftware.jsp.](https://www.blackberry.com/us/en/legal/third-party-software)

BlackBerry Limited 2200 University Avenue East Waterloo, Ontario Canada N2K 0A7

BlackBerry UK Limited Ground Floor, The Pearce Building, West Street, Maidenhead, Berkshire SL6 1RL United Kingdom

Published in Canada